# **HITACHI**

# TROUBLESHOOTING MANUAL

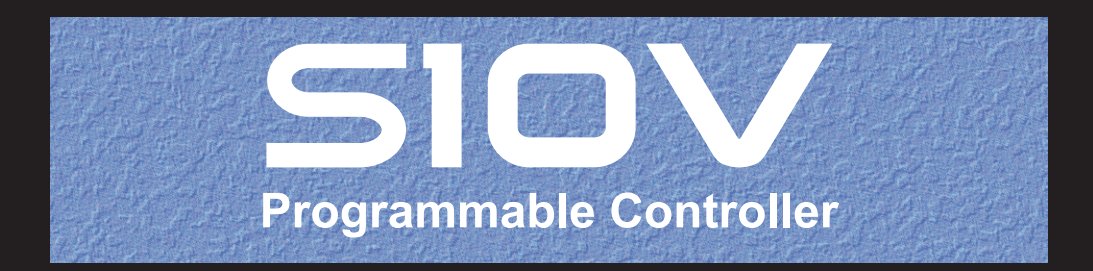

SVE-3-001(B)

# TROUBLESHOOTING MANUAL

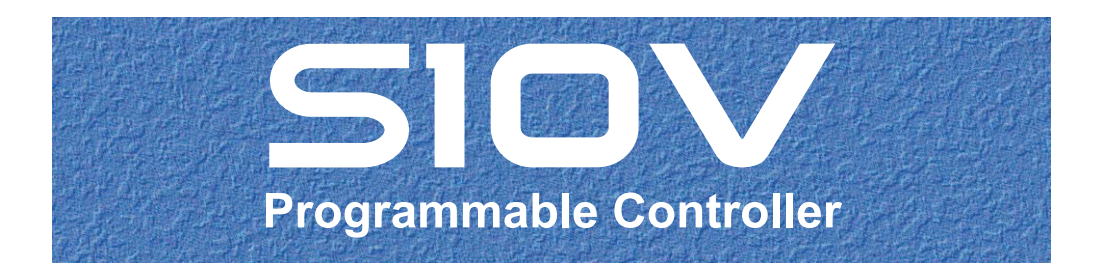

First Edition, November 2005, SVE-3-001(B)

All Rights Reserved, Copyright © 2005, Hitachi, Ltd.

The contents of this publication may be revised without prior notice.

No part of this publication may be reproduced in any form or by any means without permission in writing from the publisher.

Printed in Japan.

BI-SN-YS<IC-IC> (FL-MW20, AI8.0)

## **SAFETY PRECAUTIONS**

Be sure to read this manual and all other attached documents carefully before installing, operating inspecting or conducting maintenance on this unit. Always use this unit properly. Be sure to carefully read the information about the device, the safety information and precautions before using this unit. Be sure that the person(s) responsible for maintenance receives and understands this manual completely.

This manual divides the safety precautions into DANGERs and CAUTIONs.

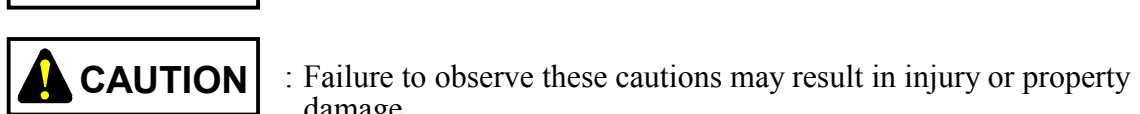

**DANGER**

: Failure to observe these warnings may result in death or serious injury.

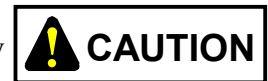

damage.

Failure to observe any  $\Delta$  **CAUTION** may lead to serious consequences.

 All of these DANGERs and CAUTIONs provide very important precautions and should always be observed.

Additional safety symbols representing a prohibition or a requirement are as follows:

: Prohibition. For example, "Do not disassemble" is represented by:

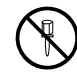

: Requirement. For example, if a ground is required, the following will be shown:

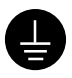

### 1. Installation Precautions

# **REQUIREMENT**

- Fasten the mount base to a vertical surface. Fastening the mount base to a horizontal surface lessens the heat dissipation effects and allows the temperature to rise, thereby rendering the module defective or incurring component parts deterioration.
- Before installing the module, discharge any static buildup from your body because static electricity may render the module defective.
- $\bullet$  Properly tighten the screws. If they are inadequately tightened, malfunction, smoke emission, or combustion may occur.

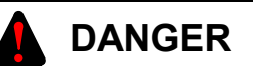

- If an emergency stop circuit, interlock circuit, or similar circuit is to be formulated, it must be positioned external to this module. If you do not observe this precaution, equipment damage or accident may occur when this module becomes defective.
- Ensure that the employed external power source has overvoltage and overcurrent protection functions.
- The external power source voltage may create an electric shock hazard. If you disconnect/connect the module or cable with the power supply switched on, you may inadvertently touch a power supply terminal and receive an electric shock or the equipment may become damaged due to short circuit or noise. Switch off the power supply before disconnecting/connecting the module or cable.

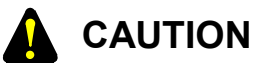

- Use the module in an environment specified in the catalog and manual. If you use the module in an environment where the module is subjected to high temperature, high humidity, dust, corrosive gas, vibration, or impact, a risk of electric shock, fire, or malfunction may result.
- Observe the installation procedure stated in the manual. If the module is improperly installed, it may drop, become defective, or malfunction.
- Do not allow wire cuttings or other foreign matter to enter the module. The entry of foreign matter in the module may result in a fire or cause the module to become defective or malfunction.
- When the module is to be positioned at a location where it may become wet with water, place it within a drip-proof enclosure to prevent it from becoming defective.

# **CAUTION**

- The module may become defective due to a high temperature, which may result from heat dissipation failure. It may also malfunction due to electromagnetic interference from nearby equipment. For heat dissipation and electromagnetic radiation minimization, provide the specified clearances among the module, its enclosure, and neighboring equipment.
- The degree of temperature rise varies depending on how the module is mounted. The mounting intervals specified in the manual should be used as a guide only. While a test run is conducted after completion of mounting, measure the temperature near the module to check whether it is within the specified range. If the measured temperature is beyond the specified range, increase the mounting intervals or provide forced air cooling with a cooling fan.
- Dust or other foreign matter might accumulate on the connector, resulting in poor contact. Immediately after the module is unpacked, perform the mounting and wiring procedures.
- To prevent the module from being damaged, observe the following precautions when you mount or demount the module:
	- Before mounting the module to the mount base connector, check that the connector pins are properly aligned and not bent, broken, or soiled with dirt or the like.
	- Ensure that the module is parallel to the mount base vertical surface as shown below when mounting. If you connect a module to or disconnect it from its connector while it is tilted, the connector pins may become damaged.

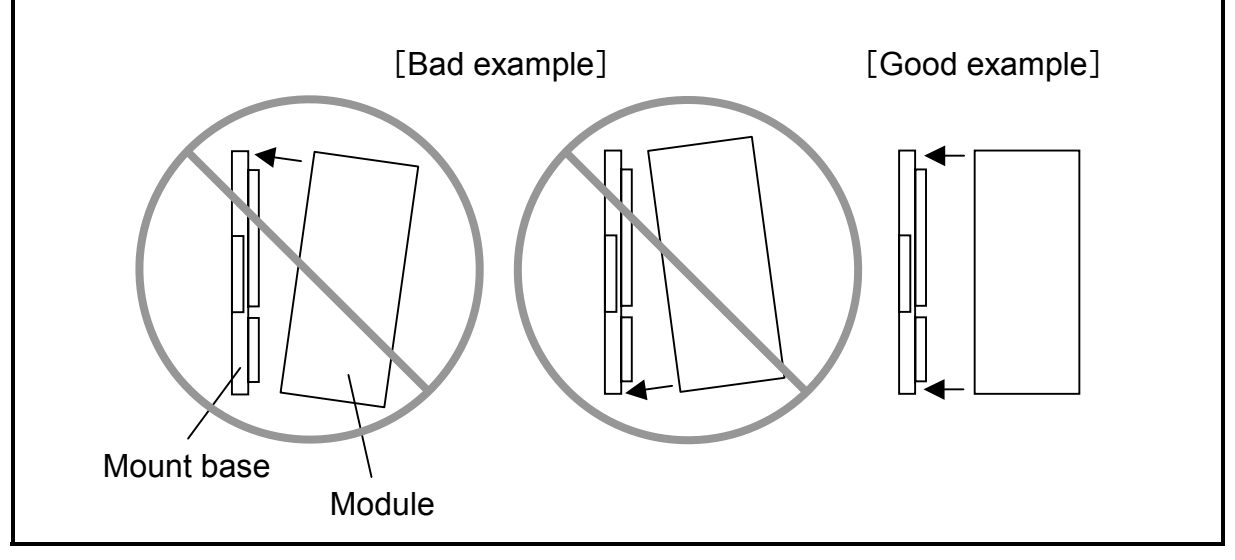

# **PROHIBITION**

Do not take the insulation sheets off the mount base. These insulation sheets electrically insulate the modules from the mount base.

# **PROHIBITION**

Do not disassemble or modify the module. Failure to observe this precaution may result in a fire or cause the module to become defective or malfunction.

### 2. Wiring Precautions

# **REQUIREMENT**

- To provide protection against short circuit, furnish the external power source with a fuse or circuit protector. Ensure that the employed circuit protector is rated as specified.
- Before supplying power to the equipment, thoroughly check the wiring connections.
- Surge voltage may cause malfunction or damage to this product. When you connect coils, such as relays, to the PCsOK output circuit, be sure to add surge-absorbing diodes or the equivalent to that circuit. The peak reverse voltages of these diodes must be at least 10 times as high as the circuit voltage and their forward currents must be larger than the load current.
- Before making power supply wiring connections, make sure that no voltage is applied to the power cable. Immediately after completion of power supply wiring, be sure to install the terminal cover.
- Ensure that the communication, power supply, motive power, and other cables are routed apart from each other. It is essential that the inverter, motor, power regulator, and other motive power cables be routed at least 300 mm away from the other types of cables. Also, be sure that the communication and motive power cables are routed within separate conduits.

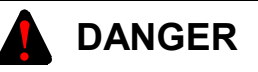

Electric shock hazards exist so that you might suffer burns or become electrocuted. Further, the system might malfunction due to noise interference. Therefore, ground the line ground (LG), frame ground (FG), and shield cable (SHD).

# **REQUIREMENT**

- Insulate the mount base from the enclosure. To keep the mount base insulated, avoid removing the insulation sheets that are supplied with the mount base.
- The LG is a ground terminal for power supply noise. The FG and SHD are ground terminals for the noise in the remote I/O, communication module and other external interface lines. To avoid interference between the ground terminals, separately ground the LG and FG.
- Connect each module's FG terminal to the FG terminal provided on the mount base and ground those terminals properly. The FG terminals for remote I/O lines and JPCN-1 (J.NET or IR.LINK) lines must be grounded at one place (LPU unit) for each line -- the FG terminals of remote I/O station and JPCN-1 station (J.Station or IR.Station) modules that can be grounded at the same place as is the LPU unit must all be grounded.

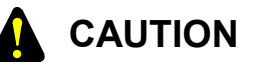

- $\bullet$  If the input voltage for the power supply module is within the specified range but close to the upper or lower limit, you should conclude that an input power problem exists, and ask the power supply facility manager to conduct an inspection.
- Be sure that the power source for supplying power to various modules is rated as specified. The use of a differently rated power source may cause a risk of fire.
- Ensure that the same power source is used for output module external power source (for supplying power to the +V terminal) and load power supply. The use of different power sources may cause a risk of malfunction.
- Only qualified personnel should be allowed to make cable connections. Incorrect wiring connections may cause a risk of fire, malfunction, or electric shock.

# **PROHIBITION**

To avoid noise-induced malfunction, do not bundle the 100 VAC/100 VDC wiring and network cable together, but route them at least 100 mm away from each other.

### 3. Operating Precautions

# **REQUIREMENT**

- Before terminating this product (by shutting down or resetting), check that all the peripheral equipment is already stopped or will not be affected by the termination.
- Failure of an installed module may damage the contents of memory spaces. Be sure to make a backup copy of any important data in memory.
- Overheating may cause a fire or unit failure. Where the ambient temperature reaches 48°C or higher, lower the maximum output current that can be drawn from the power supply module. By taking into consideration the environment where the unit is mounted, install a cooling fan in the housing enclosure or reduce the number of modules mounted.

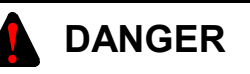

- The input/output currents of I/O modules must be within their maximum allowable current values. If an overcurrent flows in the I/O module, its component parts may be damaged, resulting in an accident, fire, or failure.
- If the module emits smoke or foreign odor, immediately switch off the power supply and investigate the problem cause.
- While the power is applied, never touch a terminal strip or connector pin. If you touch a terminal strip or connector pin while the power is applied, you may receive an electric shock.

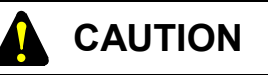

- Before changing the program, generating a forced output, or performing the RUN, STOP, or like procedure during an operation, thoroughly verify the safety because the use of an incorrect procedure may cause equipment damage or other accident.
- When you switch on the power supply, follow the specified power-on sequence. Failure to follow the specified sequence may cause equipment damage or other accident.

#### $\blacktriangle$  **CAUTION**

- $\bullet$  Do not use a transceiver, cellular phone, or similar device near the unit because unit malfunction or system failure may occur due to noise.
- The parts, which used gallium arsenic (GaAs) for a photo coupler and LED, are included in this product. GaAs is specified as a harmful object by law. Take special care when handling the product, in particular, scrapping it. Before scrapping the product, ask a professional waste disposal dealer in charge of scrapping work.
- $\bullet$  To avoid malfunction, ensure that the power supply is switched on and off at intervals of longer than 1 second.

# **PROHIBITION**

- Do not carry out any installation, wiring, handling, and remodeling not covered in this manual. The manufacturer is not liable to any damage to the product and peripheral equipment and/or bodily injury due to such an improper practice.
- Never insert your finger or foreign matter into the gap between a connector and the mount base. Disregarding this rule may result in a bodily injury..

This manual provides troubleshooting information for the following hardware and program products:

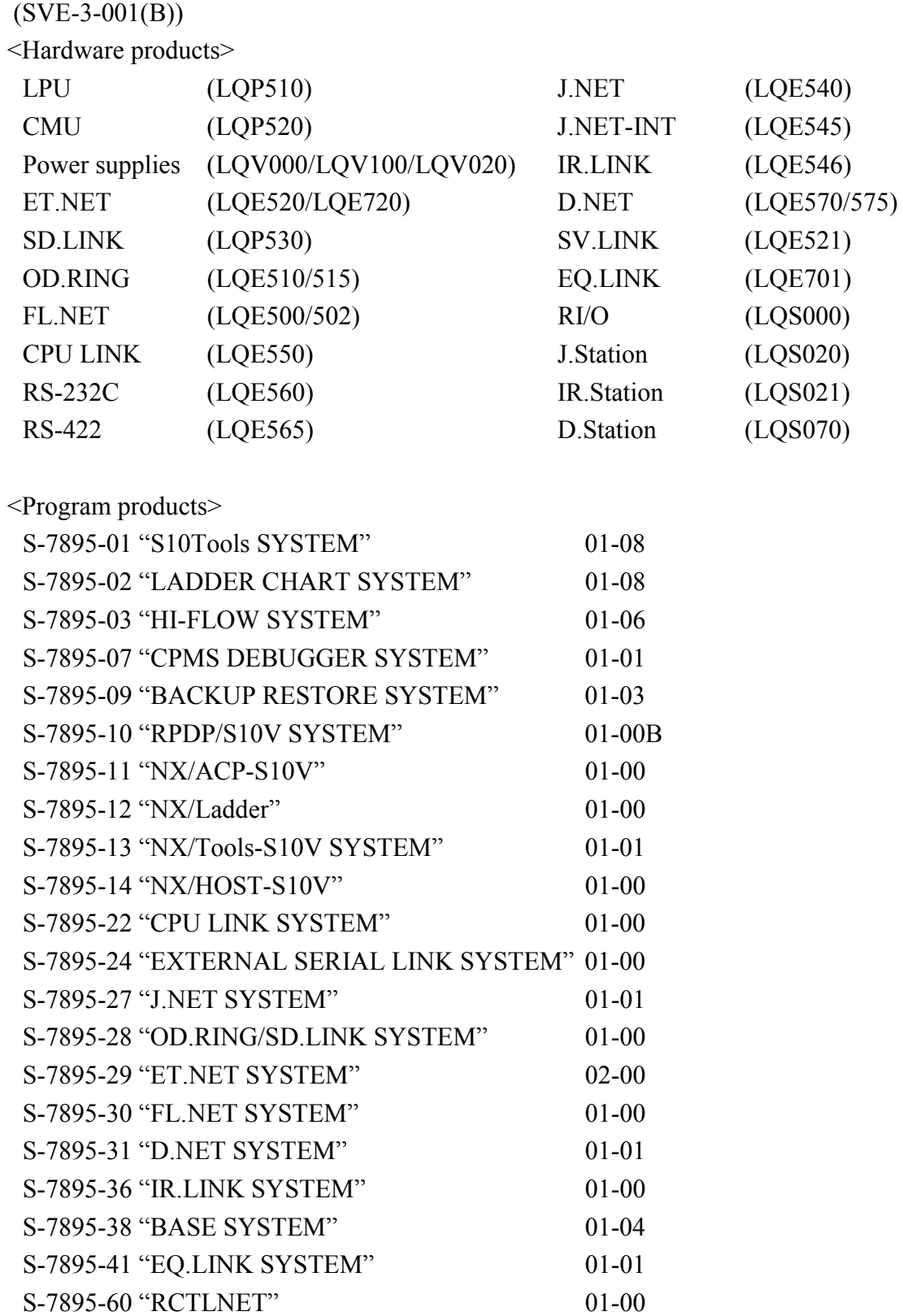

<Changes added to this manual>

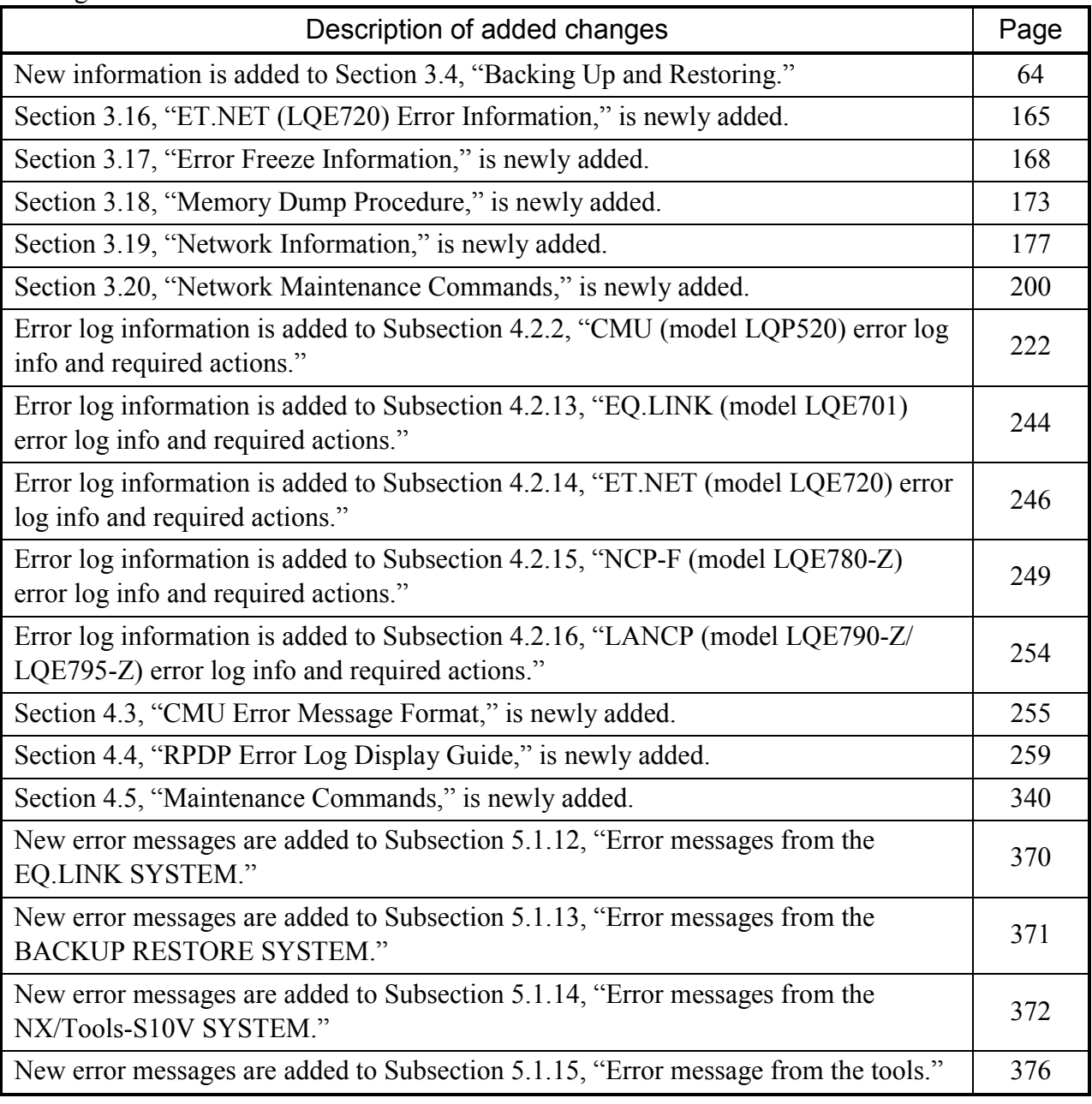

 $(SVE-3-001(B))$ 

<Changes added to program products>

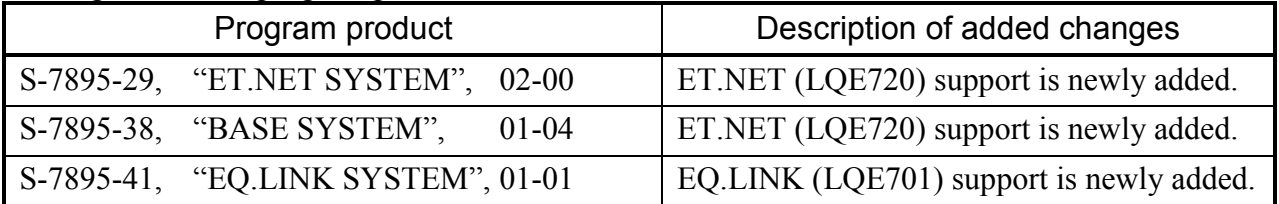

In addition to the above changes, all the unclear descriptions and typographical errors found are also corrected without prior notice.

## **Revision record**

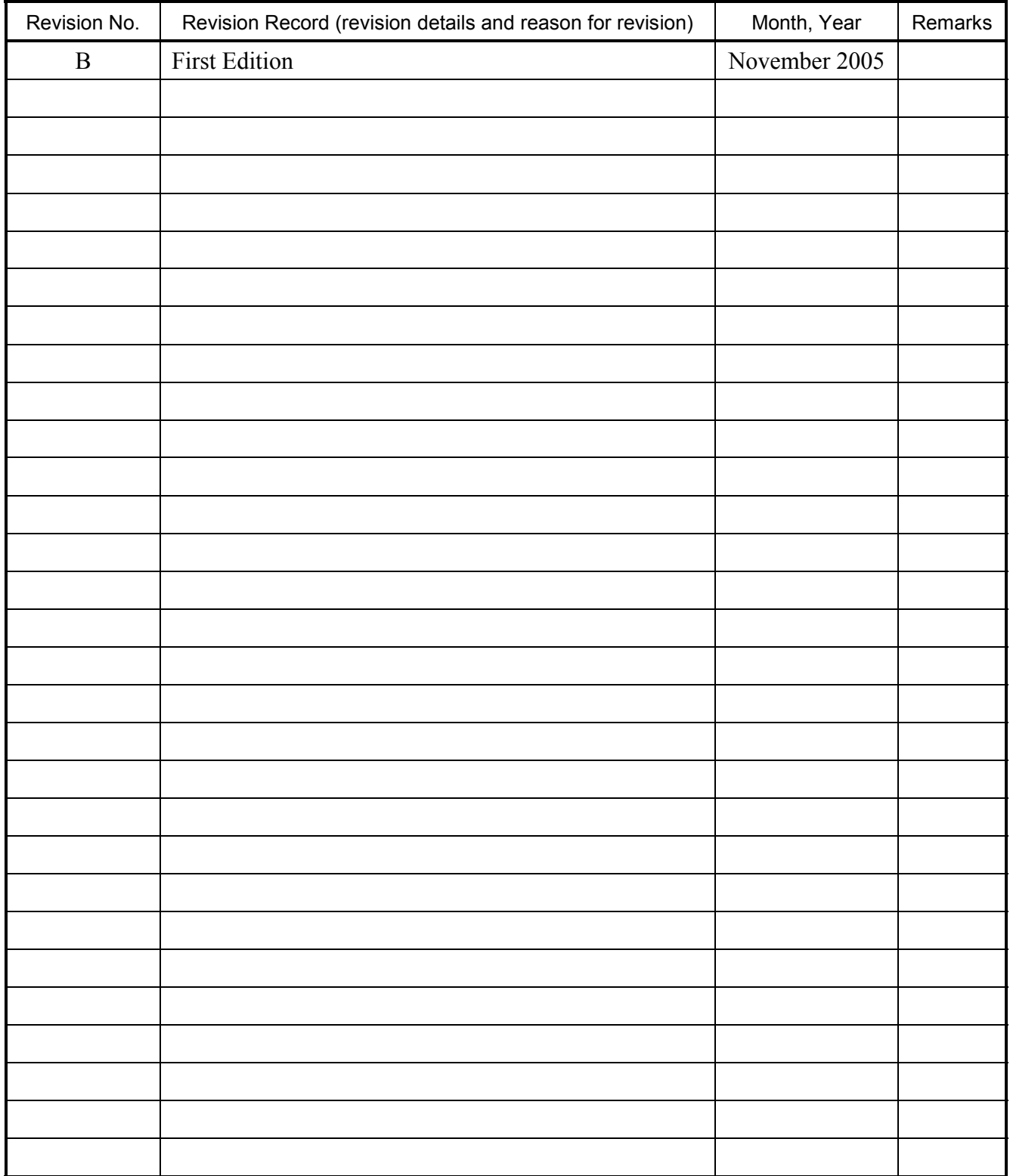

### **PREFACE**

Thank you for purchasing Hitachi's programmable controller (S10V).

This manual provides information on how to perform troubleshooting correctly when a problem arises with the product. Please read this manual carefully when troubleshooting the product, and use the product properly.

The S10V product is available in two types: standard model and environmentally resistant model. The environmentally resistant model has thicker platings and coatings than those for the standard model.

The model number of the environmentally resistant model is marked by adding the suffix "-Z" to the model number of the standard model.

(Example) Standard model: LQP510 Environmentally resistant model: LQP510-Z

This manual is applicable to both the standard model and environmentally resistant models. Although the descriptions contained in this manual are based on the standard model, follow the instructions set forth in this manual for proper use of the product even if you use the environmentally resistant model.

<Trademarks>

- Microsoft® Windows® operating system, Microsoft® Windows® 95 operating system, Microsoft® Windows® 98 operating system, Microsoft® Windows® 2000 operating system, Microsoft® Windows® XP operating system are registered trademarks of Microsoft Corporation in the United States and/or other countries.
- Ethernet® is a registered trademark of Xerox Coporation.
- DeviceNet is a registered trademark of ODVA (Open DeviceNet Vendor Association, Inc.)
- MELSEC is a trademark of Mitsubishi Electric Corporation.

<Note for storage capacity calculations>

- Memory capacities and requirements, file sizes and storage requirements, etc. must be calculated according to the formula  $2^n$ . The following examples show the results of such calculations by  $2^n$ (to the right of the equals signs).
	- 1 KB (kilobyte)  $= 1024$  bytes
	- 1 MB (megabyte) =  $1,048,576$  bytes
	- 1 GB (gigabyte) = 1,073,741,824 bytes
- $\bullet$  As for disk capacities, they must be calculated using the formula  $10^n$ . Listed below are the results of calculating the above example capacities using  $10^n$  in place of  $2^n$ .
	- $1$  KB (kilobyte) = 1000 bytes
	- 1 MB (megabyte) =  $1000<sup>2</sup>$  bytes
	- 1 GB (gigabyte) =  $1000^3$  bytes

## **CONTENTS**

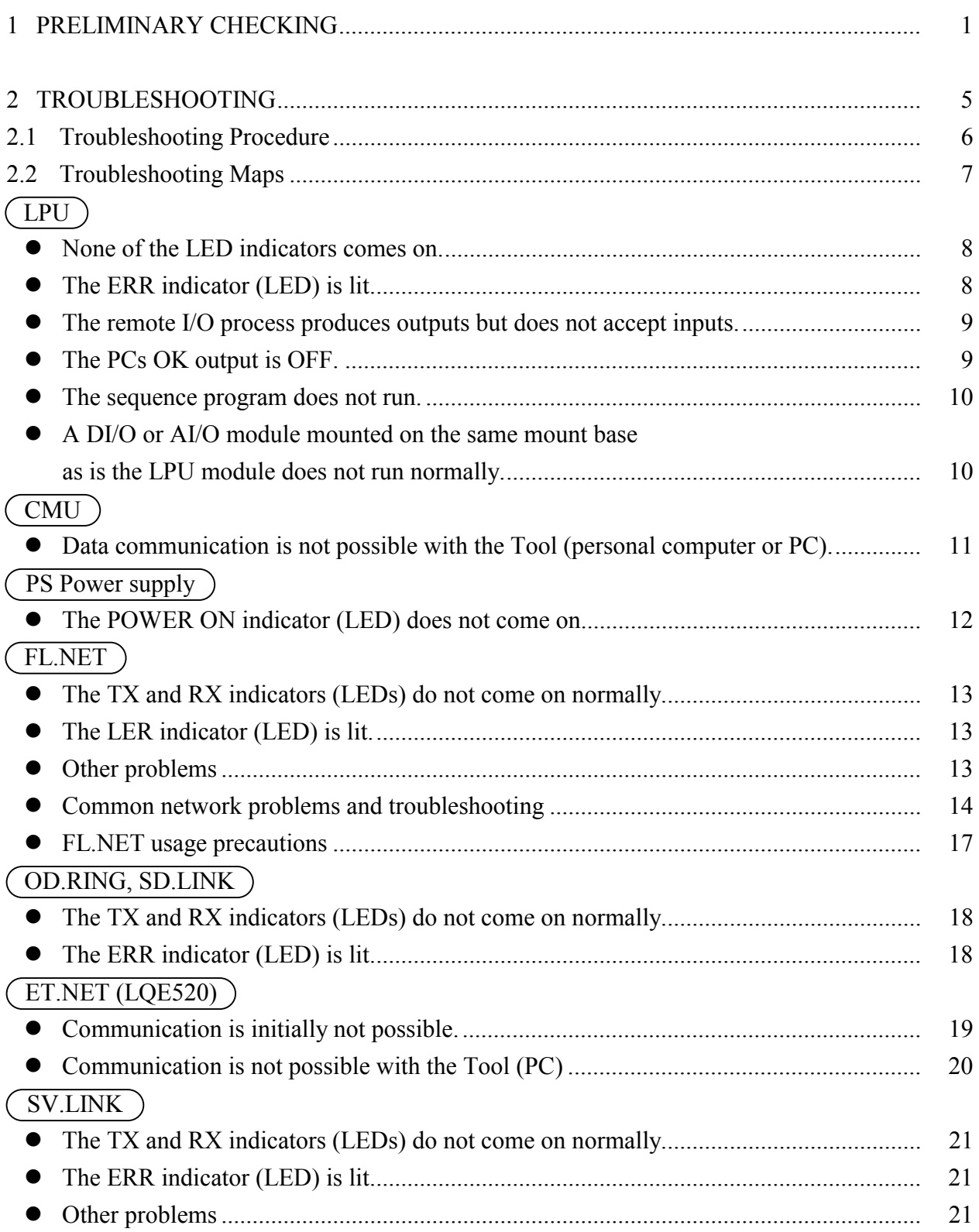

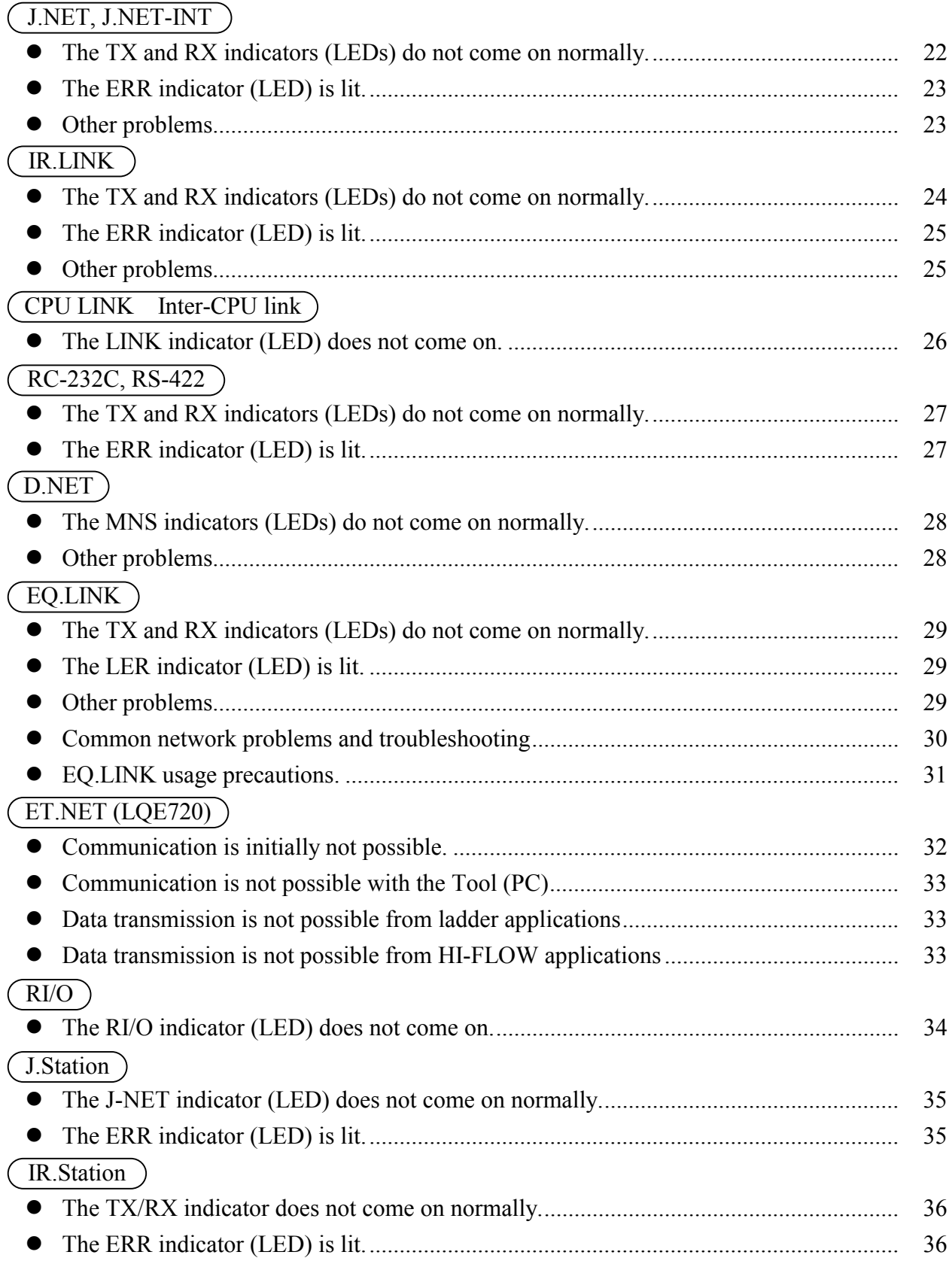

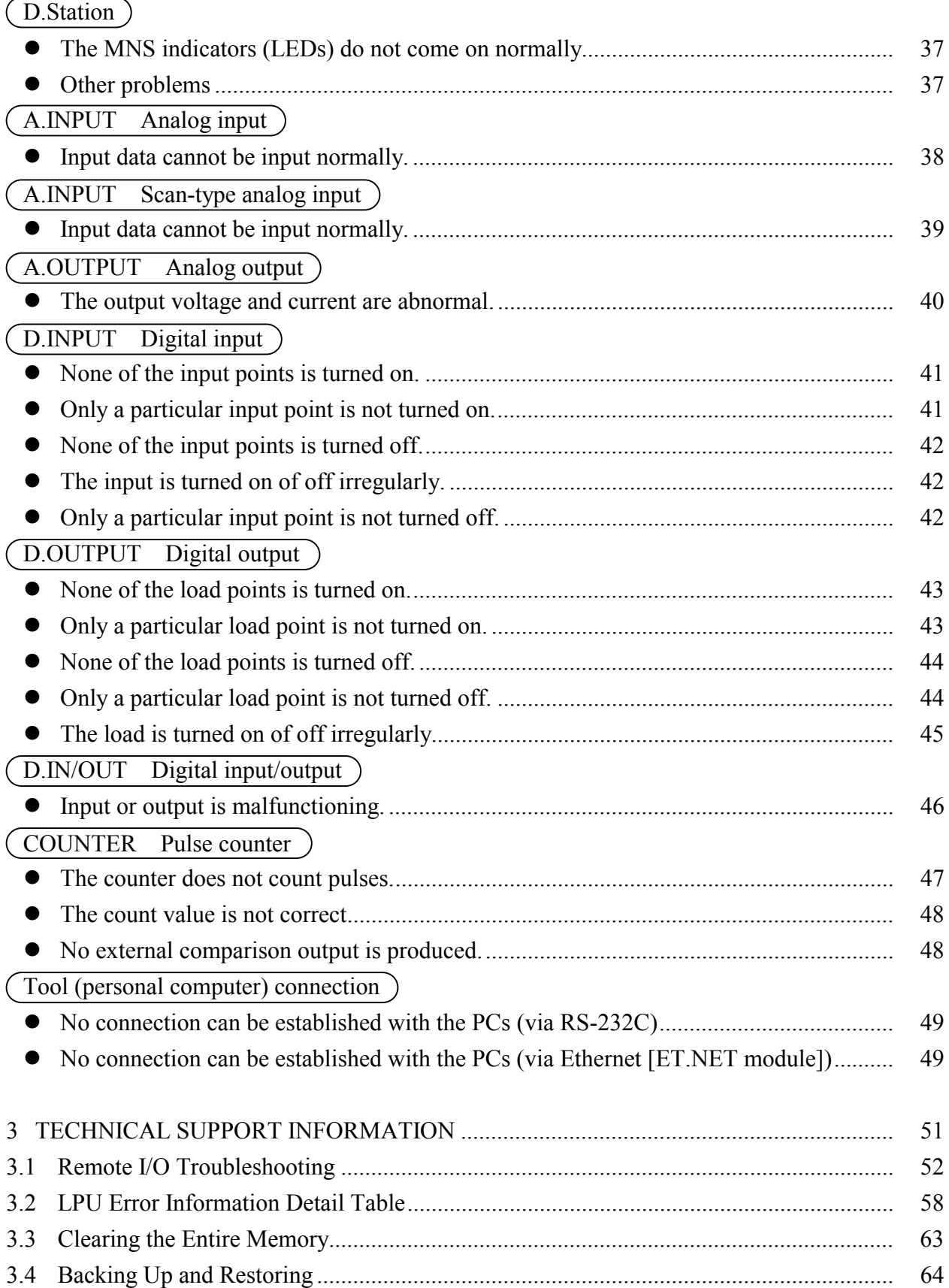

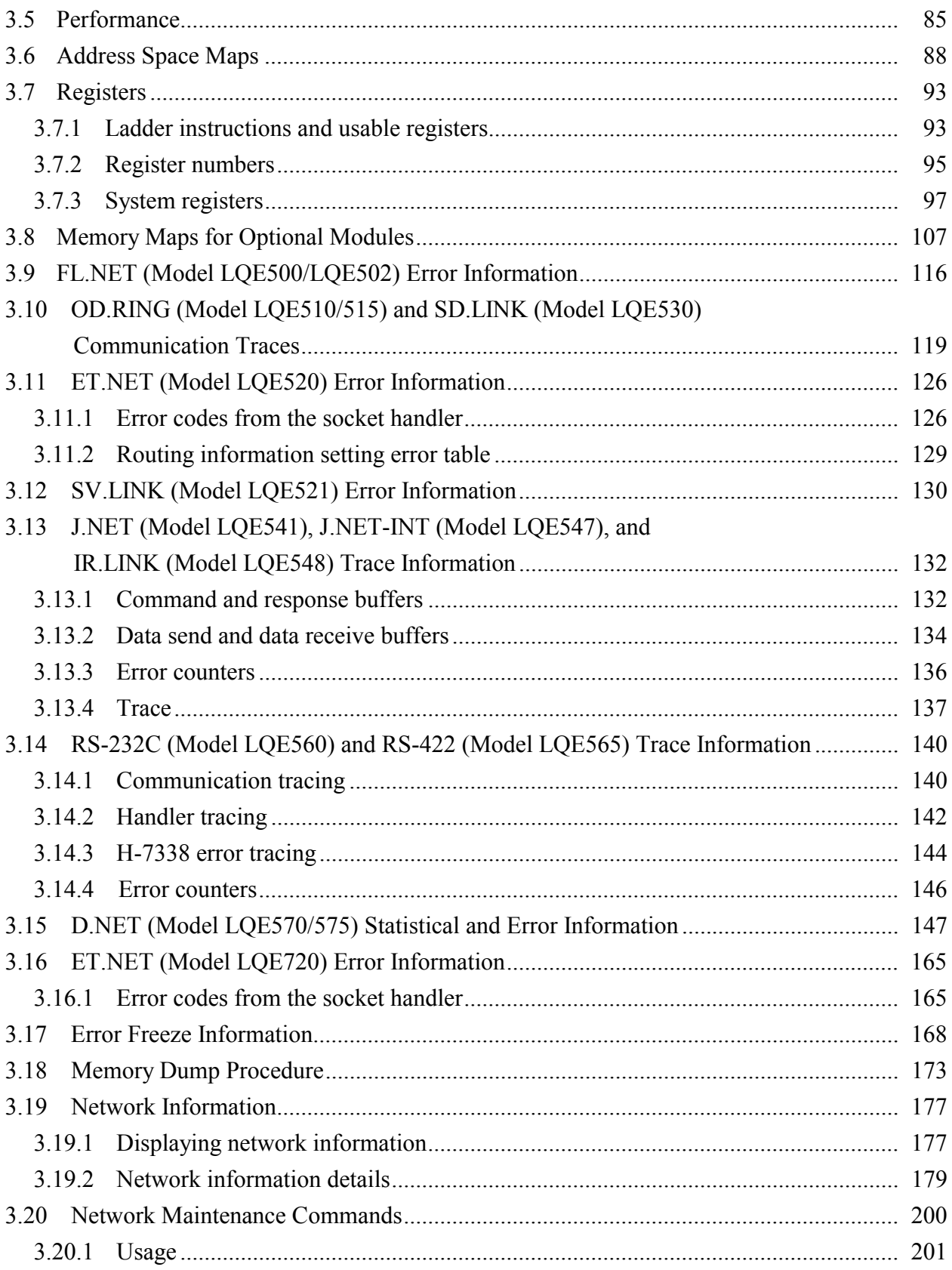

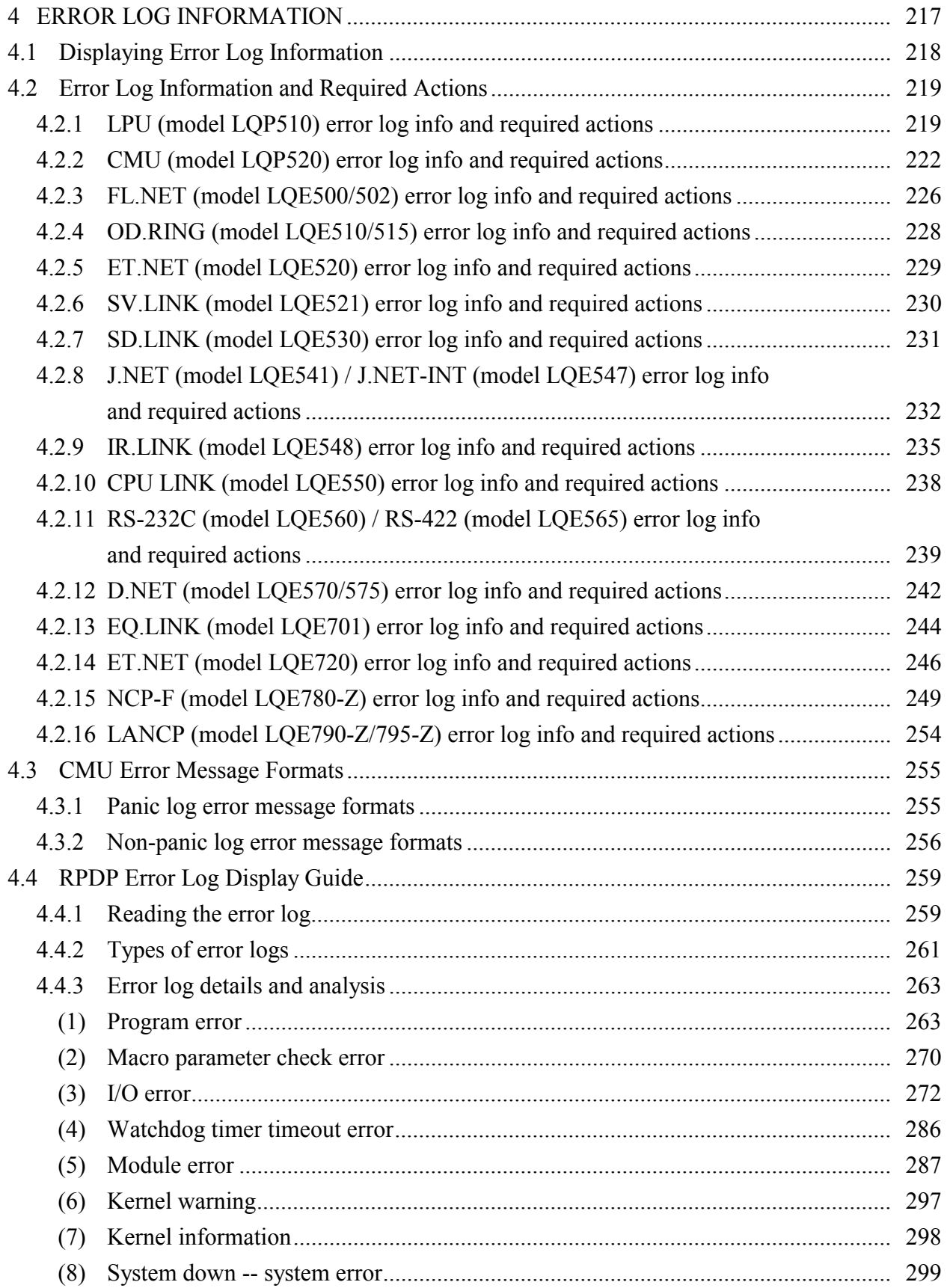

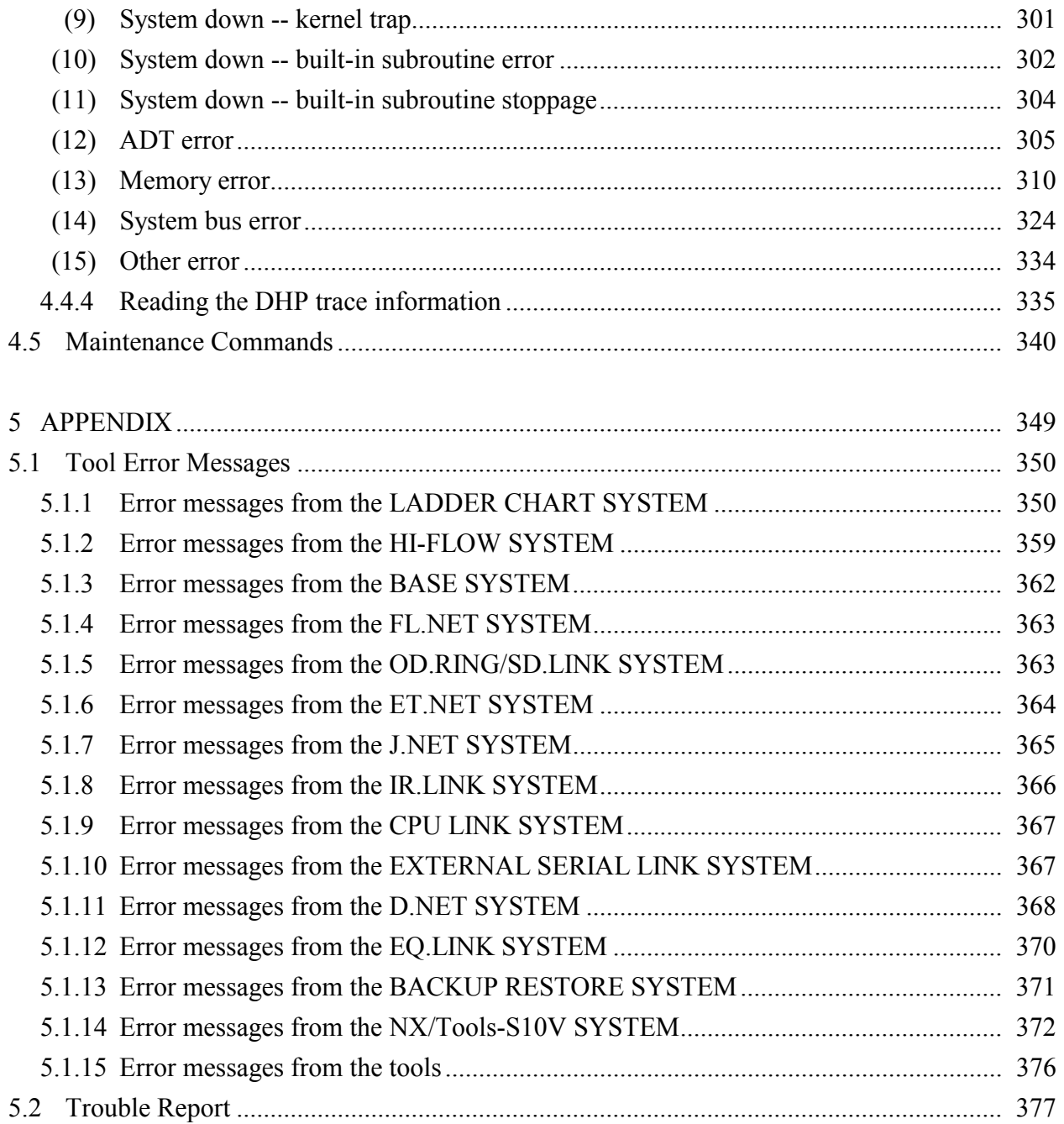

## **FIGURES**

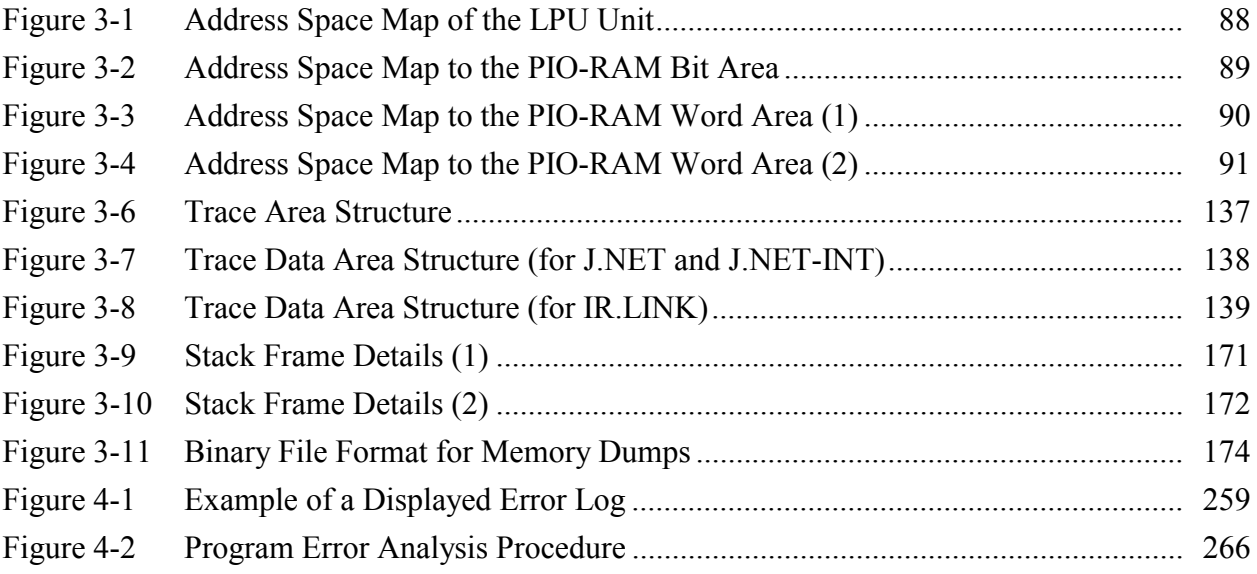

## **TABLES**

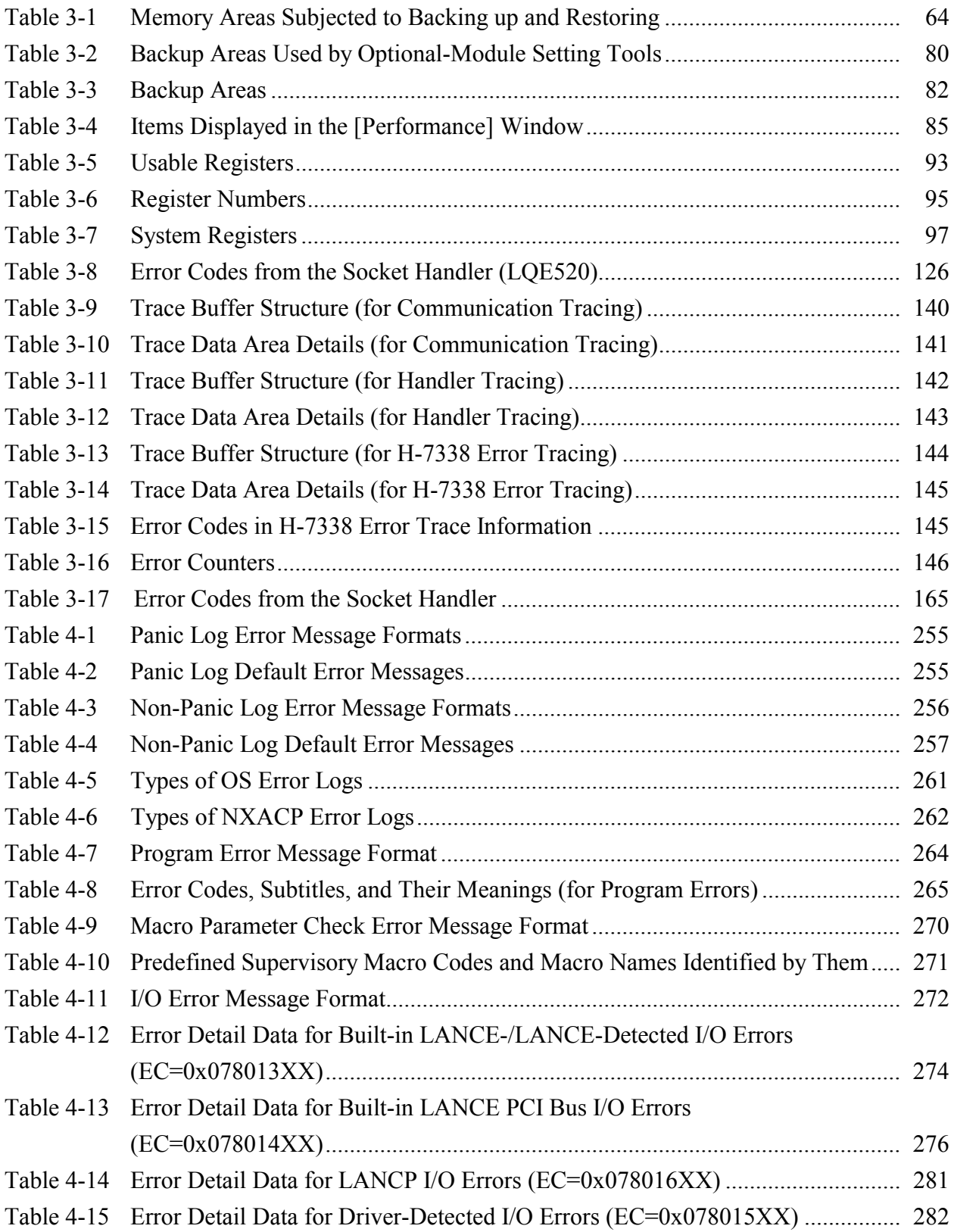

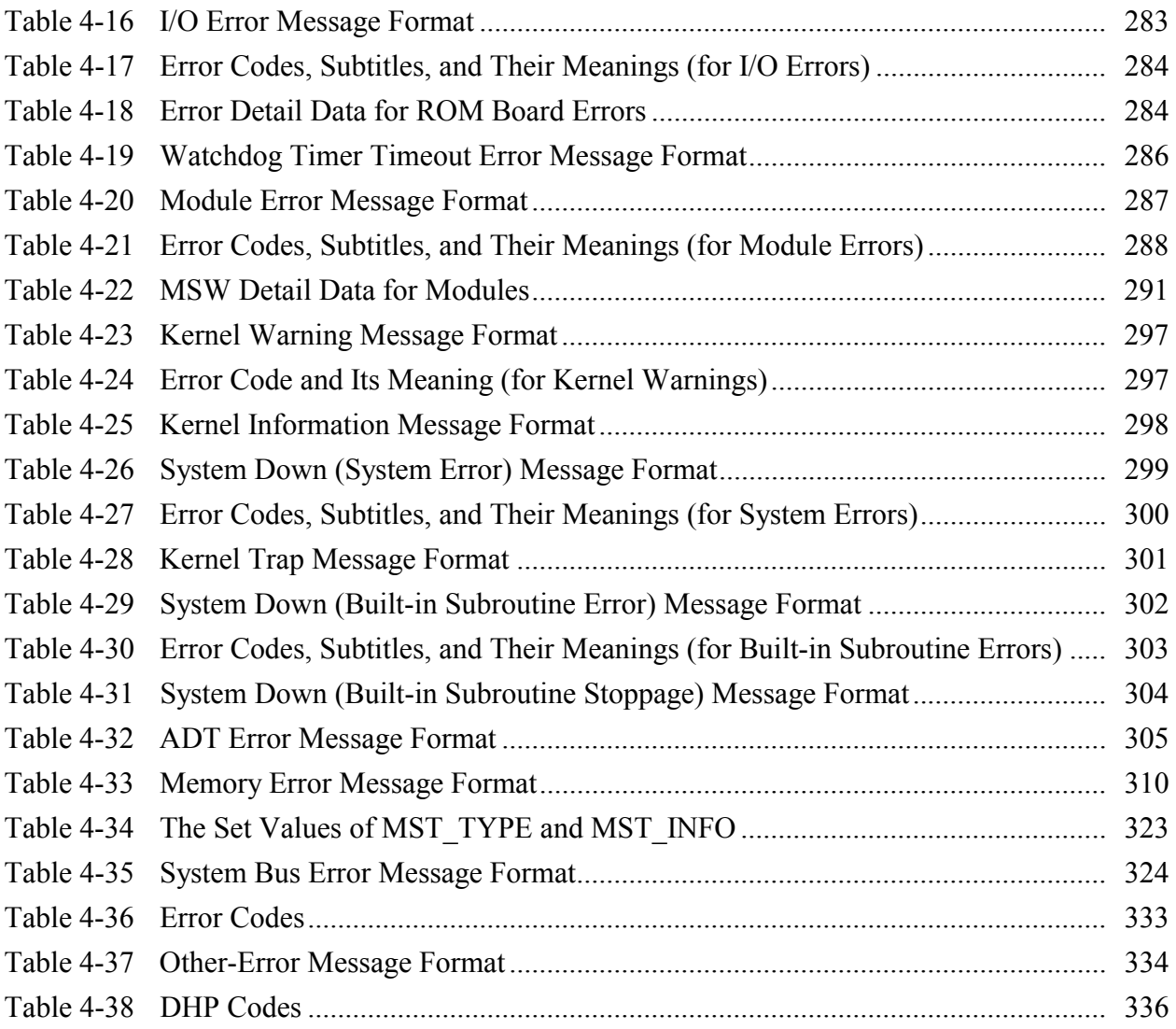

# 1 PRELIMINARY CHECKING

### 1 PRELIMINARY CHECKING

Perform the following preliminary checks to eliminate obvious problems before troubleshooting the product:

• Check that terminating resistors are connected to both ends of the inter-LPU links chain established.

Both ends of the inter-LPU link line must be terminated with terminating resistors.

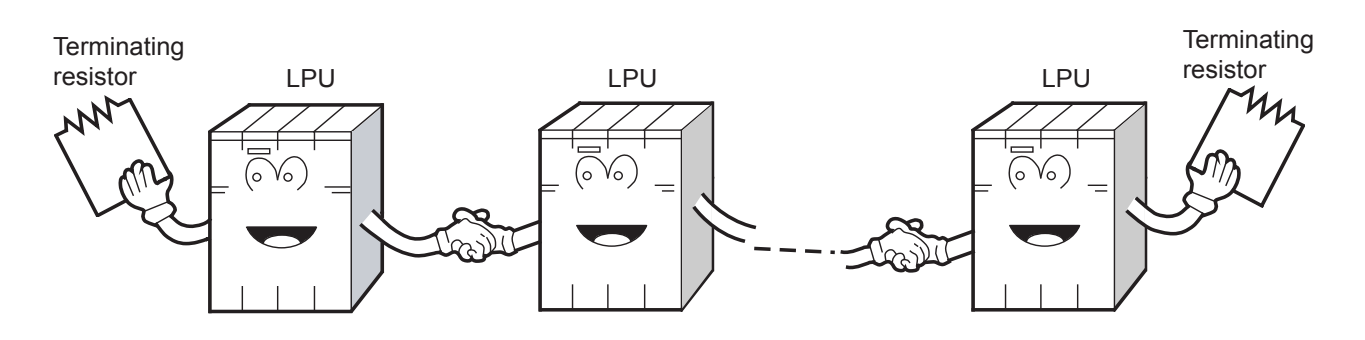

z Check that terminating resistors are connected to both ends of the remote I/O line. Both ends of the remote I/O line must be terminated with terminating resistors.

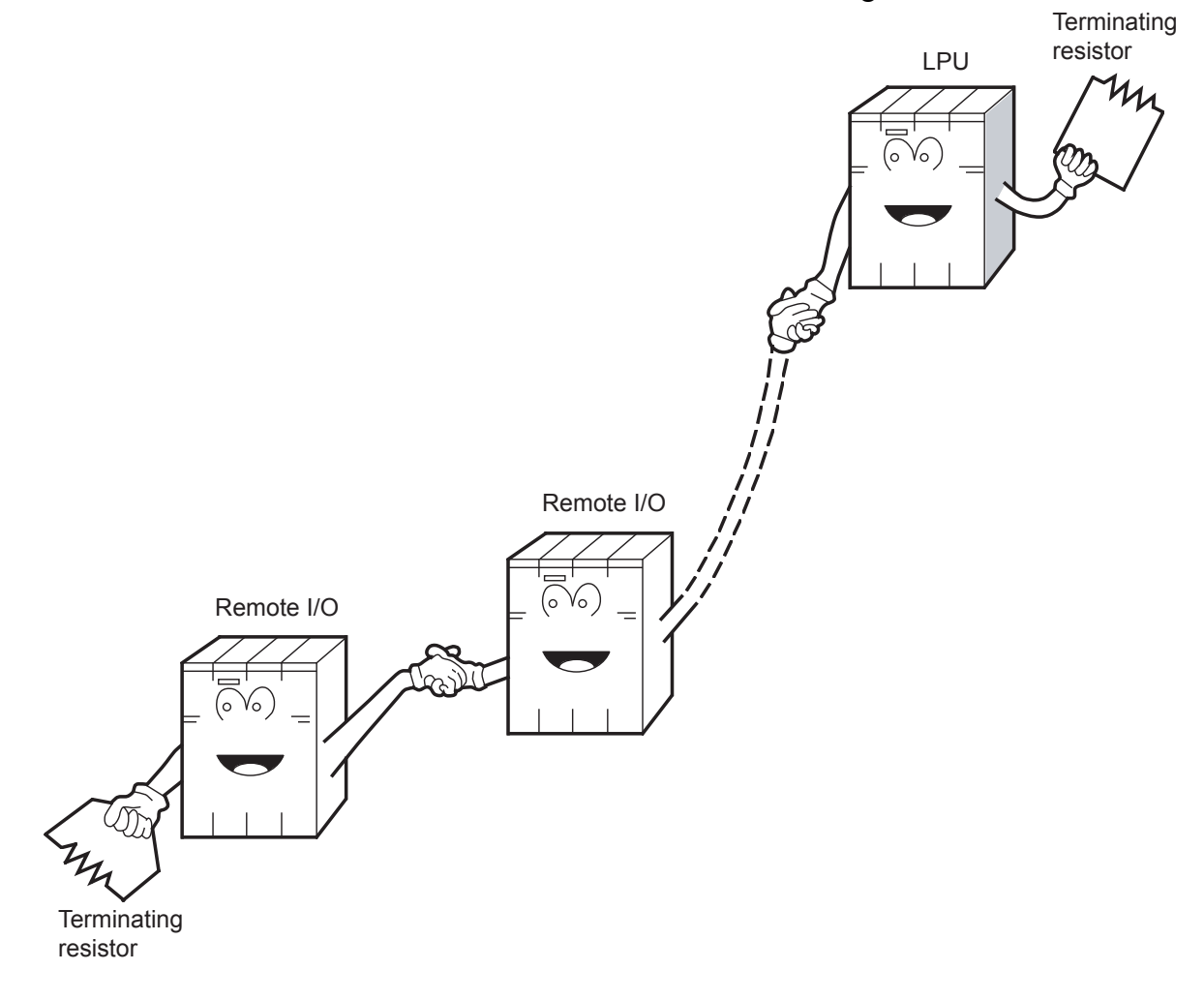

 $\bullet$  Is the cabling correct? Check the cables for disconnection or incorrect connection.

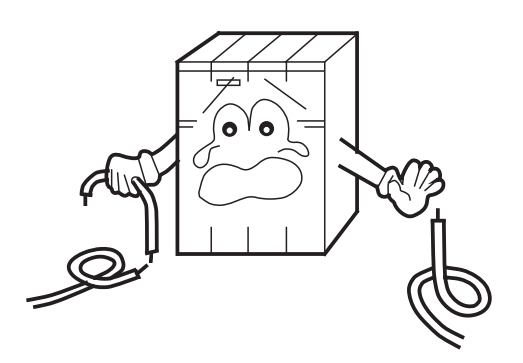

• Are the modules mounted correctly? Check that no set screws are loosened.

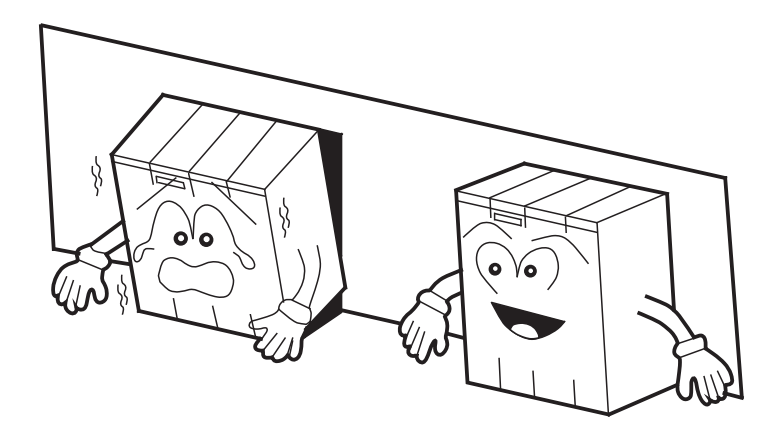

- Is grounding correct?
	- Do not ground the D.NET module in the same place where high-voltage equipment is grounded. They must be grounded in separate places.
	- Perform grounding work conforming to Class D\* or higher grounding standard.

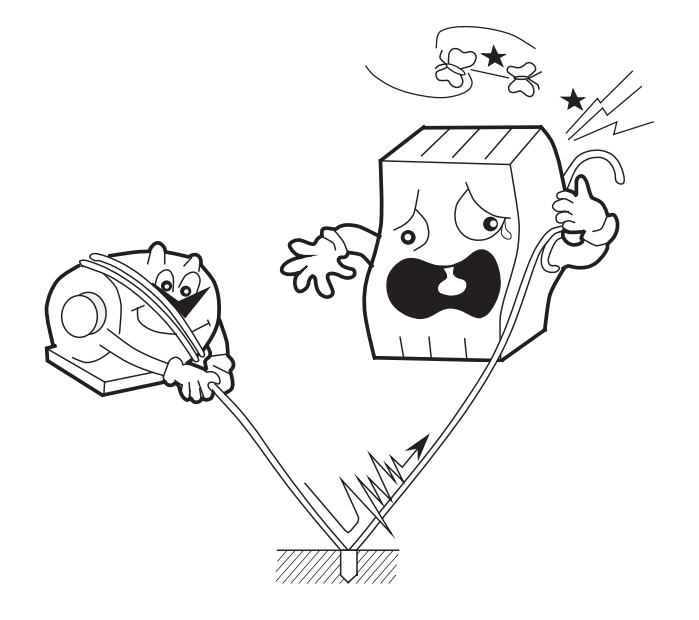

- Are the LG and FG separated?
	- Be sure to separate the LG from the FG or vice versa because power noise enters the FG via the
		- LG. Failure to observe this rule may result in an equipment malfunction.
	- Ground the LG at the power supply side.

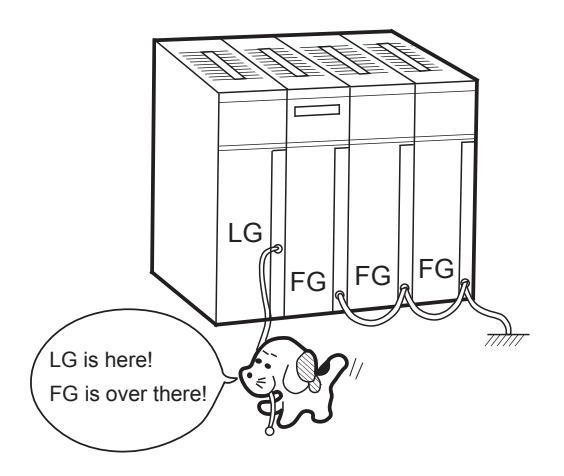

\* Class D grounding is defined in the Technical Standard for Electrical Facilities of Japan. This standard states that the grounding resistance must be 100 ohms or less for equipment operating on 300 VAC or less, and 500 ohms or less for devices that shut down automatically within 0.5 seconds when shorting occurs in low tension lines.

# 2 TROUBLESHOOTING

## 2 TROUBLESHOOTING

## 2.1 Troubleshooting Procedure

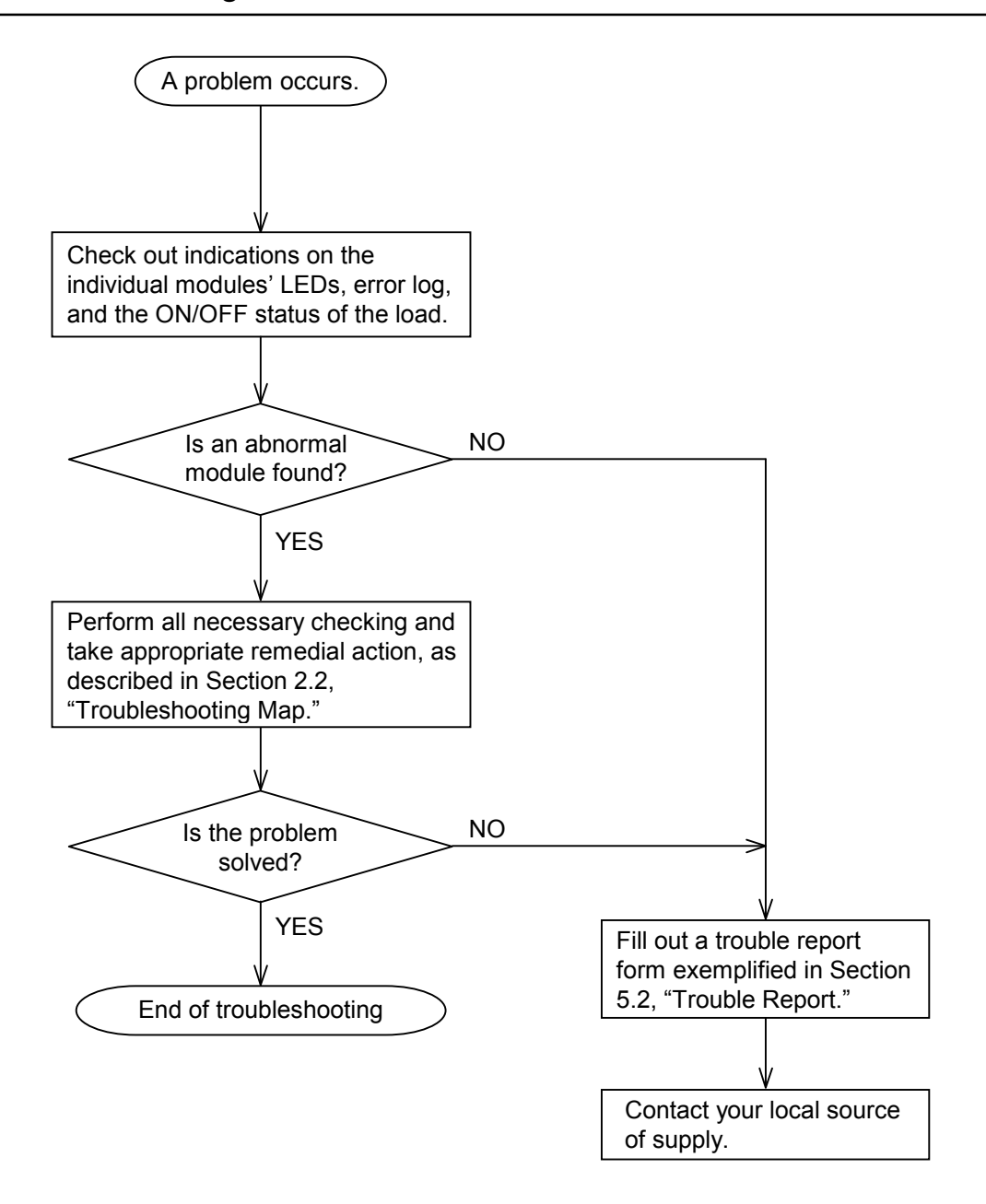

## 2.2 Troubleshooting Maps

The troubleshooting maps provided in this section serve as a guide to help users troubleshoot their systems as quickly as possible in the event of a problem. Each troubleshooting map has the following general format:

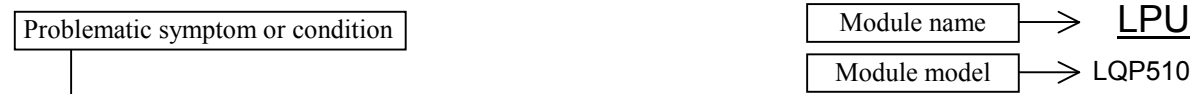

• None of the LED indicators comes on.

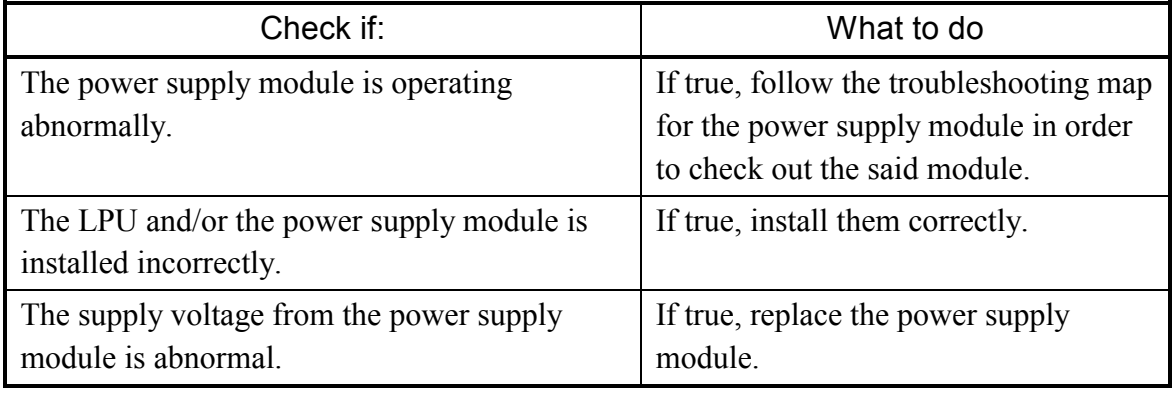

Required checks Required actions

• None of the LED indicators comes on.

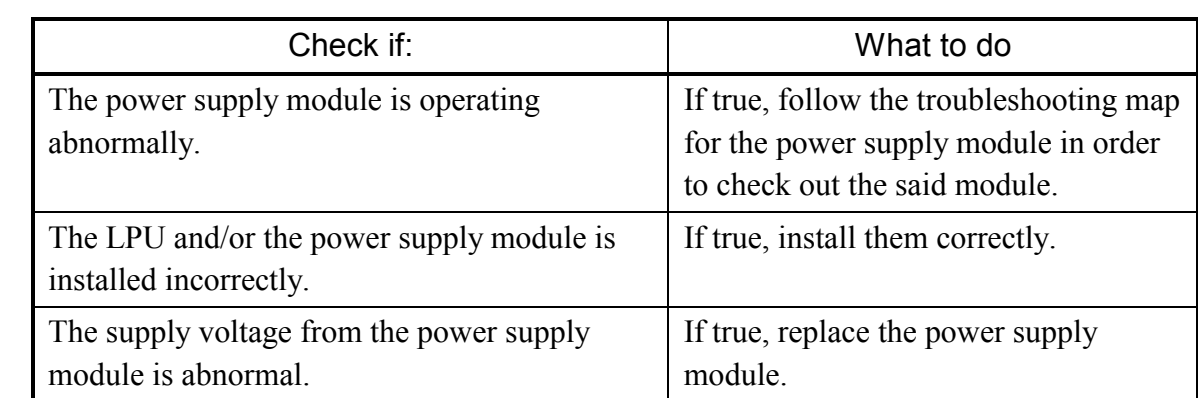

• The ERR indicator (LED) is lit.

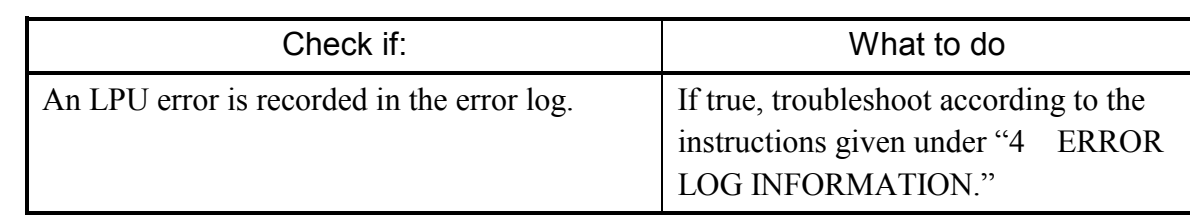

• The remote I/O process produces outputs but does not accept inputs.

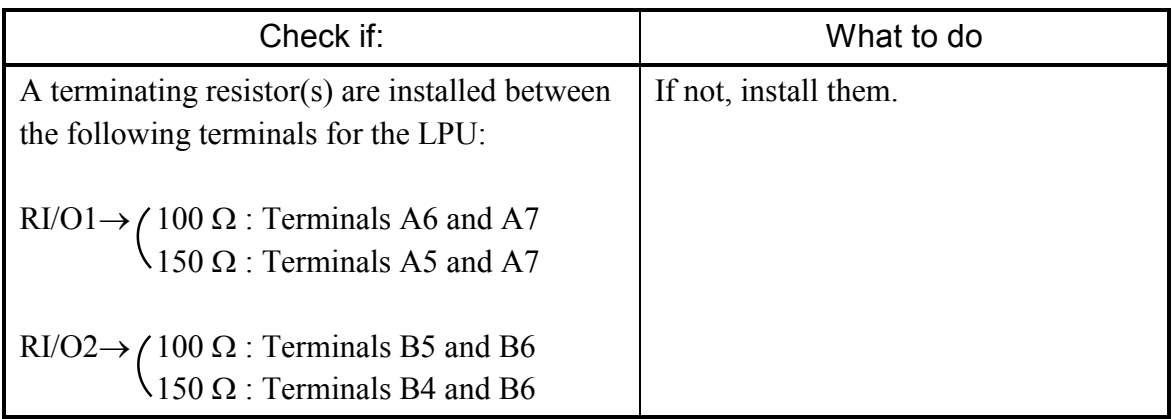

• The PCs OK output is OFF.

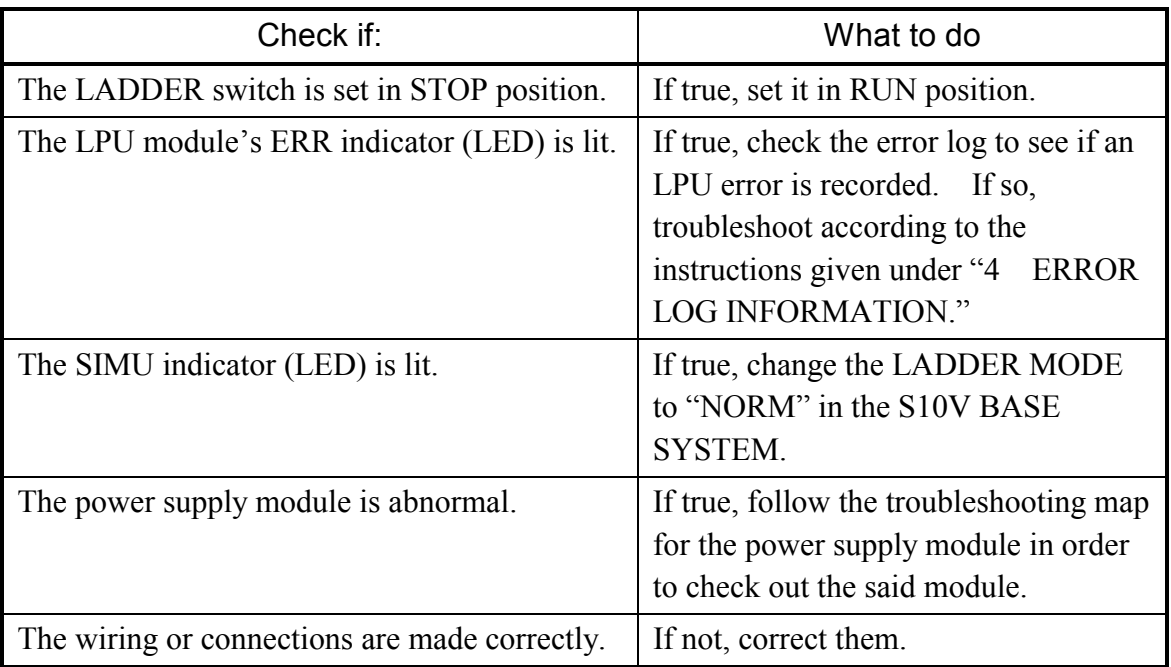

• The sequence program does not run.

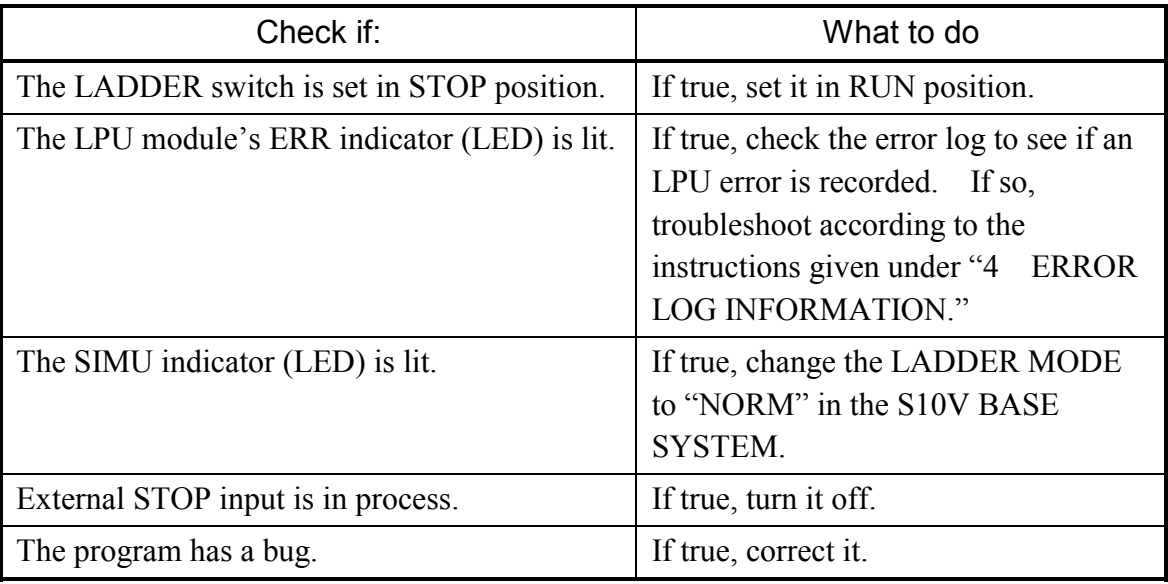

• A DI/O or AI/O module mounted on the same mount base as is the LPU module does not run normally.

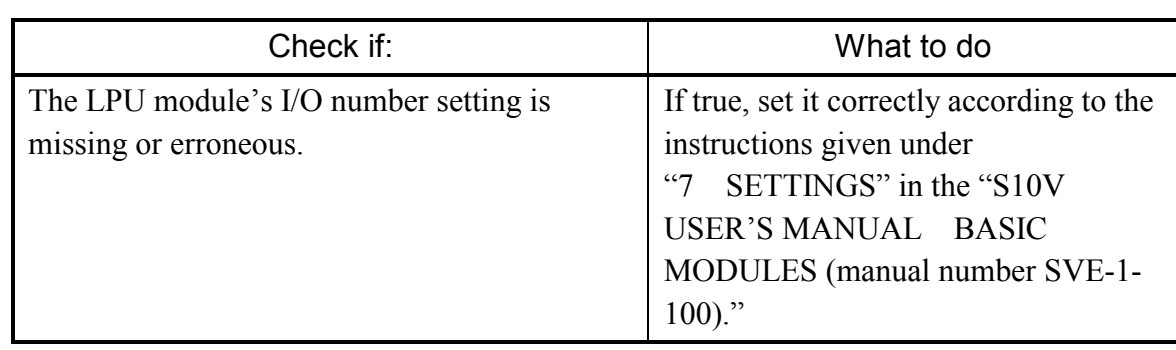

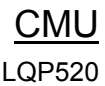

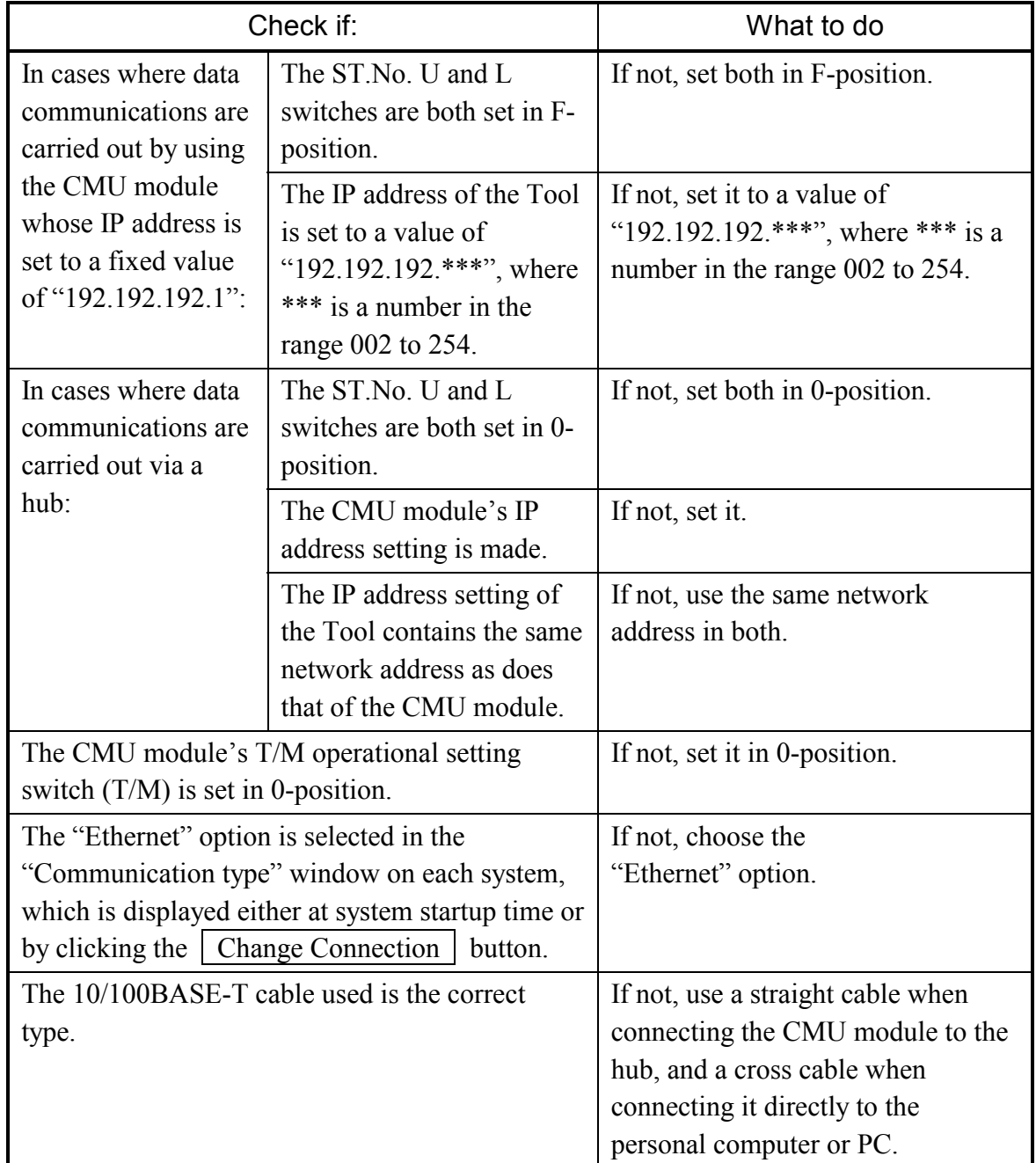

• Data communication is not possible with the Tool (personal computer or PC).

The CMU module runs with one of the following IP addresses, depending on the given settings of the ST.No. U and L switches:

ST.No. U and L : 0-position – The set IP address, if they are both set in 0-position.

: F-position – The IP address "192.192.192.1", if they are both set in Fposition.

PS Power supply LQV000 LQV020 LQV100

• The POWER ON indicator (LED) does not come on.

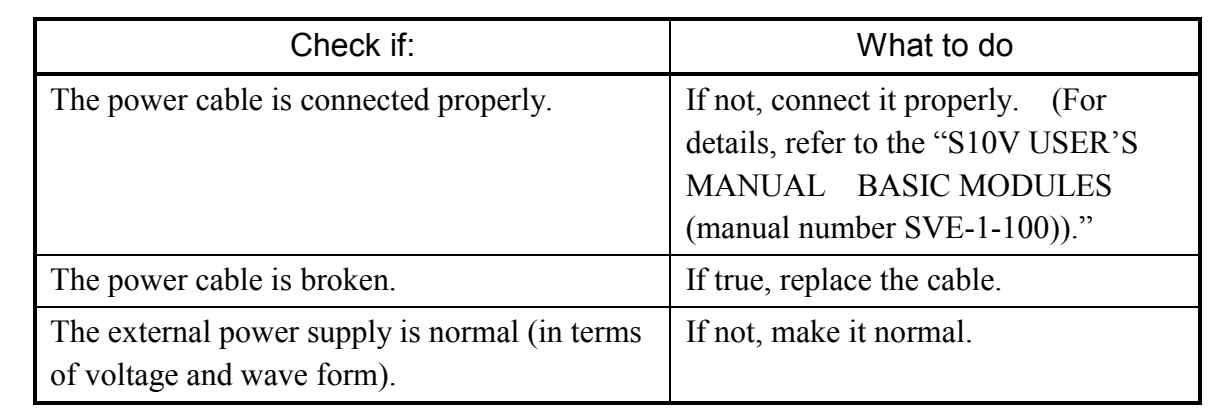
FL.NET LQE500 LQE502

• The TX and RX indicators (LEDs) do not come on normally.

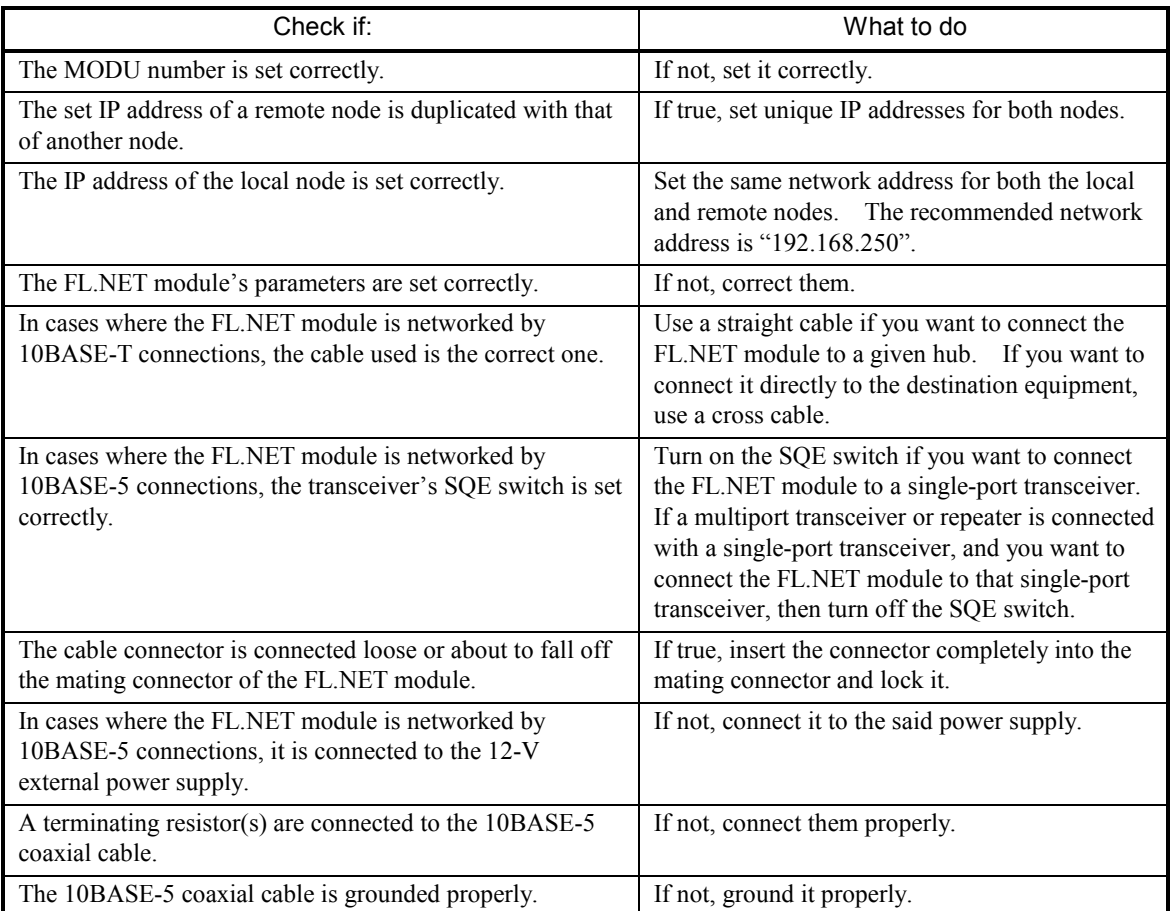

#### $\bullet$  The LER indicator (LED) is lit.

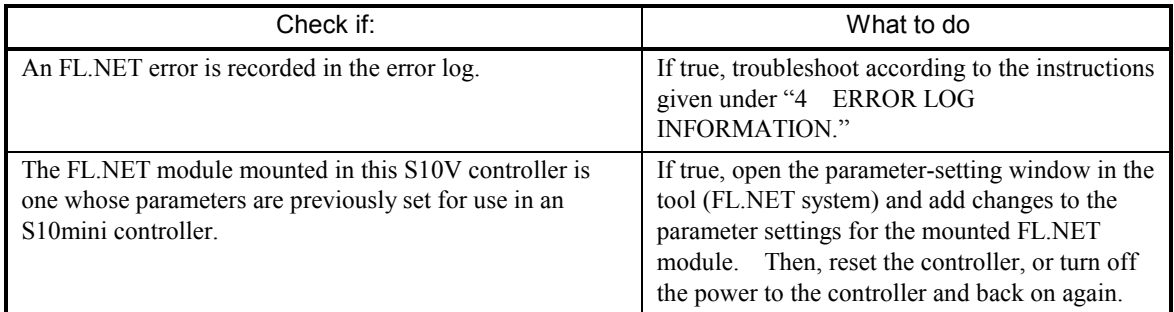

## $\bullet$  Other problems

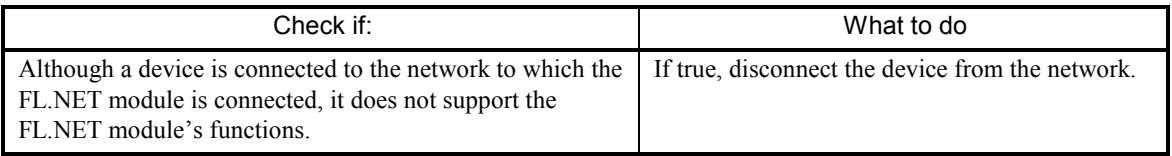

- Common network problems and troubleshooting
	- (1) Network-related problems (communication not possible) and troubleshooting

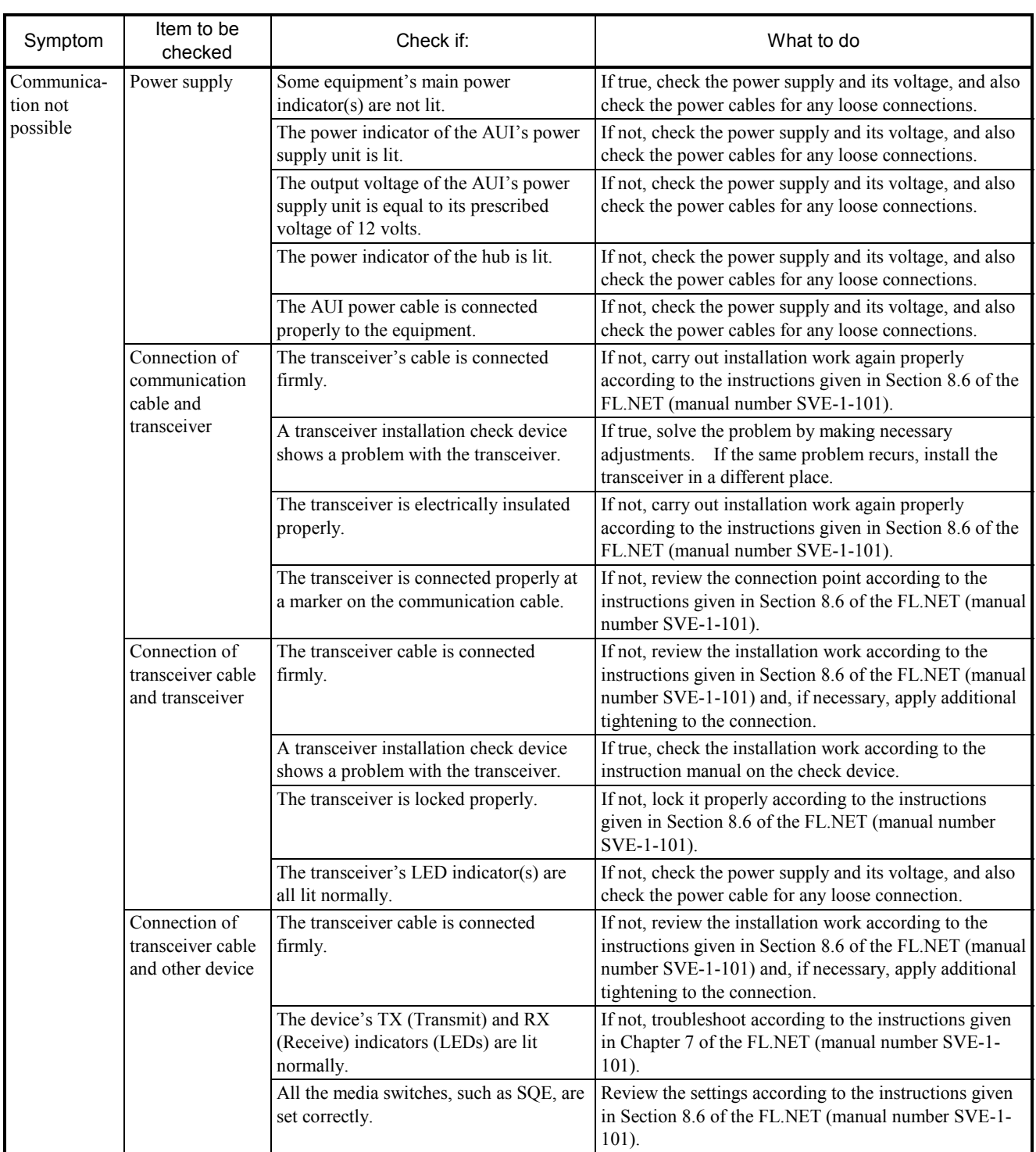

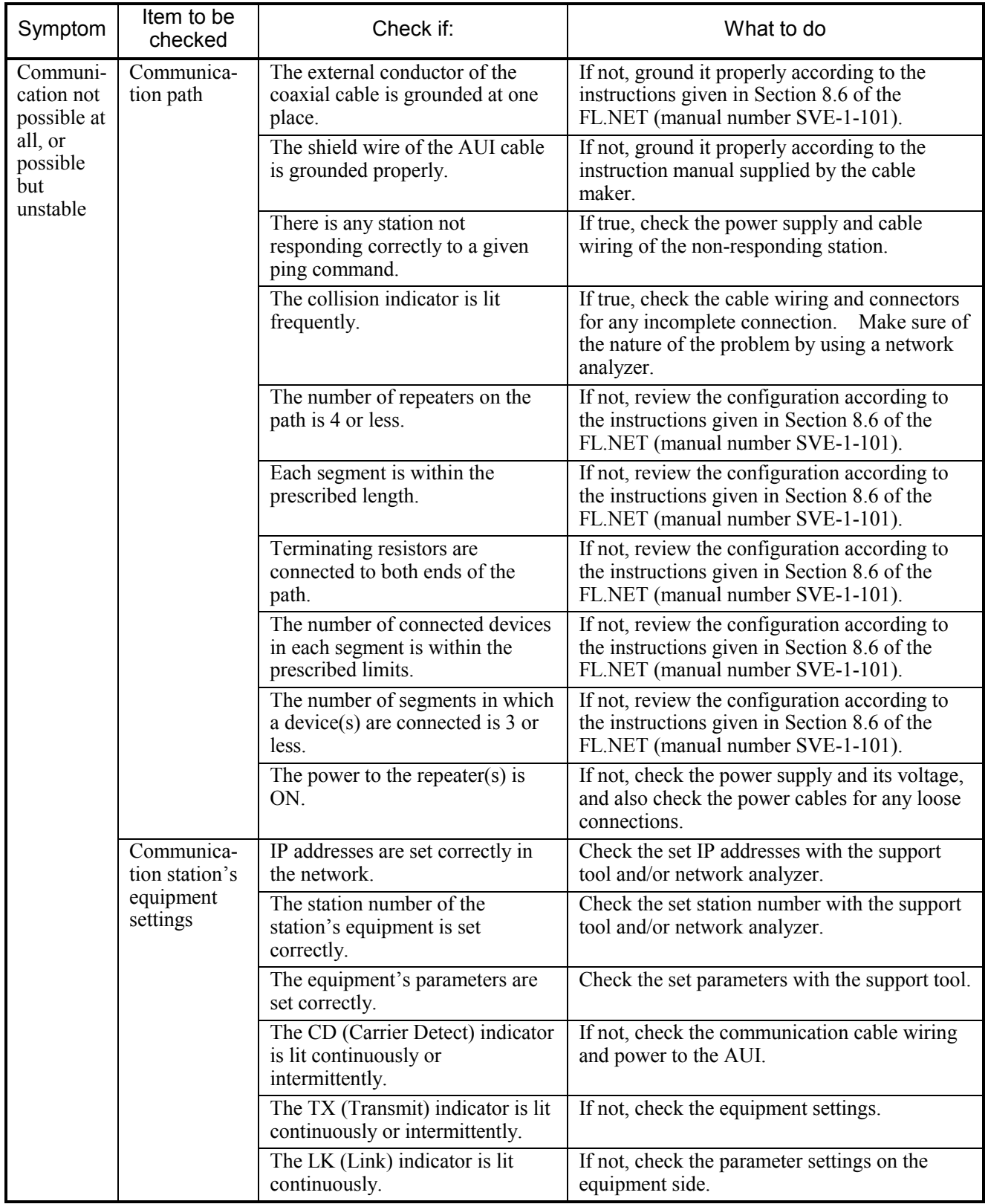

## (2) Network-related problems (communication unstable) and troubleshooting

(3) IP address checking using a PC's Ping function

Whether a given FL.NET module is networked properly or its IP address is set correctly can be checked by using a special function of a Windows® machine (PC), commonly known as Ping, rather than by using a special tool, such as the FL.NET network analyzer. The description below gives an outline of check operations using the Ping function. If an IP connection is used with the FL.NET module, check the connection by using the Ping function, as follows:

- ① Choose [Start] [Programs] [Accessories] [Command Prompt], and then the command prompt appears on screen.
- ② Enter the Ping command to carry out a basic communication test between the link unit (FL.NET) and PC. The form of the Ping command entered is either of the following: Ping [IP address] or Ping [host name] Example: Ping 192.168.250.13

It the FL.NET module under test is set up properly, the Ping command presents the following message:

Pinging 192.168.250. 13 with 32 bytes of data: Reply from 192.168.250. 13: bytes=32 time=2ms TTL=32 Reply from 192.168.250. 13: bytes=32 time=1ms TTL=32 Reply from 192.168.250. 13: bytes=32 time=1ms TTL=32 Reply from JEMA 192.168.250. 13 : bytes=32 time=1ms TTL=32

③ If the FL.NET module is not connected yet, the Ping command presents the following message (timeout notifications):

Pinging 192.168.250. 13 with 32 bytes of data: Request timed out. Request timed out. Request timed out. Request timed out.

• FL.NET usage precautions

There are some precautions that must be observed when using the FL.NET module. These precautions are listed below along with the restrictions in the table below. For information on the standard related to FL.NET communication paths, refer to the FL.NET (manual number SVE-1-101) or IEEE802.3 standard.

- y Do not carry data traffic from other Ethernet networks on the FL.NET communication cable.
- Do not connect the FL.NET module to any router.
- It will do you any good to use a switching hub for the FL.NET module.
- Use of such wireless media as infrared light and radio frequency radiation may greatly deteriorate the realtimeness of data communications.
- Use of a personal computer (PC) may greatly deteriorate the realtimeness of data communications, depending on the hardware, operating system, and applications used in the PC.
- Use only the predetermined IP address.

The network address used in the IP address must be consistent throughout the network (the standard network address is "192.168.250"). The node (station) number in the IP address must be in the following range:

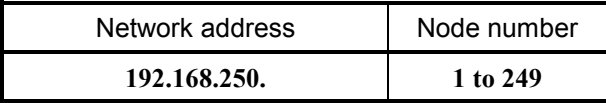

During initialization, the specified node number is not checked for any duplication. A duplicated node number is detected only when communication is first made using that node number. For this reason, special care must be taken when specifying a node number.

- Grounding must be made properly. The grounding wire's diameter must be sufficiently large.
- Place the FL.NET module sufficiently away from any noise source. Never lay down AC power cables near the FL.NET module.
- In cases where cyclic data communication is used simultaneously with message data communication, their realtimeness may decrease depending on the volume of data being transmitted.
- Cyclic data communication area in memory, called the common memory area, need not be secured in a single continuous memory space.
- y If the transceiver is provided with an SQE switch, set the SQE switch properly according to the instruction manual on that transceiver.
- The entire system's on-time data communicability is affected by the overall performance of the networked equipment. In other words, data communication is performed at the transmission speed of the lowest-speed device, as well as at the transmission speeds of all other higherspeed devices connected to the same network. Thus, addition of a single device to the network may drastically deteriorate the realtimeness of the entire system, depending on the transmission speed of the added device.
- The header of messages transmitted by message data communication is represented in bigendian format, whereas their data is represented in little-endian format. The only exception to this is the data in profile read, which is the system parameters represented in big-endian format. (The big-endian format here is a format in which the most significant bit [MSB] is first sent out.)

OD.RING, SD.LINK LQE510 LQE515 LQE530

• The TX and RX indicators (LEDs) do not come on normally.

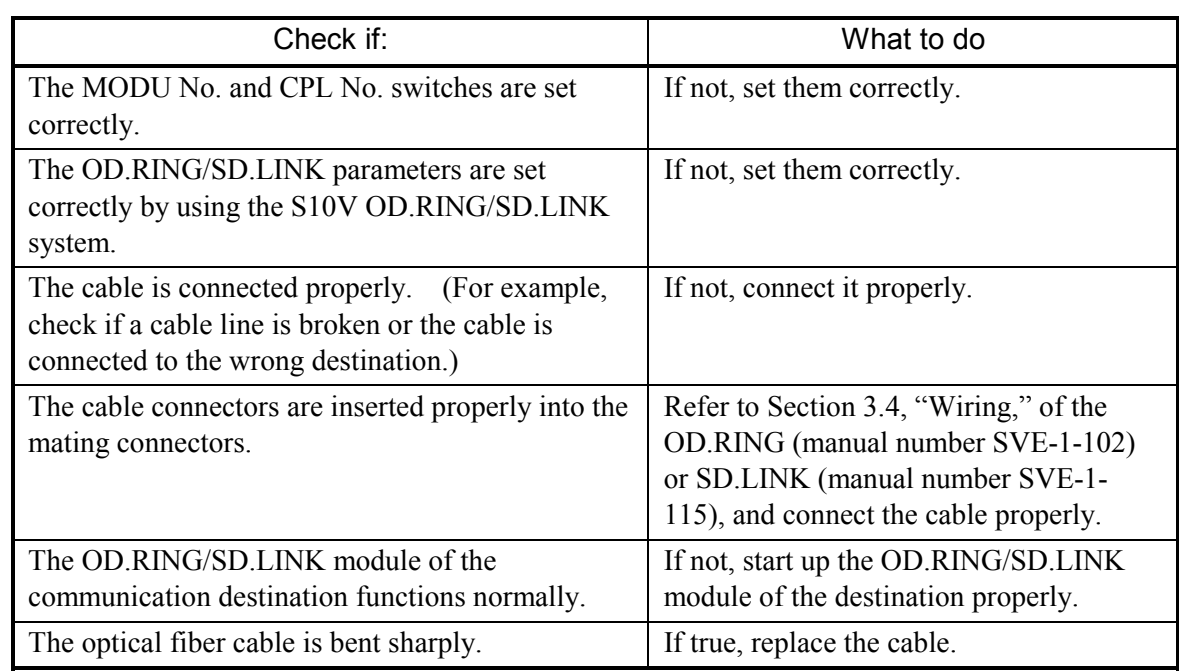

 $\bullet$  The ERR indicator (LED) is lit.

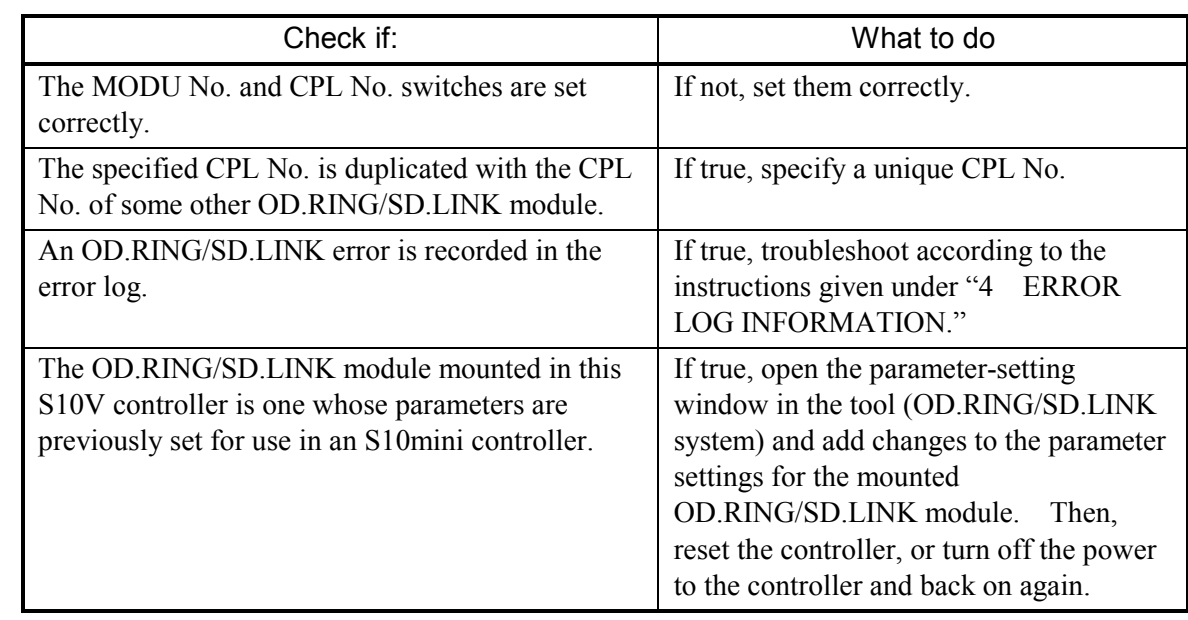

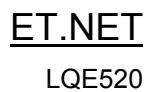

 $\bullet$  Communication is initially not possible.

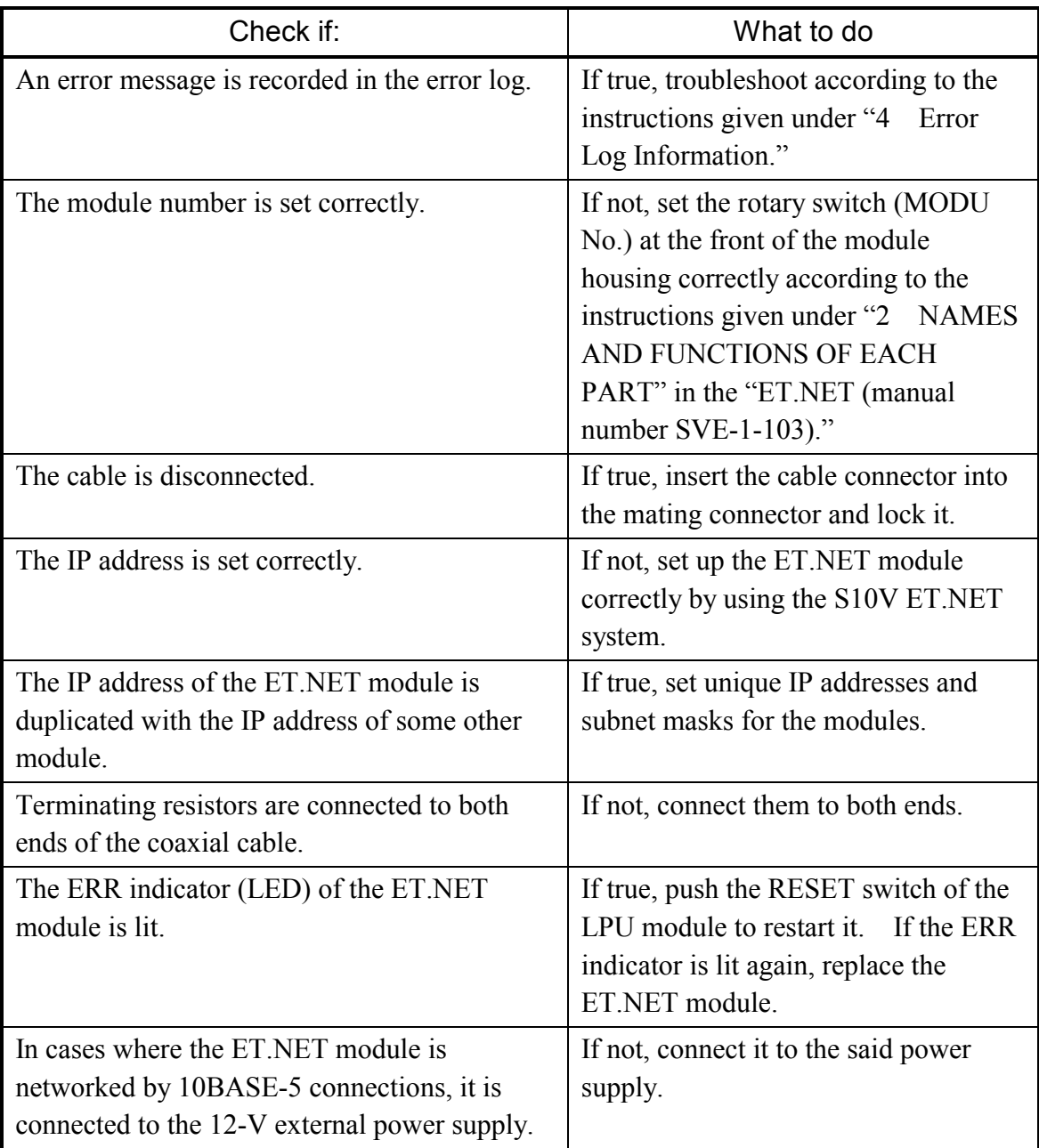

• Communication is not possible with the Tool (PC)

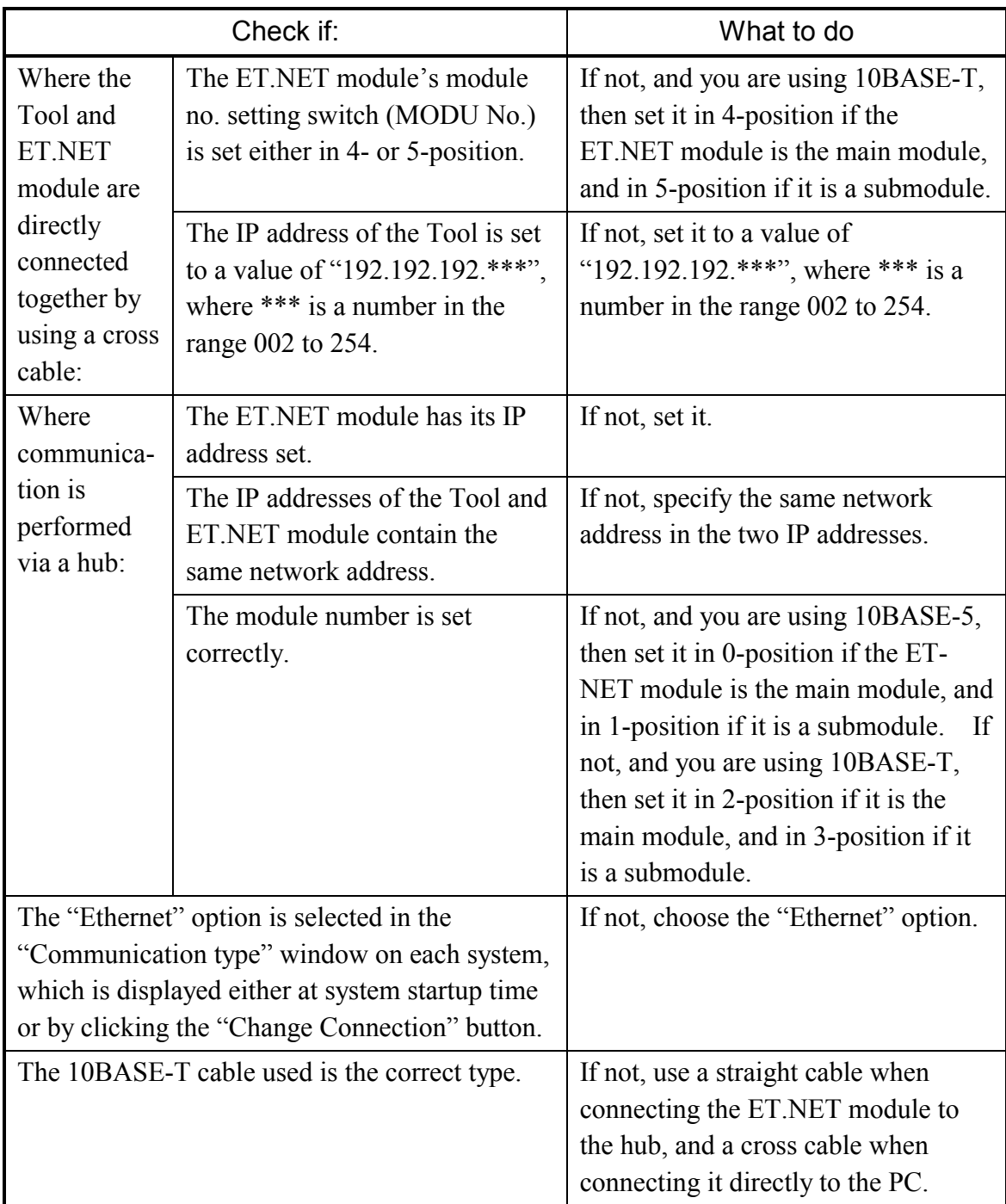

## SV.LINK LQE521

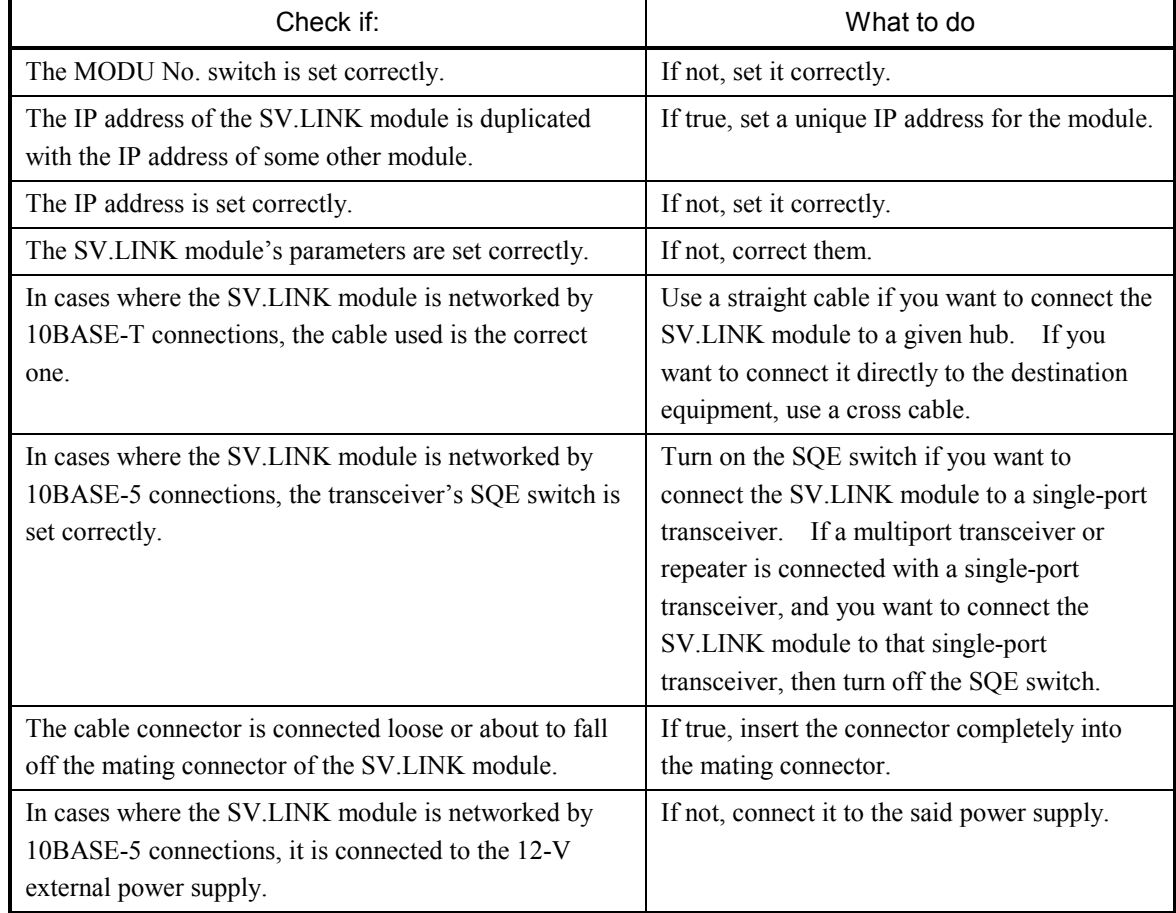

• The TX and RX indicators (LEDs) do not come on normally.

#### $\bullet$  The ERR indicator (LED) is lit.

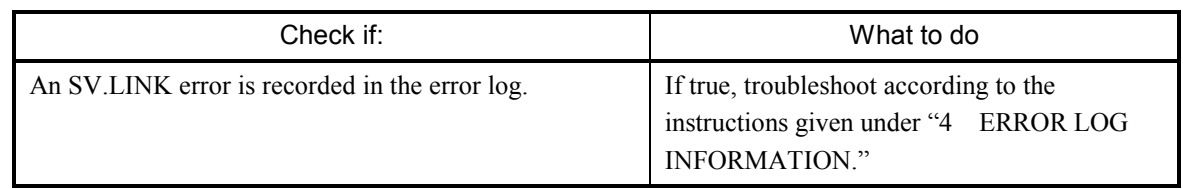

#### $\bullet$  Other problems

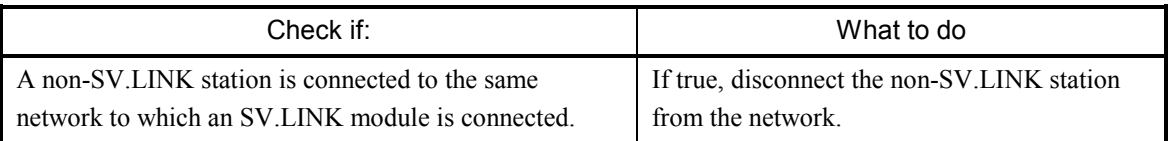

# J.NET, J.NET-INT LQE540

LQE545

• The TX and RX indicators (LEDs) do not come on normally.

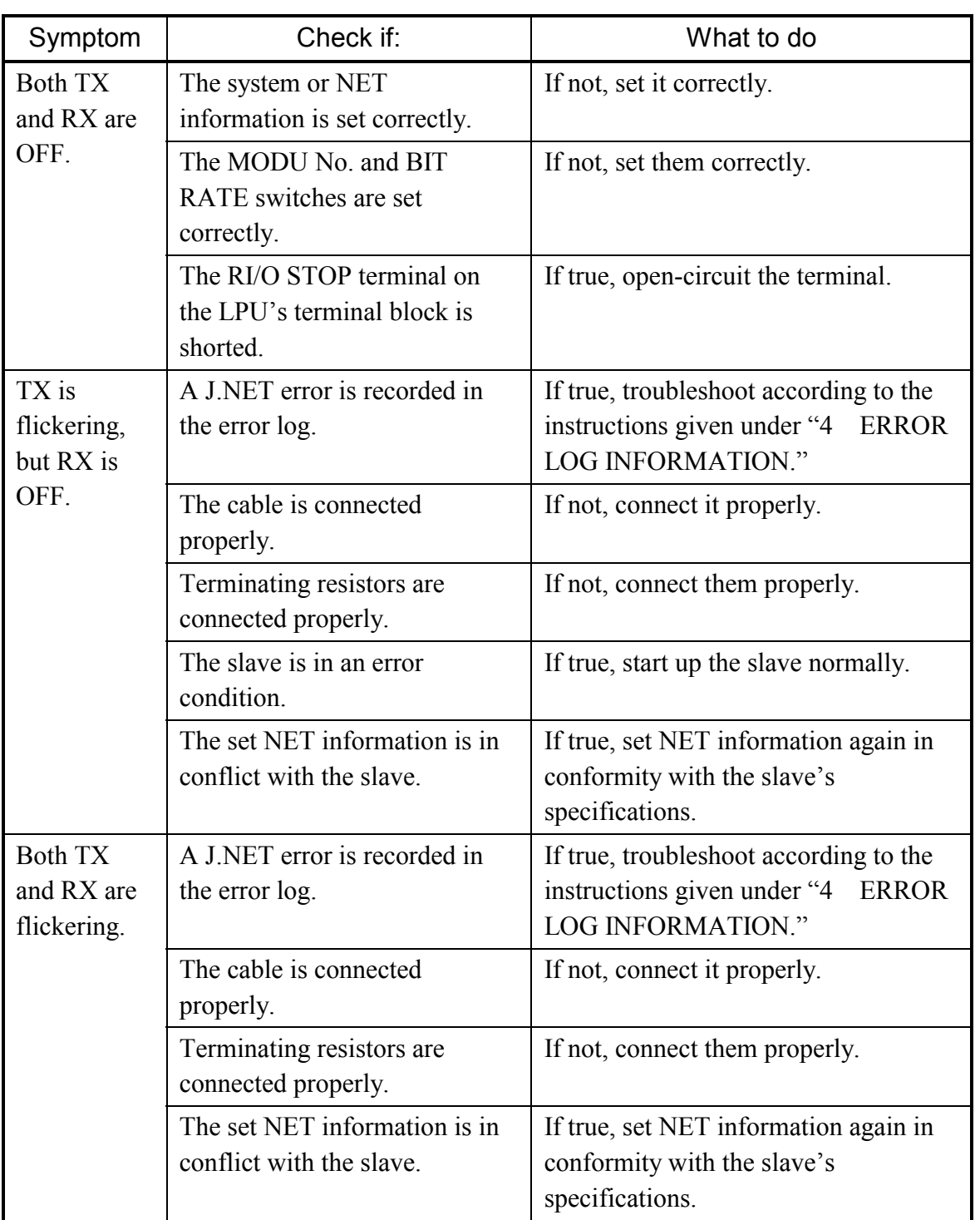

• The ERR indicator (LED) is lit.

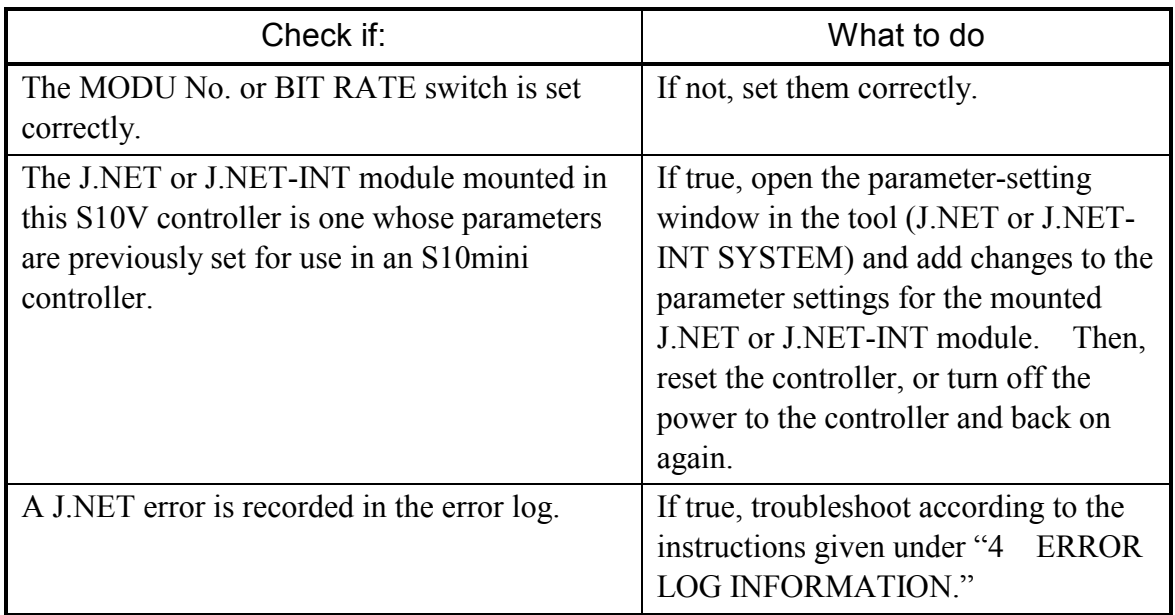

## • Other problems

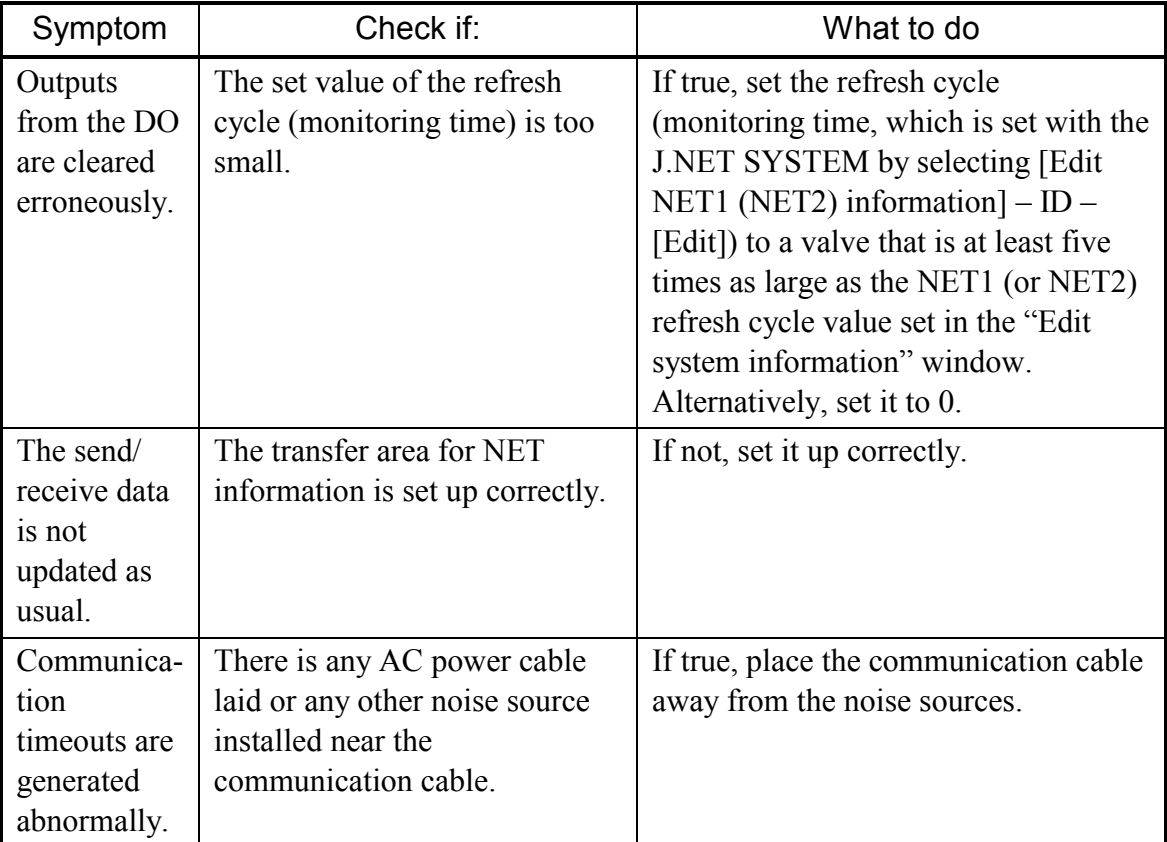

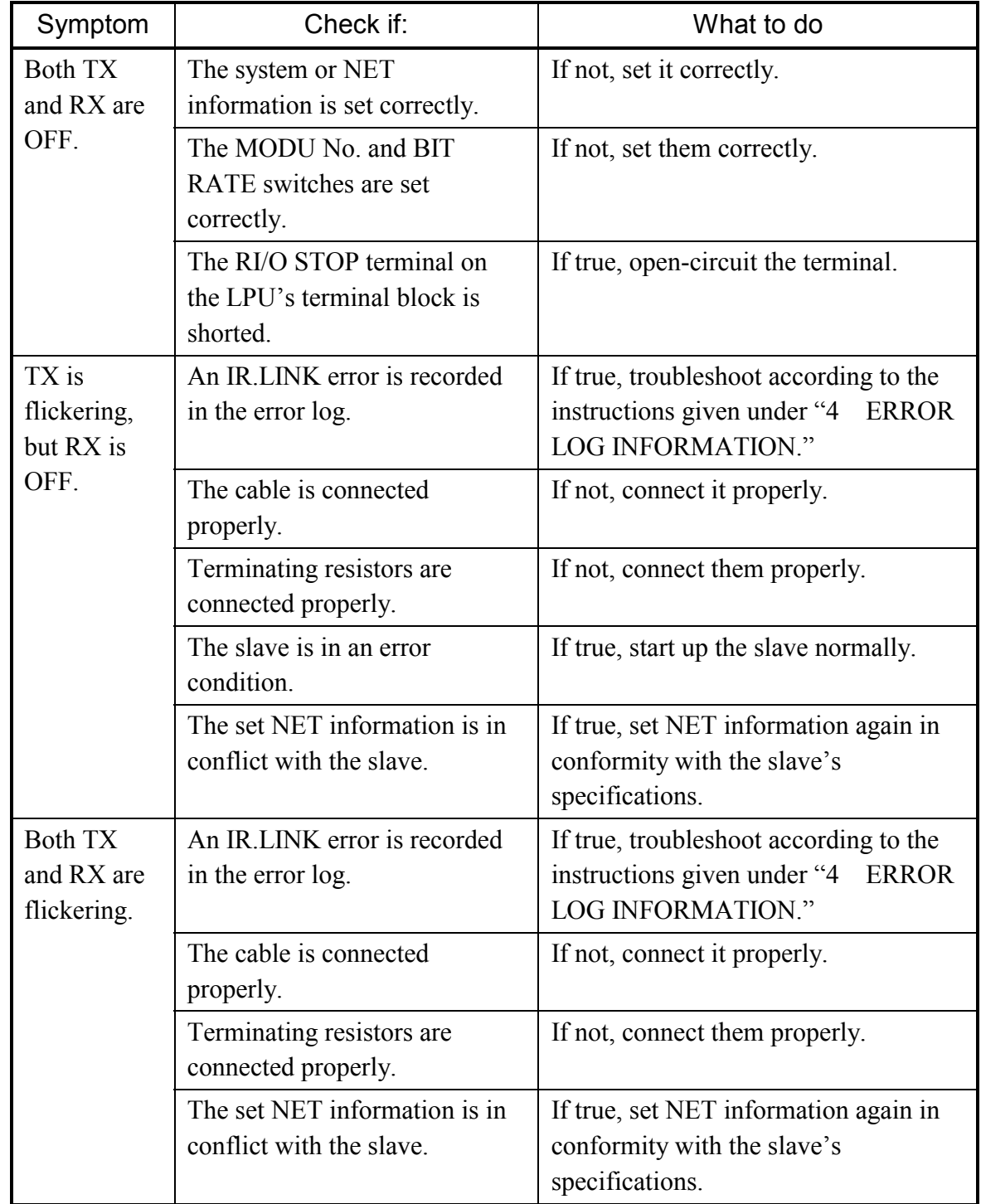

• The TX and RX indicators (LEDs) do not come on normally.

• The ERR indicator (LED) is lit.

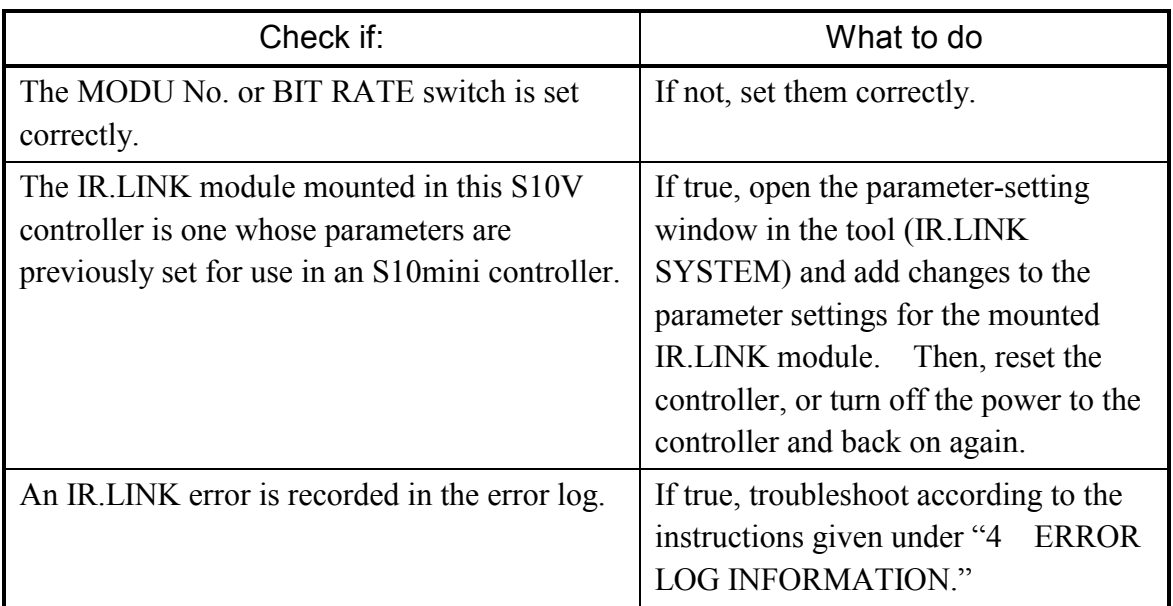

## • Other problems

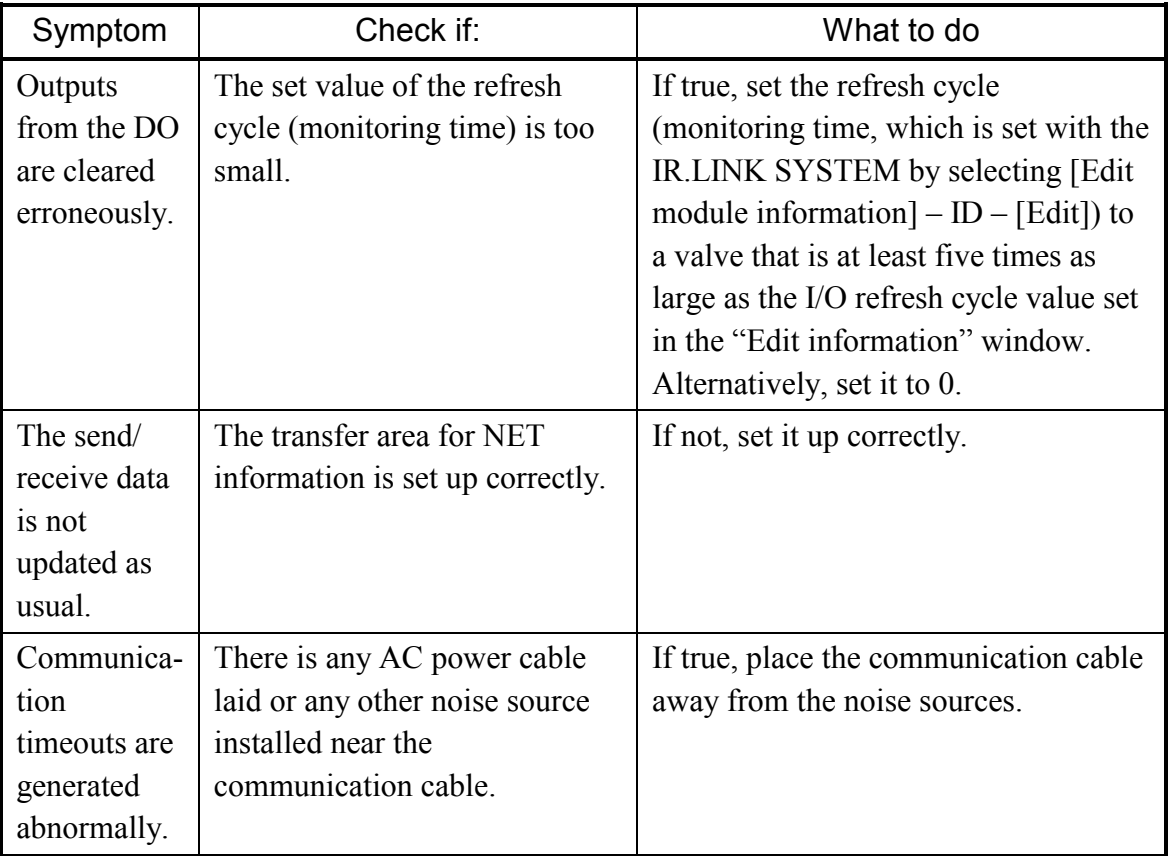

CPU LINK Inter-CPU link LQE550

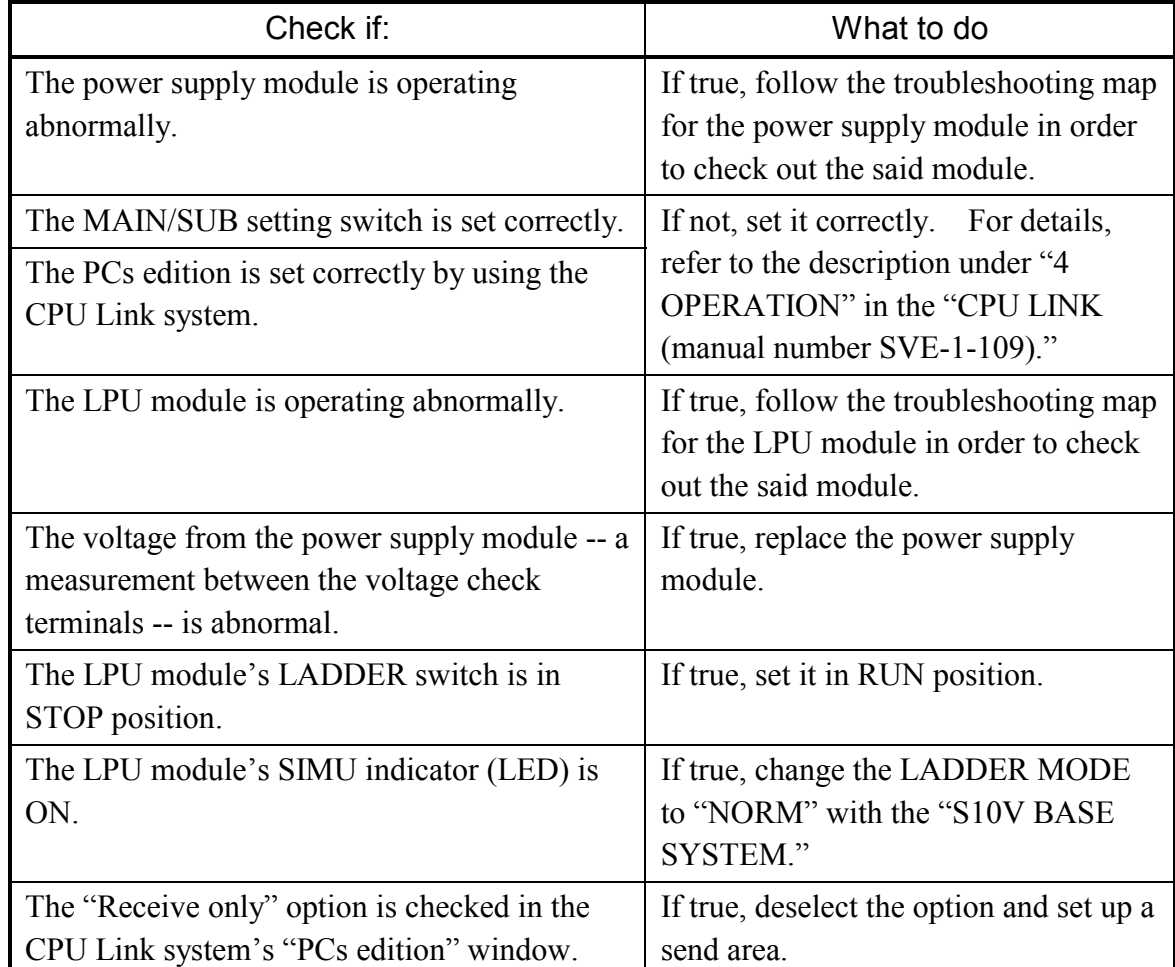

• The LINK indicator (LED) does not come on.

#### 2 TROUBLESHOOTING

RS-232C, RS-422 LQE560

LQE565

- Check if: What to do The MODU No. switch is set correctly. If not, set it correctly. The RS-232C or RS-422 module's parameters are set correctly. If not, set them correctly. The cable is connected correctly. Check the cable connections and, if a connection error is found, correct it. The cable connector is connected loose or about to fall off the mating connector of the RS-232C or RS-422 module. If true, insert the connector completely into the mating connector.
- The TX and RX indicators (LEDs) do not come on normally.

• The ERR indicator (LED) is lit.

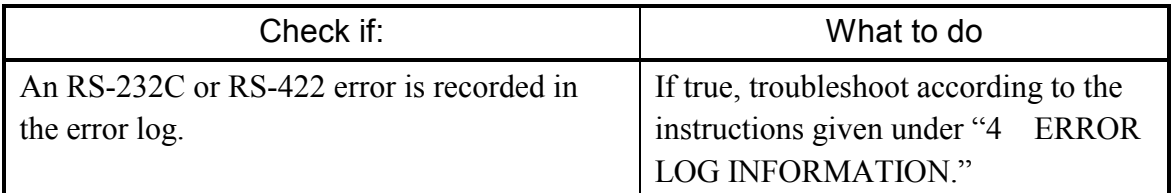

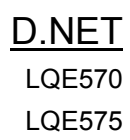

#### • The MNS indicators (LEDs) do not come on normally.

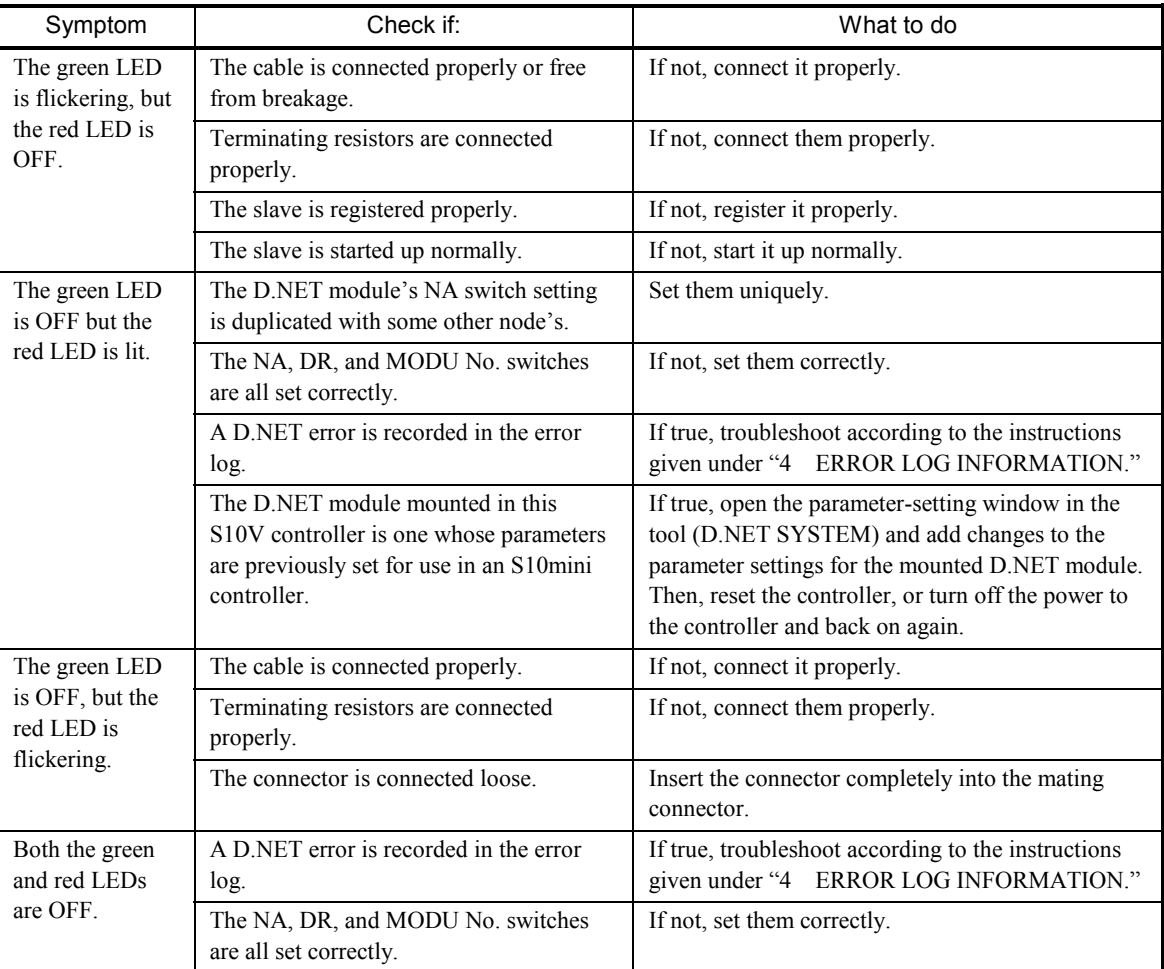

## $\bullet$  Other problems

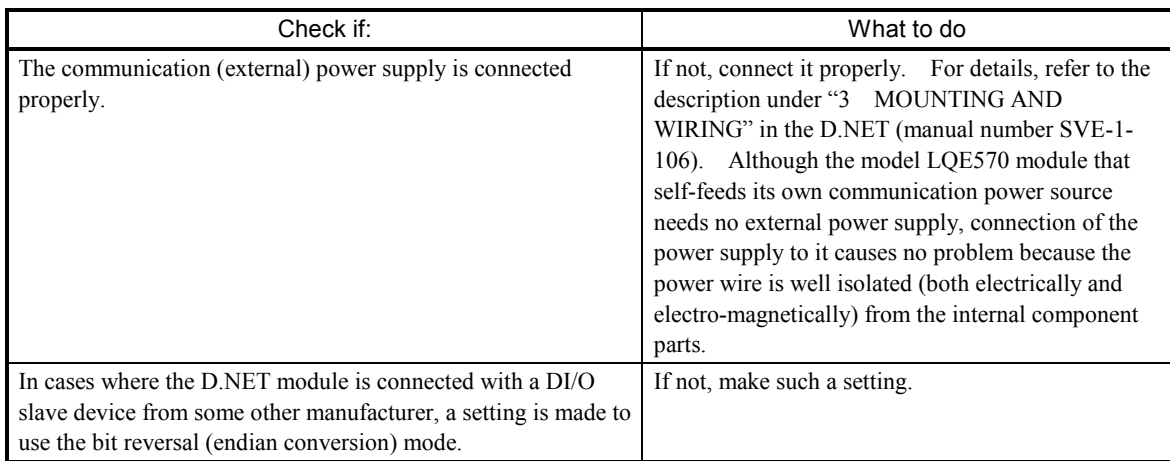

## EQ.LINK LQE701

- Check if: What to do The MODU No. switch is set correctly. If not, set it correctly. The IP address of the EQ.LINK module is duplicated with some other node's. If true, set them uniquely. The IP address is set correctly. Set the same network address for both the local and remote nodes. The recommended network address is "192.168.250". The EQ.LINK module's parameters are set correctly. If not, set them correctly. The cable used by 10BASE-T connections is the right one. If you want to connect the EQ.LINK module directly to the destination equipment, use a cross cable. The cable connector is connected loose or about to fall off the mating connector of the EQ.LINK module. If true, insert the connector completely into the mating connector and lock it.
- The TX and RX indicators (LEDs) do not come on normally.

 $\bullet$  The LER indicator (LED) is lit.

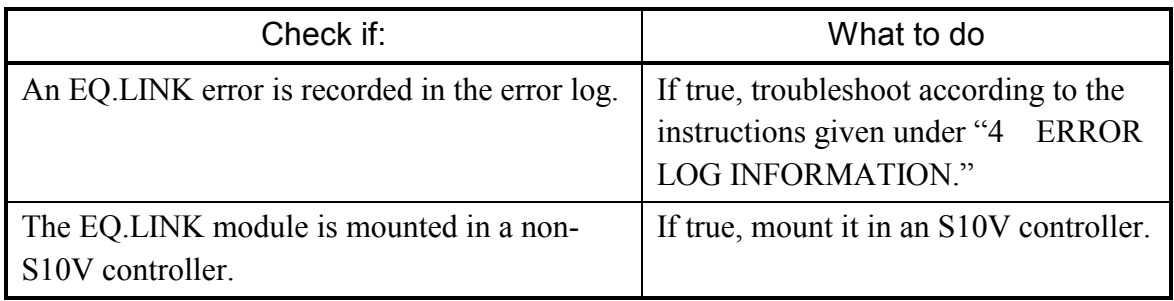

 $\bullet$  Other problems

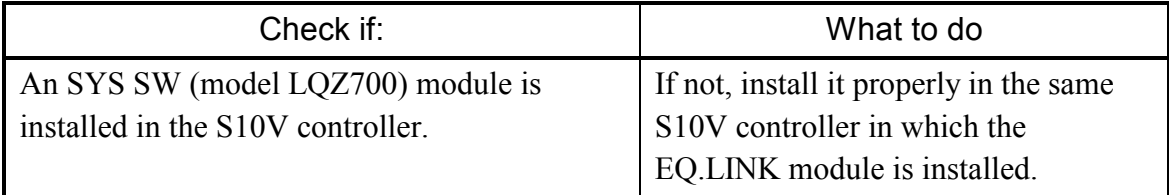

- Common network problems and troubleshooting
	- (1) Network-related problems (communication not possible) and troubleshooting

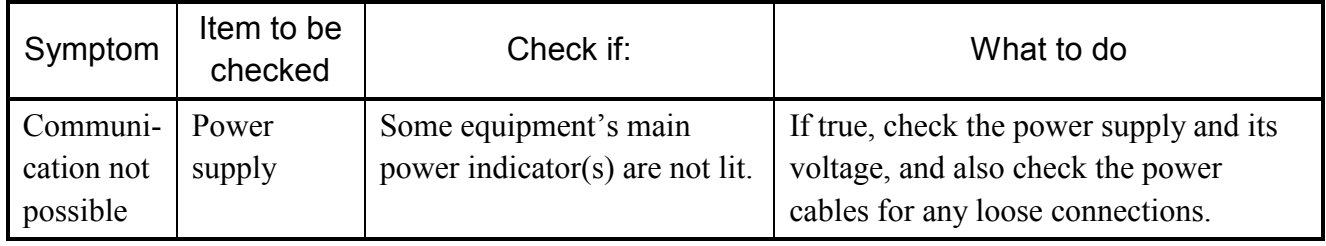

(2) Network-related problems (communication unstable) and troubleshooting

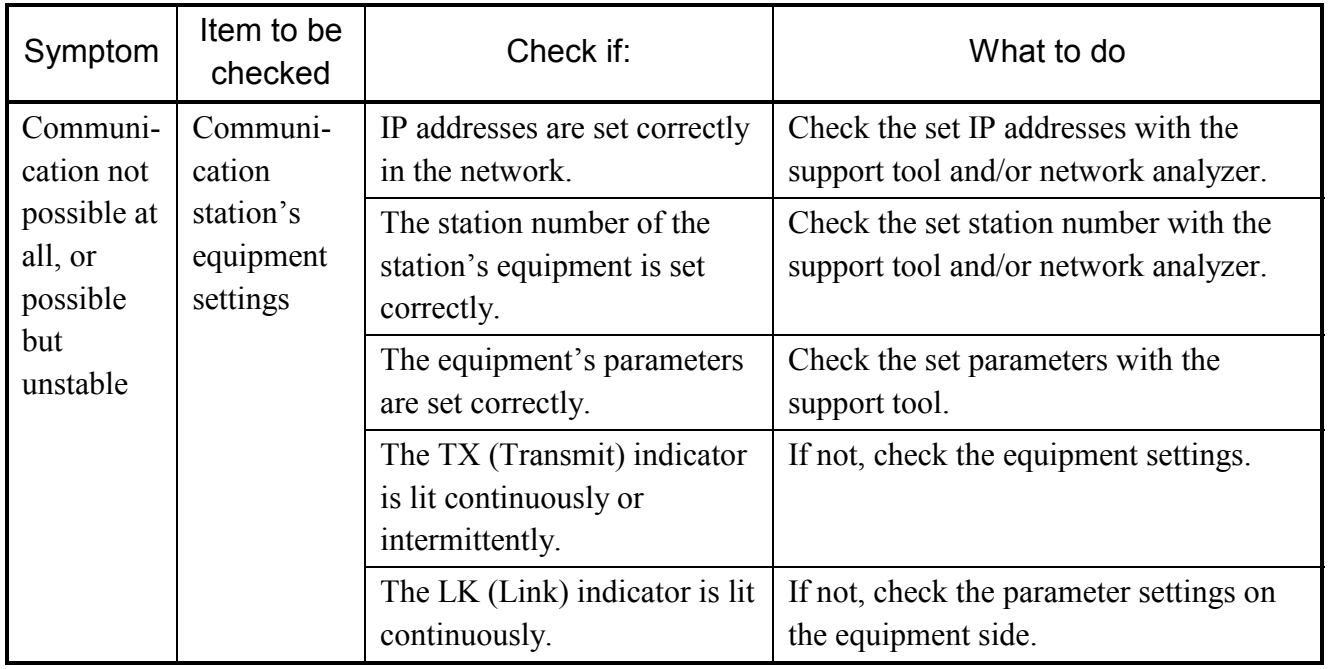

 $\bullet$  EQ.LINK usage precautions

There are some precautions that must be observed when using the EQ.LINK module. These precautions are listed below. For information on the standard related to EQ.LINK communication paths, refer to the EQ.LINK (manual number SVE-1-124) or IEEE802.3 standard.

- Do not carry data traffic from other Ethernet networks on the EO.LINK communication cable.
- Do not connect the EQ.LINK module to any router.
- Use of a switching hub for the EQ.LINK module does not produce the desired effect. (Use a 10BASE-T cross cable to connect the EQ.LINK module directly to the destination equipment.)
- Use of such wireless media as infrared light and radio frequency radiation may greatly deteriorate the realtimeness of data communications.
- Use of a personal computer (PC) may greatly deteriorate the realtimeness of data communications, depending on the hardware, operating system, and applications used in the PC.
- During initialization, a specified node number is not checked for any duplication. A duplicated node number is detected only when communication is first made using that node number. For this reason, special care must be taken when specifying a node number.
- Grounding must be made properly. The grounding wire's diameter must be sufficiently large.
- Place the EQ.LINK module sufficiently away from any noise source. Never lay down AC power cables near the EQ.LINK module.
- The header of messages transmitted by message data communication is represented in bigendian format, whereas their data is represented in little-endian format. The only exception to this is the data in profile read, which is the system parameters represented in big-endian format. (The big-endian format here is a format in which the most significant bit [MSB] is first sent out.)

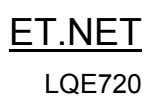

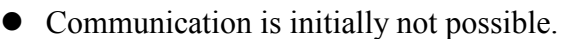

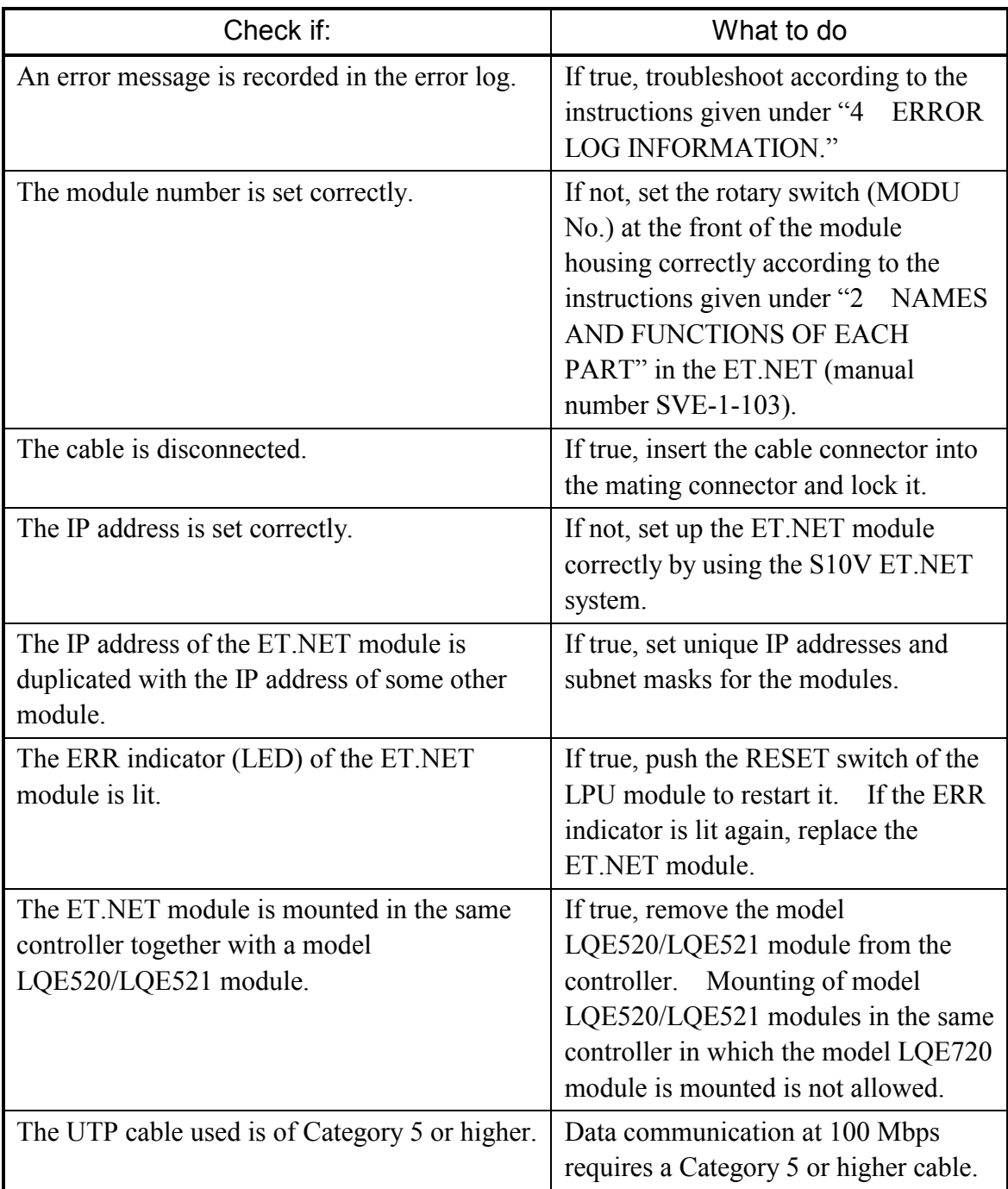

- Check if: What to do Where the  $|$  The ET.NET module's ST No.  $|$  If not, set them to /FF. setting switches are set to a value of /FF. Tool and ET NET module are directly connected together by using a cross cable: The IP address of the Tool is set to a value of "192.192.192.\*\*\*", where \*\*\* is a number in the range 002 to 254. If not, set it to a value of "192.192.192.\*\*\*", where \*\*\* is a number in the range 002 to 254. The ET.NET module has its IP address set. If not, set it. The IP addresses of the Tool and ET.NET module contain the same network address. If not, specify the same network address in the two IP addresses. Where communication is performed via a hub: The MAIN/SUB setting switch is set correctly. If not, set it in 0-position if the ET-NET module is the main module, and in 1 position if it is a submodule. The "Ethernet" option is selected in the "Communication type" window on each system, which is displayed either at system startup time or by clicking the **Change Connection** button. If not, choose the "Ethernet" option. The cable used is the correct type. If not, use a straight cable when connecting the ET.NET module to the hub, and a cross cable when connecting it directly to the PC.
- Communication is not possible with the Tool  $(PC)$

• Data transmission is not possible from ladder applications

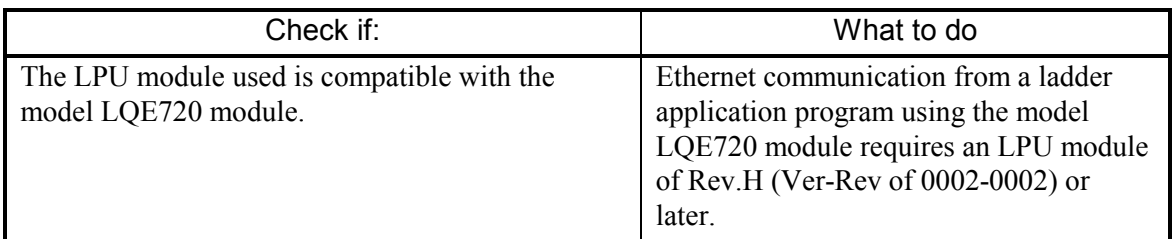

• Data transmission is not possible from HI-FLOW applications

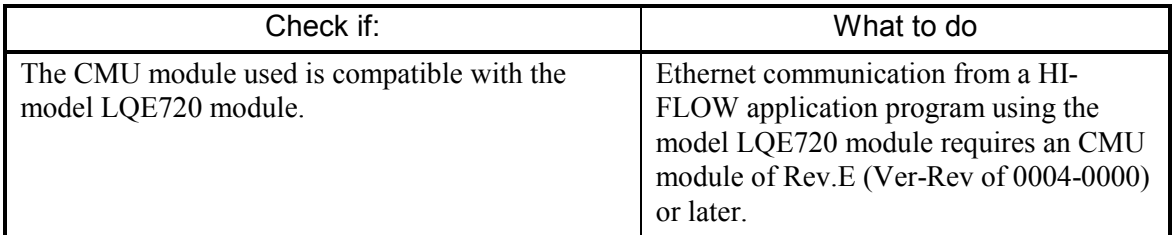

RI/O Remote I/O station LQS000

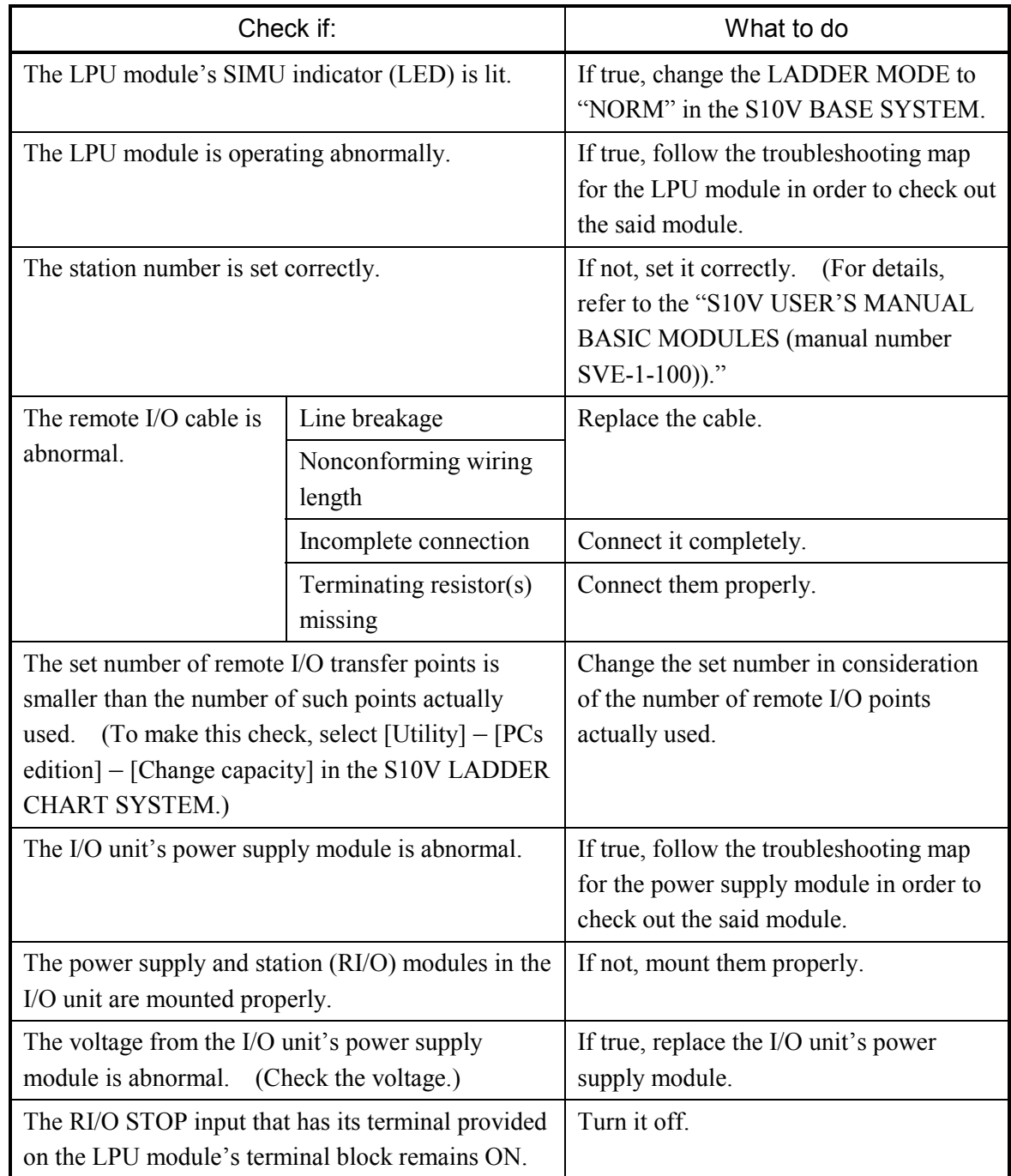

• The RI/O indicator (LED) does not come on.

## J.Station LQS020

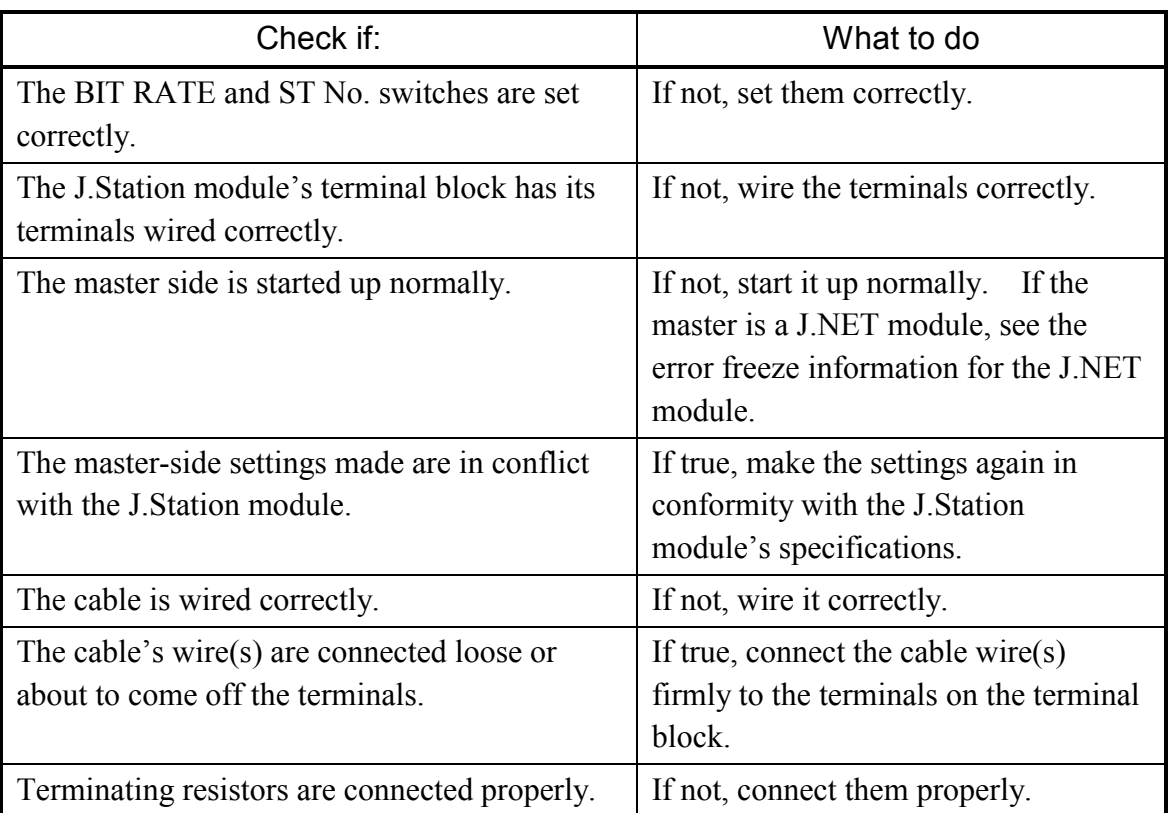

• The J-NET indicator (LED) does not come on normally.

 $\bullet$  The ERR indicator (LED) is lit.

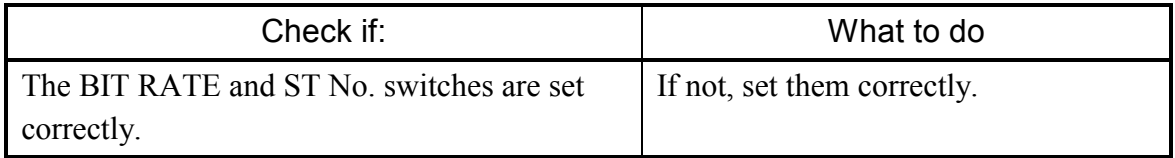

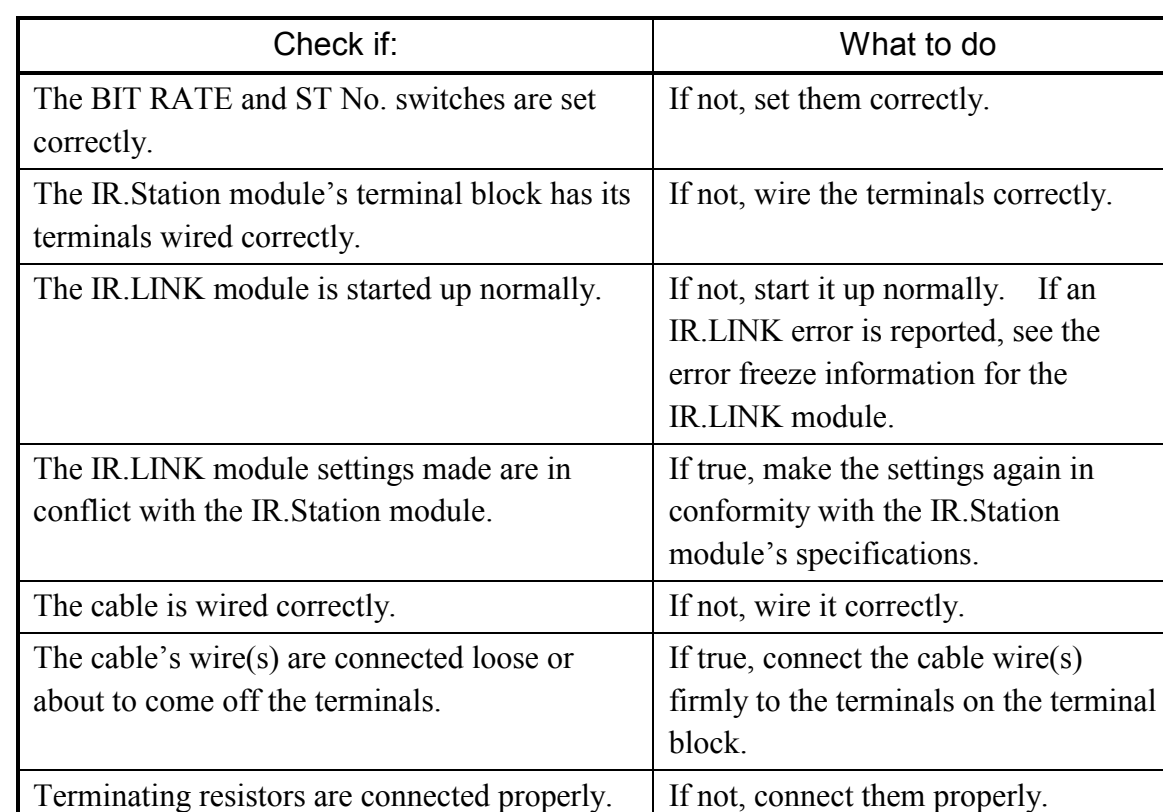

• The TX/RX indicator does not come on normally.

• The ERR indicator (LED) is lit.

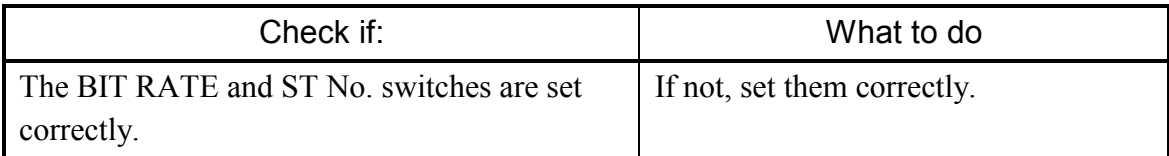

## D.Station LQS070

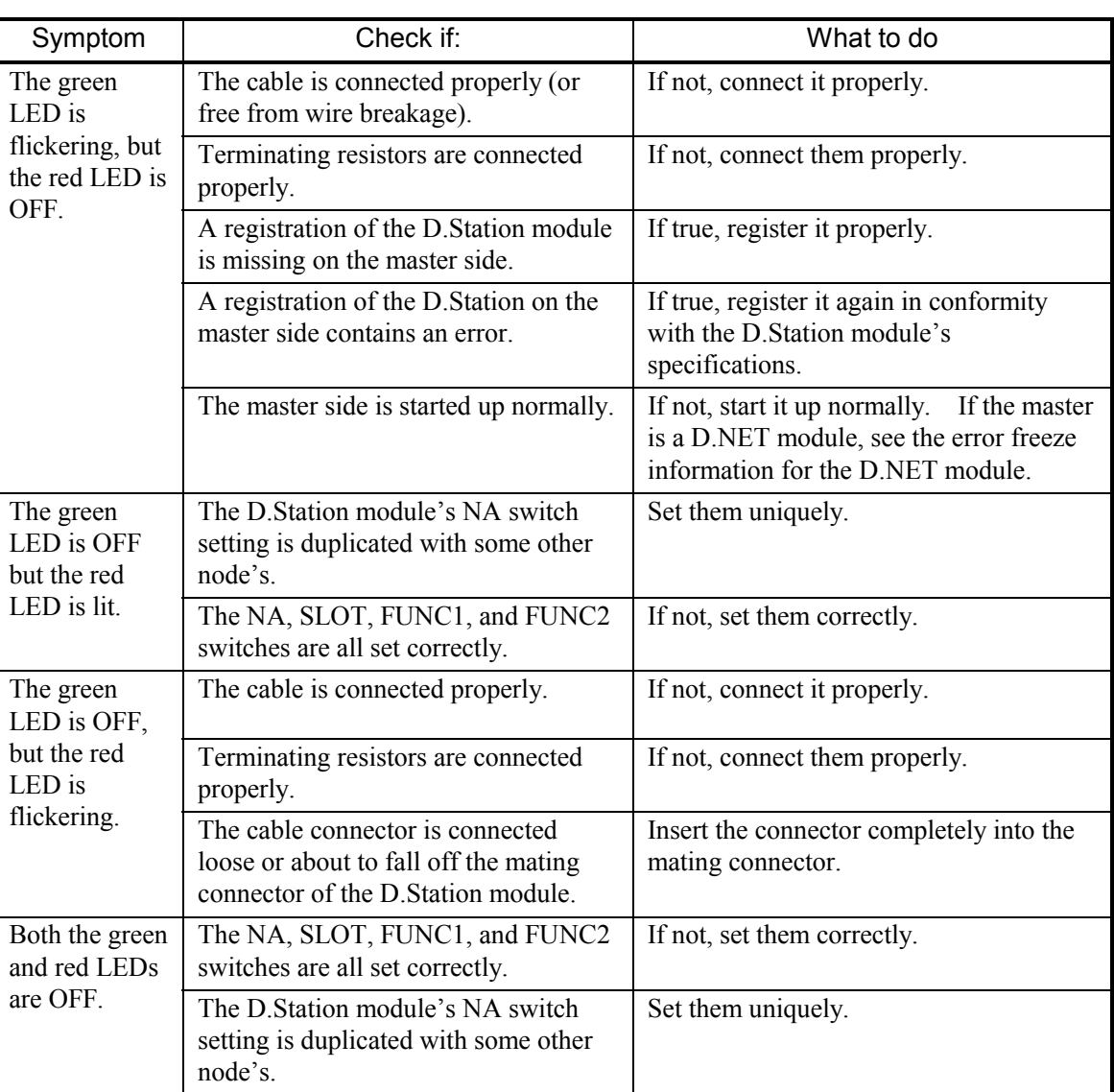

• The MNS indicators (LEDs) do not come on normally.

## • Other problems

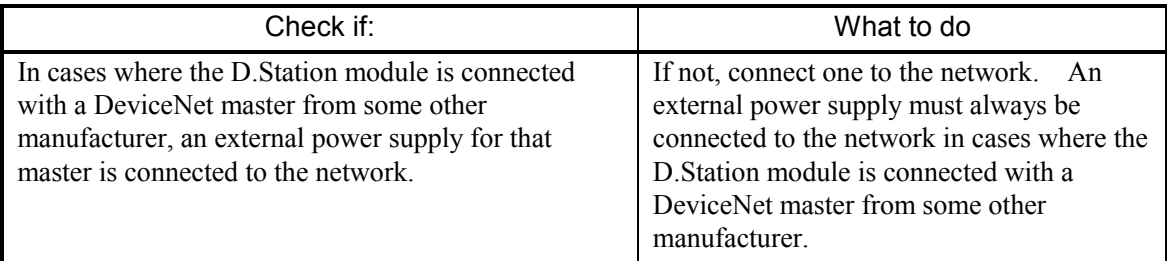

A.INPUT Analog input LQA0\*\* LQA1\*\* LQA2\*\*

 $\bullet$  Input data cannot be input normally.

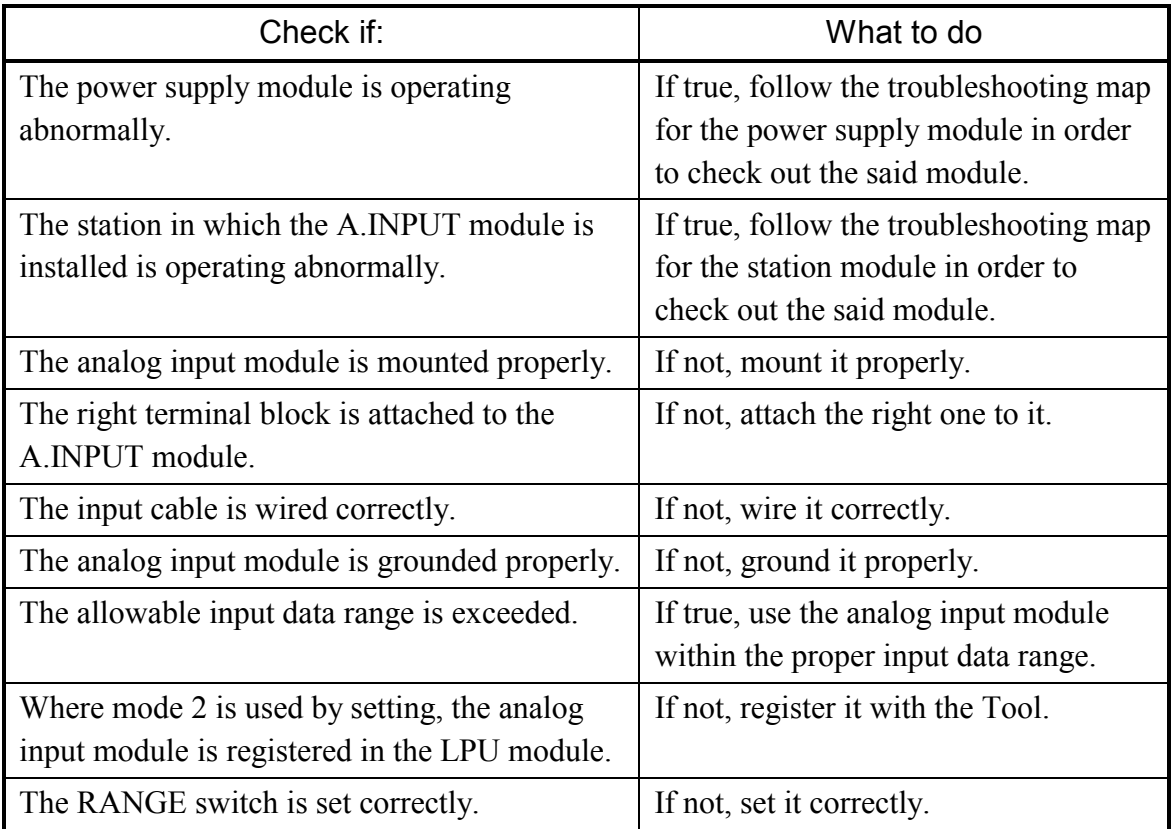

A.INPUT

Scan-type analog input LQA3\*\* LQA8\*\*

 $\bullet$  Input data cannot be input normally.

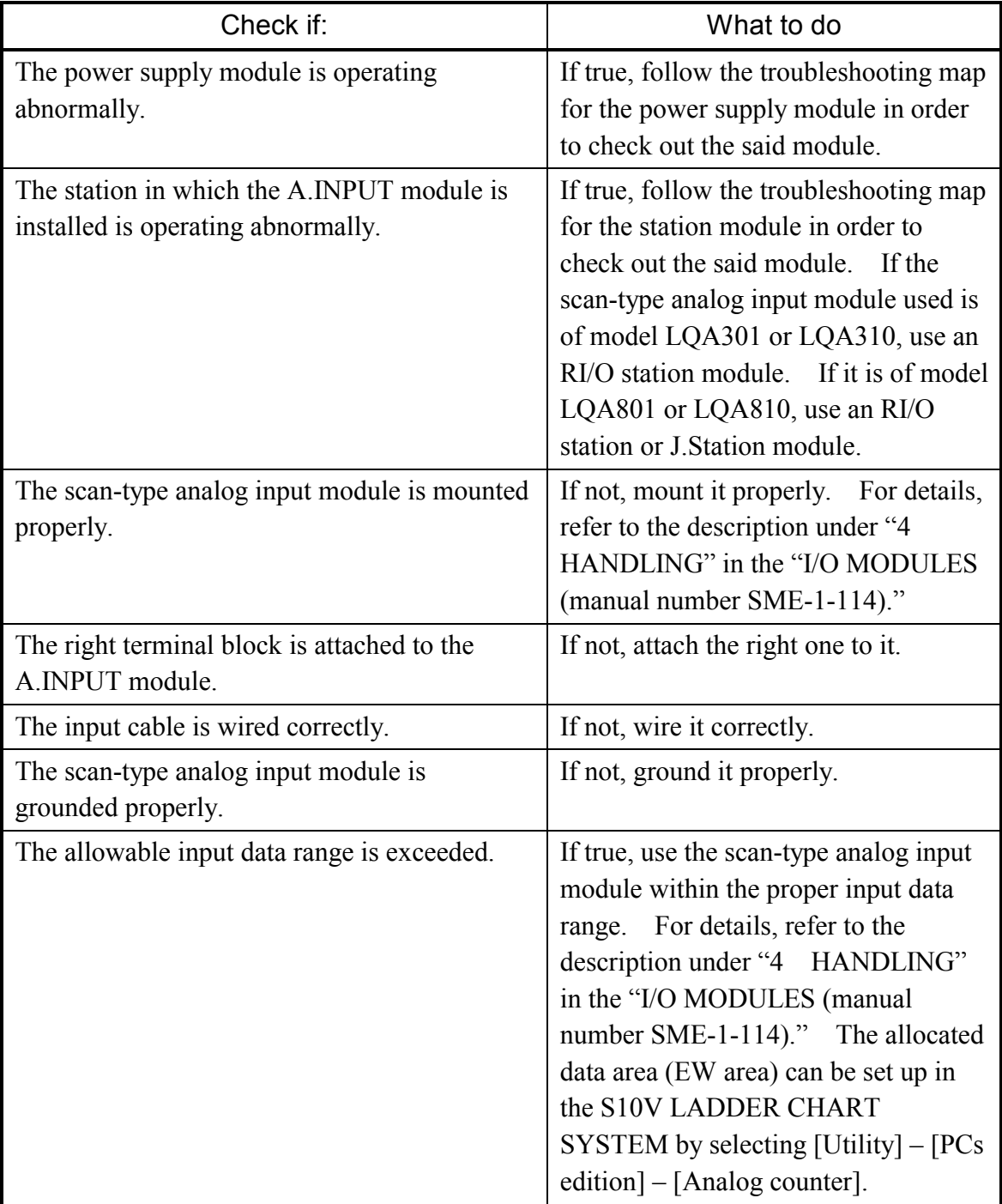

A.OUTPUT Analog output LQA5\*\* LQA6\*\*

• The output voltage and current are abnormal.

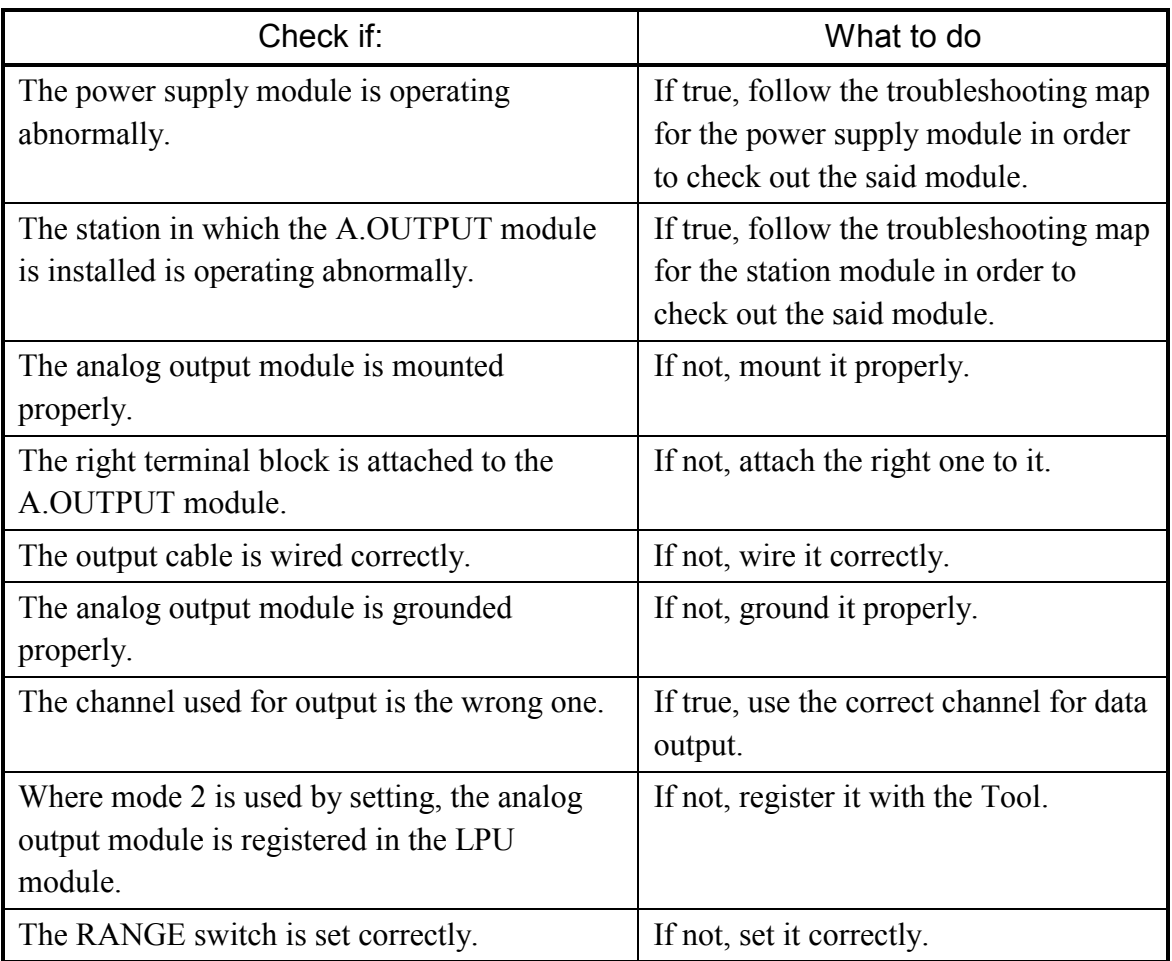

D.INPUT

Digital input LQX\*\*\*

- Check if: What to do The right terminal block is attached to the D.INPUT module. If not, attach the right one to it. The fixing screws of the digital input module are loose. If true, apply additional tightening to the fixing screws. An external input power source is connected to the digital input module. If not, connect one to it. The external power supply voltage is too low. If true, raise it. The internal power supply voltage -- a measurement between the voltage check terminals on the power supply module -- is too low. If true, replace the power supply module. **OFF** The external wiring is correct. If not, correct it. The operation status indicators (LEDs) are all ON or OFF. ON The station module is operating abnormally. If true, follow the troubleshooting map for the station module in order to check out the said module.
- None of the input points is turned on.

• Only a particular input point is not turned on.

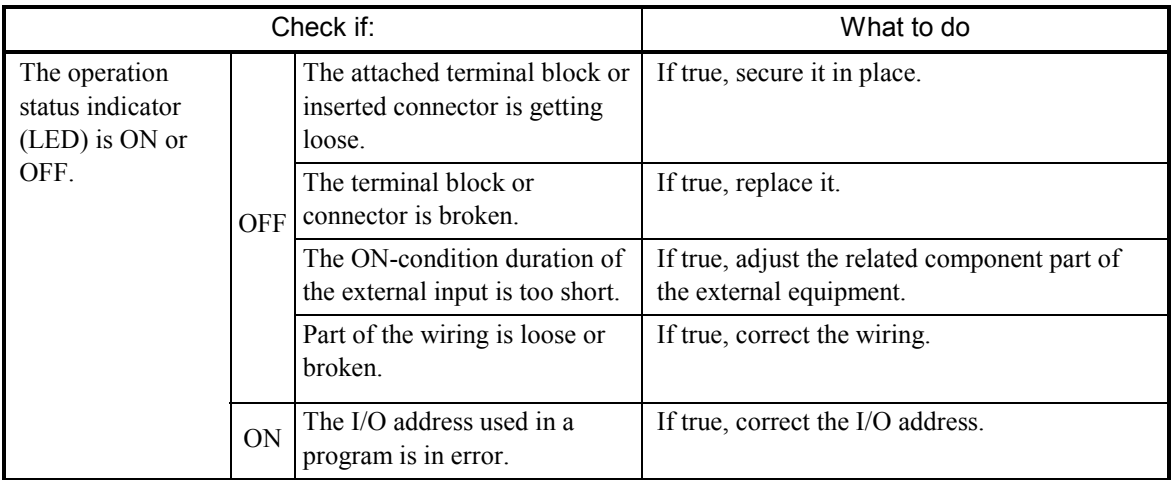

## 2 TROUBLESHOOTING

• None of the input points is turned off.

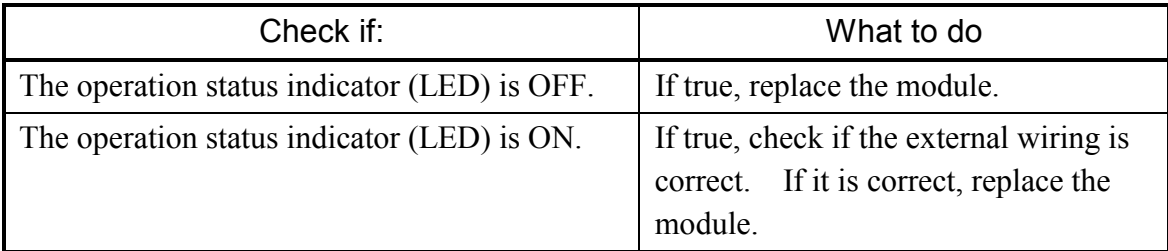

• The input is turned on of off irregularly.

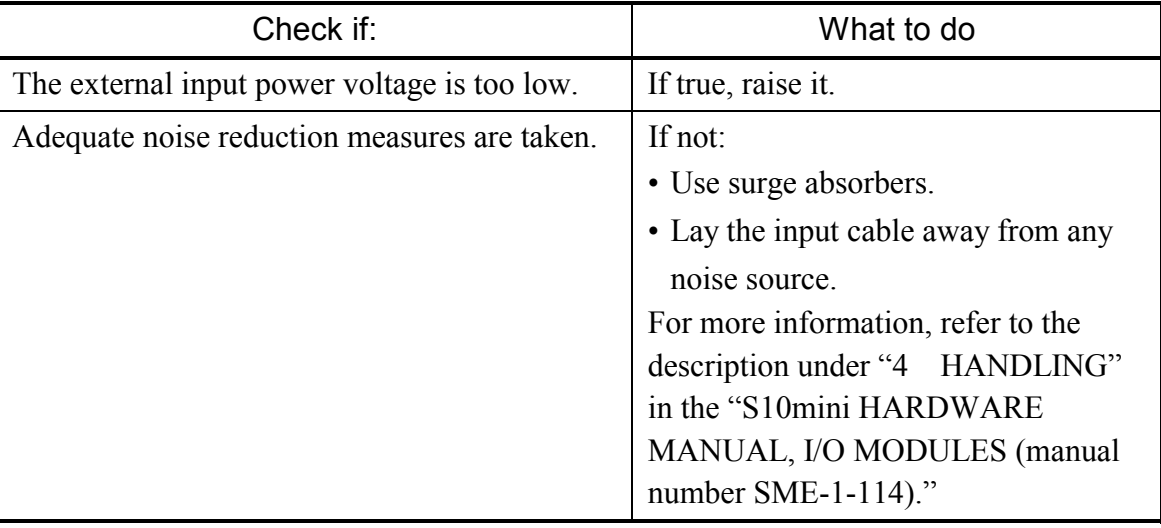

• Only a particular input point is not turned off.

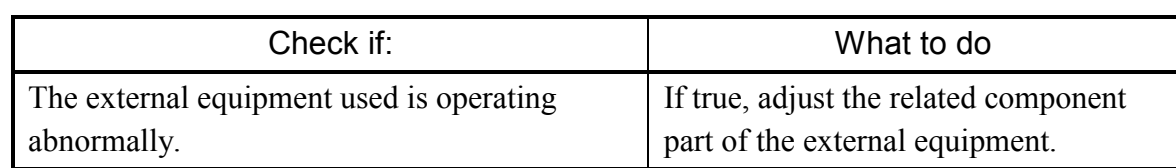

D.OUTPUT

Digital output

LQY\*\*\*

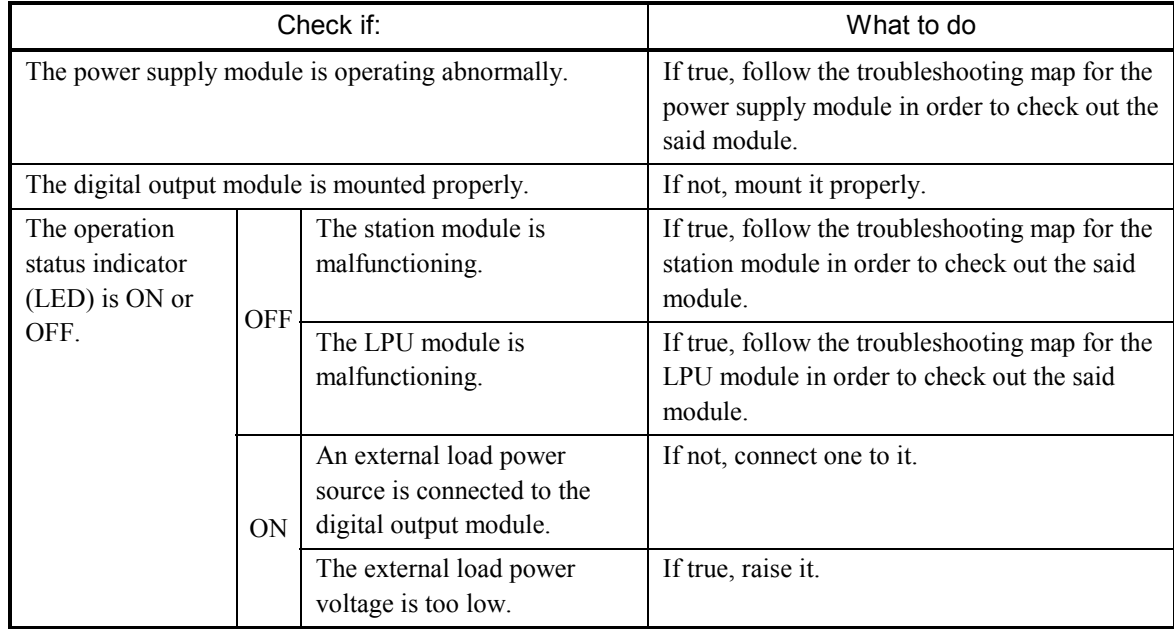

• None of the load points is turned on.

 $\bullet$  Only a particular load point is not turned on.

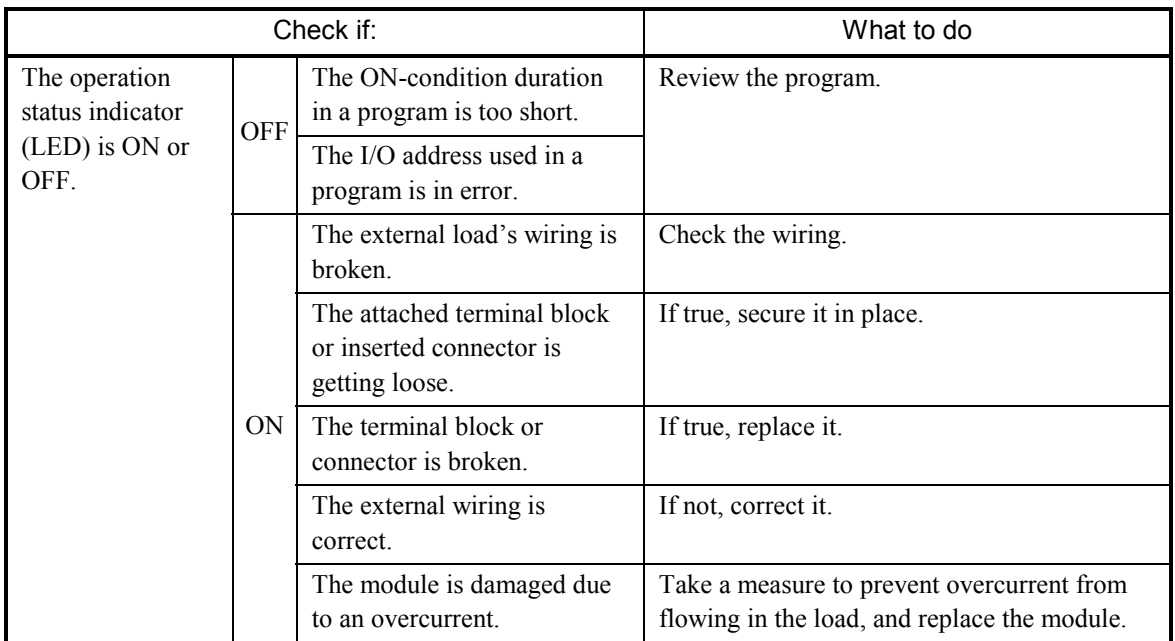

• None of the load points is turned off.

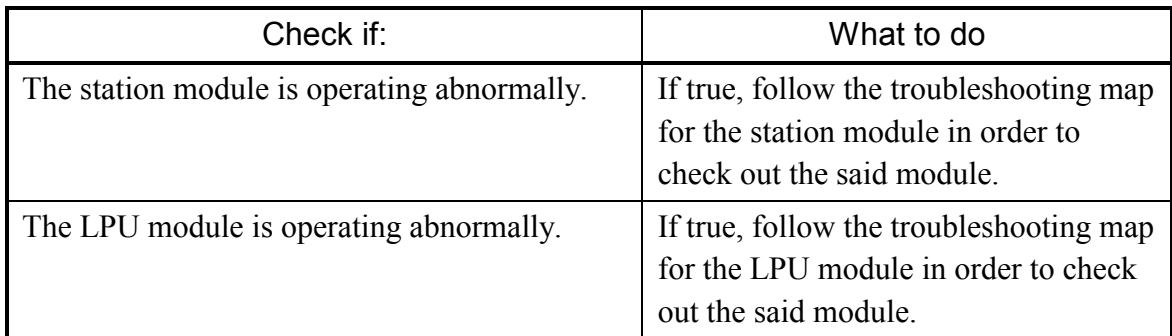

 $\bullet$  Only a particular load point is not turned off.

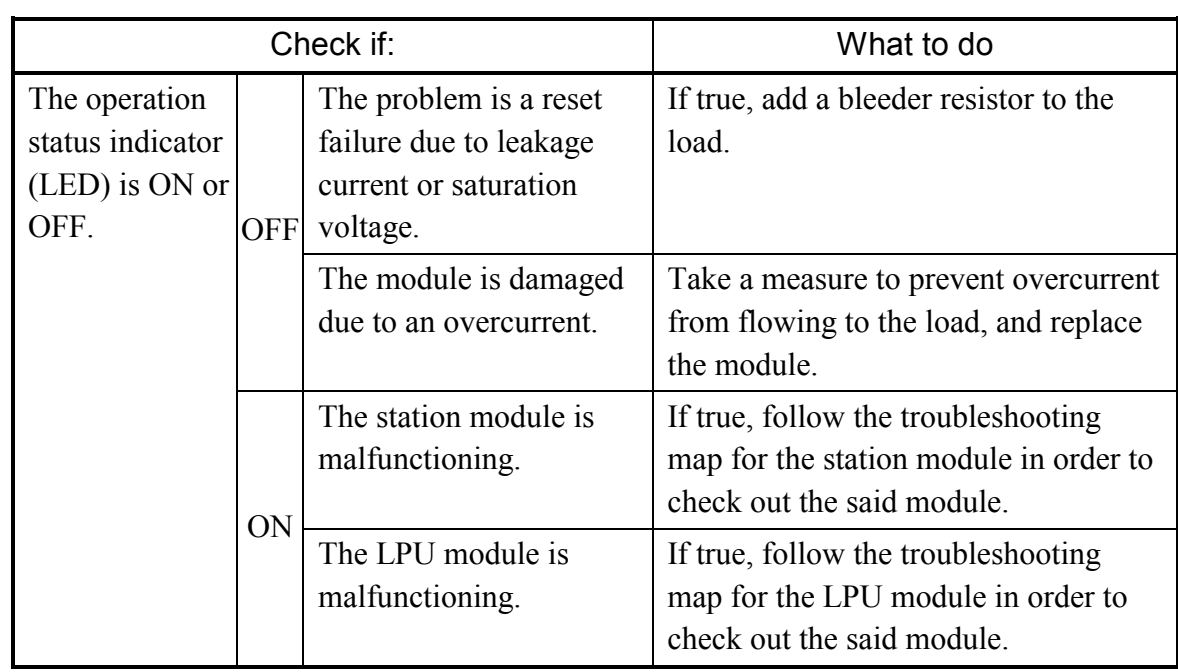

• The load is turned on of off irregularly.

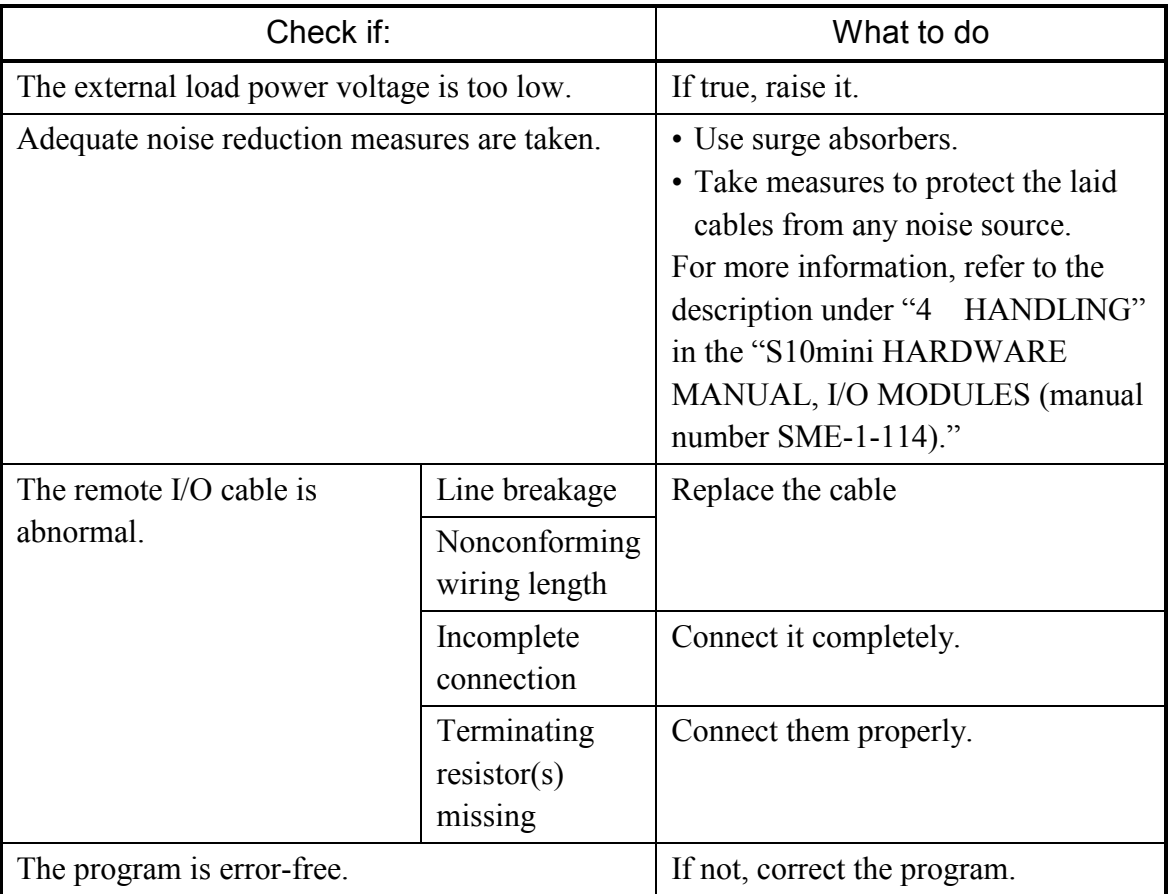

D.IN/OUT Digital input/output LQZ\*\*\*

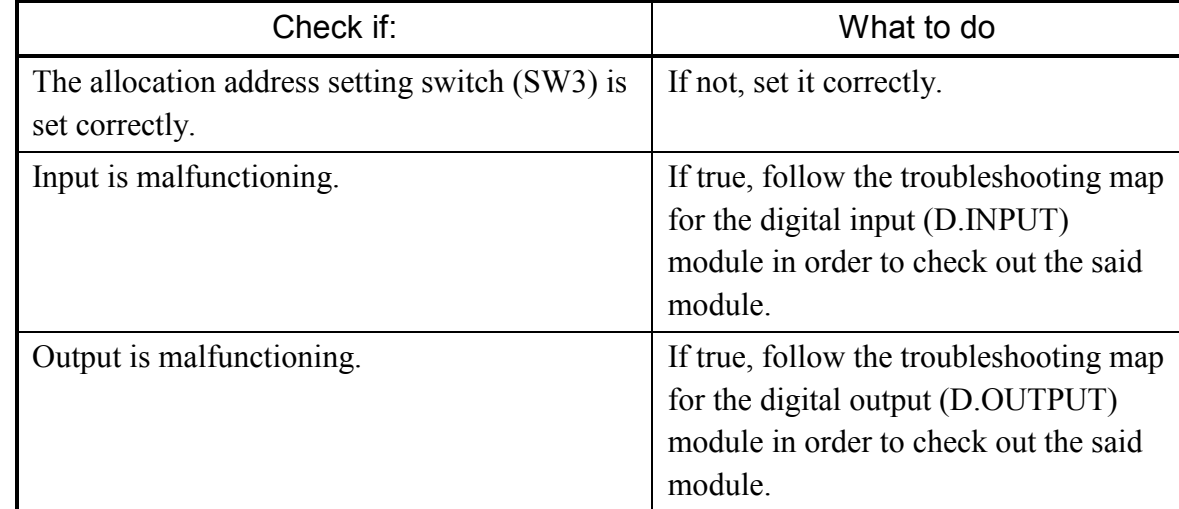

• Input or output is malfunctioning.

COUNTER

Pulse counter LQC000

- Check if: What to do The power supply module is operating abnormally. If true, follow the troubleshooting map for the power supply module in order to check out the said module. The station is operating abnormally. If true, follow the troubleshooting map for the station module in order to check out the said module. The pulse counter module is mounted properly. If not, mount it properly. An external stop pulse is input. Clear it. The user program coded assumes that a "stop counting" signal continuously comes in. Correct the coding. The Up/Down direction indicator (LED) is blinking during the input of pulses. The wiring for input pulses is blinking : incorrect. If true, correct the wiring. For details, refer to the "I/O MODULES (manual number SME-1-114)." An external input power source is connected to the counter module. If not, connect one to it. The external power supply voltage is too low. If true, raise it. Not The input pulses received do not meet the following requirements: 20K PPS  $\sqrt{50\%}$  duty cycle. Feed input pulses meeting the stated requirements. The pulse counter is defined in the LPU. If not, define it with the Tool.  $(T_0$ accomplish this, select [Utility] – [PCs edition] – [Analog counter] in the S10V LADDER CHART SYSTEM.) For information on the set values, refer to the "I/O MODULES (manual number SME-1-  $114$ )."
- The counter does not count pulses.

## 2 TROUBLESHOOTING

• The count value is not correct.

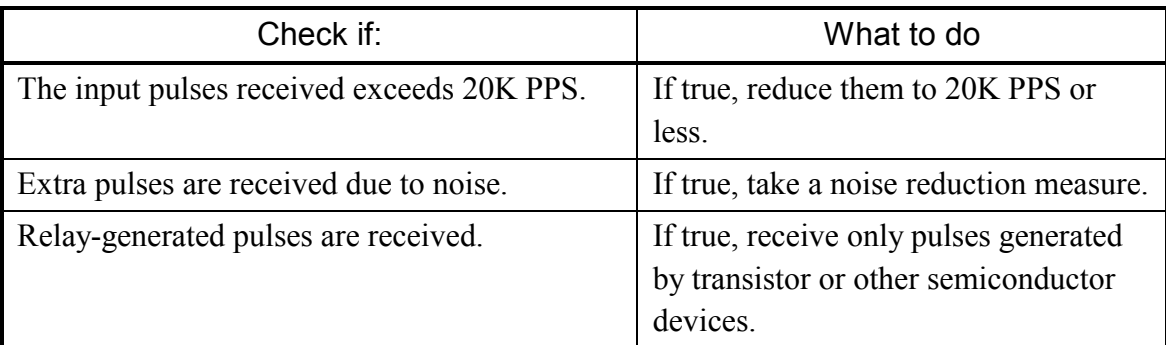

 $\bullet$  No external comparison output is produced.

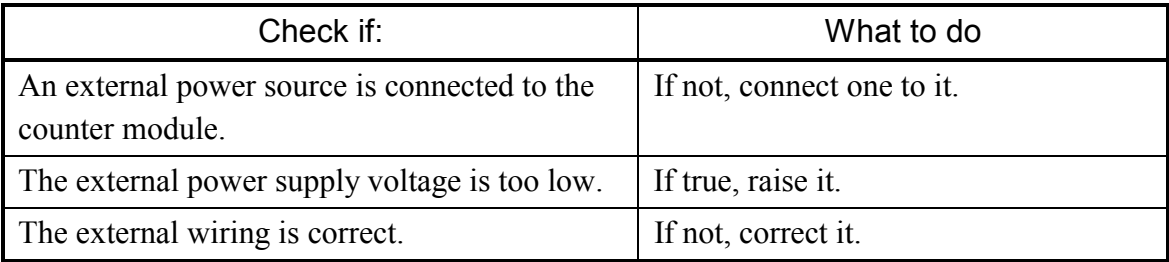
# Tool (personal computer) connection

 $\bullet$  No connection can be established with the PCs (via RS-232C)

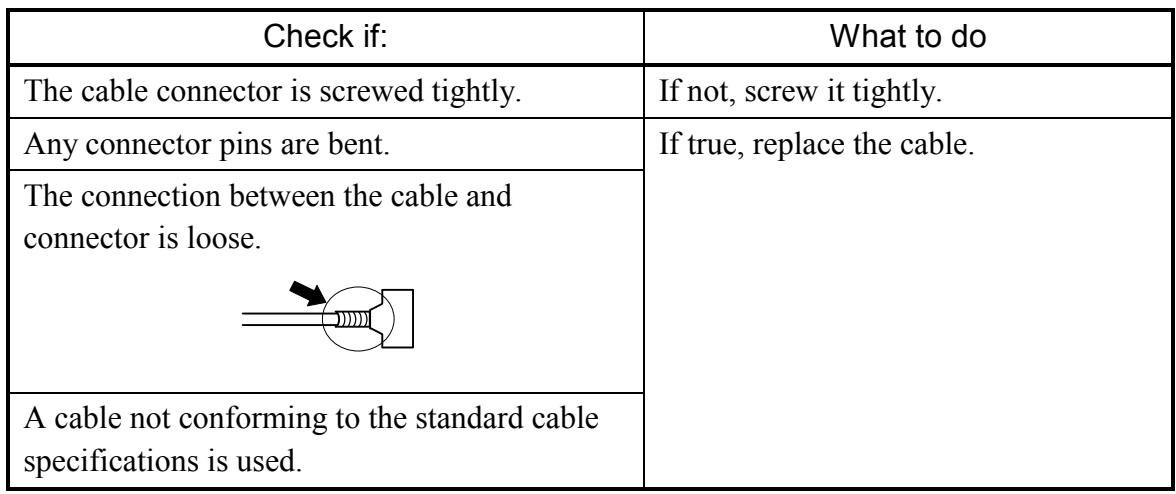

• No connection can be established with the PCs (via Ethernet [ET.NET module]) For details, see the table under "● Communication is not possible with the Tool (PC)" in the ET.NET section given earlier under "2 TROUBLESHOOTING."

THIS PAGE INTENTIONALLY LEFT BLANK.

# 3 TECHNICAL SUPPORT INFORMATION

# 3.1 Remote I/O Troubleshooting

If the data read from or written to the X or Y area is not input or output normally, troubleshoot as described below.

• Checking if terminating resistors are connected As exemplified below, terminating resistors need to be connected to both ends of a communication line on the LPU or the I/O unit.

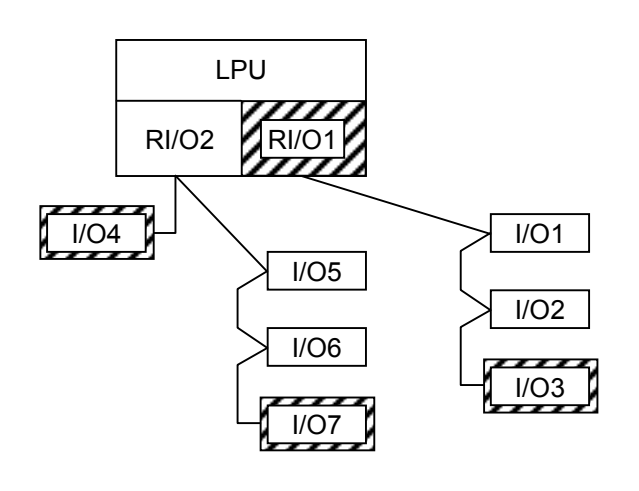

: A place where a terminating resistor needs to be connected.

In the example shown left, the ends of the communication line on RI/O1 side are the LPU module's RI/O1 and the I/O unit numbered 3 (I/O3), each of which requires a terminating resistor. On RI/O2 side, each of  $\underline{I/O4}$  and  $\underline{I/O7}$ requires a terminating resistor.

Note: Any LPU module supports two remote I/O lines, RI/O1 and RI/O2, each of which has one of the following ranges of X/Y numbers assigned for it:

RI/O1: 000 to 3FF RI/O2: 400 to 7FF

#### Connecting terminating resistors

When you want to use a conforming cable, terminate it with a built-in resistor of either 100 or 150  $\Omega$ . To use these resistors, short the terminal pairs shown below. If a non-conforming cable is selected and you want to terminate it with a termination value other than 100 and 150  $\Omega$ , then connect an appropriate resistor between the signal input terminals (A and B in the figures below).

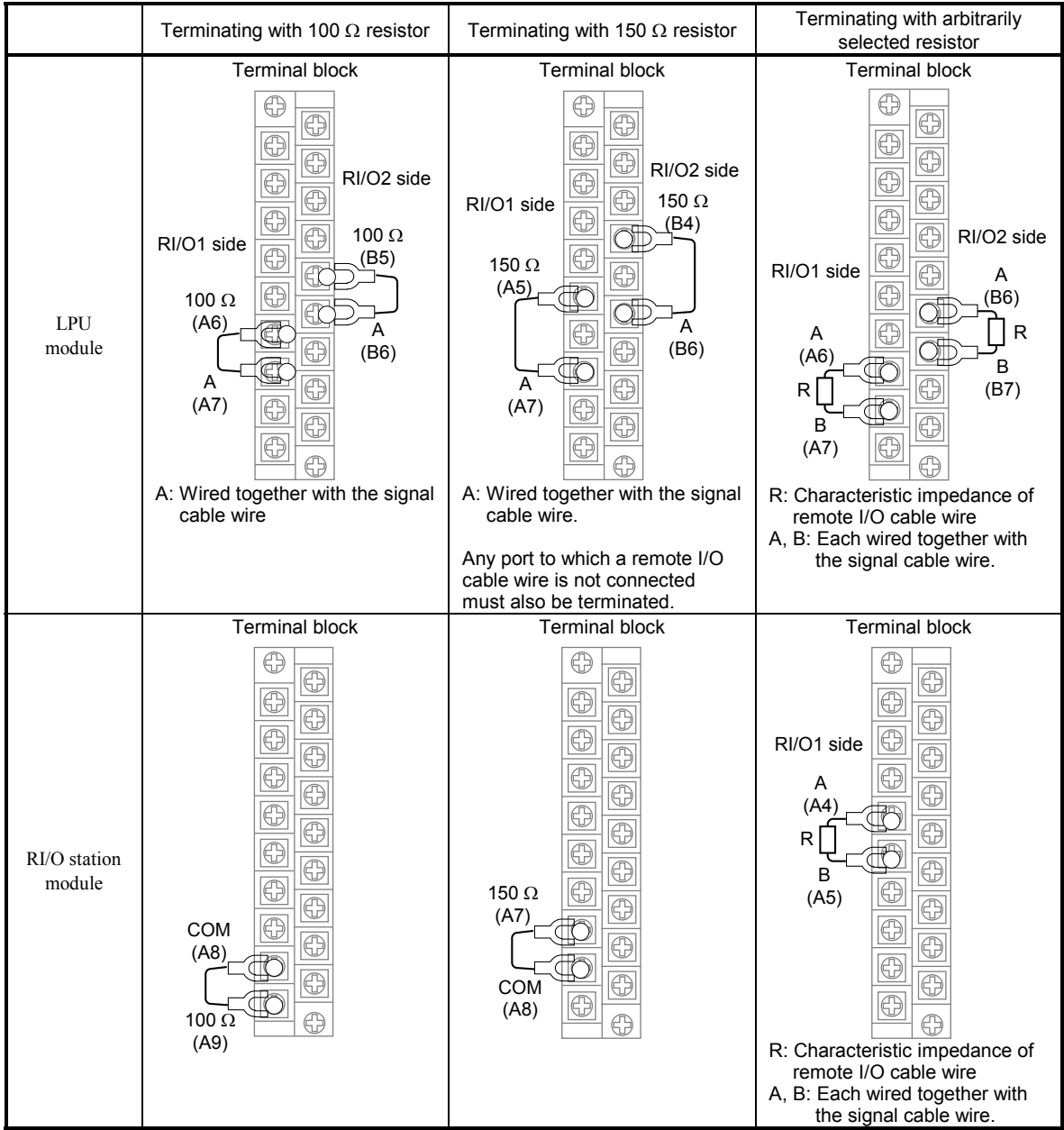

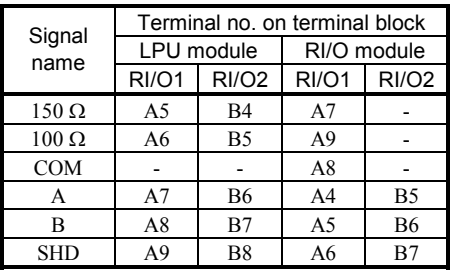

 $\blacksquare$  Specification of recommended terminating resistor: Material: Metal oxide film or metal film Resistance value: Same as the cable's impedance Accuracy: ±10% Capacity: 1/2 W

Shape: Axial-lead

- Checking if the I/O address is duplicated or is another station's Check the address switch settings of the station module in the I/O unit.
- Checking if the remote I/O cable used is conforming to the standard cable spec Use as the remote I/O cable a communication cable that conforms to the specifications shown below. Also, as the power and grounding cables, use those specified below.

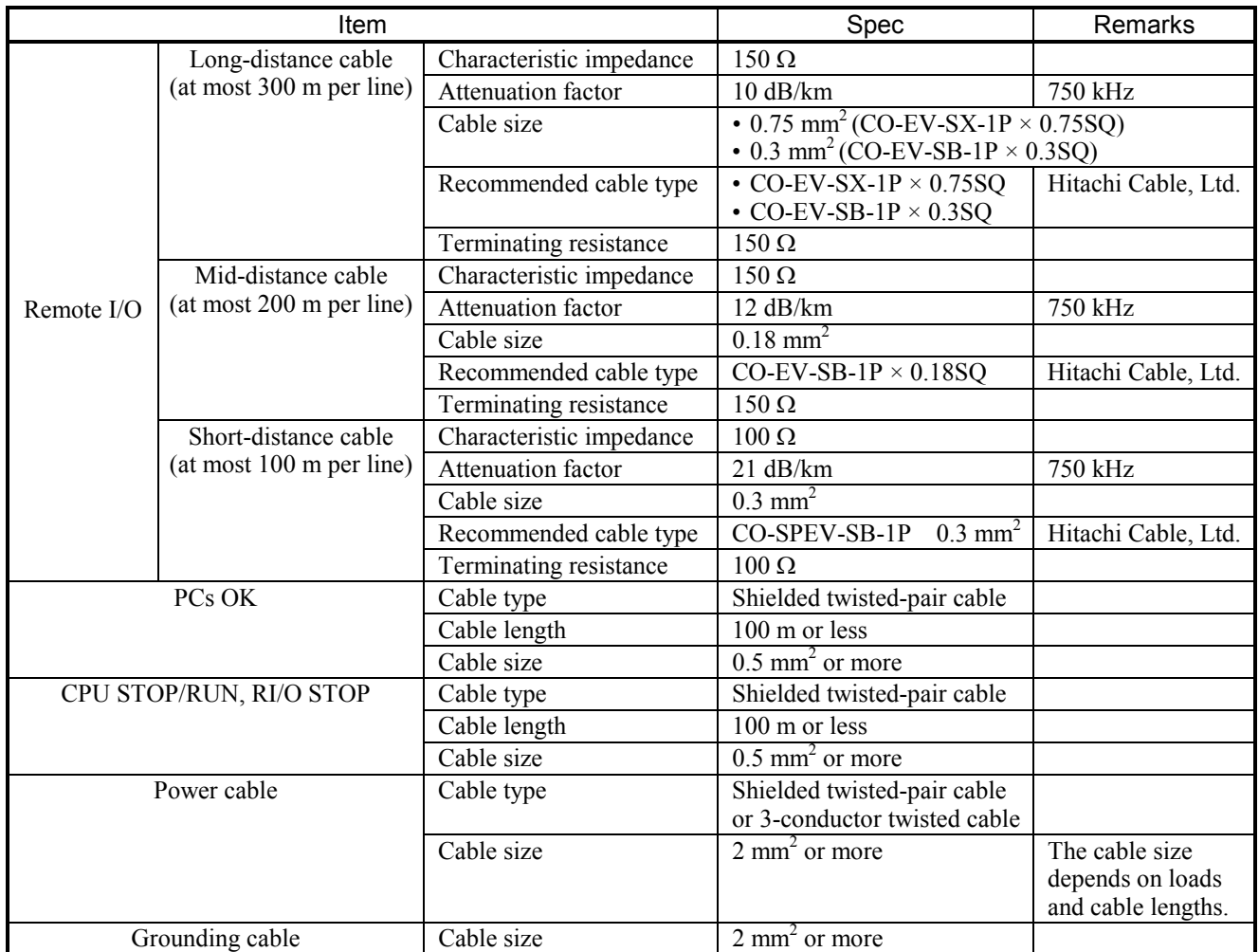

The communication cable must be connected to the terminal block by using solder-less terminals:

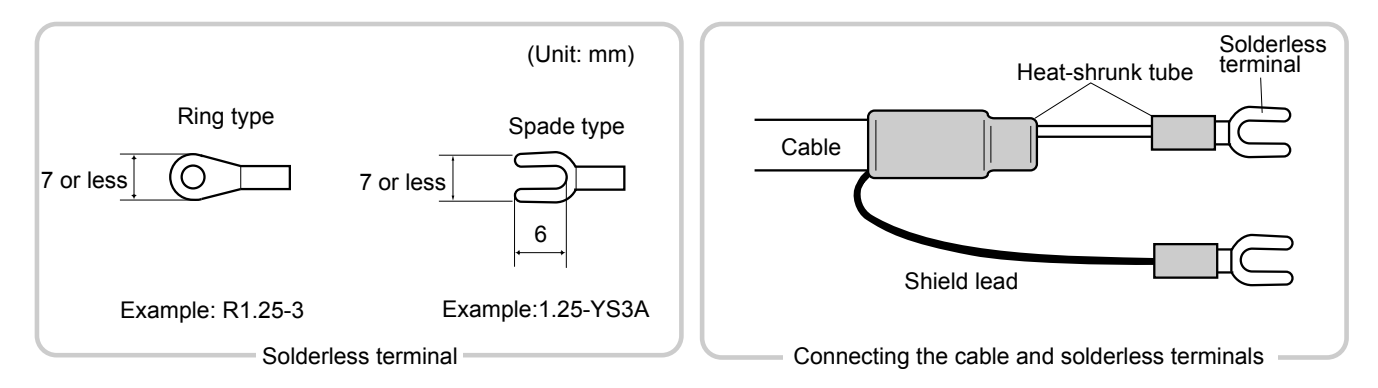

Note: Do not use more than one type of cable on the same communication path.

 $\bullet$  Checking if extra X and Y numbers are registered

In some cases, an old I/O unit in which a station module of model PST350 or PST360 is installed in the left-end slot is connected to the LPU module. In such a case, if the number of remote I/O transfer points for the LPU module is set to 1024 or greater, decrease the number. To accomplish this, choose [Utility] – [PCs edition] – [Change capacity] in the S10V LADDER CHART SYSTEM and select a value of 512 or smaller as the "Remote I/O points." Here, it should be noted that old I/O units may only be connected to the RI/O1 line of the two existing remote I/O lines on the LPU module. To avoid any trouble, use an  $\text{S}10/2\alpha$  I/O unit instead.

## $\bullet$  Checking if power is supplied to the I/O unit

If the power supply module installed as the leftmost module in the I/O unit is a model LQV000, LQV020, or LQV100 module and its POWER indicator is not lit, then power must be supplied to that power supply module.

## 3 TECHNICAL SUPPORT INFORMATION

- $\bullet$  Remote I/O and inter-CPU link line waveforms
	- (1) Transmission and reception waveforms (2) Enlarged view of normal waveform -- examples -- example

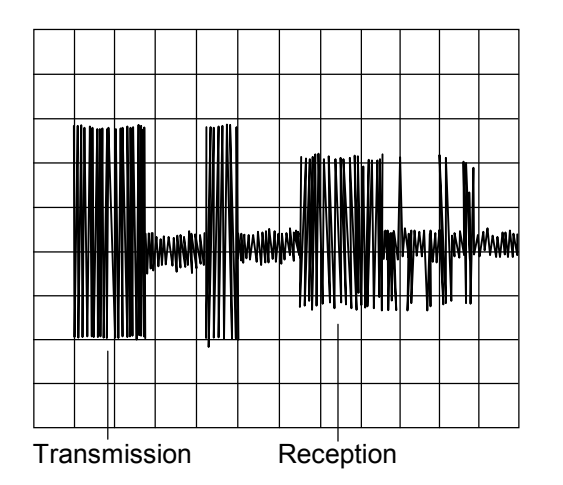

- 
- 

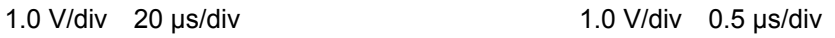

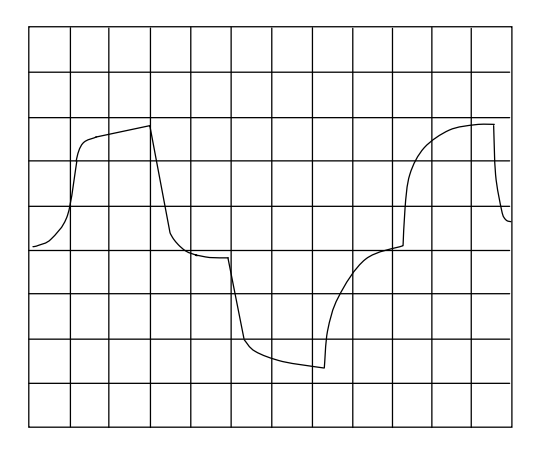

(3) Normal waveform on remote I/O line

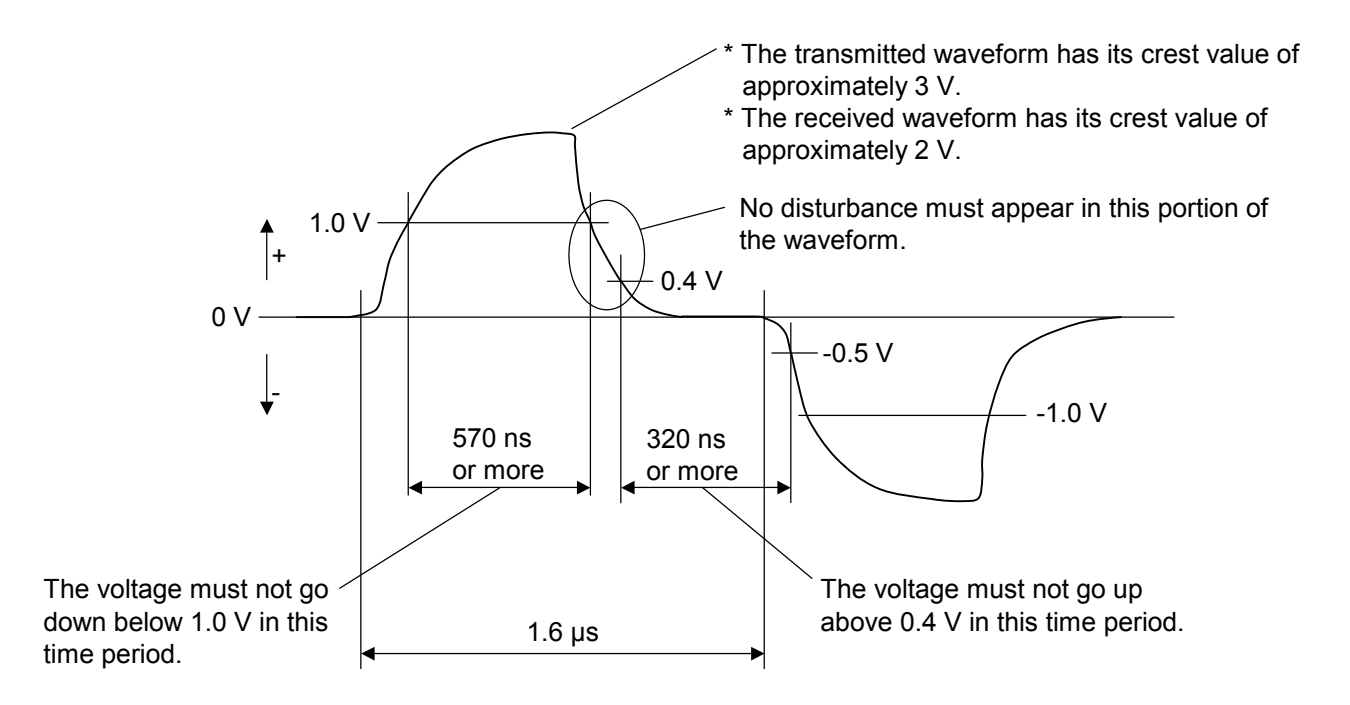

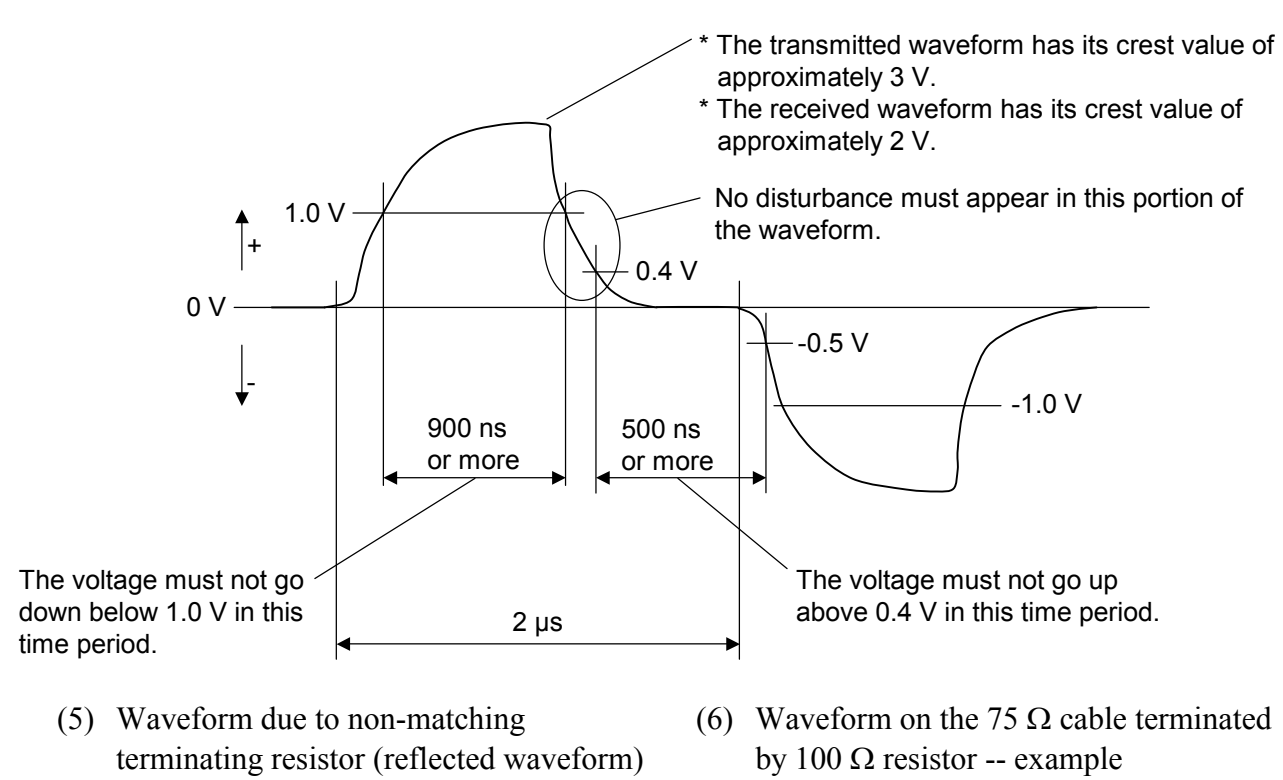

(4) Normal waveform on inter-CPU link line

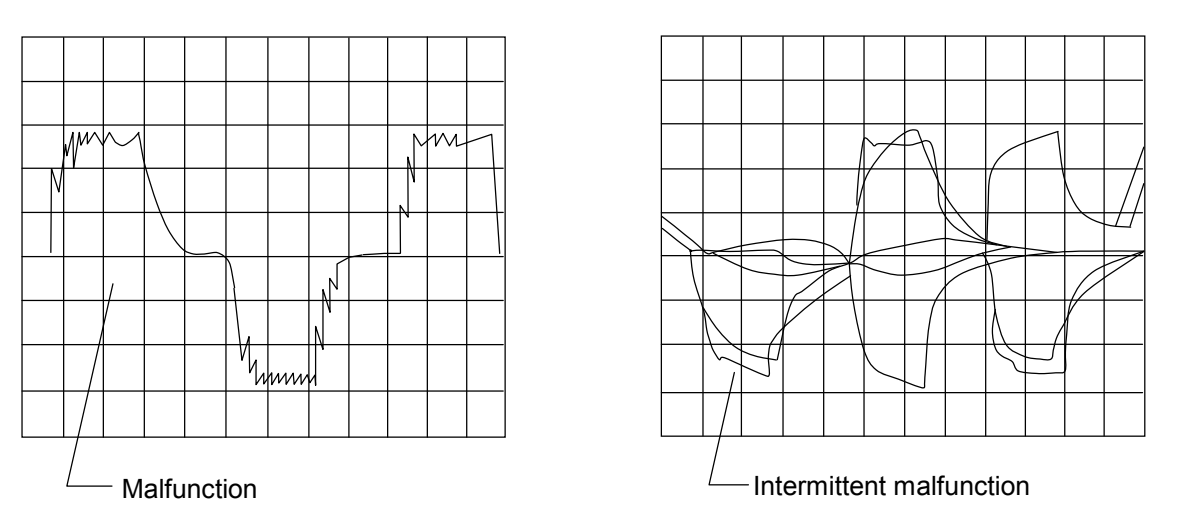

If the communication signal has such problems as waveform distortion and jitters, check if:

- Terminating resistors are connected to both ends of the line.
- There is any wire breakage in the cable.
- The cable used is a recommended one (i.e., it meets the prescribed characteristic requirements).
- The cable used is connected as part of a multidrop line, where no branch is allowed.
- Two or more different types of cables are used in the same link.

If the above troubleshooting does not solve the problem, the most conceivable cause is a hardware failure or a malfunction due to noise. Therefore, replace the module or place the noise source(s) away from the units, power cables, and remote I/O cables.

## 3.2 LPU Error Information Detail Table

If an error occurs in any of the installed LPU modules, detail error information is stored in a special table in the LPU module's internal RAM. By accessing this table, called the LPU error information detail table, you can obtain more comprehensive error information than the error information supplied by the basic tool (S10V BASE SYSTEM). This table can be accessed with the MCS function of the basic tool.

The LPU error information detail table can contain up to eight cases of error information. If more than eight errors occur in the LPU module, the oldest case of error information is overwritten with the new error information. This memory content is backed up by battery power supply, so it is retained during periods when the power to the LPU module is OFF.

#### (1) Entire table structure

Address

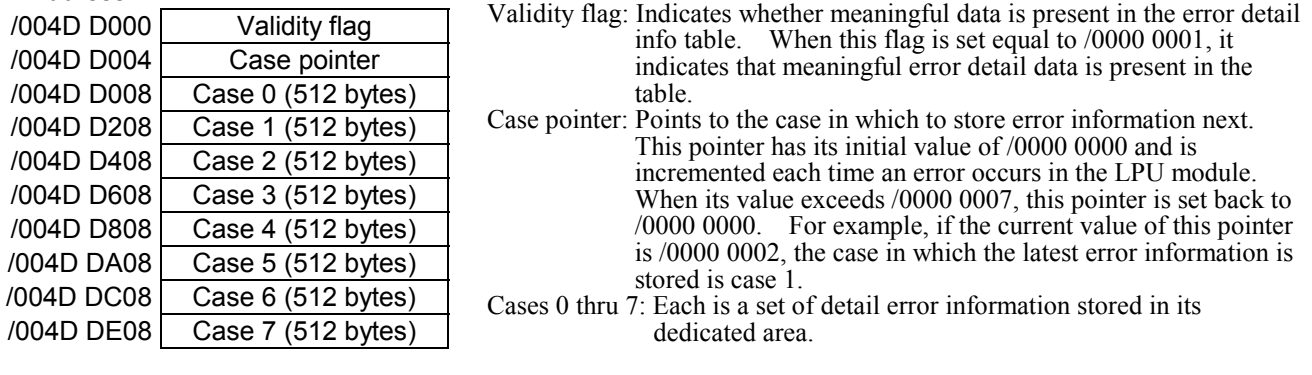

(2) Structure of each case

Offset from the beginning

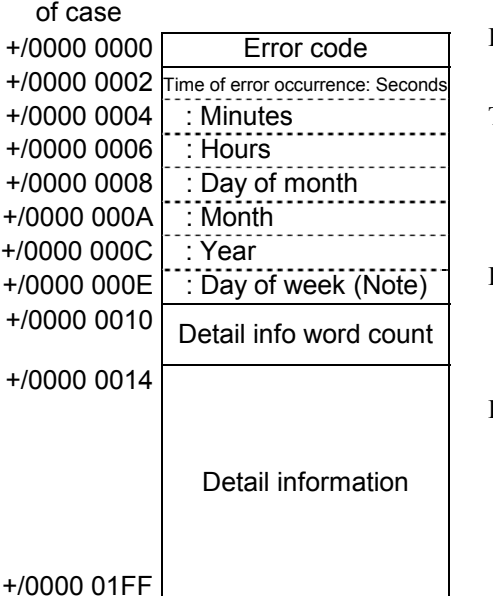

Error code: ID code of the error detected. For information on the error code, see Section 4.2.1, "LPU (LQP510) error log info and required actions."

Time of error occurrence:

The time at which the error is detected. The time value stored in this location is based on the time maintained by the LPU module. Therefore, if the time maintained by the LPU module is not set correctly, the stored time value does not indicate the actual time at which an error is detected.

Detail info word count:

The number of meaningful bytes of detail information, which is stored in the detail info area, starting from its beginning (offset  $+$ /0000 0014). All the other bytes in that area are meaningless as detail information.

Detail information:

A piece of error detail information stored in its dedicated area. The format in which it is stored varies with the types of errors detected. For details, see the information provided under "(3) Detail information" below.

Note: The day of week is represented by one of the numbers /0001 through /0007, where /0001 stands for Sunday and /0007 for Saturday.

#### (3) Detail information

• Detail info for error codes 0x1101 and 0x1102 • Detail info for error code 0x1103<br>Offset from the beginning offset from the beginning Offset from the beginning

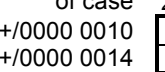

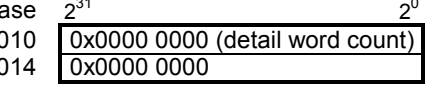

Offset from the beginning

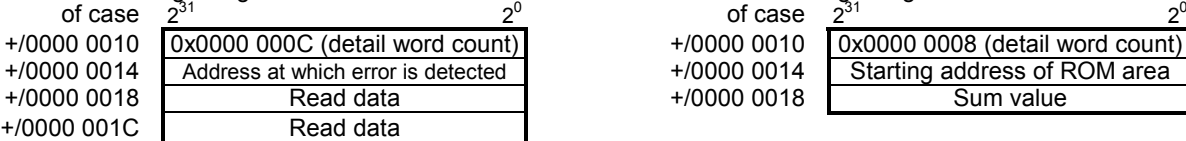

• Detail info for error code 0x1108 • Detail info for error code 0x1109 • Offset from the beginning Offset from the beginning Offset from the beginning  $\sigma_1^2$  and  $\sigma_2^3$ 

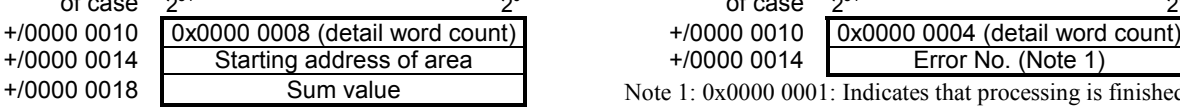

• Detail info for error code 0x110A • Detail info for error code 0x110B<br>Offset from the beginning offset from the beginning Offset from the beginning of case  $2^{31}$   $2^0$  Offset from the beginning of case  $2^{31}$ 

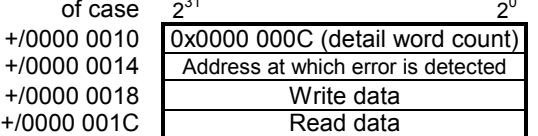

• Detail info for error code 0x2301

+/0000 0014 0x0000 0000

- Offset from the beginning<br>of case  $2^{31}$ of case  $\frac{2^{31}}{2^{31}}$   $\frac{6}{2^{9}}$  +/0000 0010 00000 0000 (detail word count) +/0000 0010 0x0000 0000 (detail word count)
- Detail info for error code 0x2401 Offset from the beginning

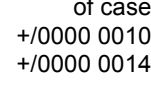

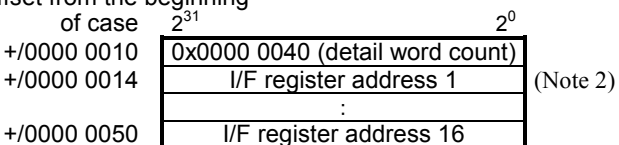

• Detail info for error codes 0x1209 and 0x120C Offset from the beginning

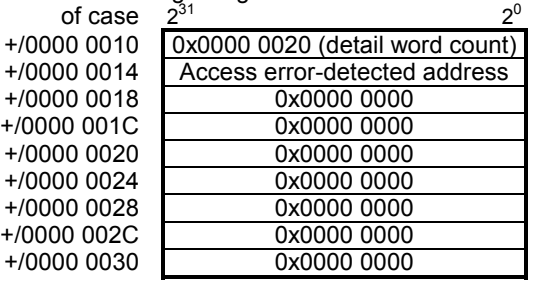

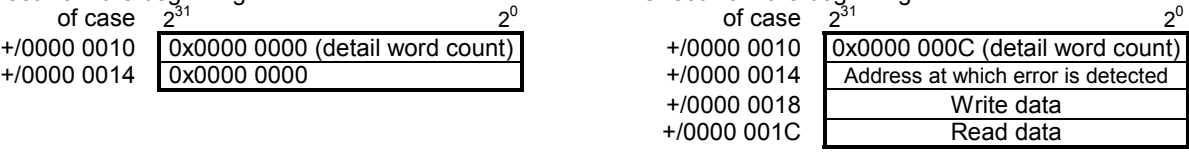

• Detail info for error code 0x1105 • Detail info for error code 0x1106 • Offset from the beginning Offset from the beginning

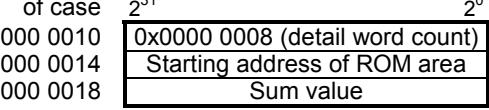

| of case | ∩ರ`                             | of case        | ഹാ                              |
|---------|---------------------------------|----------------|---------------------------------|
| 0 0010  | Ox0000 0008 (detail word count) | $+ / 00000010$ | 0x0000 0004 (detail word count) |
| 0 0014  | Starting address of area        | $+ / 00000014$ | Error No. (Note 1)              |
| .       |                                 |                |                                 |

Note 1: 0x0000 0001: Indicates that processing is finished earlier than the specified time limit. 0x0000 0002: Indicates that processing is finished later than the specified time limit.

- of case  $2^{31}$   $2^0$  of case  $2^{31}$   $2^0$  $+/0000$  0010  $\overline{0 \times 0000}$  0004 (detail word count)<br> $+/0000$  0014 Set value of switch Set value of switch
	- Detail info for error code 0x120D Offset from the beginning

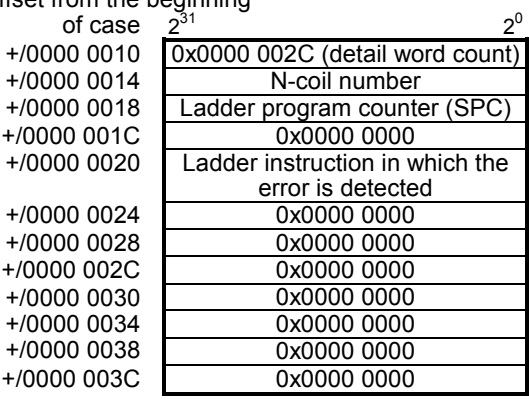

Note 2: The table below is a list of I/F register addresses and the corresponding optional modules in which errors of this type are detected.

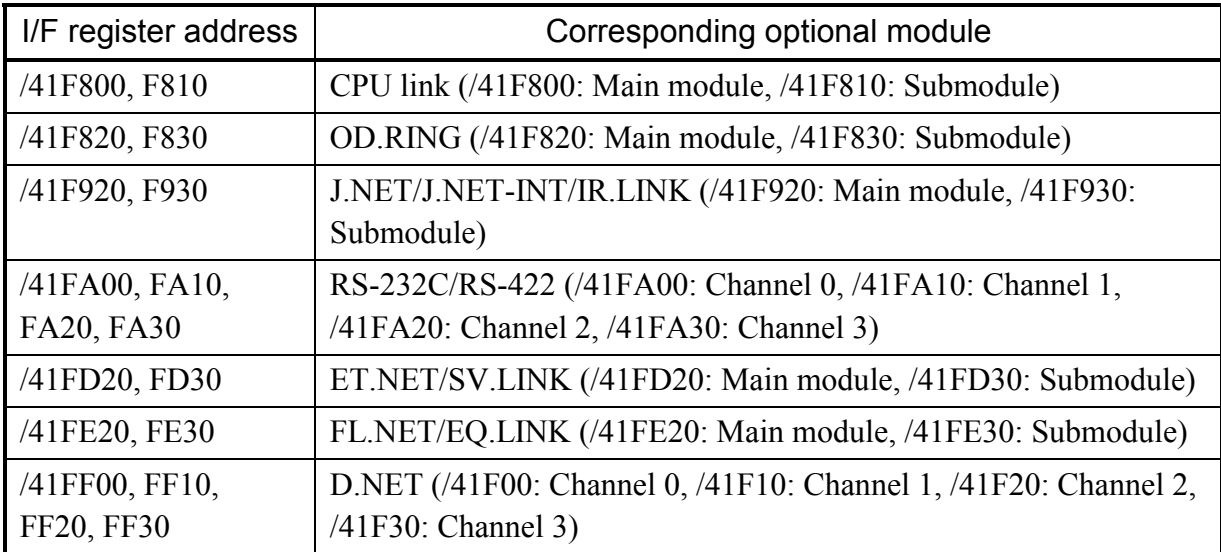

#### • Detail info for error codes other than the above

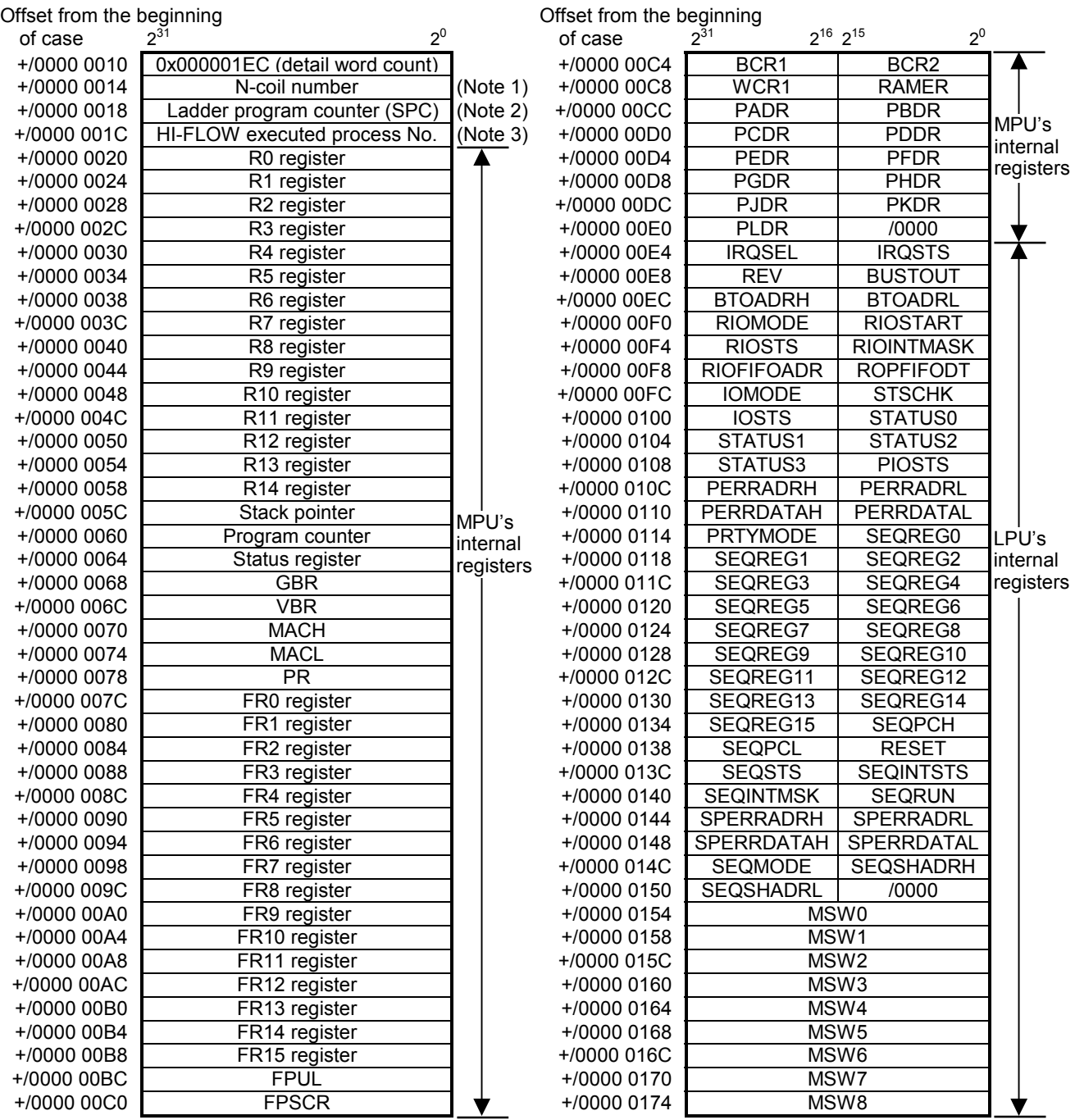

Note 1: This location is used to store the nesting-coil number that is being executed in a ladder program at the occurrence of an error. If no ladder program is running at that time, the value /0000 0000 is stored in this location.

Note 2: This location is used to store the value of the program counter in a ladder program that is running at the occurrence of an error. This program counter value is an address used in the ladder processor and is calculated by evaluating the following mathematical formula:

Address at the occurrence of an error = program counter (SPC)  $\times$  4 + /10 0000

Note 3: This location is used to store the process number of a HI-FLOW process that is running at the occurrence of an error. If no HI-FLOW process is running or HI-FLOW is not already loaded in at that time, either the value 0x0000 0000 or 0x0000 00FF is stored in this location.

# (Continued from preceding page)

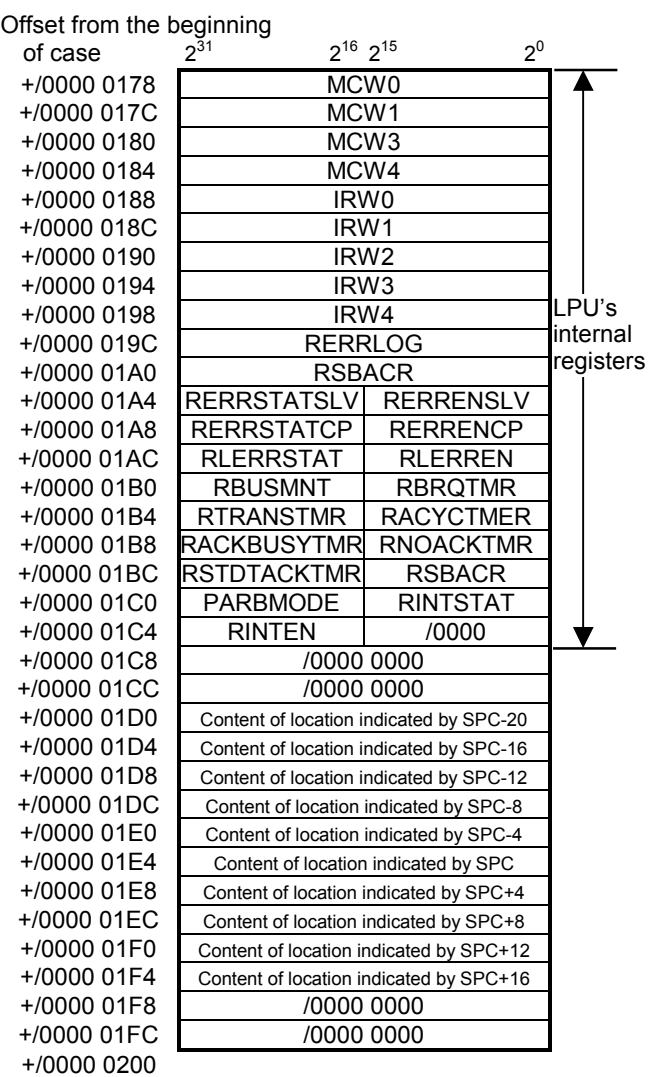

# 3.3 Clearing the Entire Memory

• Clearing the LPU module's memory

The entire memory of any LPU module can be cleared (to a condition at shipment) by performing the following procedure:

- ① Turn off the power to the LPU unit.
- ② Set the LPU module's operational setting switch (T/M) in E-position.
- ③ Turn on the power to the LPU unit and wait about three seconds.
- ④ Turn off the power to the LPU unit.
- ⑤ Set the LPU module's operational setting switch (T/M) in F-position.
- ⑥ Turn on the power to the LPU unit again and wait about 20 seconds. Then, the LPU module's six LED indicators will all come on to indicate the completion of clearing its entire memory.
- ⑦ Turn off the power to the LPU unit.
- ⑧ Set the LPU module's operational setting switch (T/M) in 0-position.
- Clearing the CMU module's memory

By using such tools as the HI-FLOW SYSTEM, clear the user programs in the CMU module's memory. (No dedicated clear command is provided for this purpose.)

# 3.4 Backing Up and Restoring

Replacement of an existing module may sometimes requires prior backing up and subsequent replacement of the entire software system. In these cases, use the S10V BACKUP RESTORE SYSTEM (also called the batch saving/loading system).

 $\bullet$  Backup/restore areas

The BACKUP RESTORE SYSTEM backs up all the memory areas listed in the table below at one time.

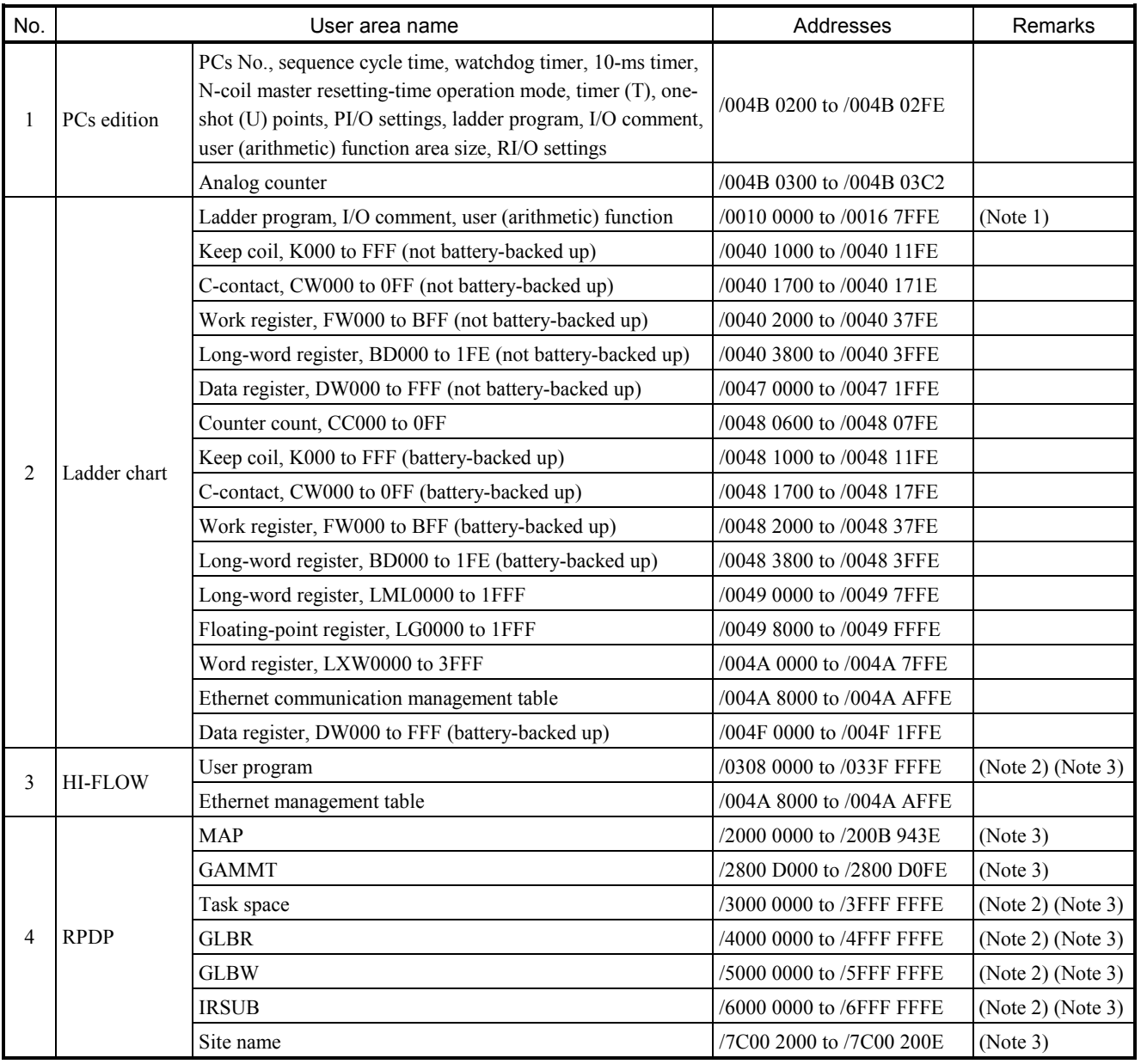

## Table 3-1 Memory Areas Subjected to Backing up and Restoring (1/3)

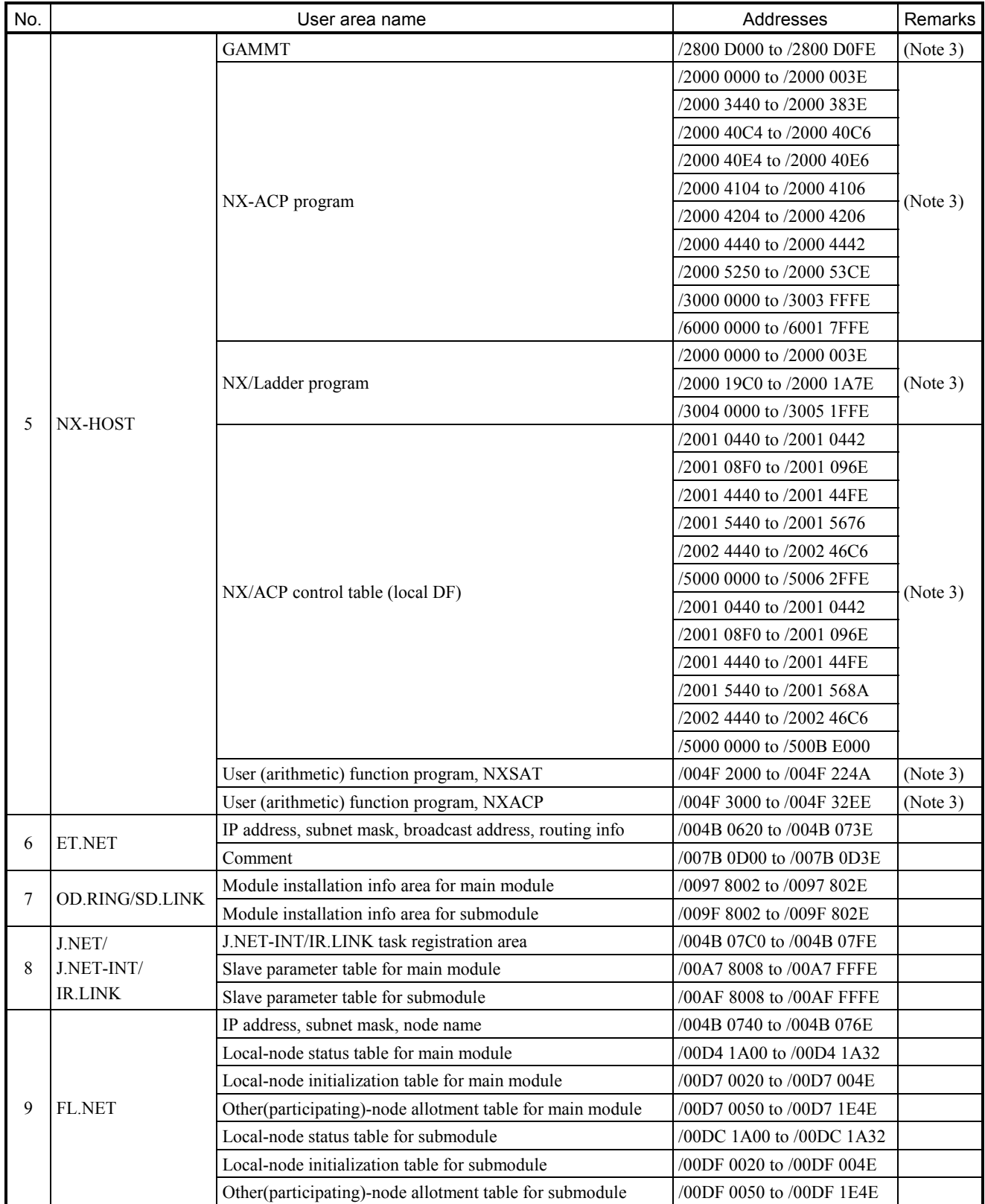

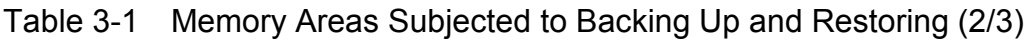

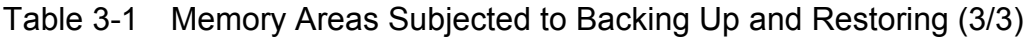

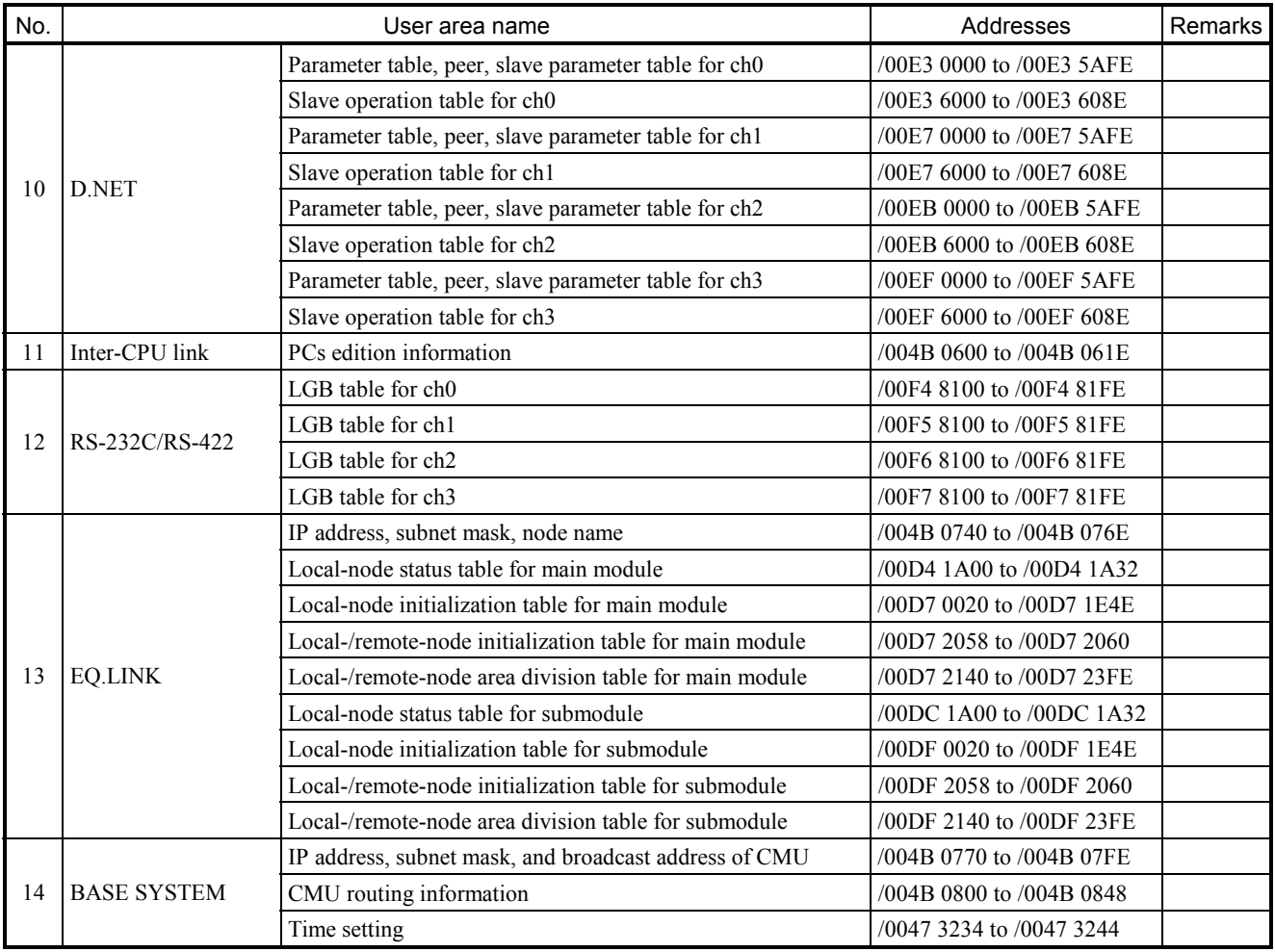

Note 1: The range of address space allocated varies with PCs edition settings.

Note 2: The range of address space allocated varies with user-provided settings.

Note 3: This memory area is not subjected to backing up and restoring if an RS-232C or ET.NET (LQE520) connection is used. To back up and restore this memory area, use Ethernet communication via a CMU or an ET.NET (LQE720) module.

• Backing up procedure

Choose [Start] – [Programs] – [Hitachi S10V] – [S10V Backup Restore System] on the personal computer (PC) connected with the S10V system. The Backup Restore System then starts. As described in detail below, click on the  $\vert$  Backup  $\vert$  button in the [BACKUP RESTORE SYSTEM] window, and then the [Backup] window appears on the screen. Now the BACKUP RESTORE SYSTEM is ready for backing up the S10V system. For details on the S10V BACKUP RESTORE SYSTEM, refer to the "BACKUP RESTORE For Windows® (manual number SVE-3-127)."

(1) Click the  $\vert$  Backup  $\vert$  button in the [BACKUP RESTORE SYSTEM] window. The [Backup] window then appears on screen.

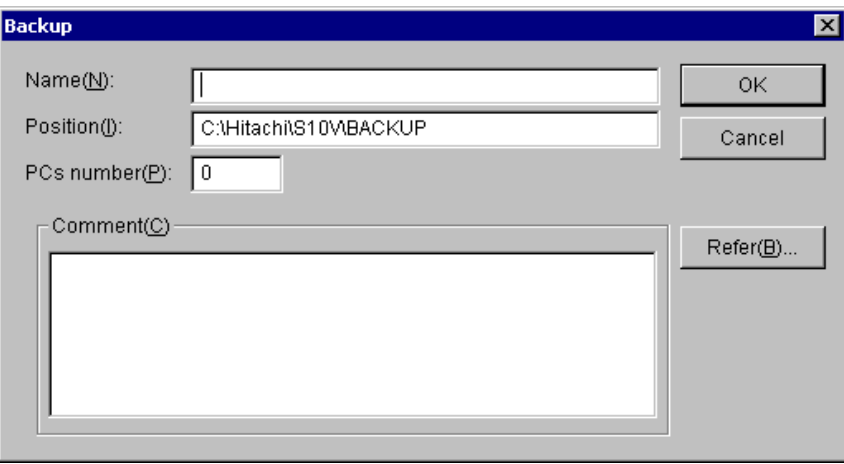

At the same time, if a CMU module is installed and a connection is established by using an RS-232C or an ET.NET (model LQE520) module, the following warning message is also presented:

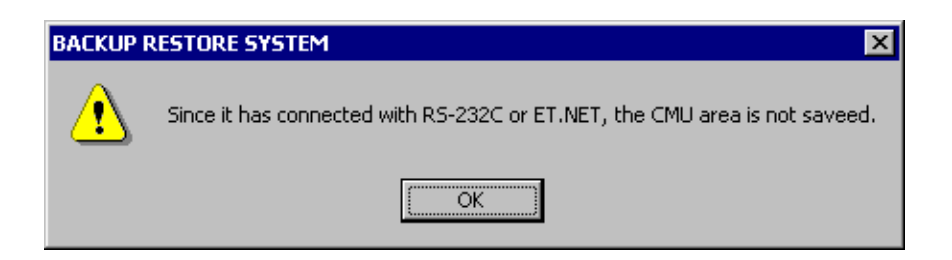

In this case, data backing up is not performed for the CMU module. If you want to perform backing up for the CMU module, re-establish a connection by using the Ethernet support provided by that CMU module or an ET.NET (model LQE720) module.

(2) Enter the name and position finder of the folder to which to save the contents of the memory areas, and the desired PCs number, along with a comment, if necessary.

The following information describes the input items and buttons displayed in the aforementioned [Backup] window.

- Name: Is the name of the folder in which to place the files backed up. This folder name is defaulted to none; the box is displayed blank.
- Position: Is the directory path to the specified folder name. This position can be specified either by entering the directory path beginning with the drive name directly into the text box, or by clicking the  $\vert$  Refer...  $\vert$  button and choosing that directory path. This position is defaulted to the installation directory for the BACKUP RESTORE SYSTEM.
- PCs number: Is a PCs number for use in backup. Use the displayed PCs number (default) for usual backup operations. The default PCs number is the PCs number of the PCs with which the BACKUP RESTORE SYSTEM is connected.

Comment: Is an optionally entered piece of text of up to 256 characters in length.

 $\overline{OK}$  button: Is clicked to start a backup operation. When this button is clicked, the BACKUP RESTORE SYSTEM first checks each input value for error. The input items checked for error are as follows:

Name -- if this item is omitted, an error results.

- Position -- if this item is omitted or an invalid drive name is specified as this item, an error results.
- PCs number -- if a number outside the range 0 to 9999 is specified as this item, an error results.

Upon completion of the above check, the BACKUP RESTORE SYSTEM starts the backup process.

Cancel button: Is clicked when you want to return to the [BACKUP RESTORE] SYSTEM] window without backing up the files.

Refer... button: Is clicked when you want to change the displayed position. Clicking this button presents the [Reference] window.

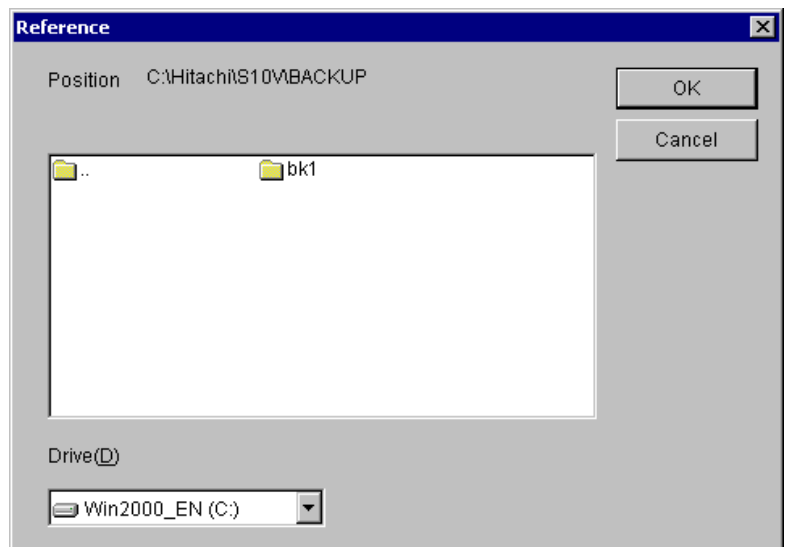

Select the desired folder and click the  $\vert$  OK  $\vert$  button. Then, the [Reference] window disappears and the [Backup] window appears again. The folder you have just selected in the [Reference] window is displayed with its full path name in the Position (I) text box. If you click the  $\vert$  Cancel  $\vert$  button in place of the  $\vert$  OK  $\vert$  button, the [Reference] window disappears and the [Backup] window appears again as usual, but the folder you have selected in the [Reference] window is not displayed in the Position (I) text box.

(3) When you finish entering all necessary values, click the  $\vert$  OK  $\vert$  button. Then, the backup process begins.

If you do not want to start the backup process, click the  $\vert$  Cancel  $\vert$  button in place of the  $\overline{O}$  OK  $\overline{O}$  button. Then, the [Backup] window disappears and the [BACKUP RESTORE] SYSTEM] window appears again.

(4) When the backup process begins, the "Do you ABORT all tasks?" message is presented:

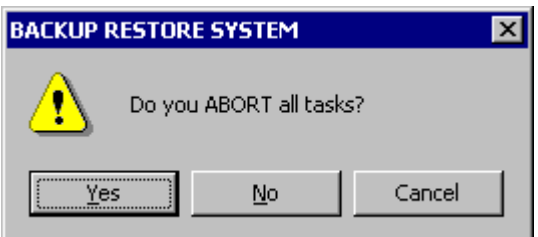

In this dialog box, if you click the  $|Y_{\text{es}}|$  button, all the active tasks are aborted. If you click the  $\vert$  No  $\vert$  button instead, none of the tasks is aborted. If you click the  $\vert$  Cancel button in place of the above two, the BACKUP RESTORE SYSTEM displays the [Backup] window again without backing up the files.

#### <Aborting all the tasks>

If the entire plant equipment under control can be stopped, abort all the active tasks in your system. When the tasks are aborted, they are automatically post-processed properly, so that the files can be backed up safely.

If the backup process is started without aborting the tasks, the files will be backed up in a condition in which the memory areas being accessed by the tasks are dynamically changing in their contents. In addition to this, if the operating system is stopped by performing the steps described below, the tasks are forcibly stopped even if they are running. In these cases, some contents of the areas accessed by the tasks may remain undefined, and this condition may lead to an error during backup.

(5) If the PCs is currently in RUN state, the following message is displayed:

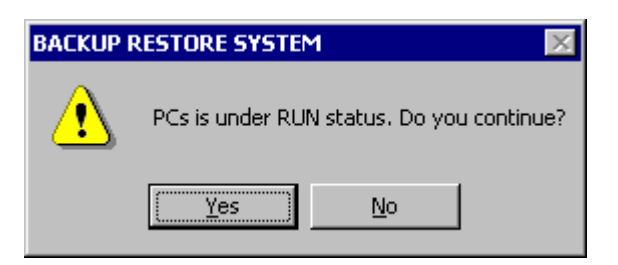

In this dialog box, if you click the  $|Y_{\text{es}}|$  button, the BACKUP RESTORE SYSTEM continues the backup process. If you click the  $\vert$  No  $\vert$  button, it displays the [Backup] window again without backing up the files.

(6) The BACKUP RESTORE SYSTEM displays the following message:

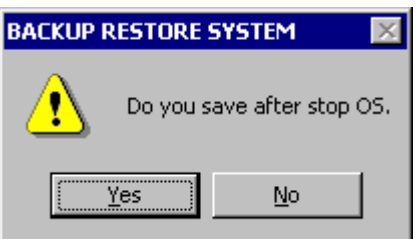

In this dialog box, if you click the  $Yes$  button, the BACKUP RESTORE SYSTEM stops the operating system and starts the backup process. If you click the  $\vert$  No  $\vert$  button, it starts the backup process without stopping the operating system. When you click the  $|Y_{\text{es}}|$  button in the above dialog box, the following confirmation

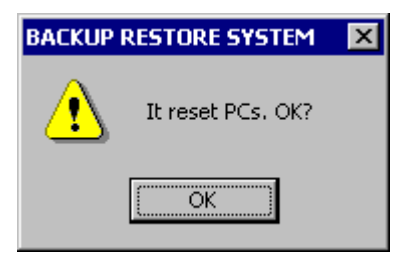

Clicking the  $\vert$  OK  $\vert$  button starts the PCs resetting process.

The same confirmation message as above is also displayed at the end of the backup process. When it is displayed, do the same as you have done to the above confirmation message.

<Stopping the operation system>

If the entire plant equipment under control can be stopped, stop the operating system (OS). If the backup process is started without stopping the OS, the files will be backed up in a condition in which the work registers in use are dynamically changing in their contents. In this case, some contents of the work registers may remain undefined, and this condition may lead to an error during backup.

(7) The window showing the progress of the backup process appears:

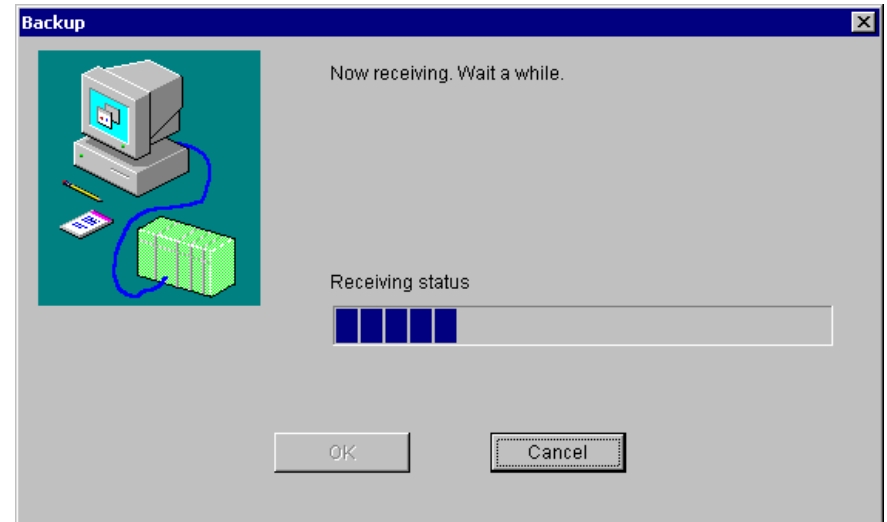

When the backup process is completed, click the  $\vert$  OK  $\vert$  button. (This  $\vert$  OK  $\vert$  button is not selectable until the backup process is complete.) Then, the [Backup] window appears again.

If you click the  $\vert$  Cancel  $\vert$  button instead, the BACKUP RESTORE SYSTEM discontinues the backup process and displays the [Backup] window again. In this case, the file(s) that have been backed up before your clicking the  $\vert$  Cancel  $\vert$  button remain undeleted. Do not use these files for backup. They may cause a malfunction.

(8) Finish your backup operation by clicking the  $\vert$  Cancel  $\vert$  button in the [Backup] window.

<Restrictions>

The size of save area cannot be changed for each individual module.

If the backup process in progress is canceled and ends up with an error, the OS may remain in a stop state. Therefore, be sure to check if the OS is in RUN state by using an appropriate utility command. If it is not, put it back into RUN state by using the same utility command.

<Estimate of the time required for a backup>

If you back up approximately 22 MB of data (maximum save size) for both the LPU and CMU modules by using a personal computer with 1-GHz CPU, the backup will require approximately three minutes. However, this time requirement varies depending on the performance of the machine you use.

• Restoring procedure

As is done in file backup, start the S10V BACKUP RESTORE SYSTEM on the personal computer (PC) connected with the S10V system. Then, as described in detail below, click on the Restore button in the [BACKUP RESTORE SYSTEM] window. The [Select Restore File] window then appears on the screen. Now the BACKUP RESTORE SYSTEM is ready for restoring the S10V system's backed up files.

- (1) Click the  $\vert$  Restore  $\vert$  button in the [BACKUP RESTORE SYSTEM] window.
- (2) The [Select Restore File] window appears:

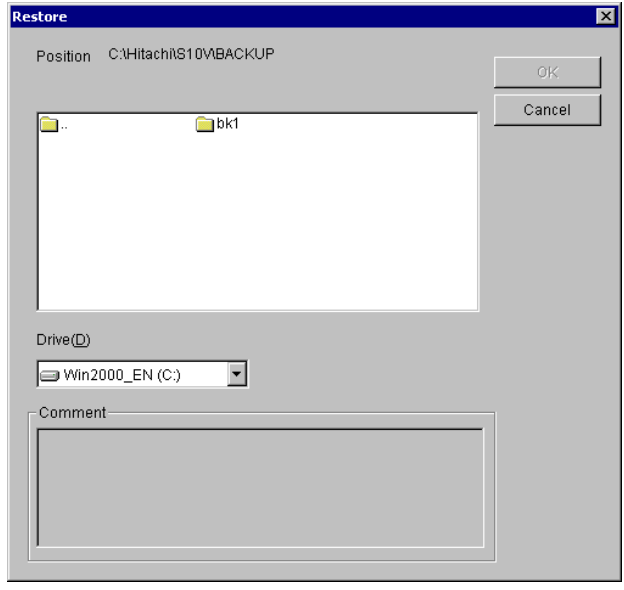

Select the folder you want to restore, and click the  $\vert$  OK  $\vert$  button. (The  $\vert$  OK  $\vert$  button cannot be clicked if the selected folder is not a folder containing the backup files.) Then, the [Restore Information] window appears. If the backup files are stored on floppy disk or some other storage media, choose the drive from the "Drive" pulldown menu. If you do not want to restore the backup files, click the  $\vert$  Cancel  $\vert$  button. Then, the BACKUP RESTORE SYSTEM closes the [Select Restore File] window and displays the [BACKUP RESTORE SYSTEM] window again without restoring the backup files. The "Comment" box in the [Select Restore File] window is displayed but does not allow the input of text. If a comment was entered in the previous backup operation, it is displayed when you have selected the backup files.

(3) Click the  $\vert$  OK  $\vert$  button in the [Select Restore File] window. The [Restore Information] window is then displayed.

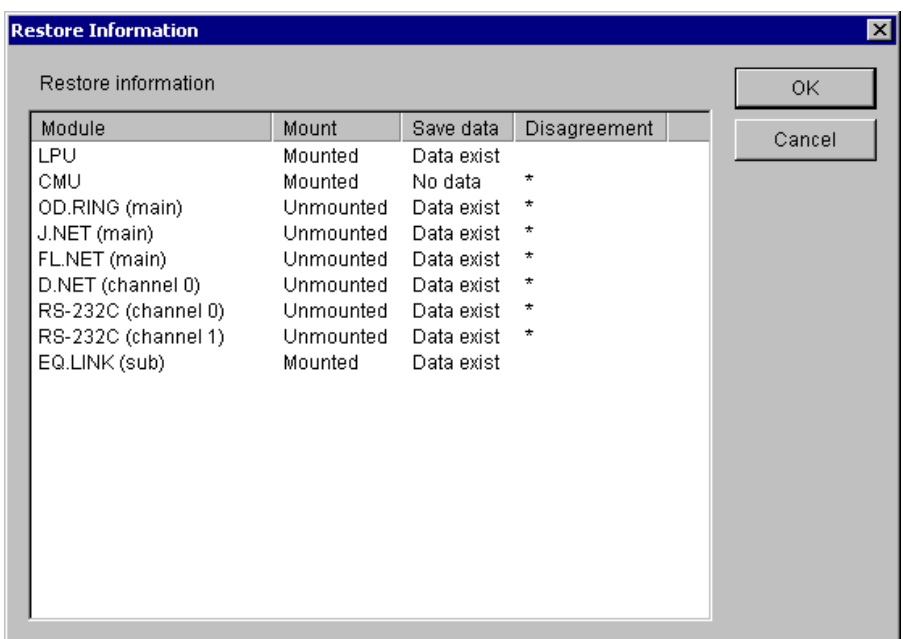

At the same time, if a CMU module is installed, and there is data backed up for that CMU module, and a connection is established by using the RS-232C or ET.NET (LQE520) module, then the following warning message appears:

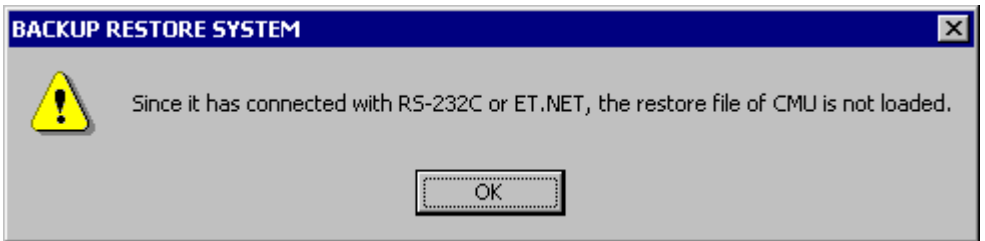

In this case, data restoring is not performed for the CMU module. If you want to perform data restoring for the CMU module, re-establish a connection by using the Ethernet support provided by that CMU module or an ET.NET (model LQE720) module.

In addition, if there is a mismatch between the installed (mounted) modules and backed up files, and some of the modules do not require restoration, then the following warning message is displayed:

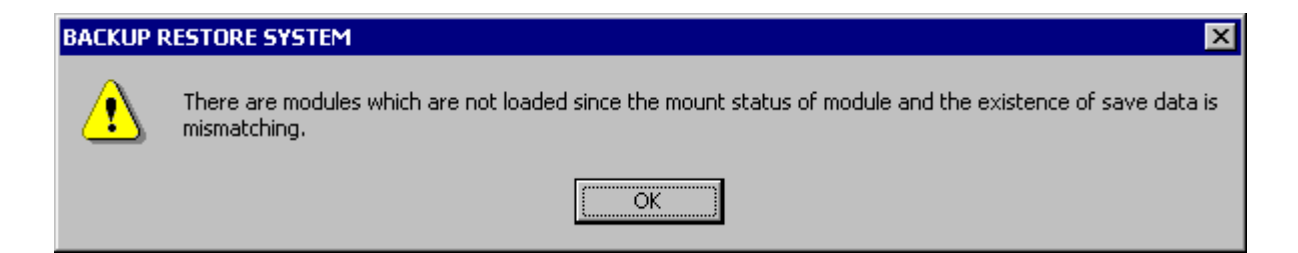

The [Restoration Information] window provides, in a list form, information as to whether each predefined type of module is actually installed in the system and whether the corresponding data is backed up. However, this window provides no such information on any predefined type of module for which no data is backed up. Take a look at the displayed list and, if you want to restore all the backup data in the list, click the  $\vert$  OK  $\vert$  button. Then, the BACKUP RESTORE SYSTEM starts the restoration process. (Note)

If you do not want to restore the backup data, click the  $\vert$  Cancel  $\vert$  button. Then, the [Restore Information] window disappears and the [Select Restore File] window appears again.

The following information describes the items displayed in the [Restoration Information] window.

Module: Is the name of a predefined module type for which the BACKUP RESTORE

SYSTEM can perform a restore operation. If two or more modules are defined in the same area by installation, all of their module names are presented in the Module column. For information on the types of modules whose names are presented in the Module column, see Table 3-3, "Backup Areas." If no module is installed for a predefined type of module, one of the following module names is presented in the Module column, if necessary:

OD.RING -- presented for OD.RING and SD.LINK modules

J.NET -- presented for J.NET, J.NET-INT, and IR.LINK modules

RS-232C -- presented for RS-232C and RS-422 modules

- Mount: Indicates whether a listed module type is actually installed or not. If a module is installed, the string "Mounted" is presented in the Mount column. If not, the string "Unmounted" is presented in the same column.
- Save data: Indicates whether data is backed up for a listed module type or module. If the data is backed up, the string "Data exist" is presented in the Save data column. If not, the string "No data" is presented in the same column.
- Disagreement: Indicates whether there is a mismatch between the installed modules and backed up files. If a module is installed but no data is backed up for it, or if a module is not installed but data is backed up for the module type, then an asterisk ("\*") is displayed in the Disagreement column, indicating that the BACKUP RESTORE SYSTEM will not perform a restore operation for the module type. If a module is installed and the data is backed up for it, nothing is displayed in the same column, indicating that it will perform a restore operation for the module type.
- Note: If there is a mismatch between the PCs number in a backup file and the PCs number in a restoration destination, the [PCsNo. Check] window shown below is displayed. In this case, select the desired radio button and click the  $\vert$  OK  $\vert$  button. However, if the PCs number in a backup file's header is 9999, it is not subjected to a check. In this case, care must be taken because the PCs number of the restoration destination PCs is overwritten with the PCs number in the backup file's body.

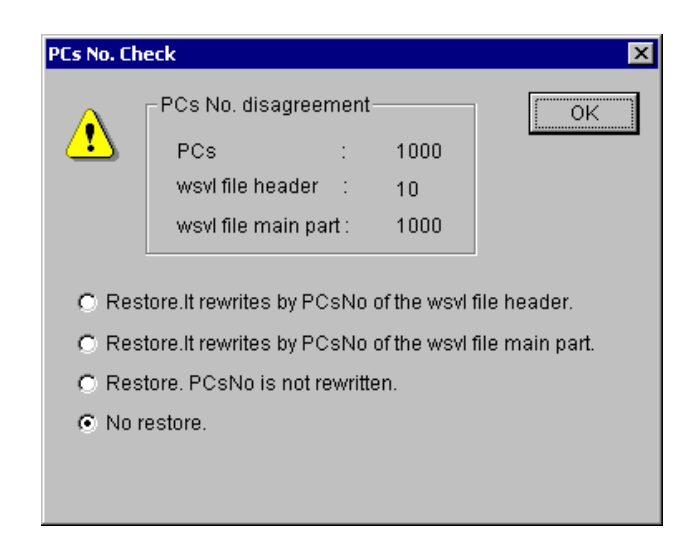

Restore.It rewrites by PCsNo of the wsvl file header.:

Is an option to carry out a restore operation while overwriting the PCs number in the restoration destination with the PCs number in the backup file's header. The PCs number in the backup file's header is one that is specified at the time of backup.

Restore.It rewrites by PCsNo of the wsvl file main part.:

Is an option to carry out a restore operation while overwriting the PCs number in the restoration destination with the PCs number in the backup file's body. The PCs number in the backup file's body is one that is set in the PCs data backed up.

Restore.PCsNo is not rewritten.:

Is an option to carry out a restore operation without overwriting the PCs number in the restoration destination.

No restore.: Is an option not to carry out a restore operation.

Of these, the default option is "No restore".

In addition, if a connection is established by using the Ethernet support provided by a CMU module or ET.NET (model LQE720) module, and there is a mismatch between the IP address for that connection and the IP address in a backup file, then the [IP Address Check] window shown below is displayed. In this case, select the desired radio button and click the  $\vert$  OK  $\vert$  button. However, if the IP address for the connection is "192.192.192.1", it is not subjected to a check, assuming that the module with which the connection is established is operating using a fixed-IP address setting. In this case, care must be taken because a communication line error may occur during restore operation.

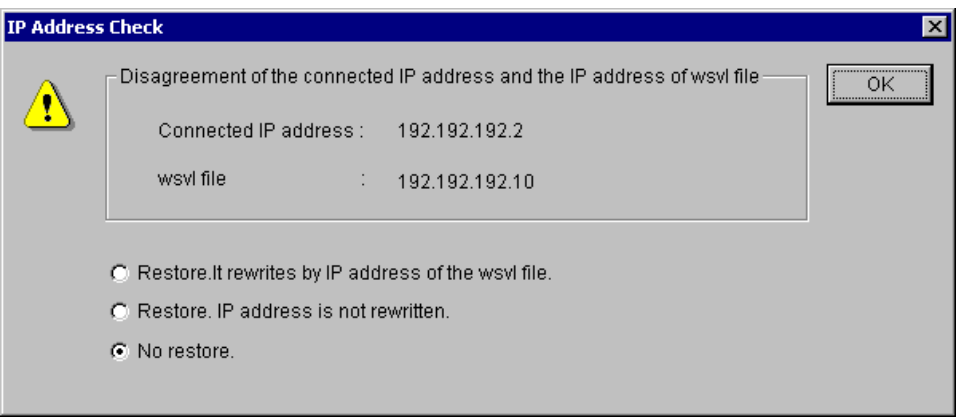

Restore.It rewrites by IP address of the wsvl file.:

Is an option to carry out a restore operation while overwriting the IP address in the restoration destination with the IP address in the backup file. In this case, the IP address-related information (subnet mask, broadcast address, and routing information) is also subjected to overwriting.

Restore.IP adrress is not rewritten.:

Is an option to carry out a restore operation without overwriting the IP address in the restoration destination.

No restore.: Is an option not to carry out a restore operation.

Of these, the default option is "No restore".

If the "Restore.It rewrites by IP address of the wsvl file." option is selected in the [IP Address Check] window, the following IP address change message is presented at the end of a restore operation:

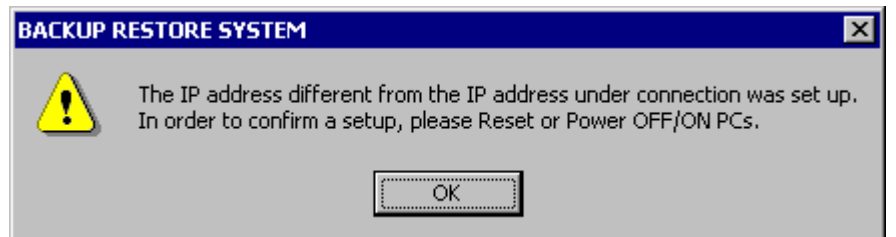

At this moment, the restored IP address value is not effective. To make it effective, first ensure that a change of the prevailing IP address setting will not cause any problem. Then, reset the PCs manually, or turn off the power to it and back on again.

(4) If the PCs is in RUN state, a confirmation message is presented to check if you really want to carry out a restore operation. If so, click the  $|$  Yes button. Then, the BACKUP RESTORE SYSTEM starts a restore operation. If not, click the  $\vert$  No  $\vert$  button. Then, it displays the [Backup] window again without starting a restore operation.

## 3 TECHNICAL SUPPORT INFORMATION

- (5) When a restore operation is started, a message to ask permission to reset the PCs is presented. Click the  $\vert$  OK  $\vert$  button in the dialog. The PCs is then reset.
- (6) Upon completion of the PCs resetting, the following confirmation message is presented:

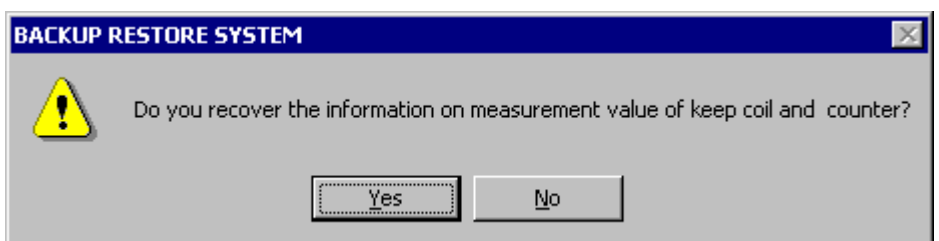

If you click the  $\vert$  Yes  $\vert$  button in the above dialog, the keep-coil and counter-count backup information is restored. If you click the  $\sqrt{N_o}$  button instead, it is not restored. Here: Keep-coil: Keep-relay (blackout hold latch type) in the range KW000 to KWFFF. Counter count: Up-down counter (count) in the range CC000 to CC0FF.

(7) When the  $\vert$  Yes  $\vert$  or  $\vert$  No  $\vert$  button is clicked in the above "Do you recover the information on ......?" confirmation dialog, the [Restoration of keep relay coil and count value information] window disappears and the following window indicating the progress of the restore operation is displayed.

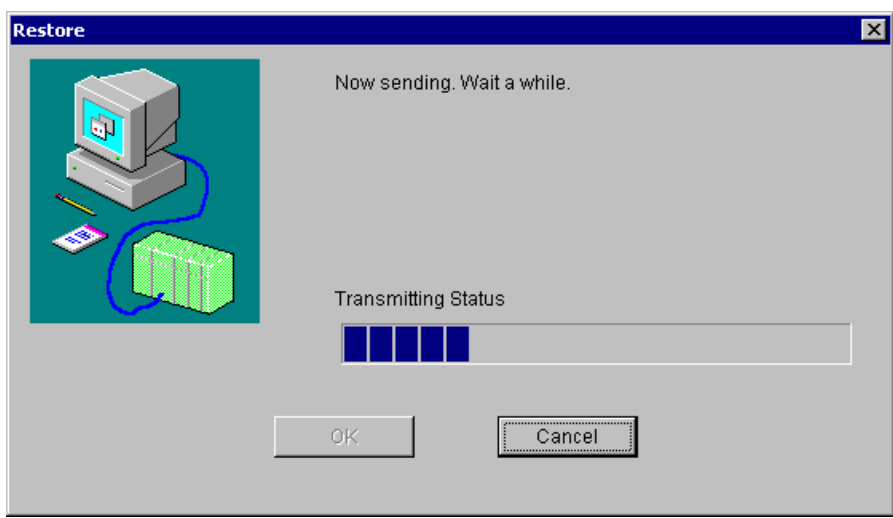

If you click the  $\vert$  Cancel  $\vert$  button during the restore operation, the [Restore] window disappears and the [Select Restore File] window appears again. In this case, the BACKUP RESTORE SYSTEM has finished only part of the requested restore operation, so your system cannot still be used normally. Any attempt to use your system in that condition will cause a malfunction. To avoid a malfunction, carry out the restore operation all over again. When the restore operation is completed, a message to ask permission to reset the PCs is presented again. Click the  $\overline{OK}$  button. Then, resetting of the PCs is started.

## 3 TECHNICAL SUPPORT INFORMATION

When the PCs resetting is completed, click the  $\vert$  OK  $\vert$  button. Then, the [Restore] window disappears and the [Select Restore File] window appears again.

(8) Finish your restore operation by clicking the  $\vert$  Cancel  $\vert$  button in the [Select Restore File] window.

If the restoration process in progress is canceled and ends up with an error, the OS may remain in a stop state. Therefore, be sure to check if the OS is in RUN state by using an appropriate utility command. If it is not, put it back into RUN state by using the same utility command.

<Estimate of the time required for a restoration>

If you restore approximately 22 MB of data (maximum save size) for both the LPU and CMU modules by using a personal computer with 1-GHz CPU, the restoration will require approximately seven minutes. However, this time requirement varies depending on the performance of the machine you use.

• Backup and restoration using optional-module setting tools It is a common practice to carry out a backup and a restore operation using the BACKUP RESTORE SYSTEM when a module(s) need to be replaced and when they are replaced, respectively. However, if the number of optional modules to be replaced is only one, you can carry out a backup and a restore operation using the optional-module setting tool for that module. To carry out a backup and a restore operation using the optional-module setting tool, use the F/D and parameter save capabilities of that tool. For details on the optional-module setting tool, refer to the optional-module manual that comes with an optional module.

As regards ET.NET and inter-CPU link modules, they require no backup and restore operations at all as long as the LPU module need not be replaced. This is because their settings are all stored in the LPU module's memory.

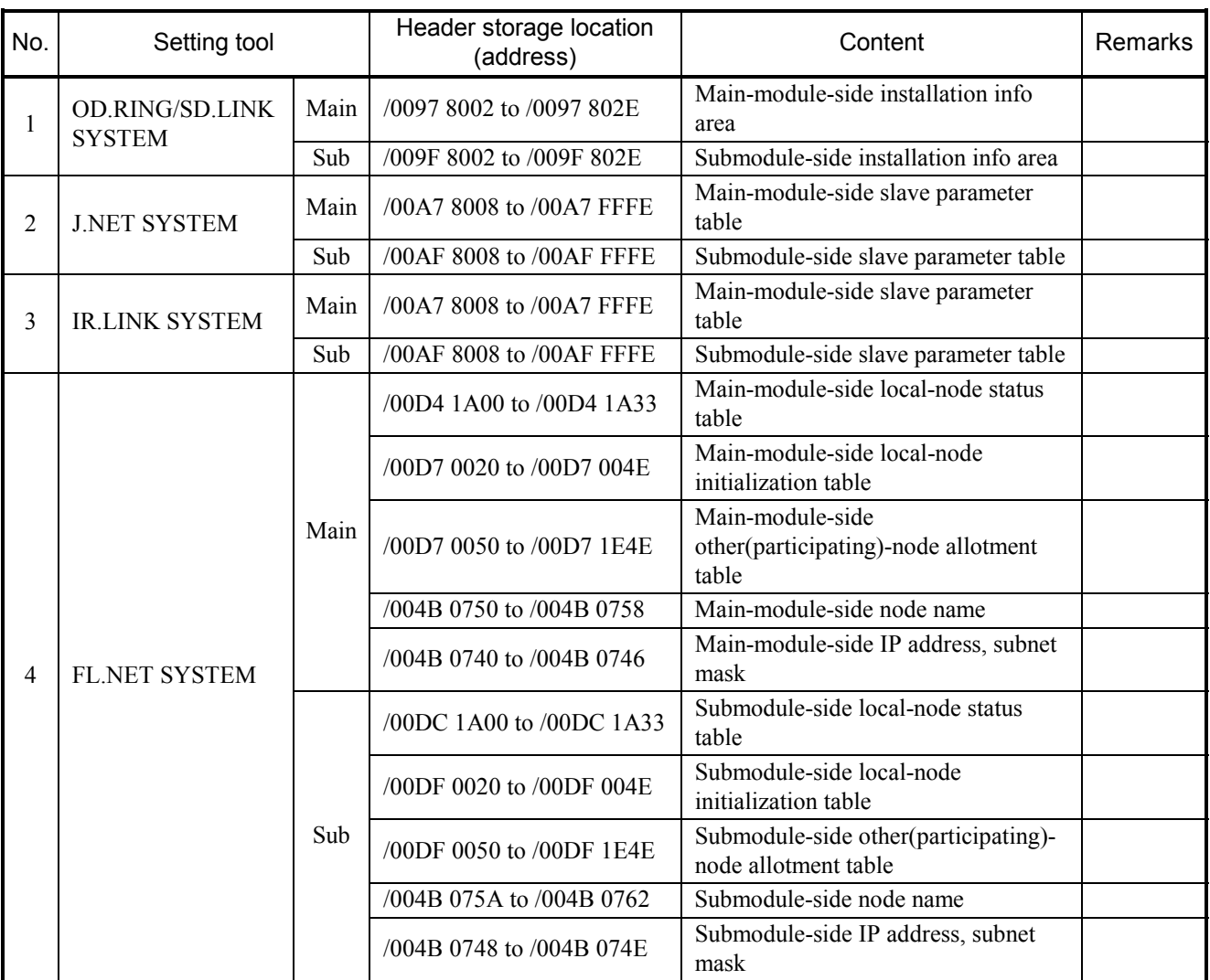

Table 3-2 Backup Areas Used by Optional-Module Setting Tools (1/2)

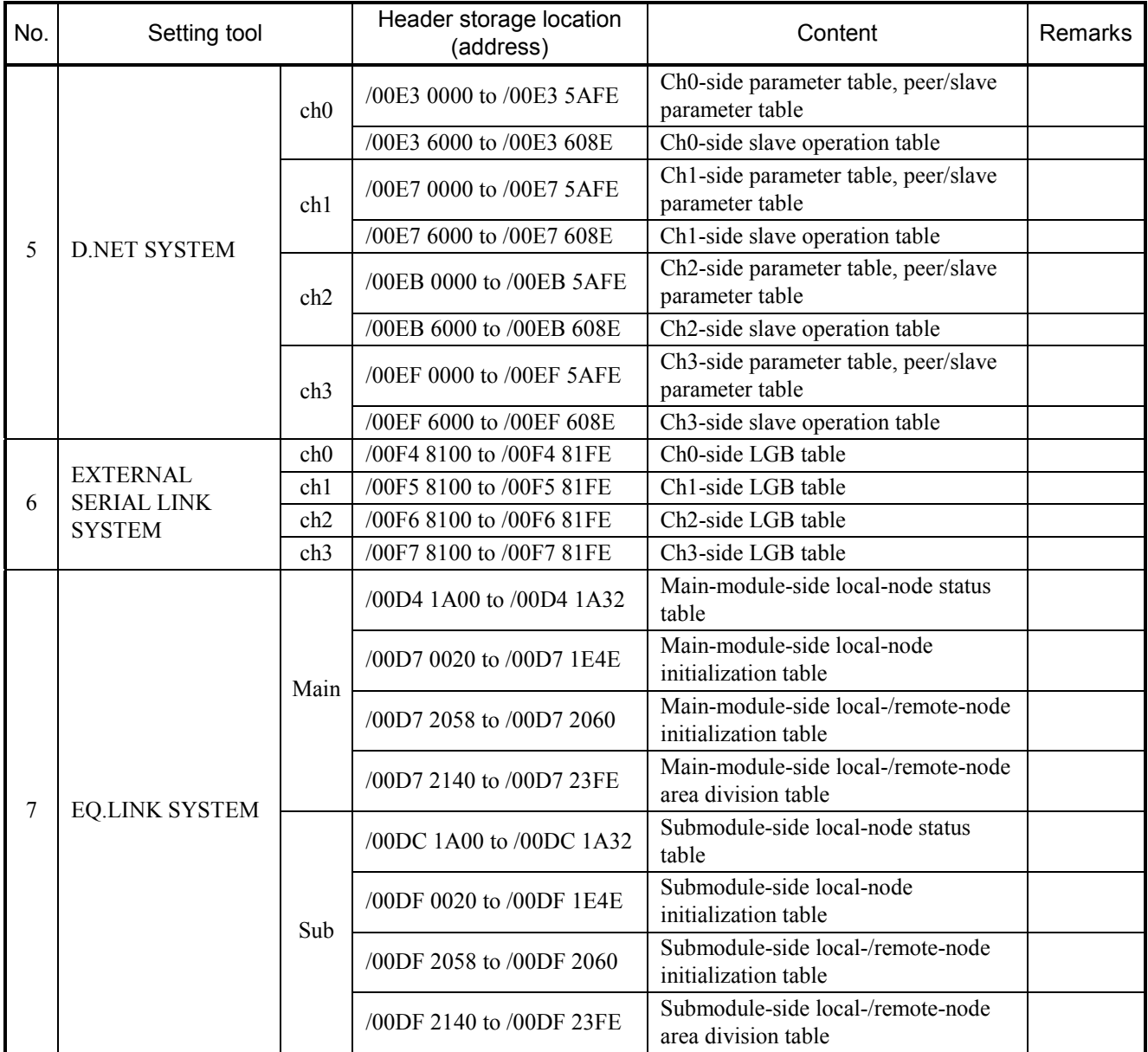

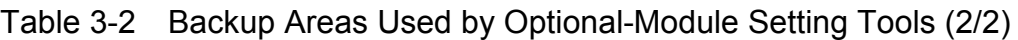

## $\bullet$  Backup areas

The table below shows the memory addresses for modules that are subjected to backup operations.

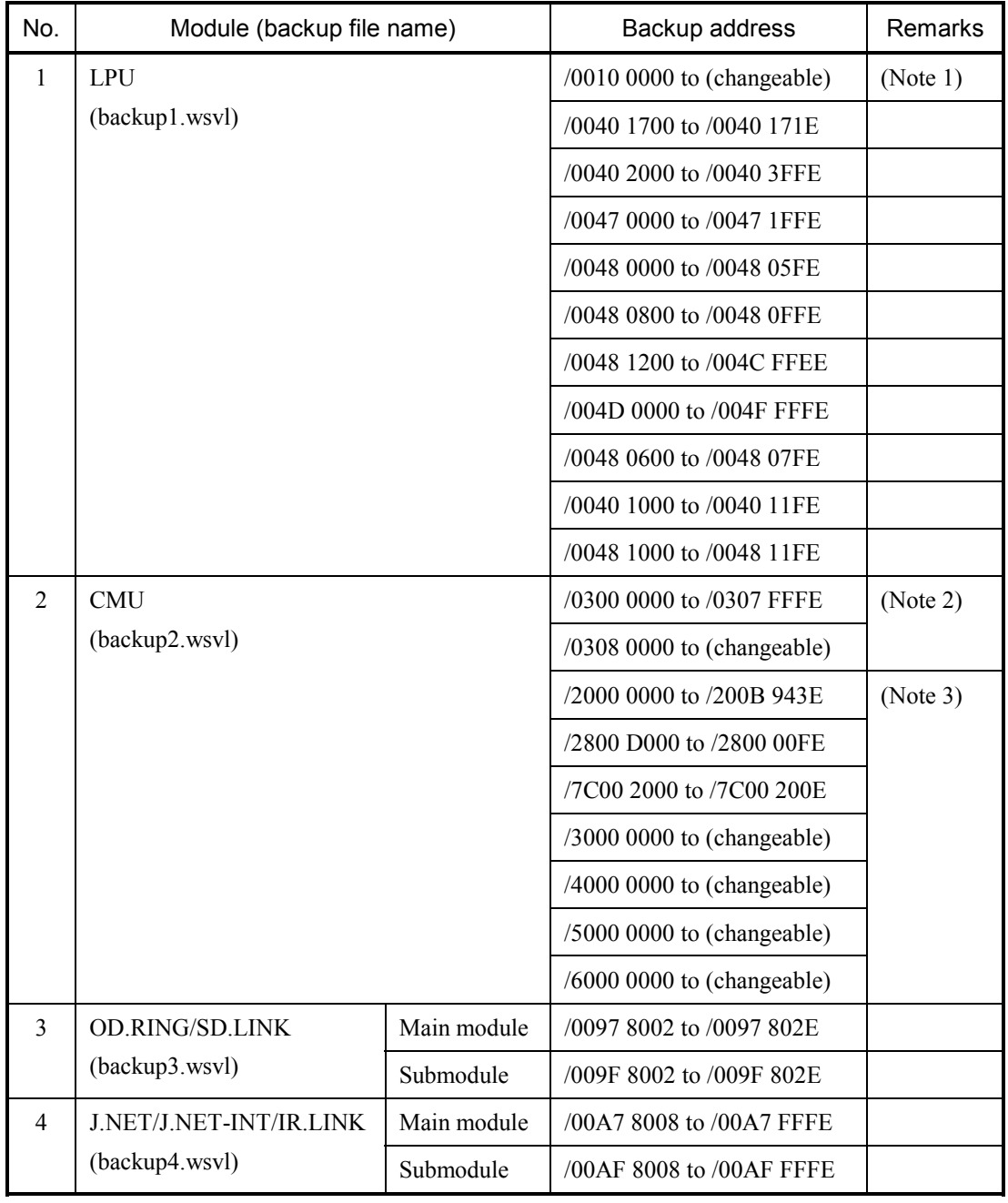

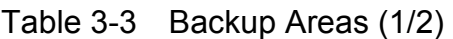

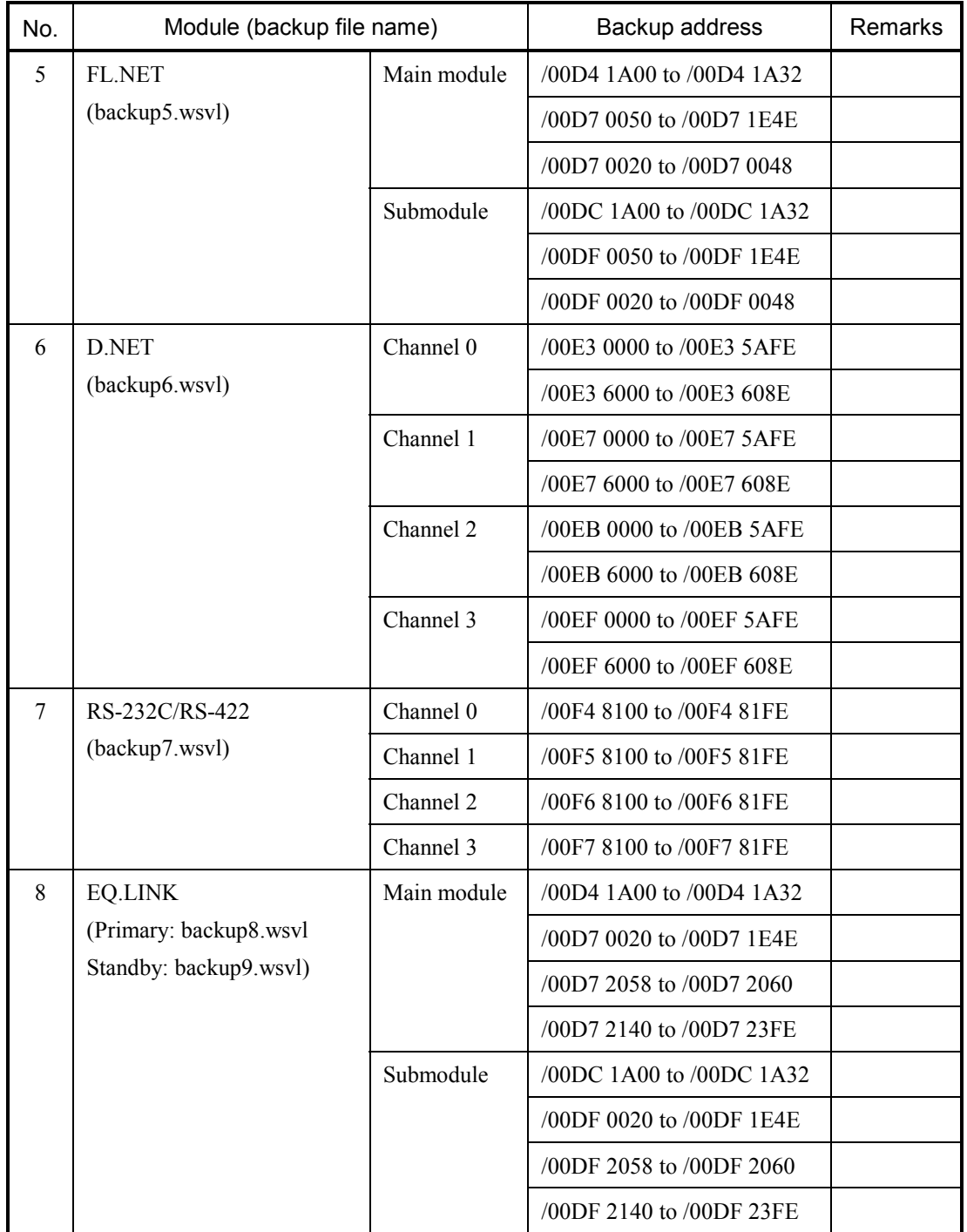

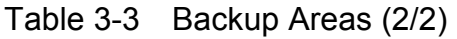

- Note 1: As this backup area, only the range of addresses actually used to store a ladder program's body, comment data, and user (arithmetic) functions' bodies is subjected to backup. The end address of this area is changeable in the range: /0010 4406 to /0016 7FFE
- Note 2: These backup areas are defined only when HI-FLOW is stored in place. As the backup area from /0308 0000 onwards, in particular, only the range of addresses used to store an HI-FLOW user program is subjected to backup. If the end address of this backup area is /0308 0000, it indicates that an HI-FLOW user program is not used. In this case, this backup area is not subjected to backup.

The end address of this area is changeable in the range: /0308 0000 to /033F FFFE

Note 3: These backup areas are defined only when the RPDP (Real-Time Program Development System) is defined. The backup areas from /3000 0000 onwards, /4000 0000 onwards, /5000 0000 onwards, and /6000 0000 onwards, respectively, are changeable depending on the defined RPDP, and up to 16 MB of their total contents are subjected to backup.
## 3.5 Performance

Performance information for the S10V controller can be viewed on screen. To accomplish this, start up the S10V BASE SYSTEM by choosing [Start] – [Programs] – [Hitachi S10V] – [S10V BASE SYSTEM] on the personal computer connected with the S10V controller, and click the Performance button. Then, the [Performance] window appears which present the performance information. For details on the S10V BASE SYSTEM, refer to the description under "6 TOOLS" in the "BASIC MODULES (manual number SVE-1-100)."

## (1) [Performance] window

The [Performance] window presents sequence cycle and CMU load percentage information, as shown below.

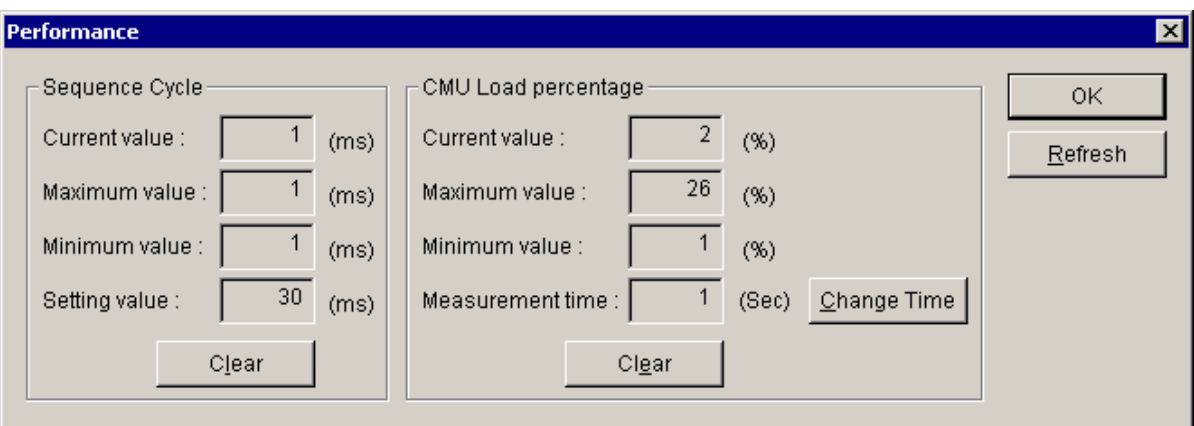

The table below is a list of the items displayed in the [Performance] window.

## Table 3-4 Items Displayed in the [Performance] Window

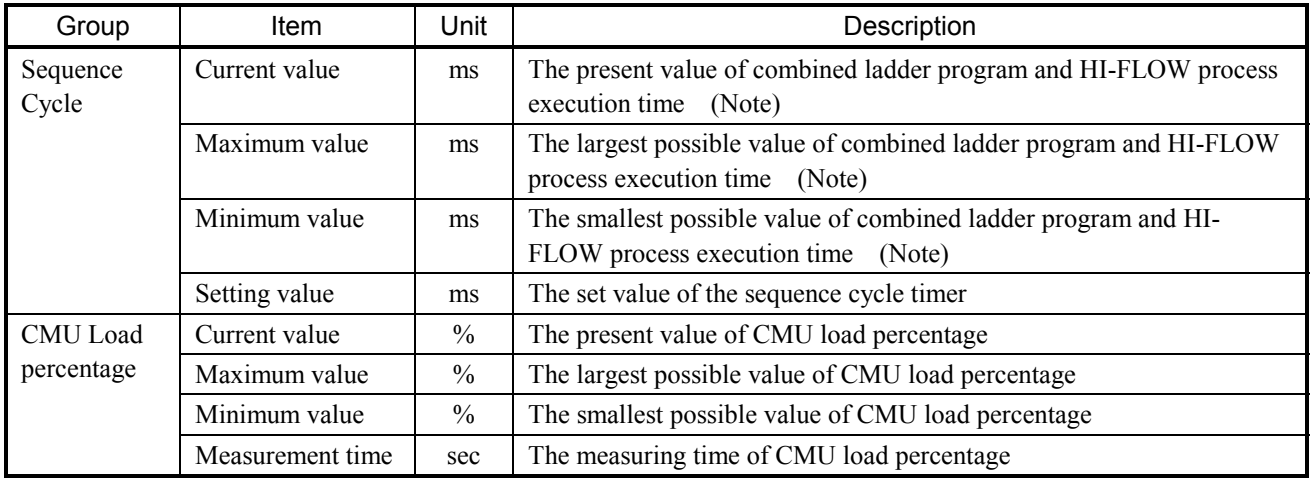

• Clear button (for sequence cycle): Used to clear the current value, maximum value, and minimum value of sequence cycle and restart measurement. When the three values are cleared, they are displayed as zero (0). • Clear button (for CMU load percentage): Used to clear the current value, maximum value, and minimum value of CMU load percentage and restart measurement. When the three values are cleared, they are displayed as zero  $(0)$ .

• Change Time button:

When clicked, displays the [Change Measurement Time] window to allow changing of the measurement time. In this window, you can set a new measurement time, which can later be displayed in the "Measurement time" box after confirmation.

In addition, this button also clears the current value, maximum value, and minimum value in the "CMU load percentage" group and restarts the measurement of CMU load percentage with the newly set measurement time value.

• Refresh button:

When clicked, displays the current values.

 $\bullet$  OK button:

Used to exit the [Performance] window.

Note: The term "combined ladder program and HI-FLOW process execution time" refers to each of the shaded portions in the diagram below.

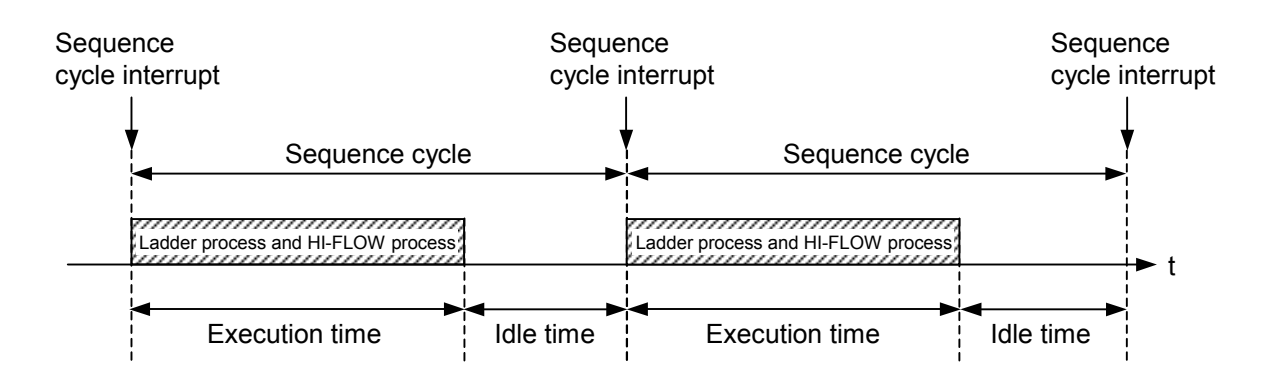

(2) [Change Measurement Time] window

The [Change Measurement Time] window allows you to change the current value of CMU load percentage measurement time.

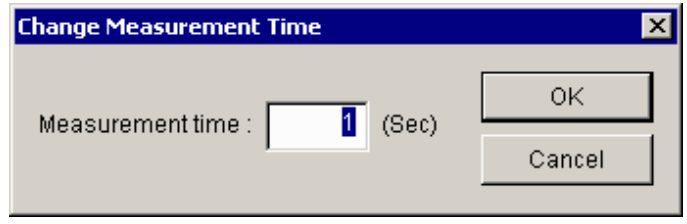

• [Measurement time] box:

Allows you to enter a new value of CMU load percentage measurement time expressed in seconds in the range 1 to 60. This measurement time is defaulted to 1. The entered value appears as a new default value when this window is displayed next time.

• OK button:

Used to confirm the value entered in the "Measurement time" box and exit the [Change Measurement Time] window.

• Cancel button:

Clicked to exit the [Change Measurement Time] window without changing the current measurement time value.

## 3.6 Address Space Maps

### • Address space map of the LPU unit

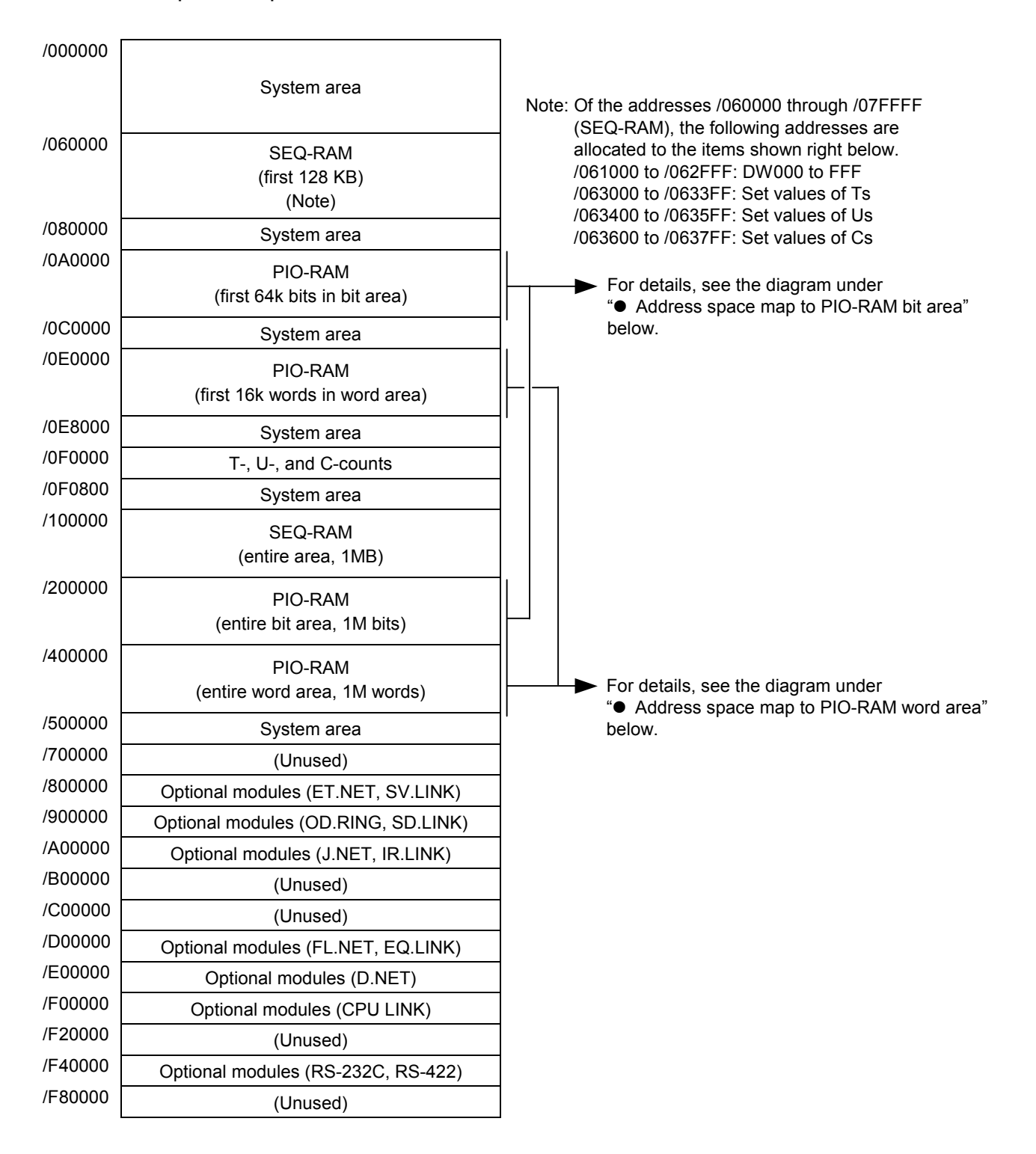

Figure 3-1 Address Space Map of the LPU Unit

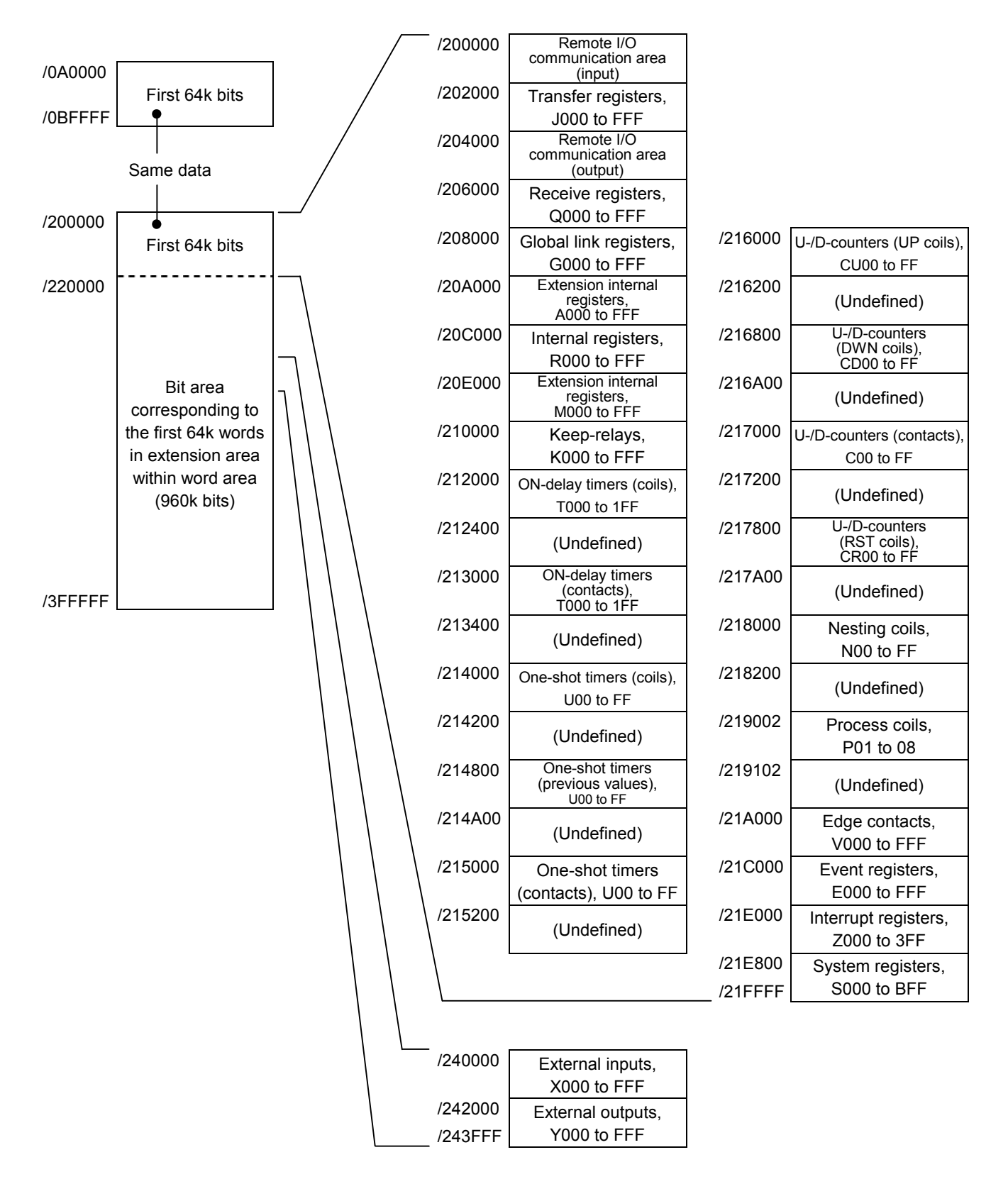

## • Address space map to PIO-RAM bit area

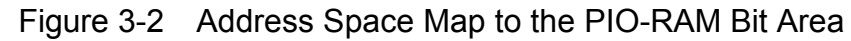

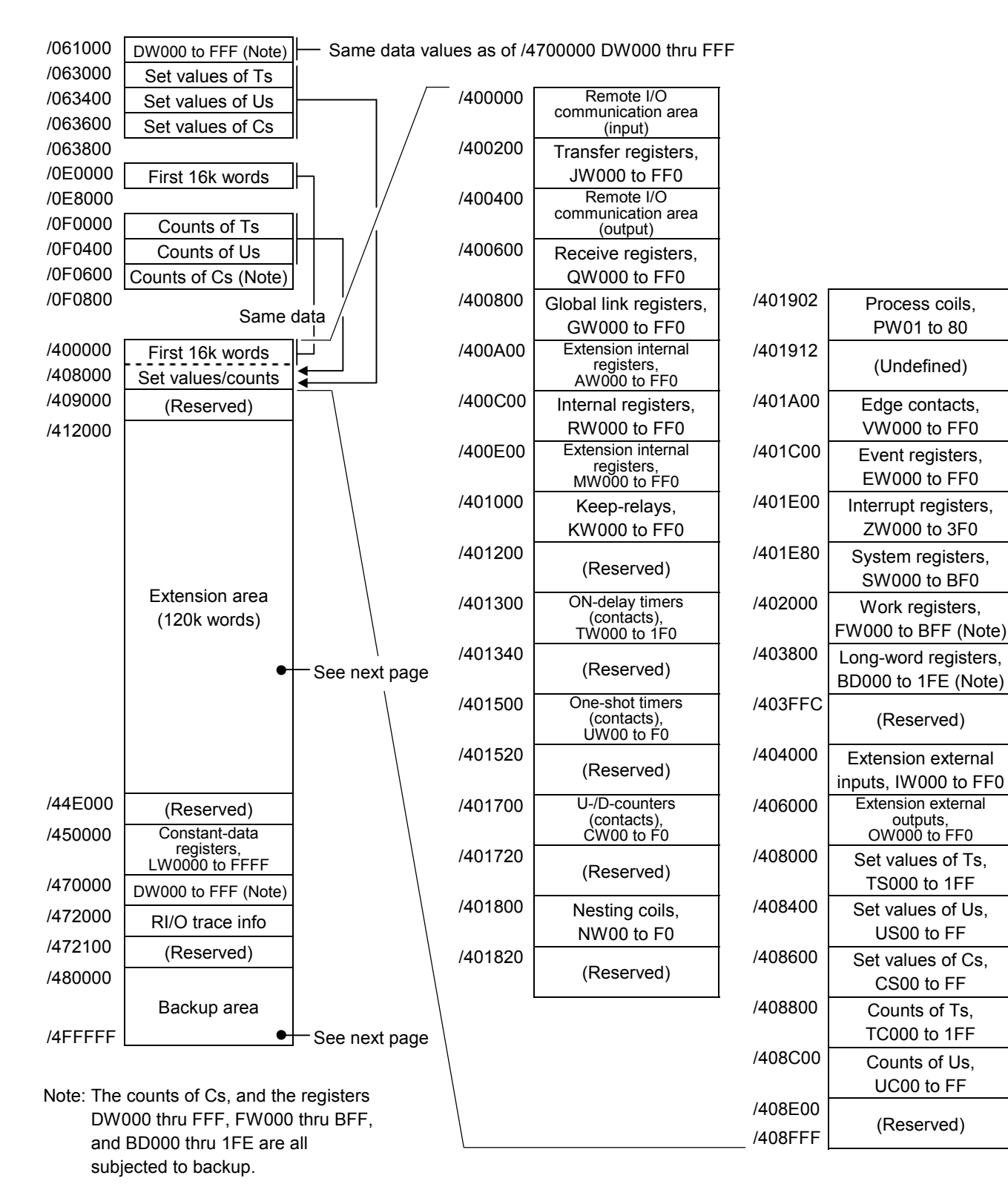

### • Address space map to PIO-RAM word area

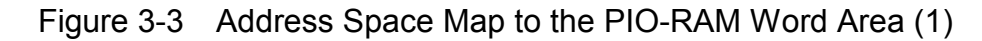

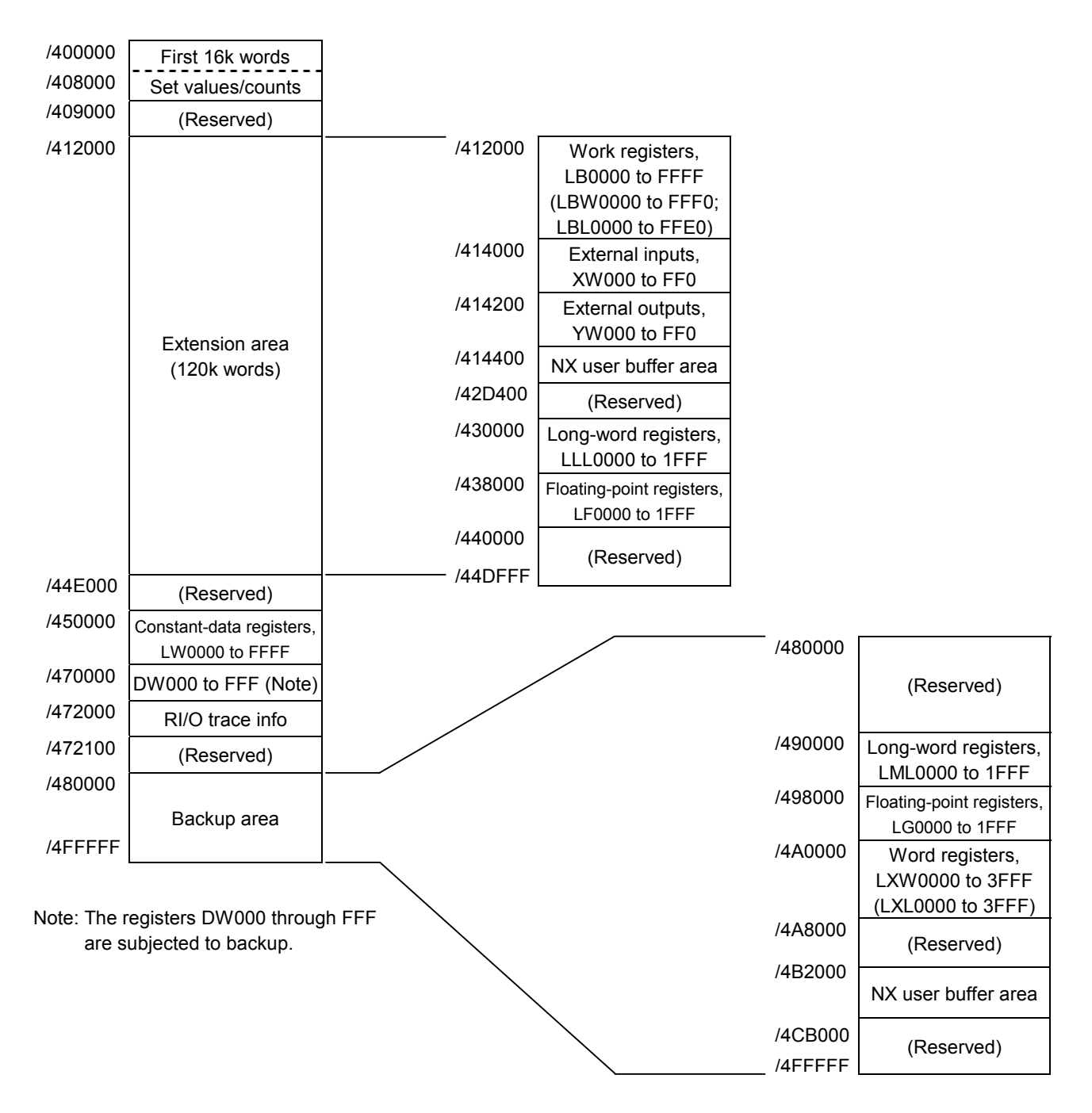

Address space map to PIO-RAM word area (continued from preceding page):

Figure 3-4 Address Space Map to the PIO-RAM Word Area (2)

### • Address space map of the CMU unit

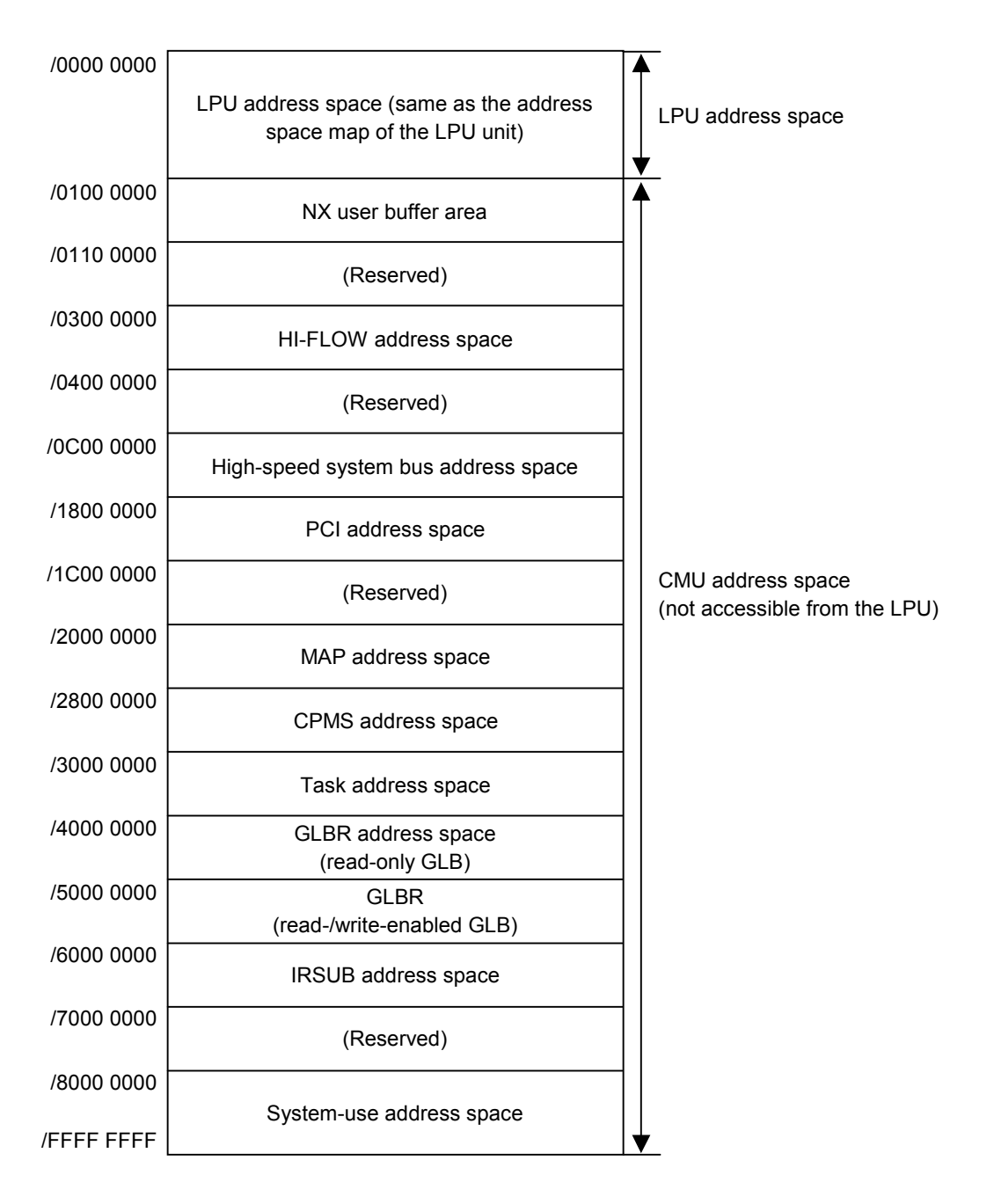

## 3.7 Registers

## 3.7.1 Ladder instructions and usable registers

The table below shows all registers usable in ladder instructions.

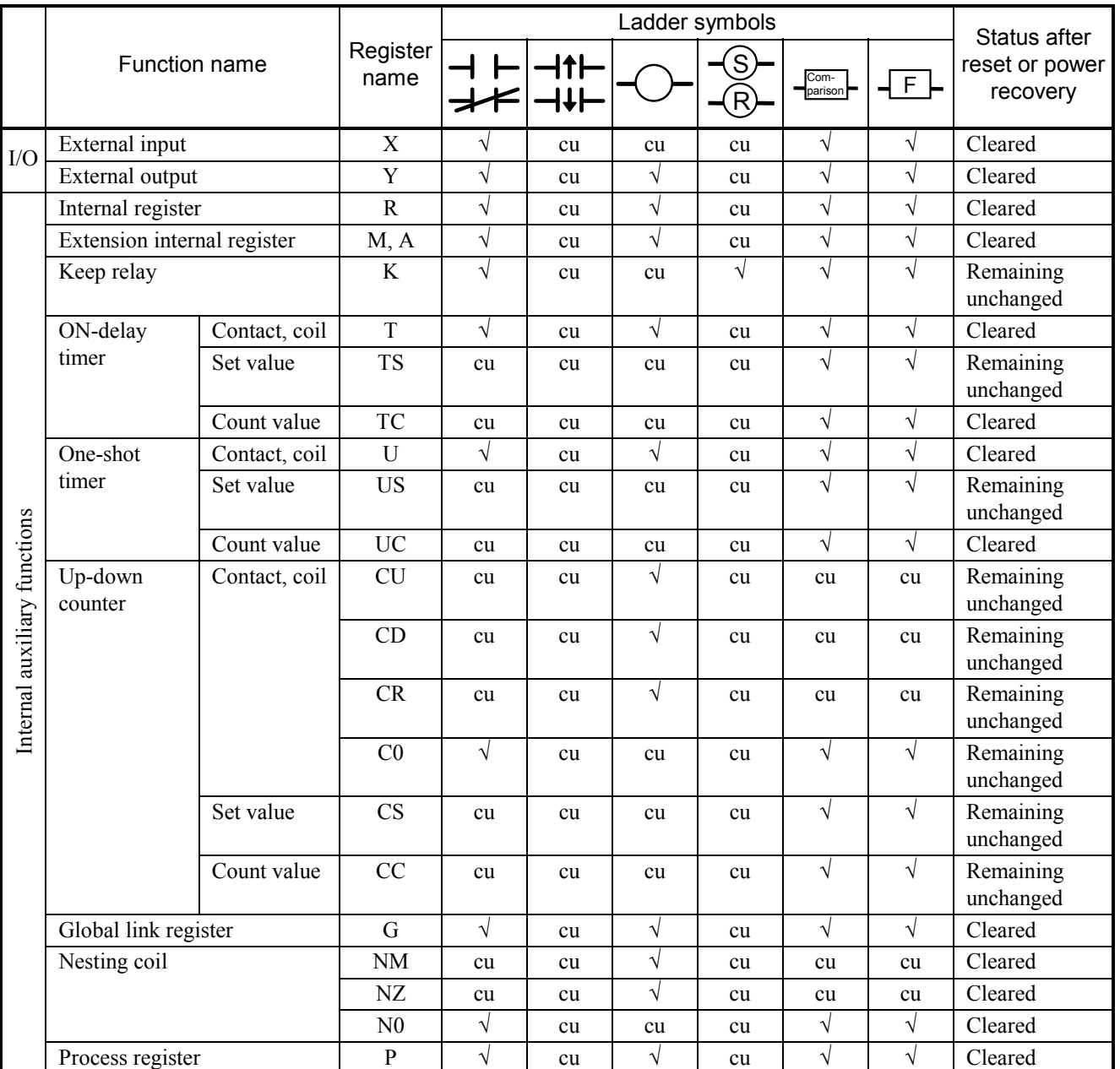

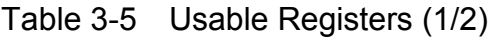

√: Usable register.

cu: Non-usable register.

|                              |                                                         |                  | Ladder symbols |           |            |    |                 | Status after |                            |
|------------------------------|---------------------------------------------------------|------------------|----------------|-----------|------------|----|-----------------|--------------|----------------------------|
|                              | Function name                                           | Register<br>name |                | lt F      |            |    | Com-<br>parison | ┥╒           | reset or power<br>recovery |
|                              | Event register                                          | ${\bf E}$        | V              | cu        | $\sqrt{ }$ | cu | $\sqrt{}$       | V            | Cleared                    |
| Internal auxiliary functions | Edge contact                                            | $\overline{V}$   | cu             | $\sqrt{}$ | cu         | cu | $\sqrt{}$       | $\sqrt{}$    | Cleared                    |
|                              | Zee register                                            | Z                | $\sqrt{}$      | cu        | $\sqrt{}$  | cu | $\sqrt{}$       | $\sqrt{}$    | Cleared                    |
|                              | System register                                         | ${\bf S}$        | $\sqrt{}$      | cu        | cu         | cu | $\sqrt{}$       | $\sqrt{}$    | Initialized                |
|                              | Shared-data register between                            | J                | $\sqrt{}$      | cu        | cu         | cu | $\sqrt{}$       | $\sqrt{}$    | Cleared                    |
|                              | HI-FLOW and ladder                                      | Q                | $\sqrt{2}$     | cu        | $\sqrt{ }$ | cu | $\sqrt{}$       | $\sqrt{}$    | Cleared                    |
|                              | Register between HI-FLOW<br>processes                   | HH               | cu             | cu        | cu         | cu | cu              | cu           | Cleared                    |
|                              | Extension internal register                             | LB               | $\sqrt{ }$     | cu        | $\sqrt{}$  | cu | $\sqrt{}$       | $\sqrt{}$    | Cleared                    |
|                              | Converter-specific internal<br>register                 | <b>LR</b>        | $\sqrt{}$      | cu        | $\sqrt{ }$ | cu | $\sqrt{}$       | $\sqrt{}$    | Cleared                    |
|                              | Converter-specific edge<br>contact register             | LV               | cu             | $\sqrt{}$ | cu         | cu | $\sqrt{}$       | $\sqrt{}$    | Cleared                    |
|                              | Input register<br>(reserved for future use)             | IW               | cu             | cu        | cu         | cu | $\sqrt{}$       | $\sqrt{}$    | Cleared                    |
|                              | Output register<br>(reserved for future use)            | <b>OW</b>        | cu             | cu        | cu         | cu | $\sqrt{}$       | $\sqrt{}$    | Cleared                    |
|                              | Internal register                                       | <b>BD</b>        | cu             | cu        | cu         | cu | cu              | $\sqrt{}$    | Remaining<br>unchanged     |
|                              |                                                         | $BW(*)$          | cu             | cu        | cu         | cu | cu              | $\sqrt{}$    | Depending on<br><b>BD</b>  |
|                              | Function data register                                  | <b>DW</b>        | cu             | cu        | cu         | cu | $\sqrt{}$       | $\sqrt{}$    | Remaining<br>unchanged     |
|                              | Function work register                                  | <b>FW</b>        | cu             | cu        | cu         | cu | $\sqrt{}$       | $\sqrt{}$    | Remaining<br>unchanged     |
|                              | <b>Extension function work</b><br>register              | LW               | cu             | cu        | cu         | cu | $\sqrt{}$       | $\sqrt{}$    | Cleared                    |
|                              | Long-word work register                                 | LL               | cu             | cu        | cu         | cu | cu              | $\sqrt{}$    | Cleared                    |
|                              | Single-precision floating-<br>point work register       | $\rm LF$         | cu             | cu        | cu         | cu | cu              | $\sqrt{}$    | Cleared                    |
|                              | Backup word work register                               | ${\rm L}{\rm X}$ | cu             | cu        | cu         | cu | $\sqrt{}$       | $\sqrt{}$    | Remaining<br>unchanged     |
|                              | Backup long-word work<br>register                       | ${\rm LM}$       | cu             | cu        | cu         | cu | cu              | $\sqrt{ }$   | Remaining<br>unchanged     |
|                              | Backup single-precision<br>floating-point work register | ${\rm LG}$       | cu             | cu        | cu         | cu | cu              | $\sqrt{}$    | Remaining<br>unchanged     |

Table 3-5 Usable Registers (2/2)

√: Usable register.

cu: Non-usable register.

(\*) Accessed by indirect addressing.

## 3.7.2 Register numbers

The table below is a list of all register numbers that can be used in ladder programs. As shown, the range of usable register numbers depends on the types of registers accessed by their generic register names.

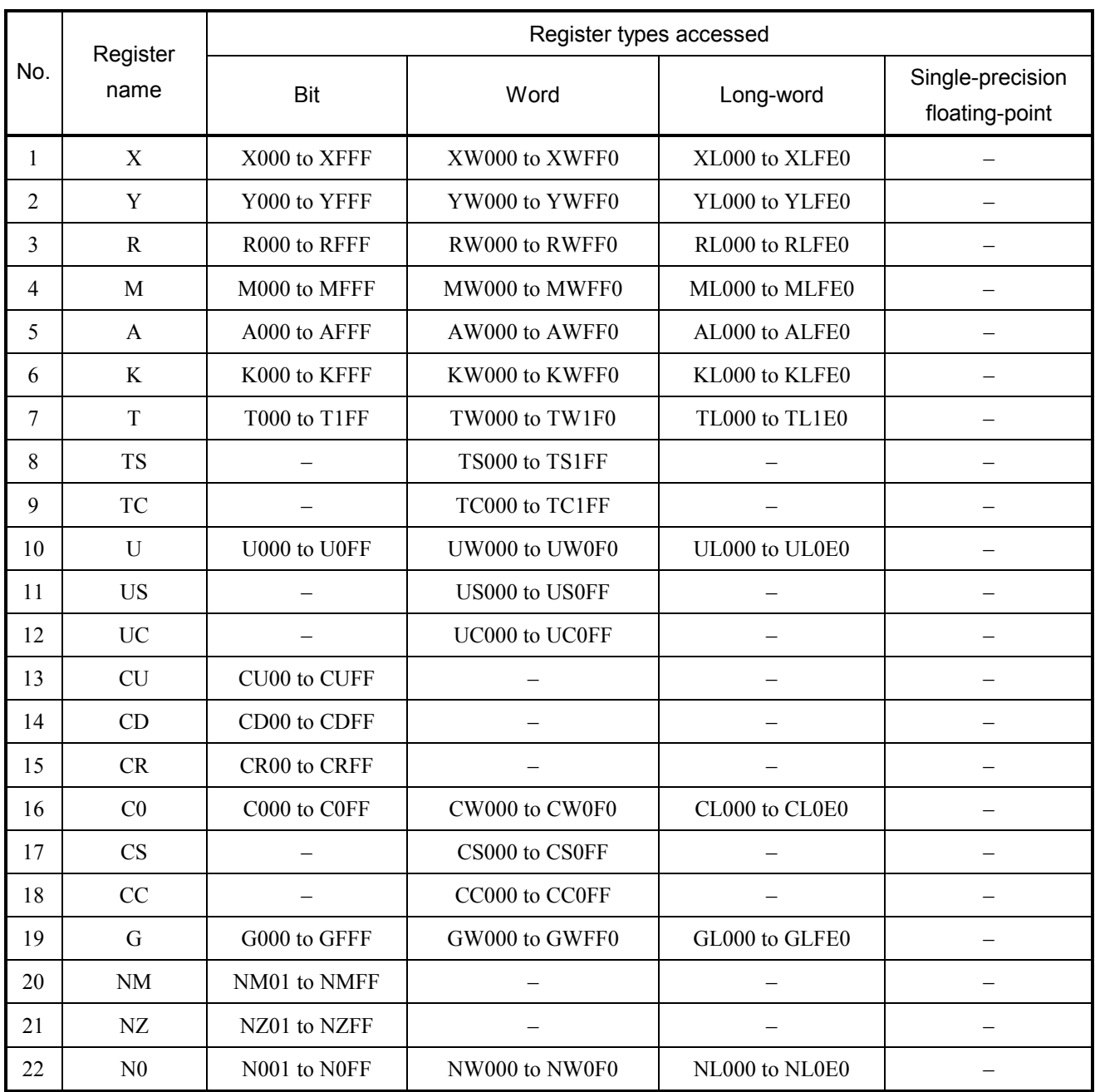

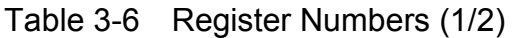

–: Not accessible.

|     |                  | Register types accessed  |                    |                              |                                    |  |  |  |  |
|-----|------------------|--------------------------|--------------------|------------------------------|------------------------------------|--|--|--|--|
| No. | Register<br>name | Bit                      | Word               | Long-word                    | Single-precision<br>floating-point |  |  |  |  |
| 23  | $\, {\bf p}$     | P001 to P080             | PW000 to PW080     | PL000 to PL060               | $\equiv$                           |  |  |  |  |
| 24  | E                | E000 to EFFF             | EW000 to EWFF0     | EL000 to ELFE0               |                                    |  |  |  |  |
| 25  | $\mathbf V$      | V000 to VFFF             | VW000 to VWFF0     | VL000 to VLFE0               |                                    |  |  |  |  |
| 26  | Z                | Z000 to Z3FF             | ZW000 to ZW3F0     | ZL000 to ZL3E0               |                                    |  |  |  |  |
| 27  | S                | S000 to SBFF             | SW000 to SWBF0     | ZL000 to ZLBE0               |                                    |  |  |  |  |
| 28  | $\mathbf{J}$     | J000 to JFFF             | JW000 to JWFF0     | JL000 to JLFE0               |                                    |  |  |  |  |
| 29  | Q                | Q000 to QFFF             | QW000 to QWFF0     | QL000 to QLFE0               |                                    |  |  |  |  |
| 30  | LB               | LB0000 to LBFFFF         | LBW0000 to LBWFFF0 | LBL0000 to LBLFFE0           |                                    |  |  |  |  |
| 31  | LR               | LR0000 to LR0FFF         | LRW0000 to LRW0FF0 | LRL0000 to LRL0FE0           |                                    |  |  |  |  |
| 32  | LV               | LV0000 to LV0FFF         | LVW0000 to LVW0FF0 | LVL0000 to LVL0FE0           |                                    |  |  |  |  |
| 33  | IW               |                          | IW000 to IWFFF     | IL000 to ILFFE               |                                    |  |  |  |  |
| 34  | <b>OW</b>        | $\overline{\phantom{0}}$ | OW000 to OWFFF     | OL000 to OLFFE               | $\overline{\phantom{0}}$           |  |  |  |  |
| 35  | <b>BD</b>        |                          |                    | BD000 to BD1FE               |                                    |  |  |  |  |
| 36  | $BW(*)$          |                          | BW000 to BW1FE     | BL000 to BL1FE               |                                    |  |  |  |  |
| 37  | <b>DW</b>        |                          | DW000 to DWFFF     | DL000 to DLFFE               |                                    |  |  |  |  |
| 38  | <b>FW</b>        |                          | FW000 to FWBFF     | FL000 to FLBFE               |                                    |  |  |  |  |
| 39  | LW               |                          | LWW0000 to LWWFFFF | LWL0000 to<br><b>LWLFFFE</b> |                                    |  |  |  |  |
| 40  | LL               |                          |                    | LLL0000 to LLL1FFF           |                                    |  |  |  |  |
| 41  | LF               |                          |                    |                              | LF0000 to LF1FFF                   |  |  |  |  |
| 42  | LX               |                          | LXW0000 to LXW3FFF | LXL0000 to LXL3FFE           |                                    |  |  |  |  |
| 43  | LM               |                          |                    | LML0000 to LML1FFF           |                                    |  |  |  |  |
| 44  | LG               |                          |                    |                              | LG0000 to LG1FFF                   |  |  |  |  |

Table 3-6 Register Numbers (2/2)

–: Not accessible.

(\*) Accessed by indirect addressing.

### 3.7.3 System registers

Range of numbers  $\vert$  000 to BFF

System registers are read-only registers reflecting the system's operation performed or other things relating to the system.

The table below is a list of all available system registers.

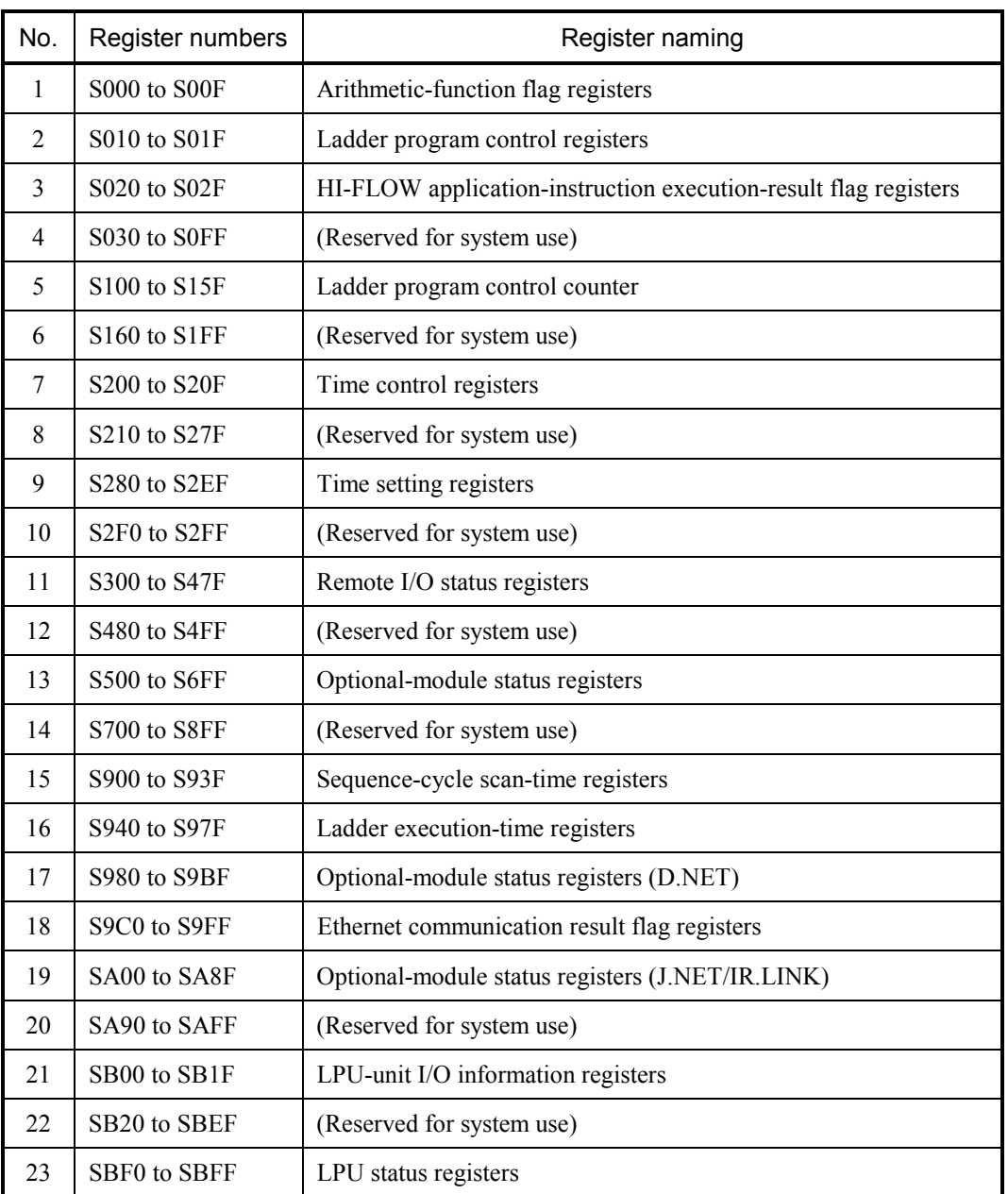

### Table 3-7 System Registers

(1) Arithmetic-function flag registers

Arithmetic-function flag registers indicate the set/reset statuses of predefined flags that occur upon the execution of system arithmetic-function instructions. These registers cannot be referenced from the ladder circuit monitor and MCS functions (if an attempt is made to do so, the registers are always displayed as "OFF").

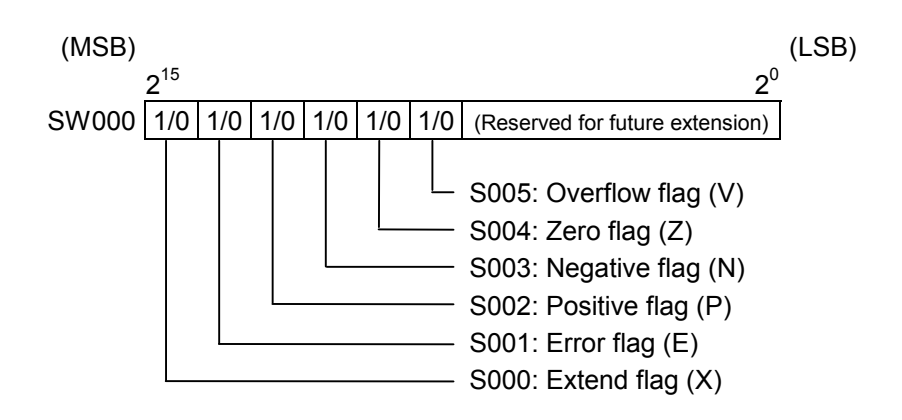

(2) Ladder program control registers

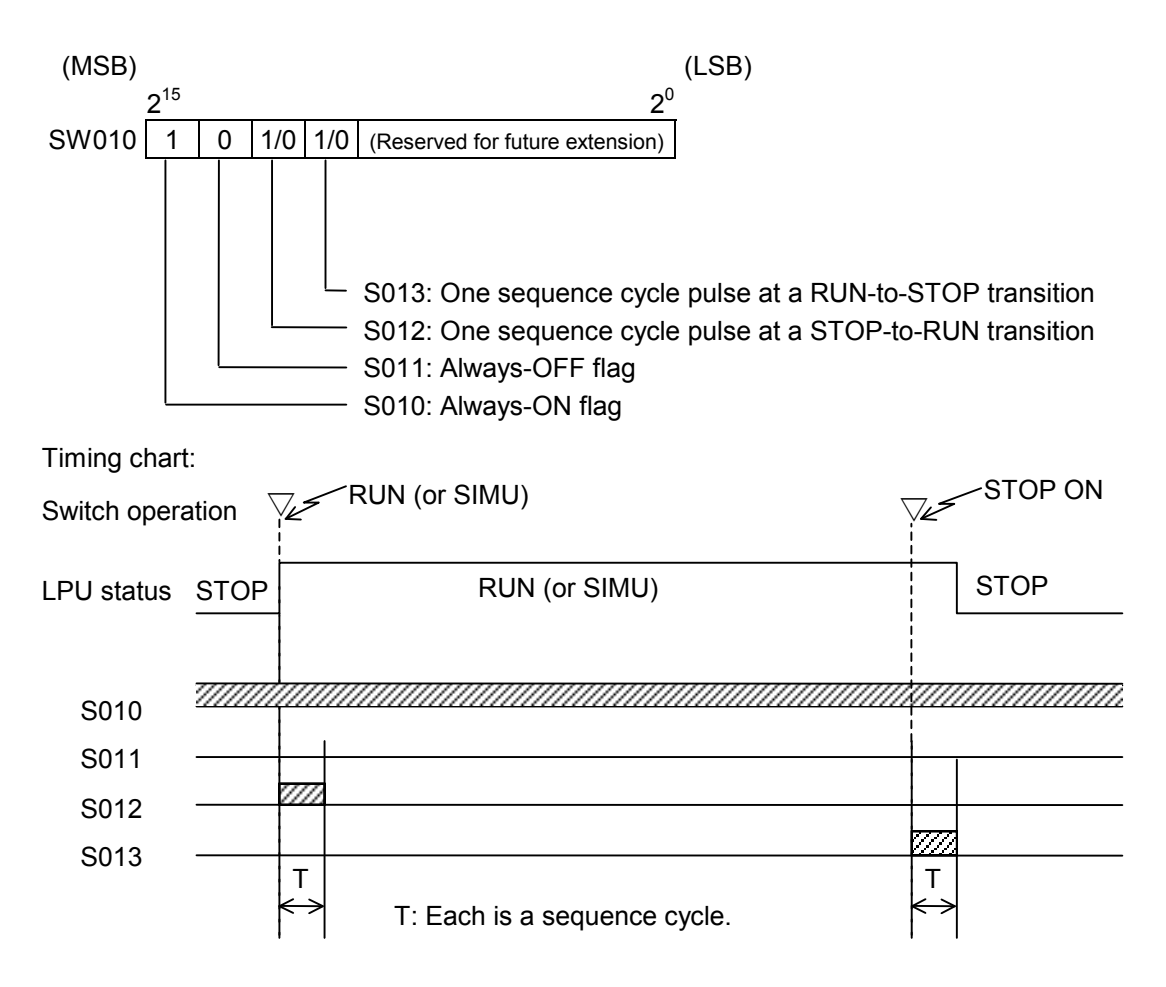

Note: None of the above bit registers, S010 through S013, become ON in the event of a power outage.

(3) HI-FLOW application-instruction execution-result flag registers HI-FLOW application-instruction execution-result flag registers indicate the statuses of predefined flags that occur upon the execution of HI-FLOW application instructions.

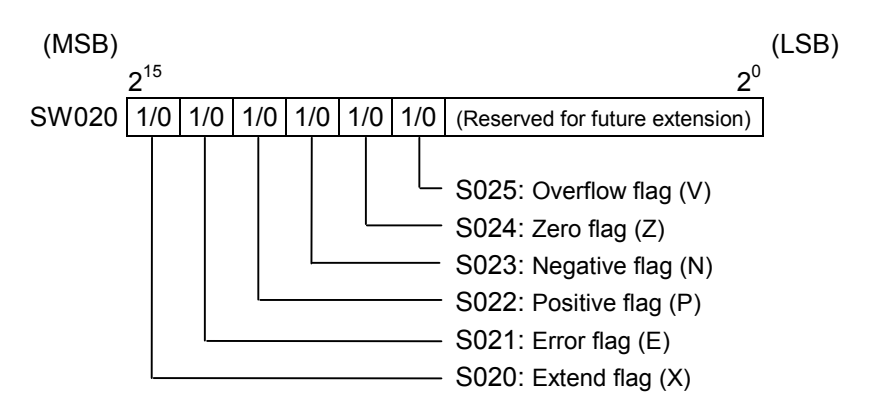

(4) Ladder program control registers Ladder program control registers are counters that can be used in sequence control.

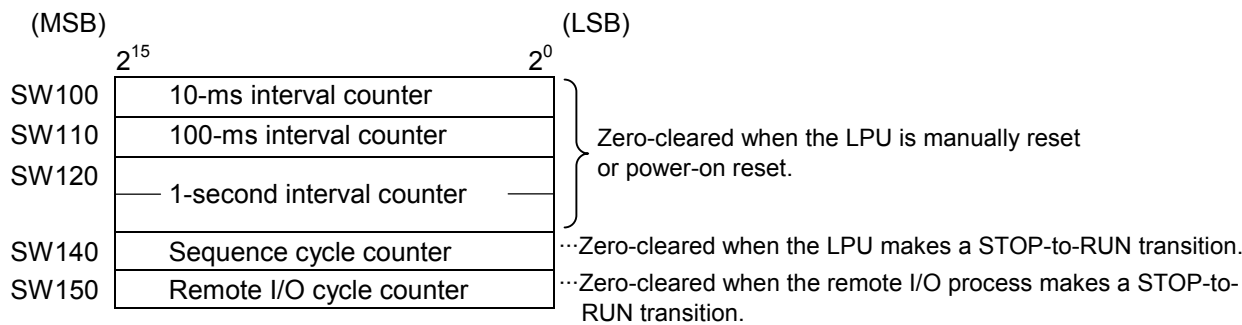

- $\bullet$  All the above counters start counting from 0 again when they overflow.
- $\bullet$  Any of the above counters will have an error of approximately  $\pm 10\%$  because their precision depends on interrupts handled by the operating system (OS).

#### (5) Time control registers

Time control registers are provided as a means of controlling the setting of current time in the LPU. They are used when setting the current time in the LPU.

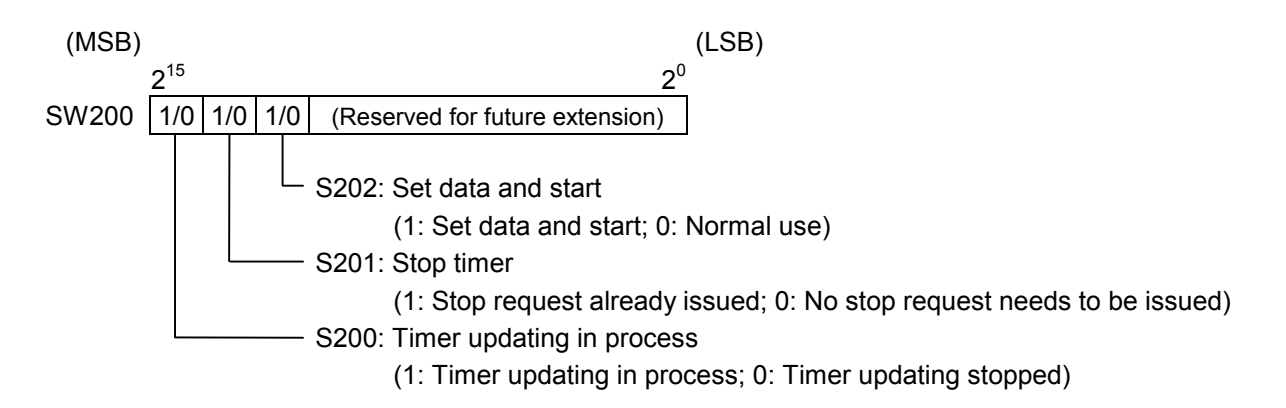

#### (6) Time setting registers

Time setting registers are used to store values indicating the year, month, day of month, hours, minutes, seconds, and day of week. When you make time settings in the LPU, store time information in these registers. Data stored in these registers must be in binary format.

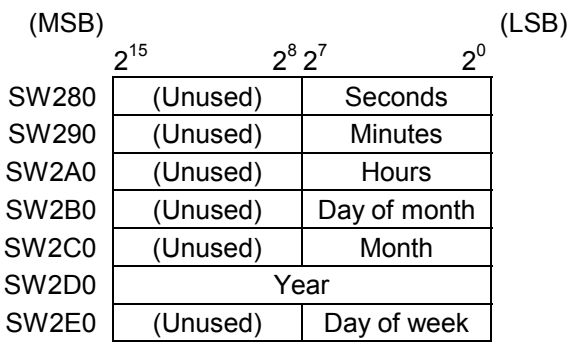

Seconds: Must be in the range 0 to 59. Minutes: Must be in the range 0 to 59. Hours: Must be in the range 0 to 23.

Day of month: Must be in the range 1 to 31.

Month: Must be in the range 1 to 12.

Year: Must be in the range 1970 to 2069.

Day of week: Must be in the range 1 to 7.

(1: Sun; 2: Mon; 3: Tue; 4: Wed; 5: Thu; 6: Fri; 7: Sat)

## (7) Remote I/O status registers

Remote I/O status registers present remote I/O station information, such as station registered or not, timeout error detected or not, and fuse blown or not.

### <Register assignment>

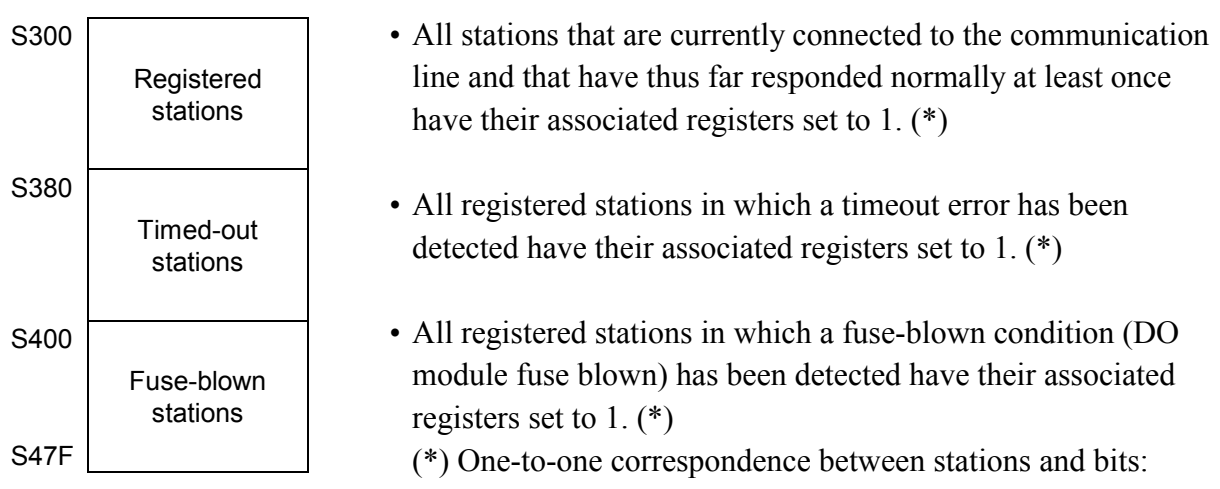

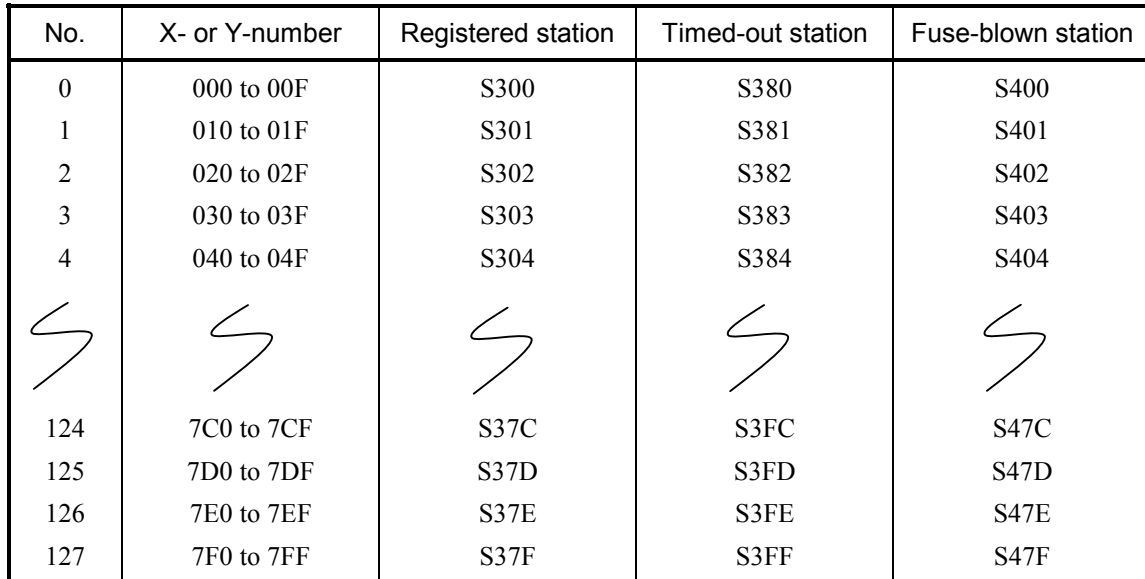

## (8) Optional-module status registers

Optional-module status registers are used to store error information for inter-CPU links, external-equipment links, etc. As shown below, these registers are organized into four groups according to the module types used. Data is set in each group of registers by a system program provided for its associated module type. For details on the bit configuration unique to each type of optional module, refer to the user's manual on the optional module.

<Register assignment for optional modules>

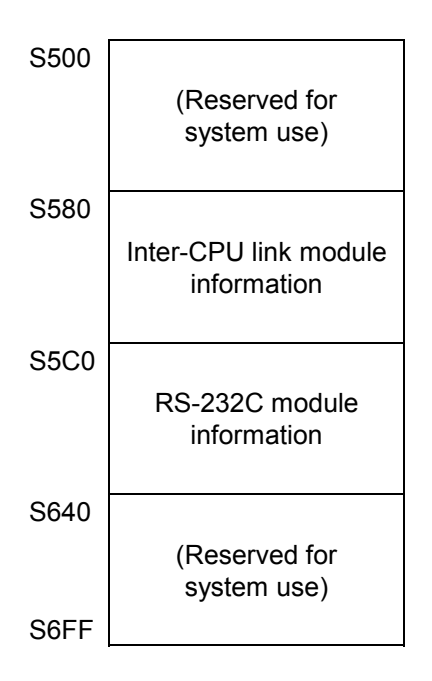

The above registers are zero-cleared when the S10V unit is power-on reset or the LPU module is manually or remotely reset.

(9) Sequence-cycle scan-time registers

Sequence-cycle scan-time registers are used to store the result of measurements of sequence cycles.

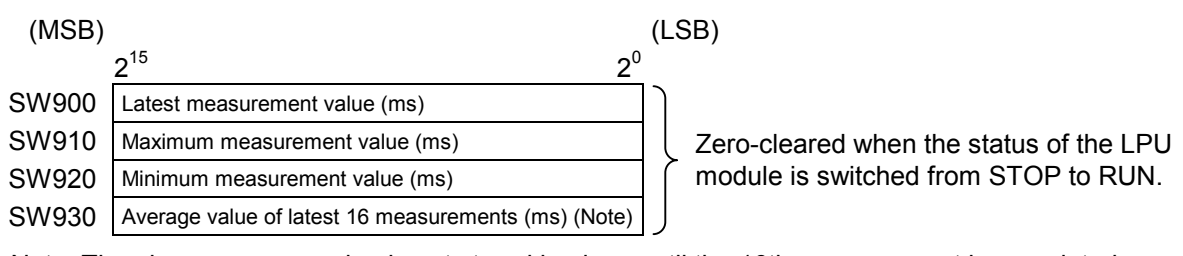

Note: The above average value is not stored in place until the 16th measurement is completed.

#### (10) Ladder execution-time registers

Ladder execution-time registers are used to store the result of measurements of ladder execution times. Where HI-FLOW is used, the ladder and the HI-FLOW execution time are added together and the result is stored in place.

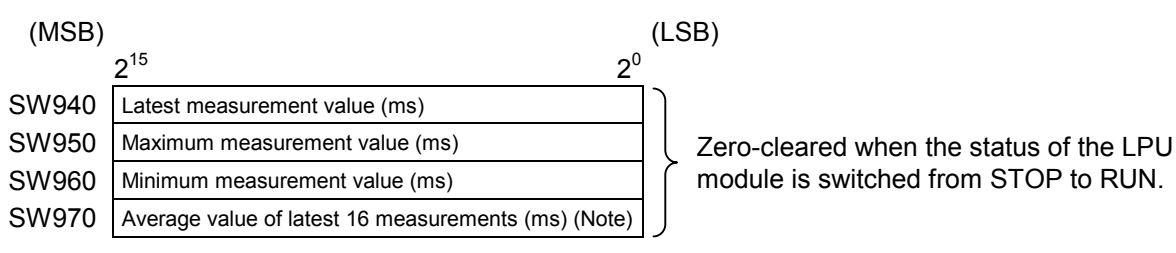

Note: The above average value is not stored in place until the 16th measurement is completed.

#### (11) Optional-module status registers (D.NET)

These optional-module status registers are used to store error information on errors detected in each D.NET module (one of channels 0 through 3). For details, refer to the "D.NET (manual number SVE-1-106)."

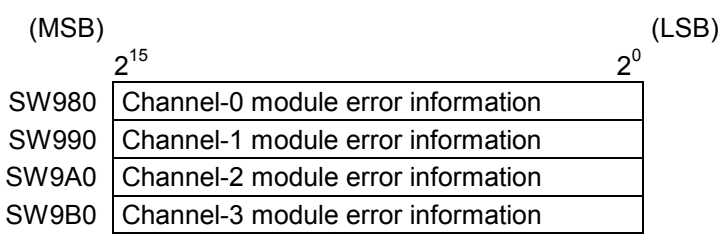

### 3 TECHNICAL SUPPORT INFORMATION

#### (12) Optional-module status registers (J.NET/IR.LINK)

These optional-module status registers are used to store error information on errors detected in each J.NET or IR.LINK module (main or submodule). For details, refer to the "J.NET (manual number SVE-1-104)" and "J.NET-INT (manual number SVE-1-107)," or the "IR.LINK (manual number SVE-1-117)."

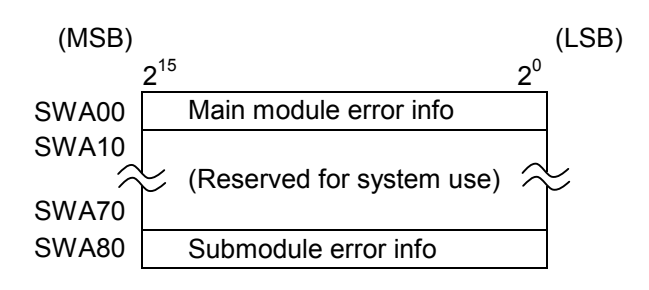

(13) LPU-unit I/O information registers

LPU-unit I/O information registers are used to store I/O unit information for the LPU module. Each bit in the information is in one-to-one correspondence with one of the slots involved.

Bit configuration for LPU unit I/O info:

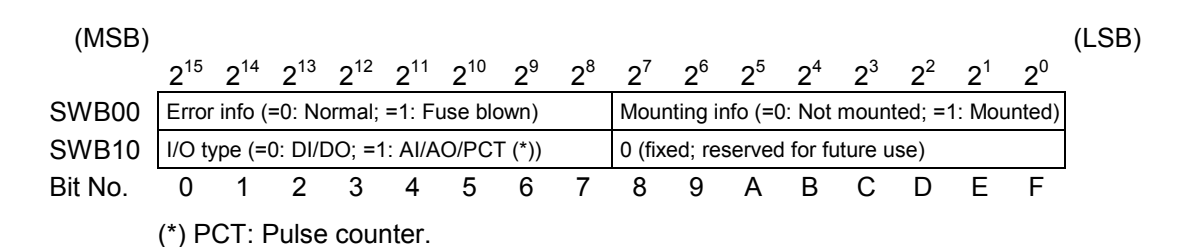

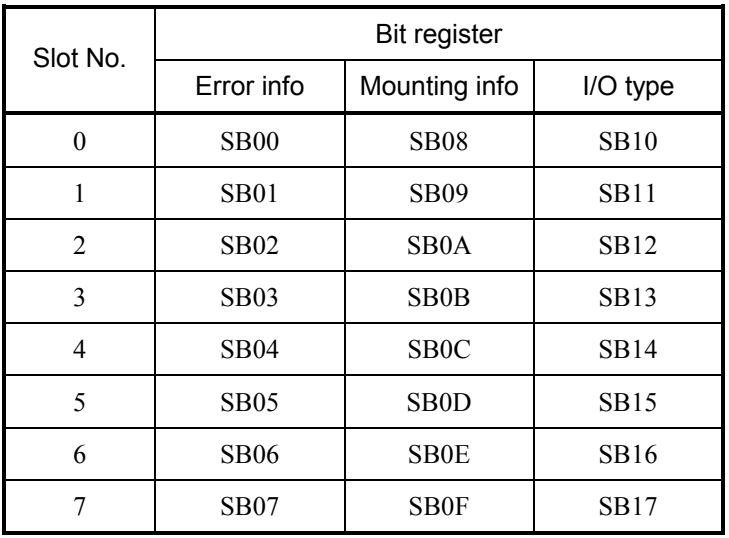

### (14) LPU status registers

LPU status registers indicates the current state of the LPU.

### LPU status bit configuration

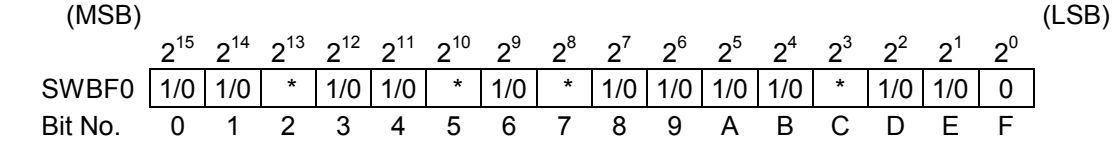

\* Each of these bits is reserved for future extension.

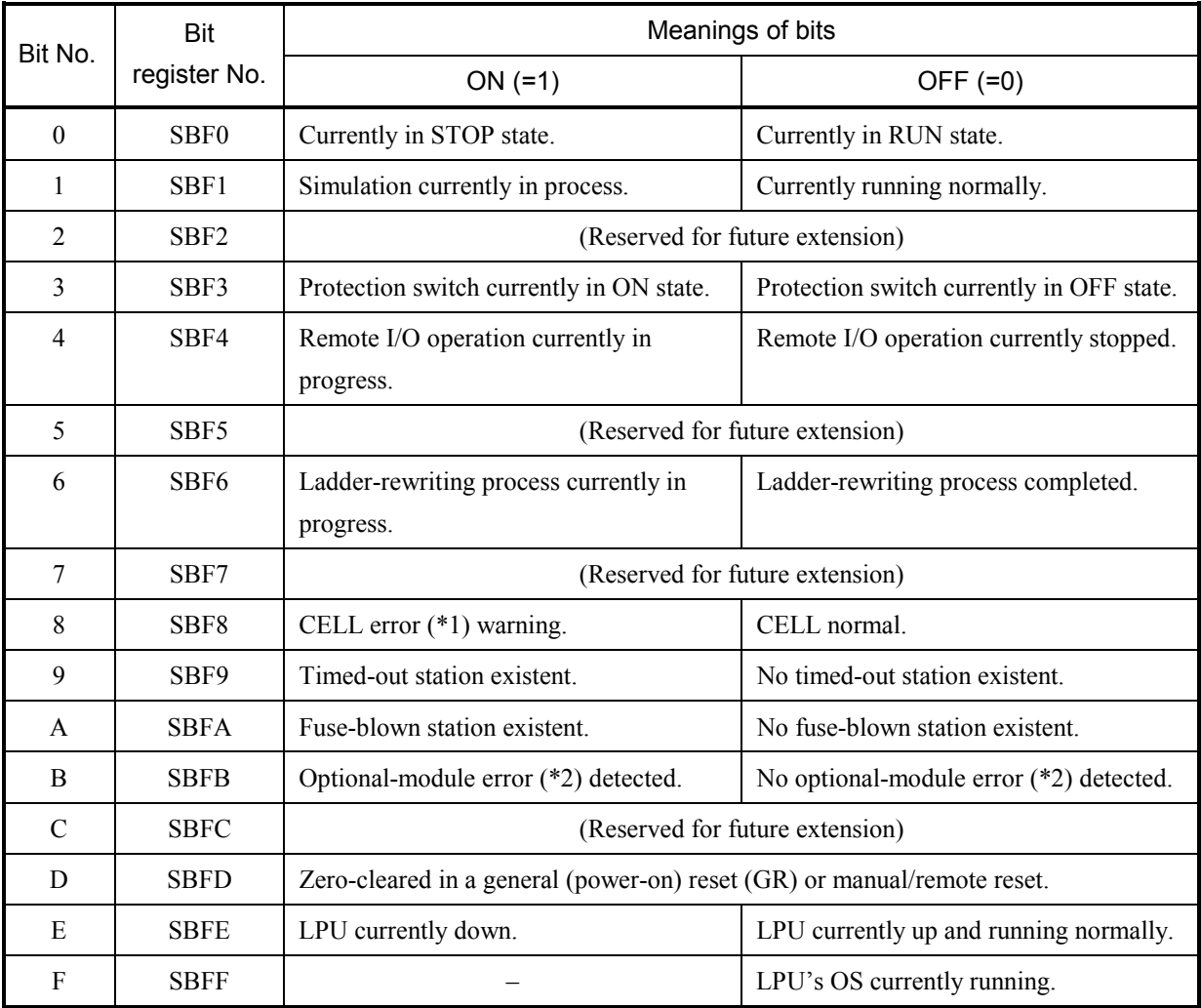

(\*1) The CELL error is a "battery low" condition of the memory backup battery provided in the LPU.

(\*2) The optional-module error is a parity error detected during accessing the internal memory of the optional module from the LPU.

## (15) Ethernet communication result flag registers

Ethernet communication result flag registers are used to store special flags for indicating the result of execution of Ethernet communication instructions.

Execution results are flagged in the system registers S9C0 through S9FF according to the management numbers, which are predefined in one-to-one correspondence with all available sockets. When the execution of an Ethernet communication instruction is terminated normally or abnormally, the result is flagged by setting the system register associated with the management number to 0 or 1, respectively.

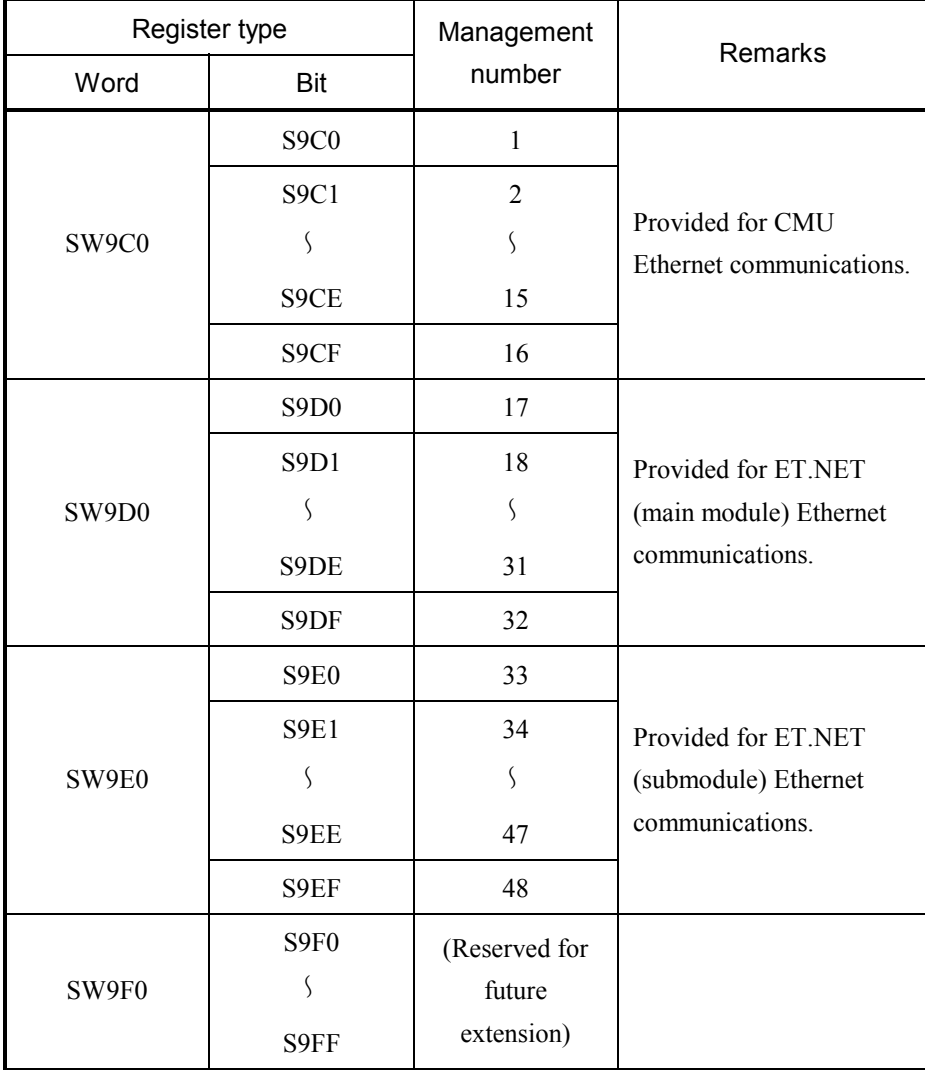

## 3.8 Memory Maps for Optional Modules

As shown below, optional modules are mapped into memory, starting from the address /800000.

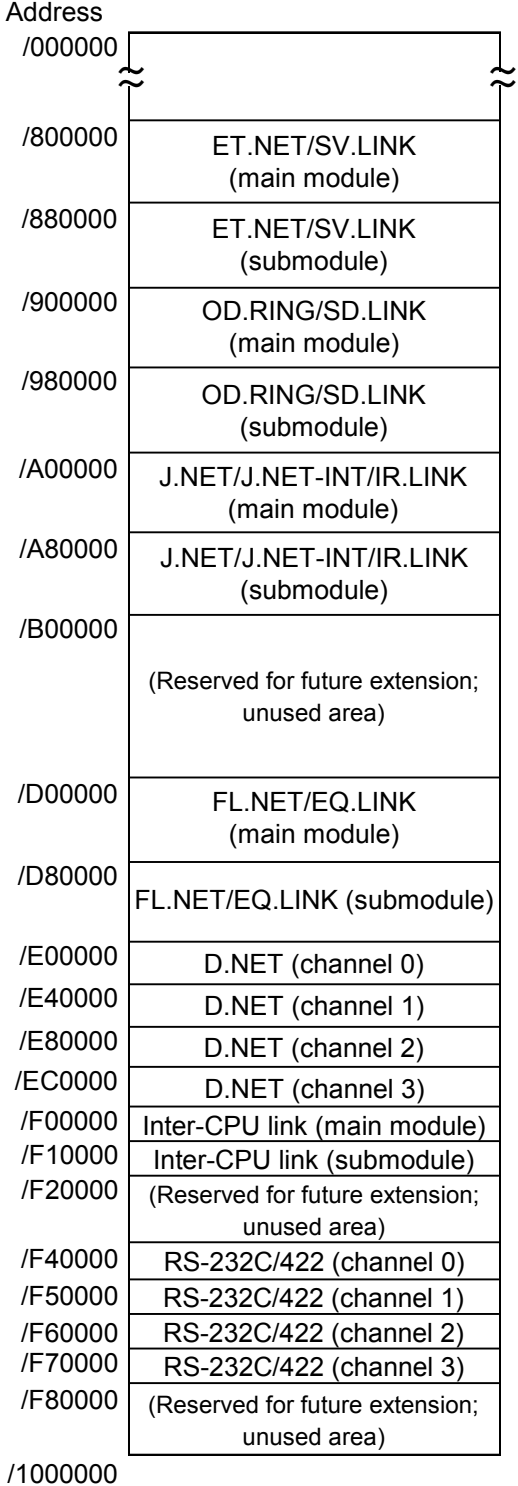

## $\bullet$  Memory map for the ET.NET (model LQE520) module

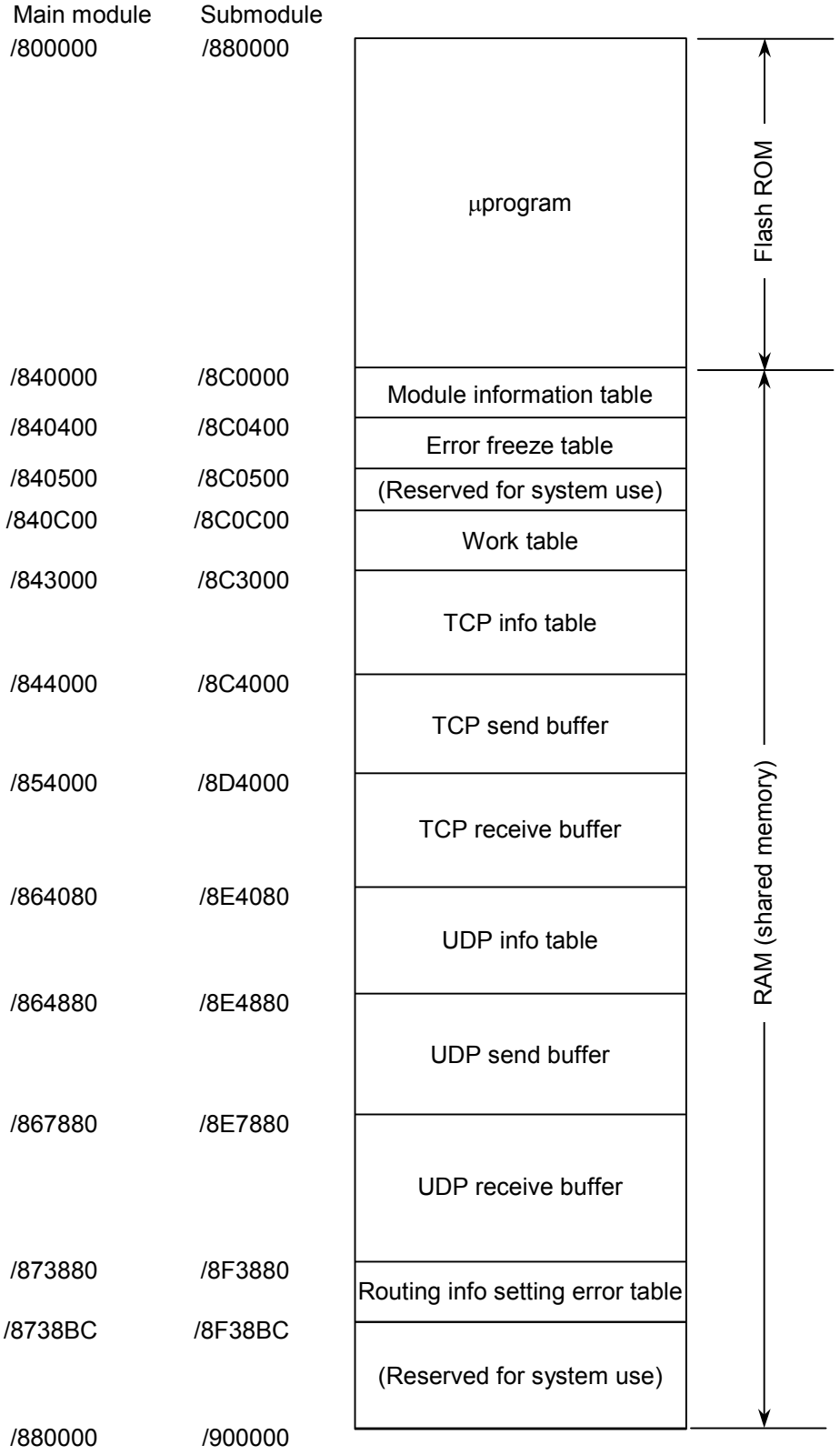

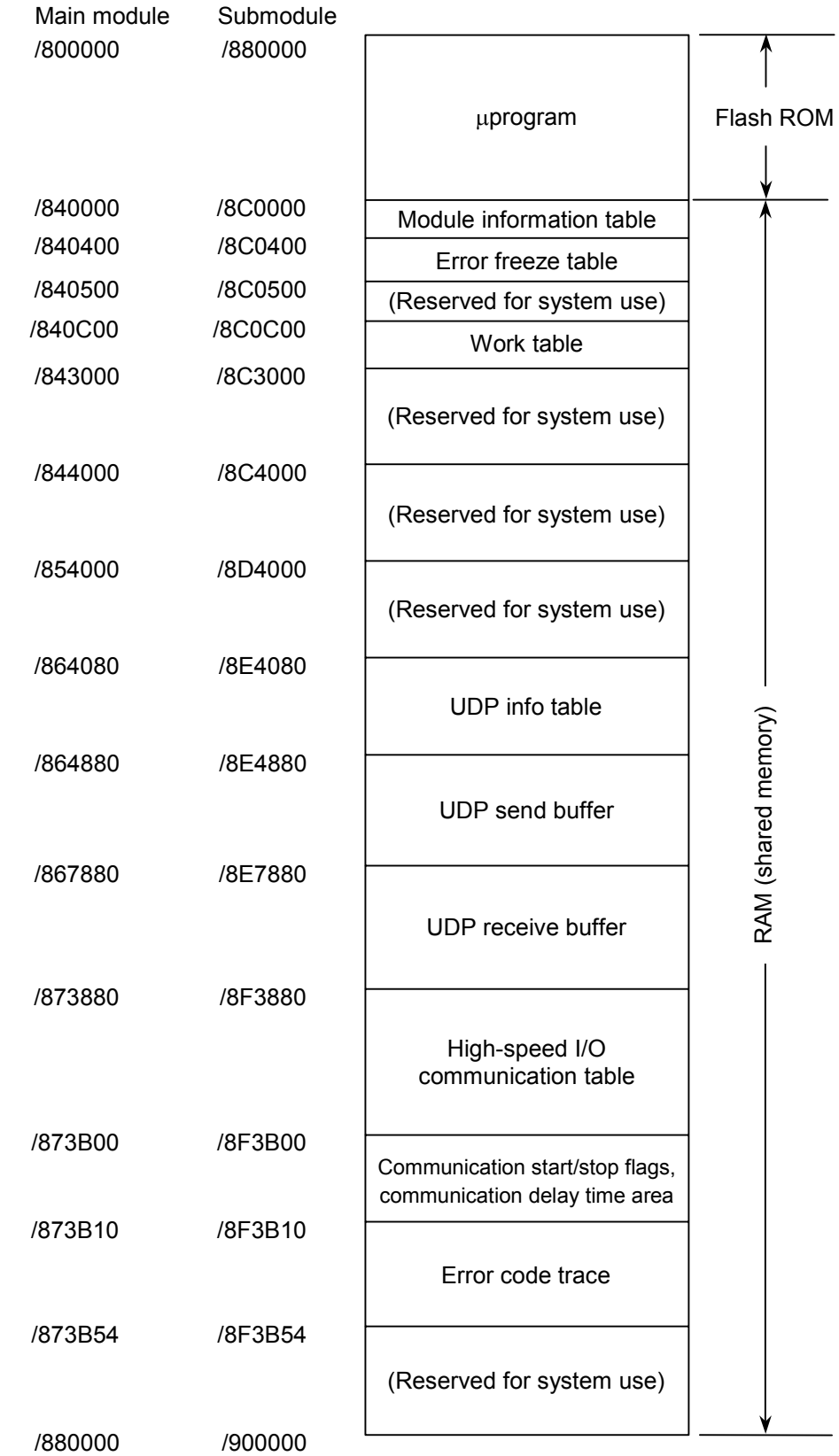

## $\bullet$  Memory map for the SV.LINK (model LQE521) module

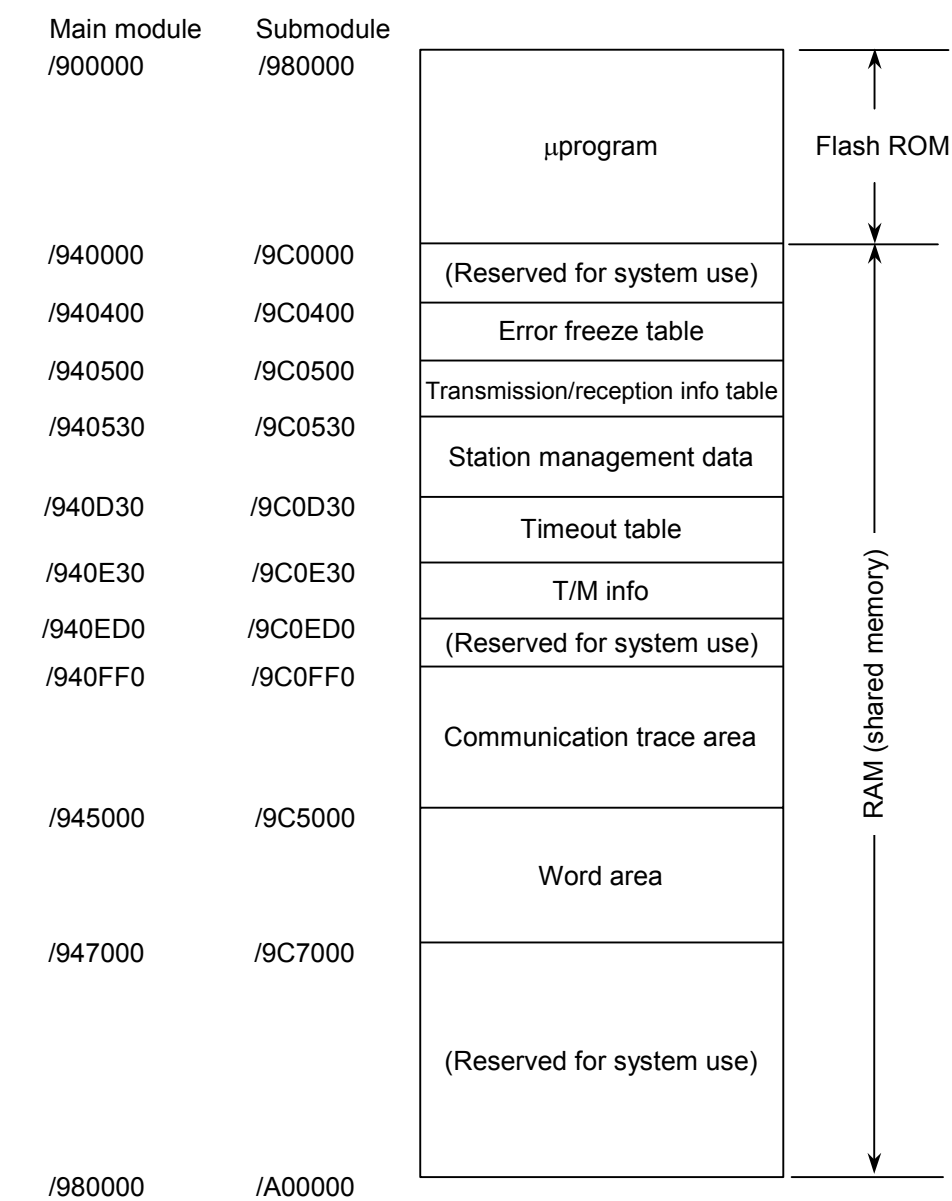

 $\bullet$  Memory map for the OD.RING (model LQE510/515)/SD.LINK (model LQE530) modules

 $\bullet$  Memory map for the J.NET (model LQE540), J.NET-INT (model LQE545), and IR.LINK (model LQE546) modules

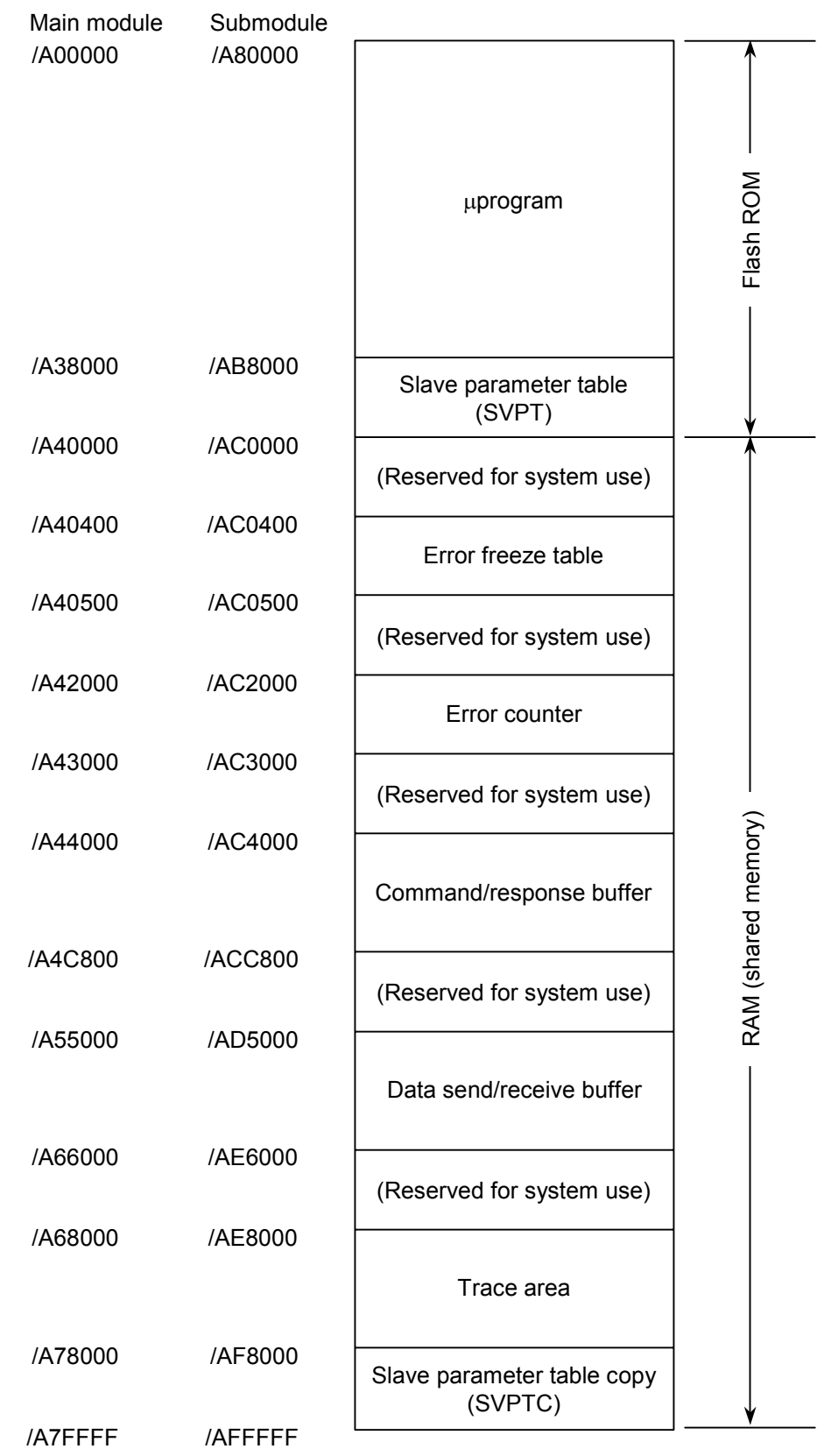

 $\bullet$  Memory map for the FL.NET (model LQE500 or LQE502) module

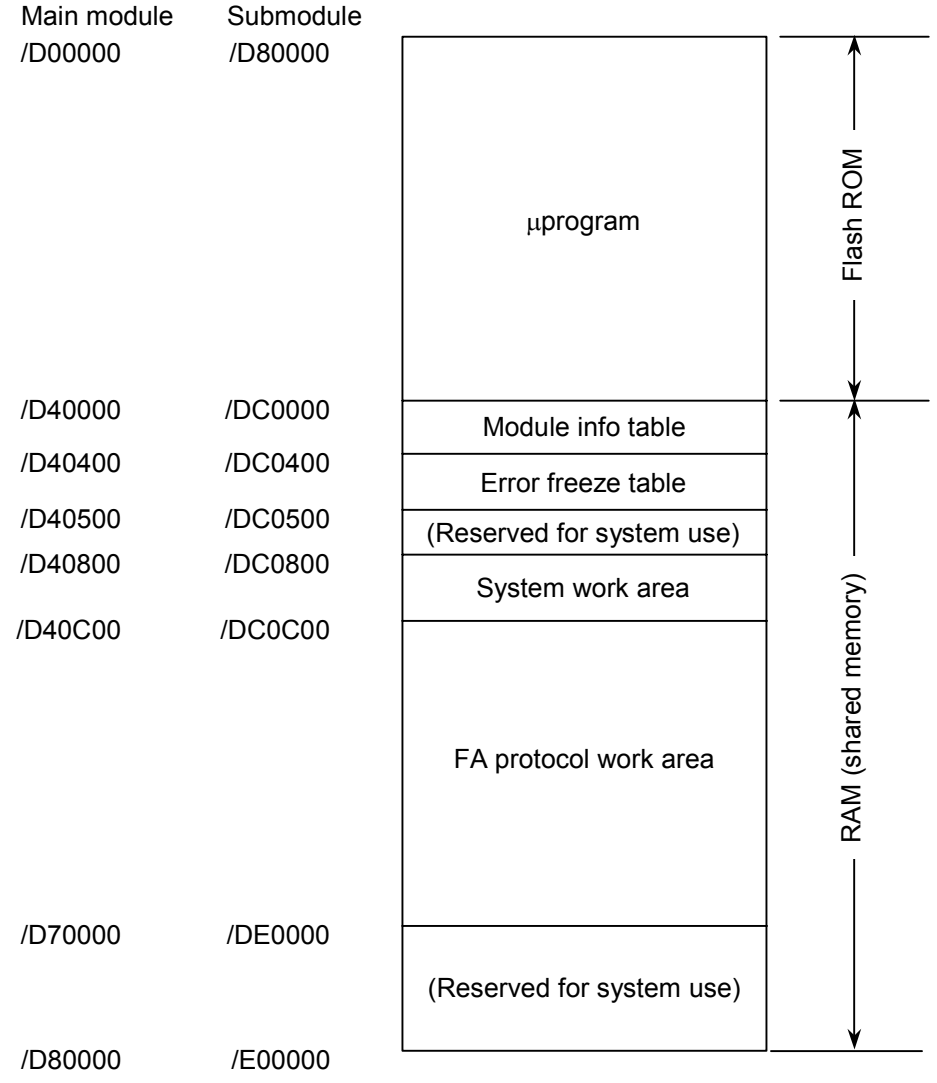

- Main module Submodule /D00000 /D80000 Flash ROM Flash ROM μprogram /D40000 /DC0000 Module info table /D40400 /DC0400 Error freeze table /D40500 /DC0500 (Reserved for system use)/D40800 /DC0800 RAM (shared memory) System work area RAM (shared memory) /D40C00 /DC0C00 μprogram work area /D70000 /DE0000 (Reserved for system use) /D80000 /E00000
- $\bullet$  Memory map for the EQ.LINK (model LQE701) module

## $\bullet$  Memory map for the D.NET (model LQE570/575) module

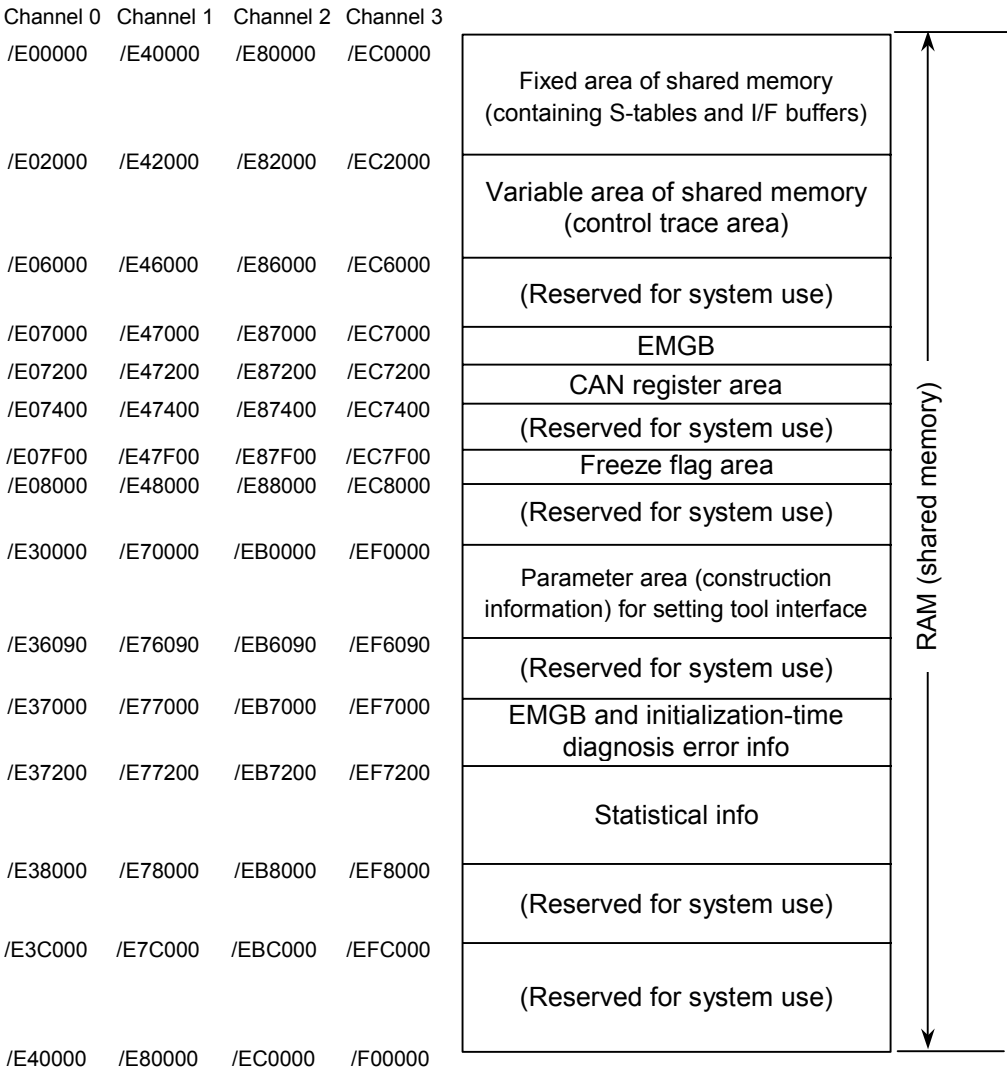

# Channel 0 Channel 1 Channel 2 Channel 3 /F40000 /F50000 /F60000 /F70000 μprogram /F48000 /F58000 /F68000 /F78000 (Reserved for system use) /F48800 /F58800 /F68800 /F78800 Error freeze /F48900 /F58900 /F68900 /F78900 Error counter /F48920 /F58920 /F68920 /F78920 H-7338 error trace /F48B00 /F58B00 /F68B00 /F78B00 (Reserved for system use) /F4D000 /F5D000 /F6D000 /F7D000 Handler trace /F4E000 /F5E000 /F6E000 /F7E000 Communication trace /F50000 /F60000 /F70000 /F80000 Flash ROM RAM (shared memory)

## $\bullet$  Memory map for the RS-232C/422 (model LQE560/565) module

## 3.9 FL.NET (Model LQE500/LQE502) Error Information

#### • Error message data table

The error message table is a data table provided in the FL.NET module and used as follows: If a message is received as a response to a message request issued by the local node and is found abnormal, its message data is stored in the error message table.

The information given below is the detailed specification of the error message table.

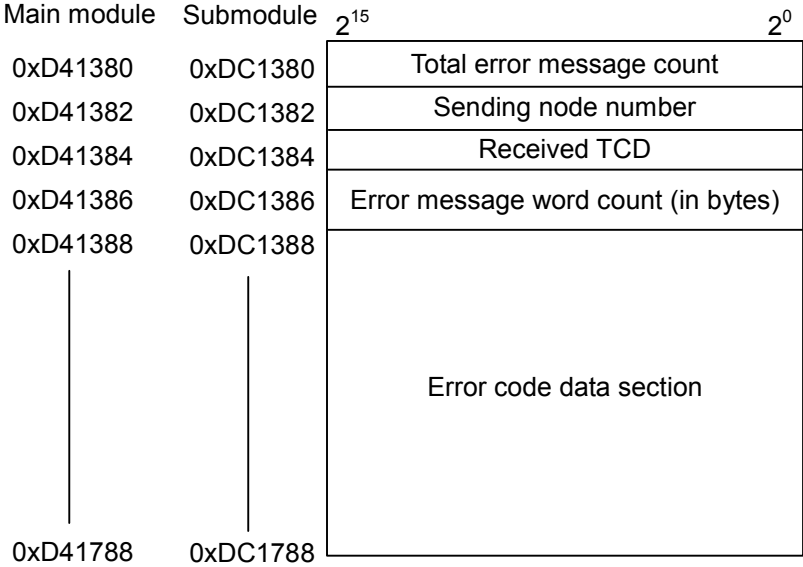

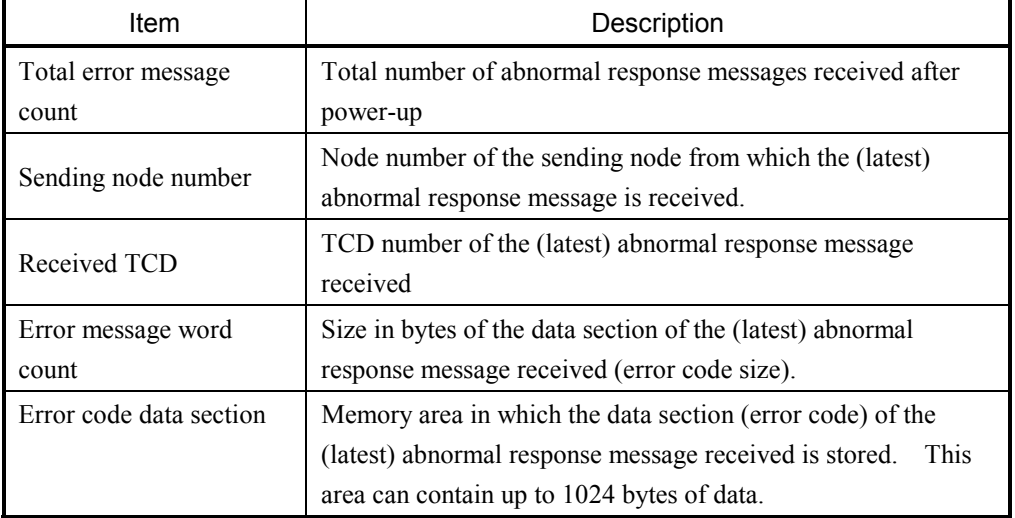

Note: If an abnormal response message is stored in the error message table, and an additional abnormal response message is received, then the total error message count is increased by one, and the existing error message information is overwritten with the new information.

 $(1/2)$ 

• Error codes for C-mode handler- and arithmetic function-detected errors The table below enumerates all error codes that are returned when errors are detected in requests issued from C-mode handlers and arithmetic functions to the FL.NET module. In addition to these error codes, the table also provides information on the error causes and the user actions required to solve the problems.

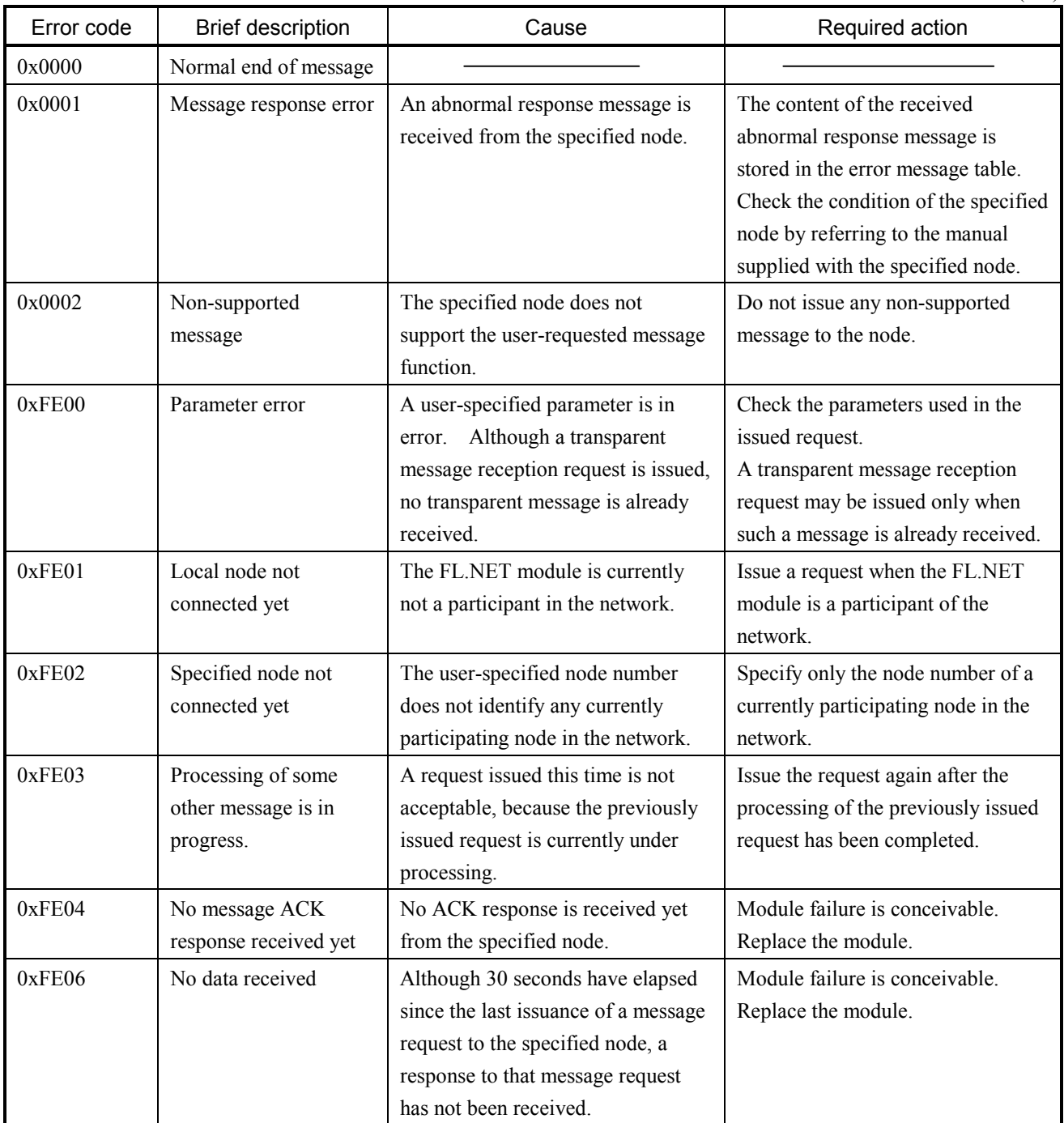

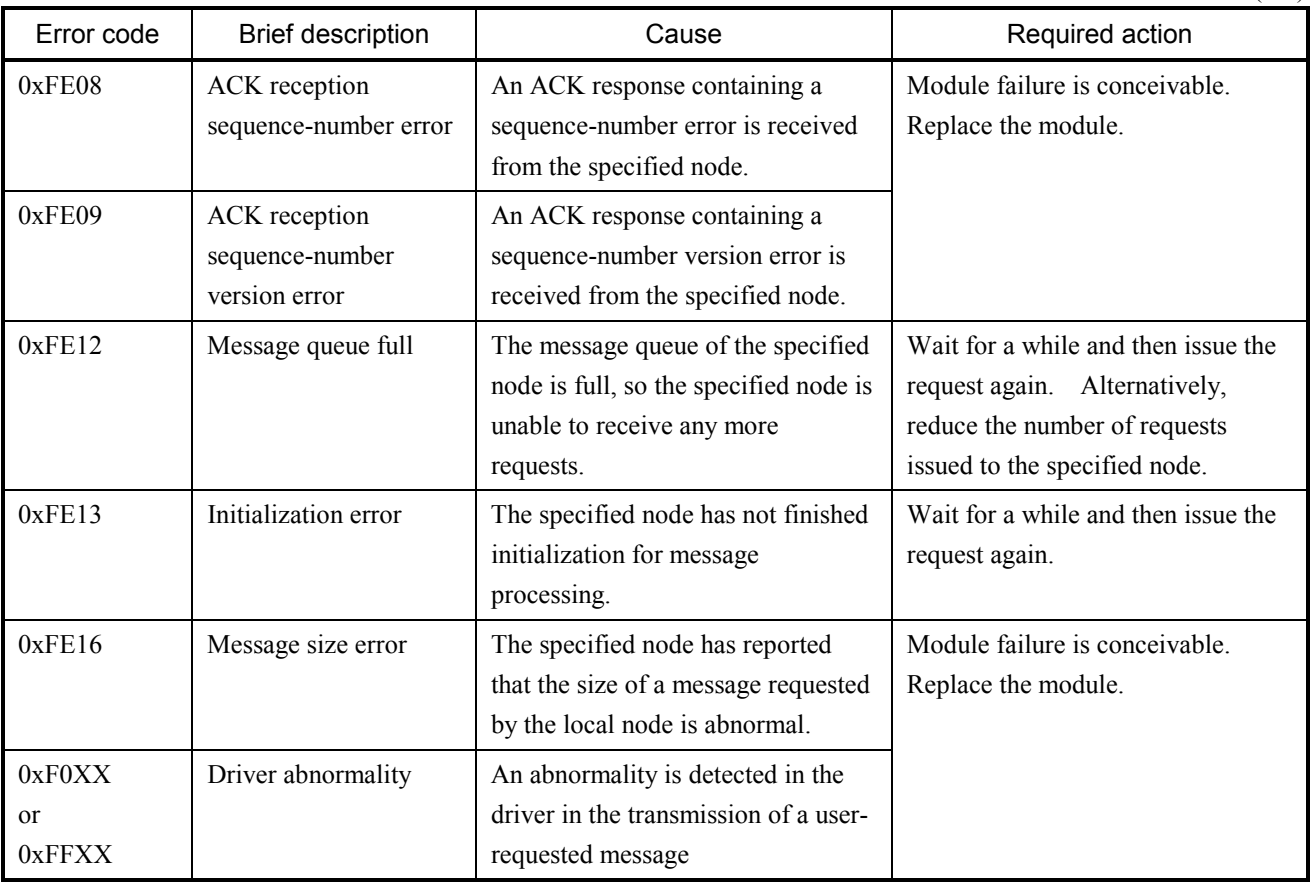

 $(2/2)$ 

## 3.10 OD.RING (Model LQE510/515) and SD.LINK (Model LQE530) Communication Traces

The OD.RING and SD.LINK modules are capable of tracing communications and their details. By using this capability, you can generate trace data and use it for troubleshooting.

(1) Trace buffer structure

The trace buffer used consists of an 8-word trace control table and 256 cases (32 words per case) of trace data, as shown below. In this buffer, trace data is stored cyclically by means of a pointer.

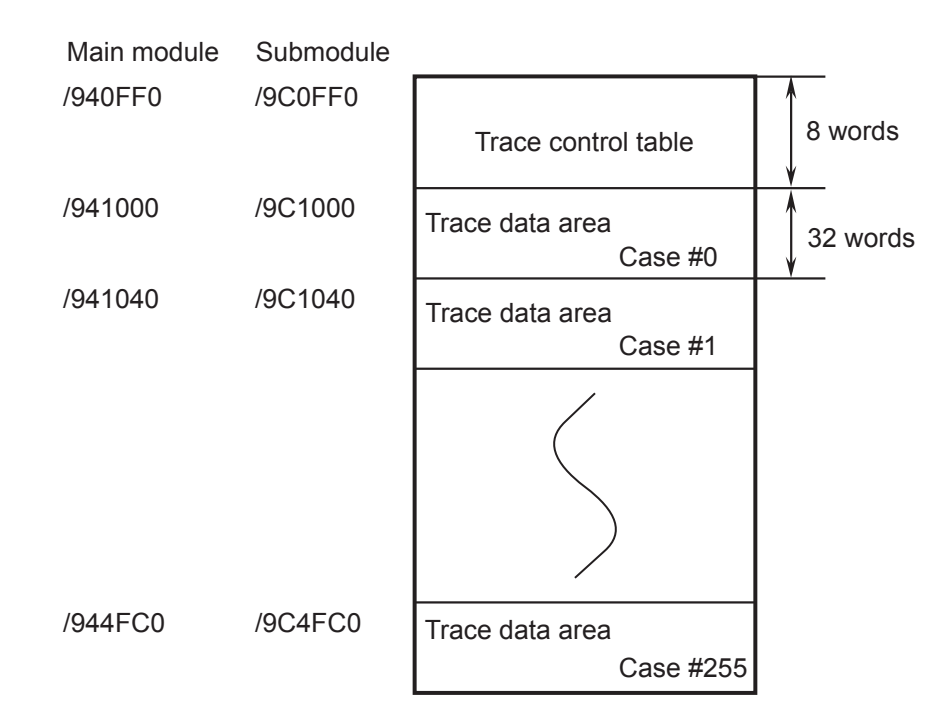

Trace data is stored in the trace buffer sequentially, starting from the case #0 area. When trace data is stored in the last case area (case  $\#255$ ), any remaining trace data is stored in the case  $\#0$ area onwards again.

### (2) Trace control table

The trace control table consists of eight words, as shown below.

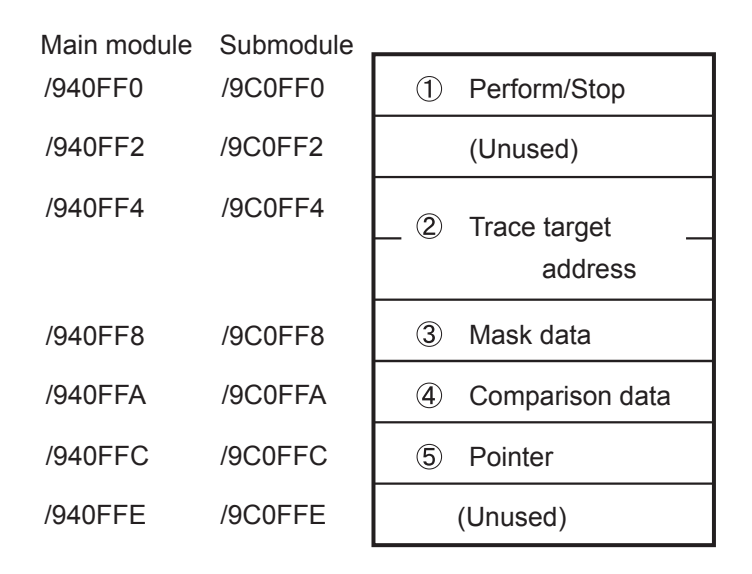

### ① Perform/Stop

This table entry is used to set one of the following directives to the tracing capability:

- 0: Stop tracing.
- 1: Perform tracing continuously until a given condition is met.
- 2: Perform tracing continuously until a given condition is met or an error occurs.

Upon a power recovery or the completion of a reset, this item is automatically set to "2". If an error occurs or a given tracing condition is met, the tracing is automatically stopped and the item is set to "0".

② Trace target address

This specifies the starting address of a target area for conditional tracing.

③ Mask data

This specifies mask data for conditional tracing. The entry is used to mask out only 0-bits in bit data.

④ Comparison data

This entry is used in conditional tracing. It is compared with the result of ANDing of the trace target address ② and mask data. If they match, this means that the condition is met.

⑤ Pointer

This entry points to the next case area in which to store trace data. The latest trace data stored is located at the address pointed to by the pointer minus 1 (255 if the pointer value is 0).
<Usage example 1>

Assume that G002 must always be equal to 1, and that, if it is set equal to 0, tracing needs to be stopped. Then, set the following entries in the trace control table.

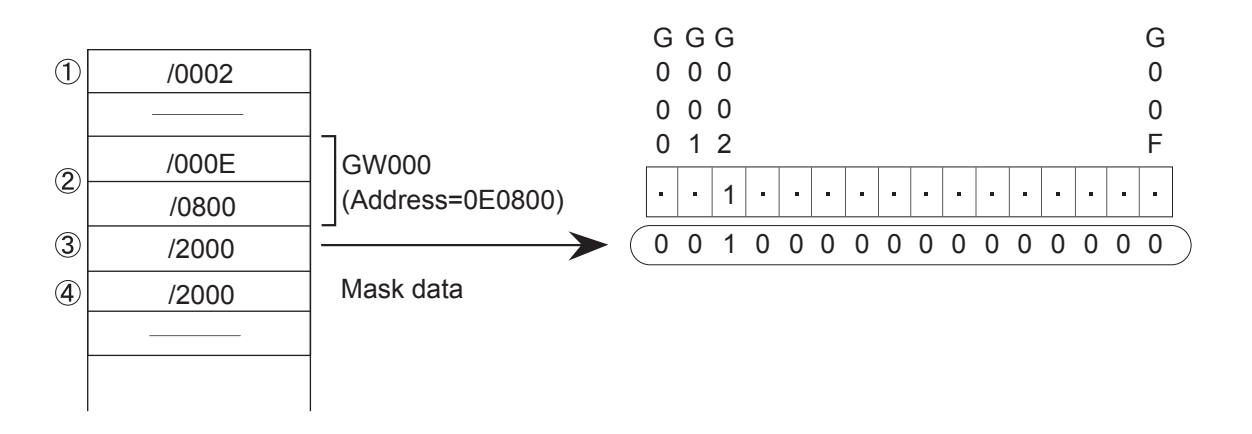

<Usage example 2>

Assume that FW000 must always be equal to 1234, and that, if FW000 is set equal to 1111, tracing needs to be stopped. Then, set the following entries in the trace control table.

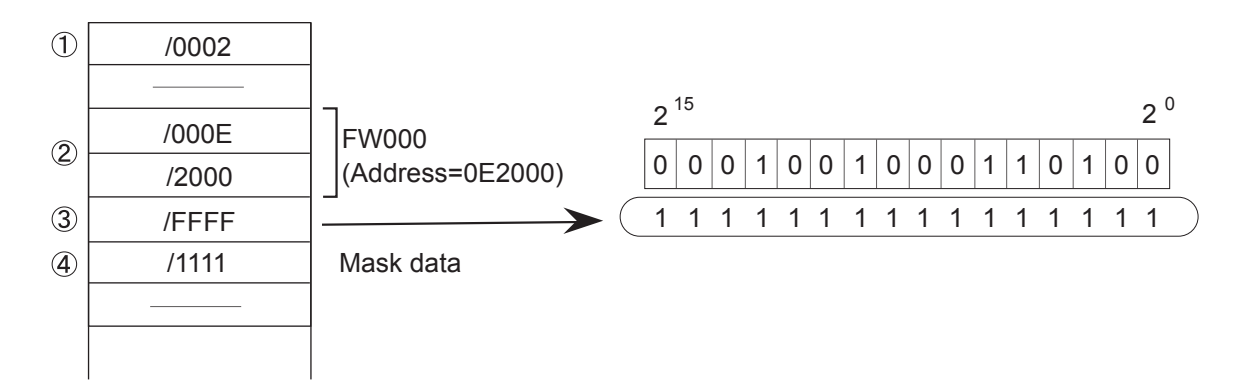

## 3 TECHNICAL SUPPORT INFORMATION

#### (3) Trace data

The trace data for each case of tracing consists of 32 words, as shown below.

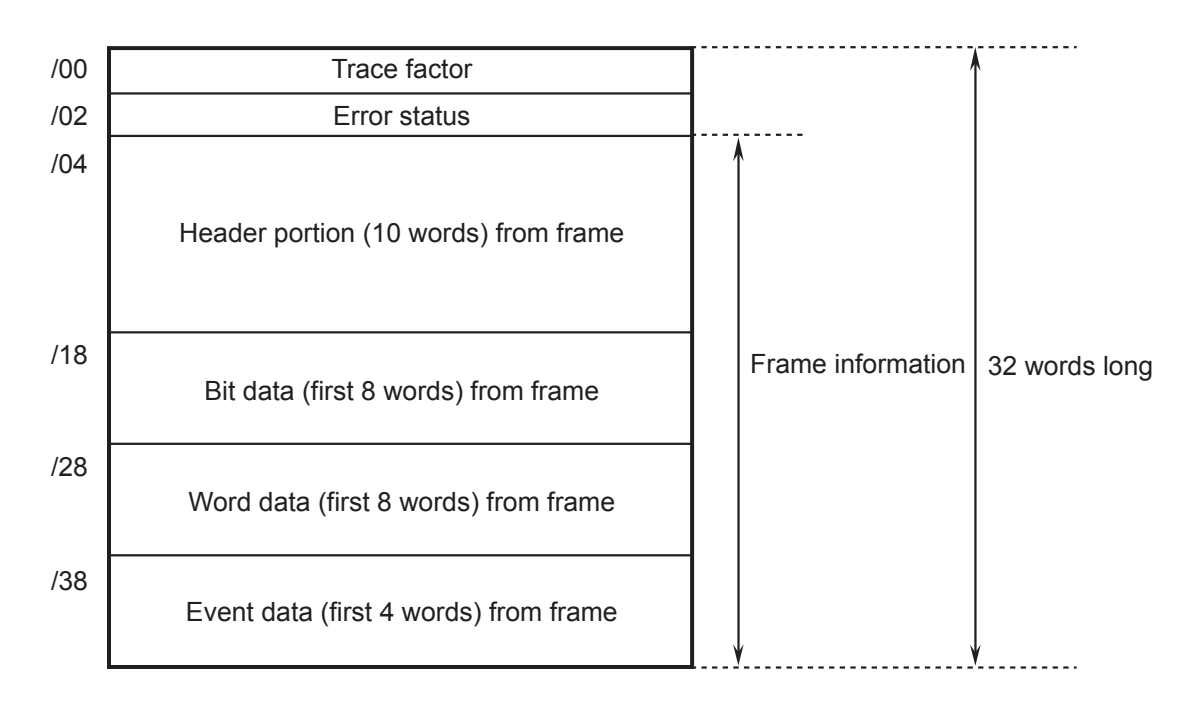

<Details of frame header portion>

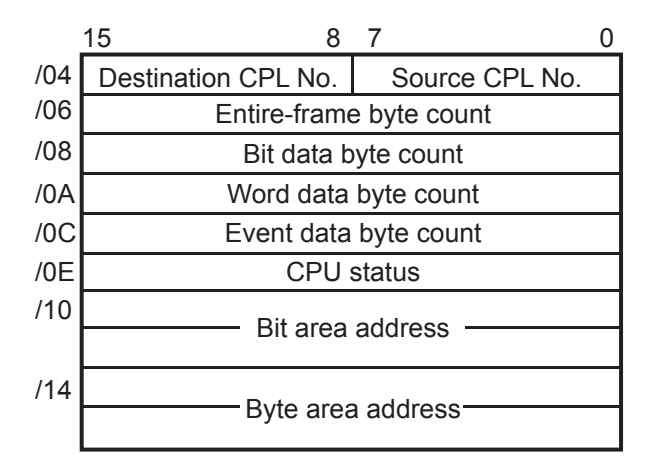

(4) Trace events and processes performed on their occurrence The table below shows the relationships between events causing the generation of trace data and processes performed on the occurrence of the events.

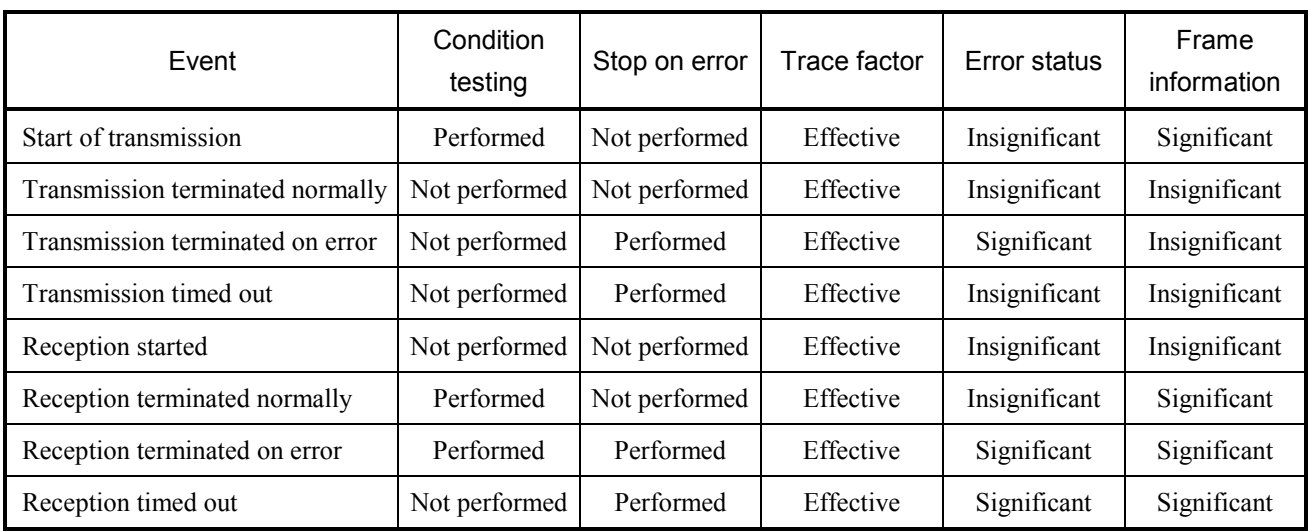

### • Condition testing

Conditions are tested and, if they are satisfied, tracing is terminated, the fact being flagged in the trace factor.

#### • Termination on error

If the "perform/stop" entry in the table is set equal to 2, communication tracing is terminated on the occurrence of an error.

• Trace factor

The "trace factor" entry in the table consists of flags to indicate a variety of causes of trace data generation:

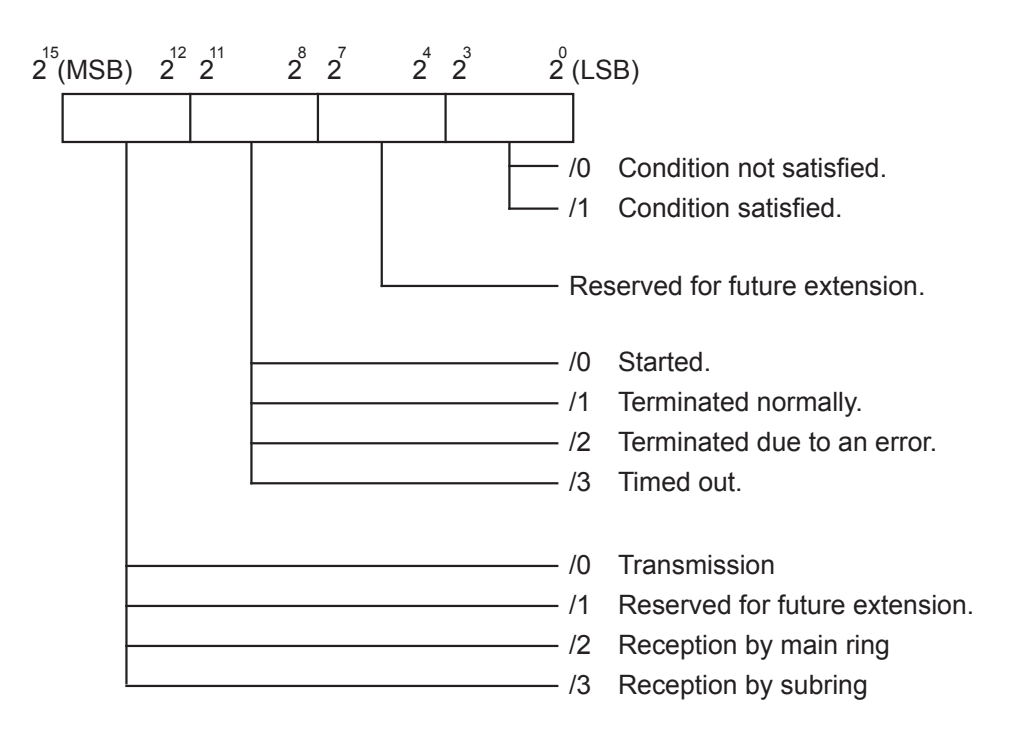

 $\bullet$  Error status

<Error status of transmission>

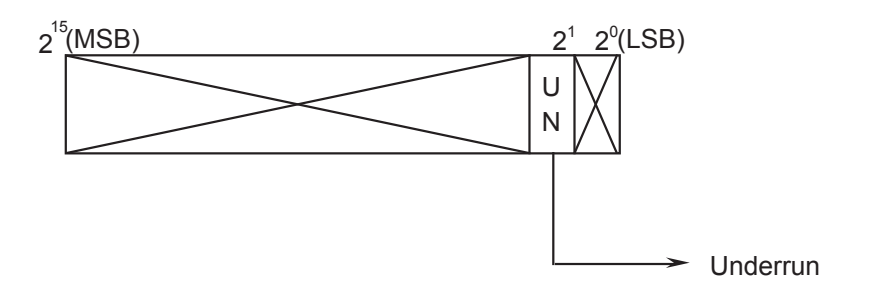

<Error status of reception>

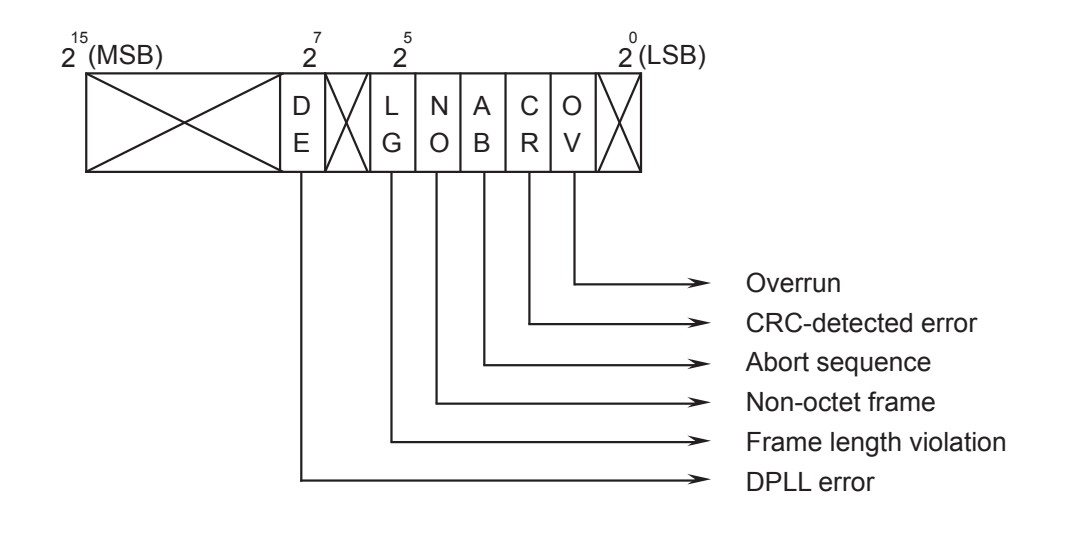

# **NOTE**

The error status is set to "FFFF" when a reception time-out error is detected.

The table below sets forth the details of the error status.

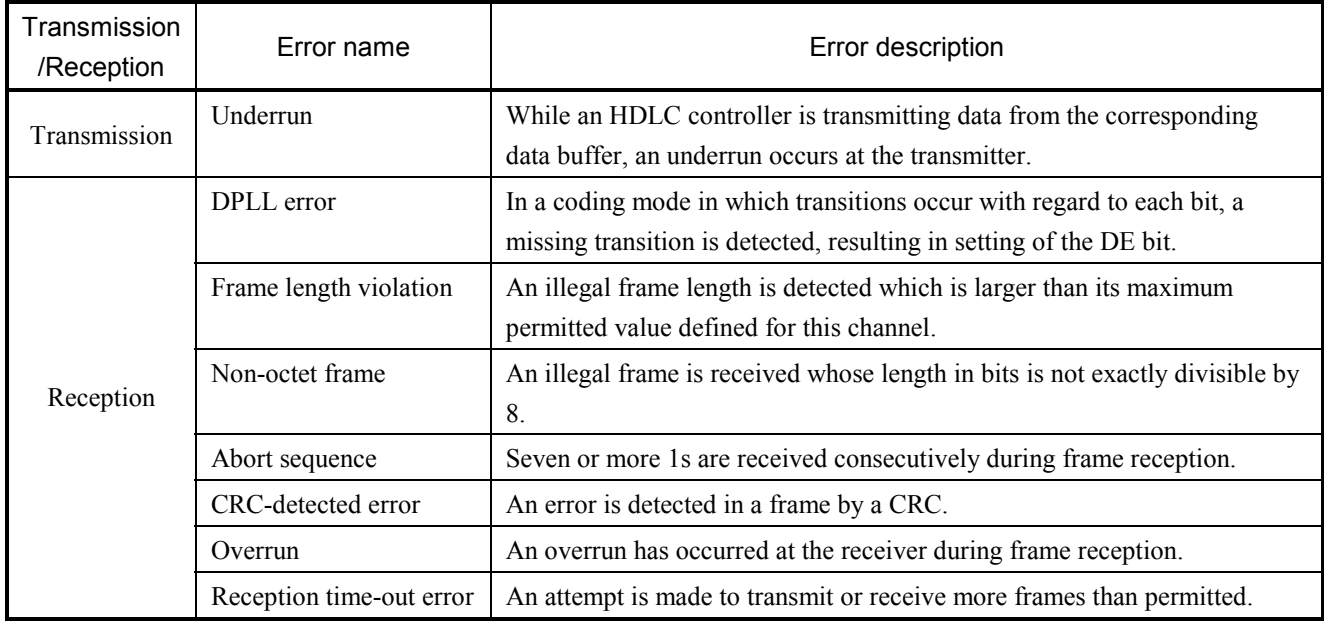

• Frame information

Frame information is stored in the predetermined locations.

# 3.11 ET.NET (Model LQE520) Error Information

#### 3.11.1 Error codes from the socket handler

The table below enumerates all error codes that are returned from the socket handler to report on the occurrence of errors. In addition to these error codes, the table also provides information on the error causes and the user actions required to solve the problems.

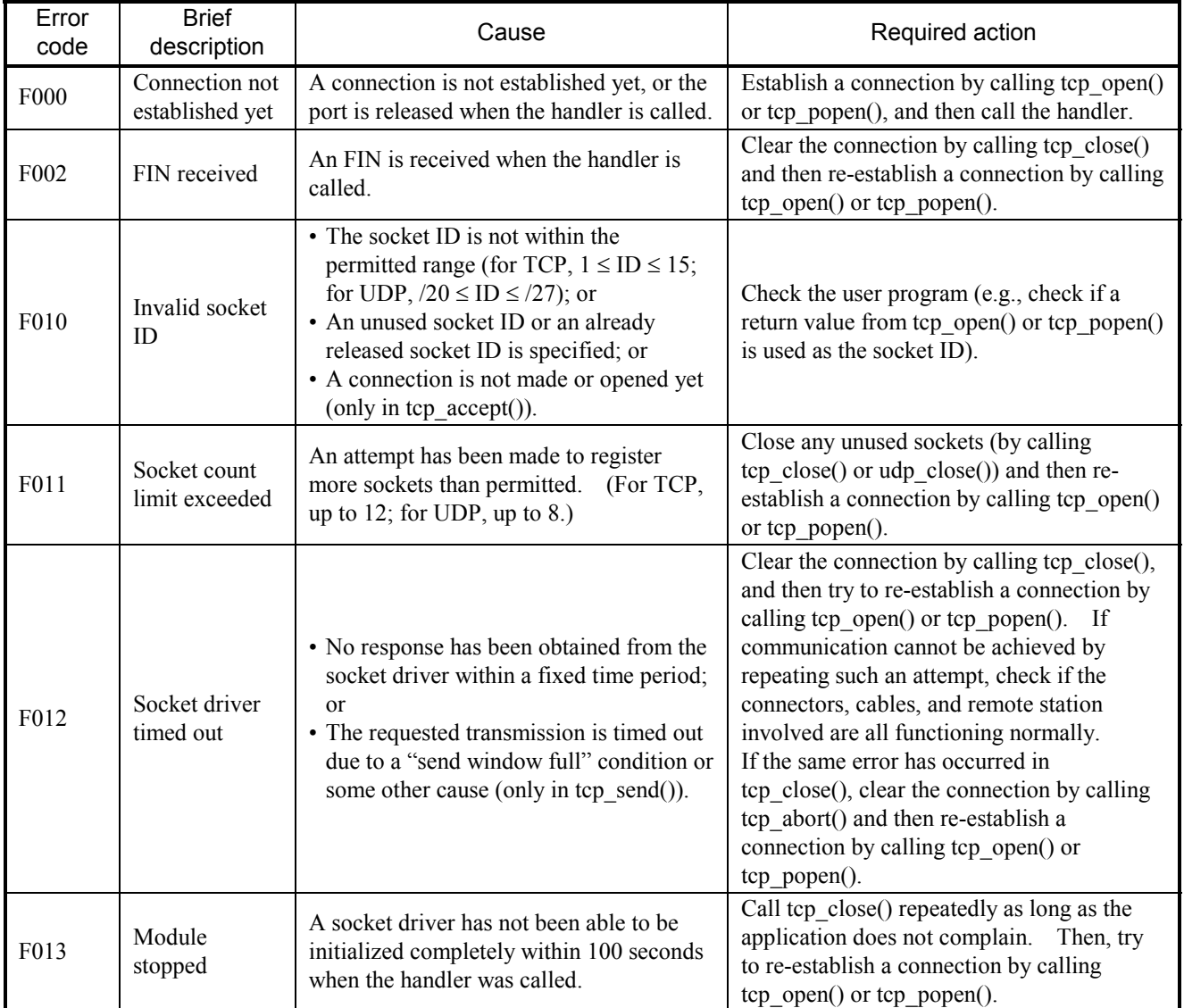

## Table 3-8 Error Codes from the Socket Handler (LQE520) (1/3)

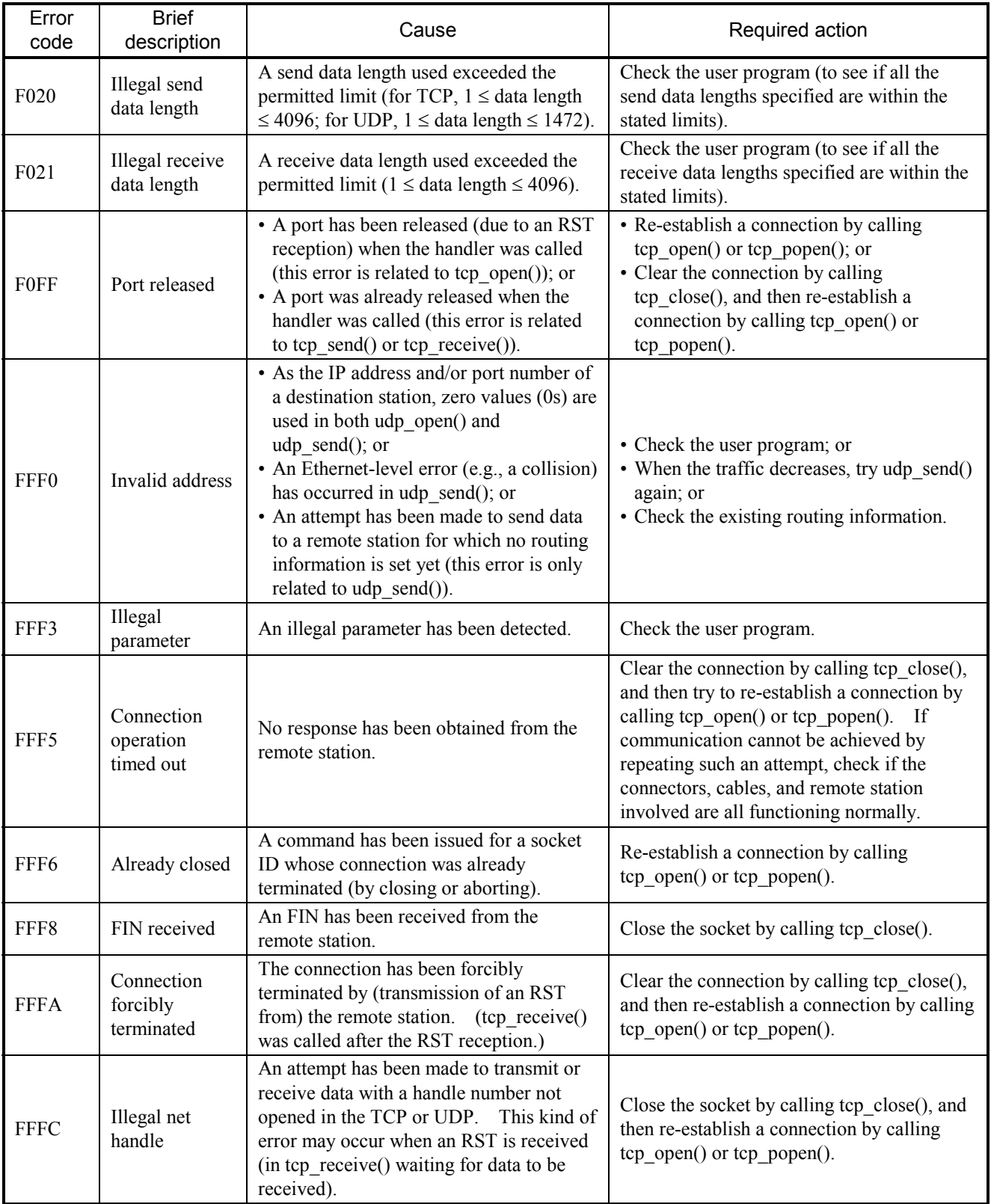

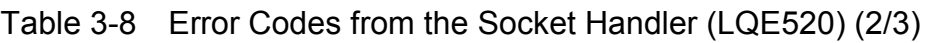

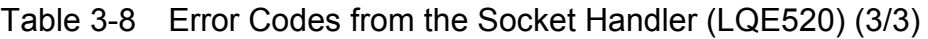

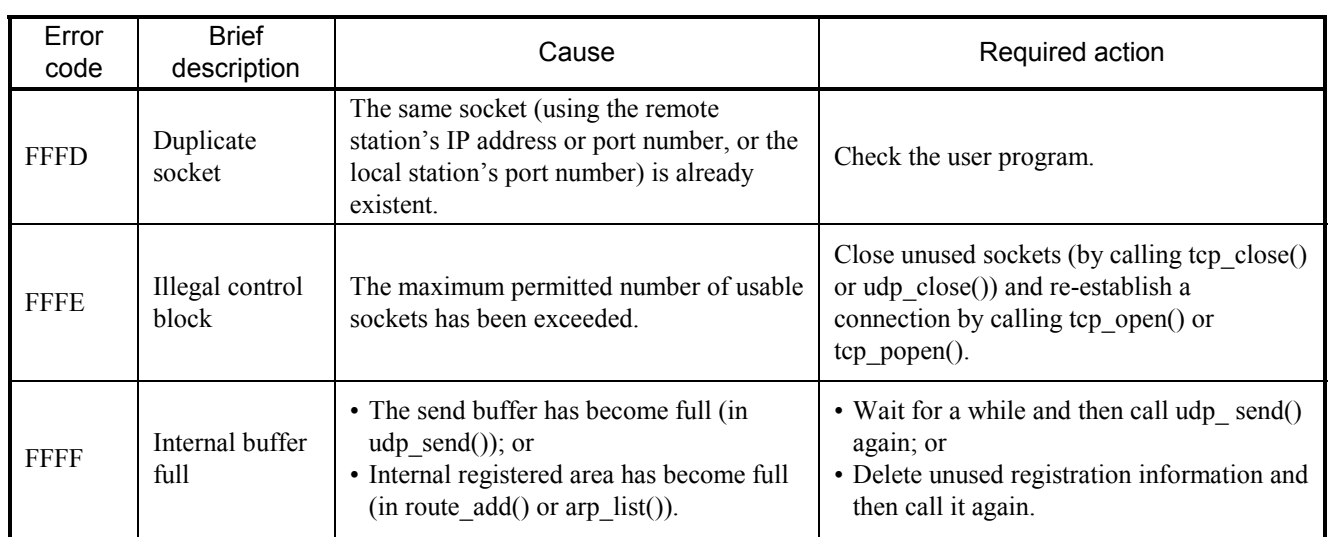

## 3.11.2 Routing information setting error table

When routing-information setting ends up with an error, the corresponding error code is set in the following table:

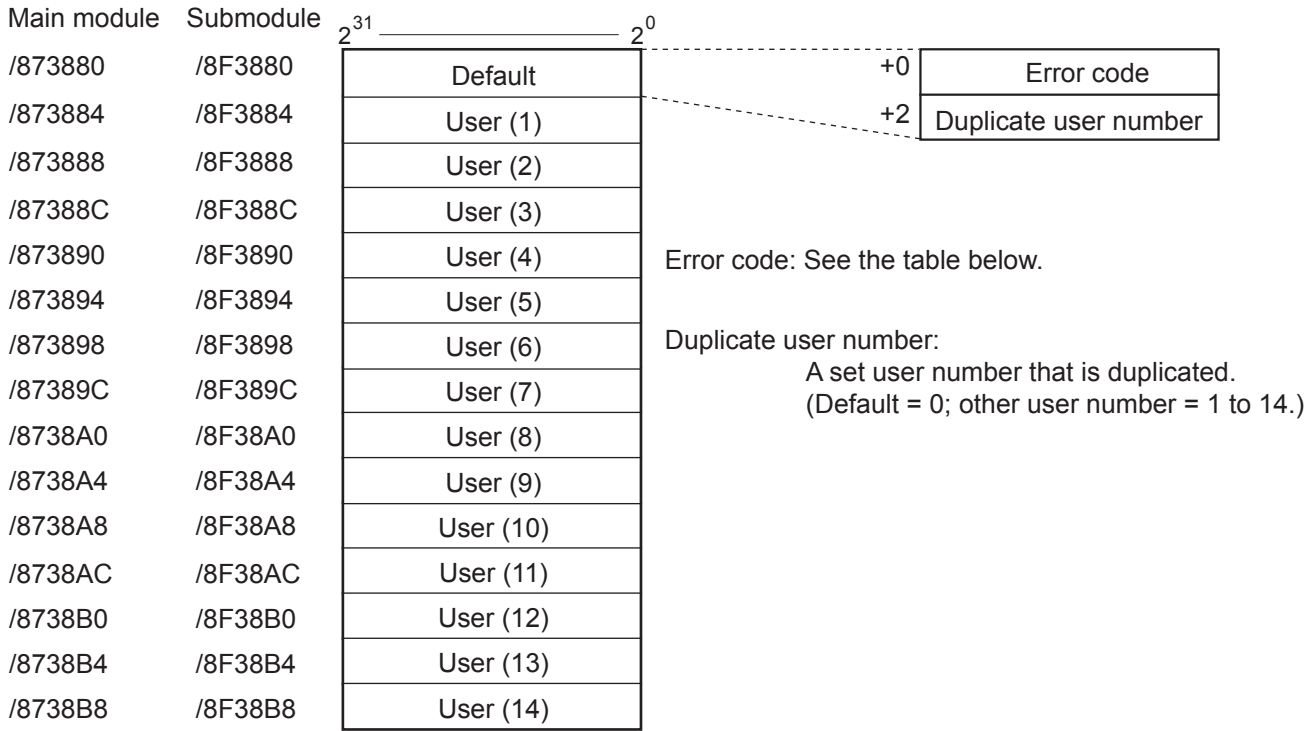

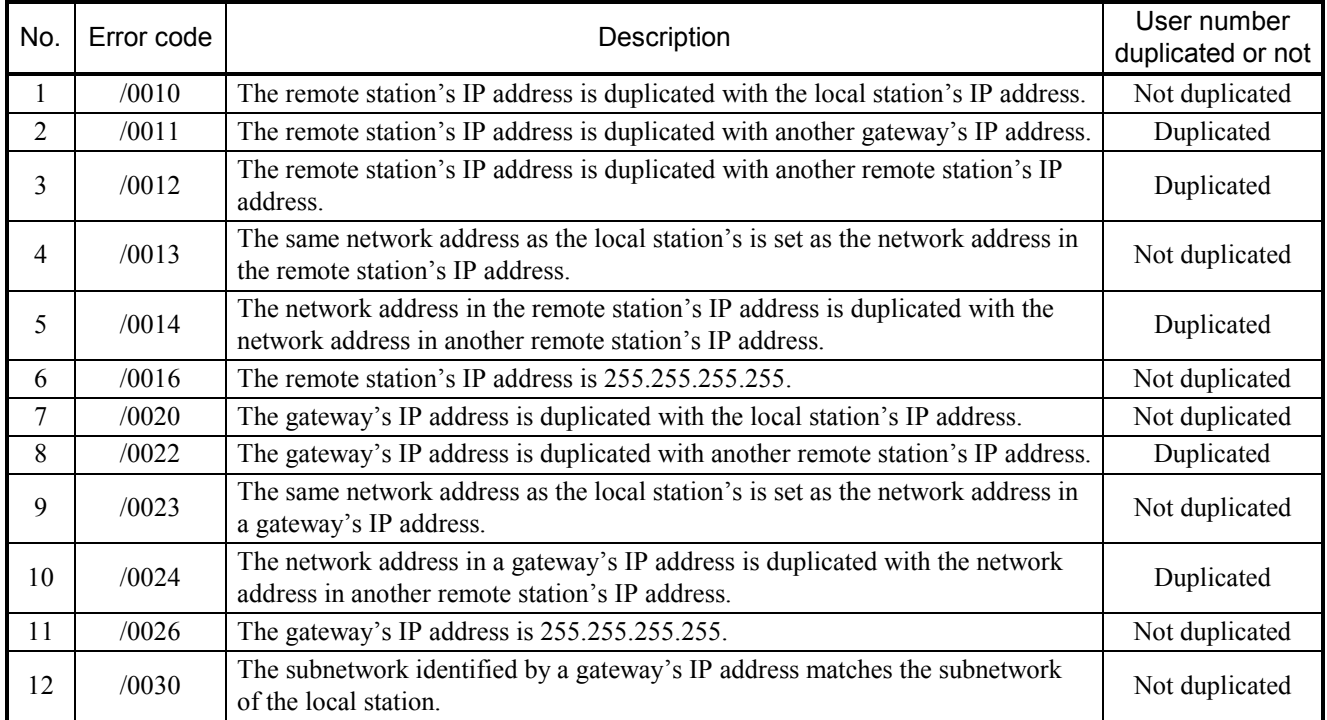

# 3.12 SV.LINK (Model LQE521) Error Information

Parameter setting and communication errors, if detected, are reported by setting error codes in the status register area (BD000). These error codes are listed in the table below.

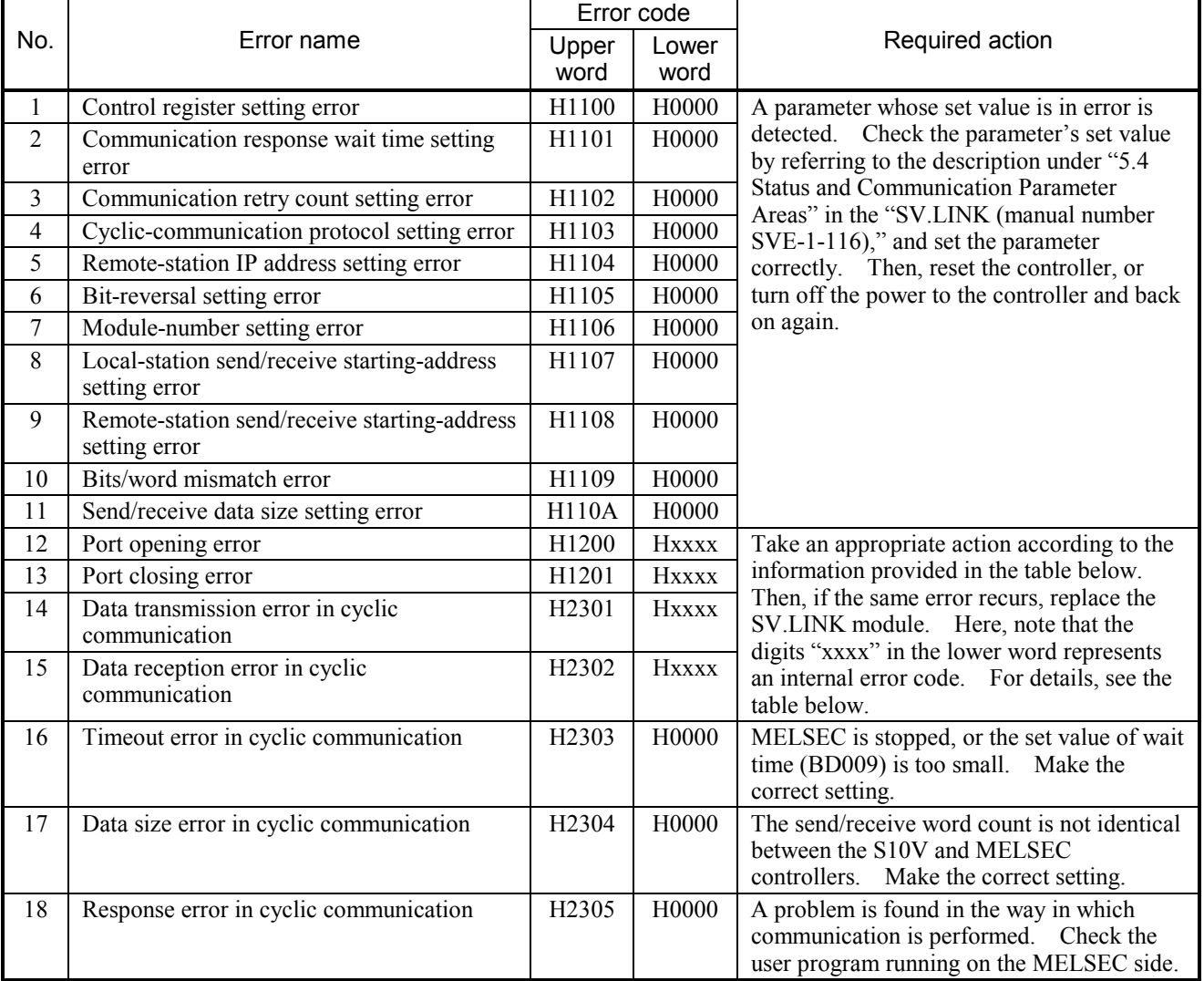

### Internal error code (xxxx in the above table) of the SV.LINK module

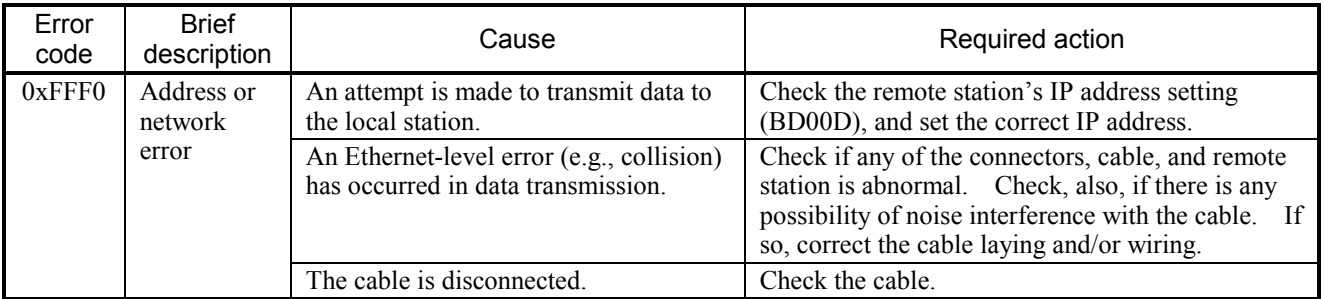

The error code (BD000) in the status register area described above is cleared to zero (0) when an error recovery is made by, for instance, communication retries. Any error(s) that occurred in the past can be identified by referencing the error code trace area shown below. This trace area can contain information on up to 16 past error codes reported. If more than 16 errors occurred in the past, the trace area has been overwritten with the new error information, starting from the oldest error information in the trace area. In addition, this trace area is cleared when the controller is reset or the power to the controller is turned off and back on again.

#### Error code trace area

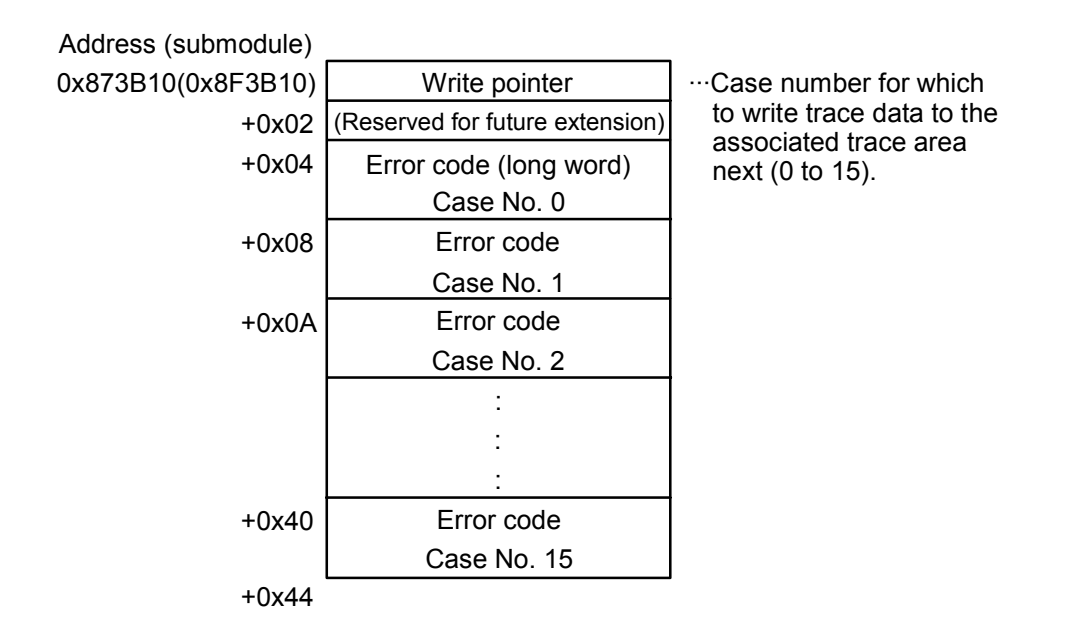

# 3.13 J.NET (Model LQE541), J.NET-INT (Model LQE547), and IR.LINK (Model LQE548) Trace Information

#### 3.13.1 Command and response buffers

#### • Command buffer

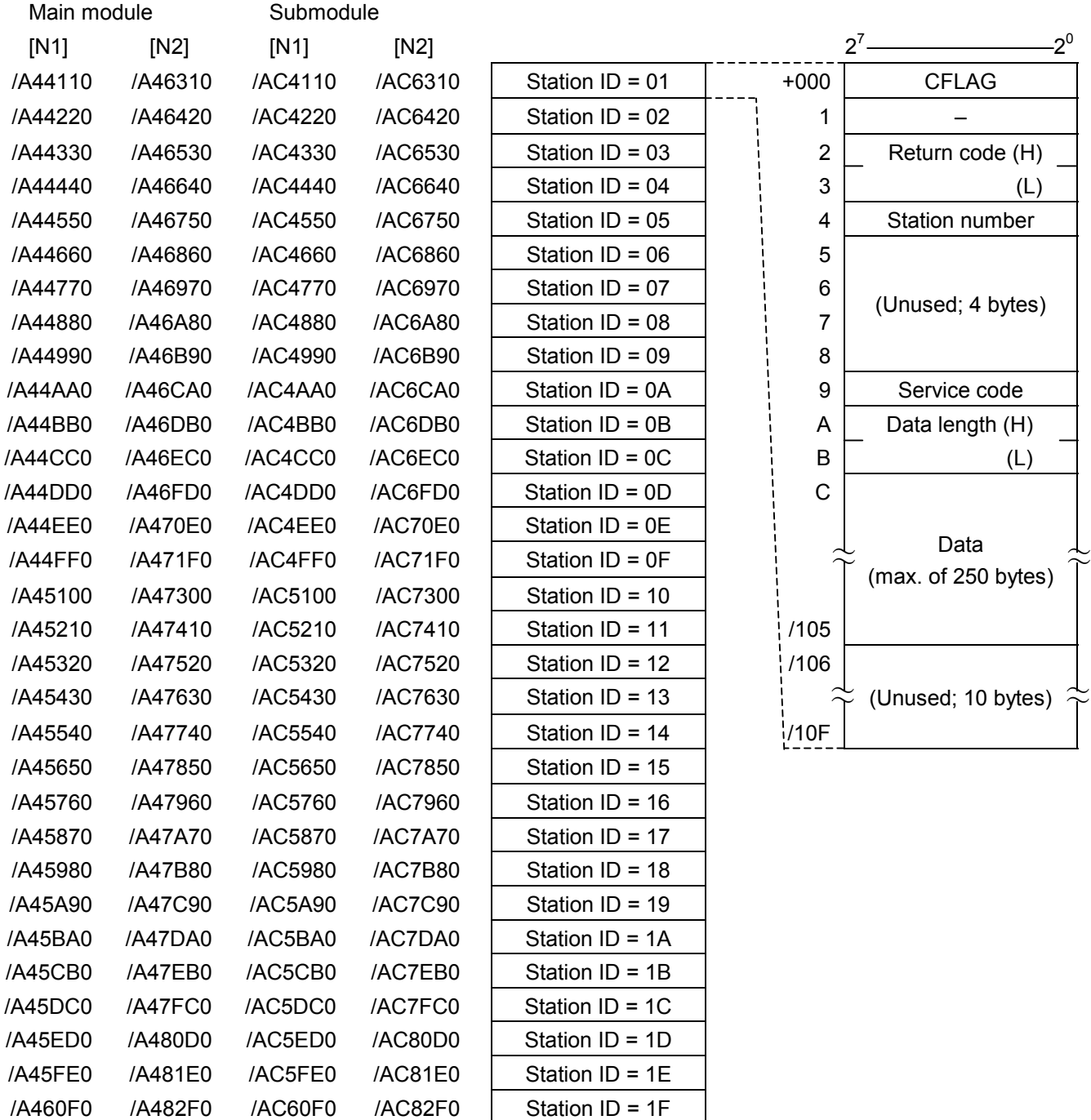

• Response buffer

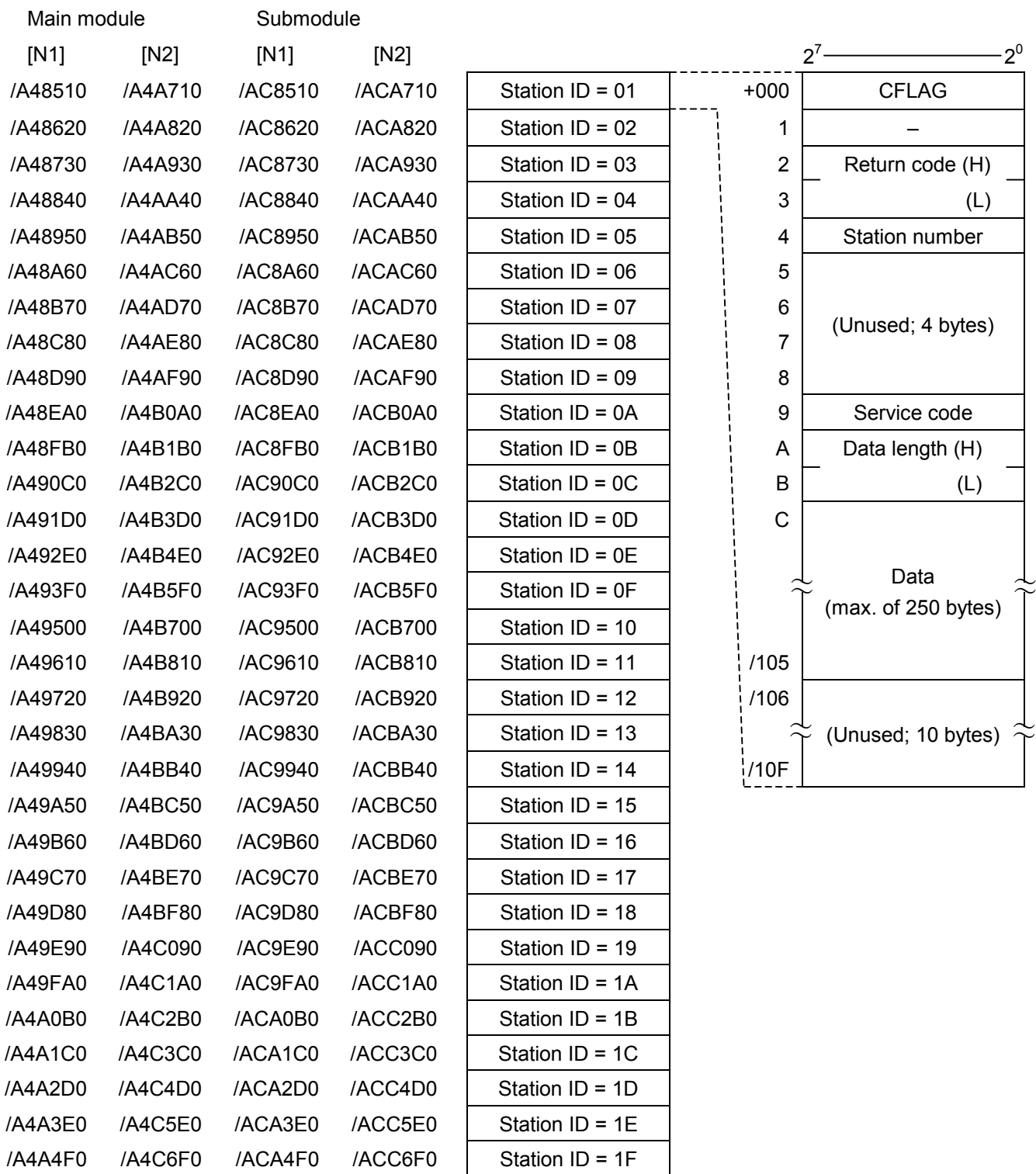

### 3 TECHNICAL SUPPORT INFORMATION

#### 3.13.2 Data send and data receive buffers

### • Data send buffer

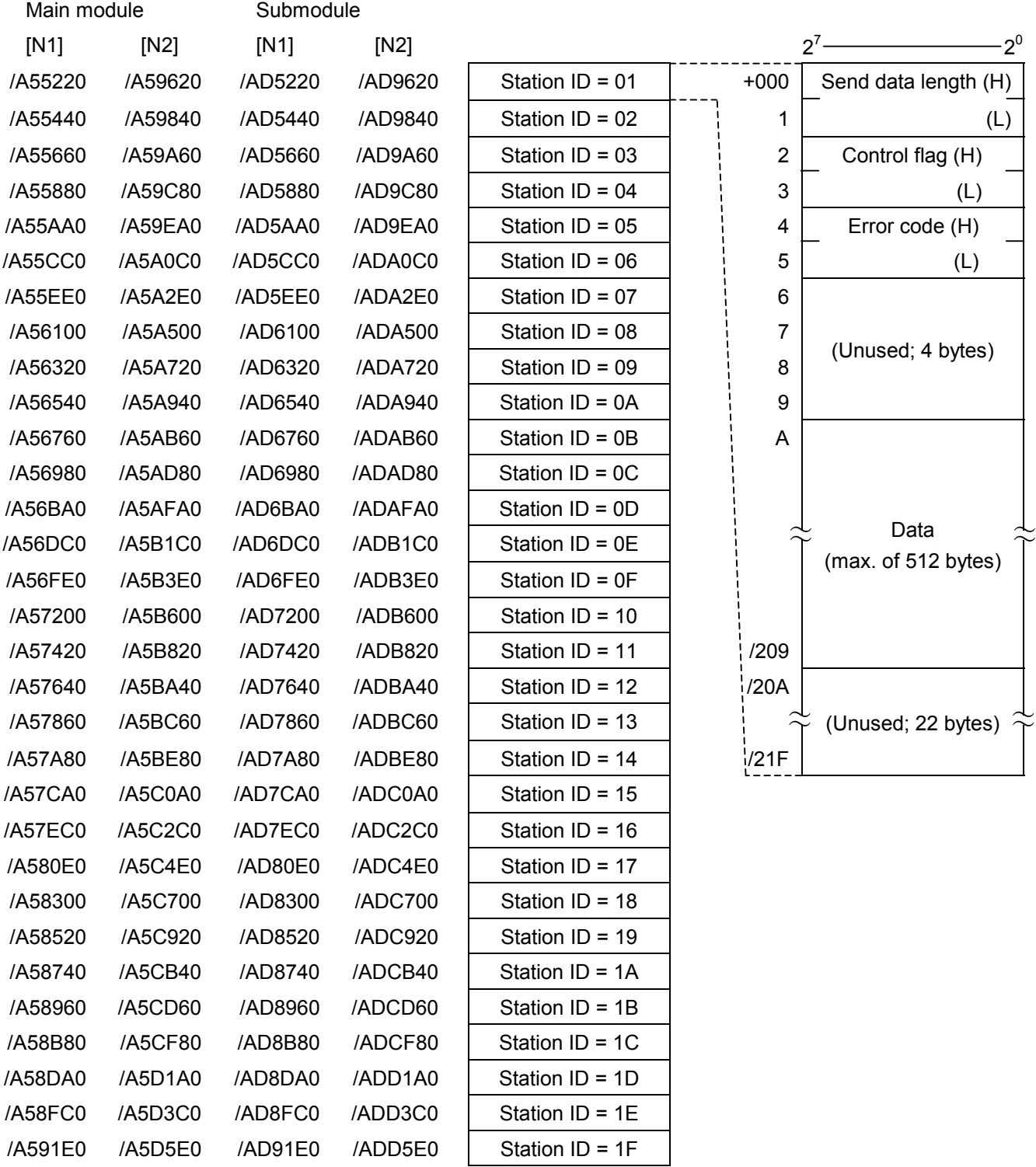

## • Data receive buffer

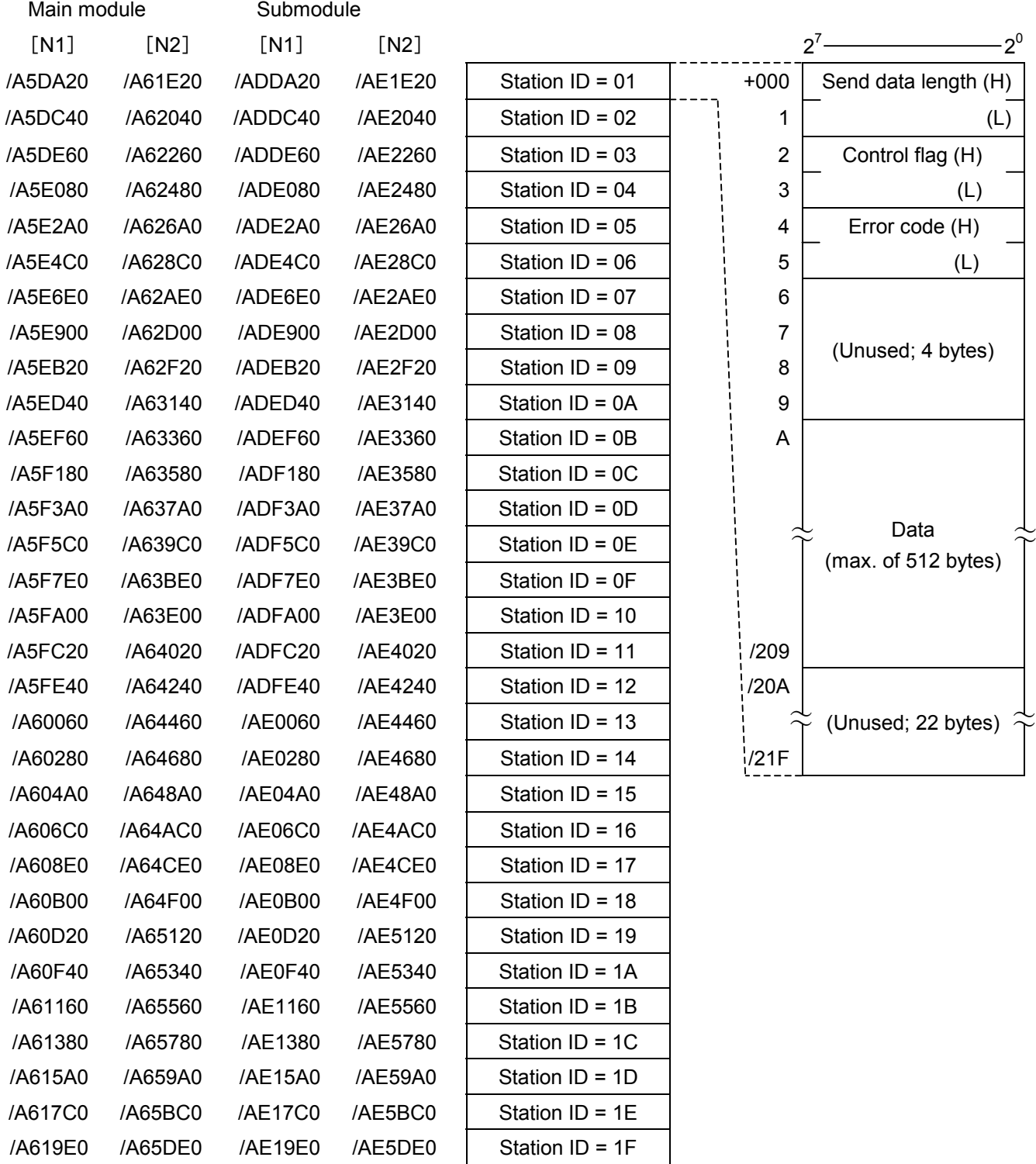

#### 3.13.3 Error counters

Communication errors in the J.NET, J.NET-INT, and IR.LINK modules (master stations) and stations (slave stations) are counted in the counters shown below. These error counters are initialized when the controller is reset.

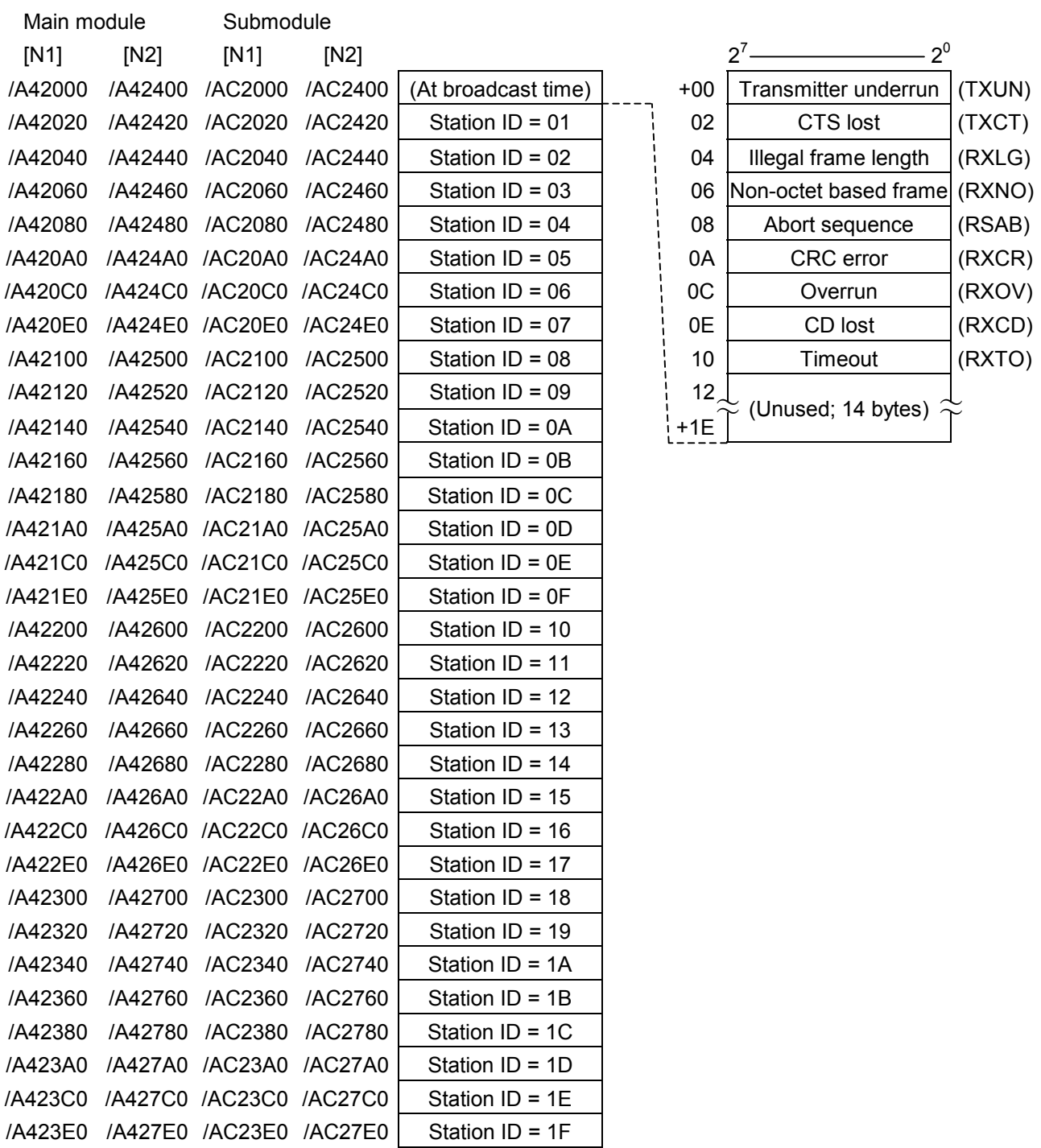

### 3.13.4 Trace

The J.NET, J.NET-INT, and IR.LINK modules are capable of tracing the status of communication in respect to each network (N1 or N2). Tracing begins on the occurrence of an LPU reset or error stop mode (due to an error or tracing stop) following power-on and performs recording for transmissions and receptions in each service.

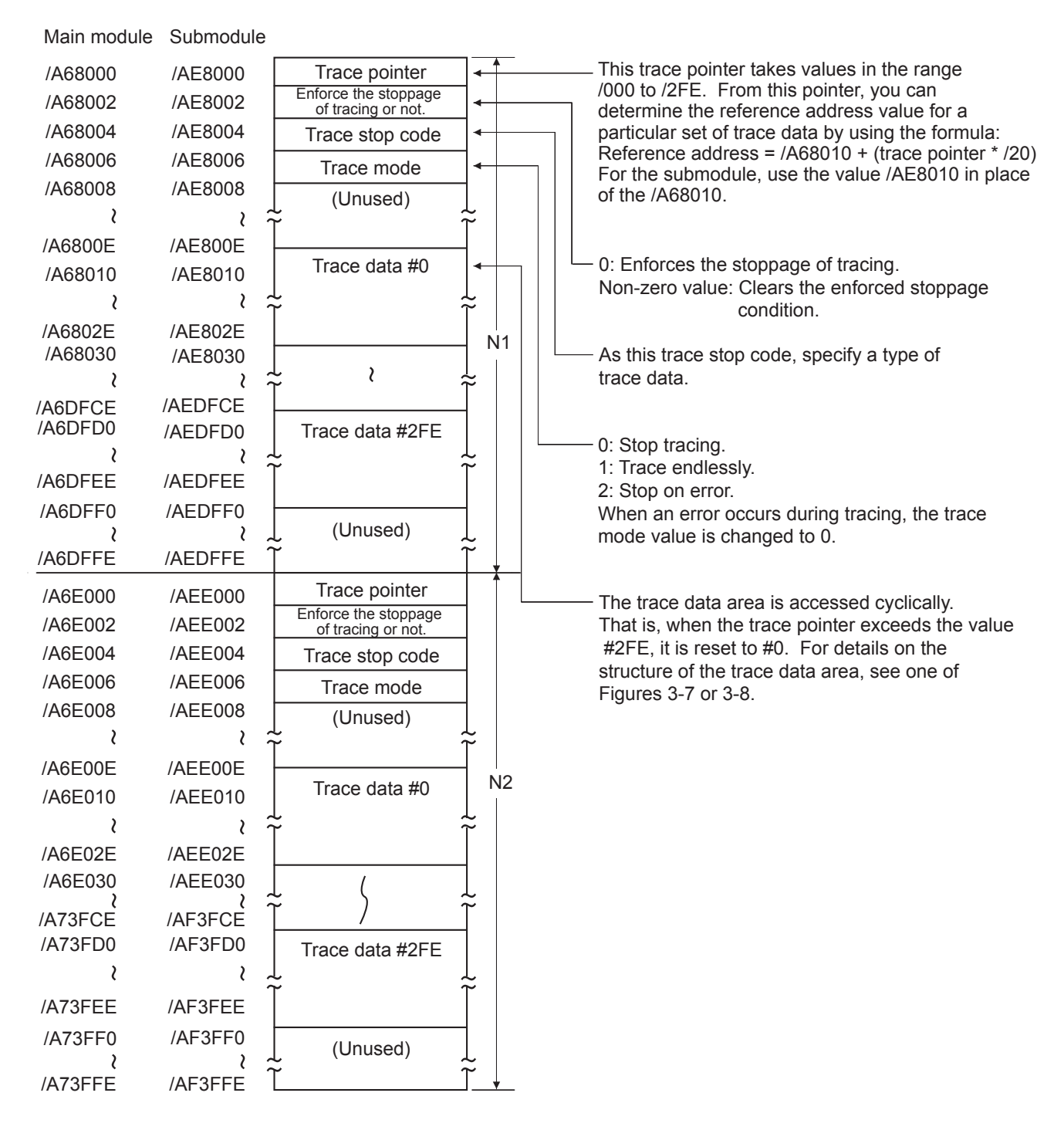

Figure 3-6 Trace Area Structure

#### 3 TECHNICAL SUPPORT INFORMATION

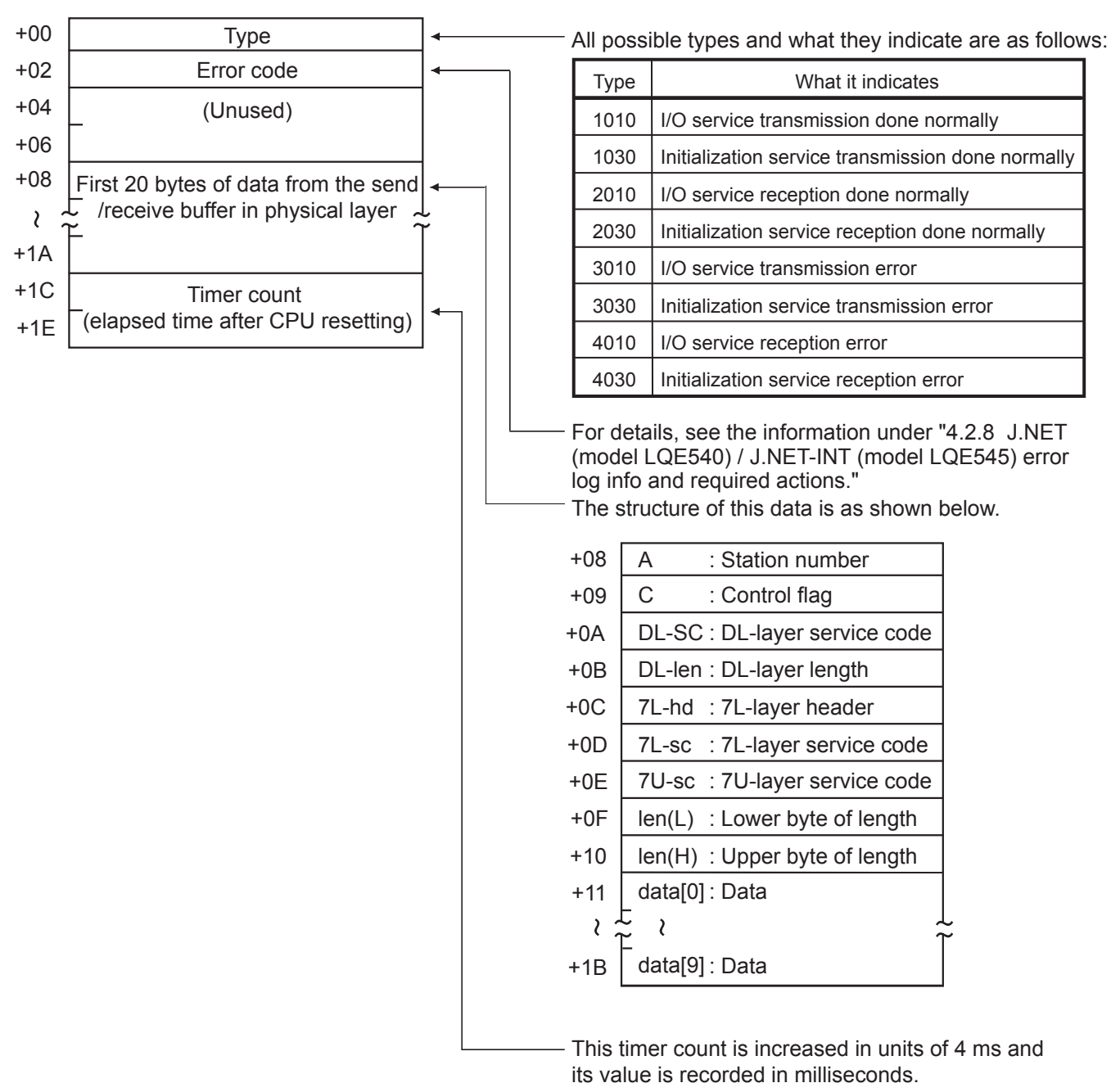

Trace data area

Figure 3-7 Trace Data Area Structure (for J.NET and J.NET-INT)

#### 3 TECHNICAL SUPPORT INFORMATION

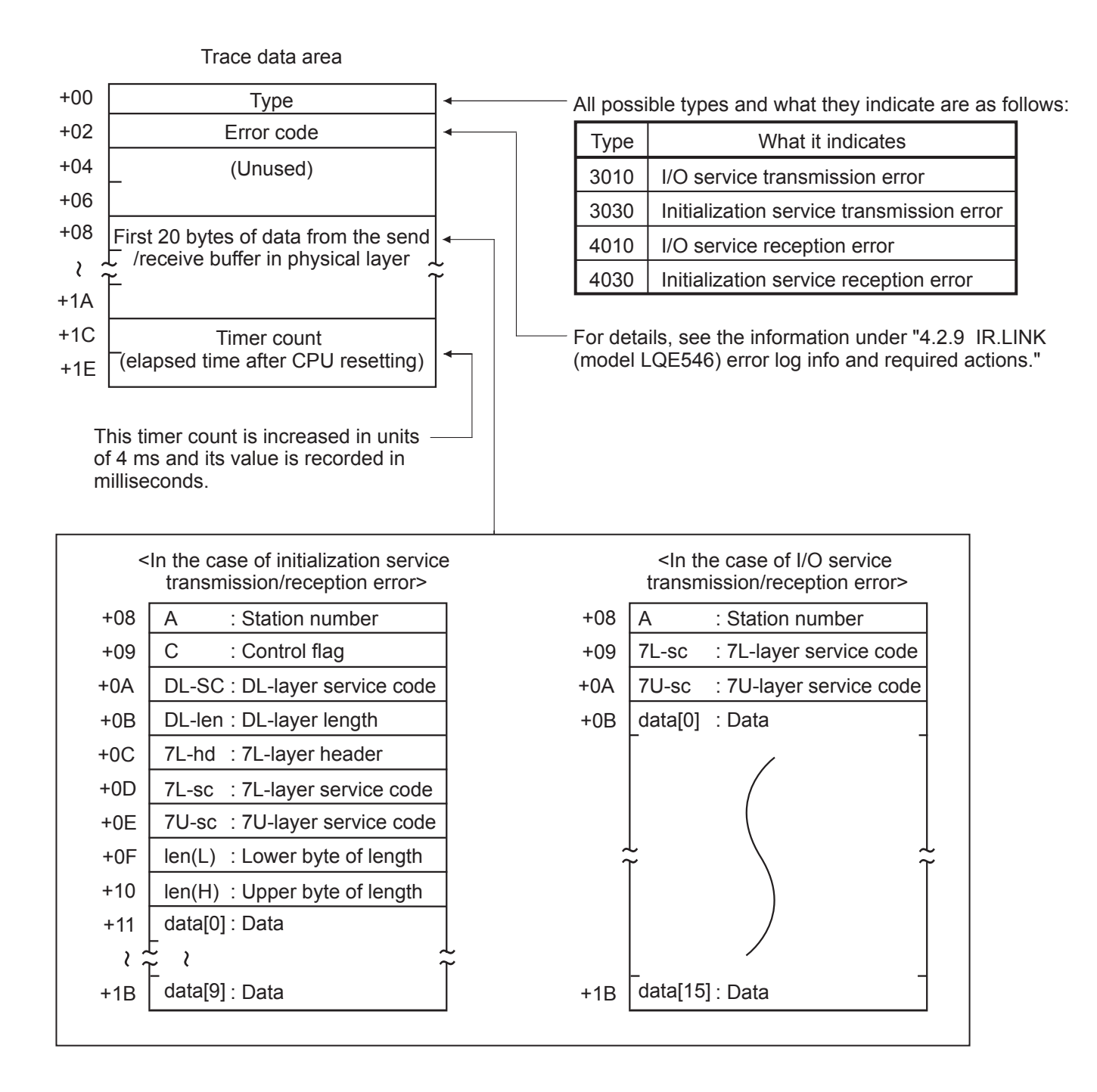

Figure 3-8 Trace Data Area Structure (for IR.LINK)

# 3.14 RS-232C (Model LQE560) and RS-422 (Model LQE565) Trace Information

#### 3.14.1 Communication tracing

The RS-232C and RS-422 modules are capable of tracing communications and their details. By using this capability, you can generate trace data and use it for troubleshooting.

|              | Format       |                  |                  |                        |  |
|--------------|--------------|------------------|------------------|------------------------|--|
| 0            | 1            | 2                | 3                | $2^{15}$<br>$2^0$      |  |
| /F4E000      | /F5E000      | /F6E000          | /F7E000          | Trace pointer          |  |
| /F4E002      | /F5E002      | /F6E002          | <b>/F7E002</b>   | Perform/Stop tracing   |  |
| /F4E004      | /F5E004      | /F6E004          | /F7E004          | Type as stop condition |  |
| /F4E006      | /F5E006      | /F6E006          | <b>/F7E006</b>   | Trace mode             |  |
| $/F4E008$ to | $/F5E008$ to | $/F6E008$ to     | $/F7E008$ to     | (Unused)               |  |
| /F4E01E      | /F5E01E      | /F6E01E          | /F7E01E          |                        |  |
| $/F4E020$ to | /F5E020 to   | $/F6E020$ to     | $/F7E020$ to     | Trace data #0          |  |
| /F4E03E      | /F5E03E      | /F6E03E          | /F7E03E          |                        |  |
| $/F4E040$ to | /F5E040 to   | $/F6E040$ to     | $/F7E040$ to     | Trace data #1          |  |
| /F4E05E      | /F5E05E      | /F6E05E          | <b>/F7E05E</b>   |                        |  |
|              |              |                  |                  |                        |  |
| /F4FFE0 to   | /F5FFE0 to   | $/F6$ FFE $0$ to | $/F7$ FFE $0$ to | Trace data #254        |  |
| /F4FFFE      | /F5FFFE      | /F6FFFE          | /F7FFFE          |                        |  |

Table 3-9 Trace Buffer Structure (for Communication Tracing)

① Trace pointer

This pointer points to the location in which to store trace data next. It contains a relative address value to the beginning of the trace buffer and is initialized to /20. The range of values it takes is from /20 to /1FE0.

② Perform/Stop tracing

This item is used to set one of the following directives to the tracing capability:

 $= 0$ : Stop tracing;  $\neq 0$ : Perform tracing (defaulted to 1).

③ Type as stop condition

This item can be used to specify the same type as specified in the first word of a set of trace data. If it is specified, the tracing is stopped when an occurrence of the specified type is traced.

④ Trace mode

This item specifies one of the tracing modes:

 $= 0$ : Stop tracing;  $= 1$ : Trace endlessly;  $= 2$ : Stop on error (default);  $= 3$ : Stop when handler tracing is stopped.

⑤ Trace data

The trace data area is accessed cyclically. That is, when the trace pointer exceeds the value  $#254$ , it is reset to  $#0$ . (For details on the structure of the trace data area, see below.)

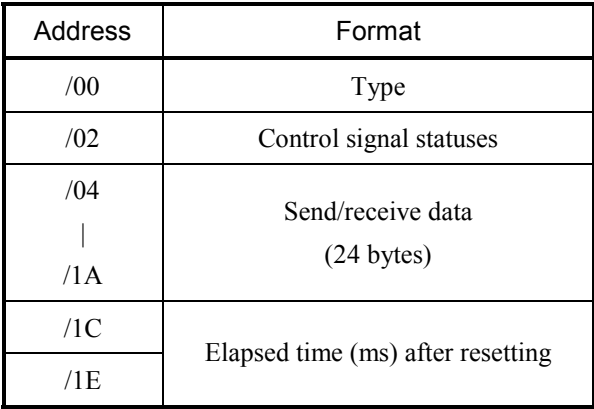

#### Table 3-10 Trace Data Area Details (for Communication Tracing)

#### ① Type

This item indicates one of the following occurrences:

/1000: Transmission has been performed normally.

/2000: Reception has been performed normally.

/30\*\*: Transmission has ended up with an error.

/40\*\*: Reception has ended up with an error.

where \*\* is the lower byte of the error code.

② Control signal status

This item indicates the input or output statuses of the control signals, as shown below.

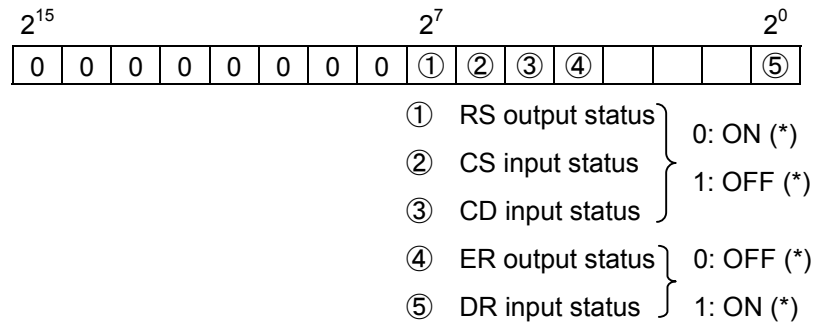

(\*) ON: Indicates that the communication line is in high level. OFF: Indicates that the communication line is in low level.

#### 3.14.2 Handler tracing

The RS-232C and RS-422 modules are capable of tracing the activation of handlers from applications and the response from the handlers thereafter.

|                  | Format         |                  |                  |                        |  |
|------------------|----------------|------------------|------------------|------------------------|--|
| $\Omega$         | 1              | 2                | 3                | $2^{15}$<br>$2^0$      |  |
| /F4D000          | /F5D000        | /F6D000          | <b>/F7D000</b>   | Trace pointer          |  |
| /F4D002          | /F5D002        | /F6D002          | <b>/F7D002</b>   | Perform/Stop tracing   |  |
| /F4D004          | /F5D004        | /F6D004          | <b>/F7D004</b>   | Type as stop condition |  |
| /F4D006          | /F5D006        | /F6D006          | <b>/F7D006</b>   | Trace mode             |  |
| /F4D008          | /F5D008        | <b>/F6D008</b>   | <b>/F7D008</b>   | (Unused)               |  |
| $/F4D010$ to     | /F5D010 to     | /F6D010 to       | $/F7D010$ to     | Trace data #0          |  |
| /F4D01E          | /F5D01E        | /F6D01E          | /F7D01E          |                        |  |
| $/F4D020$ to     | /F5D020 to     | /F6D020 to       | /F7D020 to       | Trace data #1          |  |
| /F4D02E          | /F5D02E        | /F6D02E          | /F7D02E          |                        |  |
|                  |                |                  |                  |                        |  |
| $/F4$ DFF $0$ to | /F5DFF0 to     | $/F6$ DFF $0$ to | $/F7$ DFF $0$ to | Trace data #254        |  |
| /F4DFFE          | <b>/F5DFFE</b> | /F6DFFE          | <b>/F7DFFE</b>   |                        |  |

Table 3-11 Trace Buffer Structure (for Handler Tracing)

① Trace pointer

This pointer points to the location in which to store trace data next. It contains a relative address value to the beginning of the trace buffer and is initialized to /10. The range of values it takes is from /10 to /FF0.

② Perform/Stop tracing

This item is used to set one of the following directives to the tracing capability:

- $= 0$ : Stop tracing;  $\neq 0$ : Perform tracing (defaulted to 1).
- ③ Type as stop condition

This item can be used to specify the same type as specified in the first word of a set of trace data. If it is specified, the tracing is stopped when an occurrence of the specified type is traced.

④ Trace mode

This item specifies one of the tracing modes:

 $= 0$ : Stop tracing;  $= 1$ : Trace endlessly;  $= 2$ : Stop on error (default);  $= 3$ : Stop when

communication tracing is stopped.

⑤ Trace data

The trace data area is accessed cyclically. That is, when the trace pointer exceeds the value  $#254$ , it is reset to  $#0$ . (For details on the structure of the trace data area, see below.)

| Address | Format                            |  |  |
|---------|-----------------------------------|--|--|
| /00     | Type                              |  |  |
| /02     | Error code                        |  |  |
| /04     |                                   |  |  |
| /06     | Parameter 1                       |  |  |
| /08     | Parameter 2                       |  |  |
| /0A     |                                   |  |  |
| /0C     |                                   |  |  |
| /0E     | Elapsed time (ms) after resetting |  |  |

Table 3-12 Trace Data Area Details (for Handler Tracing)

## ① Type

This item indicates one of the following occurrences:

/8000: Transmission handler has been activated normally.

/9000: Reception handler has been activated normally.

/8800: Transmission handler has ended up with an error.

/9800: Reception handler has ended up with an error.

#### ② Error code

This item contains an error code from the handler. For details, see the information under "4 ERROR LOG INFORMATION."

#### ③ Parameters 1, 2

Each of these items contains a parameter passed from the application to the handler.

## 3.14.3 H-7338 error tracing

The RS-232C and RS-422 modules are capable of tracing H-7338 communication errors and the communication data involved in H-7338 communications.

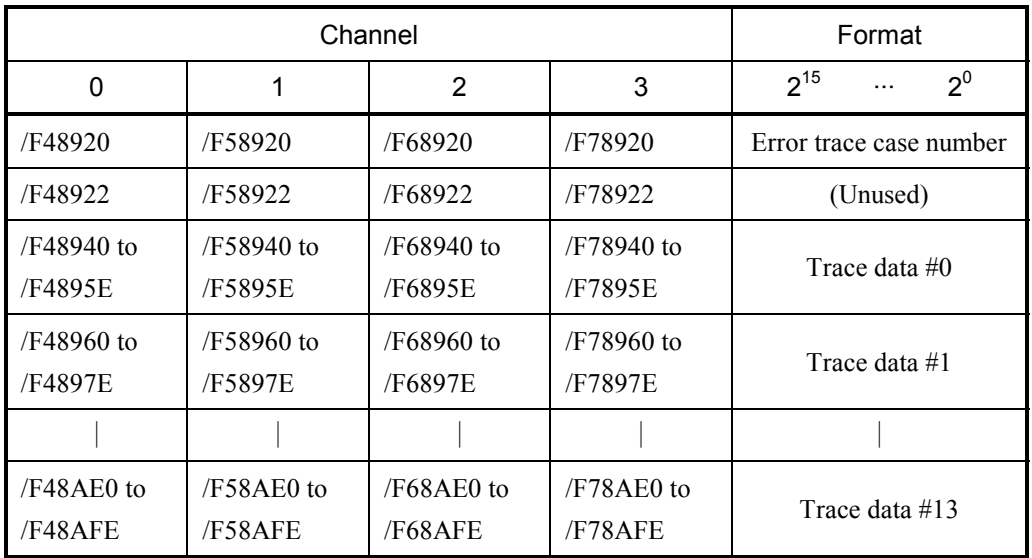

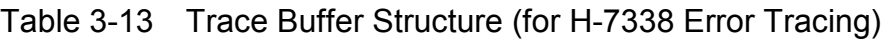

#### ① Error trace case number

This item is a case number for which to write trace data to the associated trace area next. (This item is initialized to /0, and the range of values it takes is from /0 to /0D.)

② Trace data

The trace data area is accessed cyclically. That is, when the error trace case number exceeds #13, it is reset to #0. (For details on the structure of the trace data area, see below.)

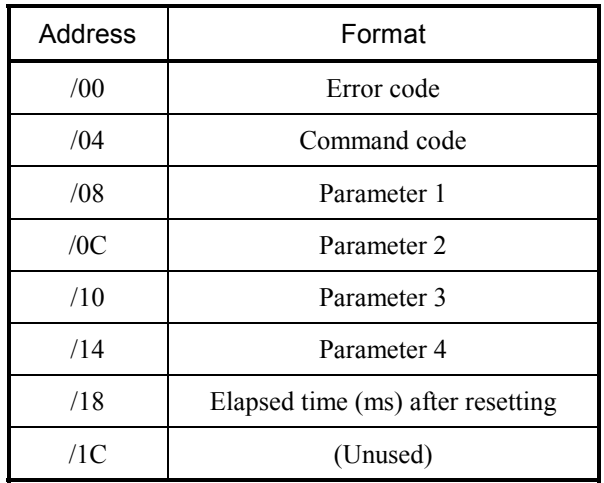

## Table 3-14 Trace Data Area Details (for H-7338 Error Tracing)

#### ① Error code

This item identifies a reported command or communication line error.

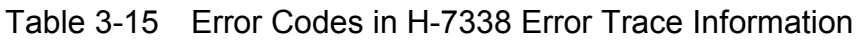

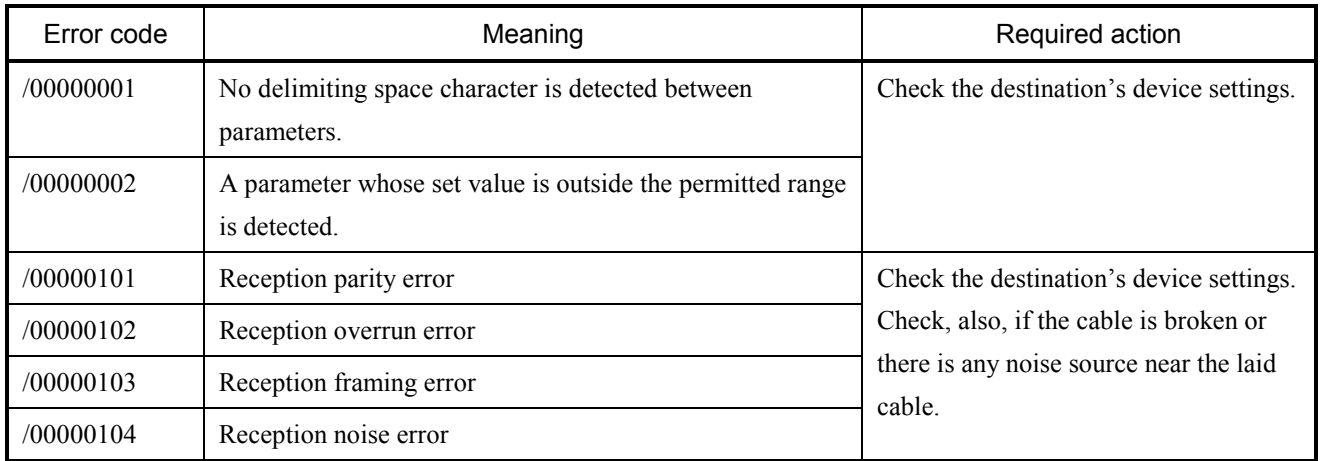

## ② Command code

This item identifies the command that has been issued for H-7338 communication.

③ Parameters 1 thru 4

Each of these parameters is one that has been provided for H-7338 communication.

#### 3.14.4 Error counters

The RS-232C and RS-422 modules are provided with error counters to count communication errors. These error counters are initialized when the controller is reset.

| Channel               |                       |                       |                       | Format                                     |  |
|-----------------------|-----------------------|-----------------------|-----------------------|--------------------------------------------|--|
| 0                     | 1                     | $\overline{2}$        | 3                     | $2^{15}$<br>$2^0$                          |  |
| /F48900               | /F58900               | /F68900               | /F78900               | Transmission done normally                 |  |
| /F48902               | /F58902               | /F68902               | /F78902               | CS lost during transmission                |  |
| /F48904               | /F58904               | /F68904               | /F78904               | Temporarily stopped transmission timed out |  |
| /F48906               | /F58906               | /F68906               | /F78906               | Reception done normally                    |  |
| /F48908               | /F58908               | /F68908               | /F78908               | Reception overrun error                    |  |
| /F4890A               | /F5890A               | /F6890A               | /F7890A               | CD lost during reception                   |  |
| /F4890C               | /F5890C               | /F6890C               | /F7890C               | Reception framing error                    |  |
| /F4890E               | /F5890E               | /F6890E               | /F7890E               | Reception parity error                     |  |
| /F48910               | /F58910               | /F68910               | /F78910               | Reception noise error                      |  |
| /F48912               | /F58912               | /F68912               | /F78912               | Break sequence received                    |  |
| /F48914               | /F58914               | /F68914               | /F78914               | Reception monitoring timeout error         |  |
| /F48916               | /F58916               | /F68916               | /F78916               | Received-data discard counter              |  |
| /F48918 to<br>/F4891E | /F58918 to<br>/F5891E | /F68918 to<br>/F6891E | /F78918 to<br>/F7891E | (Unused)                                   |  |

Table 3-16 Error Counters

# 3.15 D.NET (Model LQE570/575) Statistical and Error Information

#### • Statistical information

Each unit of statistical information is 2 bytes long, and each counter takes values in the range 0 to 0xFFFF cyclically, i.e., when it exceeds the value 0xFFFF, it is reset to 0 and goes on counting.

(1) Event buffer usage rate counts (provided for future extension)

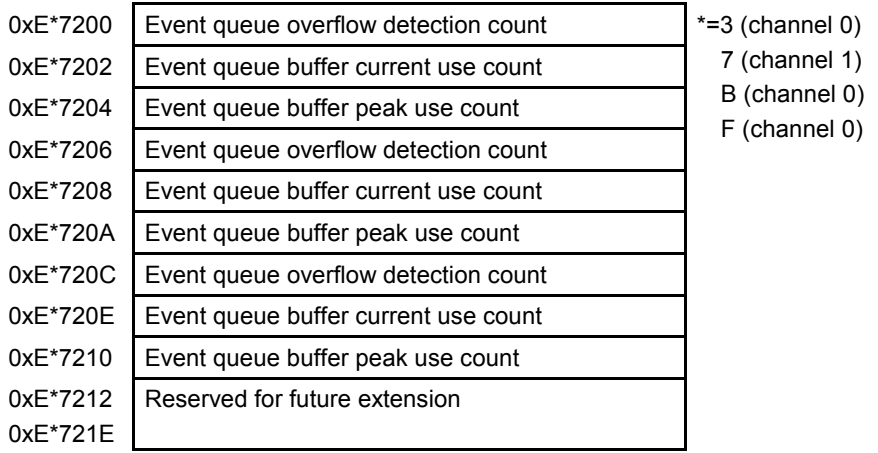

(2) Data buffer usage rate counts

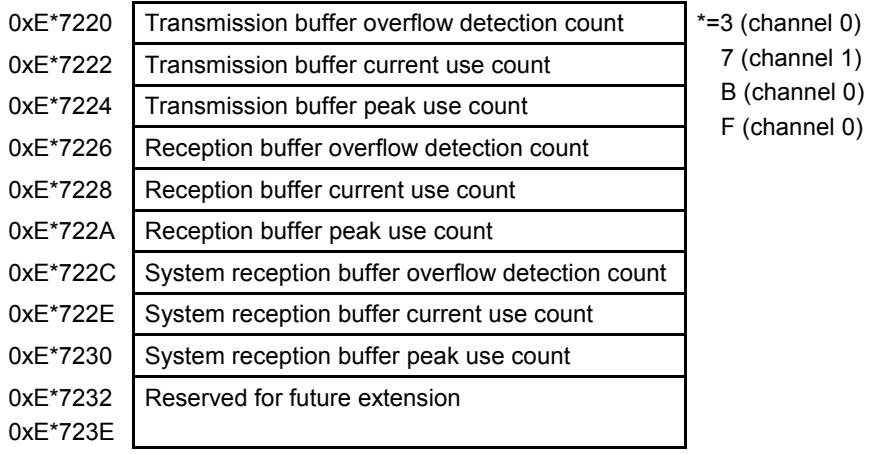

## (3) CAN control counts

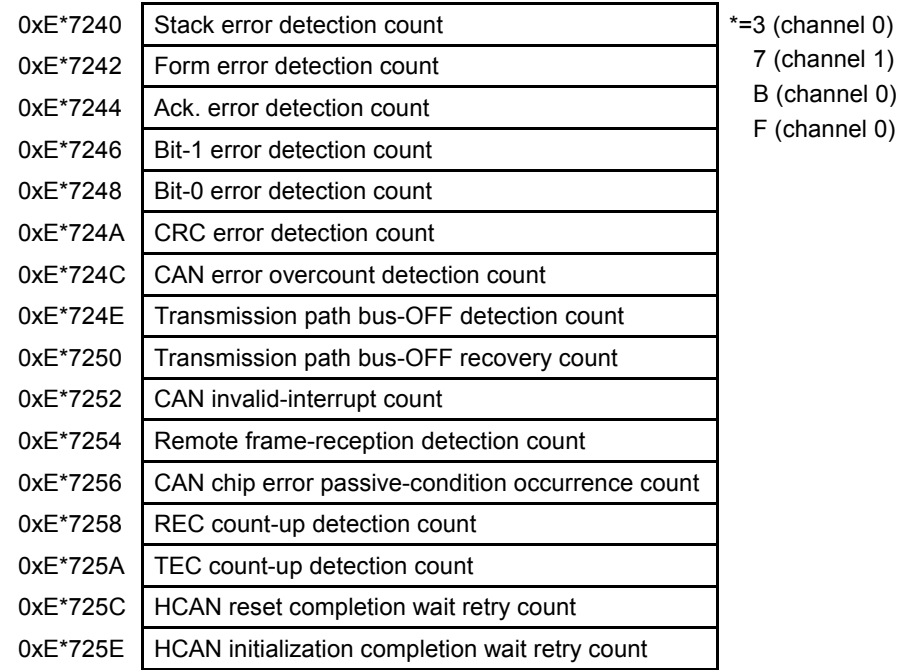

#### (4) Activity information counts

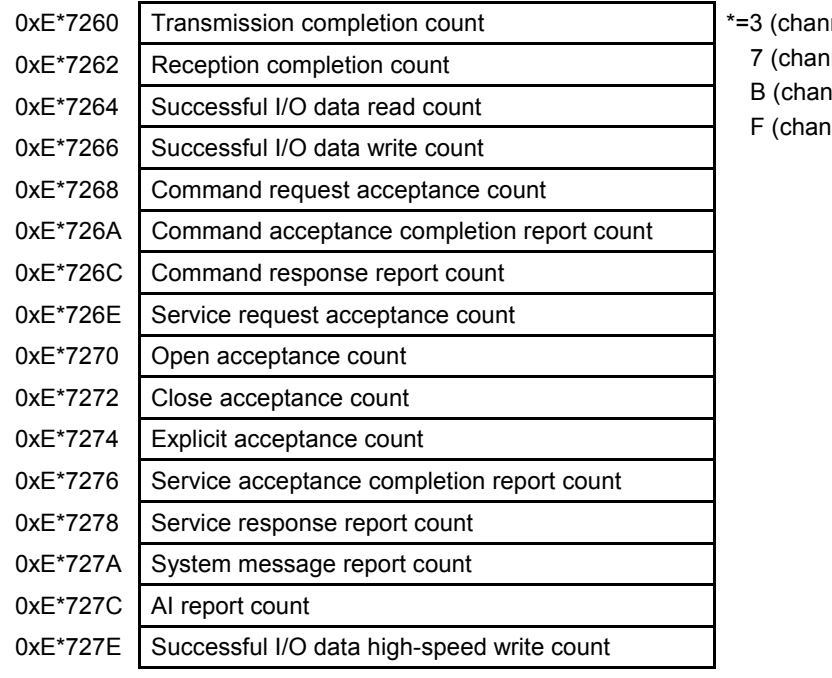

 $\mathsf{inel} \ket{0}$  $\mathsf{nel} \mathsf{1}$ nel 0)

nel 0)

## (5) User error 1 counts

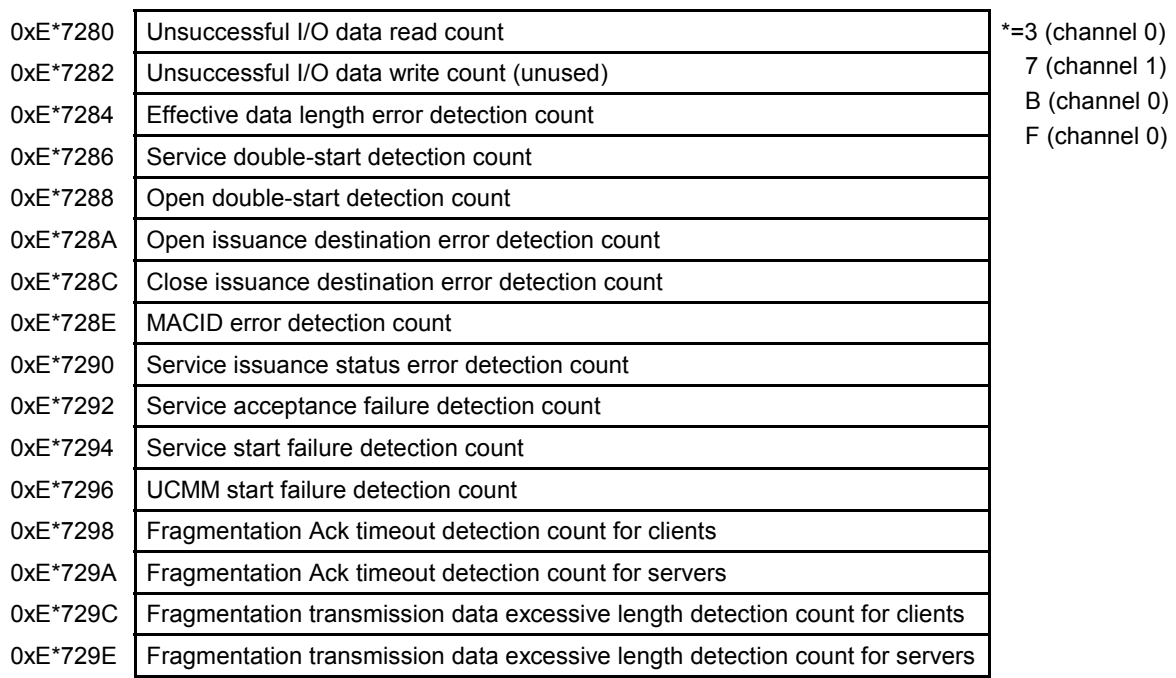

#### (6) User error 2 counts

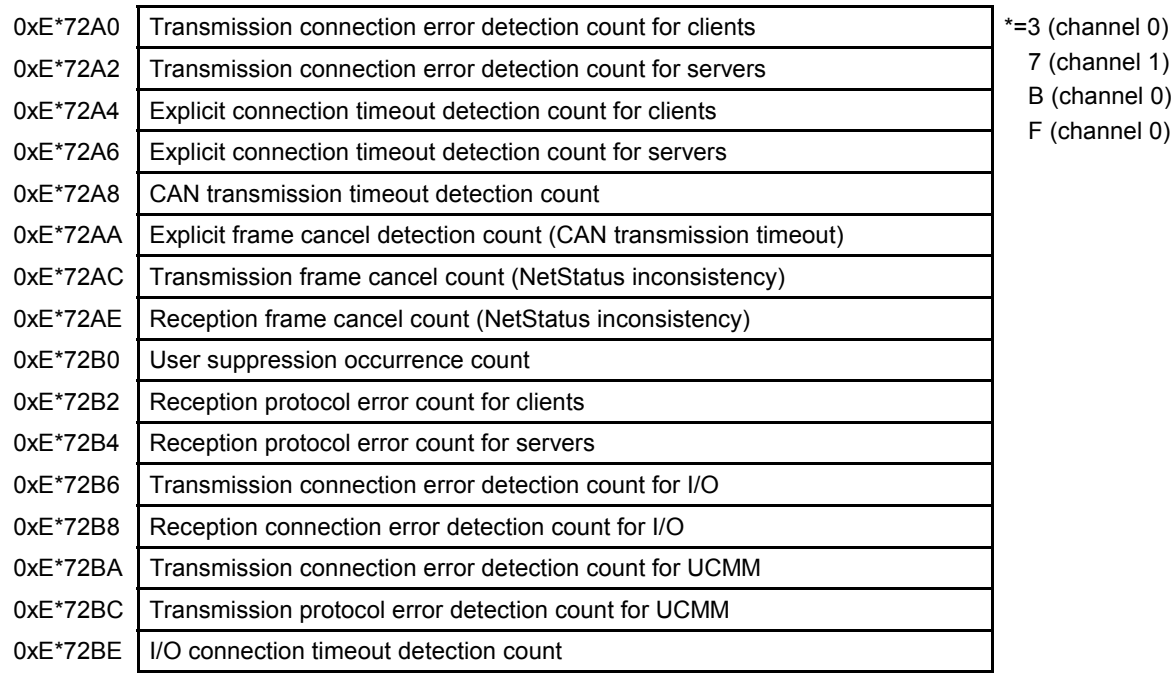

### (7) System error counts

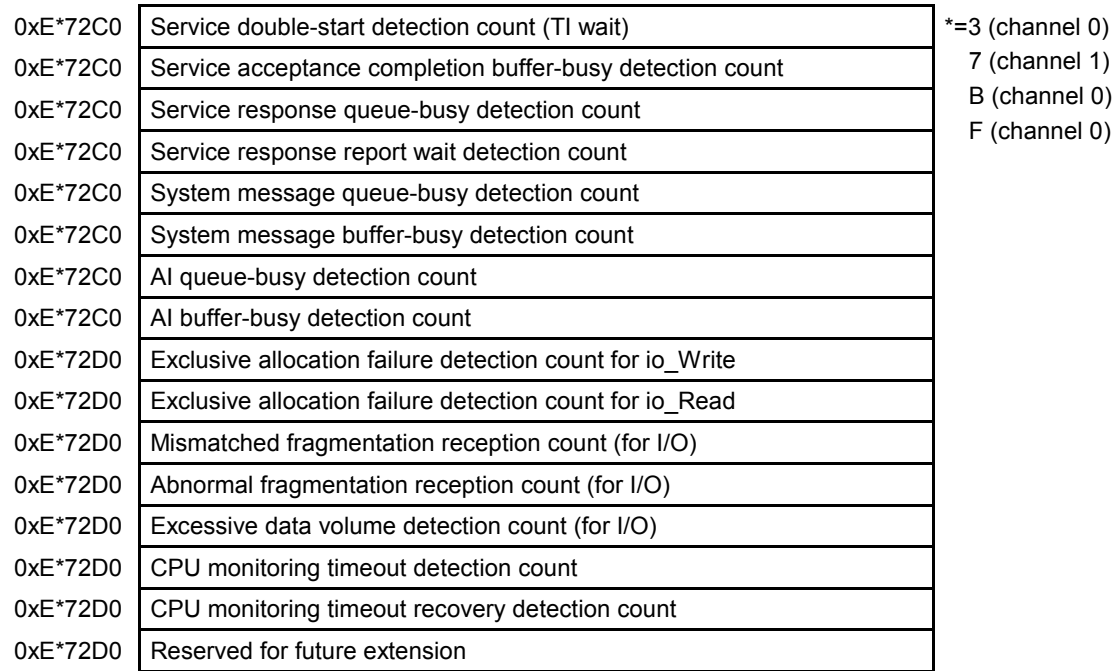

### (8) User error 3 counts

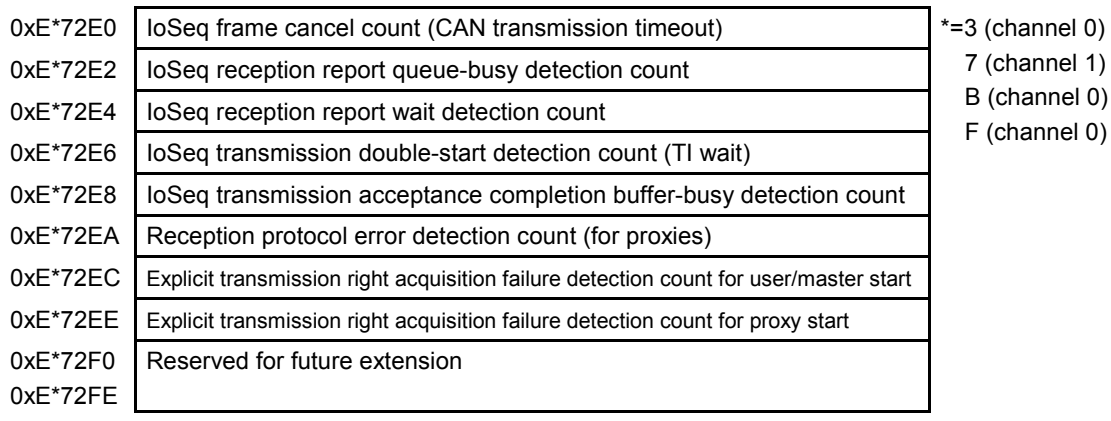

#### $\bullet$  Trace information

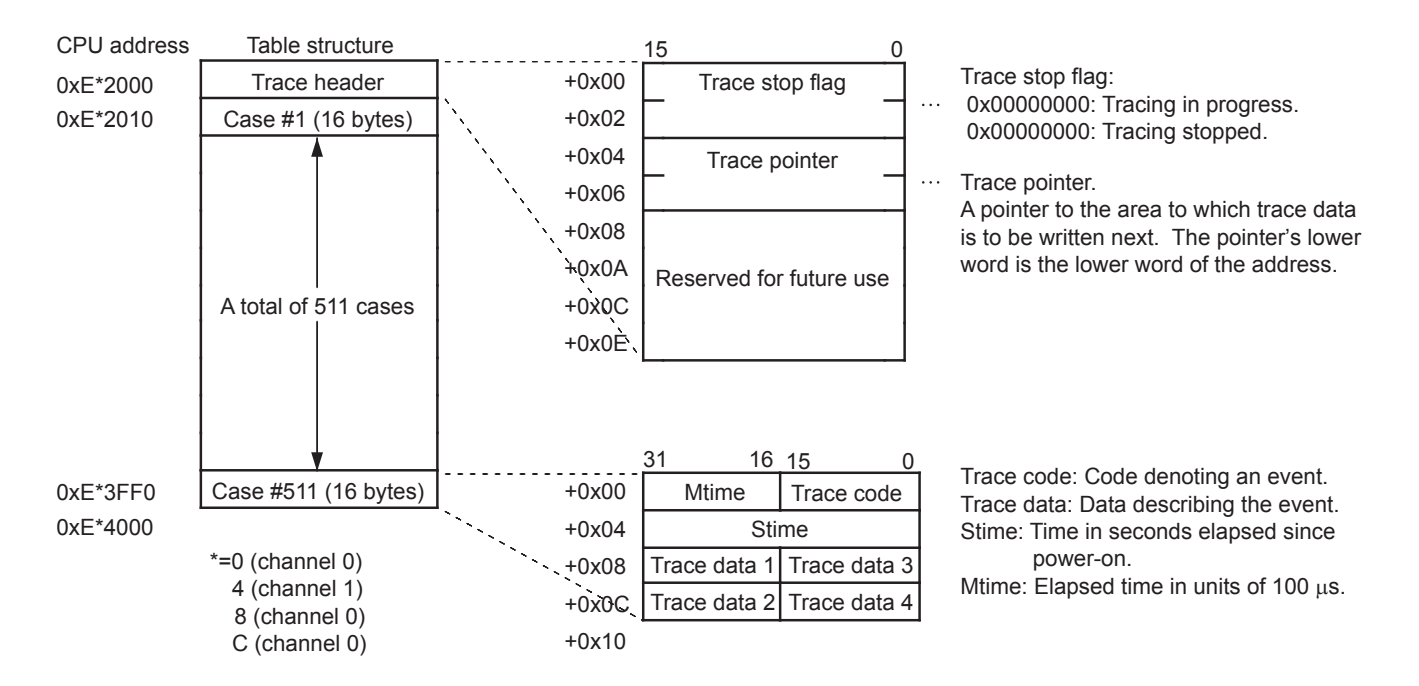

#### (1) Normal trace table structure

#### (2) Special trace table structure

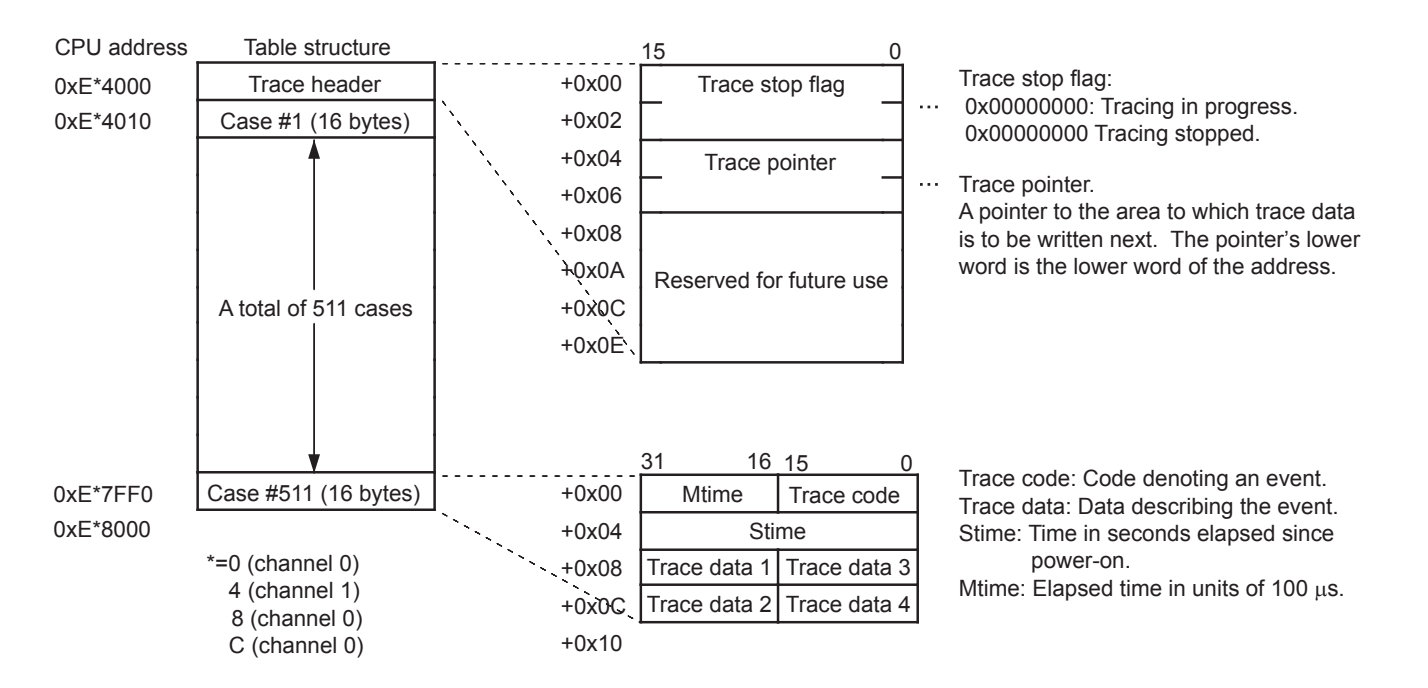

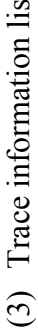

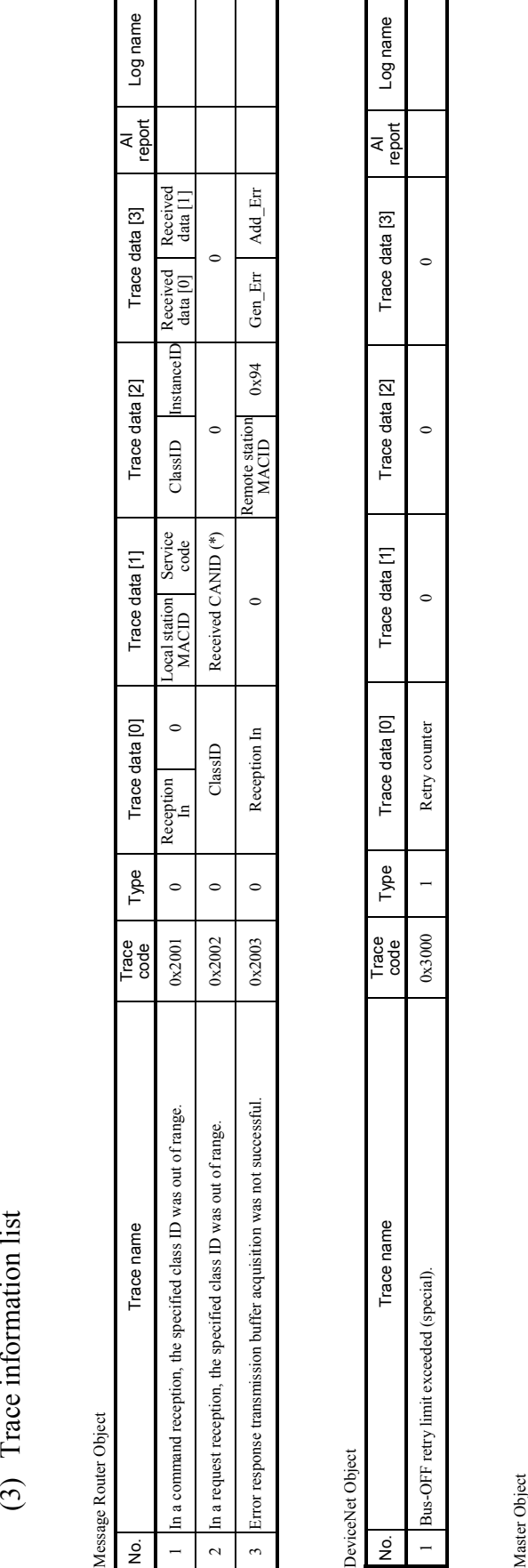

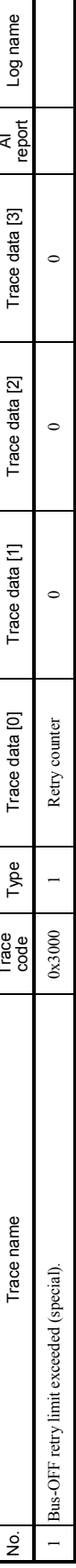

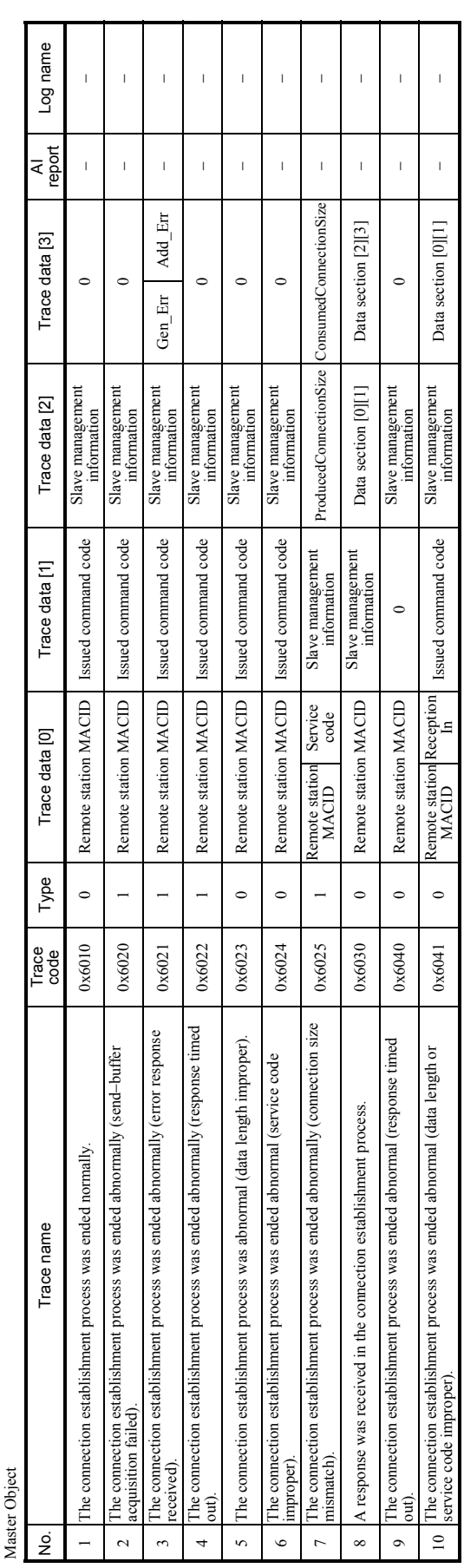

Type:<br> $0 = \text{Normal trace.}$ <br> $1 = \text{Special trace.}$ 1 = Special trace.

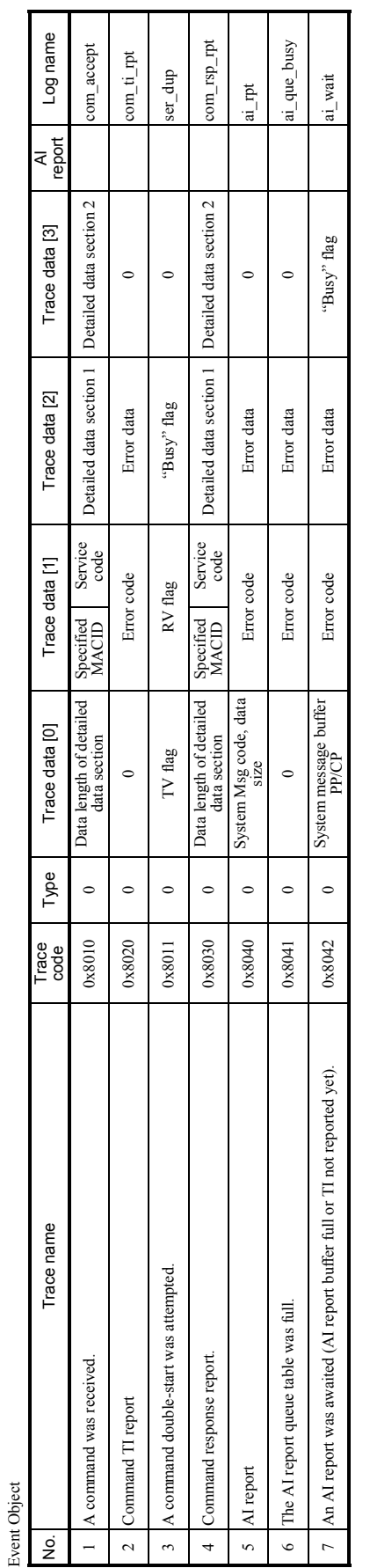

μOS link function

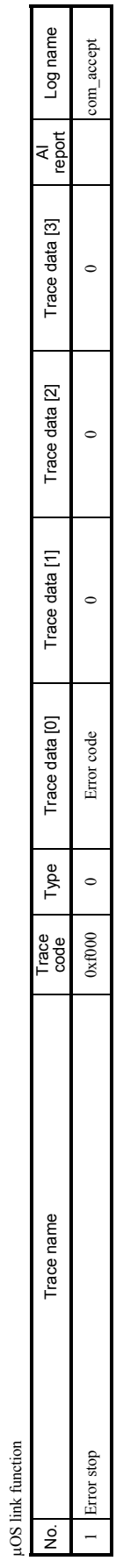

Type:<br> $0 = \text{Normal trace.}$ <br> $1 = \text{Special trace.}$  $0 =$  Normal trace. 1 = Special trace.

3 TECHNICAL SUPPORT INFORMATION

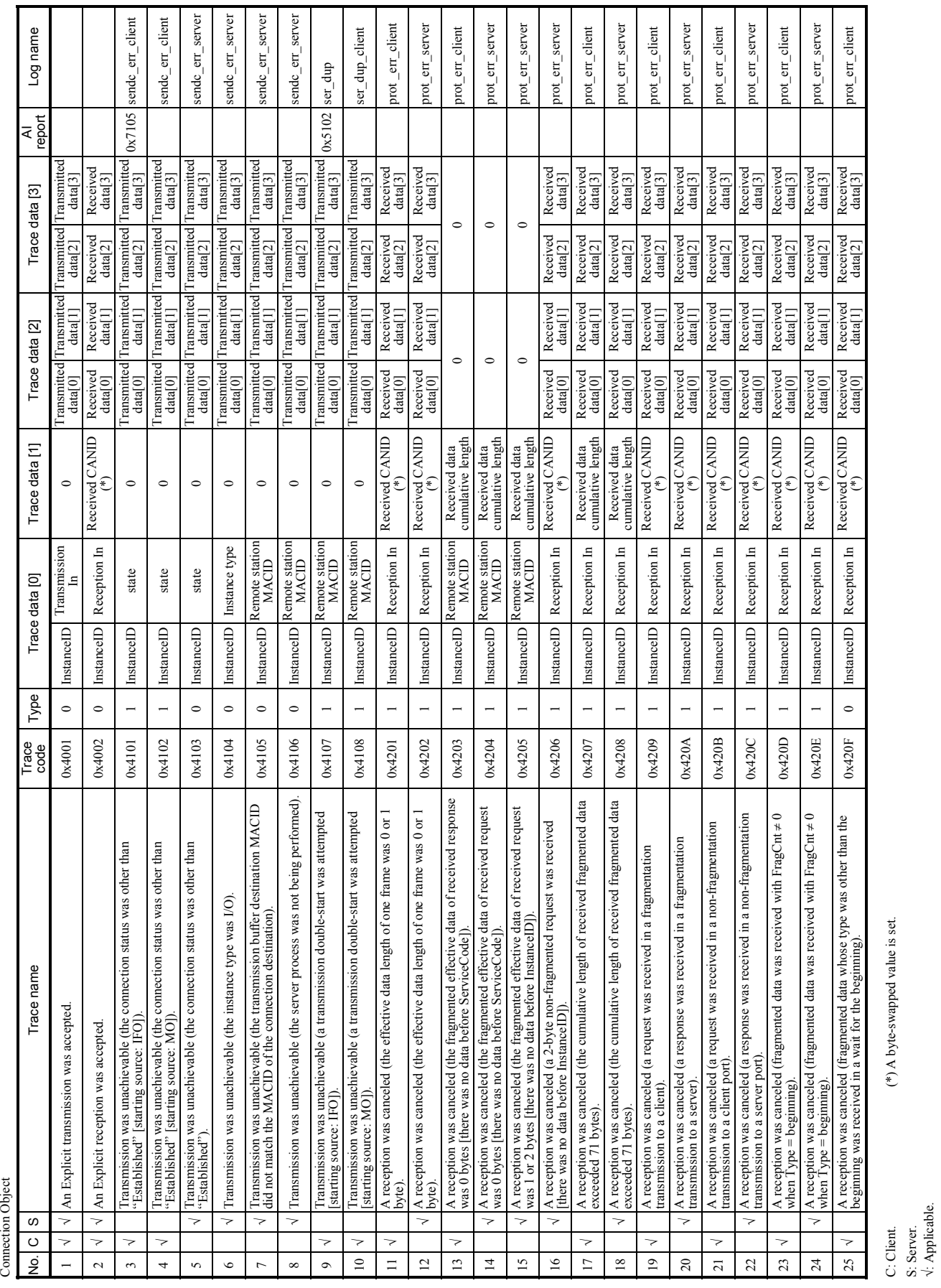

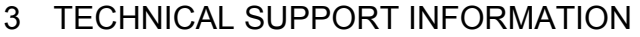

S: Server. √: Applicable.

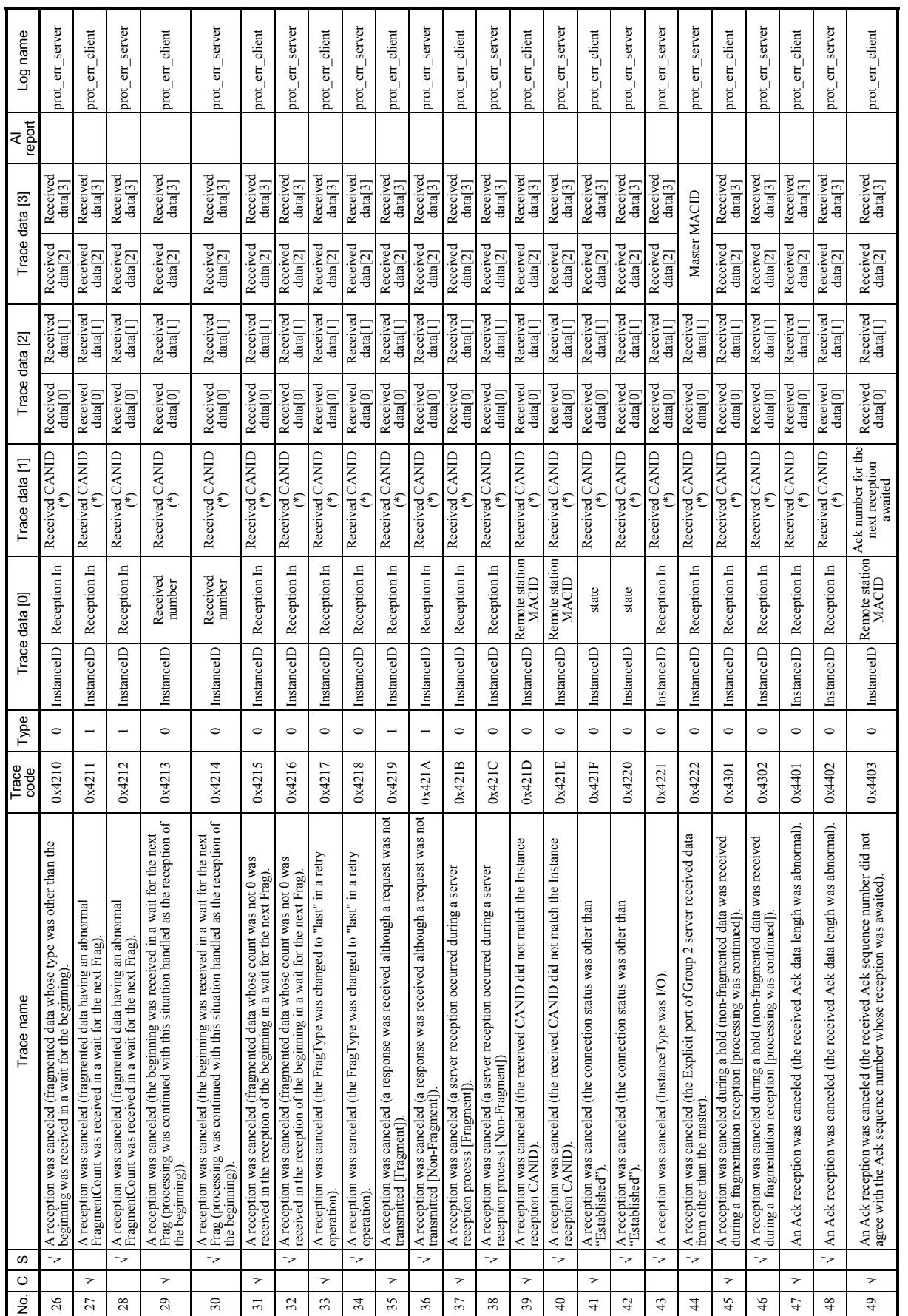

(\*) A byte-swapped value is set. (\*) A byte-swapped value is set.

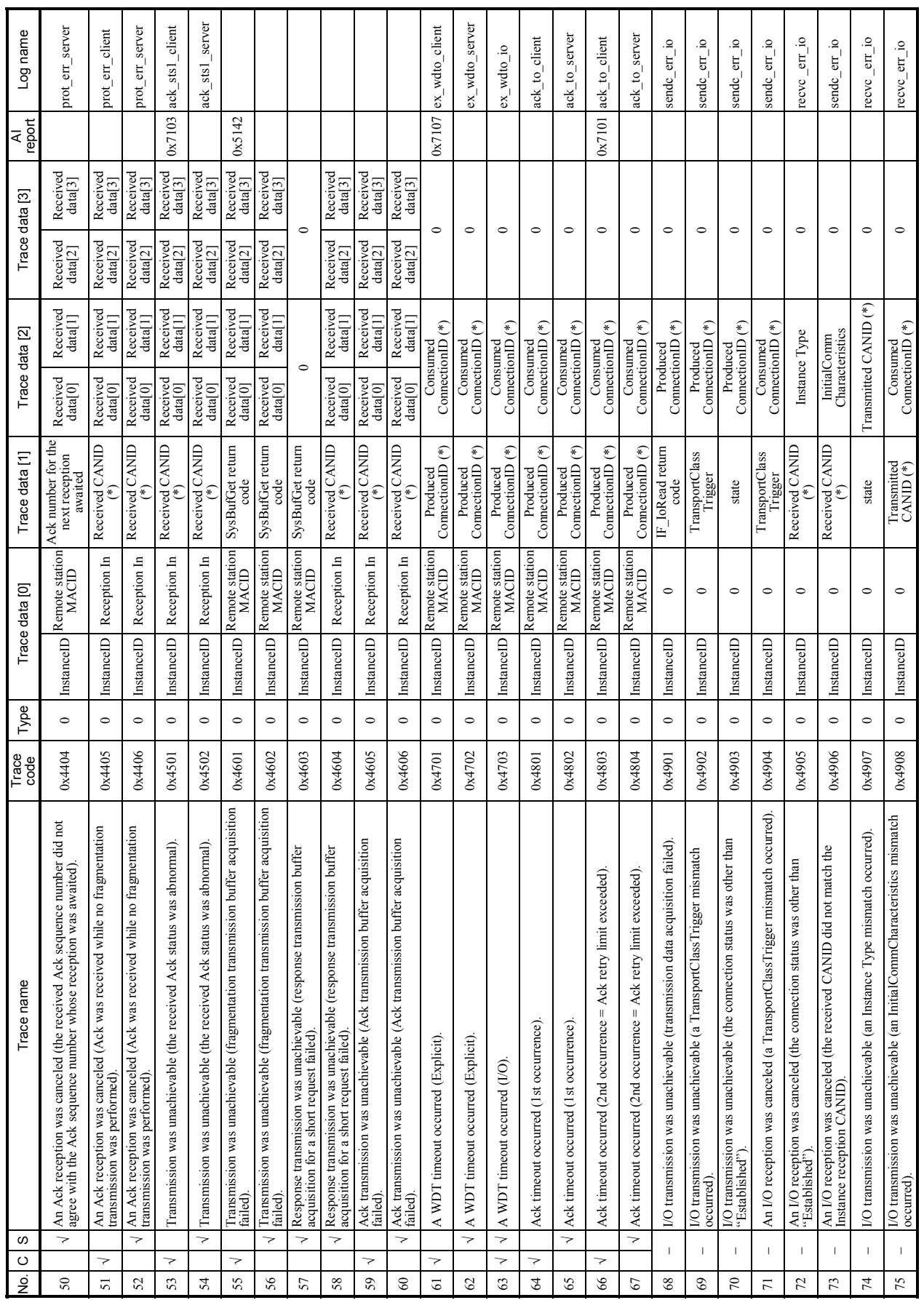

(\*) A byte-swapped value is set.

(\*) A byte-swapped value is set.
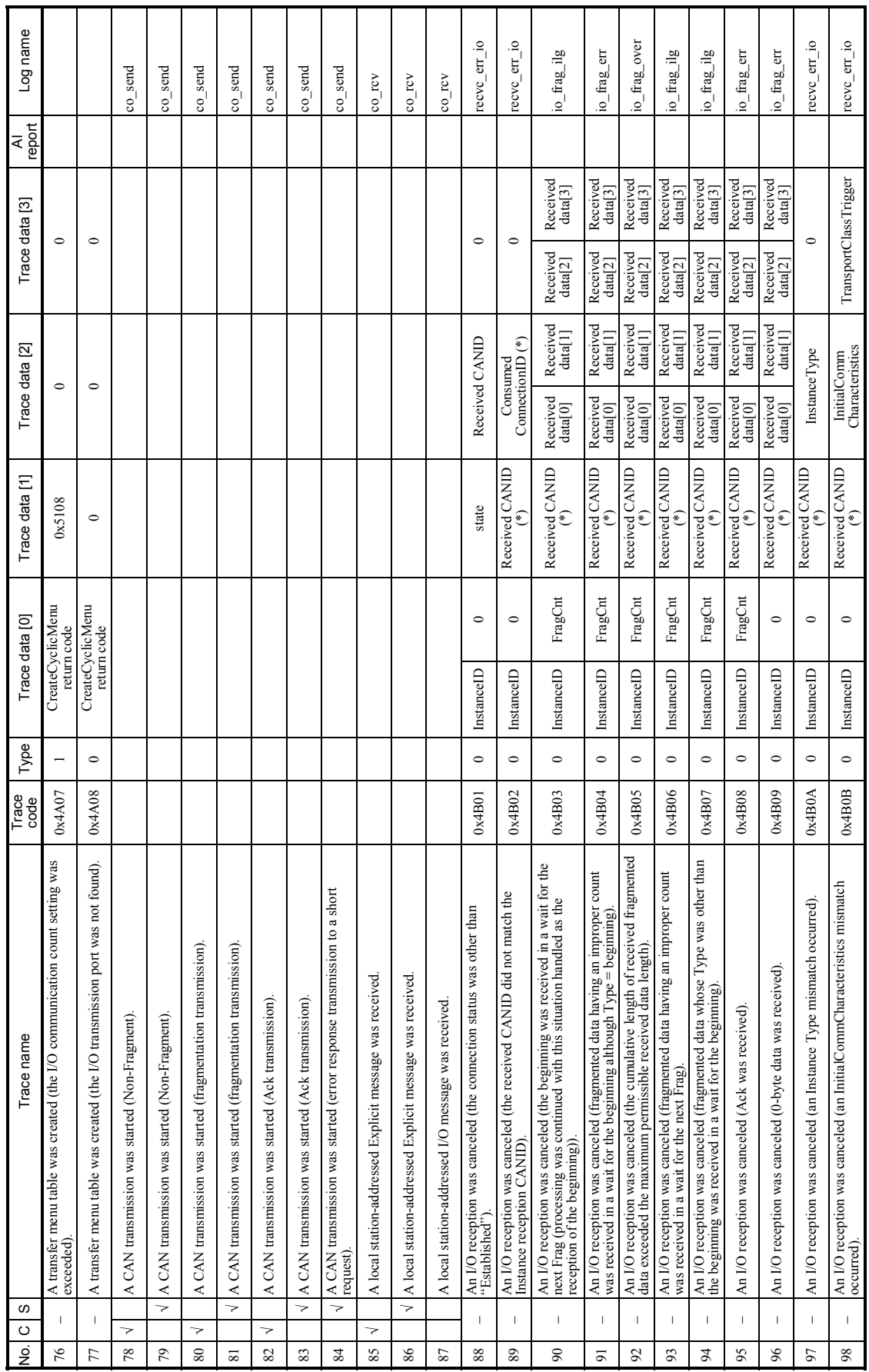

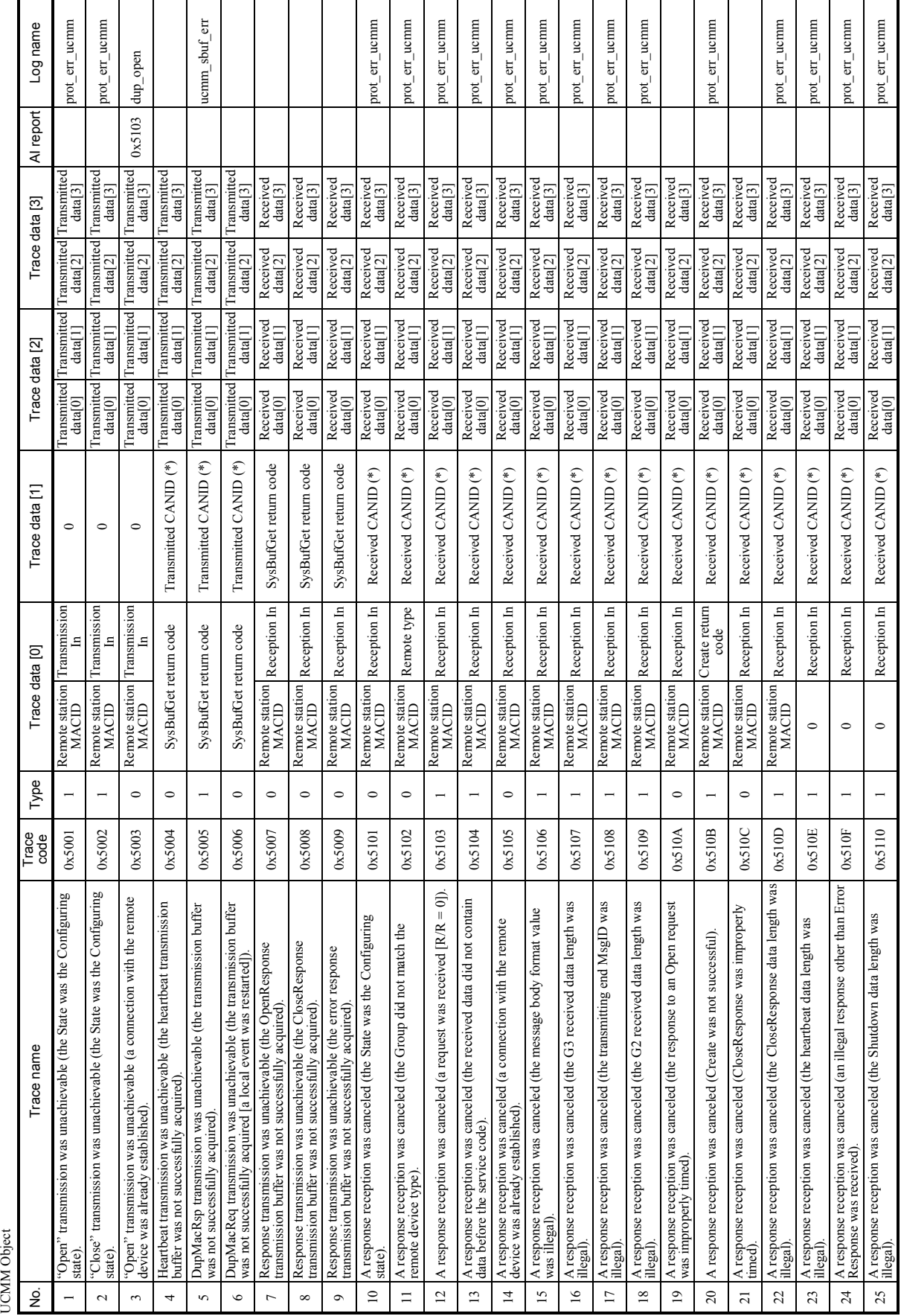

(\*) A byte-swapped value is set.

(\*) A byte-swapped value is set.

 $\mathcal{L}(\mathcal{L}^{\mathcal{L}}_{\mathcal{L}})$  and the set of the set of the set of the set of the set of the set of the set of the set of the set of the set of the set of the set of the set of the set of the set of the set of the set of

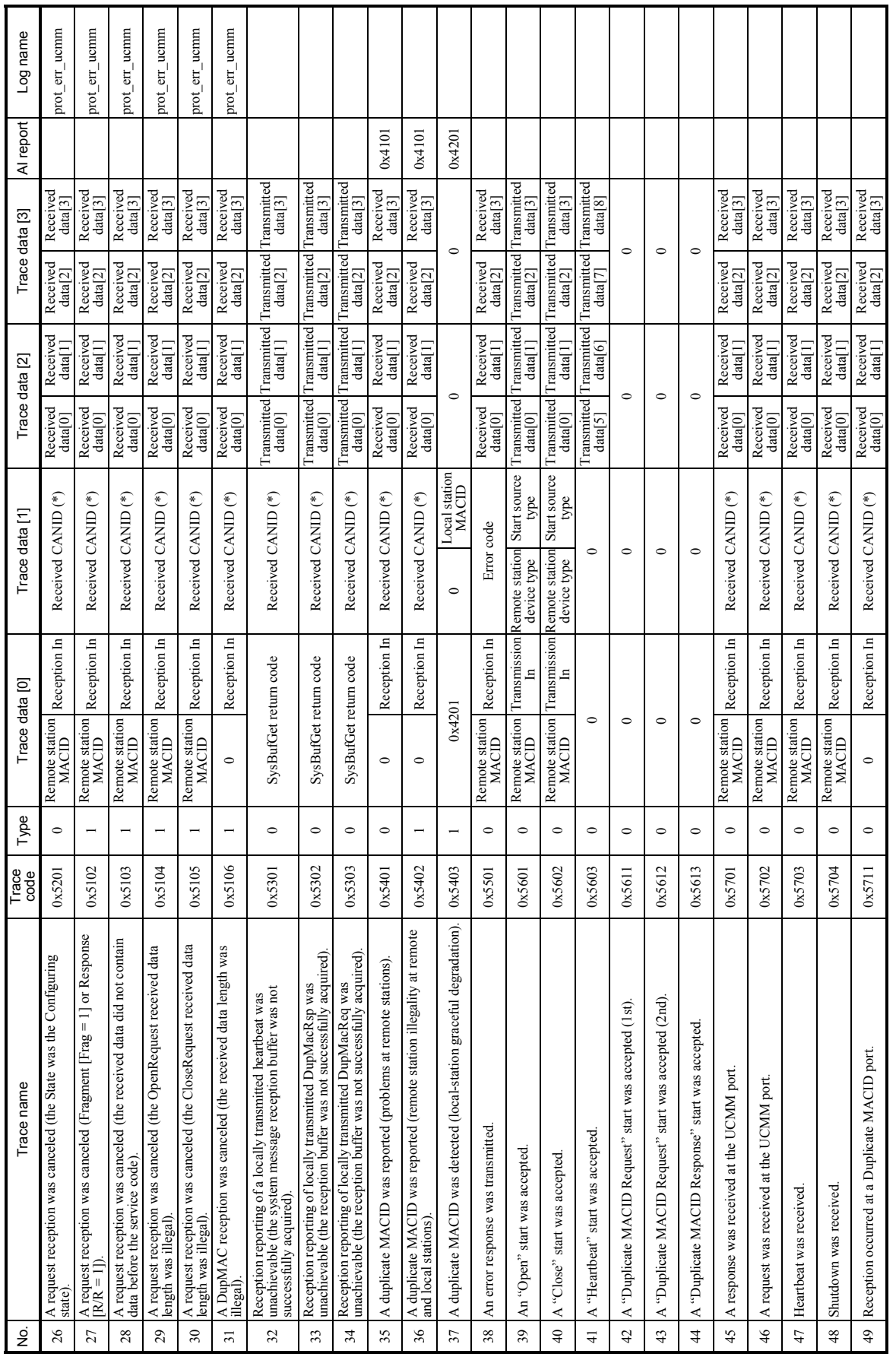

(\*) A byte-swapped value is set. (\*) A byte-swapped value is set.

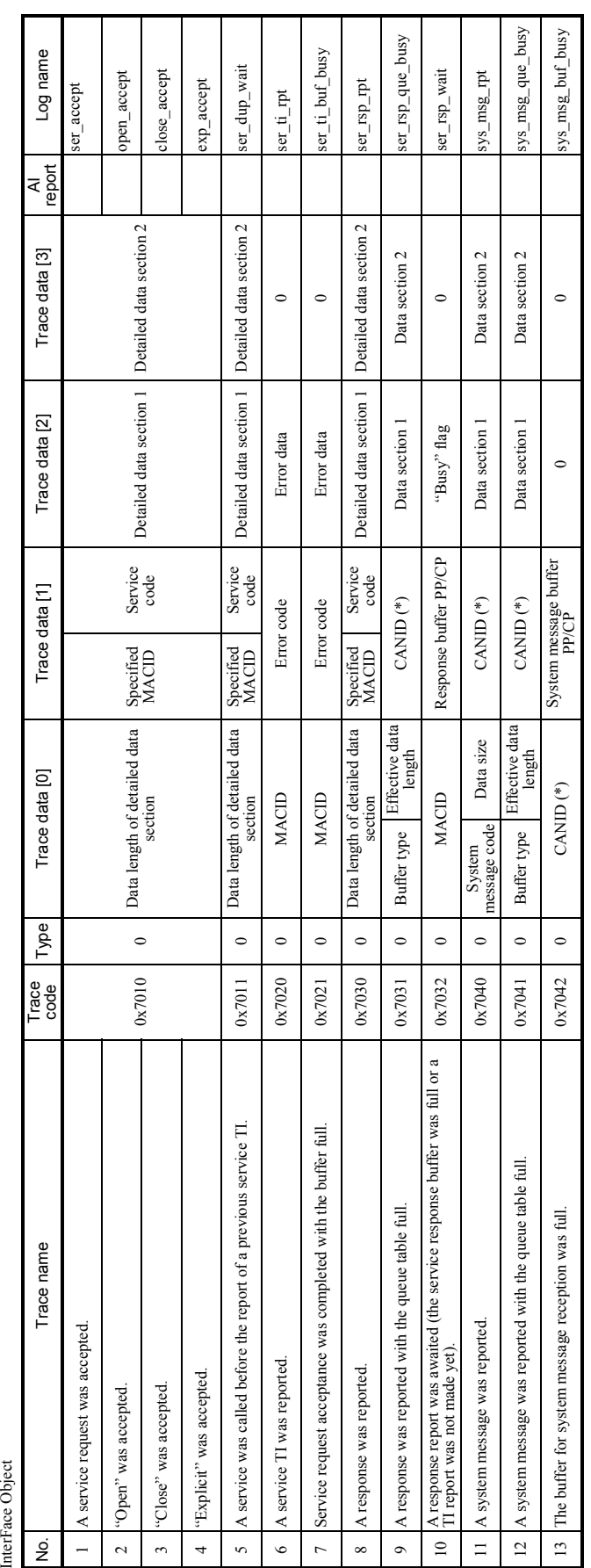

(\*) A byte-swapped value is set. (\*) A byte-swapped value is set.

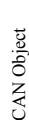

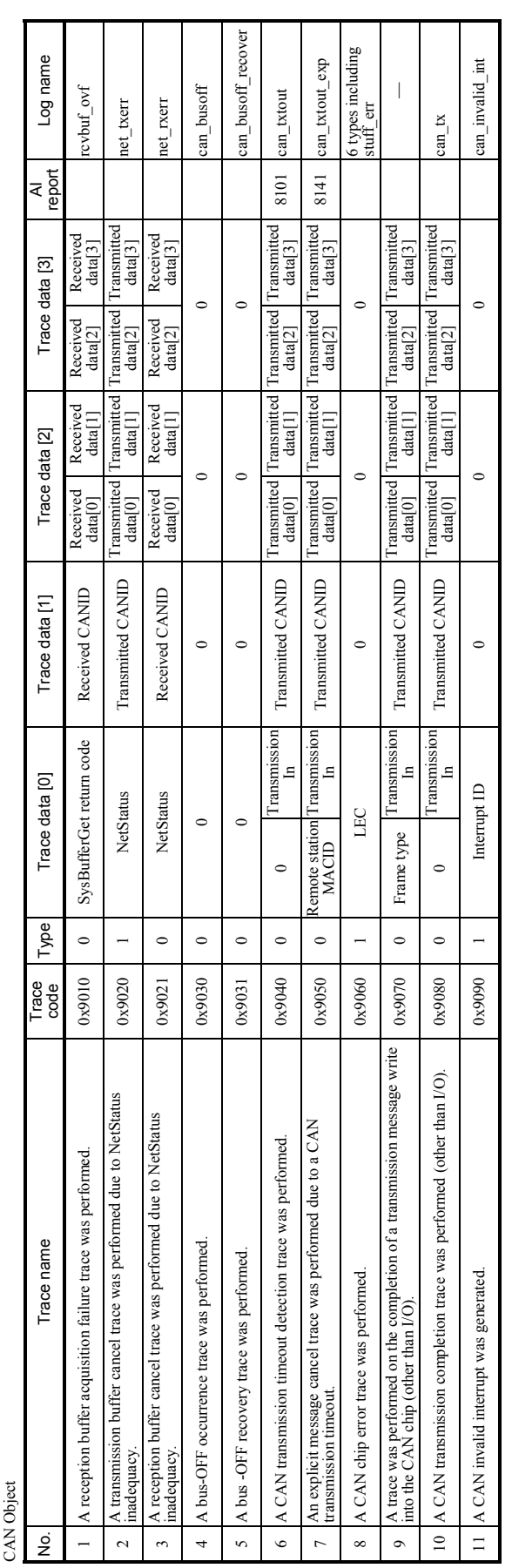

 $O<sub>block</sub>$ S10 Interface Object j,

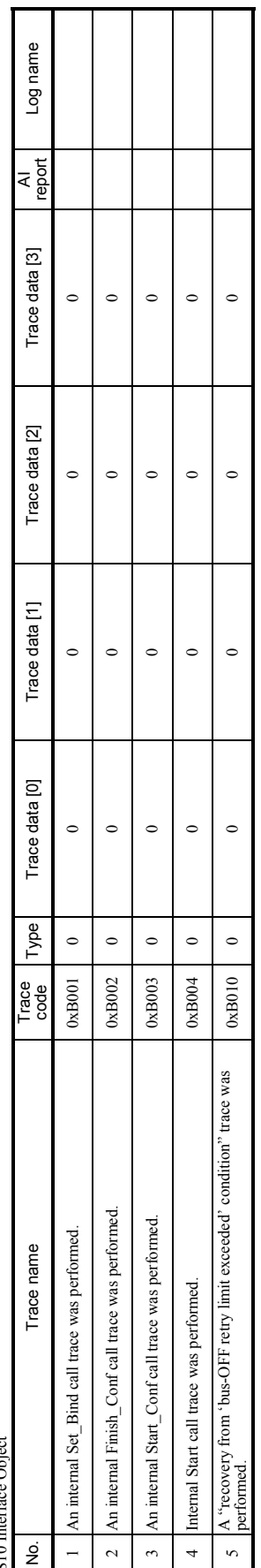

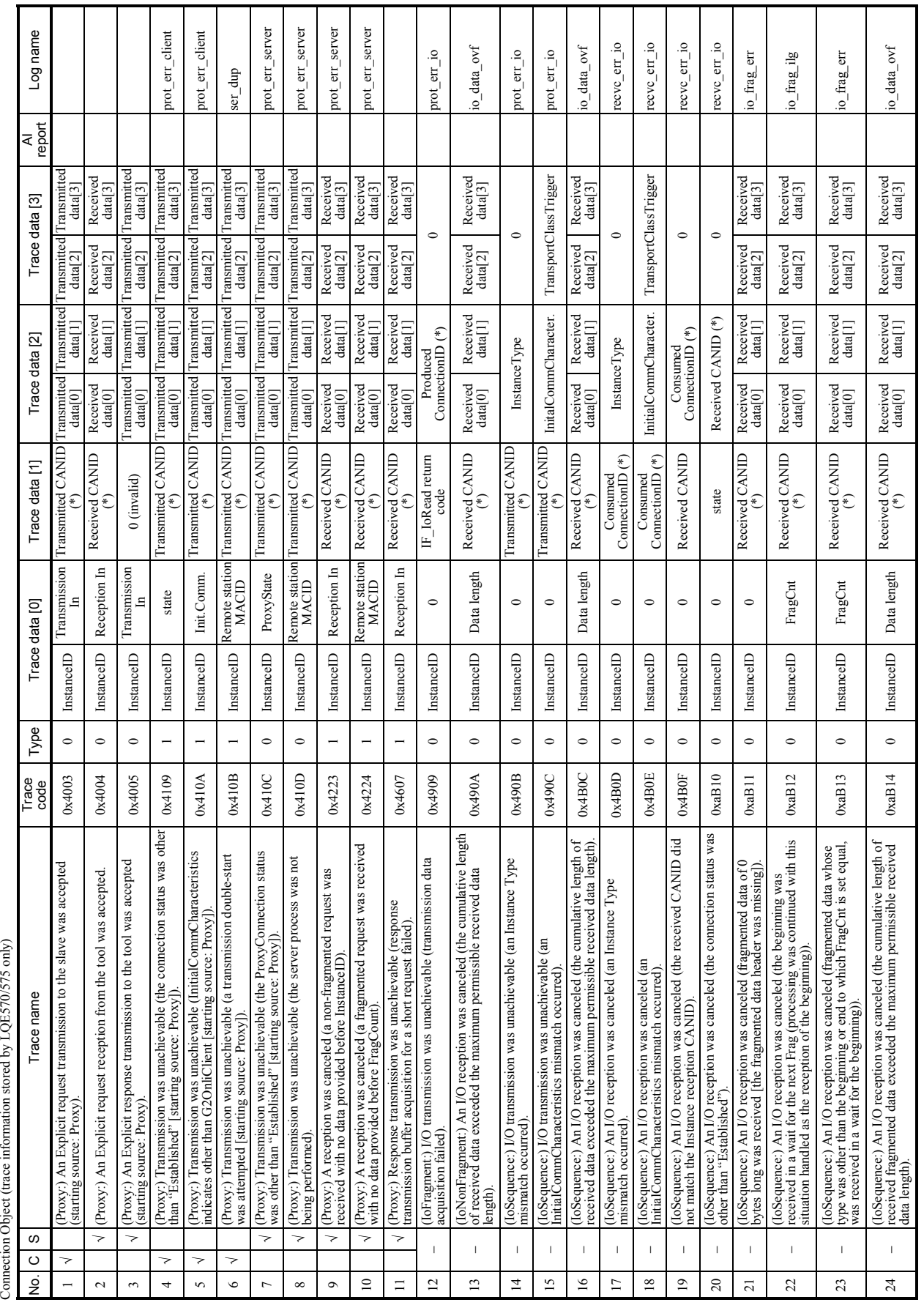

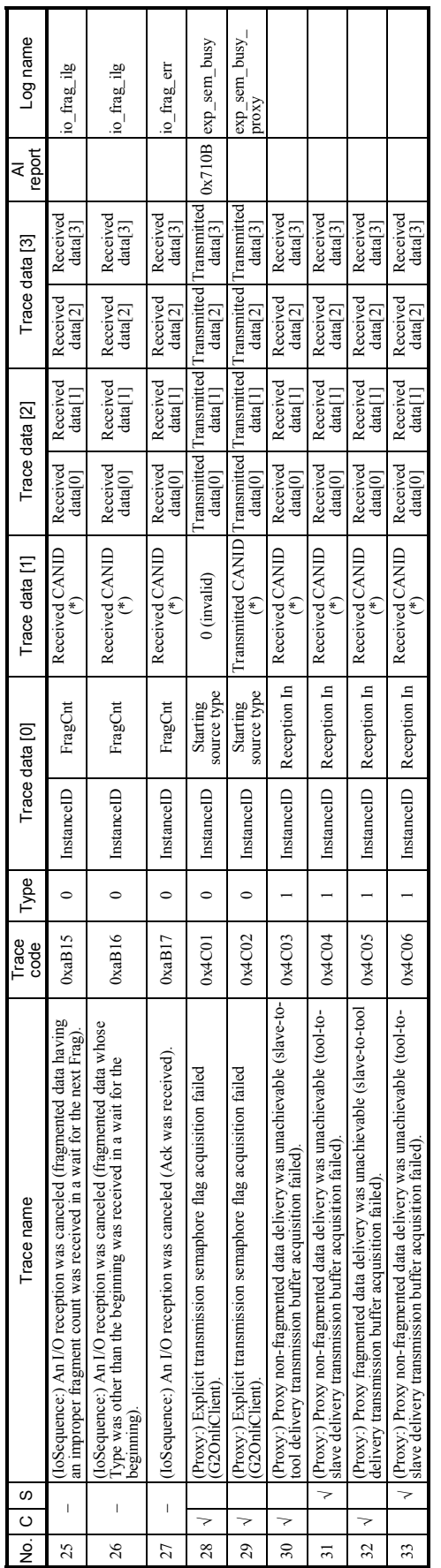

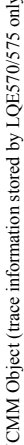

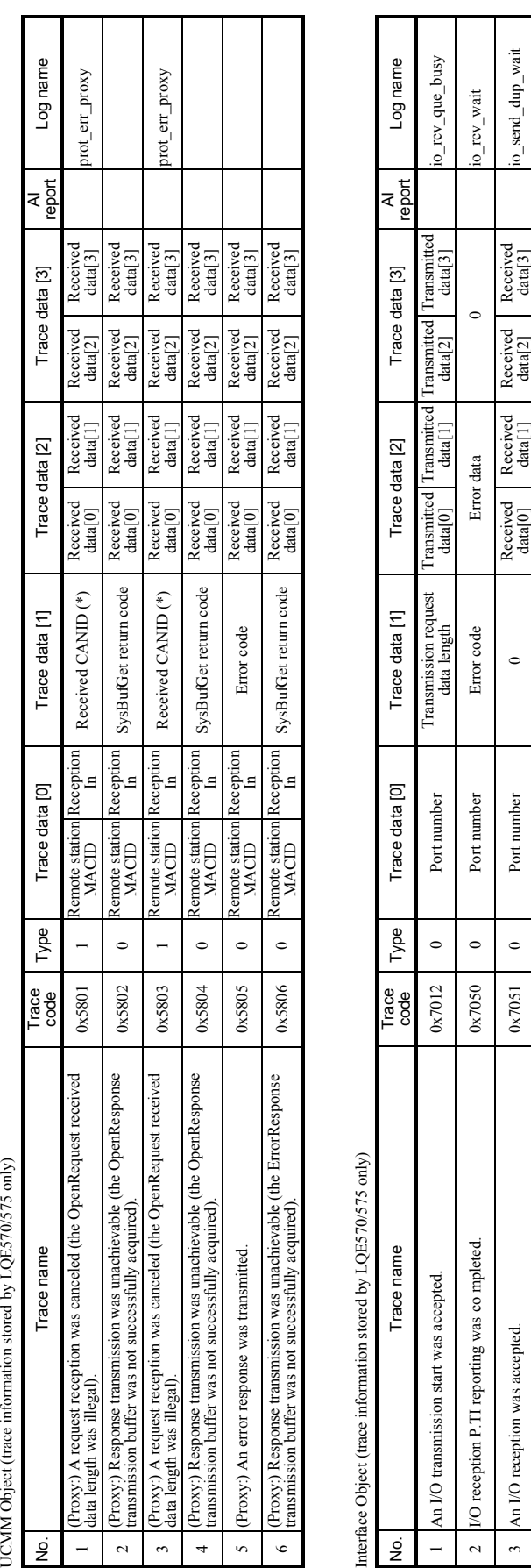

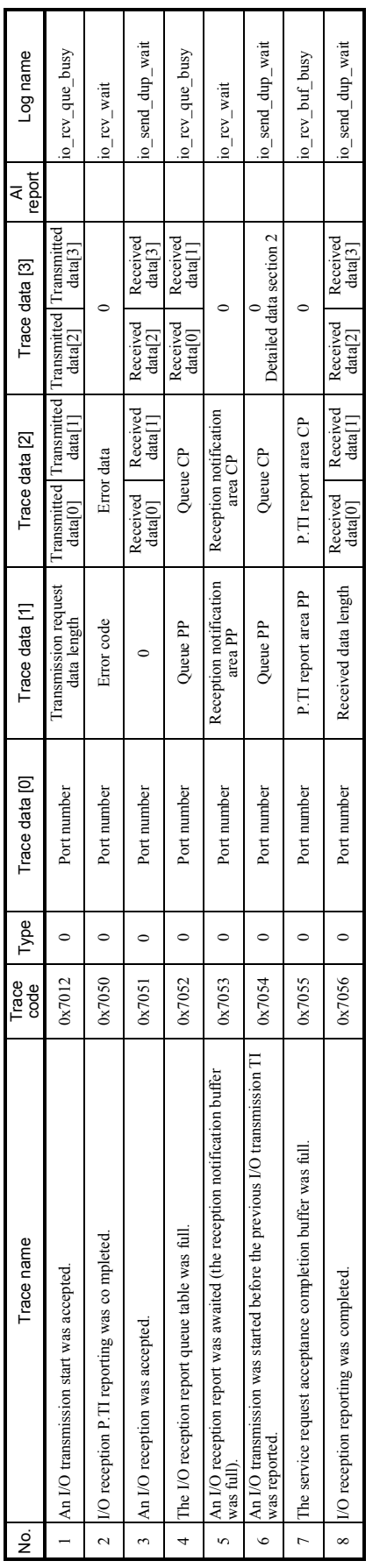

# CAN Object (trace information stored by LQE570/575 only) CAN Object (trace information stored by LQE570/575 only)

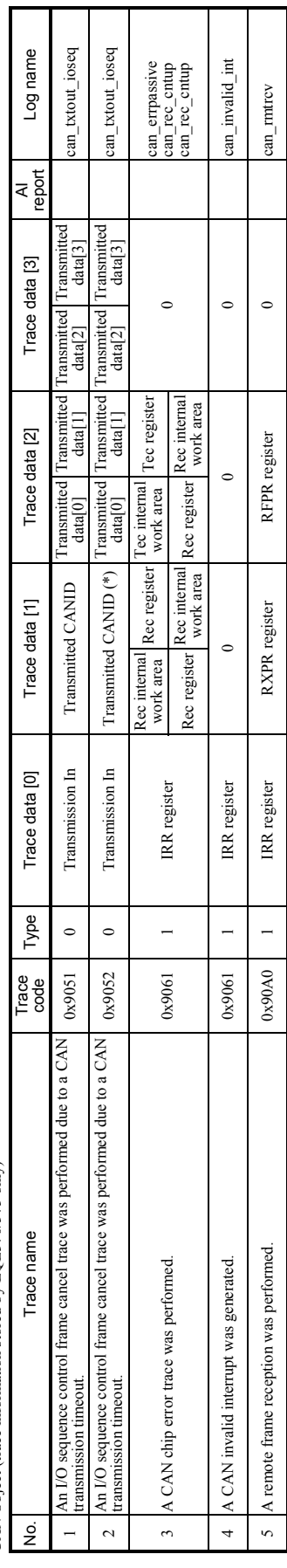

### 3.16 ET.NET (Model LQE720) Error Information

#### 3.16.1 Error codes from the socket handler

The table below enumerates all error codes that are returned from the socket handler to report on the occurrence of errors. In addition to these error codes, the table also provides information on the error causes and the user actions required to solve the problems.

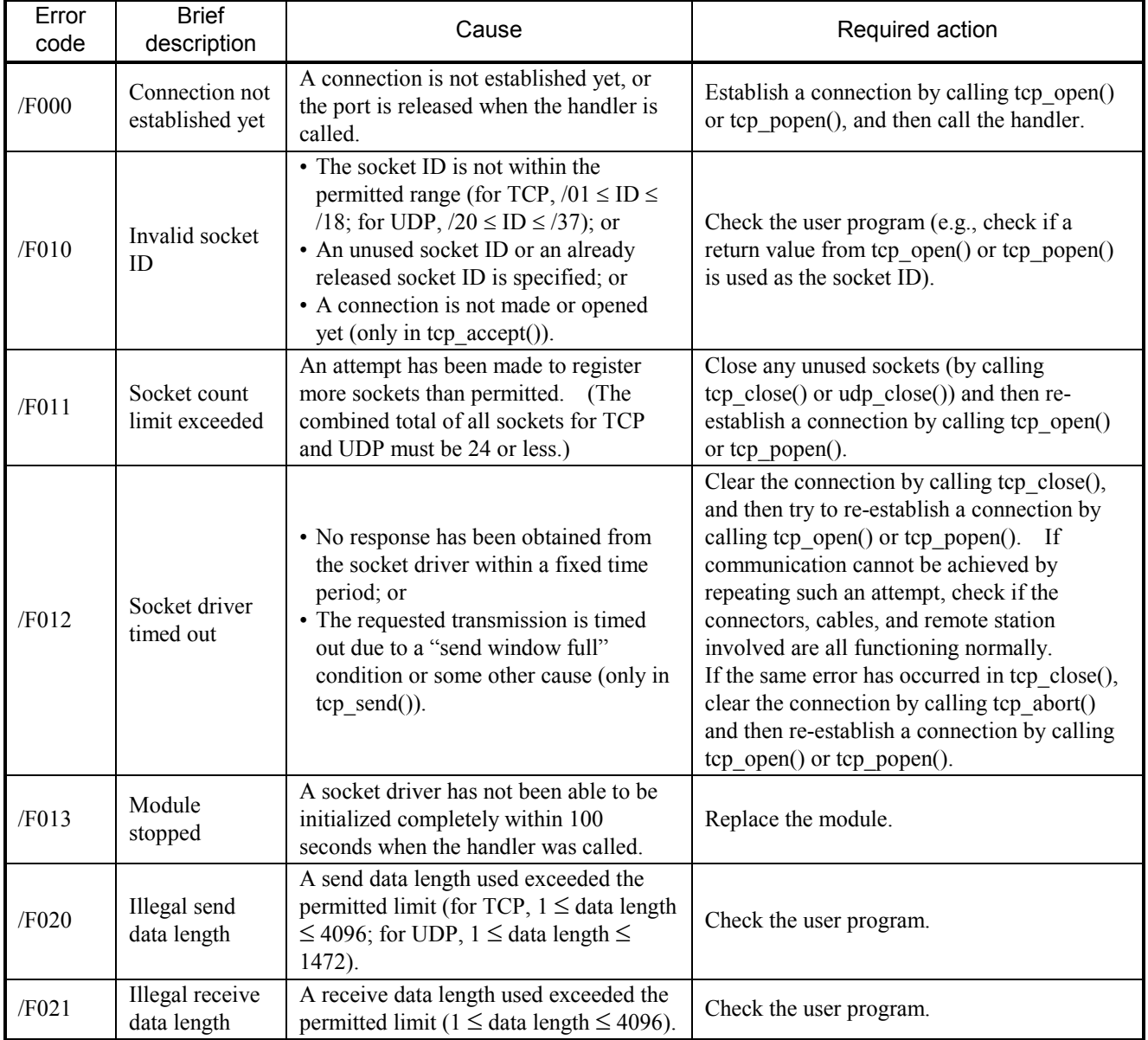

#### Table 3-17 Error Codes from the Socket Handler (1/2)

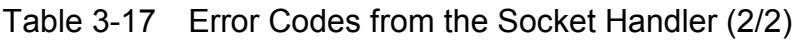

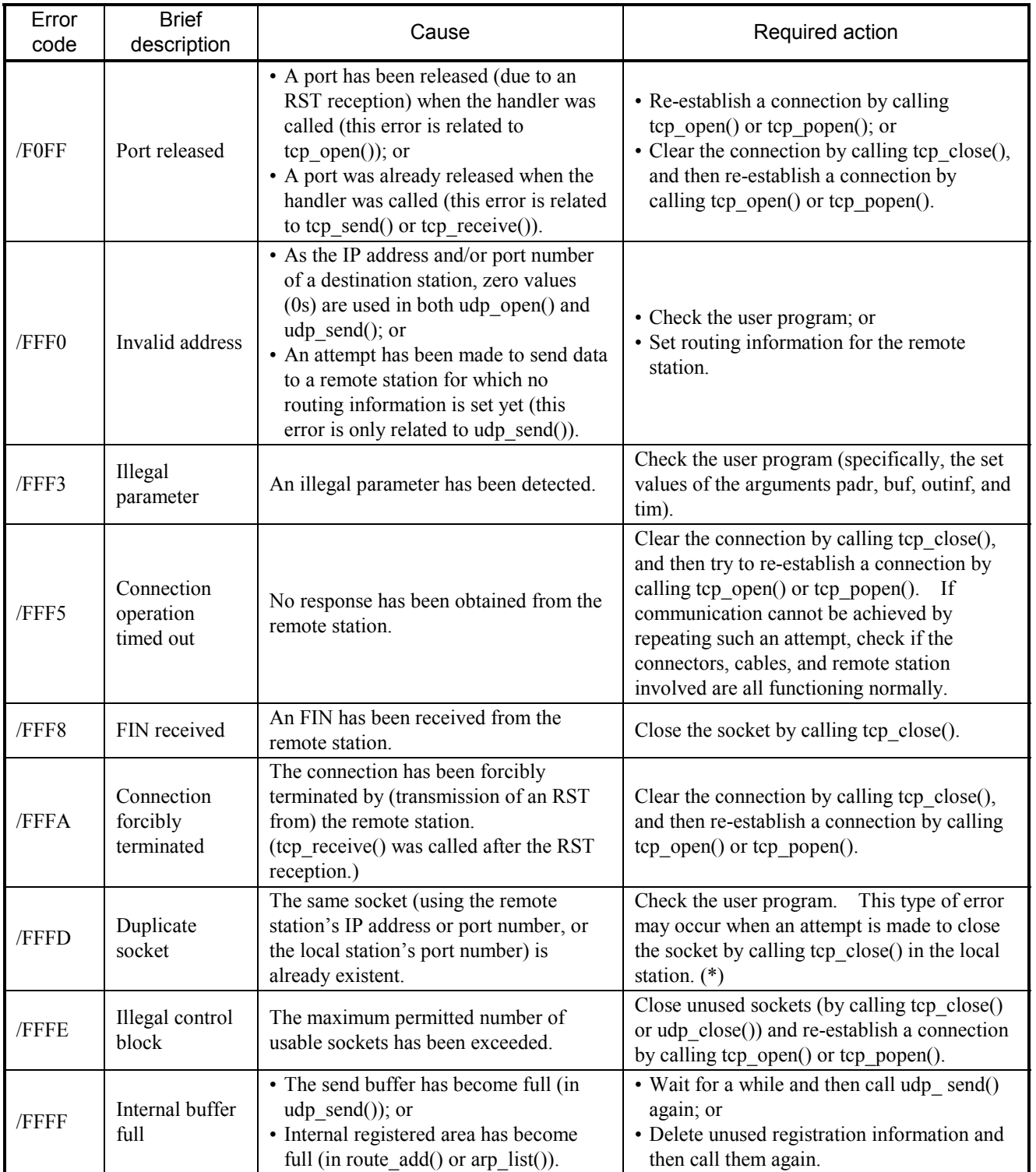

(\*) A "duplicate socket" error occurs in the following way:

If a socket is opened by calling tcp\_open() or tcp\_popen() with a specification of the local station's port number, and an attempt is made to close that socket by calling tcp close in the same local station, then the socket will immediately enter the TIMEWAIT state (see the connection state transitions diagram under "3.19.2 Network information details") and will remain open for approximately 20 seconds after the end of execution of that tcp\_close(). In this situation, if an attempt is made to open that socket by calling tcp\_open() or tcp\_popen() with a specification of the same port number, a "duplicate socket" error (error code  $=$  /FFFD) will result. If a "duplicate socket" error occurs, do one of the following:

- Wait 20 seconds or more after calling tcp\_close() and then call tcp\_open() or tcp\_popen().
- $\bullet$  Close the socket by calling tcp abort().
- Open the socket by calling tcp\_open() or tcp\_popen() with no specification of the local station's port number, in which case a port number currently not in use is obtained from among those in the range 1024 to 2047.

#### 3.17 Error Freeze Information

On detection of a hardware error, the modules listed below light the error LED indicator, save the error freeze information in a predetermined area, and then stop their operation.

ET.NET, SV.LINK, OD.RING, SD.LINK, J.NET, J.NET-INT, IR.LINK, FL.NET, EQ.LINK, RS-232C, RS-422

For the address at which the error freeze is saved, see the information under "3.8 Memory Maps for Optional Modules." The error freeze information is stored in the following format:

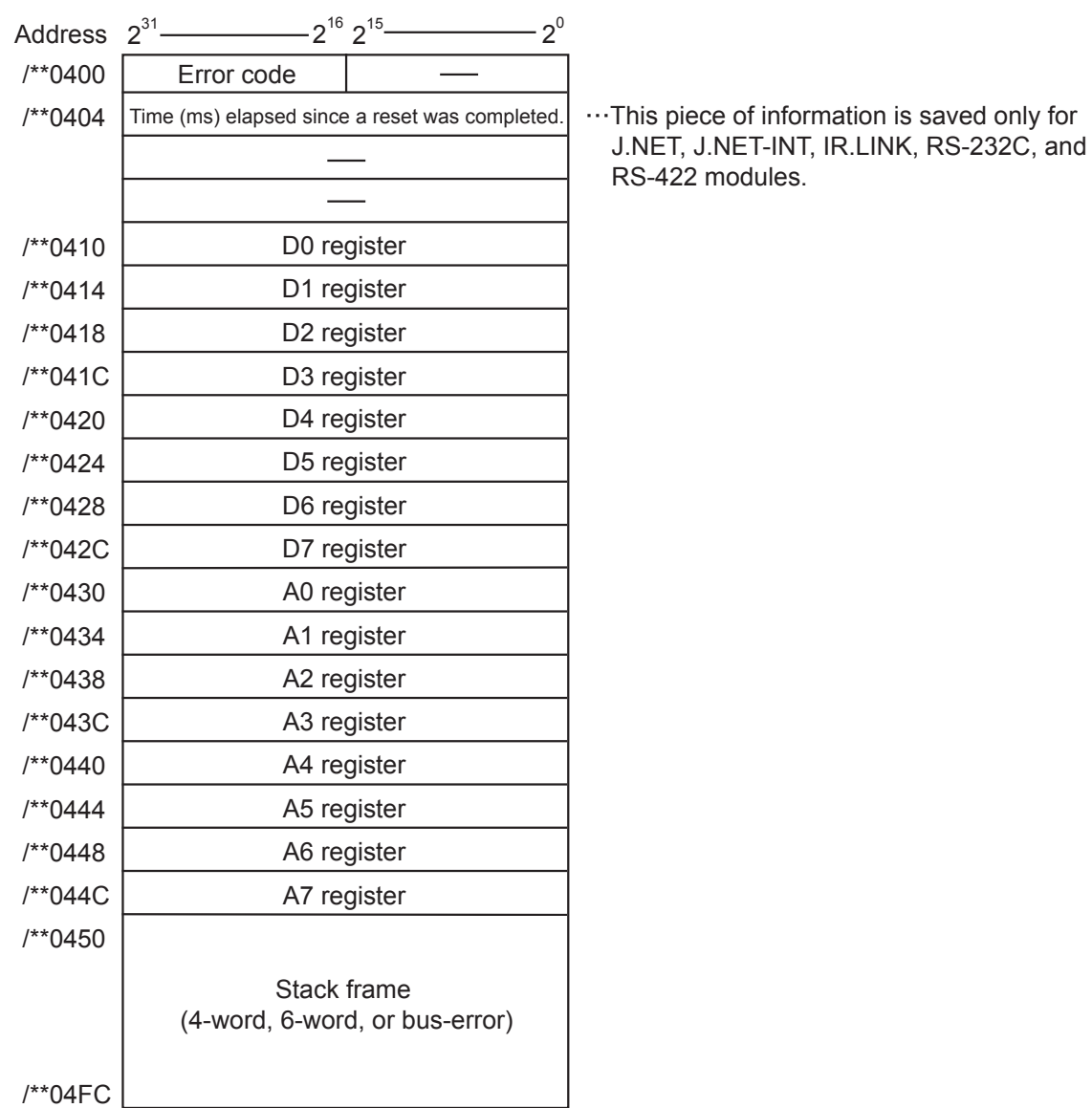

Note: The "\*\*" portion of each address above varies with the module type in which a hardware error is detected and with the main/sub setting used.

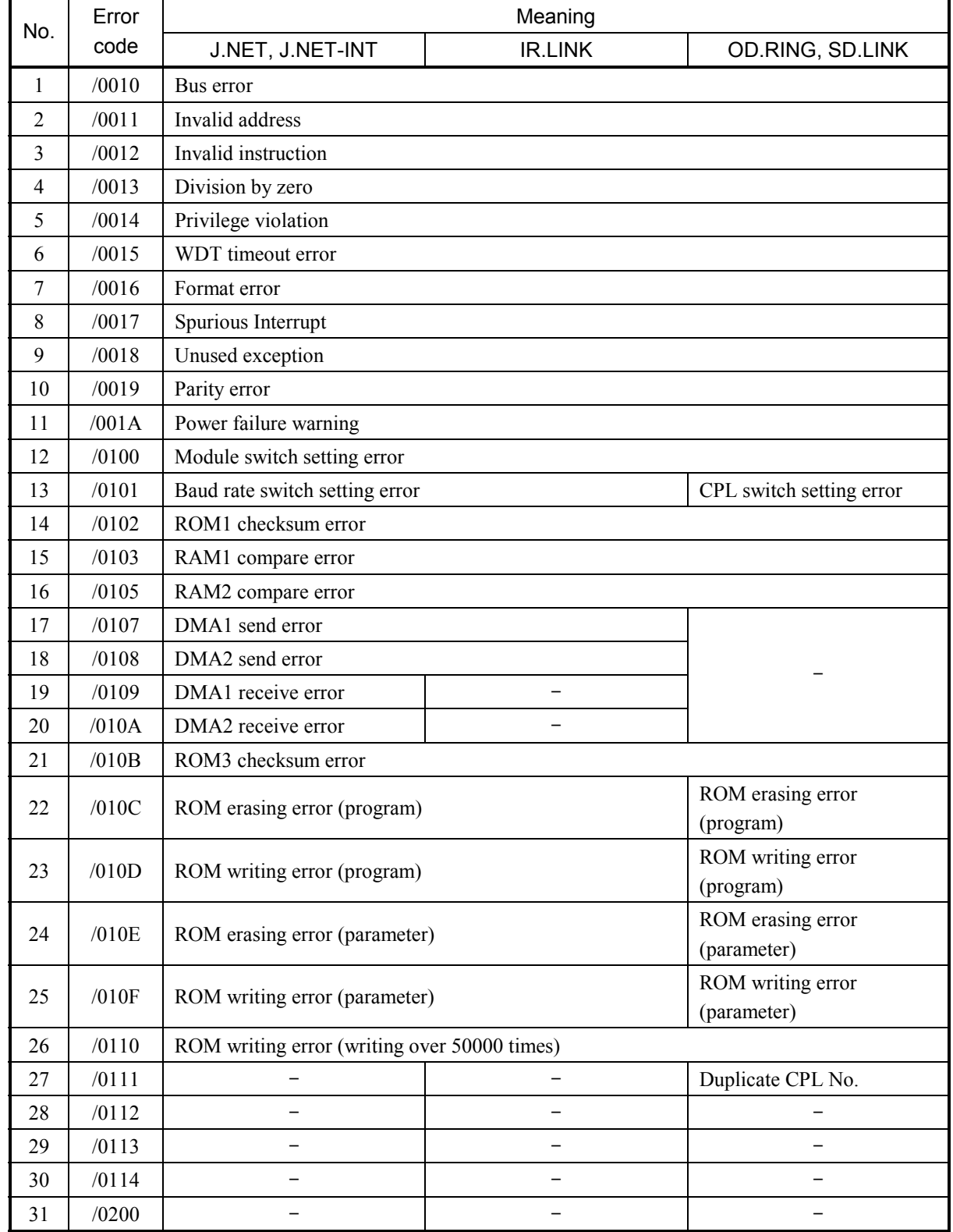

The table below lists the error codes stored as error freeze information.

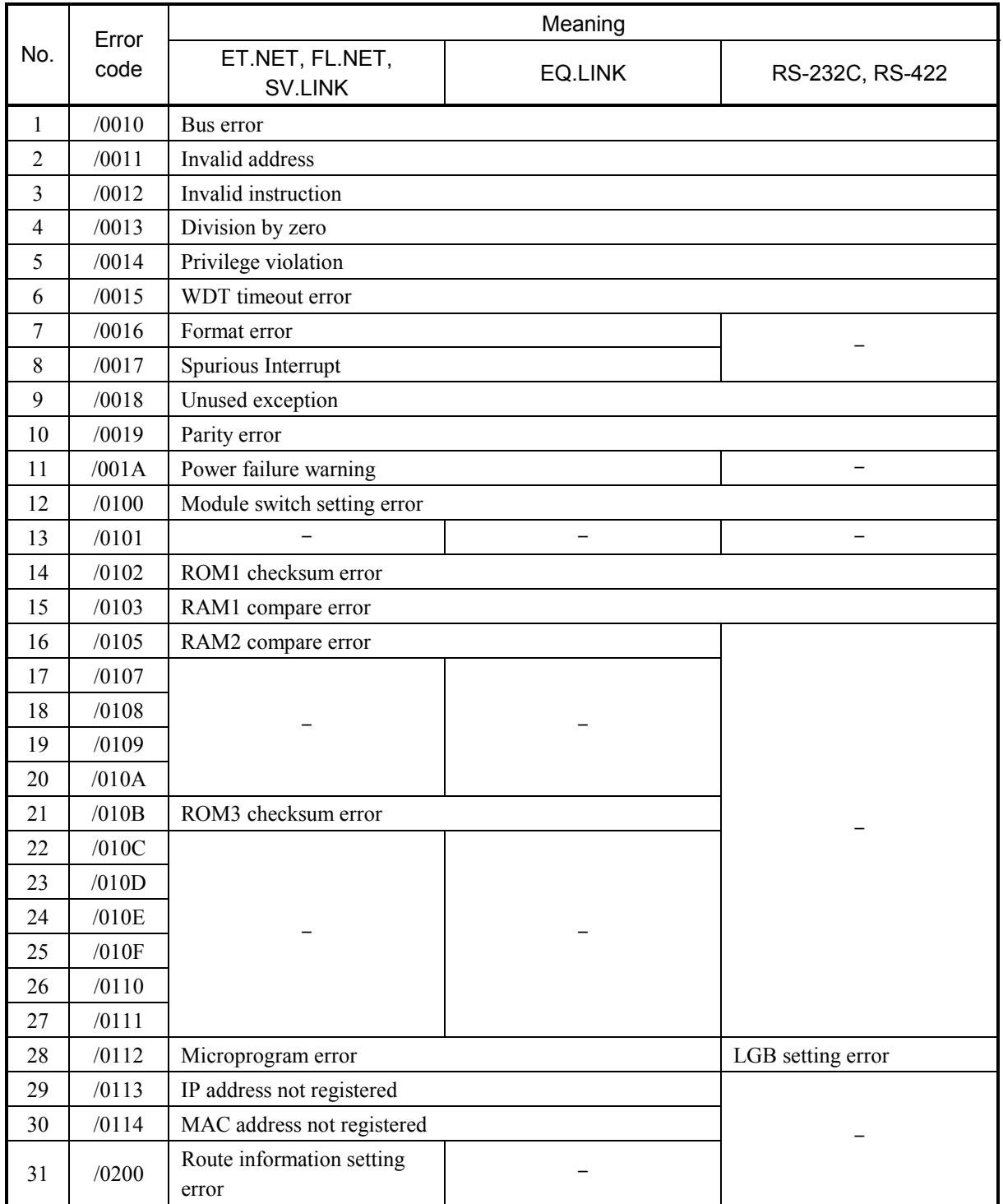

FL.NET(LQE500), OD.RING(LQE510/515), ET.NET(LQE520), SV.LINK(LQE521), SD.LINK(LQE530), FL.NET(LQE500), OD.RING(LQE510/515), ET.NET(LQE520), SV.LINK(LQE521), SD.LINK(LQE530), J.NET(LQE540), J.NET-INT(LQE545), IR.LINK(LQE546), EQ.LINK(LQE701) J.NET(LQE540), J.NET-INT(LQE545), IR.LINK(LQE546), EQ.LINK(LQE701)

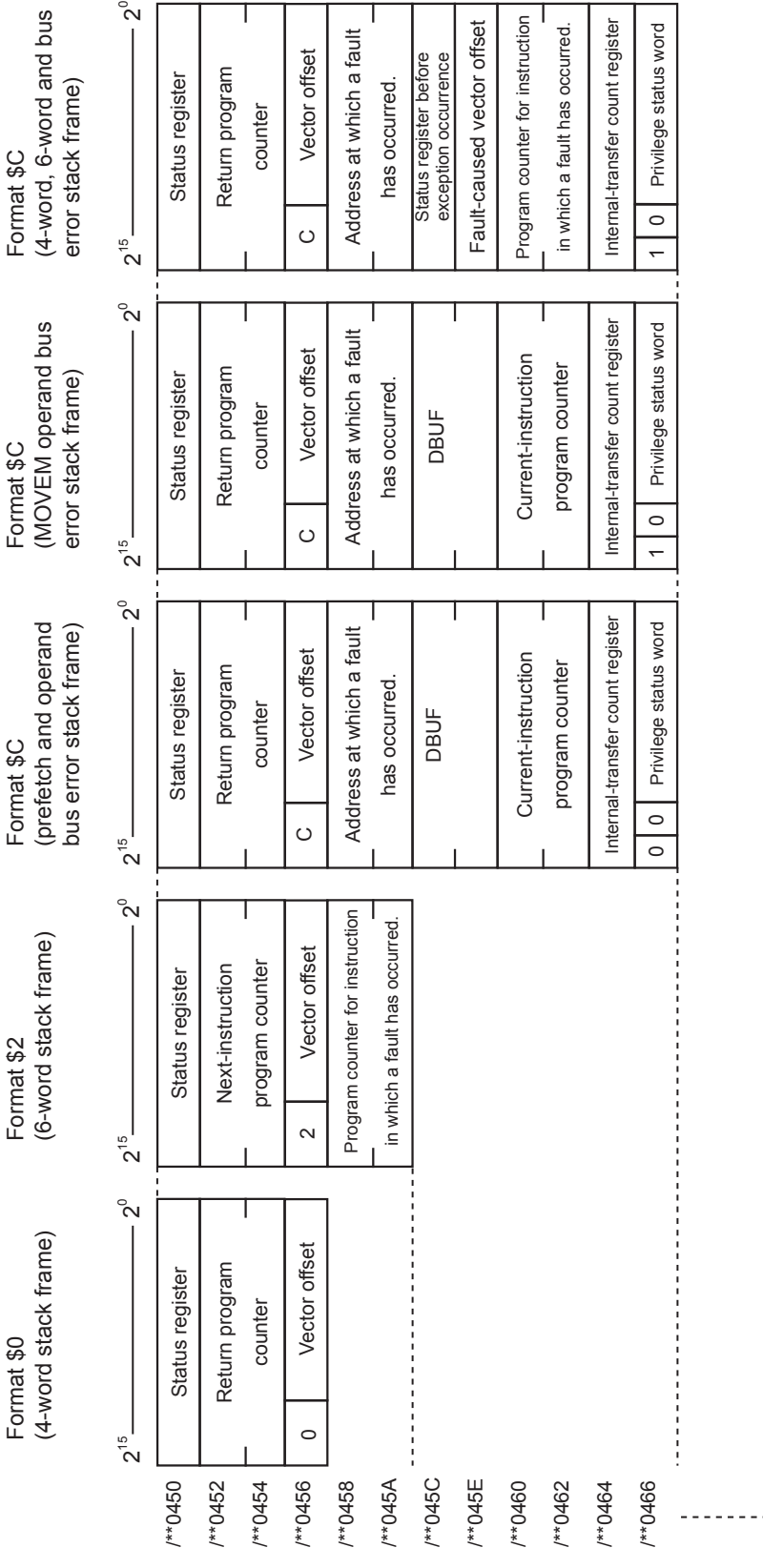

The figure below shows the contents of the stack frame provided in the error freeze information table.

Figure 3-9 Stack Frame Details (1)

Figure 3-9

Stack Frame Details (1)

#### <Module types>

#### RS-232C (LQE560), RS-422 (LQE565)

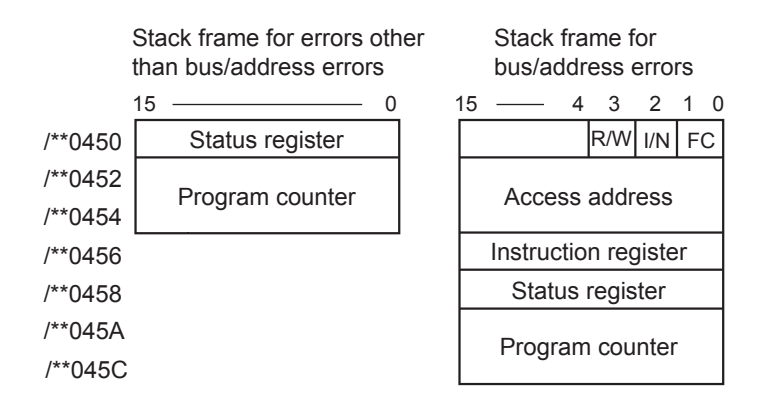

R/W (Read/Write): = 0: Write; = 1: Read. I/N (Instruction/Non-instruction): = 0: Instruction; = 1: Non-instruction. FC: Function code

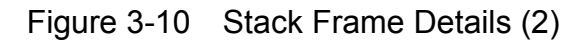

#### 3.18 Memory Dump Procedure

To dump the S10V controller's memory, start the S10V BASE SYSTEM by choosing [Start] – [Programs] – [Hitachi S10V] – [S10V BASE SYSTEM] on the personal computer connected with the S10V controller. Then, click the Memory Dump button. The [Memory Dump] window shown below then appears, which enables you to dump the S10V controller's memory. For details on the S10V BASE SYSTEM, refer to the "BASIC MODULES (manual number SVE-1-100)."

(1) The [Memory Dump] window shown below appears, which enables you to dump the memory to a specified file.

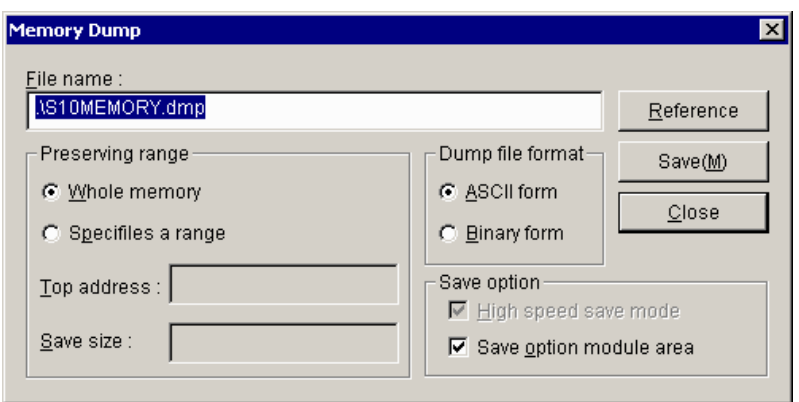

(2) If you want to change the displayed file name, use one of the two methods: 1) directly enter the desired file name, or 2) click the  $\vert$  Reference  $\vert$  button to display the [Save As] window, and when the window appears, specify the desired folder and file:

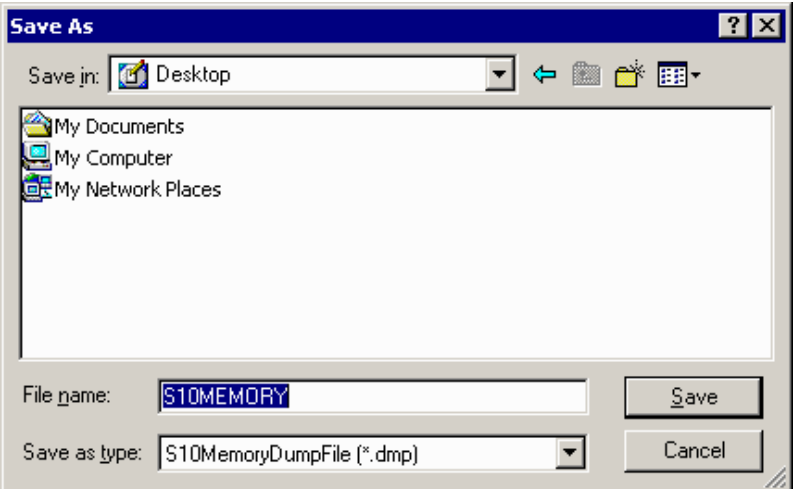

(3) When you have specified the desired folder and file, click the  $\vert$  Save  $\vert$  button. Then, the specified folder and file appears in the "File name" box. If you need not change the folder and file displayed in Step  $(2)$ , just click the Cancel button.

(4) Choose either the "Whole memory" or the "Specifies a range" option in the "Preserving range" group. If you have chosen the latter option, you can enter values in both the "Top address" and "Save size" boxes. In these boxes, specify the starting address of the memory area you want to dump and the size of that area.

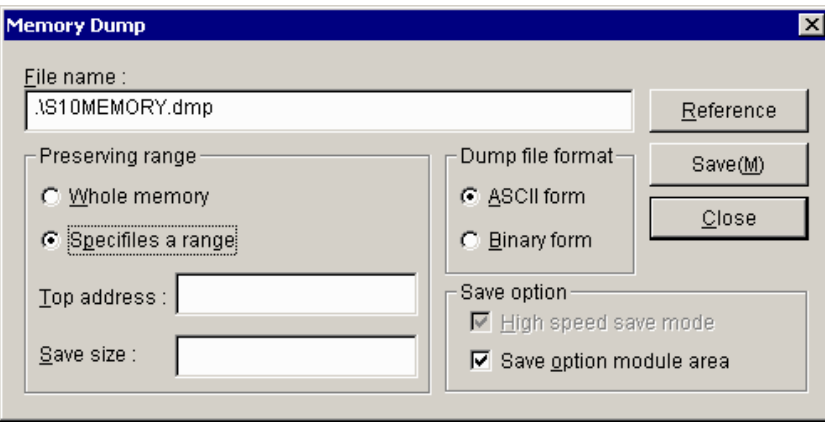

- (5) Choose either the "ASCII form" or the "Binary form" option in the "Dump file format" group. If you choose the former option, the requested memory dump will be converted to ASCII format and stored in the specified file. If you choose the latter, it will be stored in binary format, where all numeric values are represented two characters per byte, as described below.
	- Binary file format

Any file in binary file format has 4K bytes of 16-bytes-per-area header information added to its beginning as the header. If the specified "Preserving range" extends over non-dumpable areas, only dumpable-areas information is output to the header. All non-dumpable areas are marked with dots (".") in binary file format.

Dumpable and non-dumpable areas information is represented in units of four bytes in binary file format, as shown below.

- Offsets in file (i.e., line numbers relative to the beginning of a collection of memory dump information)
- Starting addresses of areas subjected to dumping
- Sizes of areas subjected to dumping
- Unused

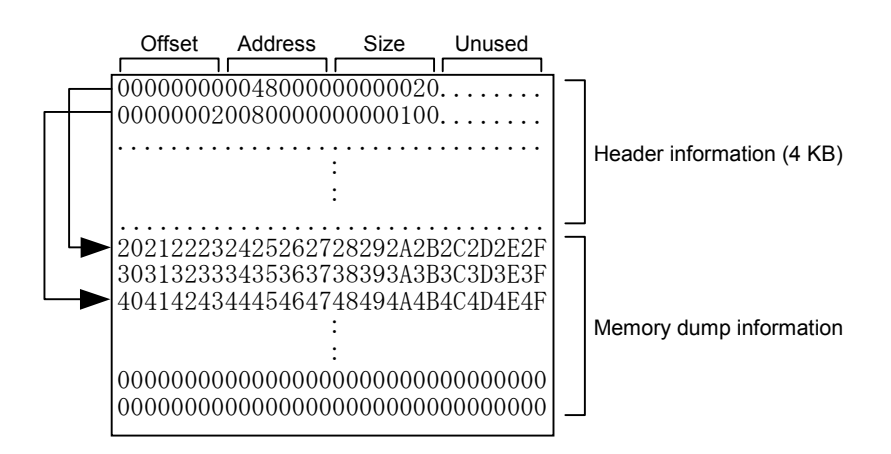

Figure 3-11 Binary File Format for Memory Dumps

- (6) If you want to carry out a memory dump at high speed, check the "High speed save mode" checkbox. If not (i.e., you are carrying it out at standard speed), make sure that the said checkbox is deselected.
- (7) If you want to save the content of the optional-modules area (/0080 0000 to /00FF FFFF), check the "Save option module area" checkbox. In this case, only the information on the installed optional modules will be saved.

If you need not save the optional-modules area content, make sure that the said checkbox is deselected. If the said checkbox is deselected but the starting address of an optional-modules area is specified, a starting-address specification error will result.

- (8) To carry out a memory dump in the specified file format, click the  $\vert$  Save  $\vert$  button.
- (9) When the memory dump is complete, click the  $\vert$  Close  $\vert$  button.

Memory dumps in high-speed save mode may cause an increased CPU load in the S10V controller. In these cases, if a ladder program or task is running, their performance may be adversely affected. To avoid this, before you carry out a memory dump in high-speed save mode, make sure that nothing is running on the controller's CPU.

If an Ethernet connection is used for memory dump, the "High speed save mode" checkbox is always dimmed in a checked state and a requested memory dump is performed in high-speed save mode.

#### ■ Dumpable memory ranges

The figure below shows all memory ranges that can be subjected to memory dumps. If you dump the entire memory, only all the dumpable memory ranges are dumped. If you dump a specified memory range, it is dumped as long as its starting address is not within any nondumpable range. In addition, if a specified memory range includes a non-dumpable range(s), only the dumpable portion is dumped.

If an RS-232C or ET.NET connection is used for memory dump, the CMU area cannot be dumped because it is not accessible.

Dumpable memory ranges for the task space, GLBR, GLBW, and IRSUB areas vary depending on RPDP's memory area definitions. The defined ranges for these four areas total up to 16 MB.

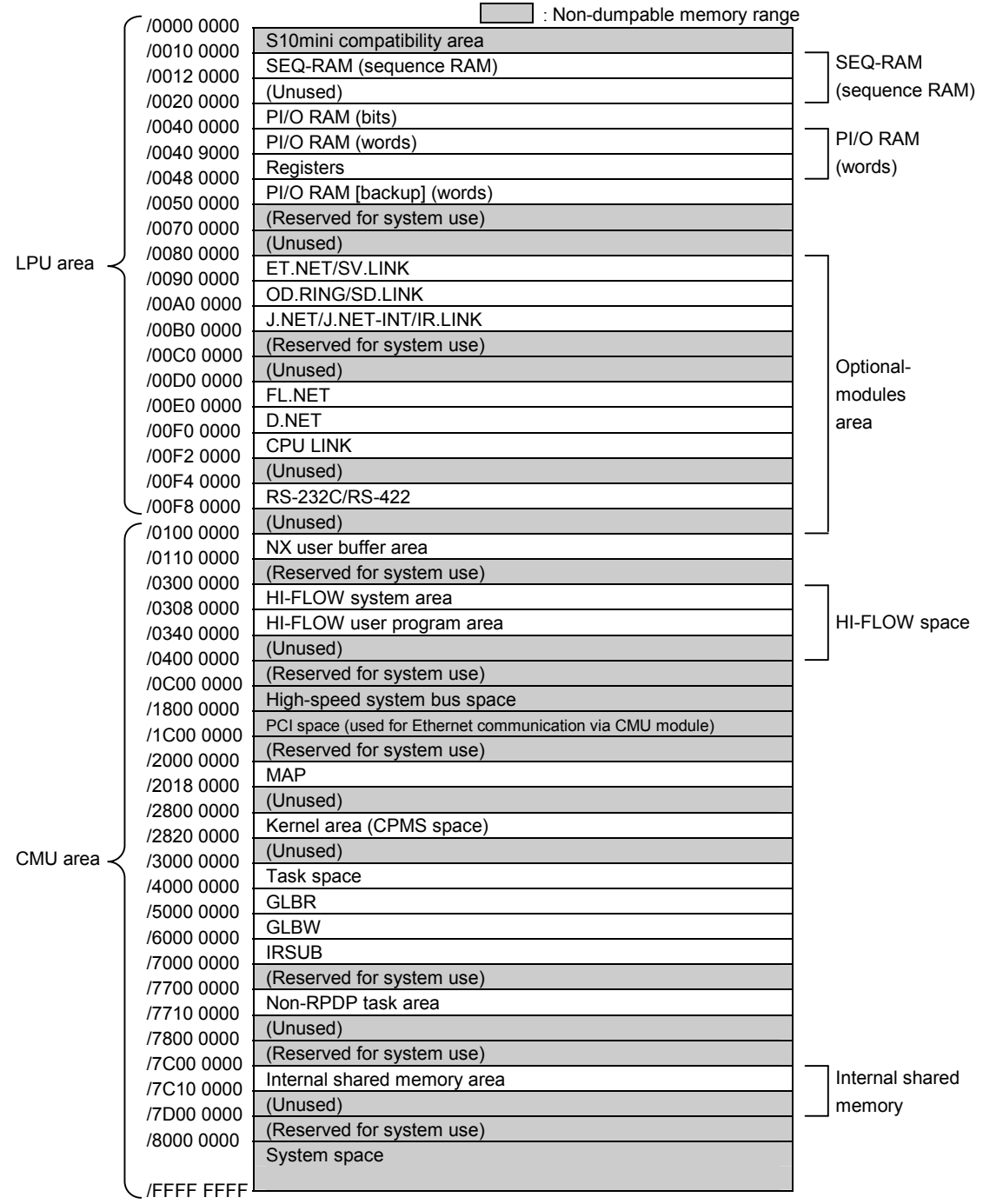

Figure 3-12 Dumpable Memory Ranges

#### 3.19 Network Information

#### 3.19.1 Displaying network information

To display system-maintained network information on screen, start the S10V BASE SYSTEM by choosing [Start] – [Programs] – [Hitachi S10V] – [S10V BASE SYSTEM] on the personal computer connected with the S10V controller. Then, click the Display Status of Network button. The network information functions list window then appears. In this window, click the Display Status of Network button. Then, the [Display Status of Network] window shown below appears, which enables you to view CMU/ET.NET network information. For details on the S10V BASE SYSTEM, refer to the "BASIC MODULES (manual number SVE-1-100)."

This network information display feature may be used only when CMU (model LQP520) and ET.NET (model LQE720) modules are installed. It may not be used with ET.NET (model LQE520) modules.

(1) The [Display Status of Network] window appears on screen:

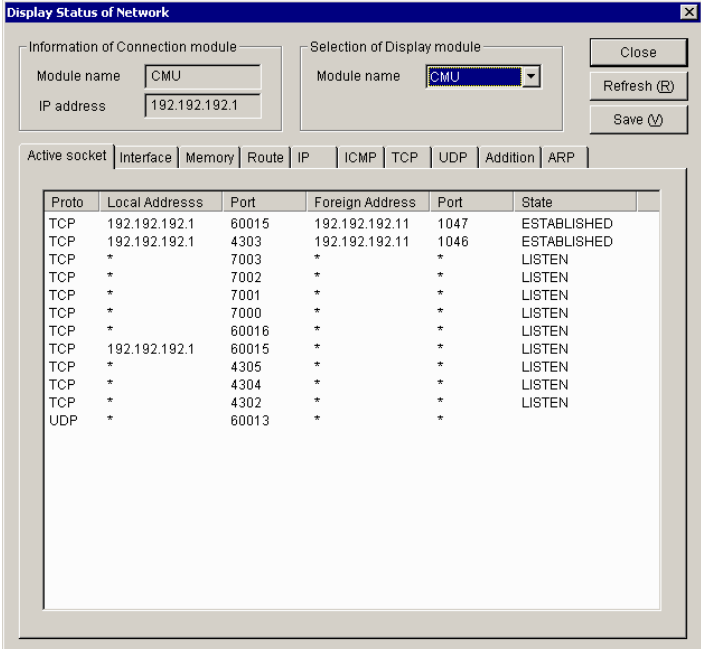

(2) From the "Module name" pulldown menu in the "Selection of Display module" box, choose the module for which you want to display network information. Then, by clicking the desired tab in the window, choose the type of network information you want to display on screen. The table below is a list of all displayable network information types:

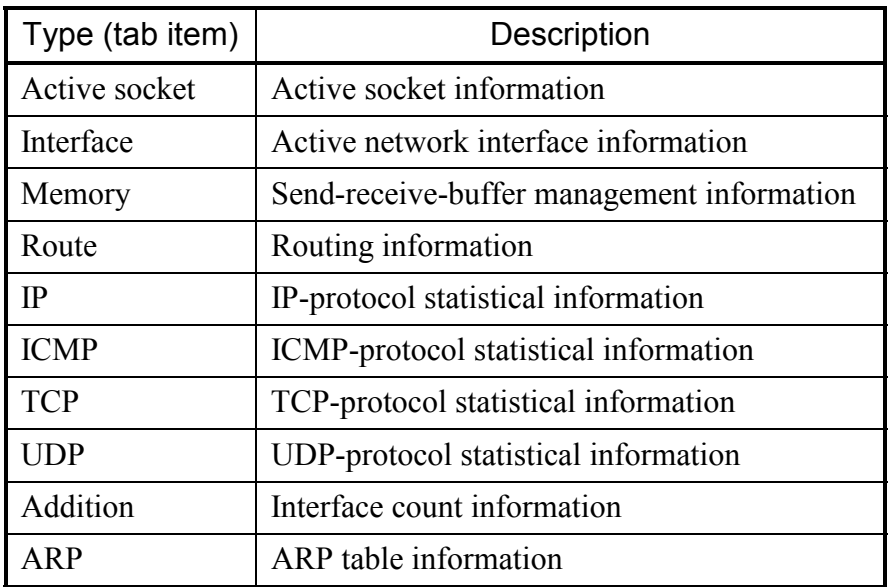

(3) When you have selected all necessary items, click the  $\sqrt{\text{Refresh}}$  button. Then, the requested network information is displayed on screen. For details on the displayed information, see the description under "3.19.2 Network information details."

#### 3.19.2 Network information details

(1) Socket information

The socket information displayed as shown below is a list of the currently existing network connections.

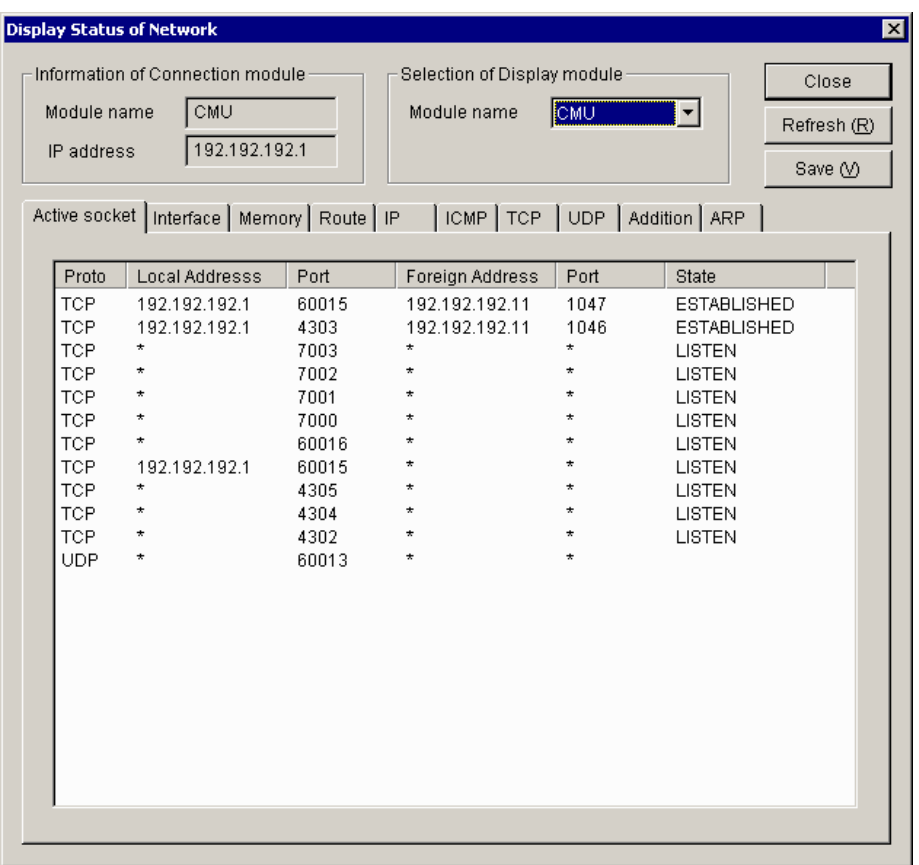

where:

• Proto

The name of the protocol used over the connection.

• Local Address

The IP address of the local host (source of connection). If the IP address is not bound with a socket, an asterisk ("\*") is displayed instead.

• Port

The port number of the local host (source of connection).

• Foreign Address

The IP address of the remote host (destination of connection). If the IP address is not bound with a socket, an asterisk ("\*") is displayed instead.

#### • Port

The port number of the remote host (destination of connection). If the IP address is not bound with a socket, an asterisk ("\*") is displayed instead.

#### • State

The connection status of the TCP protocol. The connection state is one of the following 11 states:

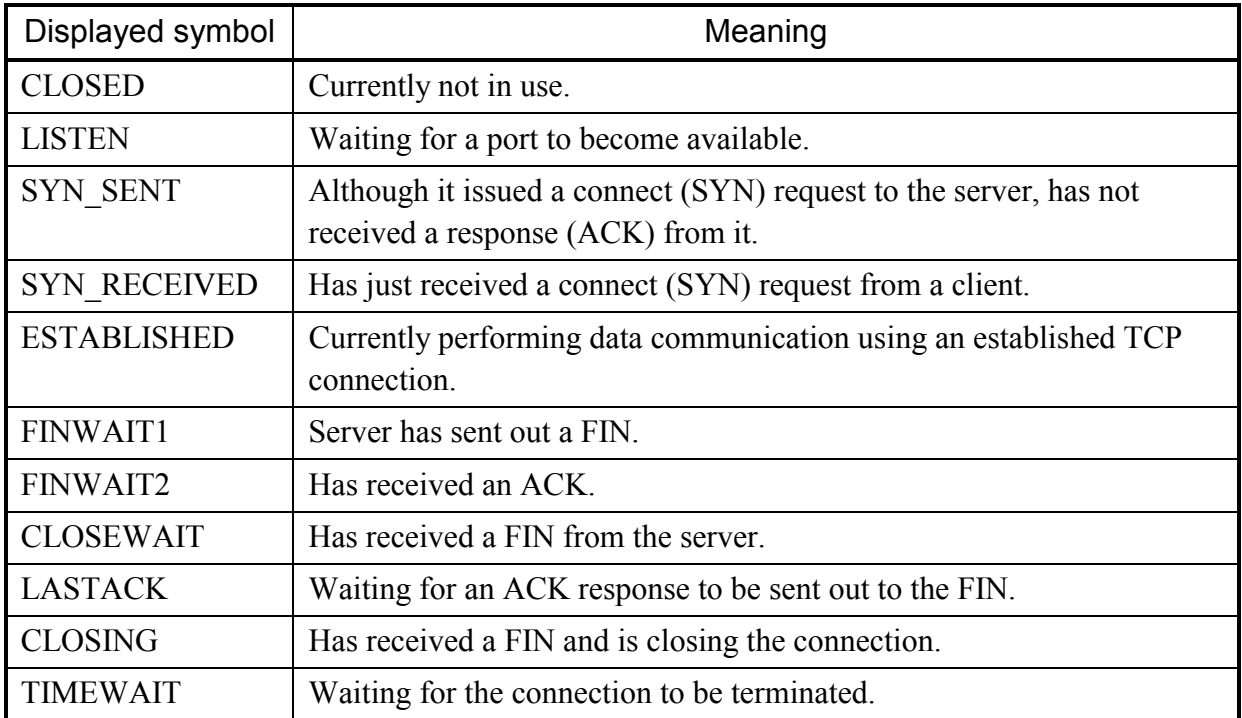

All possible state transitions between the connection states are as follows:

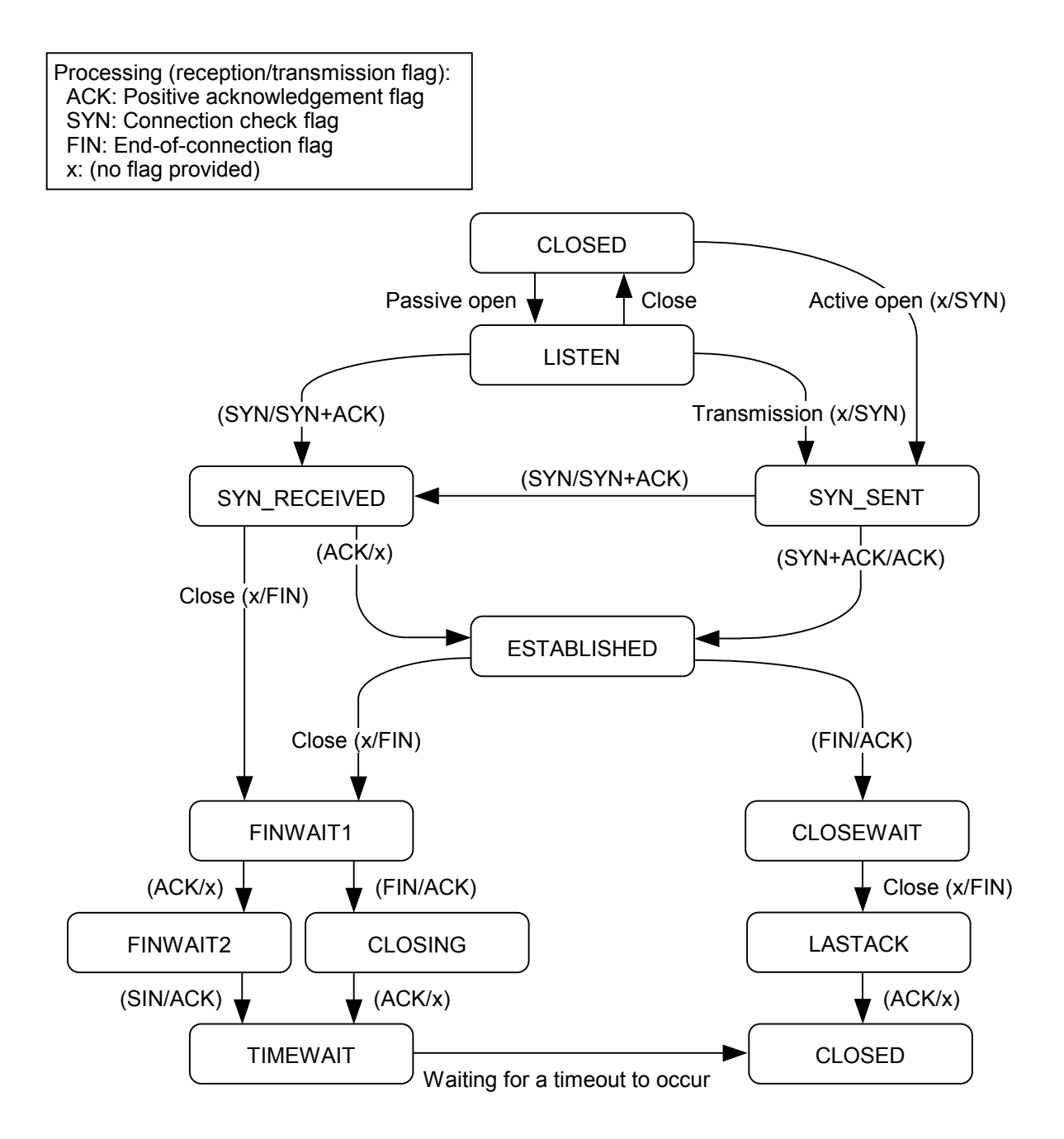

- If the TCP protocol is used over more than 150 ports, no socket information is displayed for the excess port(s) and the UDP protocol.
- If the TCP protocol is used over more than 80 ports, some of the socket information for the UDP protocol may not be displayed.

#### (2) Interface information

The interface information displayed as shown below is concerning the network interfaces currently in operation and includes input/output packet count information.

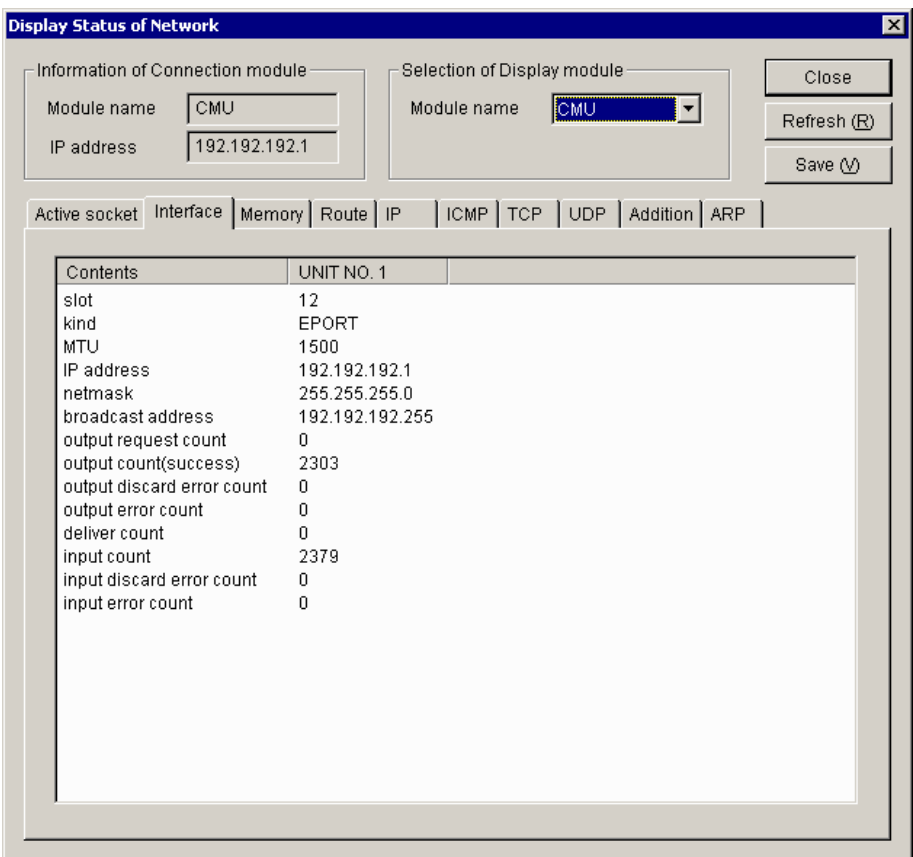

where:

① slot

The slot number of the slot in which a module subjected to this display process is mounted.

② kind

Always the string "EPORT" is displayed as this item.

③ MTU

The maximum transmission unit (MTU) that refers to the maximum size of data blocks into which a set of data is divided and that is transmittable by a single transfer.

④ IP address

IP address used.

⑤ netmask

Subnet mask used.

⑥ broadcast address Broadcast address used. ⑦ output request count

A count of the number of send requests that were accepted for message transmission.

- ⑧ output count(success) A count of the number of message transmissions that were done successfully.
- ⑨ output discard error count

A count of the number of message transmissions that failed due to memory shortage.

⑩ output error count

A count of the number of message transmission failure reports that were made by hardware following a send request issued by the driver to the hardware.

⑪ deliver count

A count of the number of received-message deliveries that were made to users.

⑫ input count

A count of the number of message reception reports that were made by hardware.

⑬ input discard error count

A count of the number of message receptions that failed due to memory shortage.

⑭ input error count

A count of the number of message reception failure reports that were made by hardware following a "get message" request issued by the driver to the hardware.

#### (3) Memory information

The memory information displayed as shown below is the statistics maintained by the memory management routine.

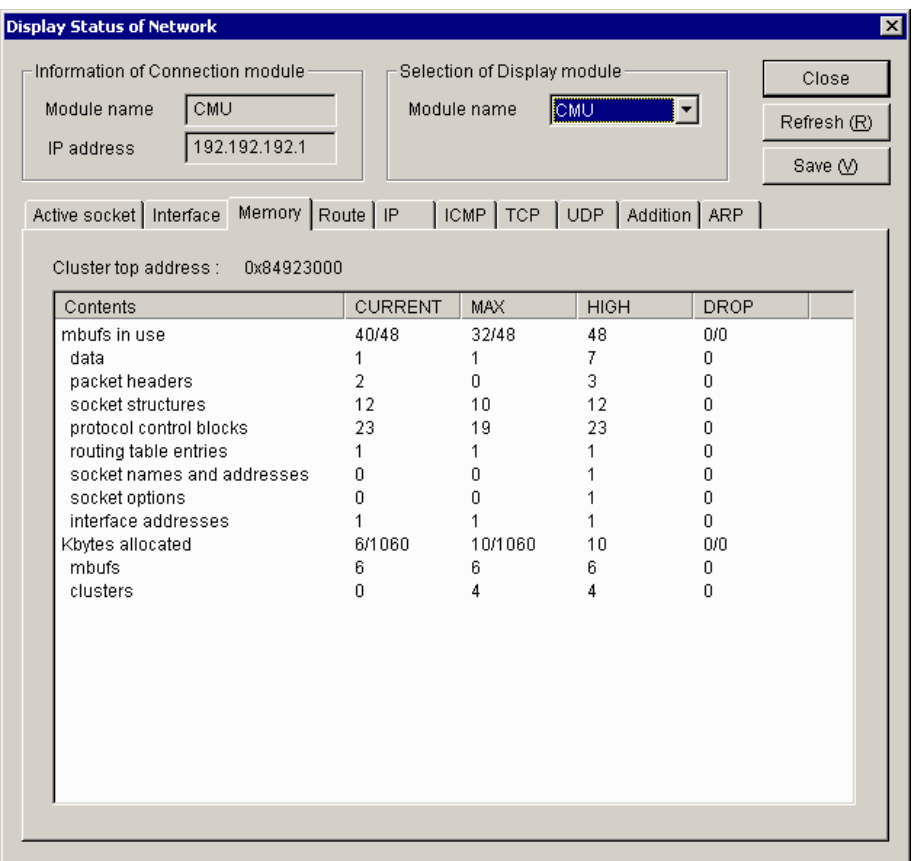

where:

- CURRENT: The current state of mbuf.
- MAX: The status of mbuf at its maximum utilization.
- HIGH: Peak value for each item.
- DROP: The status of mbuf in the event of an overflow.
- ① Cluster top address

The starting address of the cluster memory.

② mbufs in use

The number of mbufs currently in use, and the total number of allocated mbufs. The following table shows details of the mbufs currently in use.

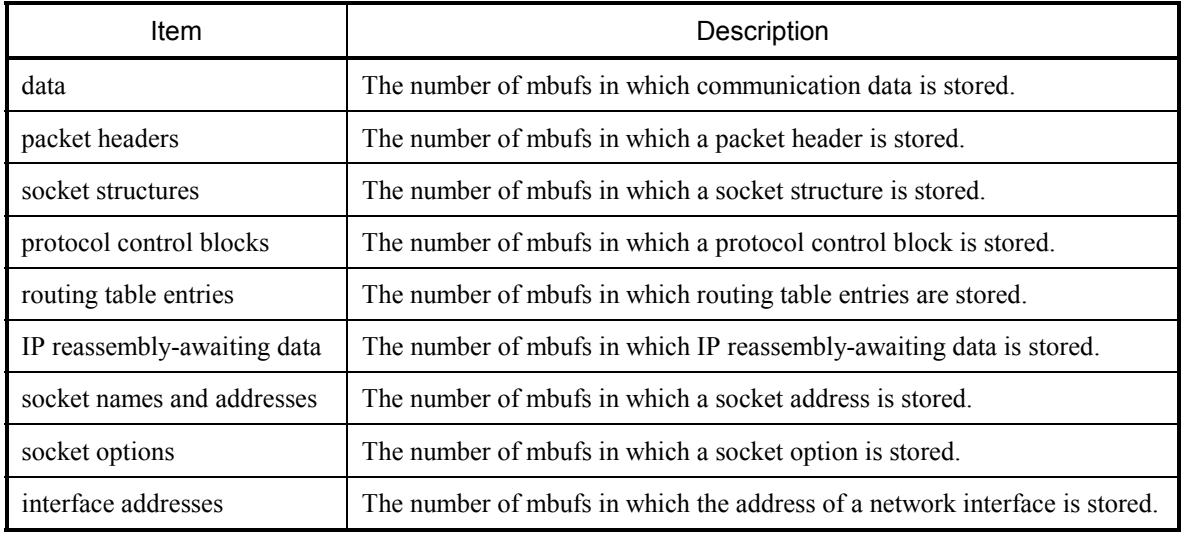

③ Kbytes allocated

The size of the cluster memory or mbufs currently in use, and the total size of the memory allocated to clusters. For details on the size of the cluster memory currently in use, see the following items:

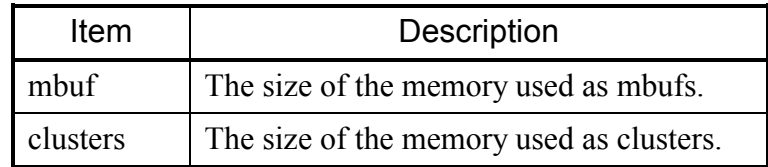

④ Mbuf/cluster allocation failures count

A count of the number of mbuf/cluster allocation failures due to a "cluster full" condition.

⑤ Cluster request count

A count of the number of cluster requests issued after the number of clusters used reached the upper limit.

Any item with CURRENT, MAX, HIGH, and DROP each set equal to 0 is excluded from the displayed list.

#### (4) Routing information

The routing information displayed as shown below is concerning the routes registered in the CMU and ET.NET modules.

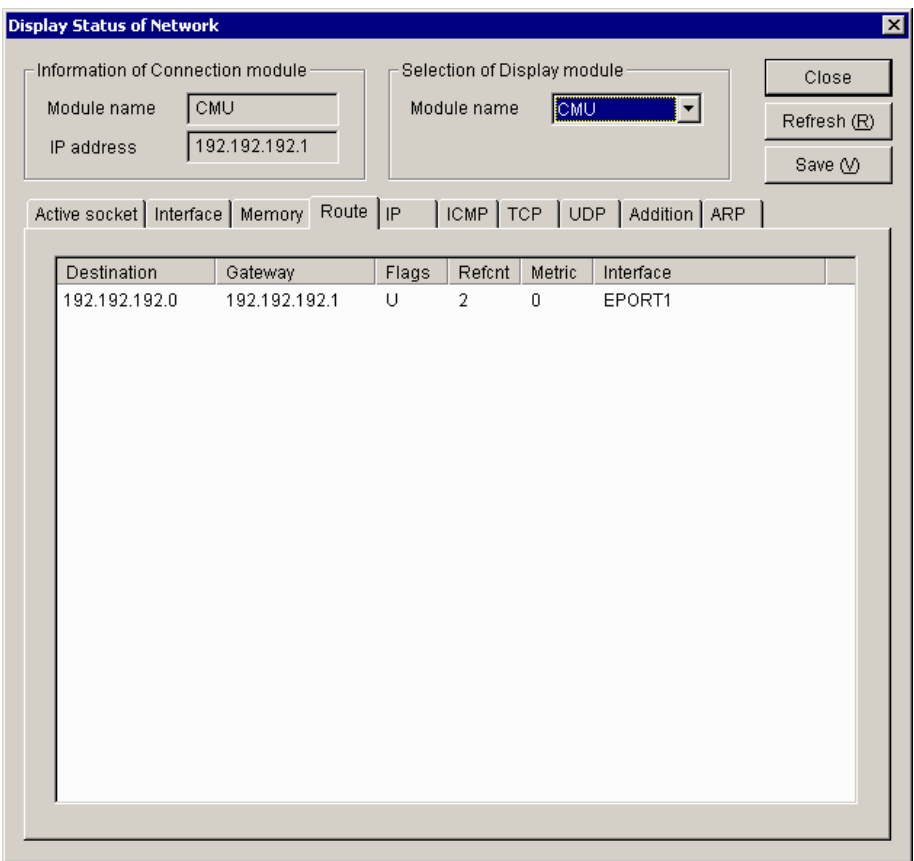

where:

① Destination

The network address of the destination. In the case of virtual network addresses, an asterisk ("\*") is appended to the end of the address value.

② Gateway

The IP address of the gateway associated with the destination.

③ Flags

Information indicating the status of the route. These flags are classified into the following three types:

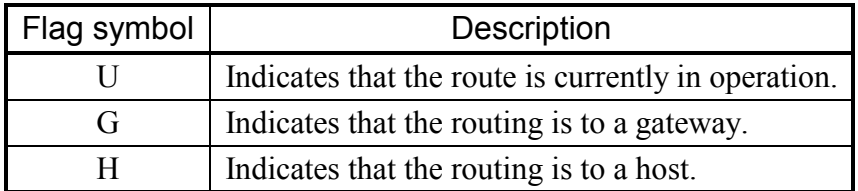

④ Refcnt

A count of the number of users who are using the route.

⑤ Metric

A hop count of the number of gateways that are present in the route to the destination.

⑥ Interface

Always the string "EPORT" is displayed as this item.

#### (5) IP statistical information

The IP statistical information displayed as shown below is a set of statistics concerning the IP protocol.

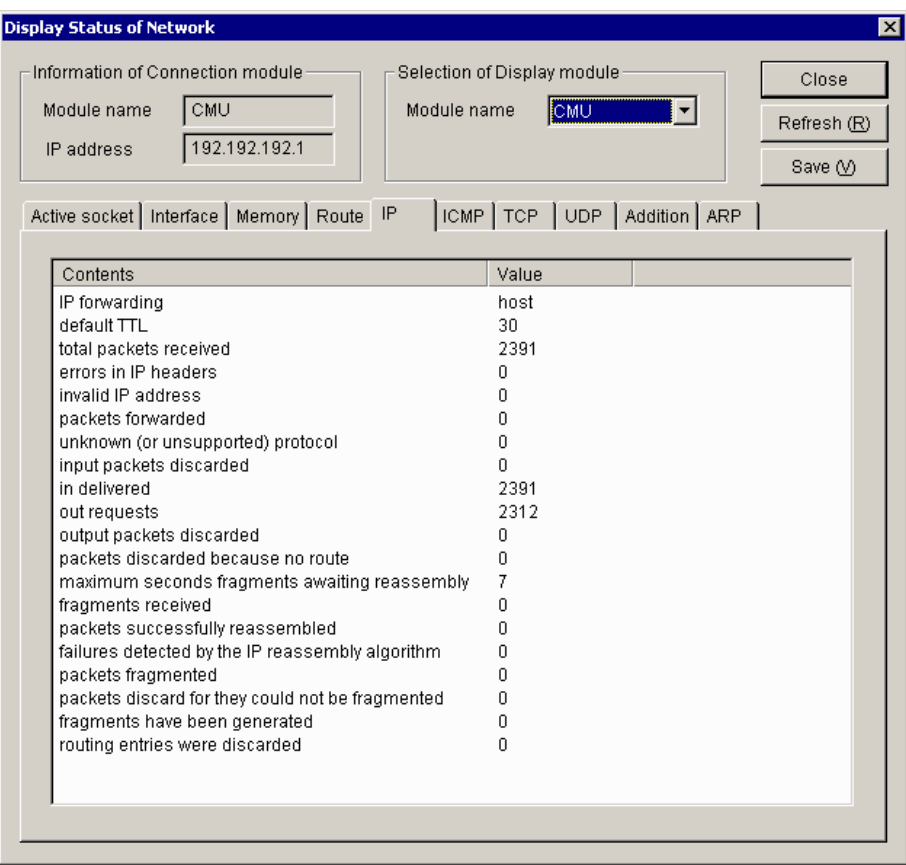

where:

① IP forwarding

Since forwarding is not supported, the string "host" is displayed as this item. If it was supported, an indication would be displayed which indicates whether it is operating as a forwarding gateway.

② default TTL

The default value of TTL (Time To Live) that determines the maximum hop count.

- ③ total packets received The total number of IP packets that were received from all existing network interfaces.
- ④ errors in IP headers The total number of IP packets that were discarded because of an error, such as a checksum or version error in the IP header.
- ⑤ invalid IP address

The total number of IP packets that were discarded because the destination IP address was incorrect.

⑥ packets forwarded

The total number of IP packets that were forwarded (or routed to another interface).

⑦ unknown (or unsupported) protocol

The total number of IP packets whose IP header contained a specification of an undefined upper protocol.

⑧ input packets discarded

The total number of IP packets that were received but discarded without being delivered to an upper protocol because of a buffer area shortage, or that the upper protocol refused to receive.

- ⑨ in delivered The total number of IP packets that were delivered to an upper protocol, such as TCP or UDP.
- ⑩ out requests

The total number of IP packets for which a send request was issued by an upper protocol.

- ⑪ output packets discarded The total number of IP packets that were discarded because of a buffer shortage or some other cause.
- ⑫ packets discarded because no route The total number of IP packets that were discarded because they could not be routed due to a routing information setting error or some other cause.
- ⑬ maximum seconds fragments awaiting reassembly The maximum number of seconds during which a fragment awaiting reassembly may be placed in hold state.
- ⑭ fragments received
	- The total number of fragment packets that were received.
- ⑮ packets successfully reassembled The number of fragments that were reassembled successfully.
- ⑯ failures detected by the IP reassembly algorithm The number of failures in fragment reassembly that were caused by a timeout, resource shortage, or some other cause.
- ⑰ packets fragmented The total number of transmission IP packets that were fragmented at transmission time because they exceeded the MTU size.
- ⑱ packets discard for they could not be fragmented The total number of transmission IP packets that could not be fragmented because of a resource shortage or some other cause.
- ⑲ fragments have been generated The total number of fragment packets that were created by the fragmentation of transmission IP packets.
- ⑳ routing entries were discarded The number of routing entries that were discarded.

#### (6) ICMP statistical information

The ICMP statistical information displayed as shown below is a set of statistics concerning the ICMP protocol.

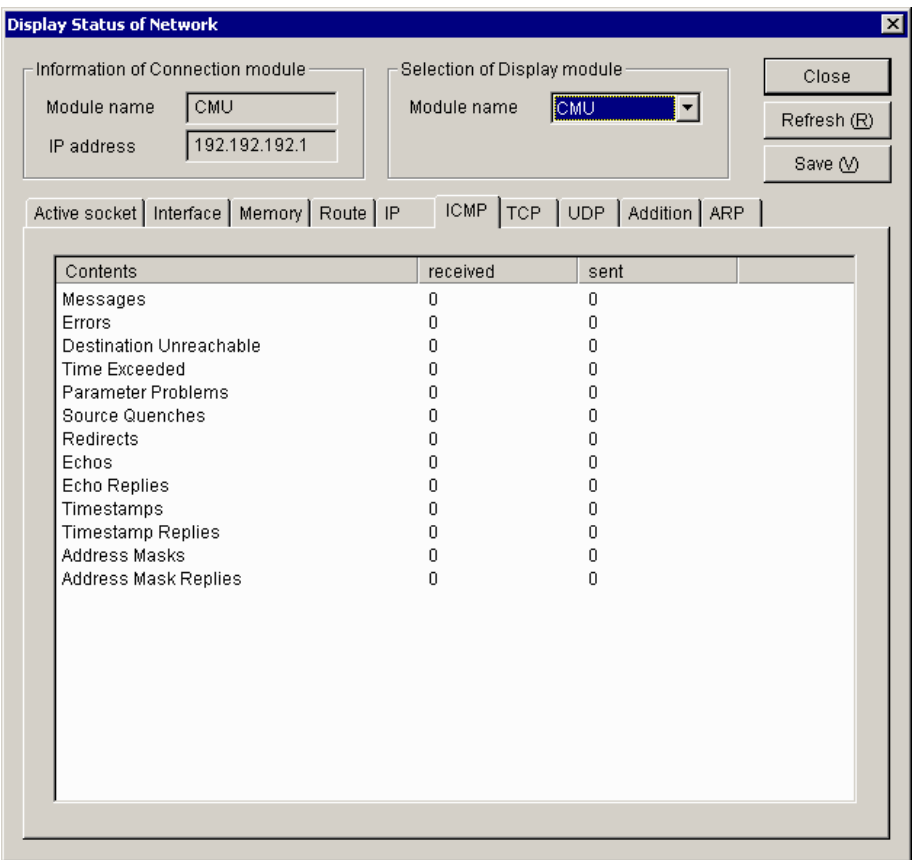

where:

① Messages

The total number of ICMP messages that were processed.

② Errors

The total number of ICMP error messages that were processed.

- ③ Destination Unreachable The total number of ICMP messages that could not be transmitted to the destination.
- ④ Time Exceeded

The total number of ICMP messages that were discarded during routing because of a TTL (Time To Live) shortage.

⑤ Parameter Problems

The total number of ICMP messages that reported on a parameter error.

⑥ Source Quenches

The total number of ICMP messages that requested the control of transmissions because of a resource shortage on the receiving side.

⑦ Redirects

The total number of ICMP messages that reported on the existence of a more suitable route to the destination.

⑧ Echos

The total number of ICMP messages that were transmitted from the sending side of ping.

- ⑨ Echo Replies The total number of ICMP messages that were returned from the receiving side of ping.
- ⑩ Timestamps The total number of ICMP messages that were used as Timestamp requests.
- ⑪ Timestamp Replies The total number of ICMP messages that were used as responses to Timestamp requests.
- ⑫ Address Masks

The total number of ICMP messages that were used as Address Mask Requests.

⑬ Address Mask Replies

The total number of ICMP messages that were used as responses to Address Mask Requests.

#### (7) TCP statistical information

The TCP statistical information displayed as shown below is a set of statistics concerning the TCP protocol.

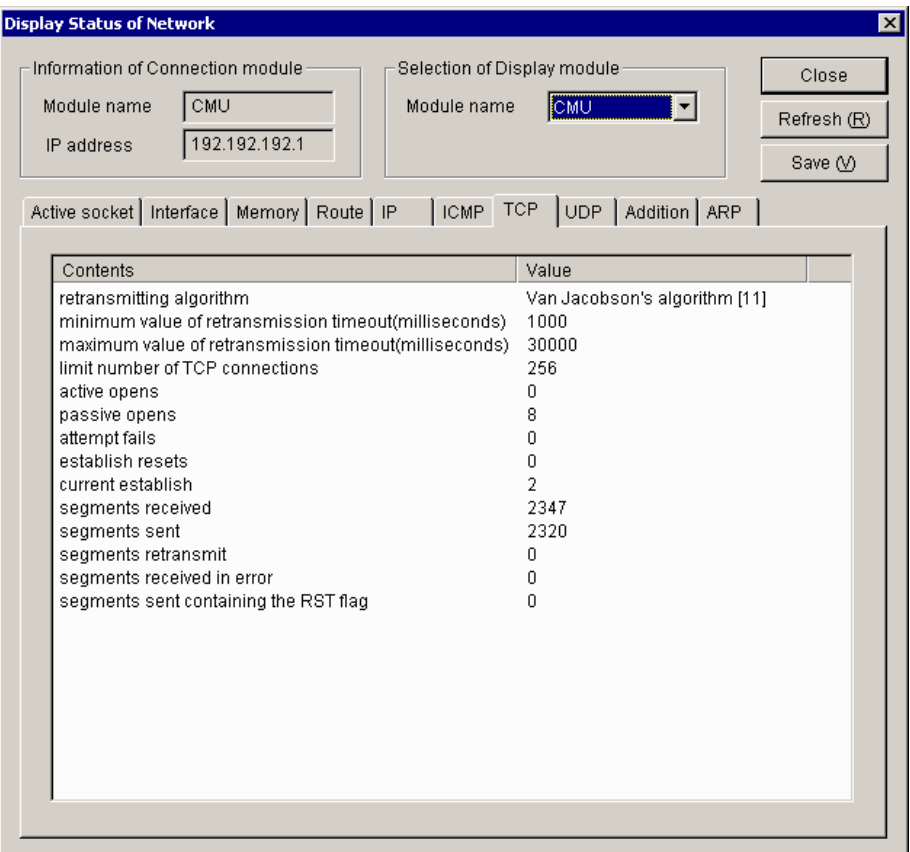

where:

① retransmitting algorithm

Name of the retransmission timeout (RTO) algorithm used.

- ② minimum value of retransmission timeout(milliseconds) The minimum value of retransmission timeout period expressed in milliseconds.
- ③ maximum value of retransmission timeout(milliseconds) The maximum value of retransmission timeout period expressed in milliseconds.
- ④ limit number of TCP connections

The maximum number of connections that can be established at a time.

⑤ active opens

The number of connections that were established to satisfy the connection requests issued to the outside.

⑥ passive opens

The number of connection requests that were received from the outside.
⑦ attempt fails

The number of connection requests whose attempt to connect failed.

- ⑧ establish resets The number of connection requests that were rejected during their processing.
- ⑨ current establish

The total number of TCP connections currently active.

- ⑩ segments received The total number of segments (units of data each transmitted by TCP at a time) that were received.
- ⑪ segments sent

The total number of segments that were transmitted.

⑫ segments retransmit

The total number of segments that were retransmitted because a reception acknowledgement was received from the destination.

⑬ segments received in error

The number of received segments that contained an error.

⑭ segments send containing the RST flag

The number of received segments that contained a reset flag.

## (8) UDP statistical information

The UDP statistical information displayed as shown below is a set of statistics concerning the UDP protocol.

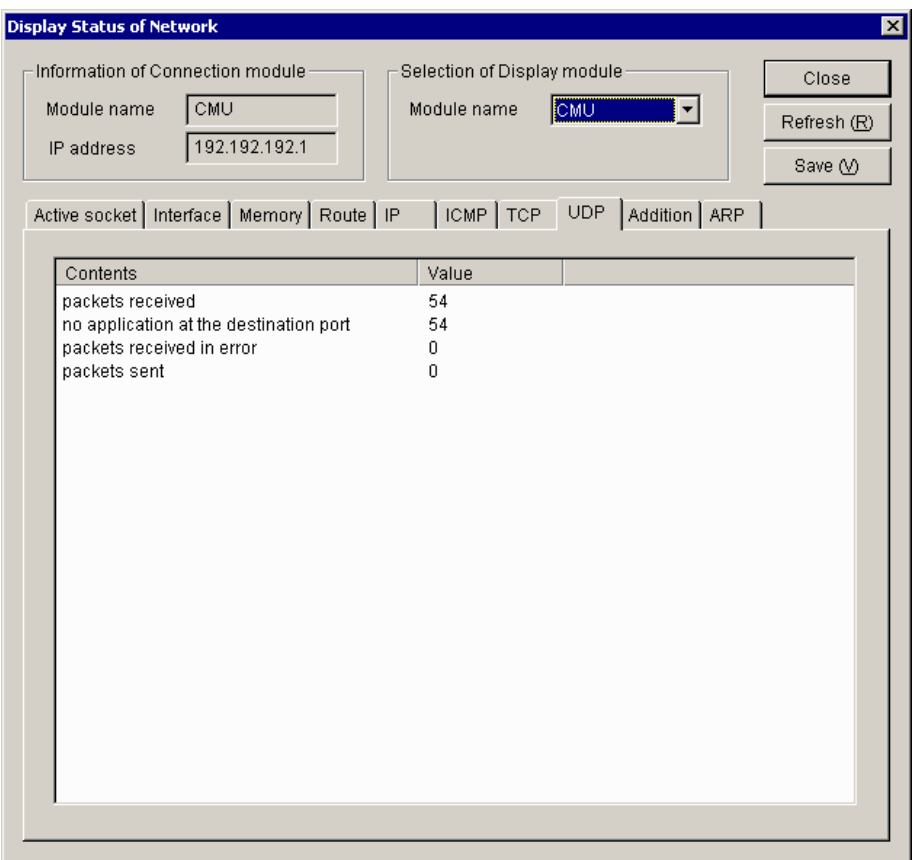

where:

① packets received

The total number of UDP packets that were received.

② no application at the destination port

The number of UDP packets for which no receiving application (port number) could be found at the destination.

③ packets received in error

The total number of UDP packets that could not be delivered to upper services because of an error or some other cause.

④ packets sent

The total number of UDP packets that were transmitted.

### (9) Cumulative information

The cumulative information displayed as shown below is a variety of counts maintained in the existing interface modules.

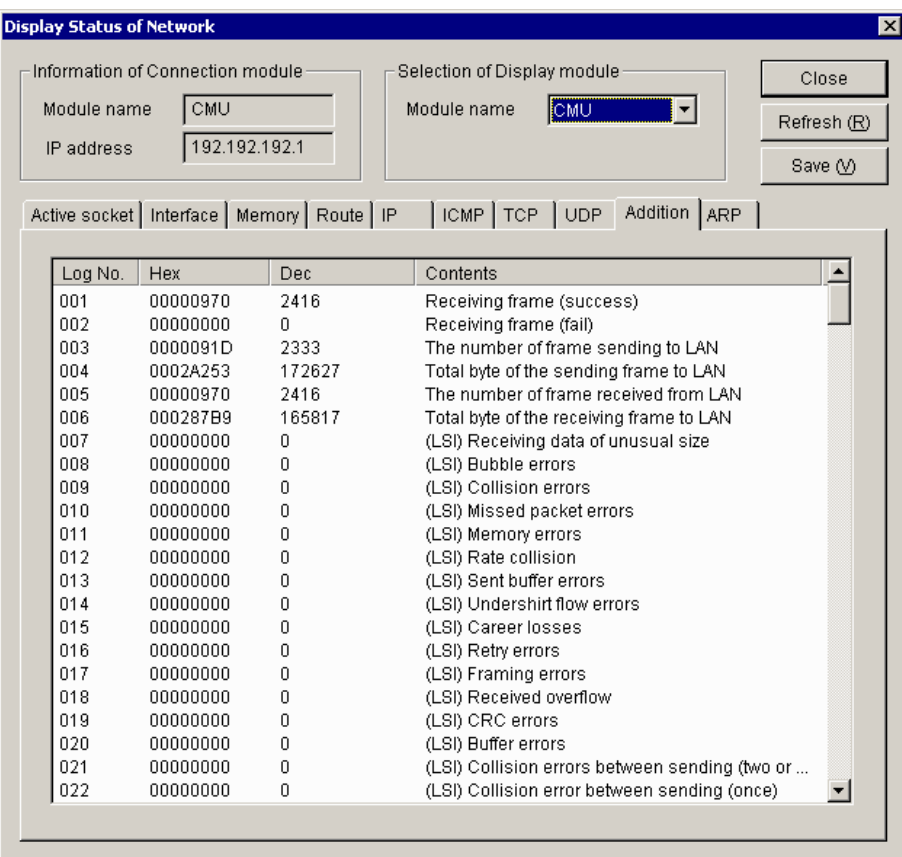

<Details of major cumulative info>

The following is a description of the log numbers 001 through 129 displayed as cumulative information. All log numbers other than listed are used as internal information for maintenance purposes.

- Log number 001: Receiving frame (success) The number of frames that were received normally.
- $\bullet$  Log number 002: Receiving frame (fail) The number of frames that caused an error during reception.
- Log number 003: The number of frame sending to LAN The number of frames that were sent out to the communication line.
- Log number 004: Total byte of the sending frame to LAN The total number of bytes of the frames that were sent out to the communication line.
- Log number 005: The number of frame received from LAN The number of frames that were received from the communication line. This number includes the frames that were received normally or abnormally.

## 3 TECHNICAL SUPPORT INFORMATION

- Log number 006: Total byte of the receiving frame to LAN The total number of bytes of the frames that were received from the communication line.
- $\bullet$  Log number 007: (LSI) Receiving data of unusual size

The number of frames whose frame length was abnormal.

 $\bullet$  Log number 008:

CMU: (LSI) Bubble errors

Unused

ET.NET: (LSI) The number of times which failed in sending since 3.2msec was exceeded The number of transmissions that failed due to a transmission delay (i.e., those transmissions that could not be started within 3.2 milliseconds or more after the issuance of the send request).

 $\bullet$  Log number 009:

CMU: (LSI) Collision errors

The number of collision errors detected.

ET.NET: (LSI) Sending errors

The number of transmissions aborted.

• Log number 010: (LSI) Missed packet errors

The number of packets that were lost during operation because the communication LSI's internal buffer was full.

 $\bullet$  Log number 011:

CMU: (LSI) Memory errors

The number of errors detected in accessing the communication LSI device's internal memory.

ET.NET: (LSI) Receiving status FIFO buffer overrun

The number of reception status FIFO buffer overruns detected in the communication LSI device at reception time.

 $\bullet$  Log number 012:(LSI) Late collision

The number of late collisions (i.e., collisions detected during the transmission of the 64th or subsequent byte of data after the preamble) that occurred during transmission.

 $\bullet$  Log number 013:

CMU: (LSI) Sent buffer errors

The number of times the communication buffer became full.

ET.NET: (LSI) sending data FIFO buffer undershirt run

The number of send-data FIFO buffer underruns detected in the communication LSI device at transmission time.

• Log number 014: (LSI) Undershirt flow errors

The number of send-buffer underflow errors that occurred during transmission.

• Log number 015: (LSI) Career losses

The number of carrier losses that occurred due to a disconnected cable, a power-off condition of the hub, or some other cause during transmission.

- Log number 016: (LSI) Retry errors The number of retry errors (i.e., attempts to do more retries than permitted) that occurred during transmission.
- Log number 017: (LSI) Framing errors The number of framing errors that occurred during reception.
- Log number 018: (LSI) Received overflow The number of receive-buffer overflows that occurred during reception.
- Log number 019: (LSI) CRC errors
	- The number of frame CRC errors that occurred during reception.
- $\bullet$  Log number 020:
	- CMU: (LSI) Buffer errors

The number of times the receive buffer became full.

ET.NET: (LSI) Receiving data FIFO buffer overrun

The number of receive-data FIFO buffer overruns detected in the communication LSI device at reception time.

- Log number 021: (LSI) Collision errors between sending (two or more) The number of times more than one collision was detected during transmission.
- Log number 022: (LSI) Collision error between sending (once) The number of times a single collision was detected during transmission.
- Log number 023: (LSI) Delay between sending The number of delays that occurred during transmission, where each transmission was terminated normally.
- Log number 024: Frame-send-timeout The number of frame-send-timeouts that occurred.
- Log number 129: Adapter state (top 2 bytes), LINK, 10M/100Mbps, Full-duplex / halfduplex state (bottom 2 bytes)

Data communication speed and full-duplex/half-duplex state of the CMU/ET.NET module used.

Read this information according to the following table:

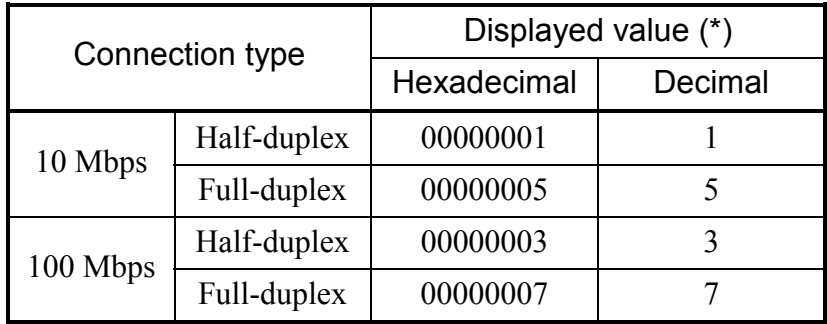

(\*) If a connection is not established over the communication line, the displayed value will be 0 (fixed).

#### (10) ARP table information

The ARP table information displayed as shown below is the contents of the translation table that is used by the ARP (Address Resolution Protocol) for translation of IP addresses to physical addresses.

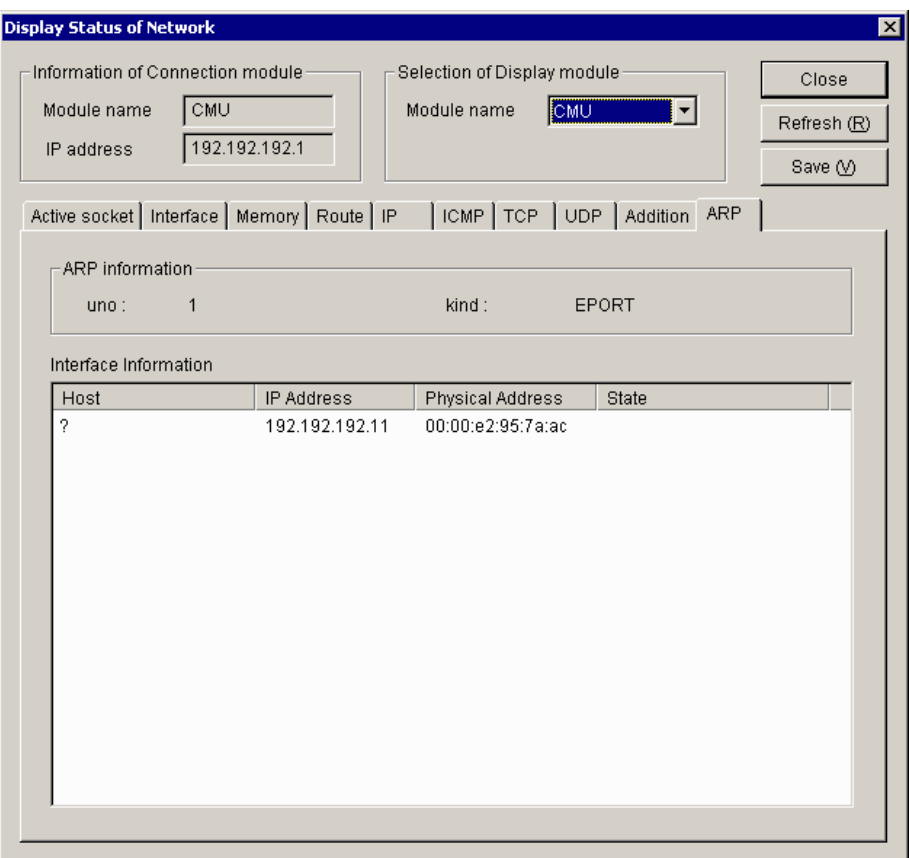

where:

- $\bullet$  ARP information
	- ① uno

A value of 1 is always displayed as this item.

② kind

The string "EPORT" is always displayed as this item.

• Interface Information

ARP entries that are registered.

① Host

The host name associated with the IP address displayed.

The host names displayed under this heading are those which are listed in the "hosts" file in the Tool currently in operation. If no host names are registered in that file, a question mark ("?") is displayed instead.

② IP Address

The IP address of the destination registered in the ARP table.

③ Physical Address

The physical address(es) of the destination(s) registered in the ARP table. If an ARP entry is found invalid, the string "(incomplete)" is displayed instead.

④ State

The current state(s) of the ARP entry (entries). The possible states are as follows:

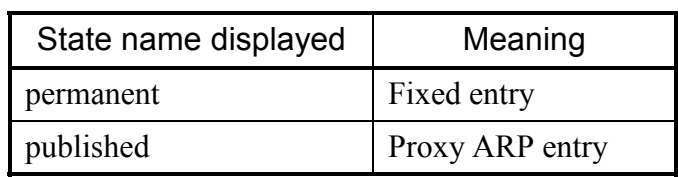

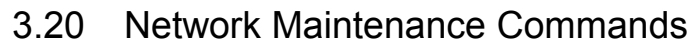

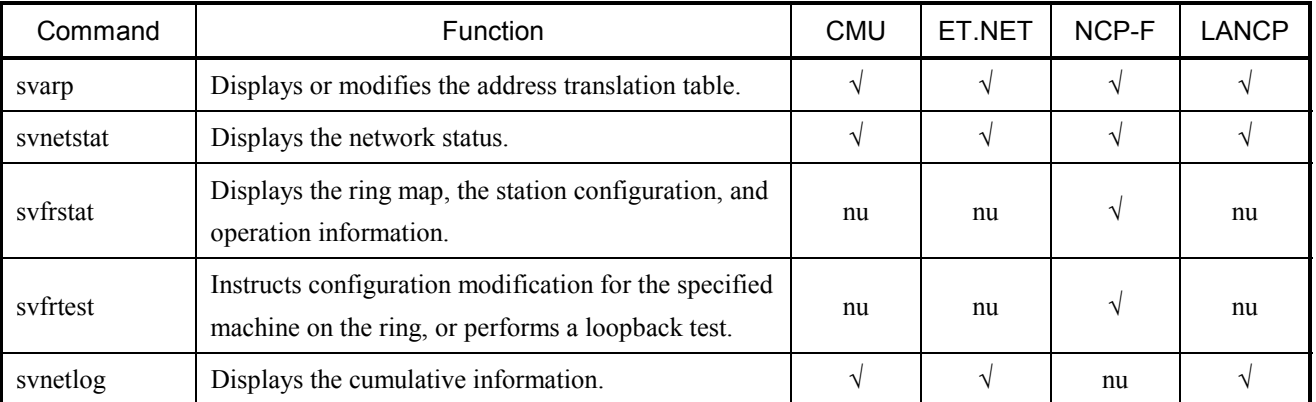

√: Can be used; nu: Cannot be used.

## 3.20.1 Usage

To use network management commands, specify the following storage location and enter each command in the general command form shown below.

<Storage location>

C:\Hitachi\S10V\S10BASE\bin

The above pathname assumes that the S10V BASE SYSTEM is installed in the folder identified by the pathname "C:\Hitachi\S10V\S10BASE".

<General command form>

command name target ctlr interface [arg]

Where target ctlr is the host name or internet address of an S10V controller in need of maintenance, and interface is the unit number of an interface in need of maintenance. The unit number here may be the unit number of any network interface installed in the S10V controller specified by target ctlr. (In the case of a CMU or ET.NET [model LQE720] module used by Ethernet connection, their unit number is always 1.)

Any interface used by the S10V controller for communication with the PC can be specified in target ctlr. When using svfrtest, however, be sure to specify the interface you are not maintaining. To work on interface 1 in the example shown below, be sure to specify the internet address of interface 0 in target\_ctlr and the unit number of interface 1 in the interface.

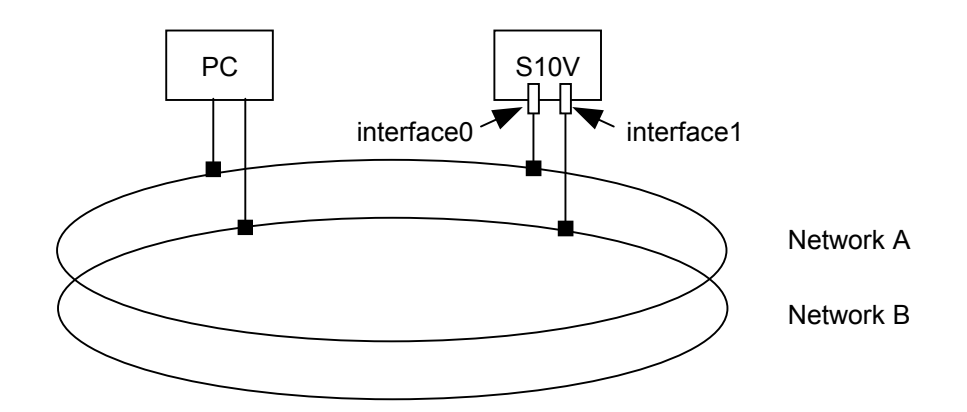

When specifying a host name in arg, make sure that the host name is already registered in the '/etc/hosts' in the PC. This assures that the PC translates the host name to an IP address before sending it to the S10V controller.

The values set in the network maintenance commands have no effect when the system is started again.

#### svarp

<NAME>

svarp -- display or modify ARP information (correspondence between internet addresses and MAC addresses).

#### <SYNOPSIS>

svarp target\_ctlr interface host svarp target\_ctlr interface -a svarp target ctlr interface -d host svarp target ctlr interface -s host etaddr

#### <DESCRIPTION>

The svarp command displays or modifies the table that translates Internet addresses used by the address resolution protocol (ARP) to MAC addresses.

target ctlr: Specifies the host name or dot internet address of the target controller.

interface: Specifies the unit number of the target interface.

host: Specifies the host name or dot internet address of the host for which ARP information is to be displayed, registered, or deleted.

etaddr: Specifies the MAC address of the host to be registered.

No option: Displays the ARP information for the host specified in host.

- -a: Displays all the ARP information for a specified interface of the controller in need of maintenance.
- -d: Deletes the ARP information piece for the host specified in host. This option may be used only by the superuser. When the specified entry is not found, this command results in an error.
- -s: Sets an MAC address for the host specified in host. Specify addr in the form of xx:xx:xx:xx:xx:xx, where each xx is a hexadecimal number. Only superusers can use this option. The entry registered by this option remains in effect until the entry is deleted with "arp -d". Up to 30 entries can be registered. An attempt to register more than this limit results in an error.

The values set in this command have no effect when the system is started again.

<Display format>

This command displays information on the ARP table in the following format when no options or the -a option is specified:

*hostname (IPaddress) at MACaddress*

Example:

romeo (192.0.1.1) at 0:0:87:a0:0:23

#### svnetstat

#### <NAME>

svnetstat -- display the network status.

#### <SYNOPSIS>

```
svnetstat target ctlr interface \lceil -a \rceil -i \rceil -m \rceil -r \rceil -s \rceil -rs \rceil
```
svnetstat target ctlr interface -fm sn

#### <DESCRIPTION>

The svnetstat command displays the data structures related to various networks.

target ctlr: Specifies the host name or dot internet address of the controller in need of maintenance. interface: Specifies the unit number of the interface in need of maintenance.

No options: Displays a list of all active sockets for each protocol. (\*)

- -a: In addition to the list displayed when no options are specified, displays status information for all sockets. (\*)
- -i: Displays status information for the network interfaces in operation.
- -m: Displays the statistics maintained by the memory management routine. The CMU and LANCP modules are collectively subjected to the same memory management process. For this reason, when you want to view statistical information on these nodules, specify the value 1 as the unit number.
- -r: Displays route information.
- -rs: Displays statistical information on routing.
- -s: Displays statistical information on each protocol. (\*)
- -fm sn: Displays MIB information on the FDDI interface of the station identified by a specified station number. Make sure that the specified controller and interface in need of maintenance are connected to the ring to which the interface requesting FDDI MIB is connected.
- (\*) If you specify the unit number for the CMU and LANCP modules used in combination, the status information to be displayed is derived with regard to their actual unit numbers.

<Display format>

The following examples of displays show the display formats used by the svnetstat command, which vary depending on the type of option used.

(1) Socket status display format (when no option or the -a option is used)

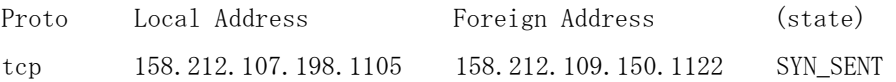

Proto: The name of the protocol used.

Local Address: The IP address and port number of the local host. Foreign Address: The IP address and port number of the remote host. (state): The status of the TCP protocol, displayed only when Proto is tcp.

- Note: If the TCP protocol is used over more than 150 ports of modules other than the NCP-F, no status information will be displayed for the excess port(s) and UDP protocol. If the TCP protocol is used over more than 80 ports, no status information may be displayed for the UDP protocol.
- (2) Routing information display format (when the -r option is used)

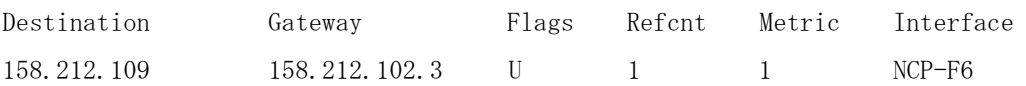

Destination: The network address of the last destination network.

Gateway: The host name or IP address of the gateway.

Flags: The following status flags for gateway routing information for the destination:

U: Indicates that the route is in operation.

G: Indicates that it is a route to a gateway.

H: Indicates that it is a route to a host.

Refcnt: The number of interfaces currently using the routing information.

Metric: A hop count of the number of gateways through which data passes to reach the destination network or host.

Interface: The interface having the routing information, and its unit number.

(3) Interface information display format (when the -i option is used)

```
UNIT NO. 5:
```

```
slot = 5kind = LANCEMTU = 1500IP address = 160.160.0.1
Netmask = 255, 255, 0, 0 broadcast address = 160.160.255.255 
output request count = 0output count (success) = 532 output discard error count = 1 
output error count = 1
deliver count = 0input count = 622input discard error count = 13input error count = 10
```
- slot: Slot number
- kind: Interface type
- MTU: Maximum number of transferable bytes
- IP address: (Self-explanatory)
- netmask: Net mask
- broadcast address: (Self-explanatory)
- output request count: A count of the number of accepted message transmission requests -- only for NCP-F.
- output count (success): A count of the number of successful message transmissions -- not applicable to LANCP (10BASE-5).
- output discard error count: A count of the number of message transmissions failed due to insufficient memory.
- output error count: A count of the number of times hardware reported the number of message transmissions -- with LANCP (10BASE-5), this count includes the number of transmissions done successfully.
- deliver count: A count of the number of times transmitted messages were passed to the user only for NCP-F.
- input count: A count of the number of times hardware reported message receptions.
- input discard error count: A count of the number of message receptions failed due to insufficient memory.
- input error count: A count of the number of times hardware reported the number of message transmissions.

# 3 TECHNICAL SUPPORT INFORMATION

ip:

(4) Statistical information display format (when the -s option is used)

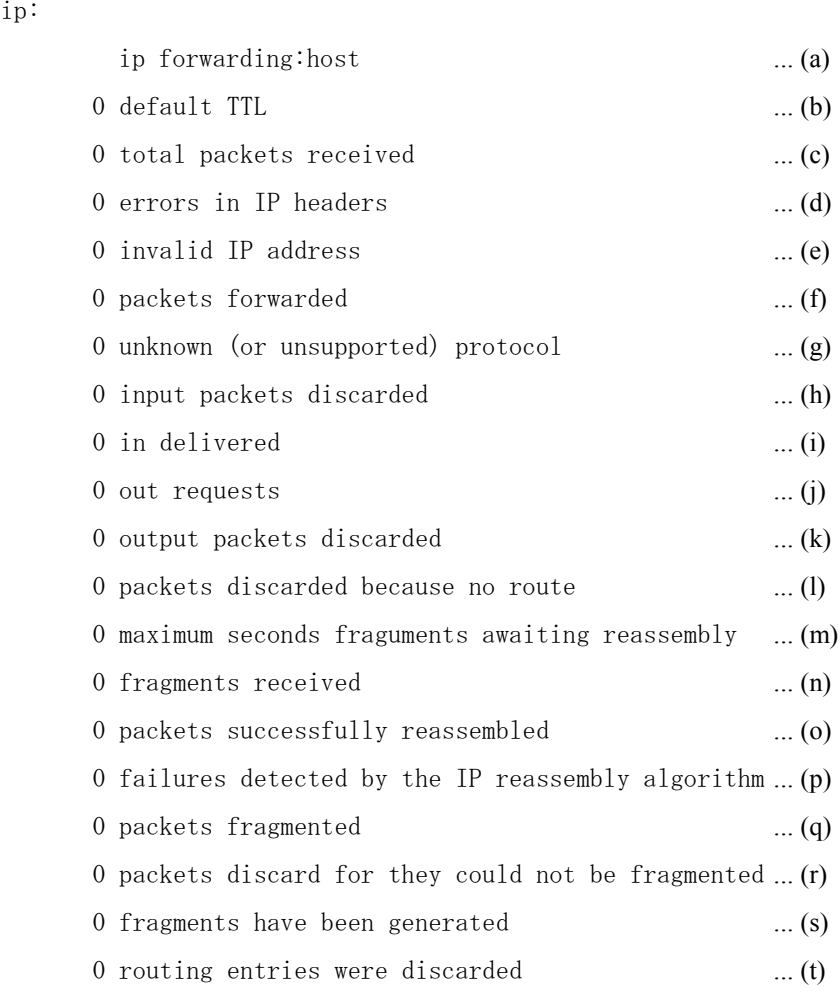

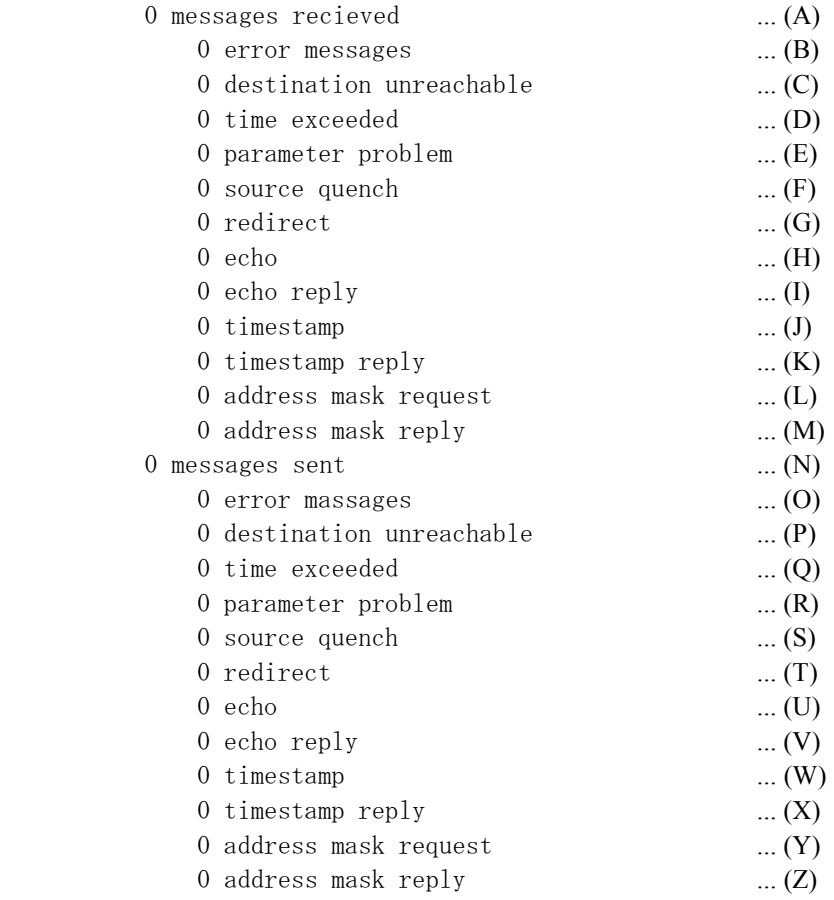

#### tcp:

icmp:

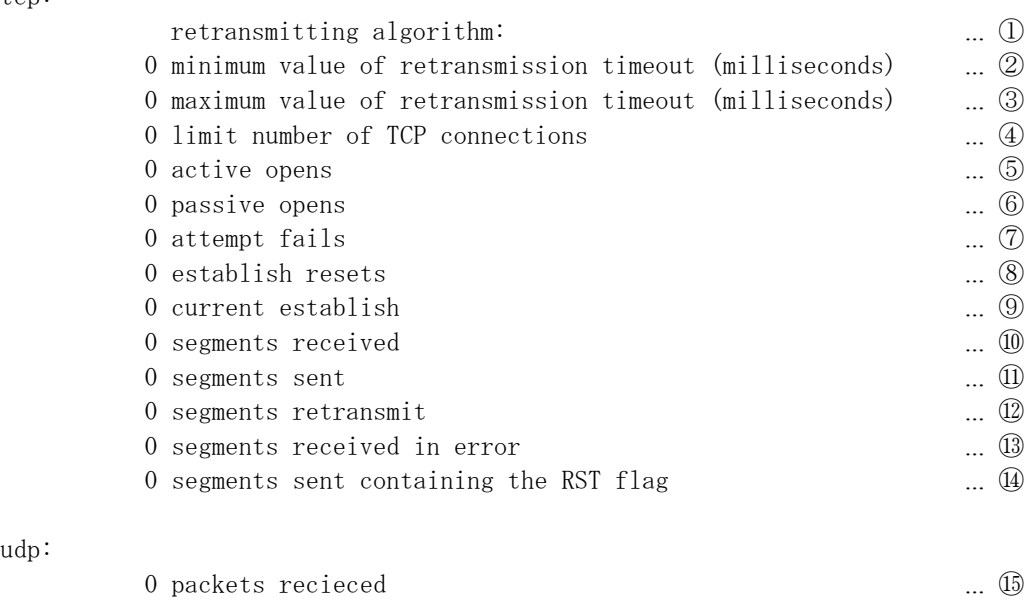

#### udp:

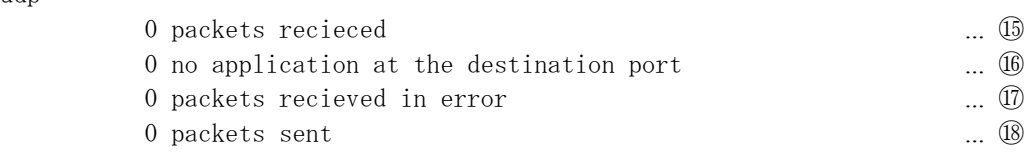

<Description of IP information>

- (a) Indicates whether it is operating as an IP gateway.
	- ("gateway": Operating as a gateway; host: Not operating as a gateway)
- (b) Default value of Time-to-Live for IP packets.
- (c) Total number of received IP packets.
- (d) The number of packets discarded due to IP header errors.
- (e) The number of packets discarded due to destination address errors.
- (f) The number of forwarded packets.
- (g) The number of packets discarded due to unclear protocols or unsupported protocols.
- (h) The number of packets received but discarded due to insufficient buffers and other causes.
- (i) The number of packets received and passed to upper protocols.
- (j) The number of packets for which transmission is requested by upper protocols -- this number does not include (f).
- (k) The number of packets transmitted but discarded due to insufficient buffers and other causes.
- (1) The number of packets discarded due to the lack of information on routing to the destination address.
- (m) Maximum time during which the received fragment waits to be reconfigured (in seconds).
- (n) The number of received fragments.
- (o) The number of fragments successfully reconfigured.
- (p) The number of detected unsuccessful reconfigurations.
- (q) The number of packets successfully fragmented.
- (r) The number of packets discarded due to unsuccessful fragmentation.
- (s) The number of created fragments.
- (t) The number of discarded routing entries.

<Description of ICMP information>

The accumulated values Except for  $(A)$ ,  $(B)$ ,  $(N)$ , and  $(0)$ , all counts are displayed only when they indicate packets were actually sent or received.

- (A) The number of received ICMP messages -- this number includes (B).
- (B) The number of ICMP messages resulting in reception errors.
- (C) The number of received ICMP Destination Unreachable messages.
- (D) The number of received ICMP Time Exceeded messages
- (E) The number of received ICMP Parameter Problem messages.
- (F) The number of received ICMP Source Quench messages.
- (G) The number of received ICMP Redirect messages.
- (H) The number of received ICMP Echo messages.
- (I) The number of received ICMP Echo Reply messages.
- (J) The number of received ICMP Timestamp messages.
- (K) The number of received ICMP Timestamp Reply messages.
- (L) The number of received ICMP Address Mask Request messages.
- (M) The number of received ICMP Address Mask Reply messages.
- (N) The number of transmitted ICMP messages -- this number includes (O).
- (0) The number of ICMP messages resulting in transmission errors.
- (P) The number of transmitted ICMP Destination Unreachable messages.
- (Q) The number of transmitted ICMP Time Exceeded messages.
- (R) The number of transmitted ICMP Parameter Problem messages.
- (S) The number of transmitted ICMP Source Quench messages.
- (T) The number of transmitted ICMP Redirect messages.
- (U) The number of transmitted ICMP Echo messages.
- (V) The number of transmitted ICMP Echo Reply messages.
- (W) The number of transmitted ICMP Timestamp messages.
- (X) The number of transmitted ICMP Timestamp Reply messages.
- (Y) The number of transmitted ICMP Address Mask Request messages.
- (Z) The number of transmitted ICMP Address Mask Reply messages.

<Description of TCP information>

- Retransmission algorithm type.
- Minimum retransmission time-out value (milliseconds).
- Maximum retransmission time-out value (milliseconds).
- Maximum number of TCP connections that can be opened concurrently.
- The number of active opens made.
- The number of passive opens made.
- The number of state transitions made from SYN-SENT or SYN-RCVD to CLOSE.
- The number of state transitions made from ESTABLISHED or CLOSE-WAIT to CLOSE.
- The number of TCP connections currently in the ESTABLISHED or CLOSE-WAIT state.
- The number of received packets.
- The number of transmitted packets.
- The number of retransmitted packets.
- The number of errors in received packets.
- The number of TCP packets transmitted with the RST flag turned on.

<Description of UDP information>

- The number or received packets.
- The number of received packets for which there were no applications at the destination.
- The number of received packets in error, except for ⑯.
- The number of transmitted packets.

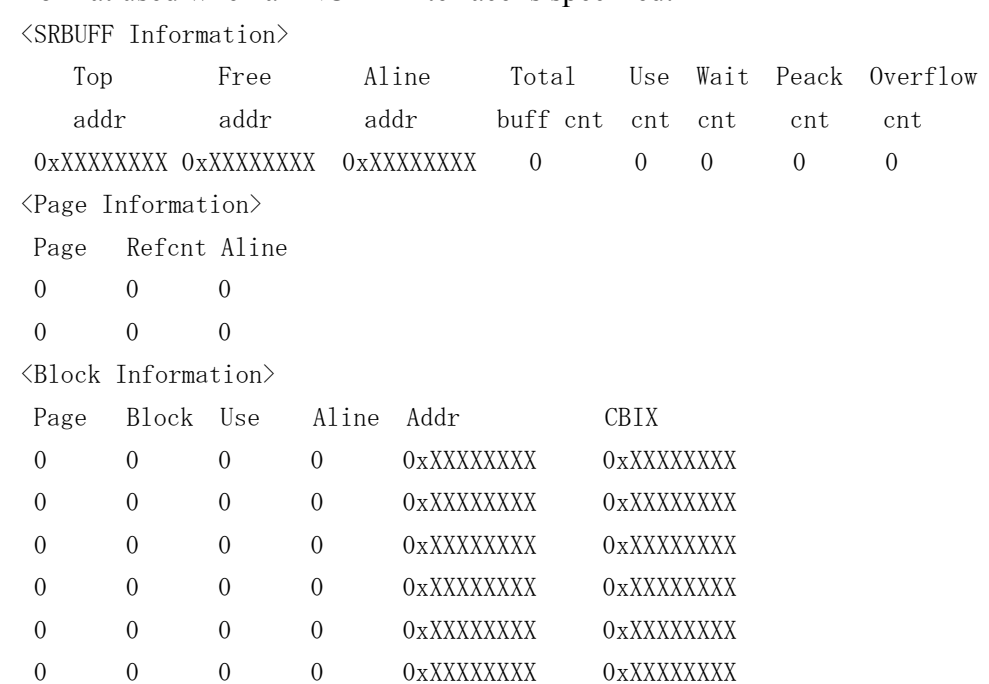

(5) Memory statistical info display format (when the -m option is used) Format used when an NCP-F interface is specified:

SRBUFF Information

Top addr: Starting address of the buffer used.

Free addr: Starting address of the free buffer list.

Aline addr: Address of the buffer that extends beyond a 1Mth-byte boundary.

Total buff cnt: Total number of existing buffer cases.

Use cnt: The number of buffers in use.

Wait cnt: The number of waits for available buffers.

Peack cnt: Maximum number of usable buffers.

Overflow cnt: The number of buffer overflows detected.

Page Information

Page: The number of pages under management. Refcnt: The number of intra-page buffers in use. Aline: 1Mth-byte boundary flag.

Block Information

Page: Page number Block: Block number Use: Buffer-in-use flag. Aline: 1Mth-byte boundary flag. Addr: Intra-page buffer address. CBIX: Address of the page management table. Format used when a built-in LANCE or LANCP interface is specified:

```
CURRENT: 
\text{XXX}/\text{XXX} mbufs in use: ... (a)
       XXX mbufs allocated to data \ldots (b)
       XXX mbufs allocated to packet headres \ldots (c)
       XXX mbufs allocated to socket structures ... (d)
       XXX mbufs allocated to protocol control blocks \ldots (e)
       XXX mbufs allocated to routing table entries ... (f)
       XXX mbufs allocated to fragment reassemble queue headers \ldots (g)
       XXX mbufs allocated to socket names and addresses \ldots (h)
       XXX mbufs allocated to socket options \ldots (i)
       XXX mbufs allocated to interface addresses \ldots (i)
\overline{XXX/XXX} Kbytes allocated: (top address 0xXXXXXXX) ... (k)
       XXX Kbytes allocated to mbufs \ldots (1)
       XXX Kbytes allocated to clusters ... (m)
XXX requests for memory denied ... (n)
XXX overflows ... (o)
MAX: 
XXX/XXX mbufs in use: 
        XXX mbufs allocated to data 
        XXX mbufs allocated to packet headres 
        XXX mbufs allocated to socket structures 
        XXX mbufs allocated to protocol control blocks 
        XXX mbufs allocated to routing table entries 
        XXX mbufs allocated to fragment reassemble queue headers 
        XXX mbufs allocated to socket names and addresses 
        XXX mbufs allocated to socket options 
        XXX mbufs allocated to interface addresses 
XXX/XXX Kbytes allocated: 
        XXX Kbytes allocated to mbufs 
        XXX Kbytes allocated to clusters 
HIGH: 
XXX mbufs in use: 
        XXX mbufs allocated to data 
        XXX mbufs allocated to packet headres 
        XXX mbufs allocated to socket structures 
        XXX mbufs allocated to protocol control blocks 
        XXX mbufs allocated to routing table entries 
        XXX mbufs allocated to fragment reassemble queue headers 
        XXX mbufs allocated to socket names and addresses 
        XXX mbufs allocated to socket options 
        XXX mbufs allocated to interface addresses 
XXX Kbytes allocated: 
        XXX Kbytes allocated to mbufs 
        XXX Kbytes allocated to clusters
```
DROP: XXX/XXX mbufs in use: XXX mbufs allocated to data XXX mbufs allocated to packet headres XXX mbufs allocated to socket structures XXX mbufs allocated to protocol control blocks XXX mbufs allocated to routing table entries XXX mbufs allocated to fragment reassemble queue headers XXX mbufs allocated to socket names and addresses XXX mbufs allocated to socket options XXX mbufs allocated to interface addresses XXX/XXX Kbytes allocated: XXX Kbytes allocated to mbufs XXX Kbytes allocated to clusters XXX requests for memory denied XX overflows

CURRENT: The current state of mbufs in use.

MAX: The status of mbufs at their peak usage.

HIGH: Peak values of listed items.

DROP: The status of mbufs on the occurrence of an overflow -- this item is not displayed when no overflow was detected.

- (a) The number of mbufs in use/total number of mbufs.
- (b) The number of mbufs containing communication data.
- (c) The number of mbufs containing packet headers.
- (d) The number of mbufs containing socket tables.
- (e) The number of mbufs containing protocol control tables.
- (f) The number of mbufs containing routing table entries.
- (g) The number of mbufs containing data waiting to be IP-reassembled.
- (h) The number of mbufs containing socket addresses.
- (i) The number of mbufs containing socket options.
- (j) The number of mbufs containing network interface addresses.
- (k) Size of cluster memory currently in use/total size of memory allocated to mbufs or clusters.
- (1) Size of memory used as mbufs.
- (m) Size of memory used as clusters.
- (n) The number of unsuccessful allocations of mbufs or clusters due to full clusters.
- (o) The number of requests for clusters that were made after the maximum usable number of clusters was reached.

Of the above items, (b) through (j), (1), and (m) are not displayed when their value is 0.

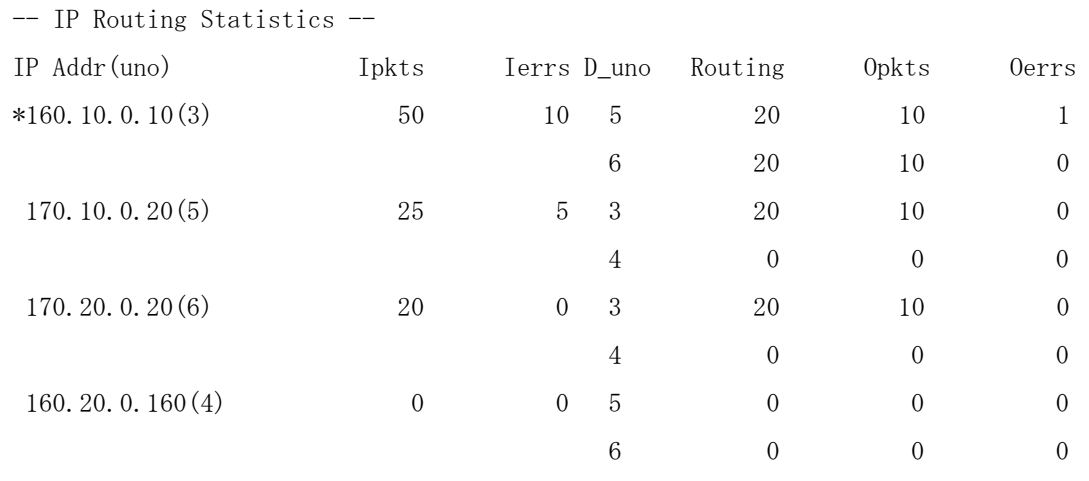

#### (6) Routing statistical info display format (when the -rs option is used)

IP Addr: IP address of the NCP-F interface that reported packet reception to the routing feature. (An interface currently not performing routing is displayed with its IP address prefixed with an asterisk  $[$ <sup>"\*"</sup>].)

uno: Unit number of the NCP-F interface indicated by IP Addr.

- Ipkts: The number of packets stored in the routing reception buffer by the NCP-F interface indicated by IP Addr -- this number does not include Ierrs.
- Ierrs: The number of packets that were discarded by the NCP-F interface indicated by IP Addr, due to routing reception buffer overflows.
- D uno: Unit number of the NCP-F interface to which the routing feature forwarded packets.
- Routing: The number of times the NCP-F interface indicated by IP Addr instructed packet forwarding to the destination NCP-F interface identified by D\_uno.
- Opkts: The number of times the routing feature sent a packet to the destination NCP-F interface -- this number includes Oerrs.

Oerrs: The number of unsuccessful transmissions to the destination NCP-F interface.

svnetlog

<NAME>

svnetlog -- display count information.

<SYNOPSIS>

svnetlog target\_ctlr interface

#### <DESCRIPTION>

The svnetlog command displays count information for a specified interface.

target ctlr: Specifies the host name or Internet address in dot-separated format of a controller in need of maintenance.

interface: Specifies the unit number of an interface in need of maintenance.

<Display format>

The following example of a display shows the display format used by the svnetlog command. For details on count information displays, see the information provided under "(9) Addition information" of "3.19.2 Network information details."

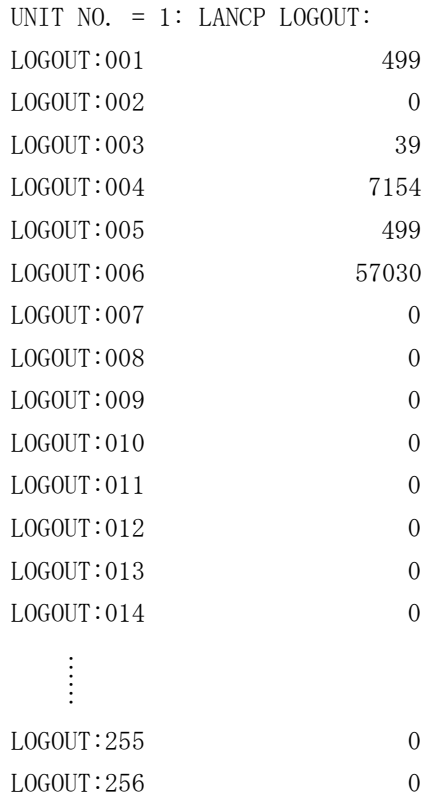

THIS PAGE INTENTIONALLY LEFT BLANK.

# 4 ERROR LOG INFORMATION

# 4.1 Displaying Error Log Information

To display error log information on screen, start the S10V Base System by choosing [Start] – [Programs] – [Hitachi S10V] – [S10V BASE SYSTEM] on the Windows® personal computer connected with the LPU unit. Then, the [S10BASE] window appears. In this window, click the Error Log button. The [Error log information] window then appears, which enables you to view the information on errors that occurred in individual modules.

To view error information for the CMU or ET.NET (model LQE720) module, click the Error Log Detail | button in the [Error log information] window. Then, the [Error Log Detail] window appears, which enables you to view the error log detail information for the CMU or ET.NET (model LQE720) module.

For details of the [Error log information] window, see the information provided under "4.2 Error Log Information and Required Actions." For details of the [Error Log Detail] window, see the information provided under "4.4 RPDP Error Log Display Guide."

For information on how to operate a variety of available tools, refer to the description under "6 TOOLS" in the "USER'S MANUAL BASIC MODULES (manual number SVE-1-100)."

# 4.2 Error Log Information and Required Actions

# 4.2.1 LPU (model LQP510) error log info and required actions

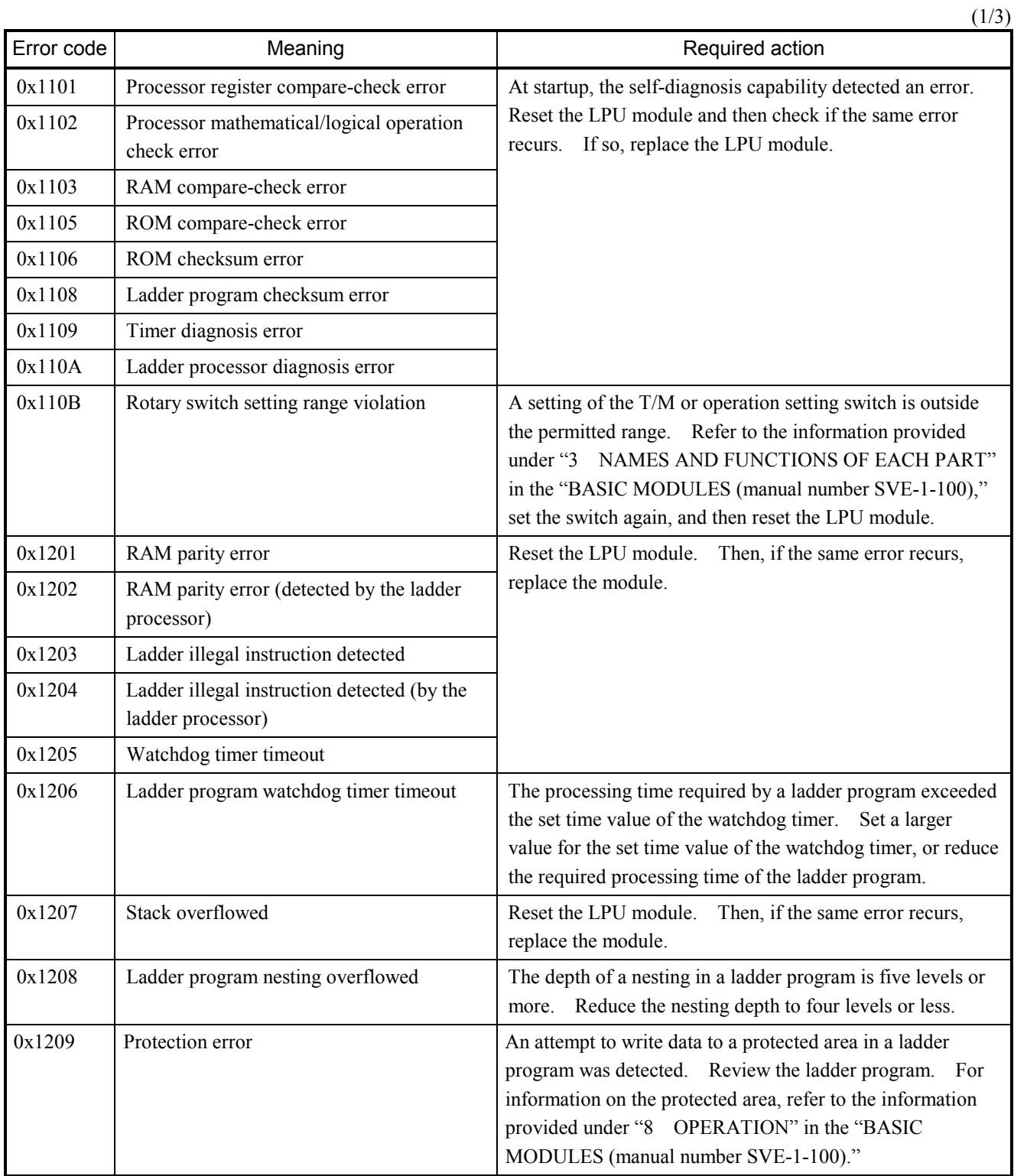

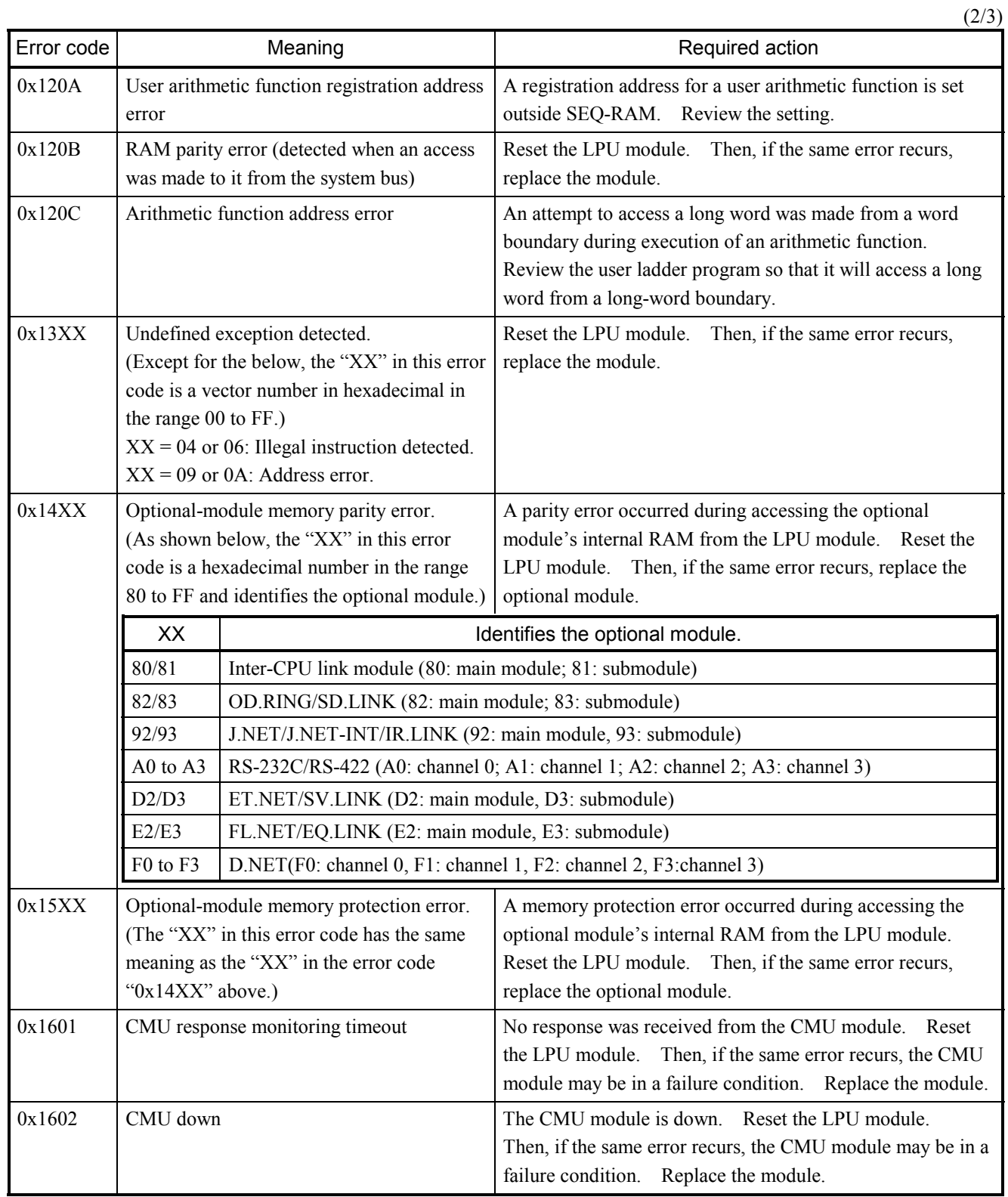

 $(3/3)$ 

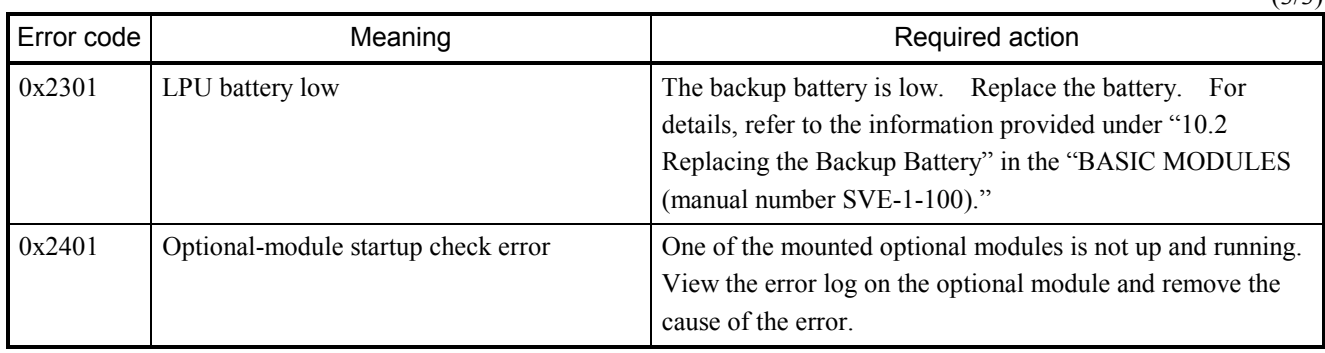

## 4.2.2 CMU (model LQP520) error log info and required actions

CMU-related errors are reported by presenting error messages in one of the formats shown under "4.3 CMU Error Message Formats."

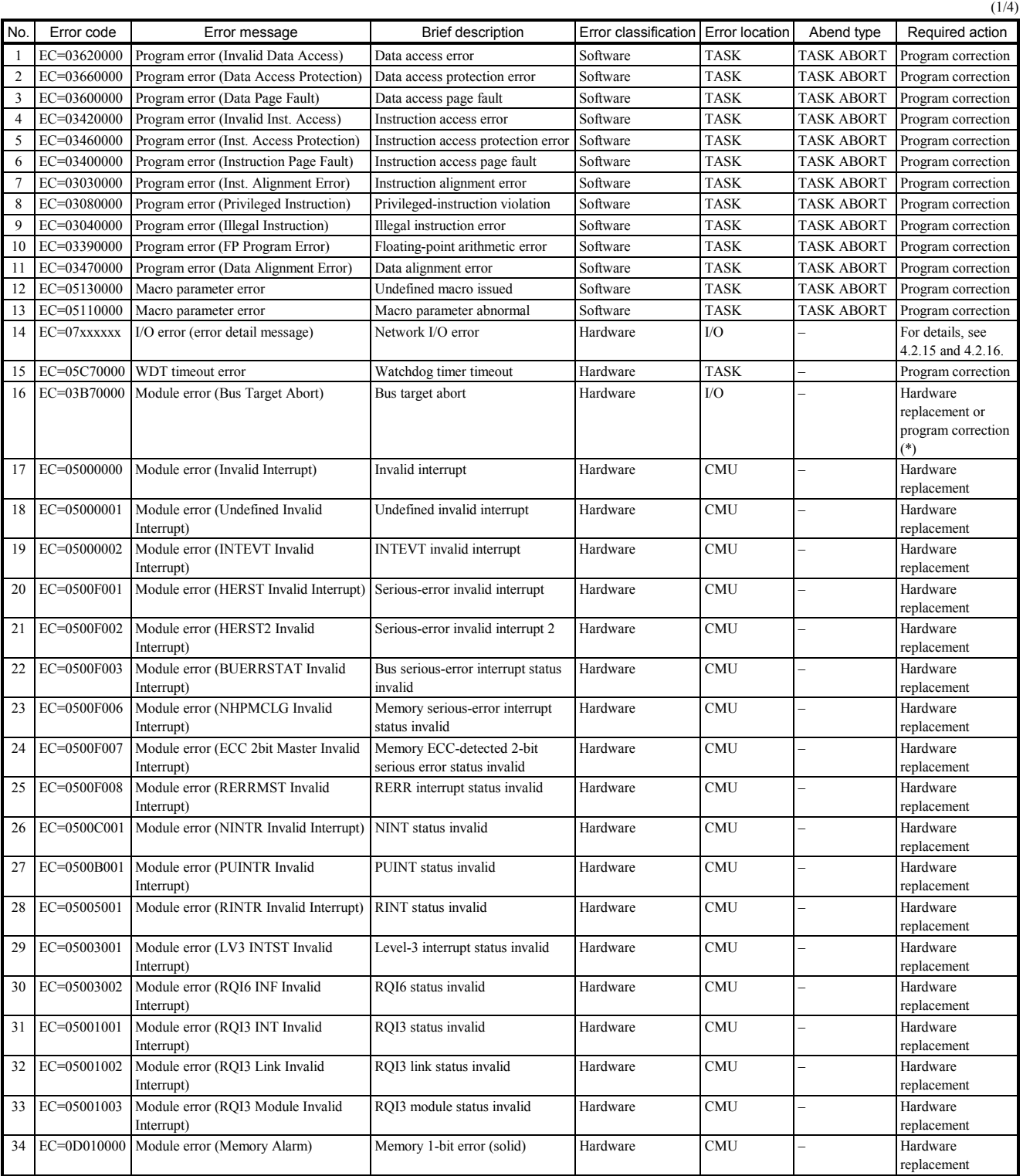

(\*) This type of error may also occur when the target module is under initialization or in a stop state. In these cases, hardware replacement is unnecessary.

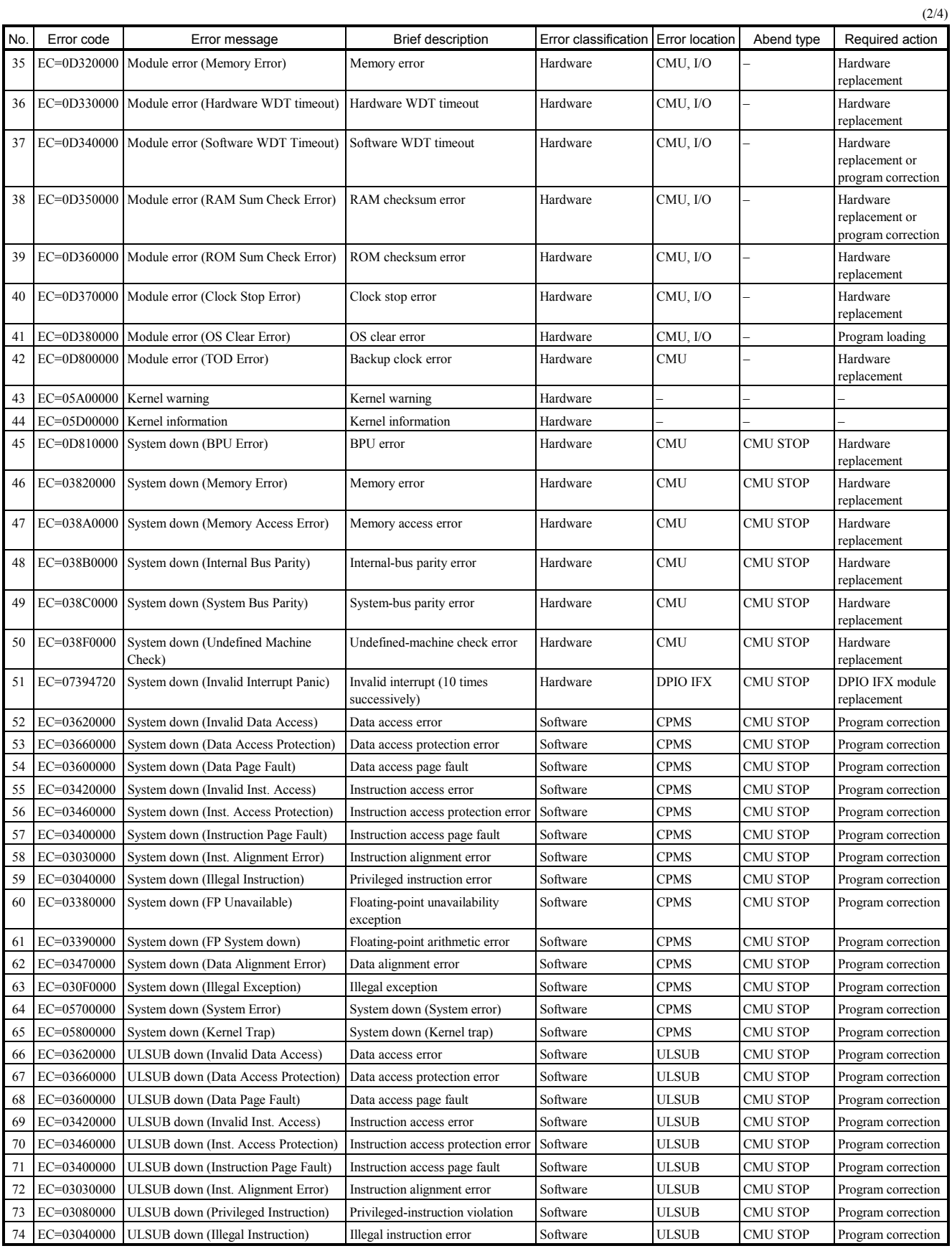

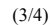

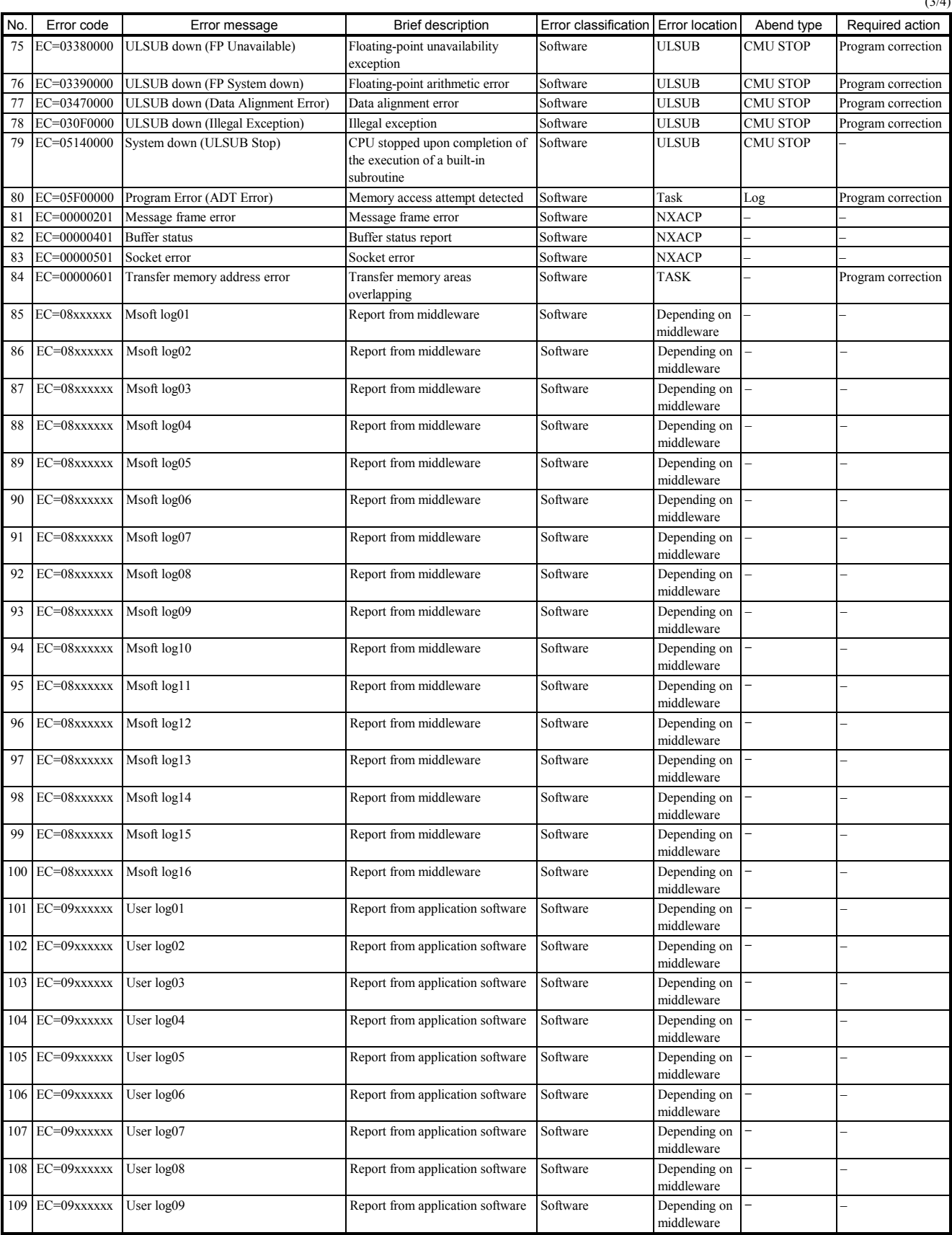

## 4 ERROR LOG INFORMATION

 $\overline{u}$ 

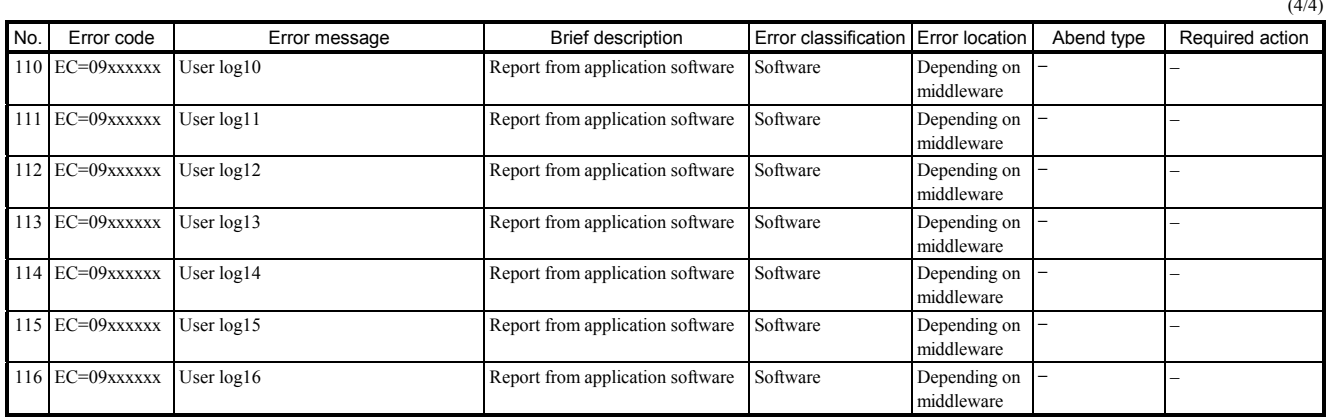

# 4.2.3 FL.NET (model LQE500/502) error log info and required actions

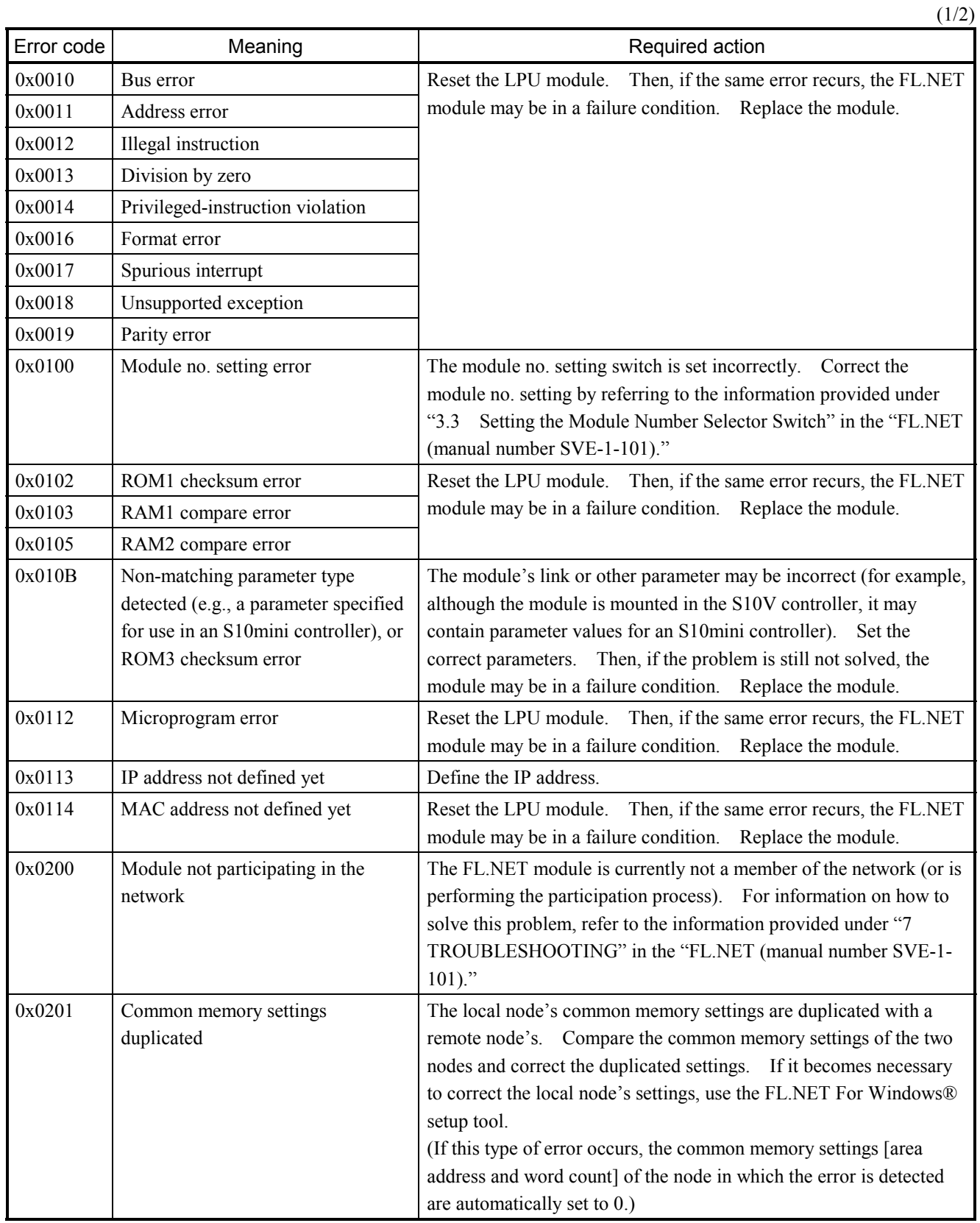

 $(2/2)$ 

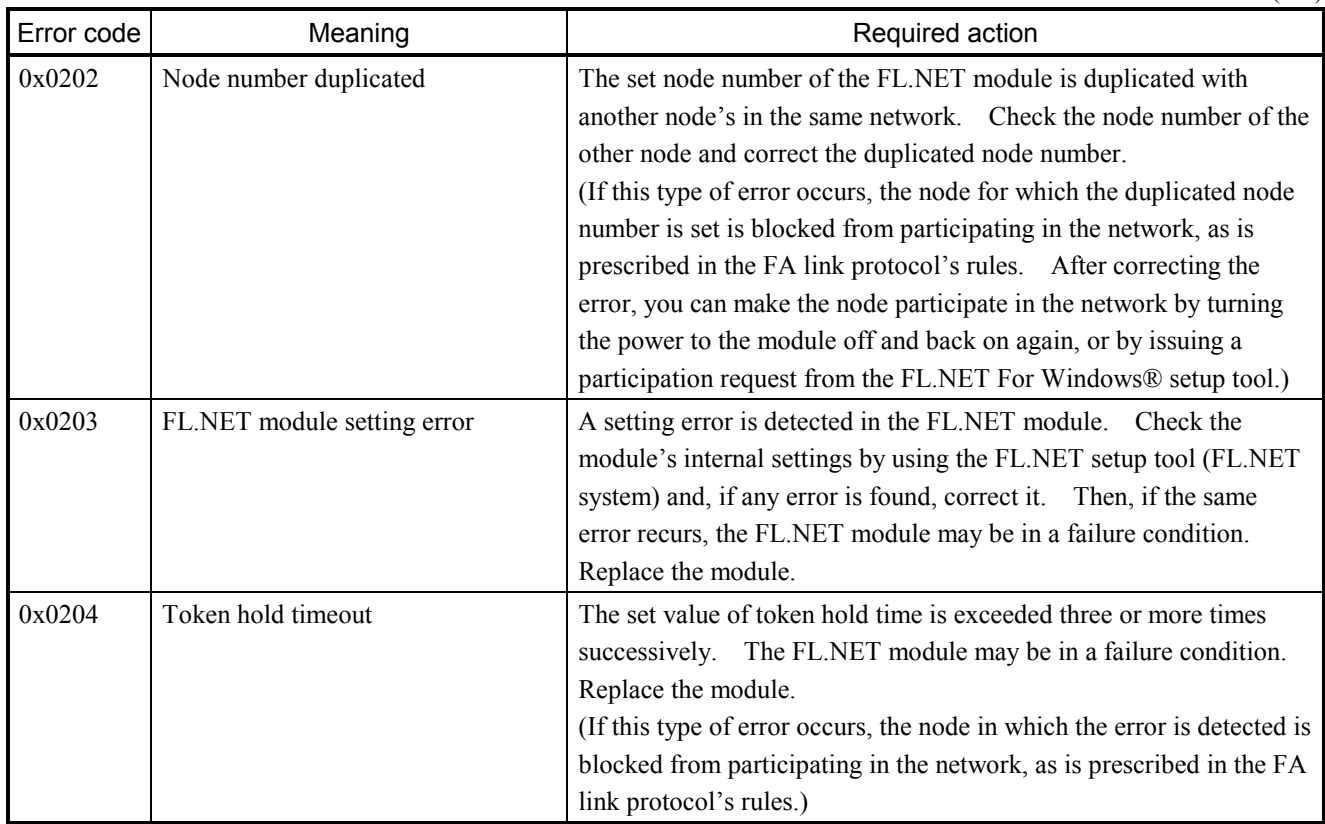

# 4.2.4 OD.RING (model LQE510/515) error log info and required actions

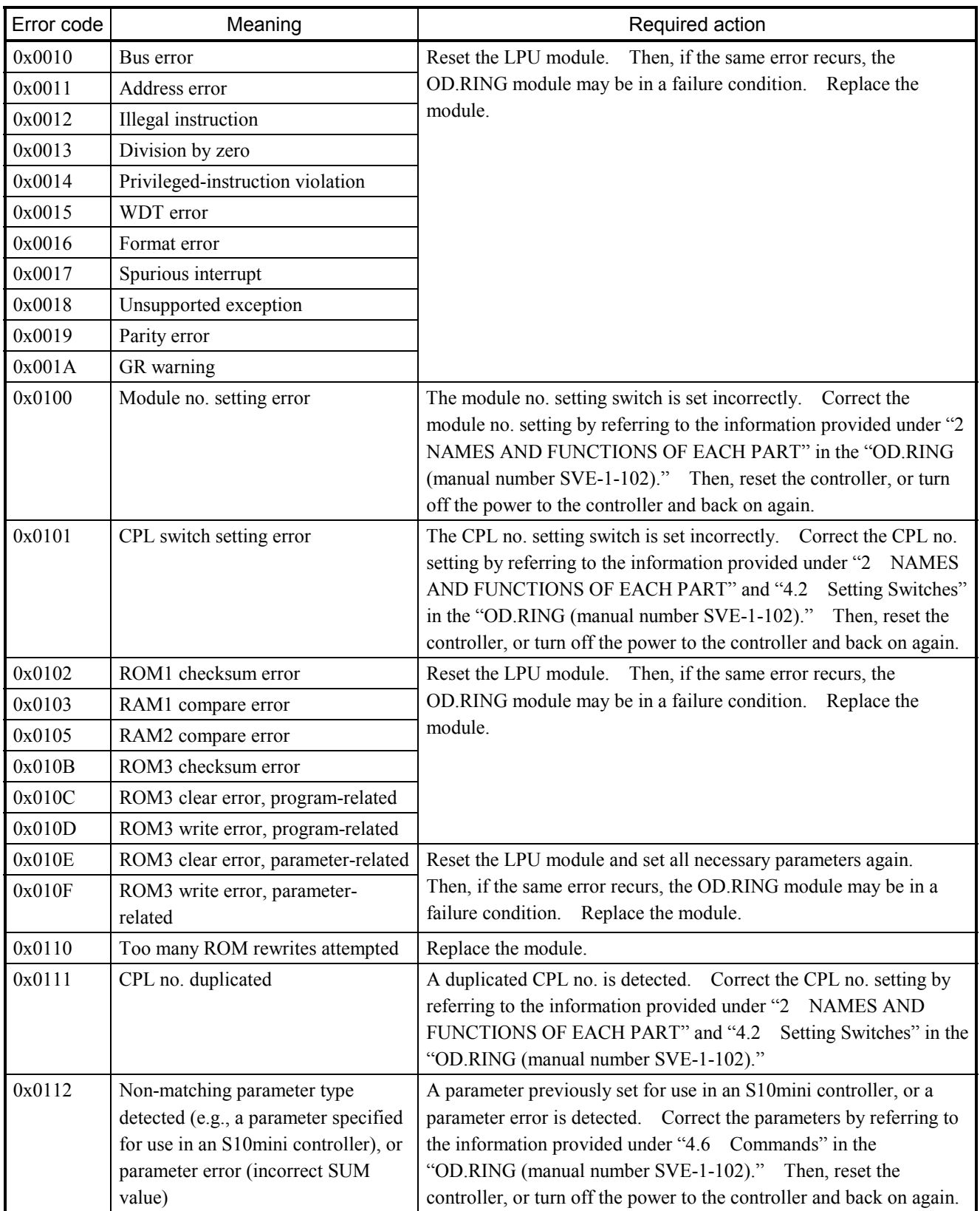
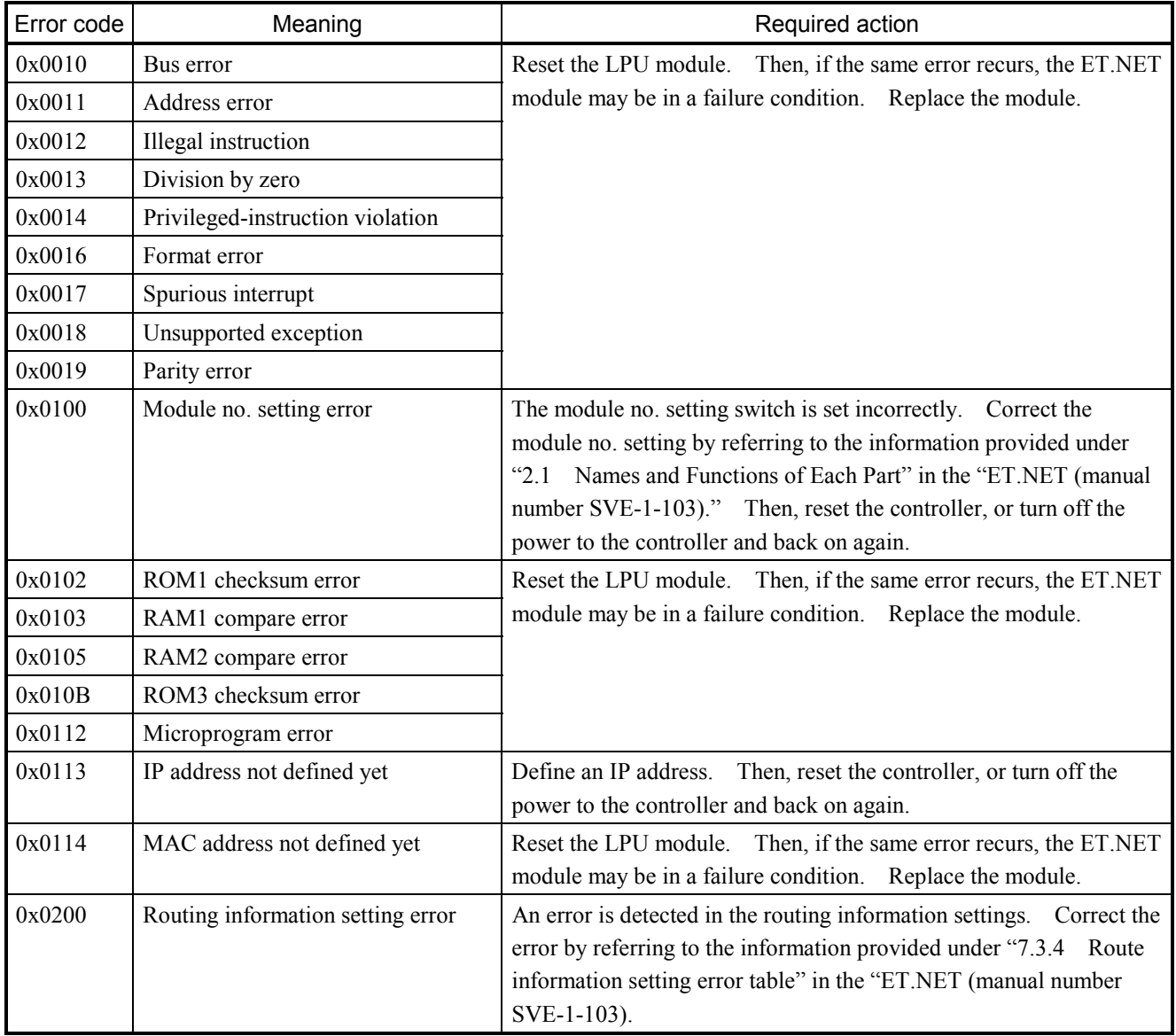

# 4.2.5 ET.NET (model LQE520) error log info and required actions

# 4.2.6 SV.LINK (model LQE521) error log info and required actions

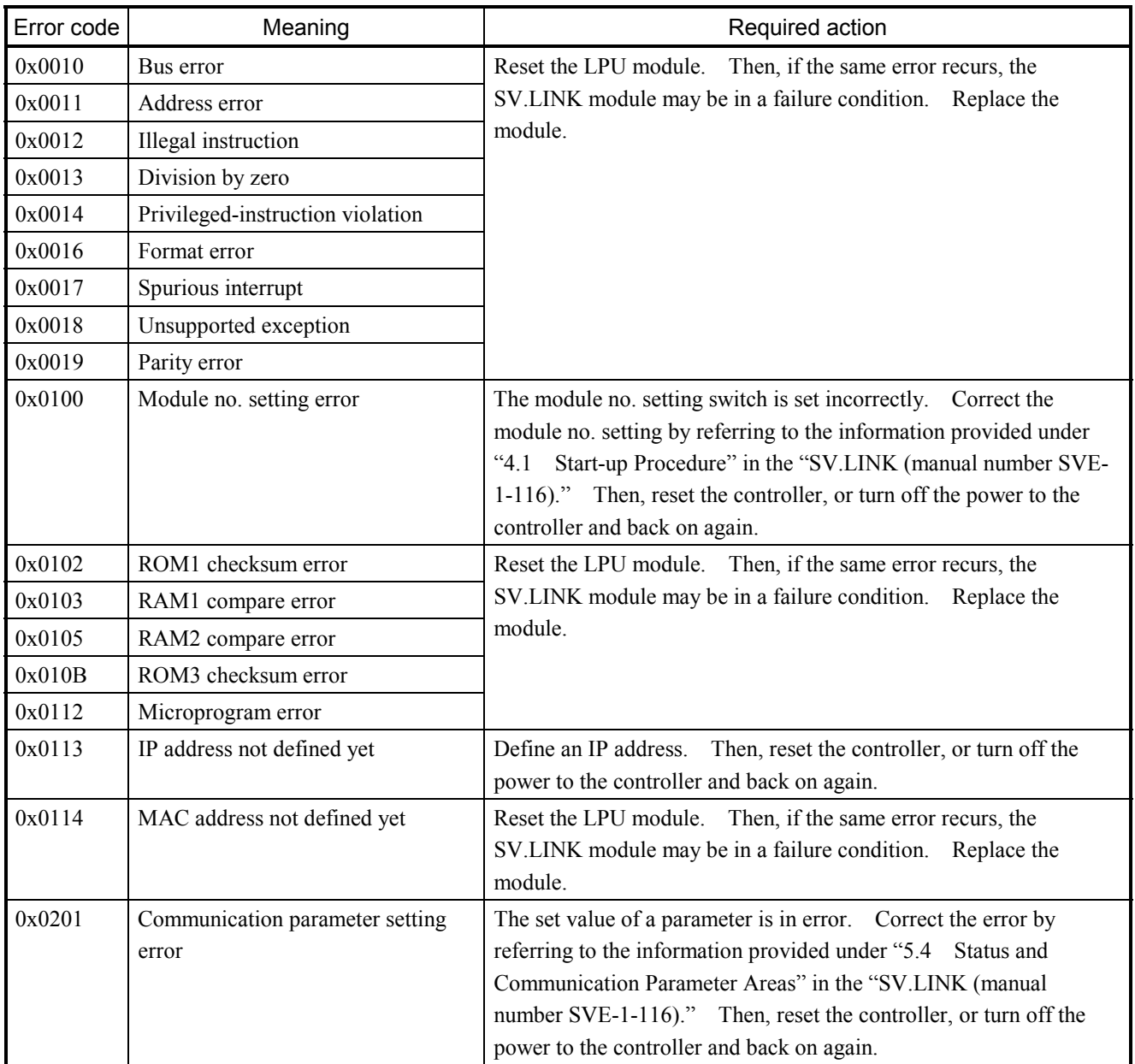

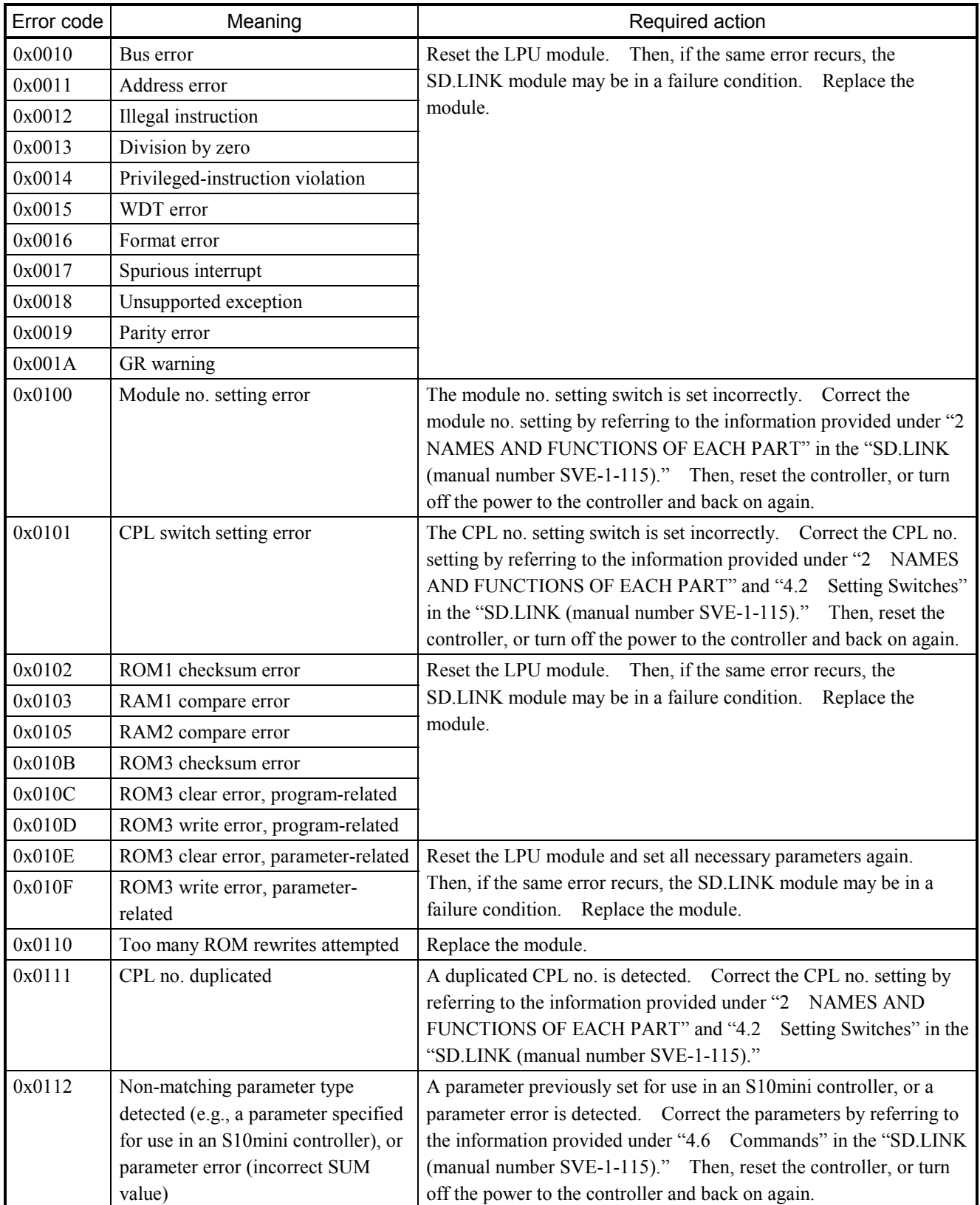

# 4.2.7 SD.LINK (model LQE530) error log info and required actions

## 4.2.8 J.NET (model LQE541) / J.NET-INT (model LQE547) error log info and required actions

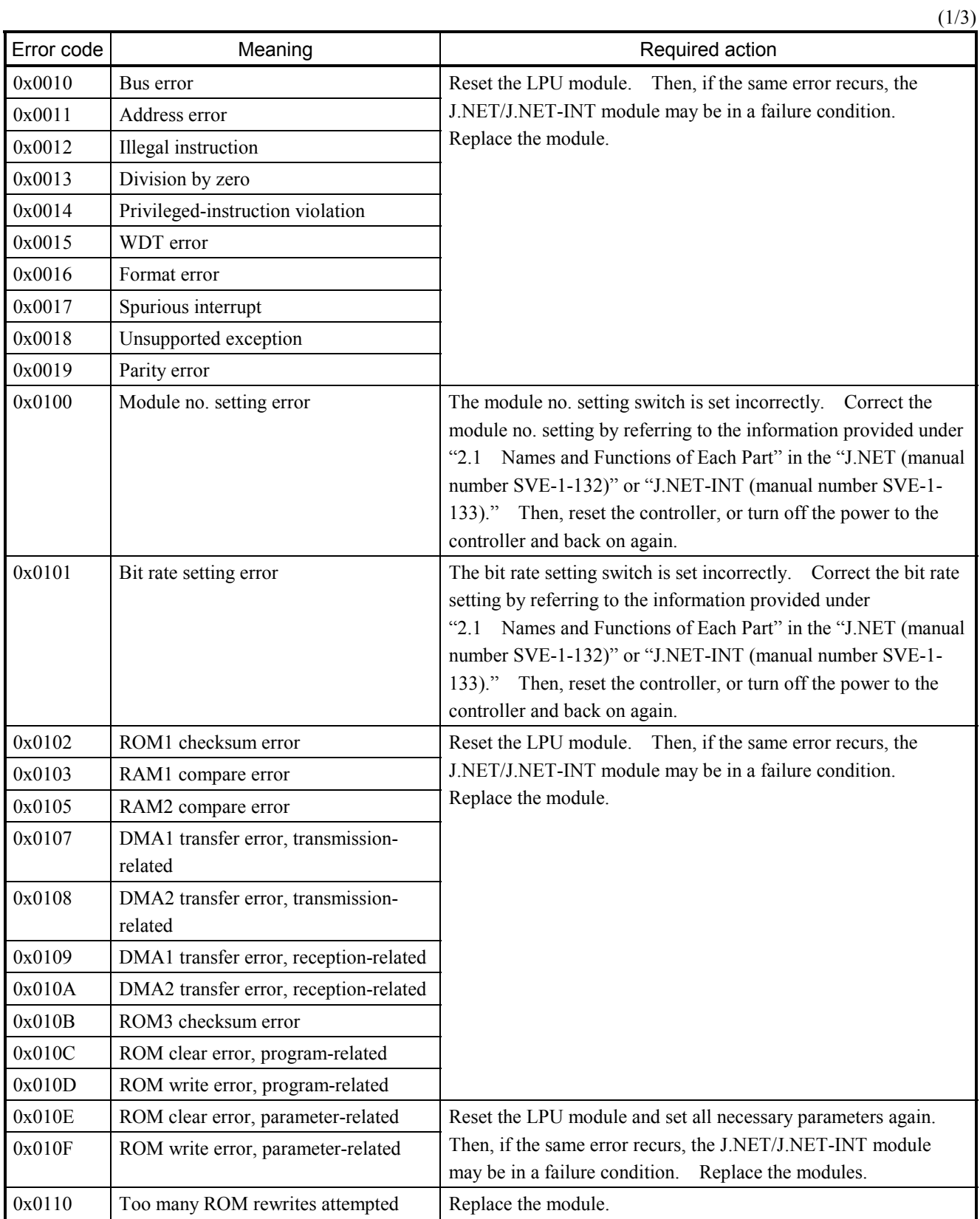

 $(2/3)$ 

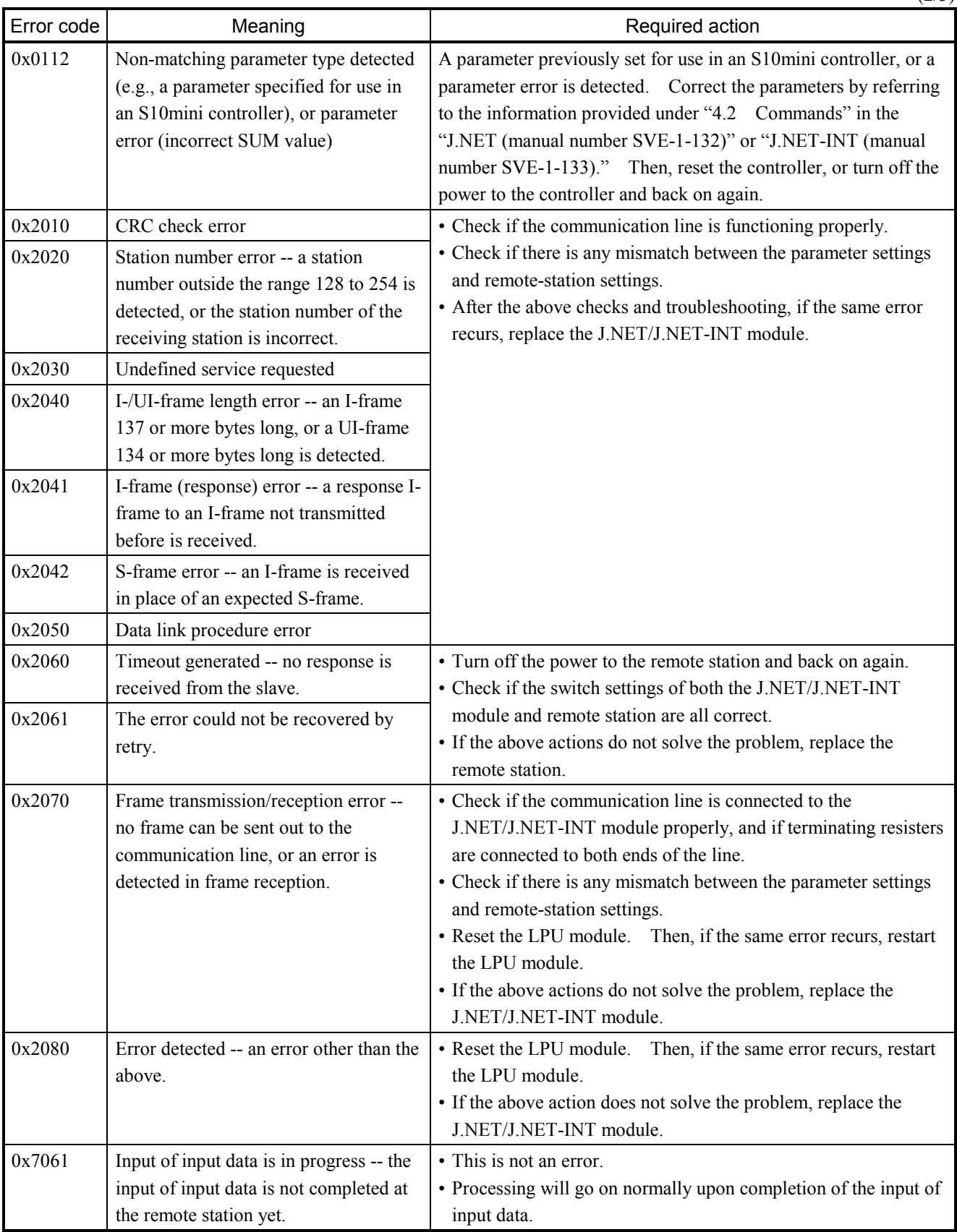

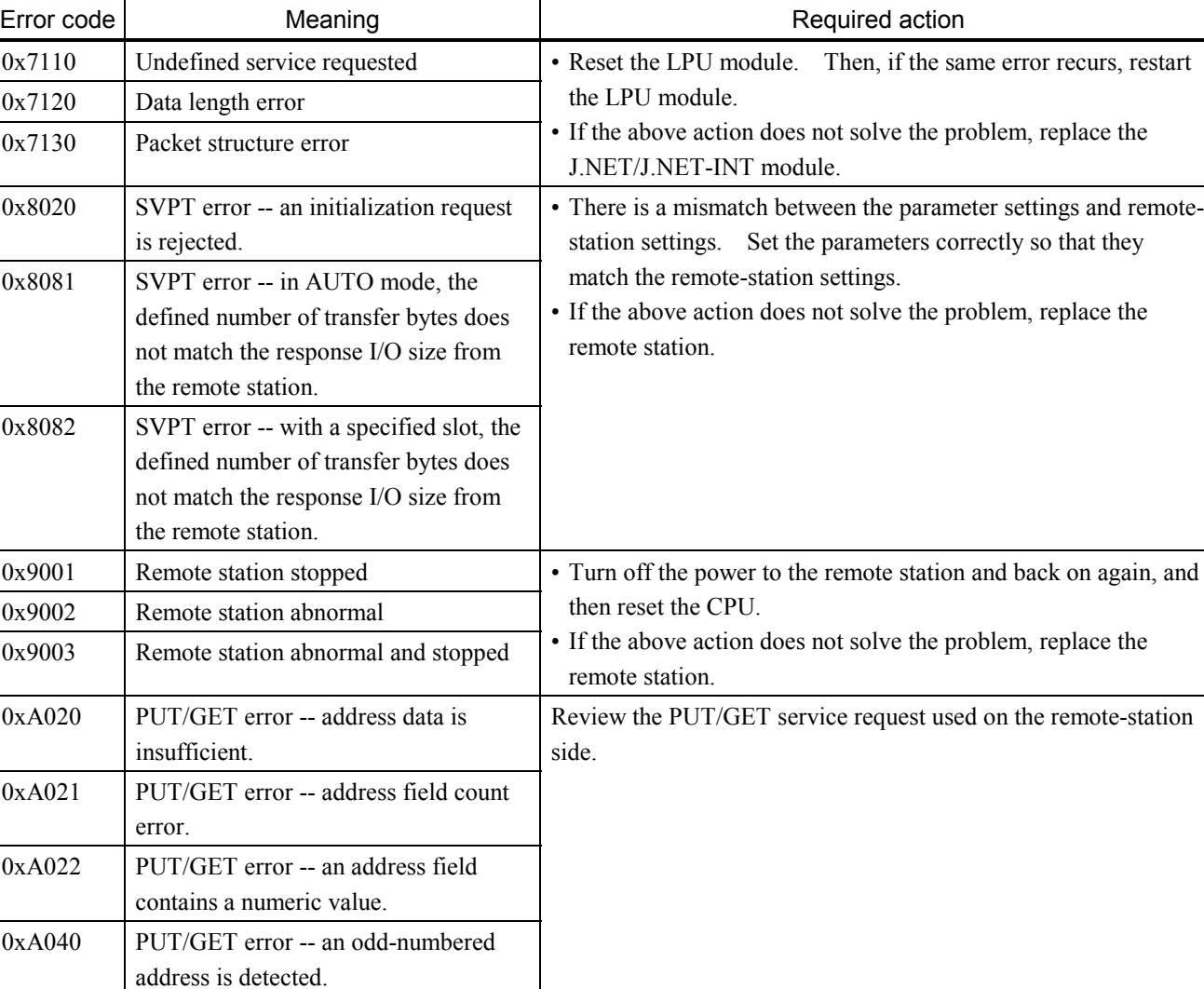

(3/3)

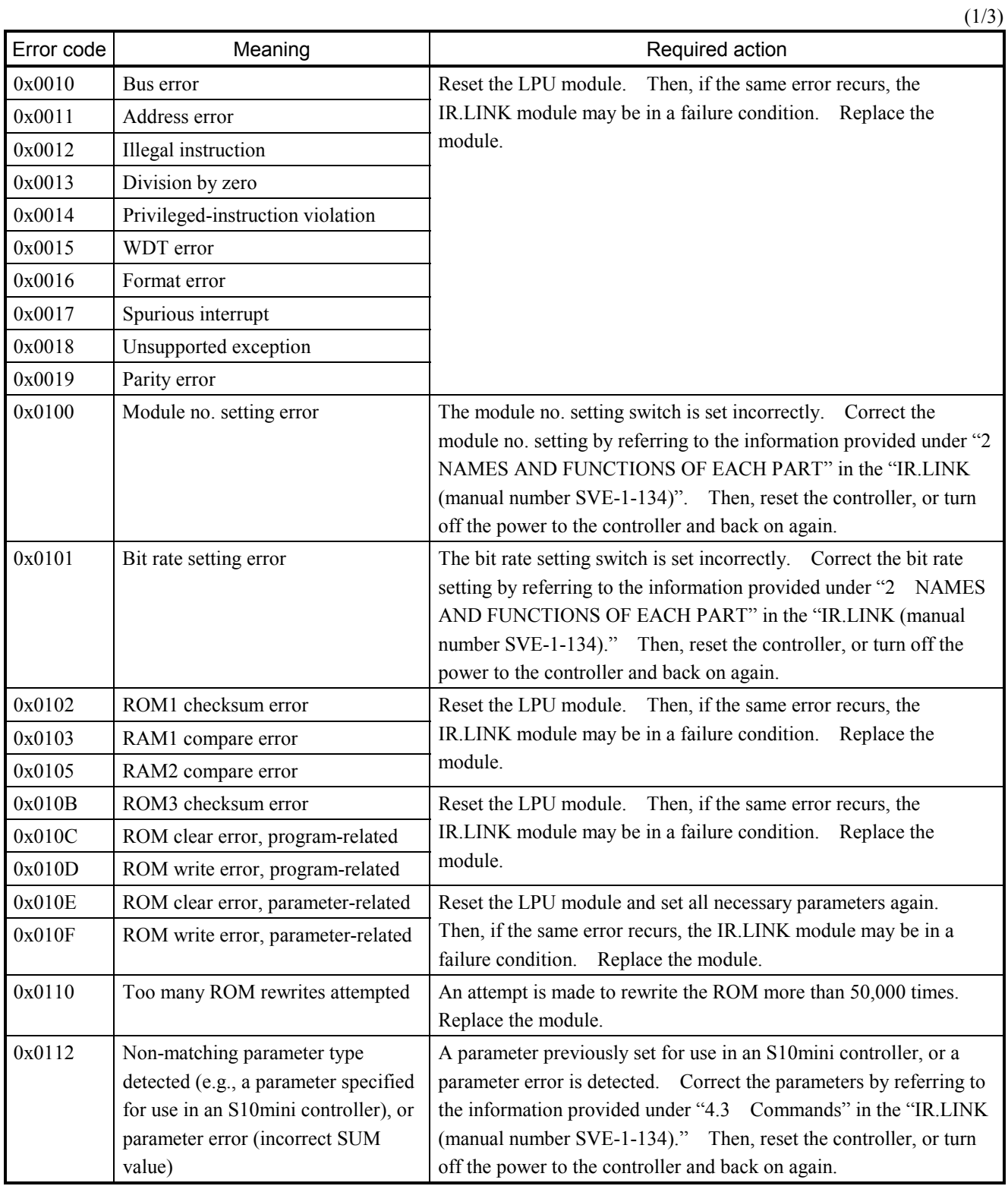

# 4.2.9 IR.LINK (model LQE548) error log info and required actions

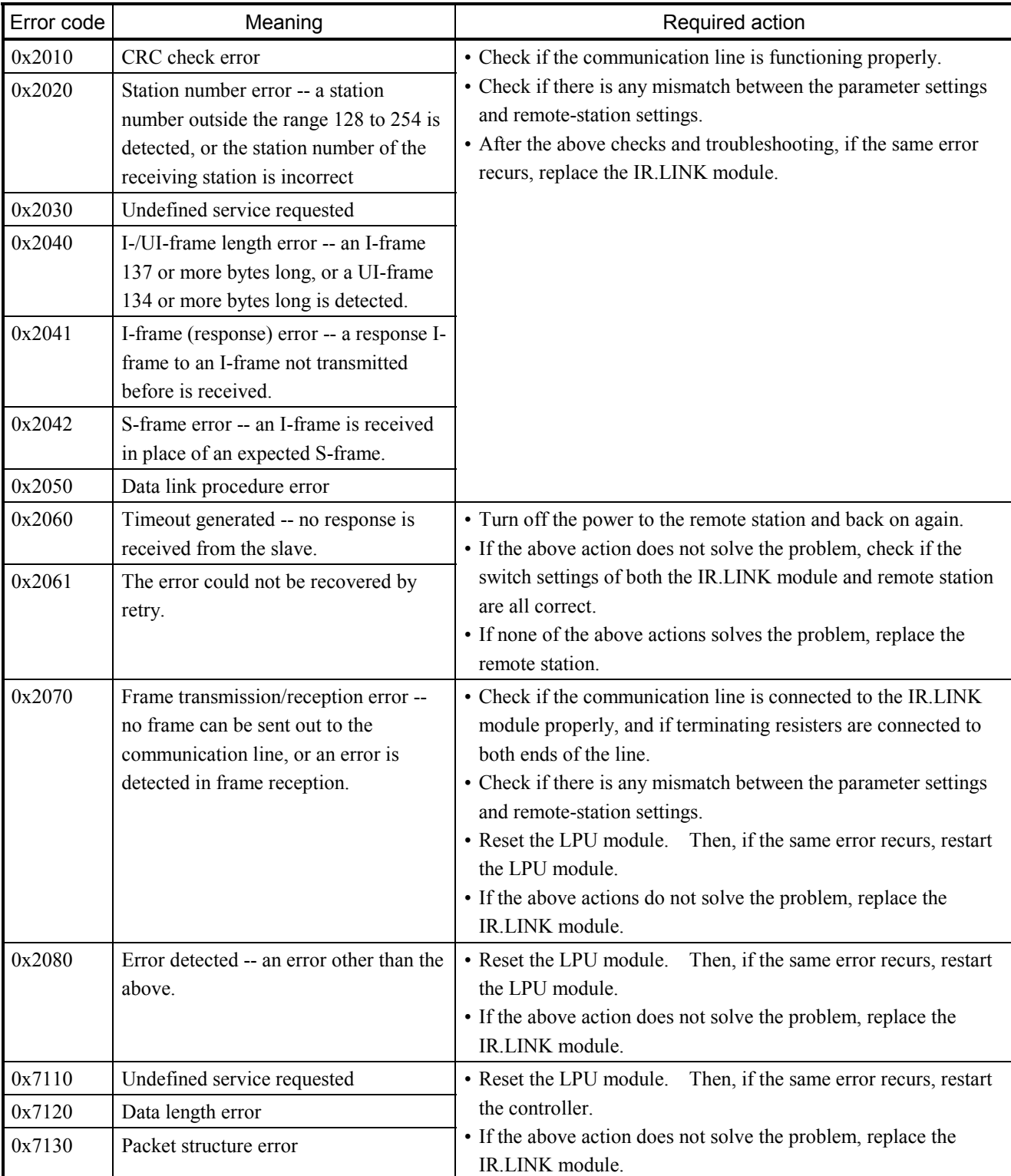

 $(2/3)$ 

(3/3)

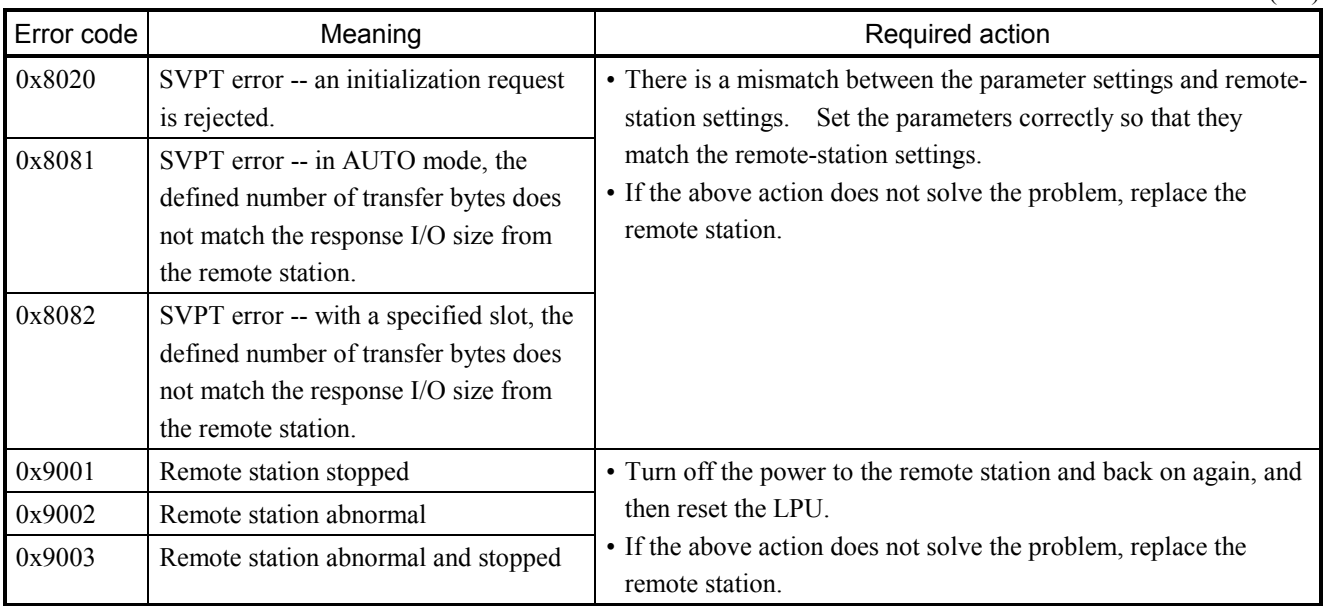

# 4.2.10 CPU LINK (model LQE550) error log info and required actions

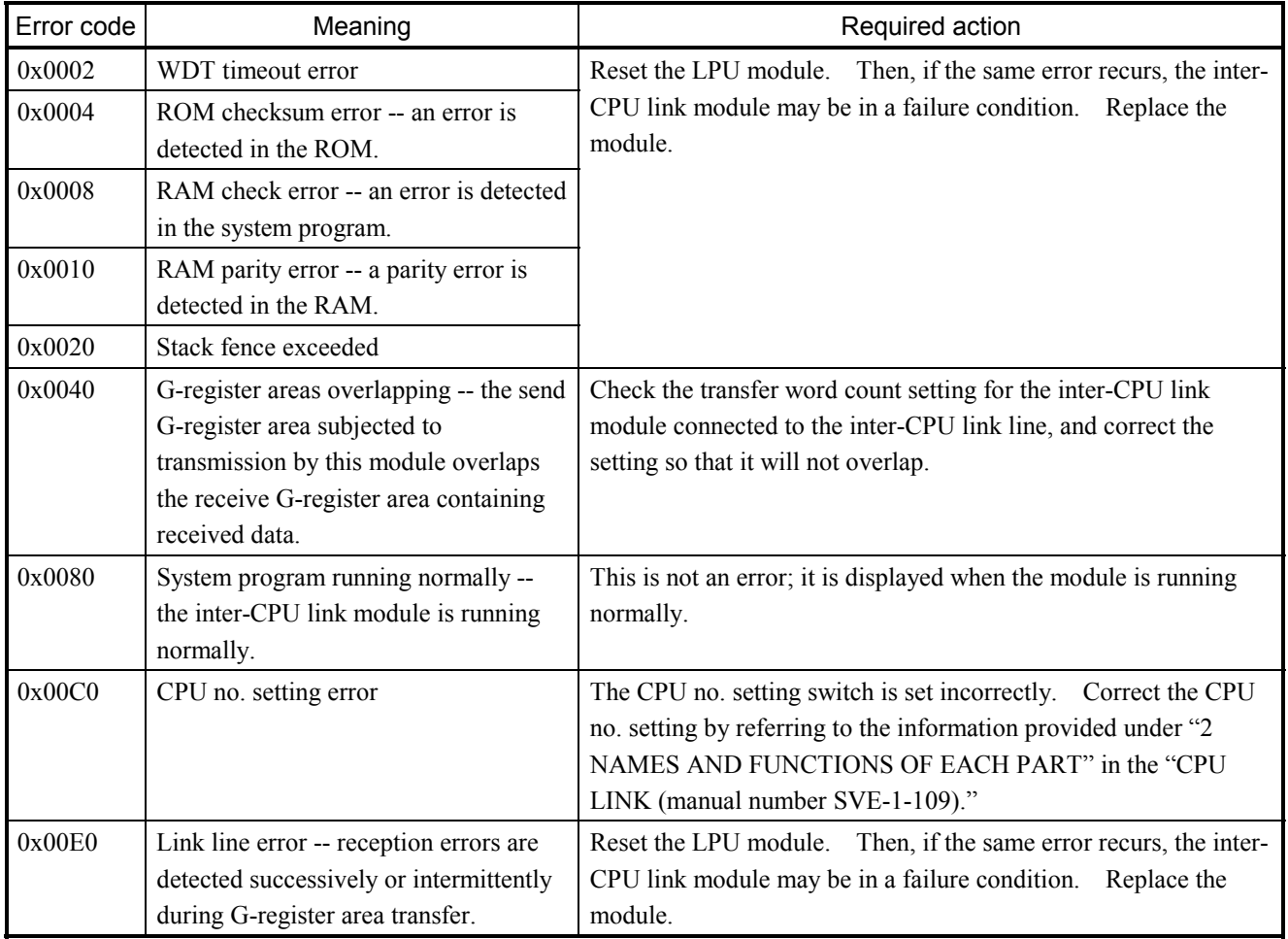

## 4.2.11 RS-232C (model LQE560) / RS-422 (model LQE565) error log info and required actions

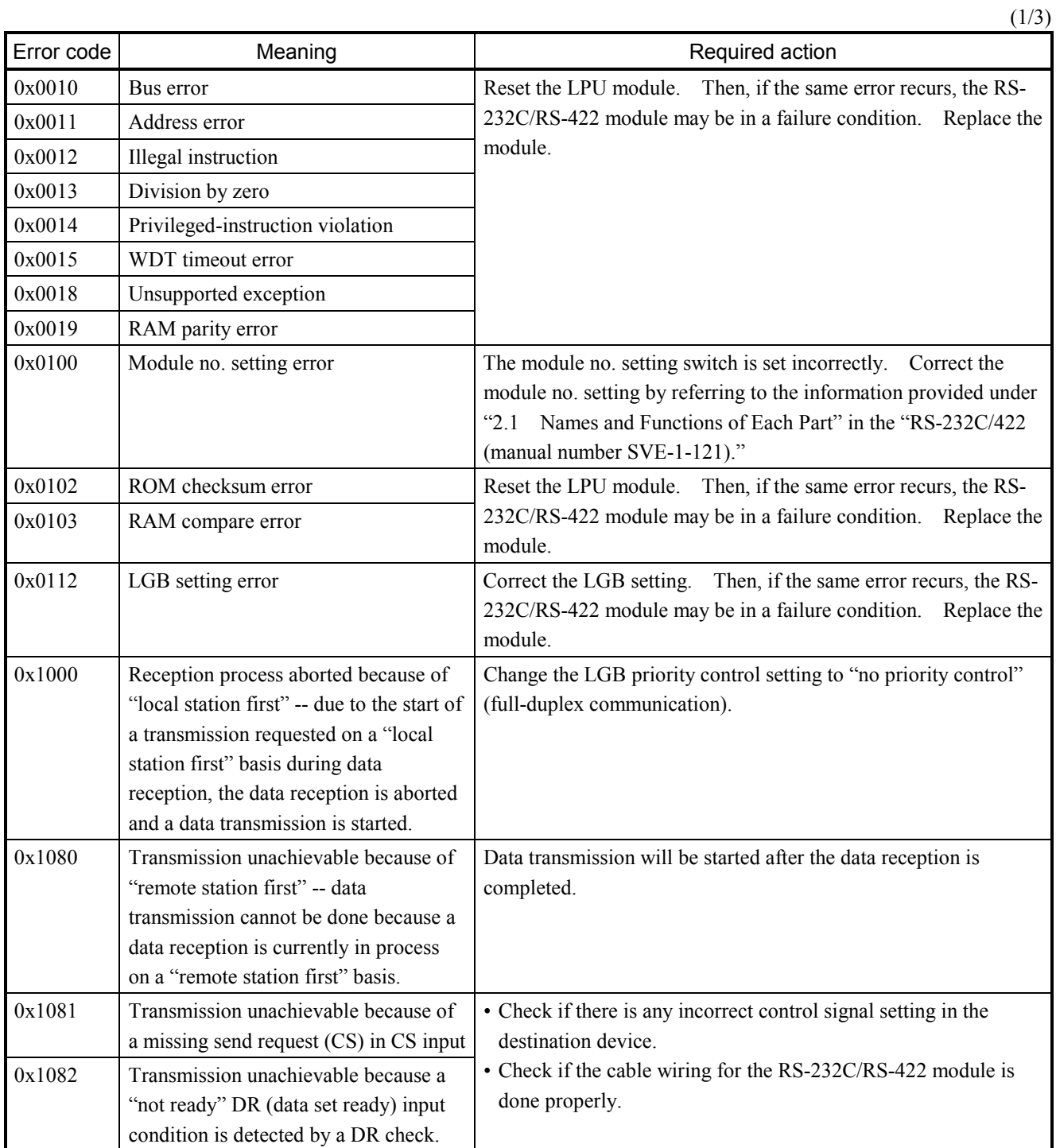

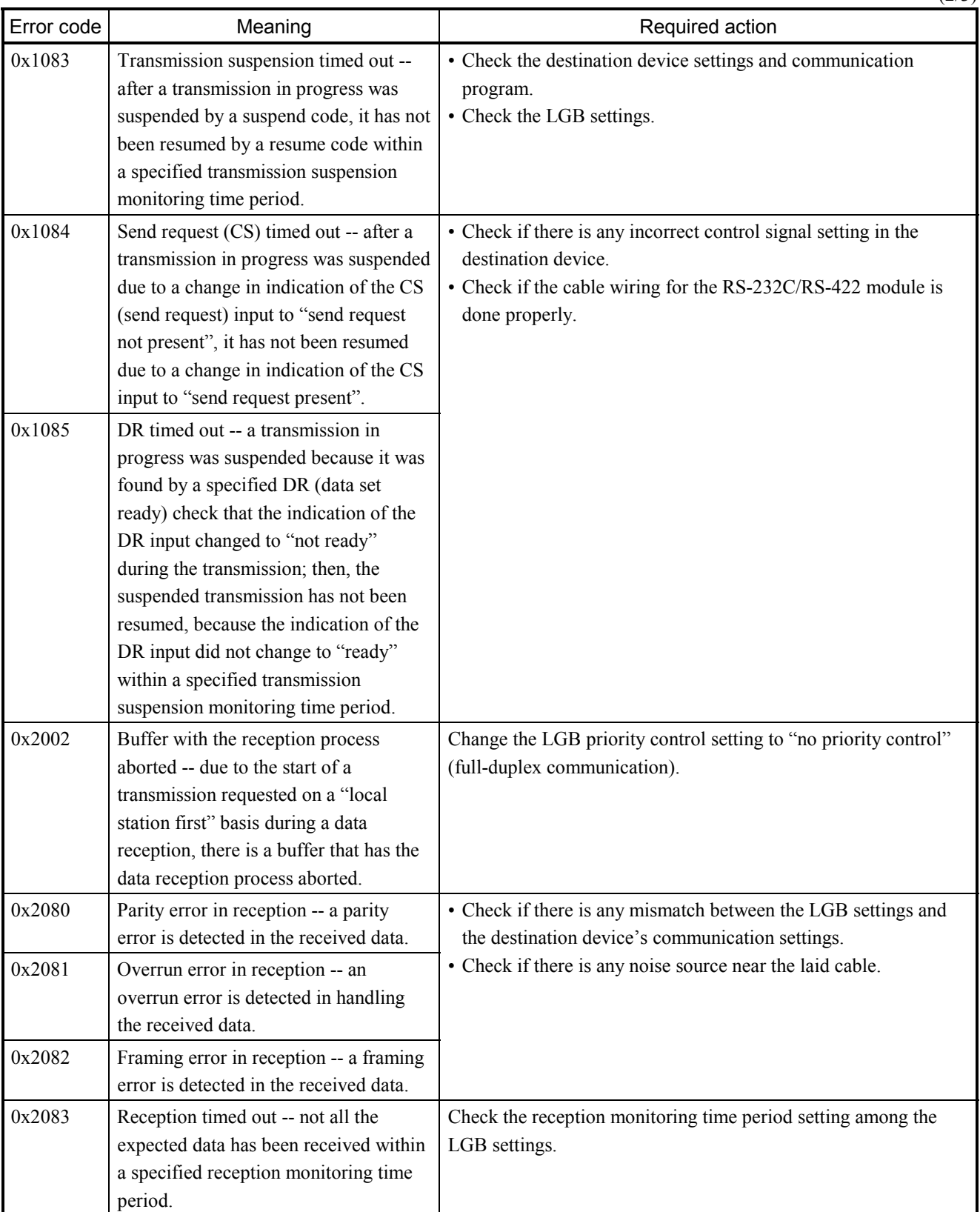

 $(2/3)$ 

 $(3/3)$ 

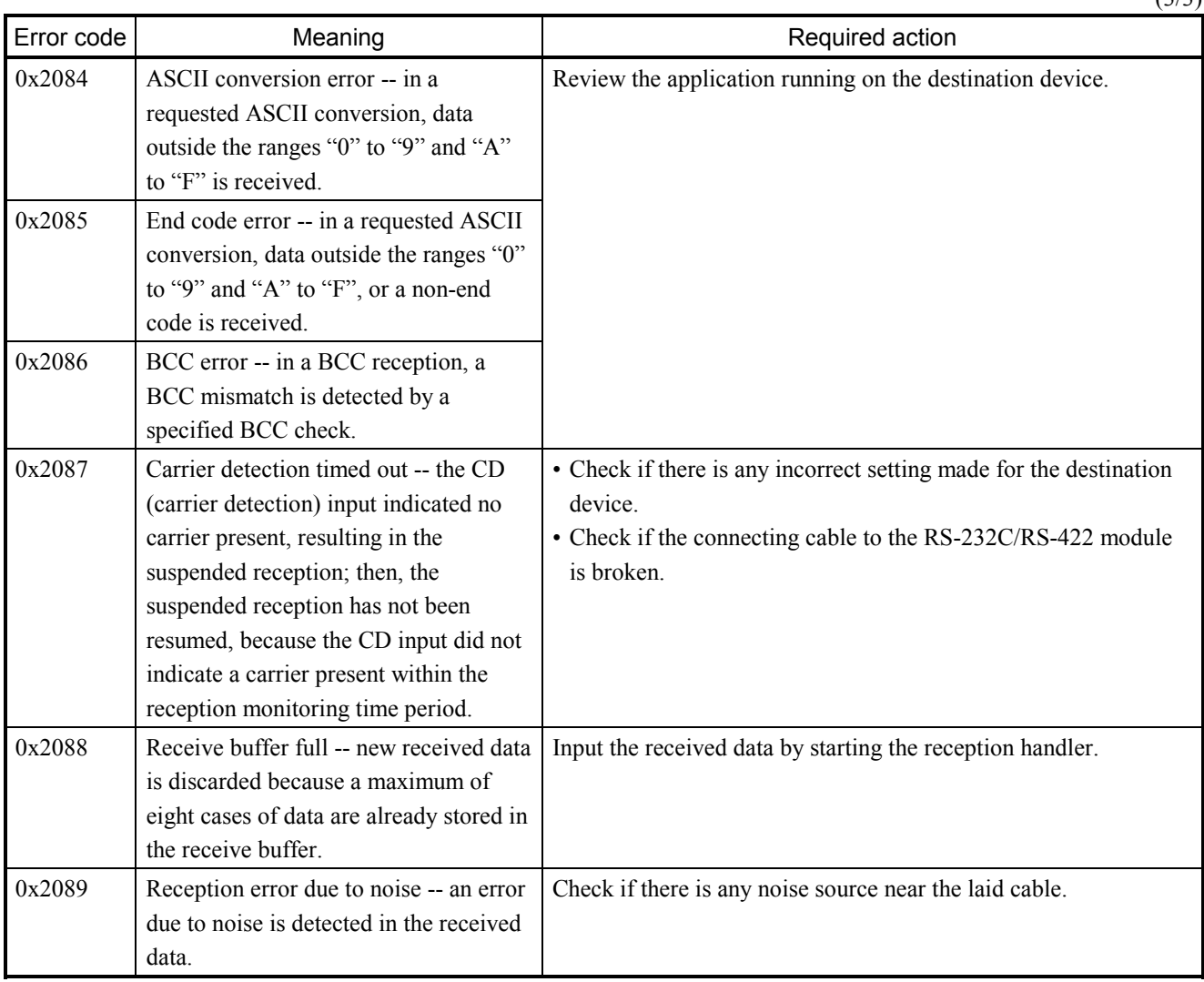

# 4.2.12 D.NET (model LQE570/575) error log info and required actions

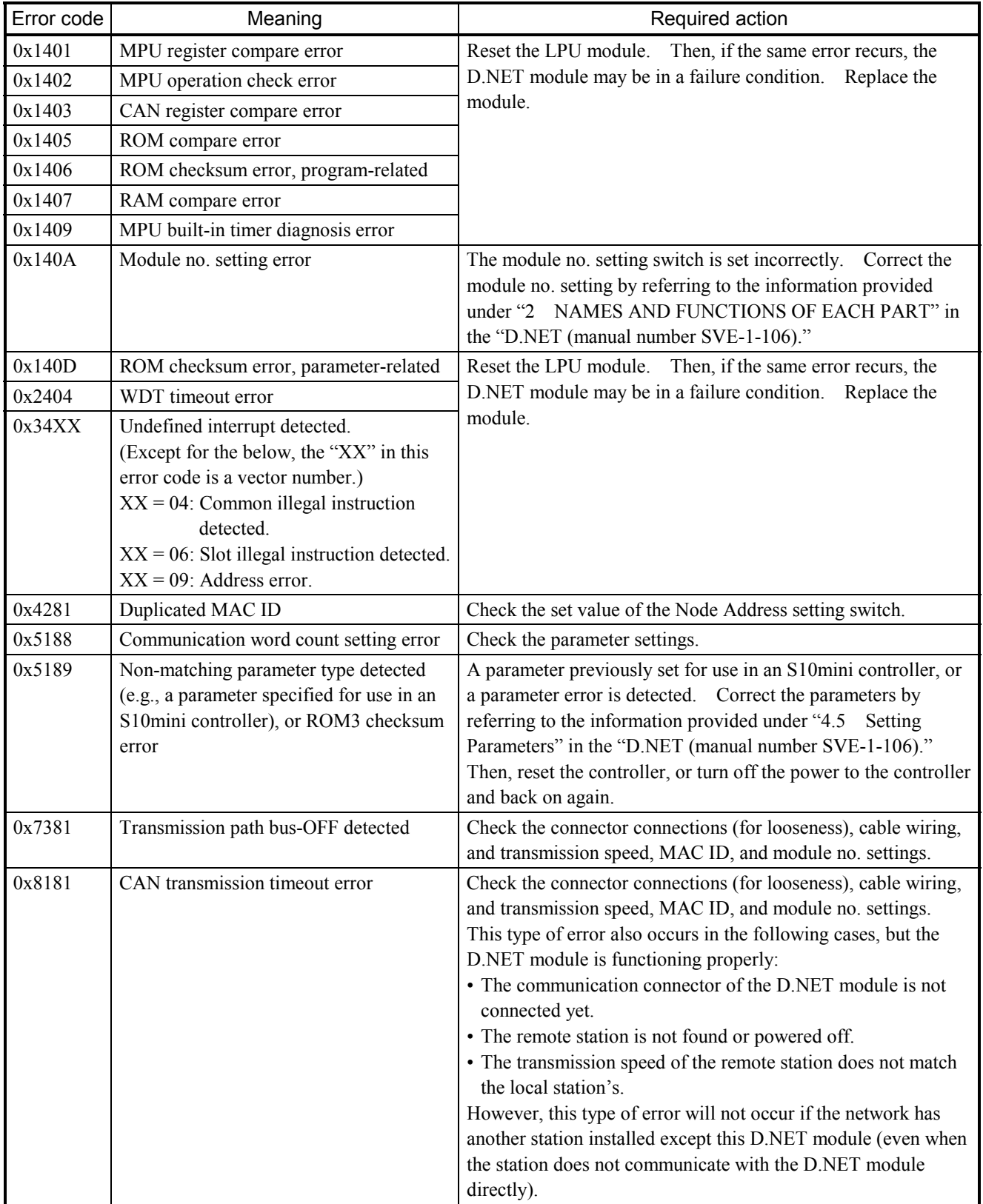

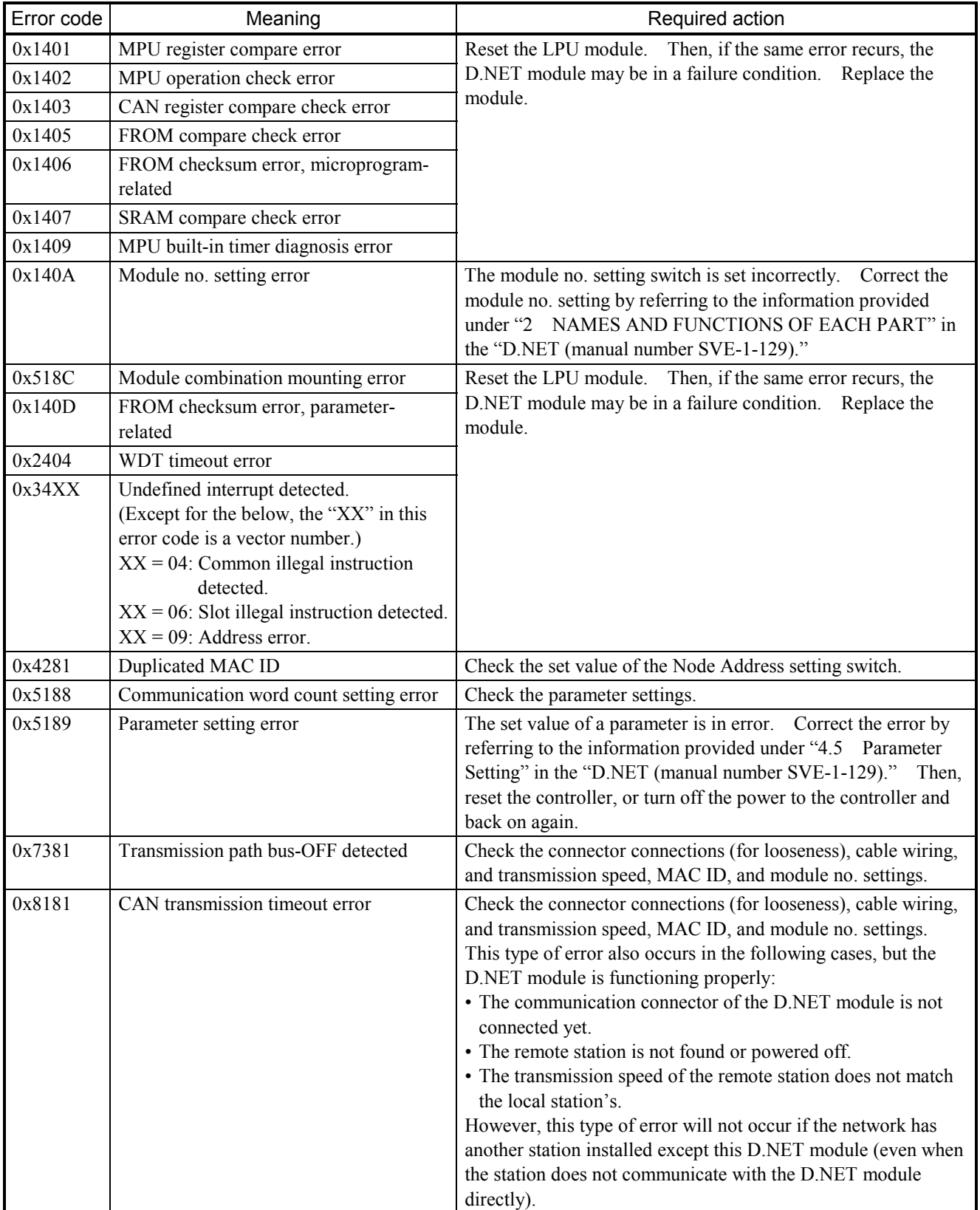

# D.NET (model LQE770/775) error log info and required actions

# 4.2.13 EQ.LINK (model LQE701) error log info and required actions

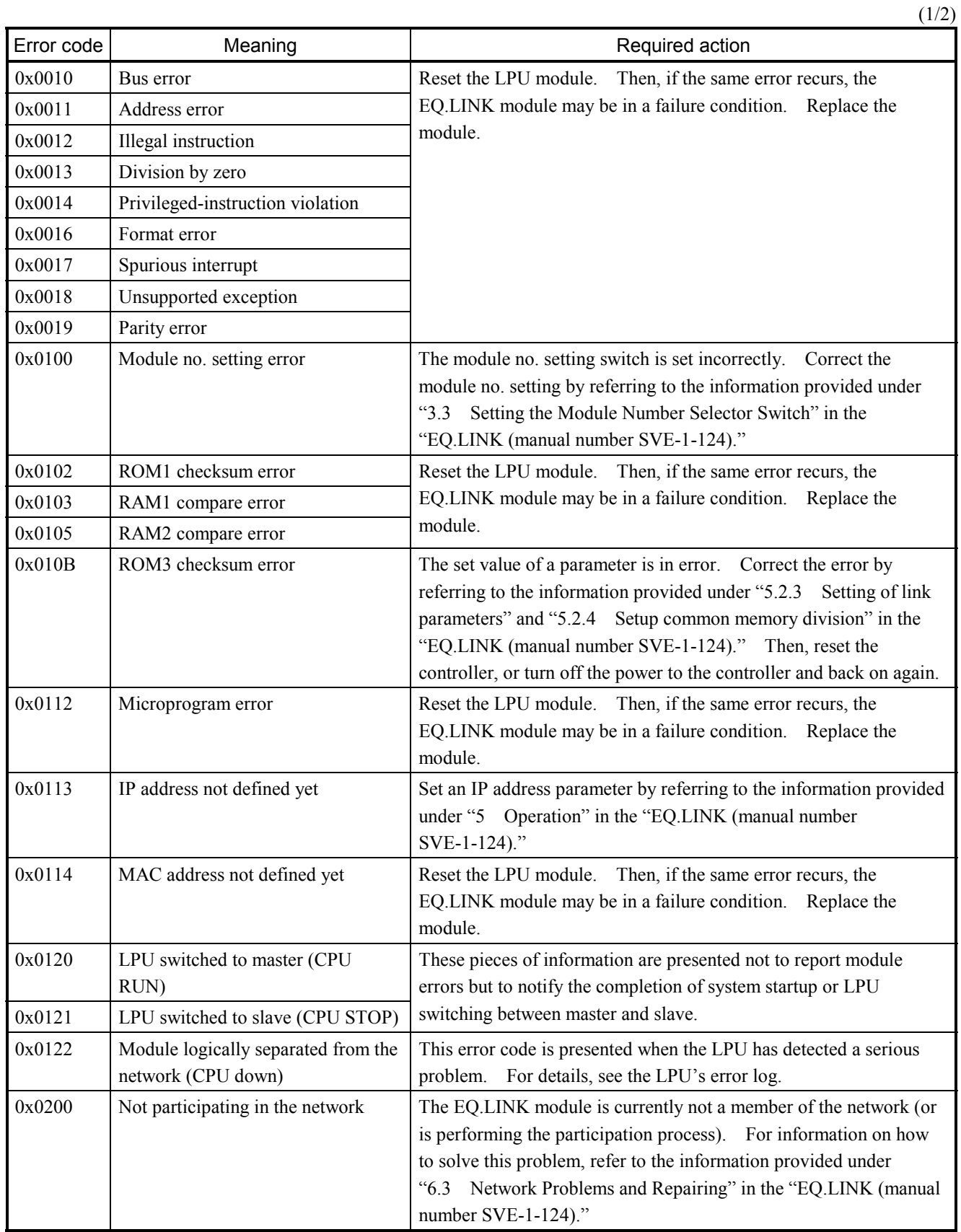

 $(2/2)$ 

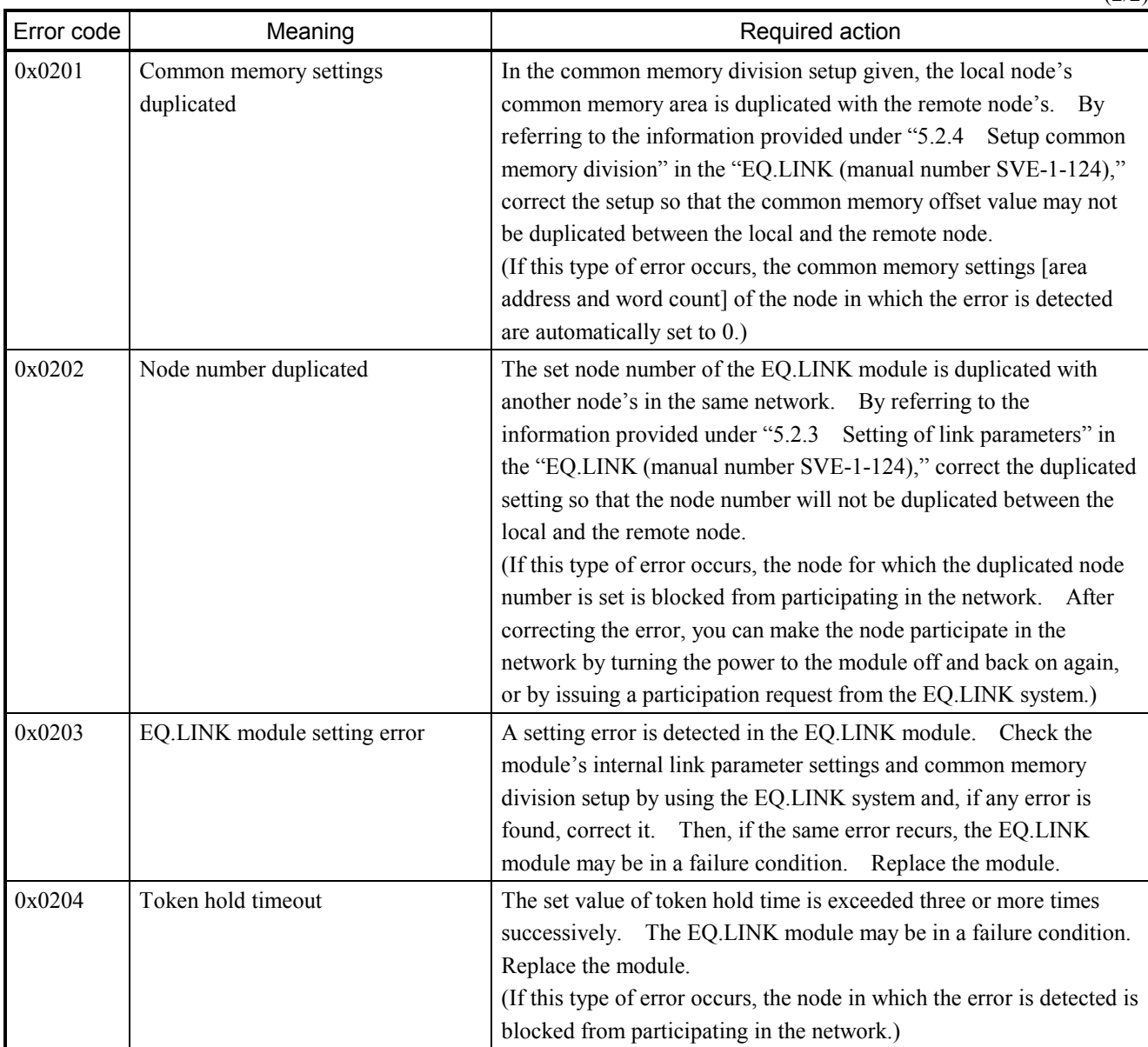

### 4.2.14 ET.NET (model LQE720) error log info and required actions

## ET.NET-related errors are reported by presenting error messages in one of the formats shown under "4.3 CMU Error Message Formats."

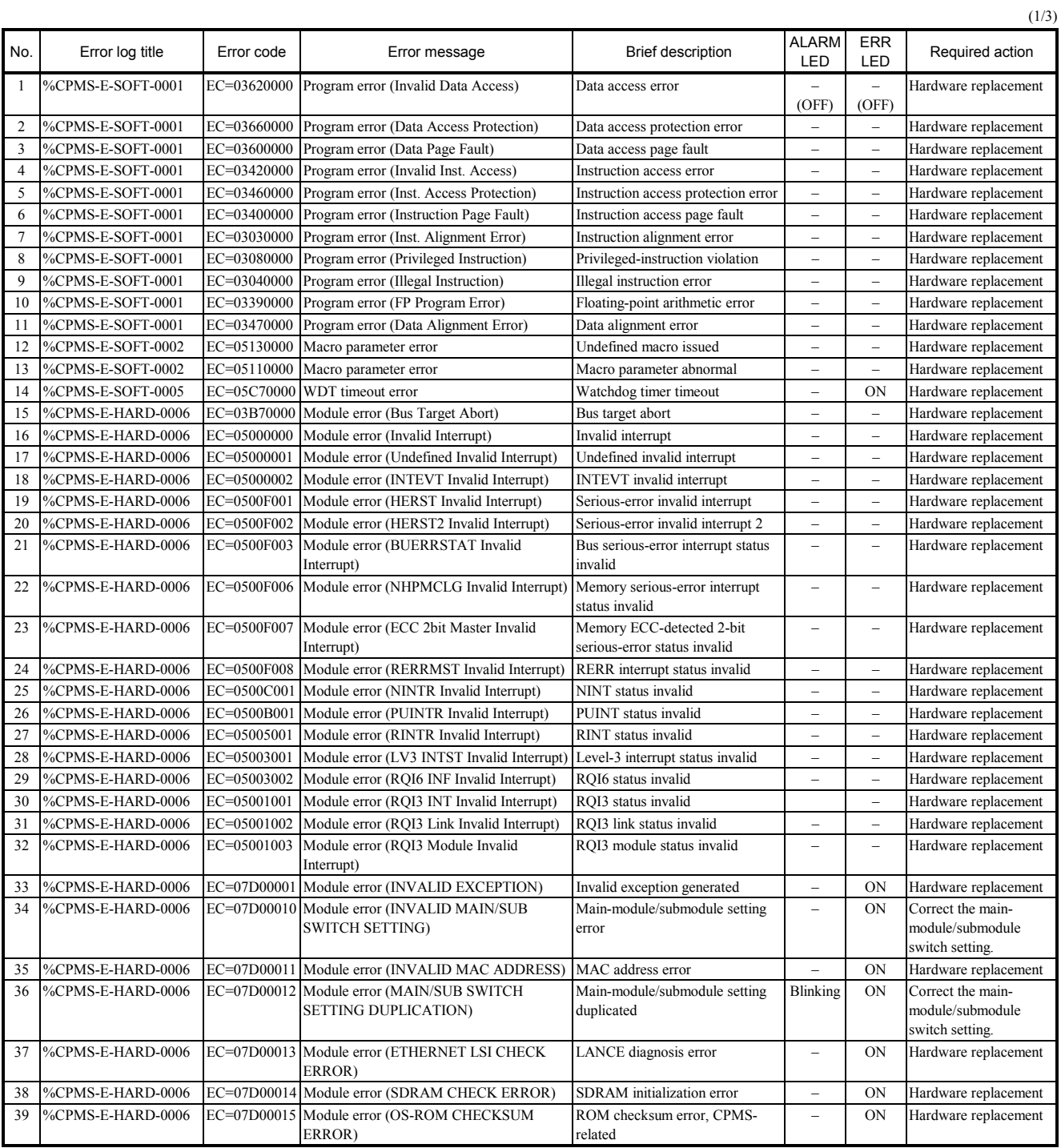

 $(2/3)$ 

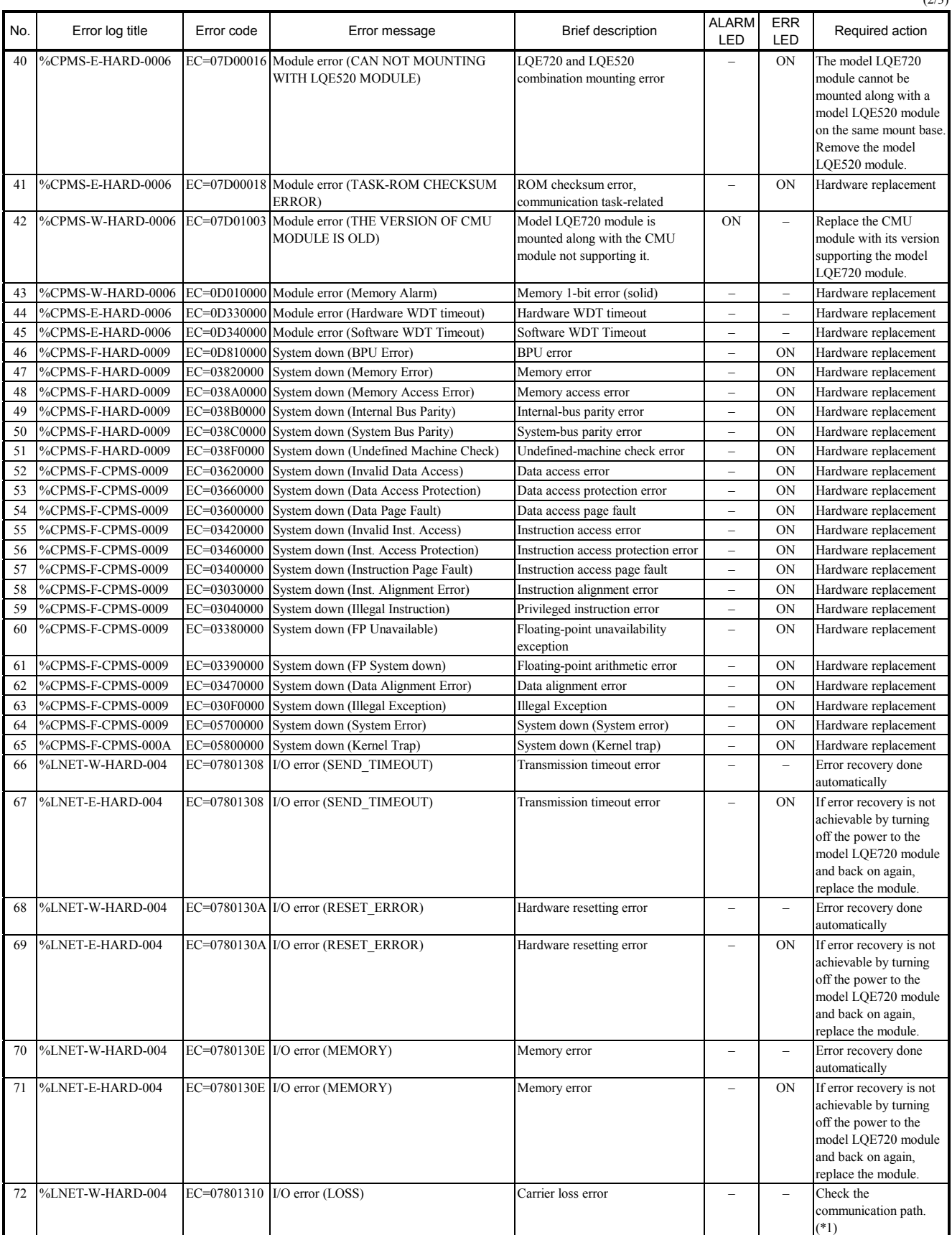

(3/3)

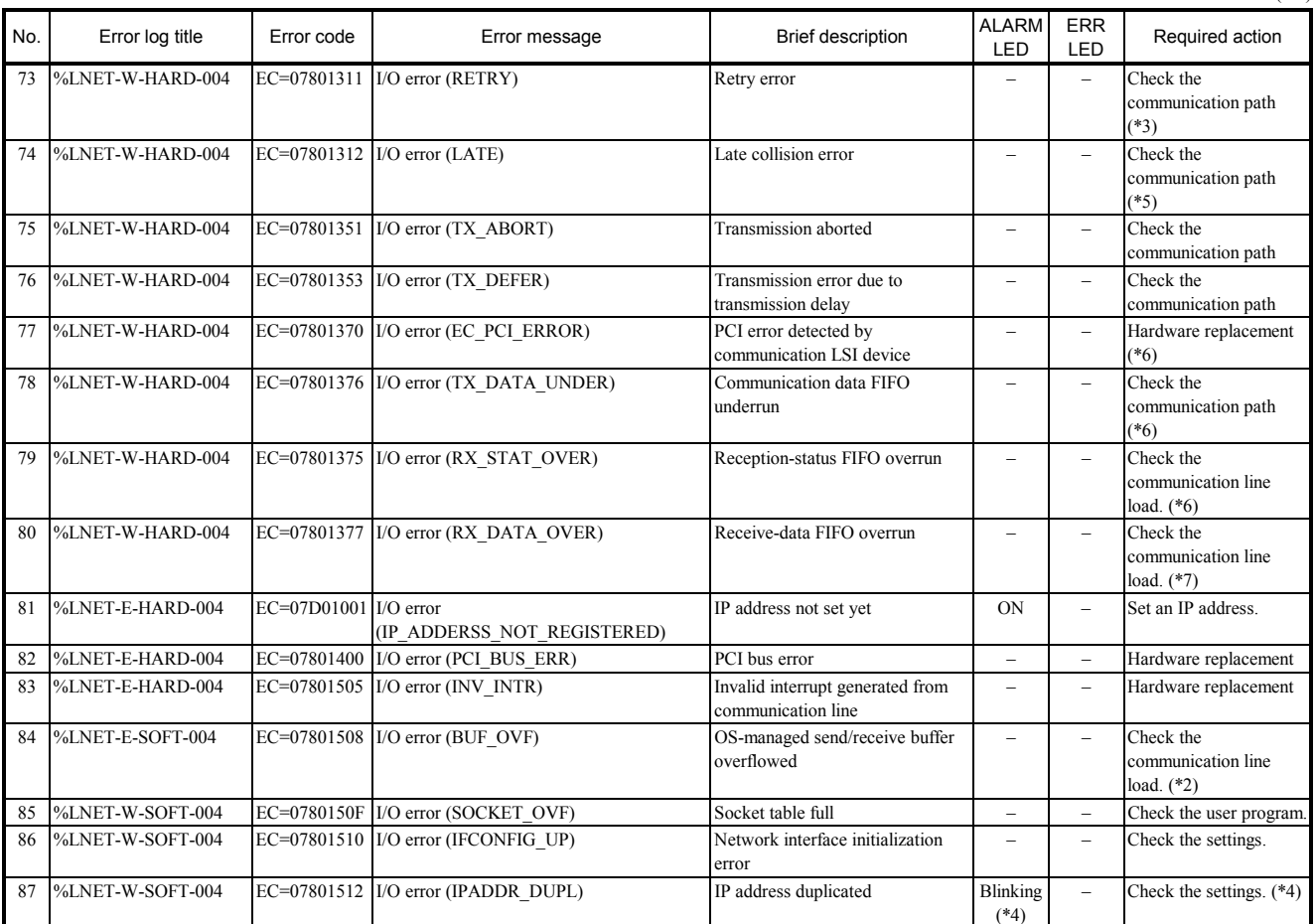

(\*1) The listed error message is output once when an LSI carrier loss condition is detected 32 times successively. An LSI carrier loss condition occurs when data transmission is attempted in the OFF (link not established yet) condition of the LINK LED indicator. Therefore, an LSI carrier loss condition also occurs when upon completion of the startup of the CPU an application program running on the CPU has issued 32 or more transmission requests before the LINK LED indicator is turned on. In this case, the application program must be corrected so that it will issue transmission requests only after the LINK LED indicator is turned on.

(\*2) This type of error occurs due to a buffer shortage in high-communication-load condition.

(\*3) The listed error message is output once when this type of error occurs 32 times successively.

(\*4) The IP address of the model LQE720 module is duplicated with the IP address of another computer. If an attempt is made to establish a connection over the

communication line that the other computer is using with an already established connection, the ALARM LED indicator starts blinking.

(\*5) The listed error message is output once when this type of error is detected eight times successively. If it is detected more than 16 times successively, the error message is output once when it is detected 256 times.

(\*6) The listed error message is output once when this type of error is detected five times successively.

(\*7) The listed error message is output once when this type of error is detected 10 times successively.

### 4.2.15 NCP-F (model LQE780-Z) error log info and required actions

NCP-F-related errors are reported by presenting error messages in one of the formats shown under "4.3 CMU Error Message Formats."

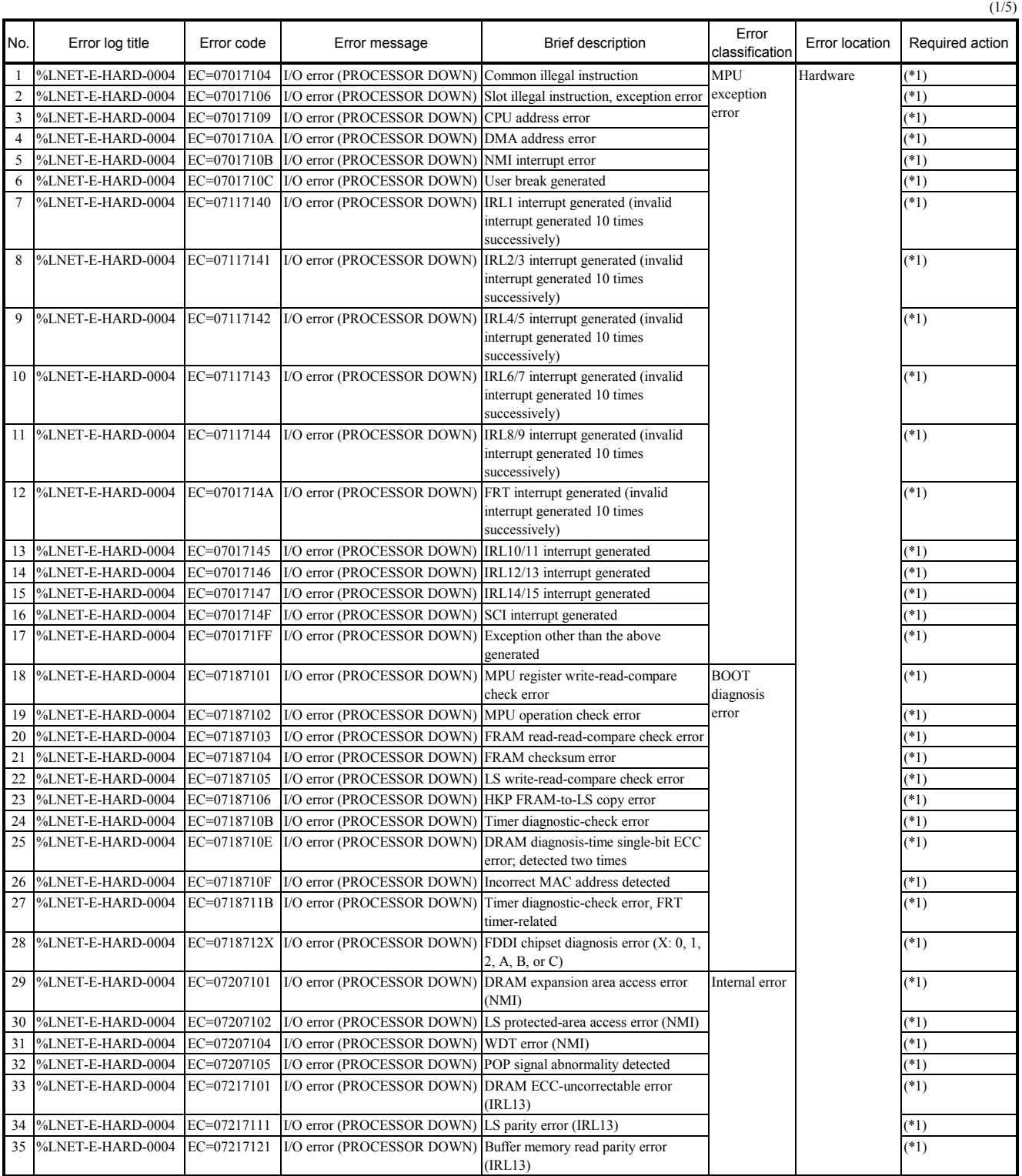

 $(2/5)$ 

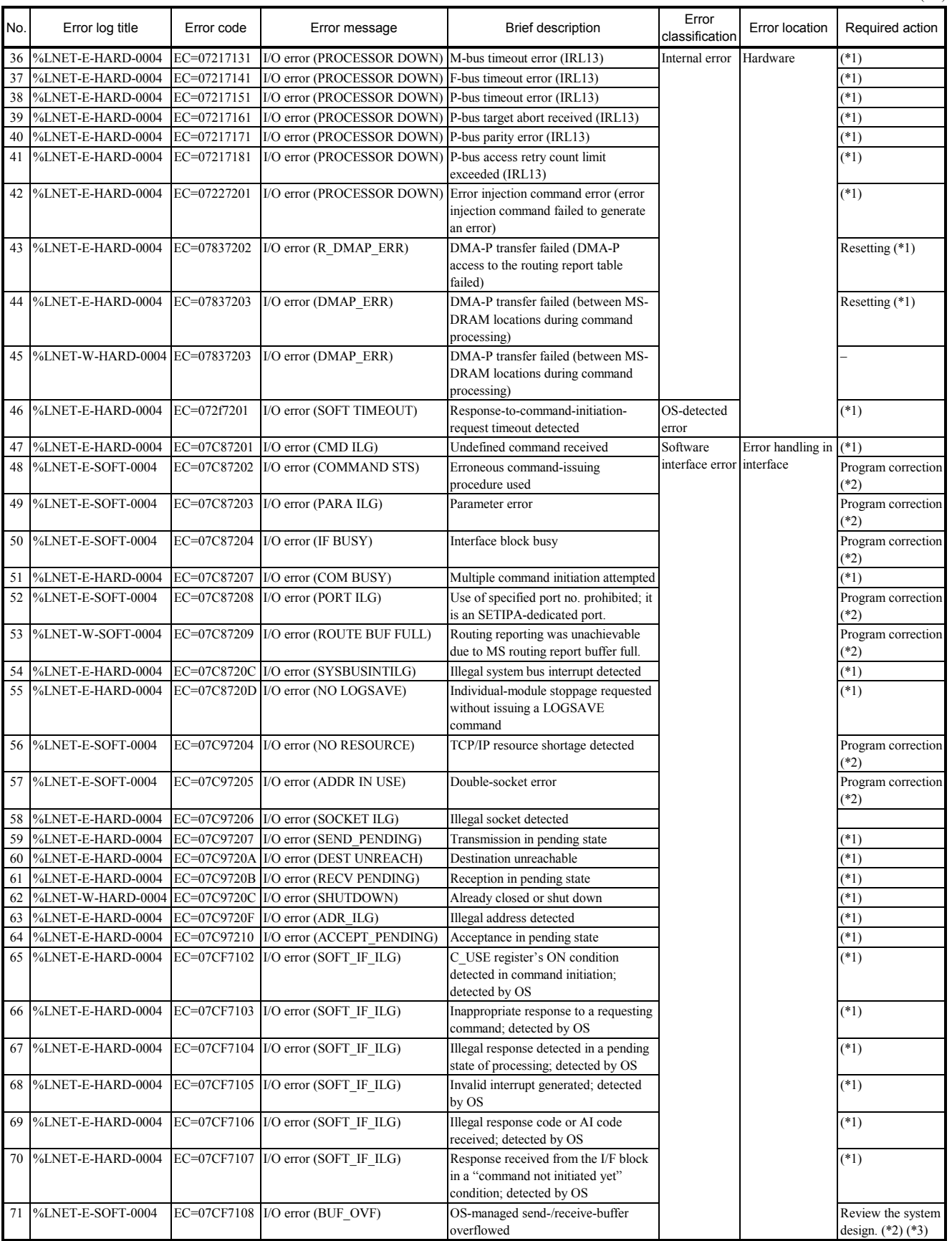

 $(3/5)$ 

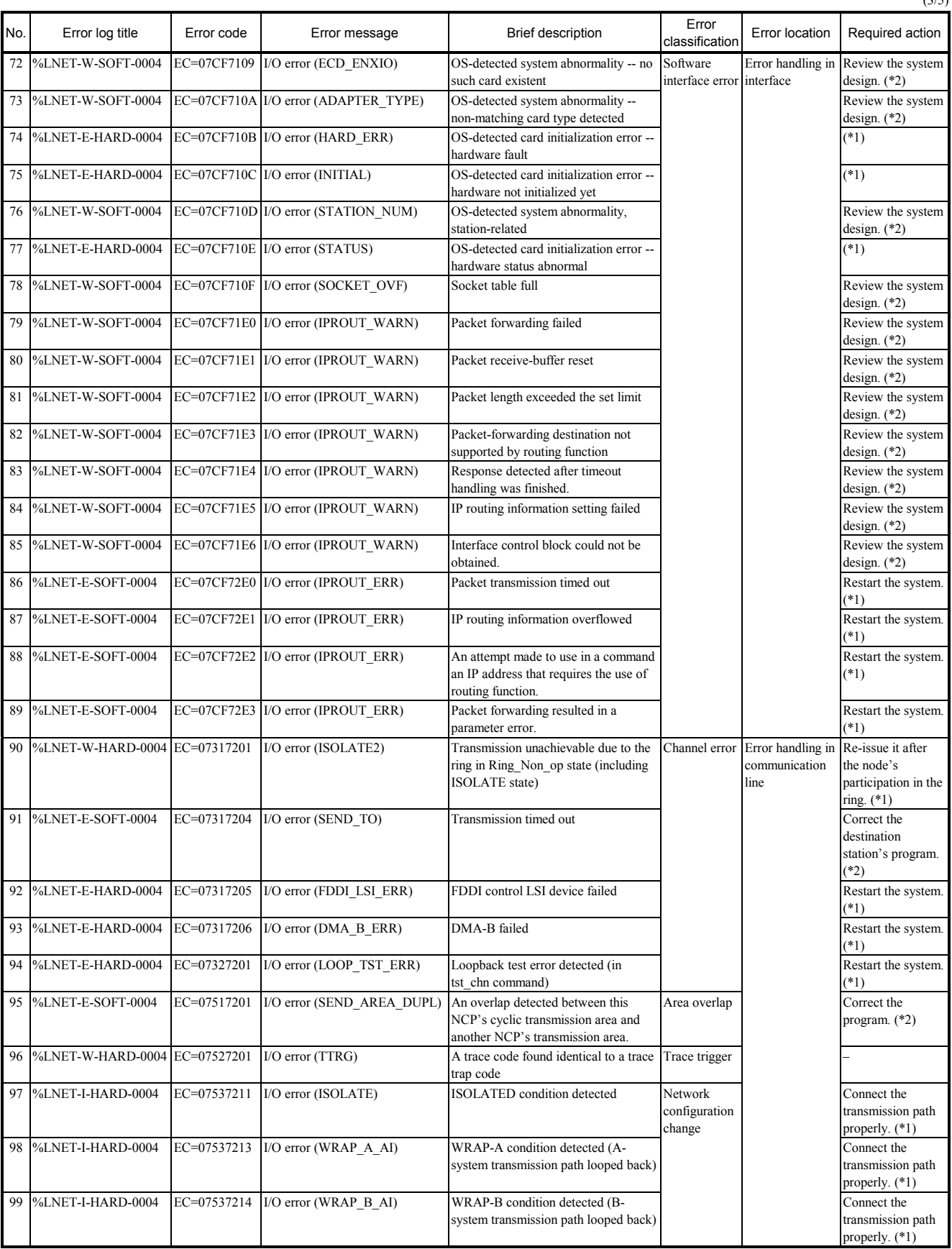

 $(4/5)$ 

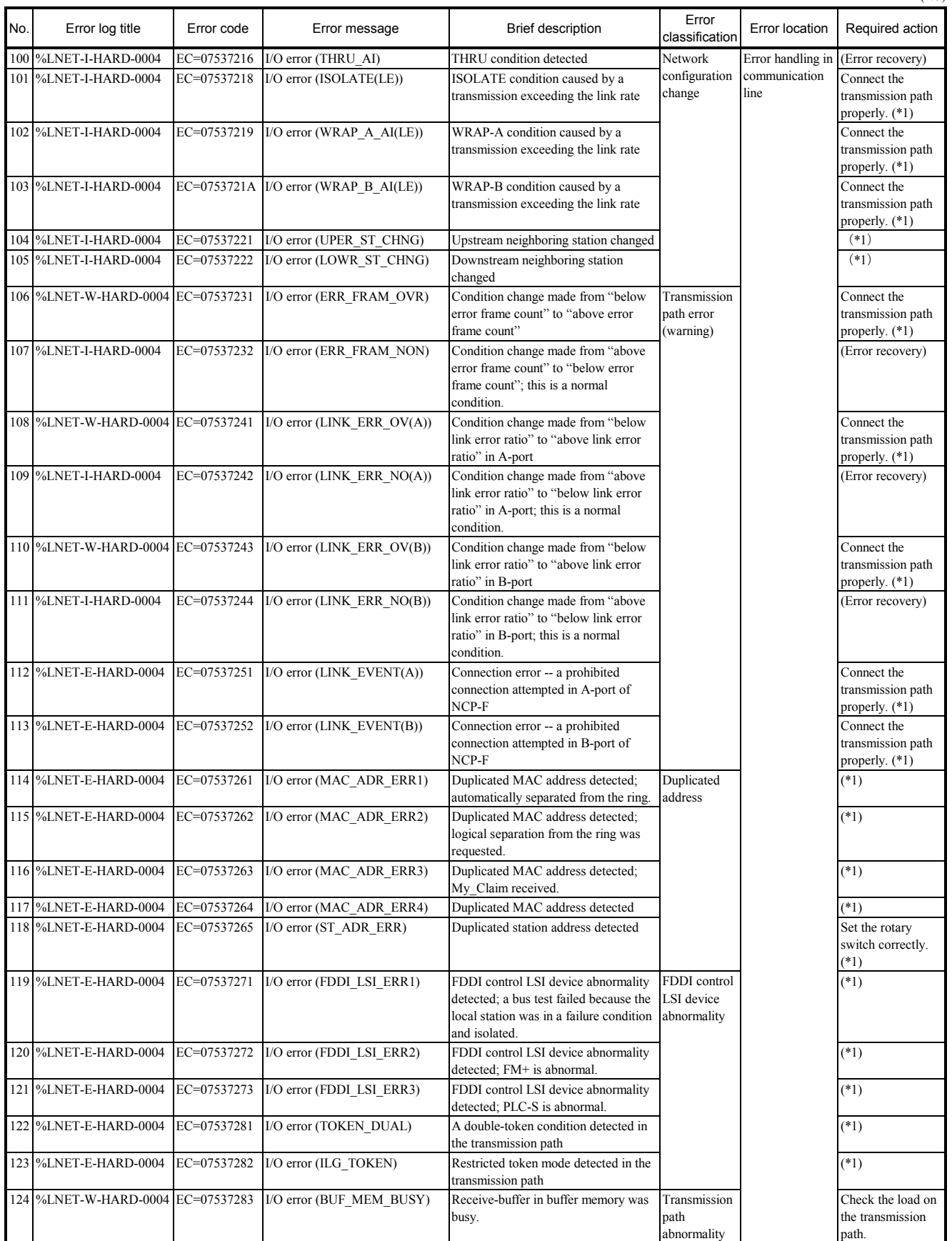

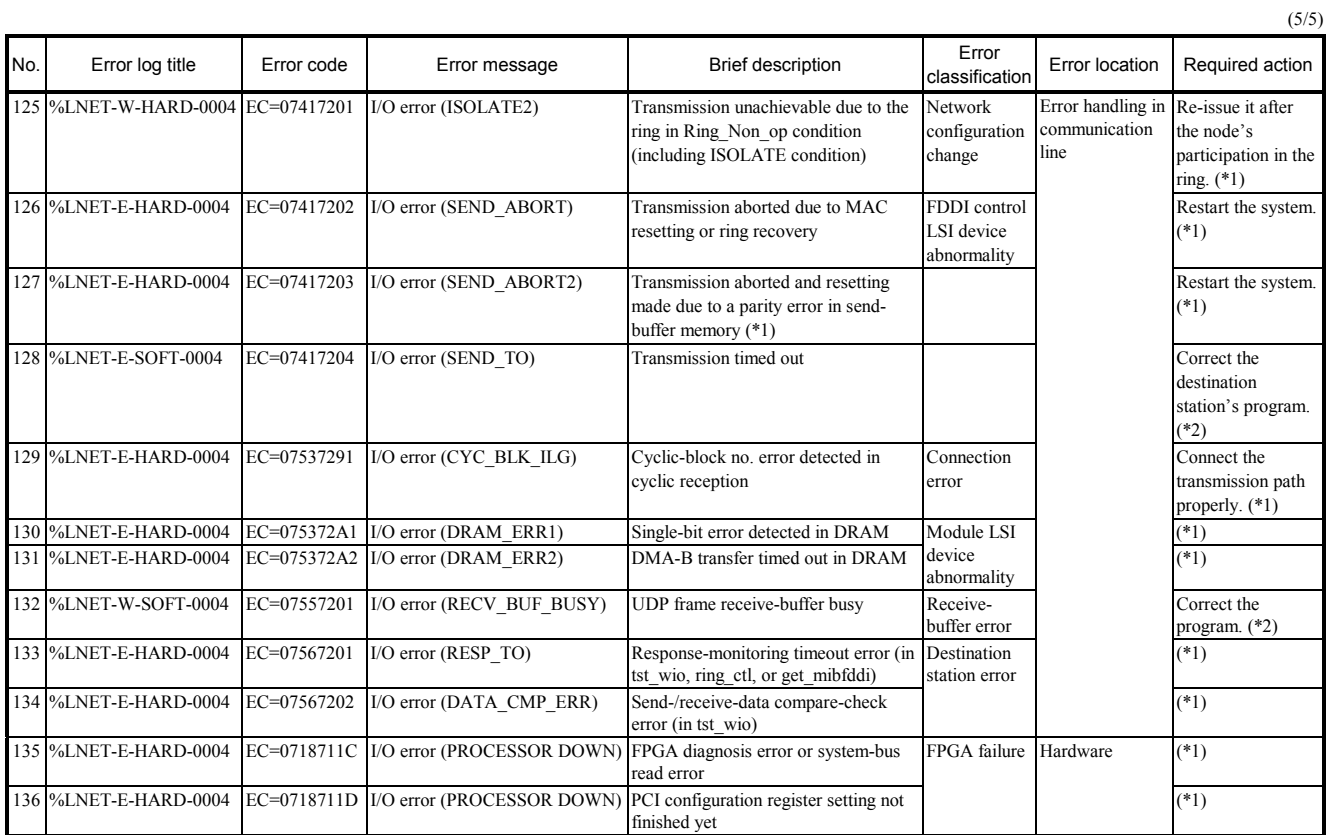

(\*1) Carry out maintenance and recovery work by referring to the "MAINTENANCE MANUAL FOR µΣNETWORK-100 (manual number CC-97012)."

(\*2) Carry out maintenance work by referring to the "MAINTENANCE MANUAL FOR µΣNETWORK-100 (manual number CC-97012)."

(\*3) This type of error occurs due to a buffer shortage in high-communication-load condition.

### 4.2.16 LANCP (model LQE790-Z/795-Z) error log info and required actions

LANCP-related errors are reported by presenting error messages in one of the formats shown under "4.3 CMU Error Message Formats."

| No.             | Error log title                                  | Error code  | Error message                        | <b>Brief description</b>                                              | Error<br>classification               | Error location                             | Required action                           |
|-----------------|--------------------------------------------------|-------------|--------------------------------------|-----------------------------------------------------------------------|---------------------------------------|--------------------------------------------|-------------------------------------------|
| $\mathbf{1}$    | %LNET-E-HARD-0004                                | EC=07801308 | I/O error (SEND TIMEOUT)             | Transmission timeout error                                            | LSI device<br>error                   | Hardware                                   | Hardware<br>replacement                   |
| 2               | %LNET-E-HARD-0004                                |             | EC=0780130A I/O error (RESET ERROR)  | Hardware resetting error                                              |                                       |                                            | Hardware                                  |
|                 |                                                  |             |                                      |                                                                       |                                       |                                            | replacement                               |
| 3               | %LNET-E-HARD-0004                                |             | EC=0780130E I/O error (MEMORY)       | Memory error                                                          |                                       |                                            | Hardware                                  |
|                 |                                                  |             |                                      |                                                                       |                                       |                                            | replacement                               |
| $\overline{4}$  | %LNET-W-HARD-0004 EC=07801308                    |             | I/O error (SEND TIMEOUT)             | Transmission timeout error -- error<br>recovery done automatically    |                                       |                                            |                                           |
| 5               | %LNET-W-HARD-0004 EC=0780130A                    |             | I/O error (RESET ERROR)              | Hardware resetting error -- error recovery<br>done automatically      |                                       |                                            |                                           |
| 6               | %LNET-W-HARD-0004 EC=0780130E                    |             | I/O error (MEMORY)                   | Memory error -- error recovery done<br>automatically                  |                                       |                                            |                                           |
|                 | 7 %LNET-W-HARD-0004 EC=07801310                  |             | I/O error (LOSS)                     | Carrier loss error                                                    | Channel error                         | Error handling in<br>communication<br>line | Check the<br>transmission path.<br>$(*1)$ |
| 8               | %LNET-W-HARD-0004 EC=07801311 I/O error (RETRY)  |             |                                      | Retry error                                                           |                                       |                                            | Check the<br>transmission path.           |
|                 | 9 %LNET-W-HARD-0004 EC=07801312 I/O error (LATE) |             |                                      | Late-collision error                                                  |                                       |                                            | Check the<br>transmission path.           |
|                 | 10 %LNET-E-HARD-0004                             | EC=07801400 | I/O error (PCI BUS ERR)              | Built-in LANCE PCI bus error                                          | Bus error, etc. Hardware              |                                            | Hardware<br>replacement                   |
|                 | 11 %LNET-E-HARD-0004                             | EC=07801600 | I/O error (LPCI BUS ERR)             | LANCP internal-PCI bus error                                          |                                       |                                            | Hardware<br>replacement                   |
|                 | 12  %LNET-E-HARD-0004                            | EC=07801601 | I/O error (R700 BUS ERR)             | LANCP R700 bus error                                                  |                                       |                                            | Hardware<br>replacement                   |
|                 | 13 %LNET-E-HARD-0004                             | EC=07801602 | I/O error (P3V ERR)                  | Module error                                                          |                                       |                                            | Hardware<br>replacement                   |
|                 | 14 %LNET-E-HARD-0004                             | EC=07801505 | I/O error (INV INTR)                 | Invalid interrupt generated; detected by<br><b>OS</b>                 | Software<br>interface error interface | Error handling in                          | Hardware<br>replacement                   |
|                 | 15  %LNET-E-SOFT-0004                            | EC=07801508 | I/O error (BUF OVF)                  | OS-managed send-/receive-buffer<br>overflowed                         |                                       |                                            | Review the system<br>design. $(*2)$       |
| 16              | %LNET-W-SOFT-0004                                | EC=07801509 | I/O error (ECD ENXIO)                | OS-detected system abnormality -- no<br>such card existent            |                                       |                                            | Review the system<br>construction.        |
|                 | 17 %LNET-W-SOFT-0004                             |             | EC=0780150A I/O error (ADAPTER_TYPE) | OS-detected system abnormality -- non-<br>matching card type detected |                                       |                                            | Review the system<br>construction.        |
| 18              | %LNET-E-HARD-0004                                |             | EC=0780150C I/O error (INITIAL)      | OS-detected LANCP hardware<br>initialization error                    |                                       |                                            | Hardware<br>replacement                   |
| 19 <sup>1</sup> | %LNET-W-SOFT-0004                                |             | EC=0780150D I/O error (STATION_NUM)  | OS-detected system abnormality -- non-<br>matching station number     |                                       |                                            | Review the system<br>construction.        |
| 20              | %LNET-W-SOFT-0004                                | EC=0780150F | I/O error (SOCKET OVF)               | Socket table full; detected by OS                                     |                                       |                                            | Review the system<br>design.              |
| 21              | %LNET-W-SOFT-0004                                | EC=07801510 | I/O error (IFCONFIG UP)              | OS-detected initialization error                                      |                                       |                                            | Review the system<br>design.              |
| 22              | %LNET-W-SOFT-0004                                | EC=07801511 | I/O error (NETADDR DUPL)             | Duplicated network address; detected by<br><b>OS</b>                  |                                       |                                            | Review the system<br>construction. (*3)   |
| 23              | %LNET-W-SOFT-0004                                |             | EC=07801512 I/O error (IPADDR DUPL)  | Duplicated IP address; detected by OS                                 |                                       |                                            | Review the system<br>construction. (*4)   |

<sup>(\*1)</sup> The listed error message is output once when an LSI carrier loss condition is detected 32 times successively. With the built-in LANCE and LNC550 LANCP (10BASE-T) modules, an LSI carrier loss condition occurs when data transmission is attempted in the OFF (link not established yet) condition of the LINK LED indicator. Therefore, an LSI carrier loss condition also occurs when upon completion of the startup of the CPU an application program running on the CPU has issued 32 or more transmission requests before the LINK LED indicator is turned on. In this case, the application program must be corrected so that it will issue transmission requests only after the LINK LED indicator is turned on.

(\*2) This type of error occurs due to a buffer shortage in high-communication-load condition.

(\*3) The network addresses of the built-in LANCE and LANCP module must be defined uniquely.

(\*4) The IP address of the LANCP module is duplicated with the IP address of another computer.

# 4.3 CMU Error Message Formats

CMU-related errors are reported in the following formats.

#### 4.3.1 Panic log error message formats

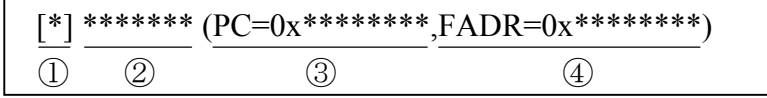

#### Table 4-1 Panic Log Error Message Formats

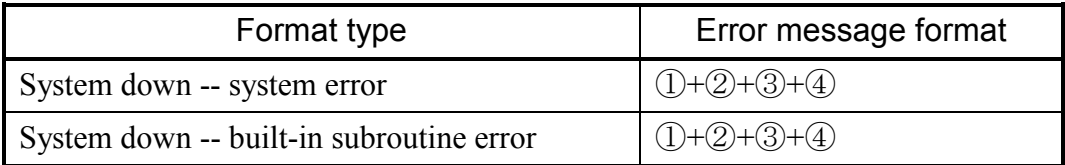

- ① Error severity ID symbols
	- [F]: Fatal error

[FU]: Built-in subroutine error

② Error message

For details, see the information supplied under "4.2 Error Log Information and Required Actions." If the error code displayed is not listed in any error message list, the error message displayed along with the error code is one of the default error messages listed below.

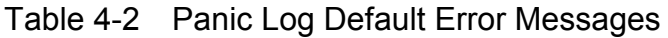

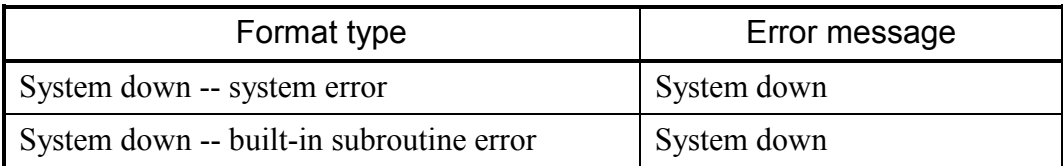

#### ③ Program counter

④ Fault address

#### 4.3.2 Non-panic log error message formats

Possible format elements -- form 1:

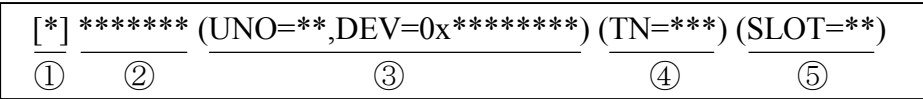

### Table 4-3 Non-Panic Log Error Message Formats

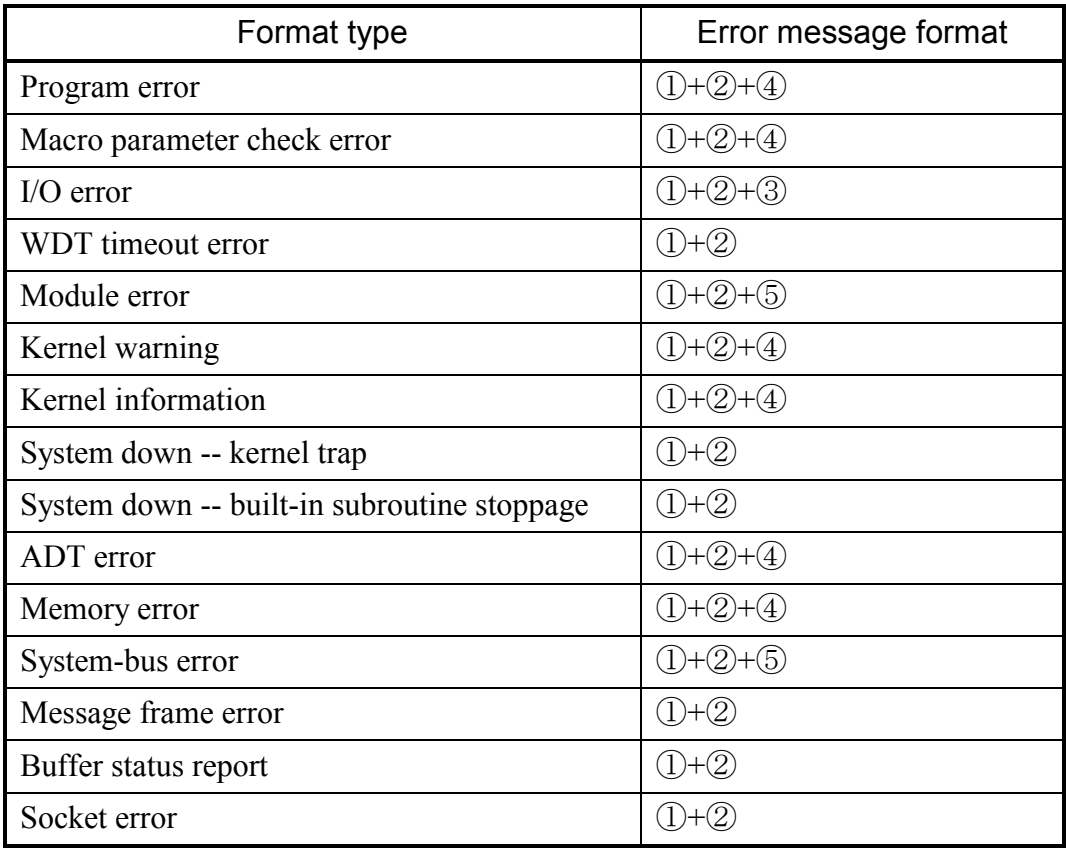

① Error severity ID symbols

[F]: Fatal error [W]: Warning

[E]: Error [I]: Information

② Error message

For details, see the information supplied under "4.2 Error Log Information and Required Actions." If the error code displayed is not listed in any error message list, the error message displayed along with the error code is one of the default error messages listed in Table 4-4.

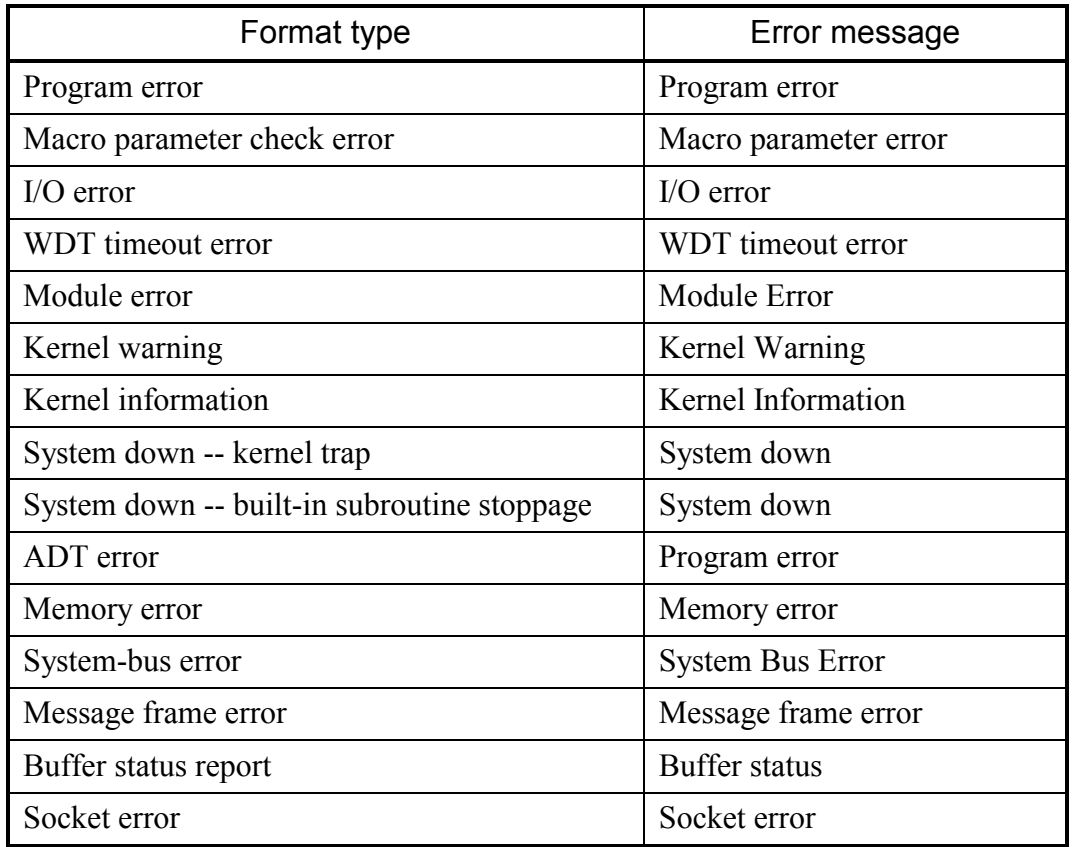

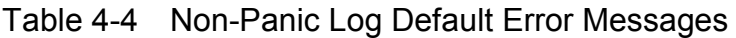

③ Unit number and device number

Unit number range: 1 to 24

Device number range: 0x00000000 to 0xFFFFFFFF

④ Task number

Task number range: 1 to 300 (or 1 to 229 for user tasks)

⑤ Slot number

Slot number range: 0 to 7

Possible format elements -- form 2:

Non-panic log error messages of form 2 are displayed in the following format:

```
\frac{0}{0}****_*_****_****
① ② ③ ④
```
① ID name of a system in which the error is detected

CPMS: CPMS (basic OS)

LNET: RCTLNET (network driver)

NX: NXACP (autonomous distributed platform)

MSxx: Middleware numbered xx, where xx is a 2-digit number in the range 01 to 16.

USxx: Application software numbered xx, where xx is a 2-digit number in the range 01 to 16.

② Error severity ID symbol

F: Fatal error E: Error

W: Warning I: Information

?: Other kind of error

③ Error location ID symbol

HARD: Hardware CPMS: CPMS SOFT: Software other than the CPMS ????: Other type of error

④ Code

This code is a 4-digit hexadecimal number indicating a format type.

## 4.4 RPDP Error Log Display Guide

#### 4.4.1 Reading the error log

This section serves as a short guide on how to read the content of the "Error Log Detail" window displayed by the svelog command of RPDP or by the S10V BASE SYSTEM. The following is an example of the "Error Log Detail" window displayed.

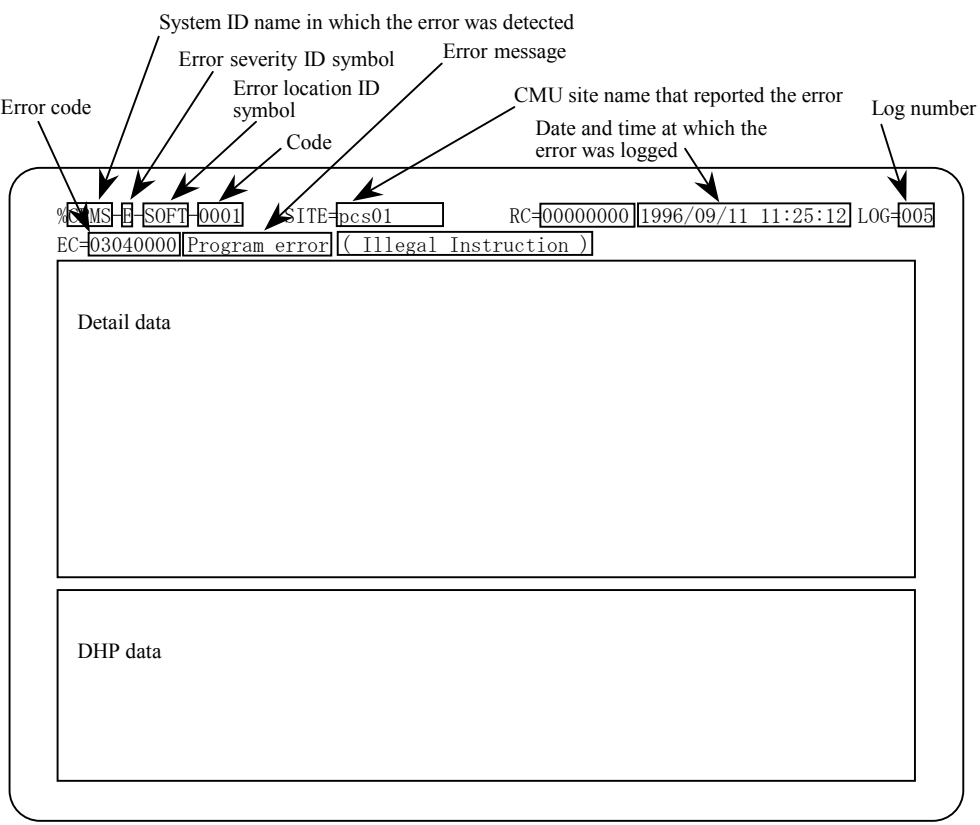

Figure 4-1 Example of a Displayed Error Log

- System ID name in which the error was detected CPMS: CPMS (basic OS) LNET: RCTLNET (network driver) NX: NXACP (autonomous distributed platform) MSxx: Middleware numbered xx, where xx is a 2-digit number in the range 01 to 16. USxx: Application software numbered xx, where xx is a 2-digit number in the range 01 to 16. • Error message (listed under "4.2 Error Log Information and Required Actions") Program error: An error that affects the normal execution of the program. Macro parameter check error: A parameter error detected in a macro instruction of the OS. WDT timeout error: An error generated by the watchdog timer. I/O error: An error related to input/output operation. Module error: Mainly a hardware error. PI/O error: An error related to process input/output operation. For details on the other types of errors, see the information supplied under "4.4.2 Types of error logs." • Error severity ID symbol F: Fatal Error E: Error
	- W: Warning
	- I: Information
- Error location ID symbol

HARD: Hardware

CPMS: CPMS

SOFT: Software product other than CPMS

 $\bullet$  Code

A code indicating a type of an error log.

### 4.4.2 Types of error logs

(1) Types of OS error logs

The error logs maintained by the OS can be classified as shown below. For information on the error messages in these error logs, see the error message lists provided under "4.2 Error Log Information and Required Actions."

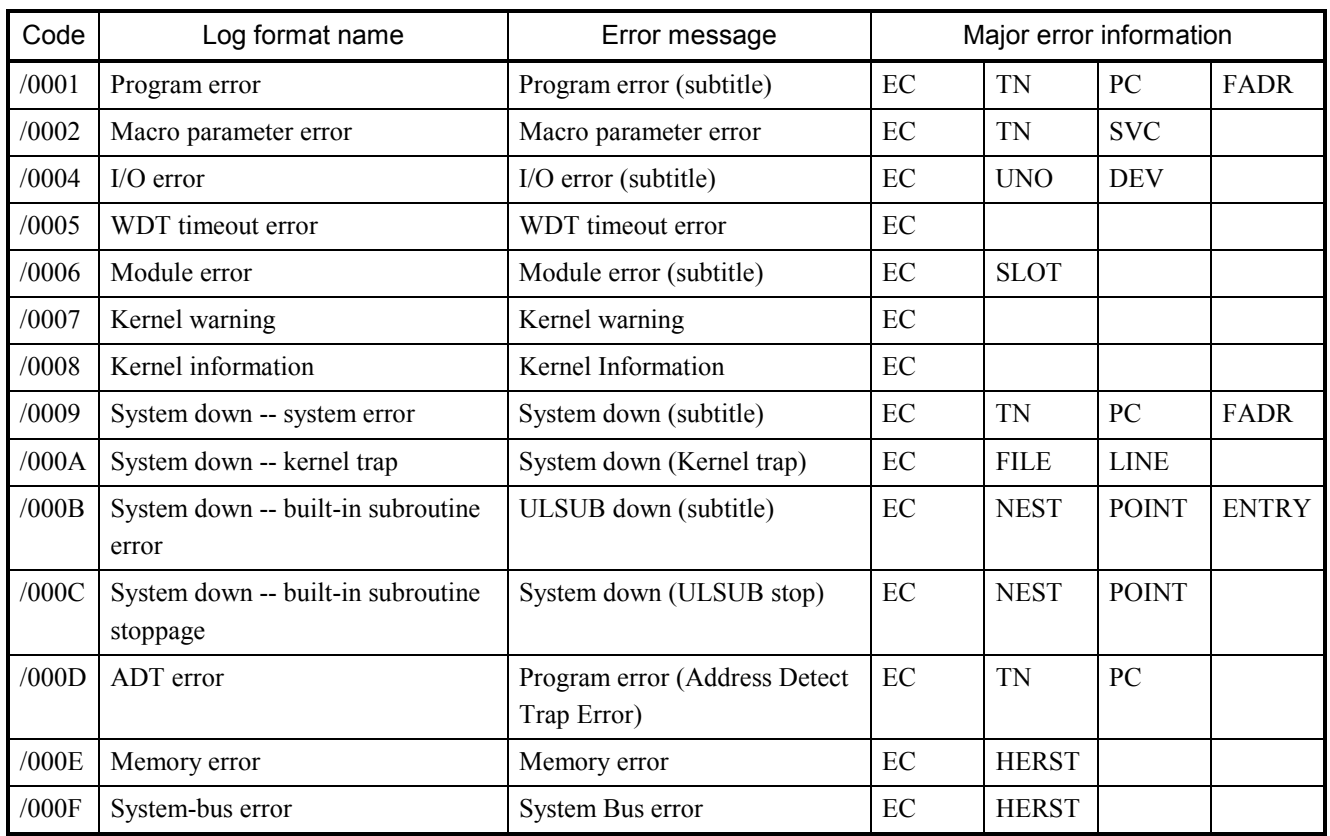

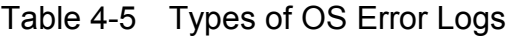

Each "(subtitle)" message portion above is a detail message reporting on the detected error.

Description of symbols:

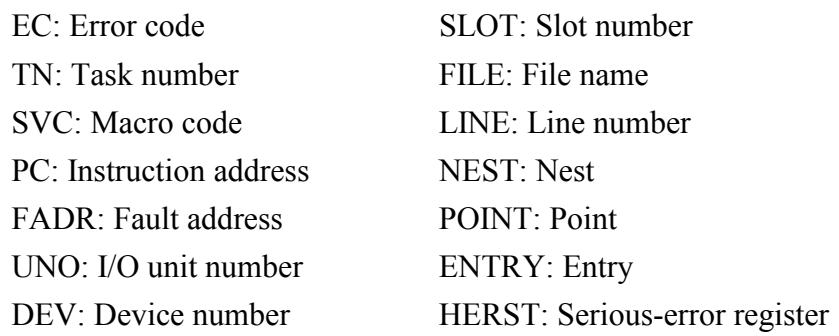

### (2) Types of NXACP error logs

The table below is a list of all predefined types of NXACP error logs.

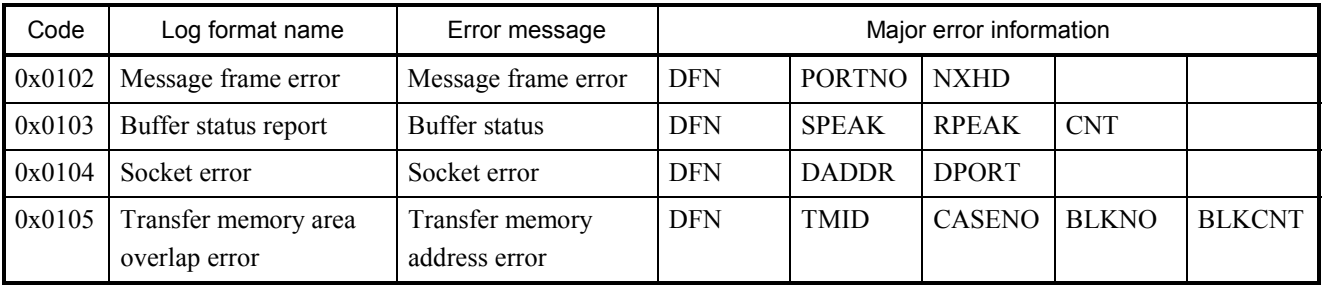

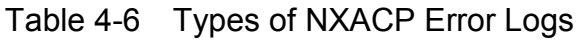

Description of symbols:

DFN: Data field number

PORTNO: Port number

NXHD: NeXUS header

SPEAK: Send-buffer peak usage

RPEAK: Receive-buffer peak usage

CNT: The number of events that occurred.

DADDR: Destination IP address

DPORT: Destination port number

TMID: Transfer memory ID number

CASENO: Transmission case number

BLKNO: Transmission block number

BLKCNT: Transmission block count

SLOTNO: Slot number

UNO: Unit number

MCODE: Macro number

MERRNO: Error code from macro

#### 4.4.3 Error log details and analysis

#### (1) Program error

This type of error is reported when a fault in a program causes the program to access an abnormal address in memory or execute an illegal instruction. When analyzing this type of error, use the following two-step preliminary procedure:

- Determine the nature of the error from the error name and other information in the displayed error message. For the meaning of the error message, see Table 4-7, "Program Error Message Format," and Table 4-8, "Error Codes, Subtitles, and Their Meanings."
- Locate the cause of the error by referring to the register and stack information in the displayed error message.

The subsequent comprehensive analysis procedure is shown in Figure 4-2.

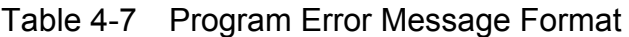

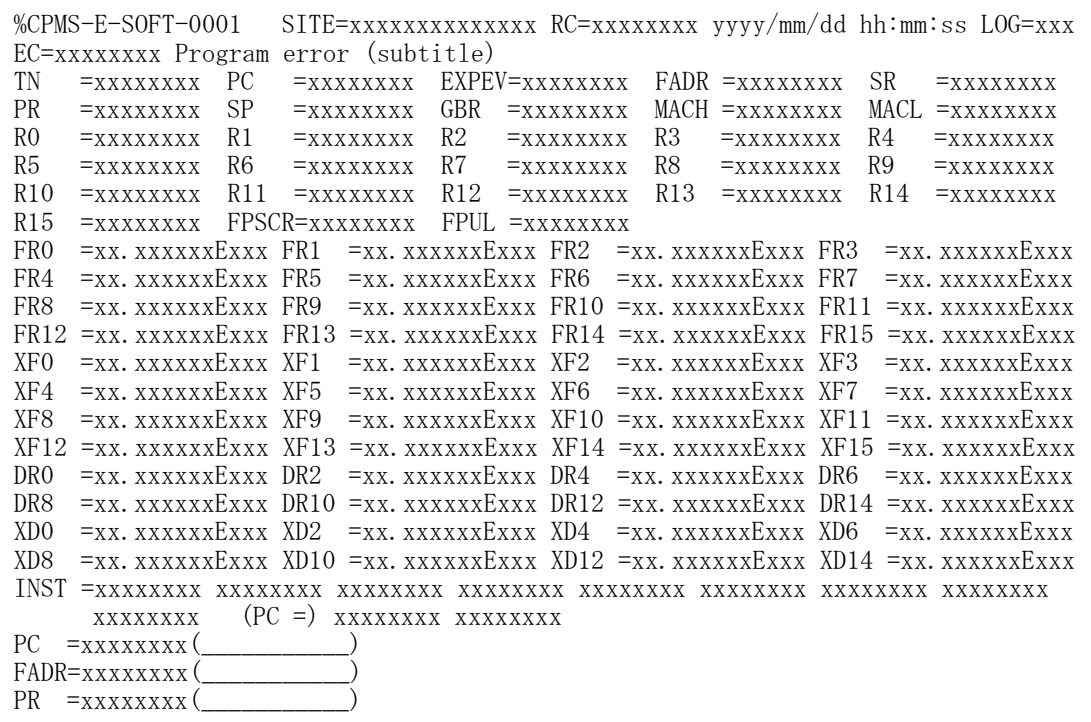

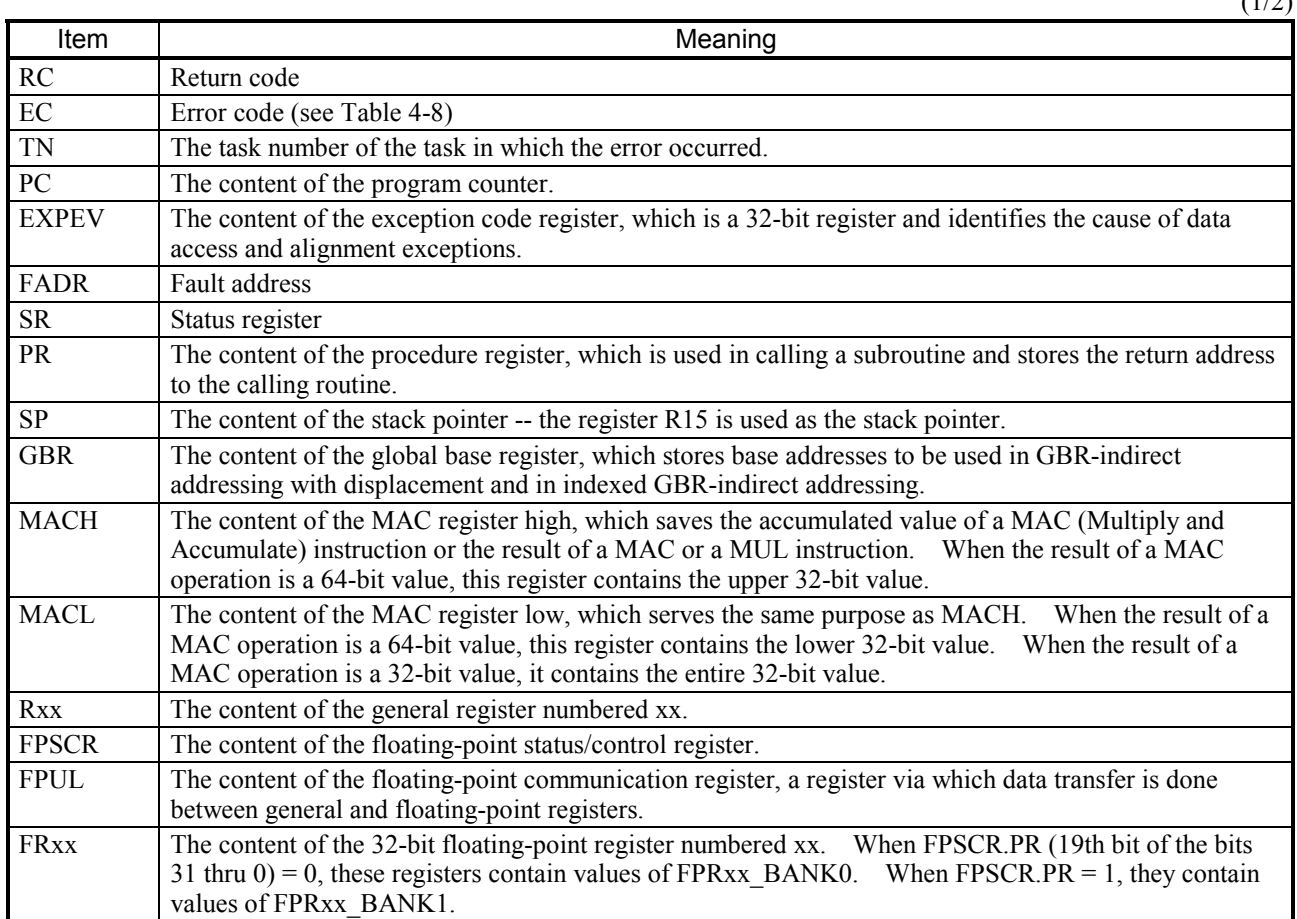
(2/2)

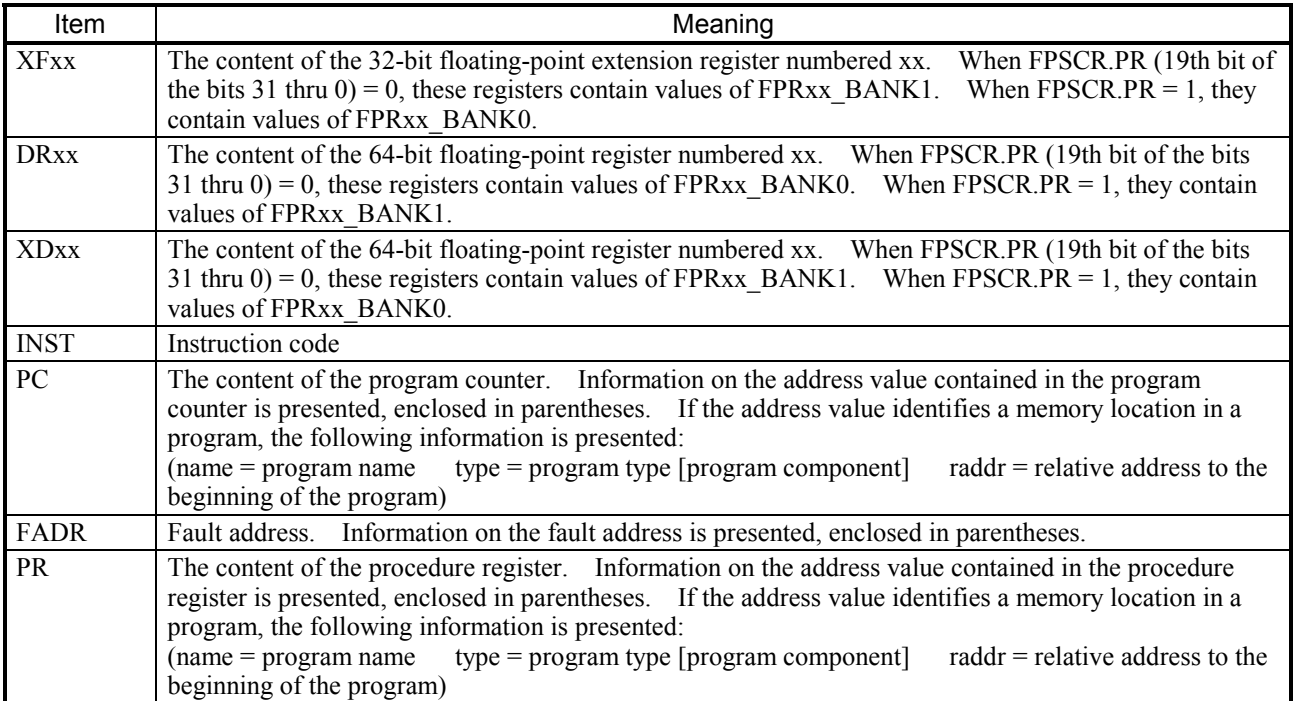

# Table 4-8 Error Codes, Subtitles, and Their Meanings (for Program Errors)

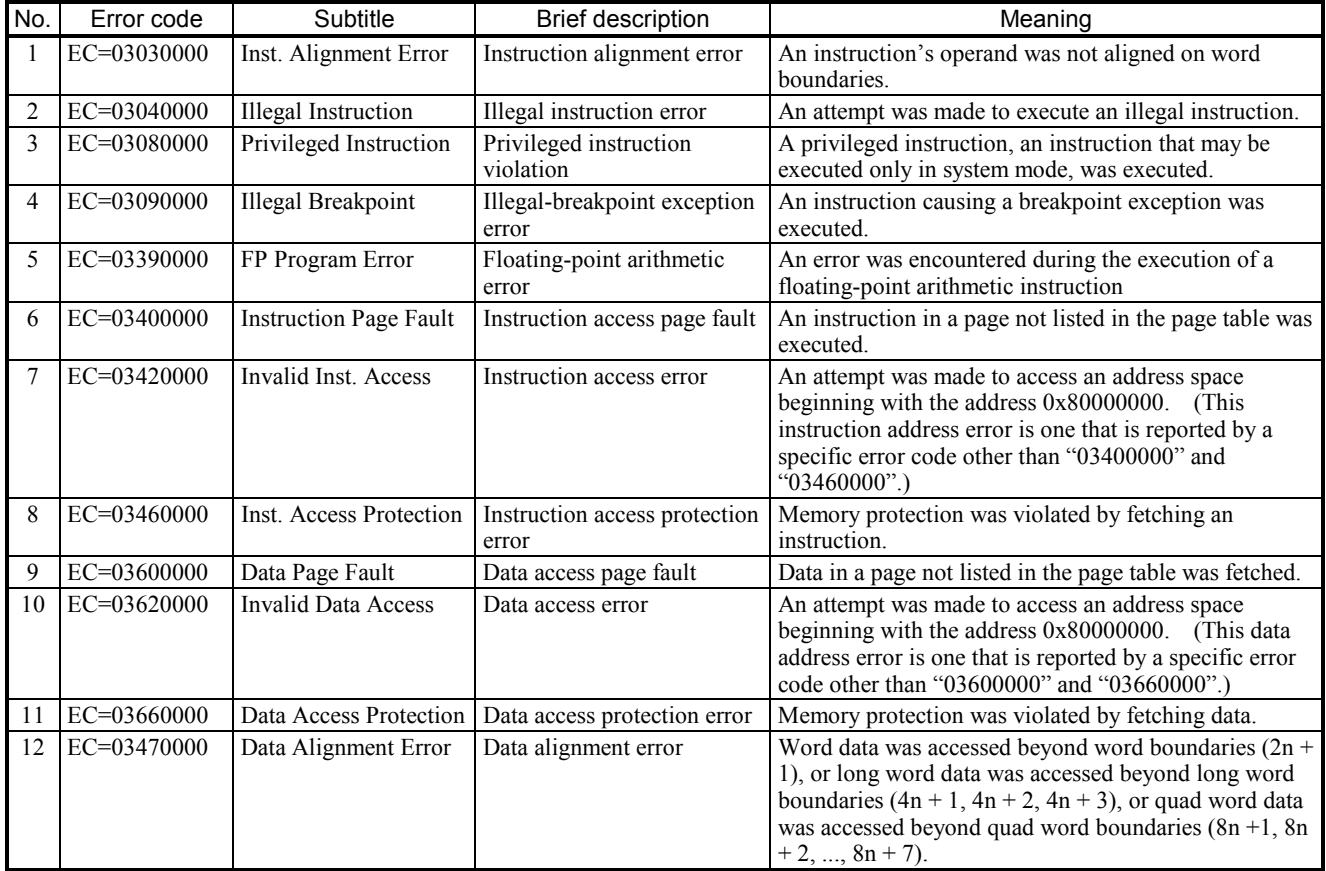

### 4 ERROR LOG INFORMATION

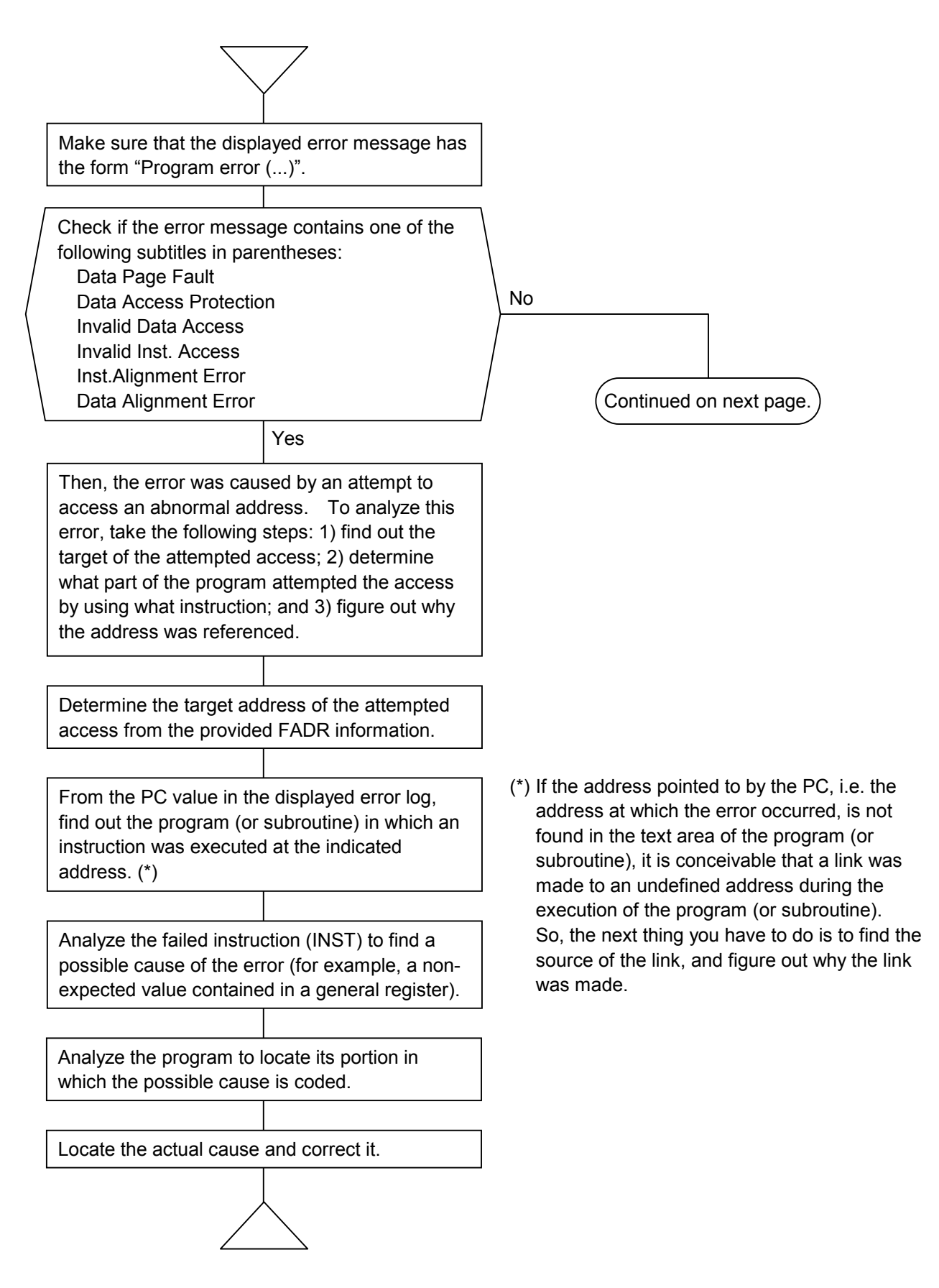

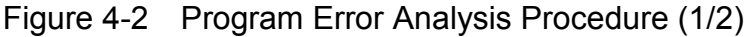

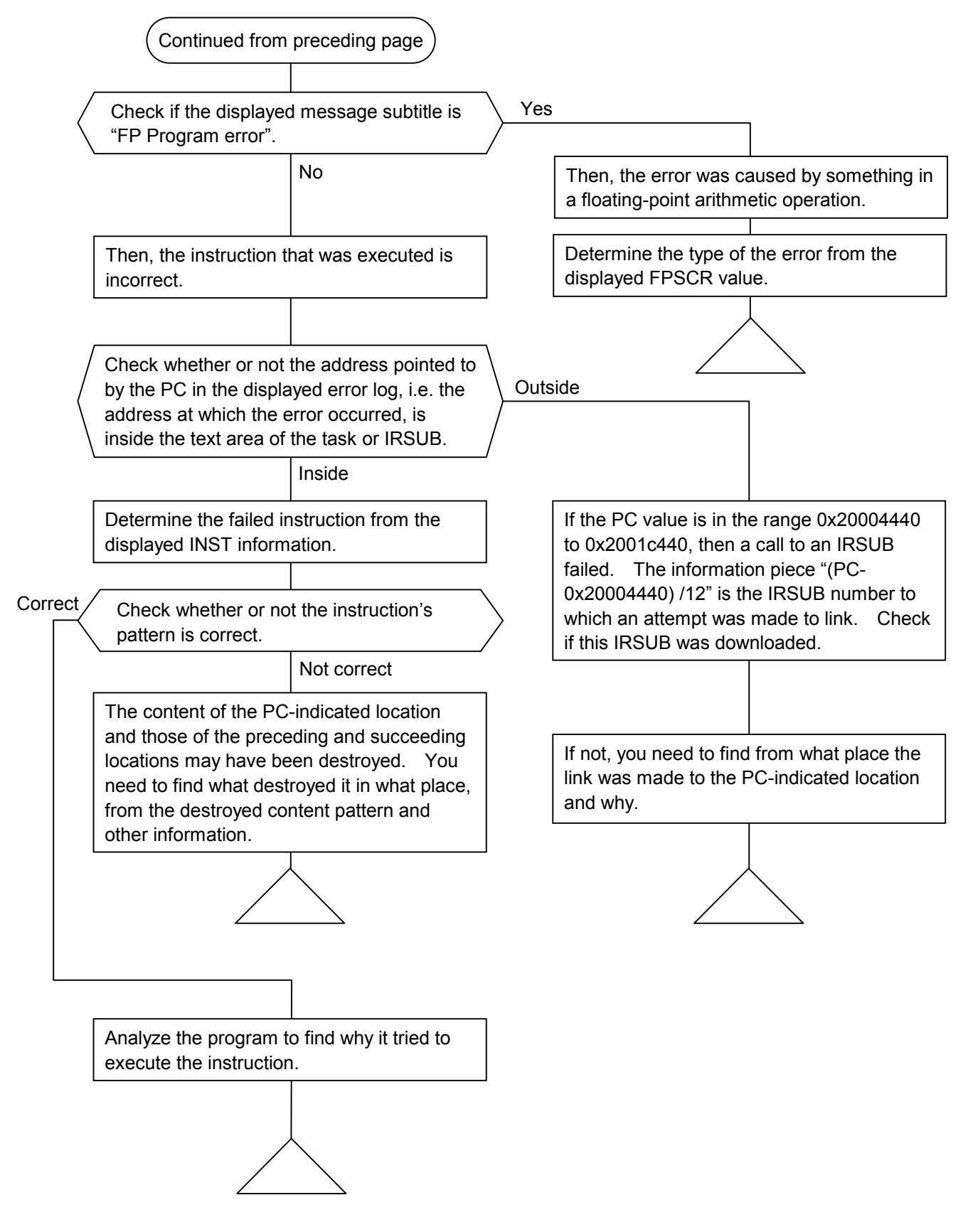

Figure 4-2 Program Error Analysis Procedure (2/2)

The following is an example of a program error analysis based on an actually displayed error message.

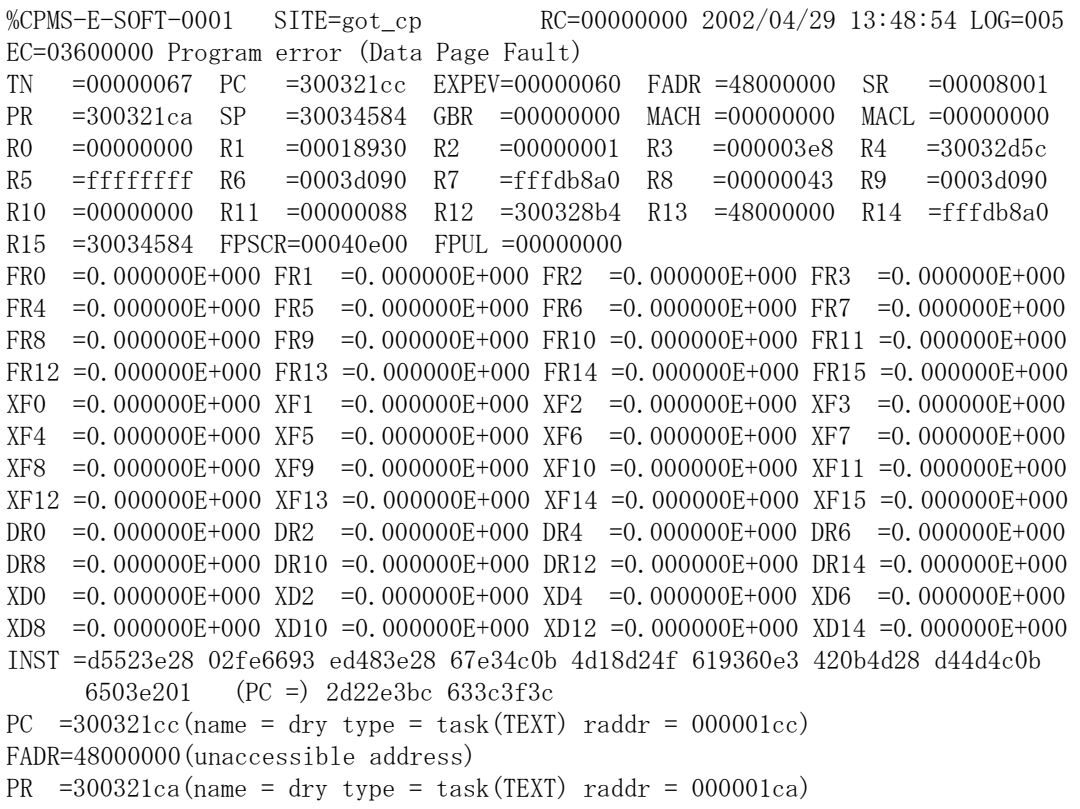

#### $\leq$ Step 1 $>$

Read the error message "Program error (Data Page Fault)". It means that data in a page not listed in the page table was fetched.

#### $<$ Step 2 $>$

From FADR=48000000, you can figure out that the error occurred in an access to the address 0x48000000.

#### <Step 3>

From PC=300321cc, you can figure out that the failed instruction is located at the address 0x300321cc.

#### $<$ Step 4 $>$

The displayed piece of information "PC=300321cc(name = dry type = task(TEXT) raddr = 000001cc)" conveys the meaning of "the address 0x300321cc (name=program name type=program type [program component] raddr=relative address to the beginning of the program)". From this information piece, figure out what instruction in what program was defeated by the error during the execution. (If the address 0x300321cc is not existent in the text area of the program [or subroutine], it is conceivable that a link was made to an undefined address. From the displayed PR information, figure out from what place the link was made.)

#### $\le$ Step 5 $>$

The displayed INST information reports on the failed instruction plus the preceding and succeeding instructions. From this information piece, you can determine the failed instruction from the code 0x2d22e3bc, which represents the following machine instructions:

MOV.L R2,@R13

MOV #-68,R3

Of these, the first instruction stores the content of general register 2 in the location indicated by the content of general register 13.

The content of general register 13 is the value 48000000, which is the same as the displayed FADR value. This means that the value 48000000 stored in R13 is the direct cause of the error.

#### $\leq$ Step 6>

By referring to the displayed INST information, you need to identify the instructions before and after the failed instruction. From the information, you can find out the 18 instruction before the failed instruction and the three instructions thereafter. The 18 preceding instructions are as follows:

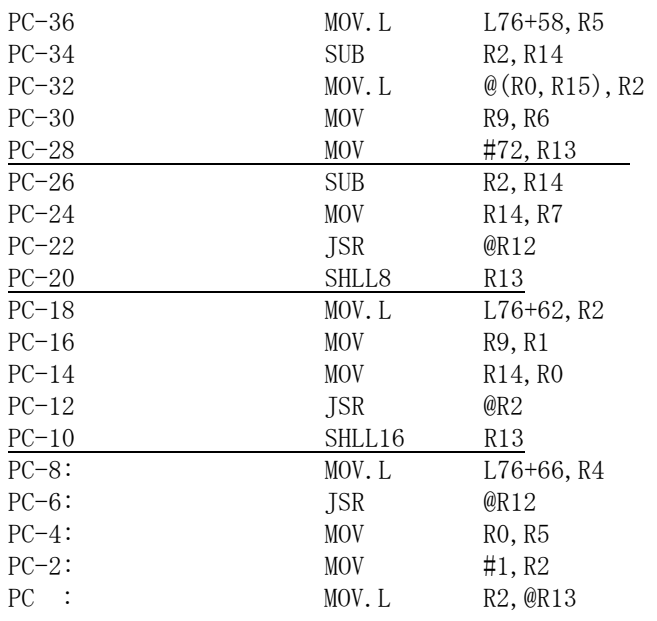

Then, based on the fact that the content of R13 is the value 48000000, you need to find what instruction loaded that value into R13. This can be accomplished as described below. Looking at the above 18 instructions, you can learn the following: 1) the instruction at PC-28 loaded the value 0x00000048 into R13, and 2) the instructions at PC-20 and PC-10 shifted the content of R13 24 bits to the left, resulting in the value 0x48000000.

#### $\le$ Step 7>

From the results of the above steps, it is very likely that the value 0x48000000 was assigned directly to a pointer variable. So, you have to check if there was any improper processing done in the program.

It is also likely that the incorrect address value 0x48000000 was transferred from memory to R13. In this case, you have to figure out what stored it in memory in what place and why.

#### (2) Macro parameter check error

This type of error is reported when an erroneous parameter is detected in a macro instruction issued in a program to the CPMS. When such a parameter is detected, the issuing task is aborted. Find the erroneous parameter by referring to the displayed error message. The table below shows the general format of error messages for macro parameter check errors and describes each format element.

### Table 4-9 Macro Parameter Check Error Message Format

%CPMS-E-SOFT-0002 SITE=xxxxxxxxxxxxxx RC=xxxxxxxx yyyy/mm/dd hh:mm:ss LOG=xxx EC=xxxxxxxx Macro parameter error  $TV = xxxxxxxxxx$  SVC = $xxxxxxxx$ EPN =xxxxxxxx PARA1=xxxxxxxx PARA2=xxxxxxxx PARA3=xxxxxxxx PARA4=xxxxxxxx PARA5=xxxxxxxx PARA6=xxxxxxxx PARA7=xxxxxxxx

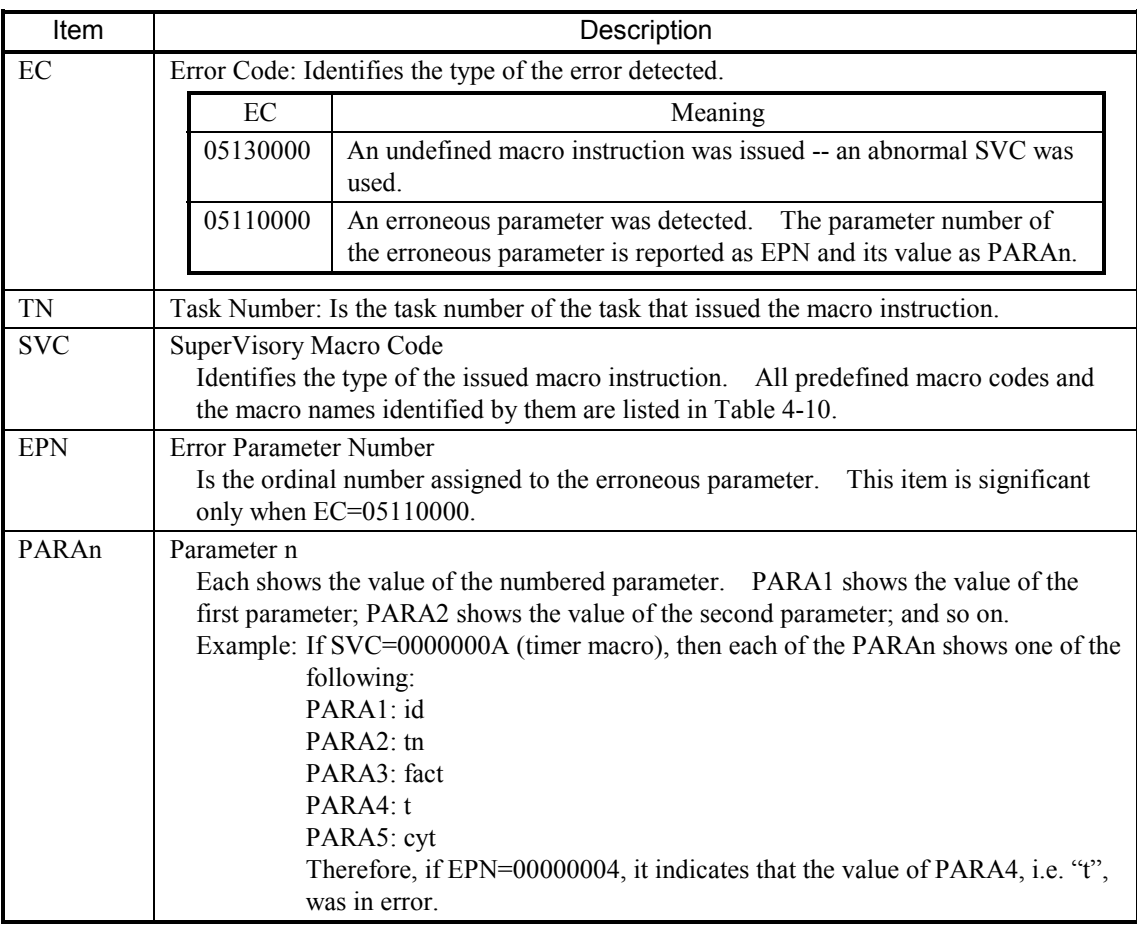

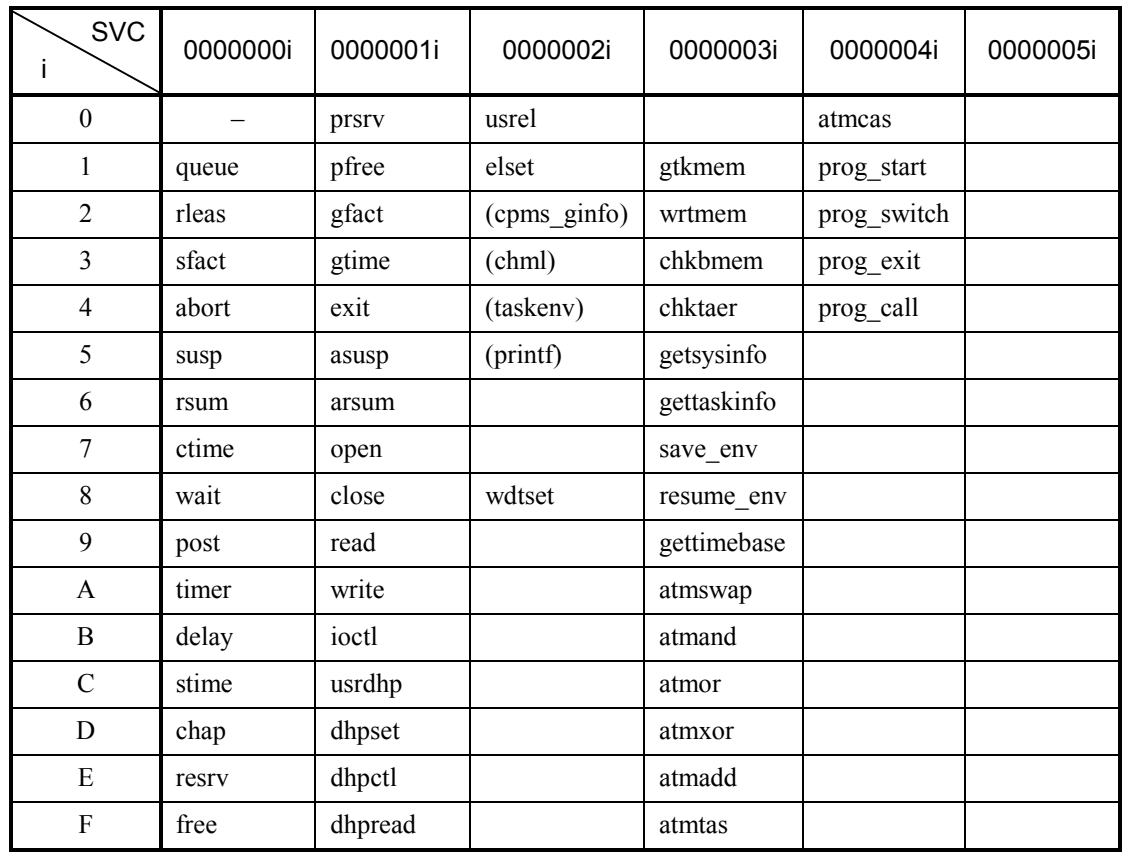

# Table 4-10 Predefined Supervisory Macro Codes and Macro Names Identified by Them

### (3) I/O error

 $\bullet$  Network I/O error

This type of error is reported when an abnormality occurs in the network's hardware or transmission path during accessing the network in a program using network access macros and libraries.

The table below shows the general format of error messages for network I/O errors and describes each format element.

Table 4-11 I/O Error Message Format

```
%LNET-x-xxxx-0004 SITE=xxxxxxxxxxxxxx RC=xxxxxxxx yyyy/mm/dd hh:mm:ss LOG=xxx 
EC=xxxxxxxx I/O Error (subtitle) 
UNO =xxxxxxxx DEV =xxxxxxxx DVA =xxxxxxxx IOEC =xxxxxxxx
TN = xxxxxxxxxDAT000=xxxxxxxx DAT001=xxxxxxxx DAT002=xxxxxxxx DAT003=xxxxxxxx DAT004=xxxxxxxx 
DAT005=xxxxxxxx DAT006=xxxxxxxx DAT007=xxxxxxxx DAT008=xxxxxxxx DAT009=xxxxxxxx 
DAT010=xxxxxxxx DAT011=xxxxxxxx DAT012=xxxxxxxx DAT013=xxxxxxxx DAT014=xxxxxxxx 
DAT015=xxxxxxxx DAT016=xxxxxxxx DAT017=xxxxxxxx DAT018=xxxxxxxx DAT019=xxxxxxxx 
DAT020=xxxxxxxx DAT021=xxxxxxxx DAT022=xxxxxxxx DAT023=xxxxxxxx DAT024=xxxxxxxx 
DAT025=xxxxxxxx DAT026=xxxxxxxx DAT027=xxxxxxxx DAT028=xxxxxxxx DAT029=xxxxxxxx 
DAT030=xxxxxxxx DAT031=xxxxxxxx DAT032=xxxxxxxx DAT033=xxxxxxxx DAT034=xxxxxxxx 
DAT035=xxxxxxxx DAT036=xxxxxxxx DAT037=xxxxxxxx DAT038=xxxxxxxx DAT039=xxxxxxxx 
DAT040=xxxxxxxx DAT041=xxxxxxxx DAT042=xxxxxxxx DAT043=xxxxxxxx DAT044=xxxxxxxx 
DAT045=xxxxxxxx DAT046=xxxxxxxx DAT047=xxxxxxxx DAT048=xxxxxxxx DAT049=xxxxxxxx 
DAT050=xxxxxxxx DAT051=xxxxxxxx DAT052=xxxxxxxx DAT053=xxxxxxxx DAT054=xxxxxxxx 
DAT055=xxxxxxxx DAT056=xxxxxxxx DAT057=xxxxxxxx DAT058=xxxxxxxx DAT059=xxxxxxxx 
DAT060=xxxxxxxx DAT061=xxxxxxxx DAT062=xxxxxxxx DAT063=xxxxxxxx DAT064=xxxxxxxx 
DAT065=xxxxxxxx DAT066=xxxxxxxx DAT067=xxxxxxxx DAT068=xxxxxxxx DAT069=xxxxxxxx 
DAT070=xxxxxxxx DAT071=xxxxxxxx DAT072=xxxxxxxx DAT073=xxxxxxxx DAT074=xxxxxxxx 
DAT075=xxxxxxxx DAT076=xxxxxxxx DAT077=xxxxxxxx DAT078=xxxxxxxx DAT079=xxxxxxxx 
DAT080=xxxxxxxx DAT081=xxxxxxxx DAT082=xxxxxxxx DAT083=xxxxxxxx DAT084=xxxxxxxx 
DAT085=xxxxxxxx DAT086=xxxxxxxx DAT087=xxxxxxxx DAT088=xxxxxxxx DAT089=xxxxxxxx 
DAT090=xxxxxxxx DAT091=xxxxxxxx DAT092=xxxxxxxx DAT093=xxxxxxxx DAT094=xxxxxxxx 
DAT095=xxxxxxxx DAT096=xxxxxxxx DAT097=xxxxxxxx DAT098=xxxxxxxx DAT099=xxxxxxxx 
DAT100=xxxxxxxx DAT101=xxxxxxxx DAT102=xxxxxxxx DAT103=xxxxxxxx DAT104=xxxxxxxx 
DAT105=xxxxxxxx DAT106=xxxxxxxx DAT107=xxxxxxxx DAT108=xxxxxxxx DAT109=xxxxxxxx
```
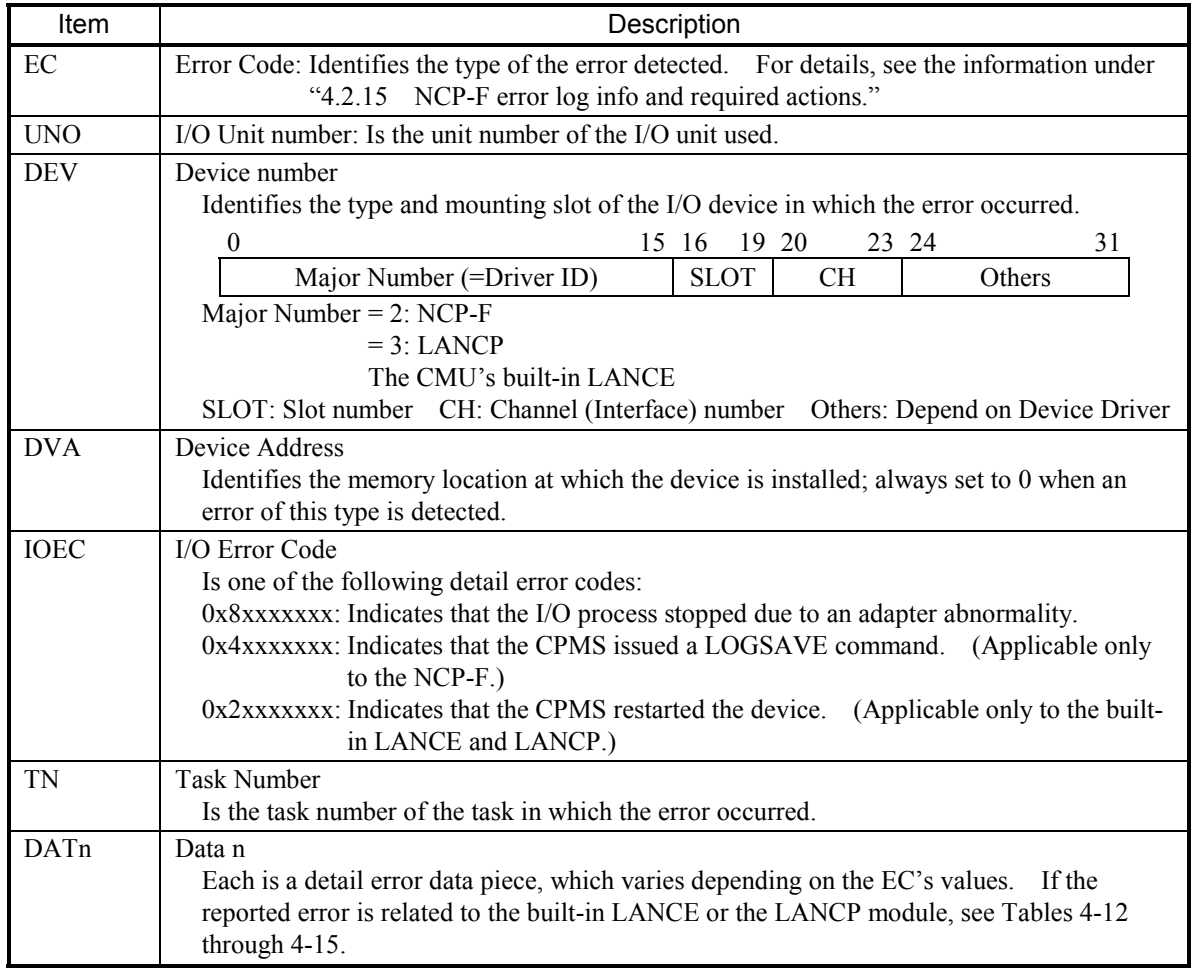

Note: If any of the above items is reported with the value 0xFFFFFFFF, it means nothing.

 $\mathbf I$ 

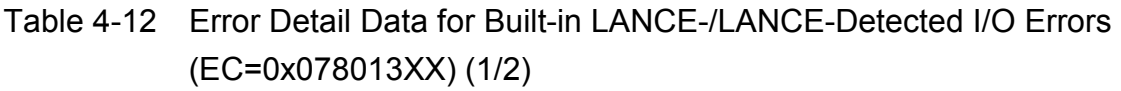

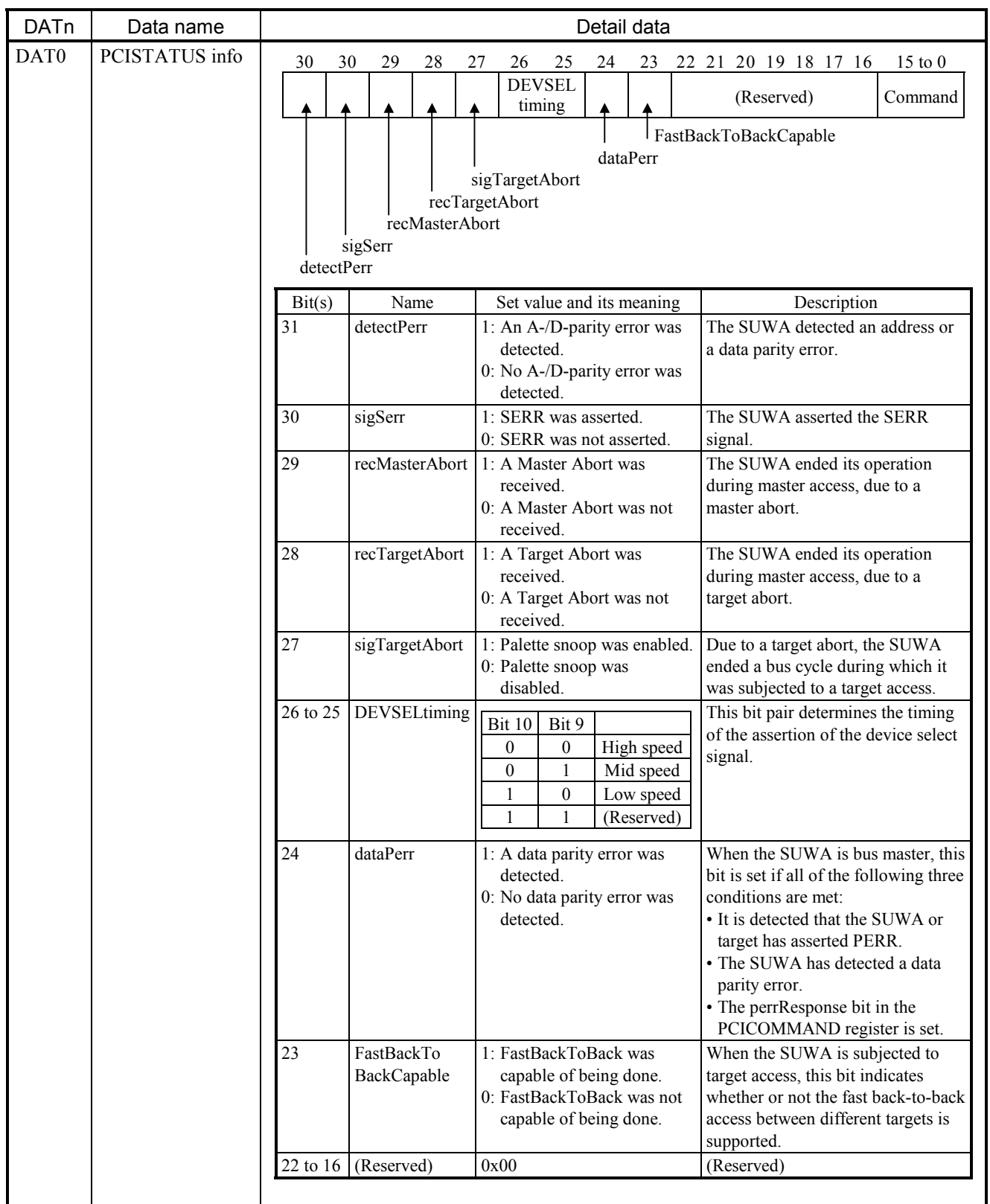

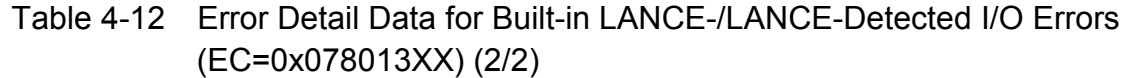

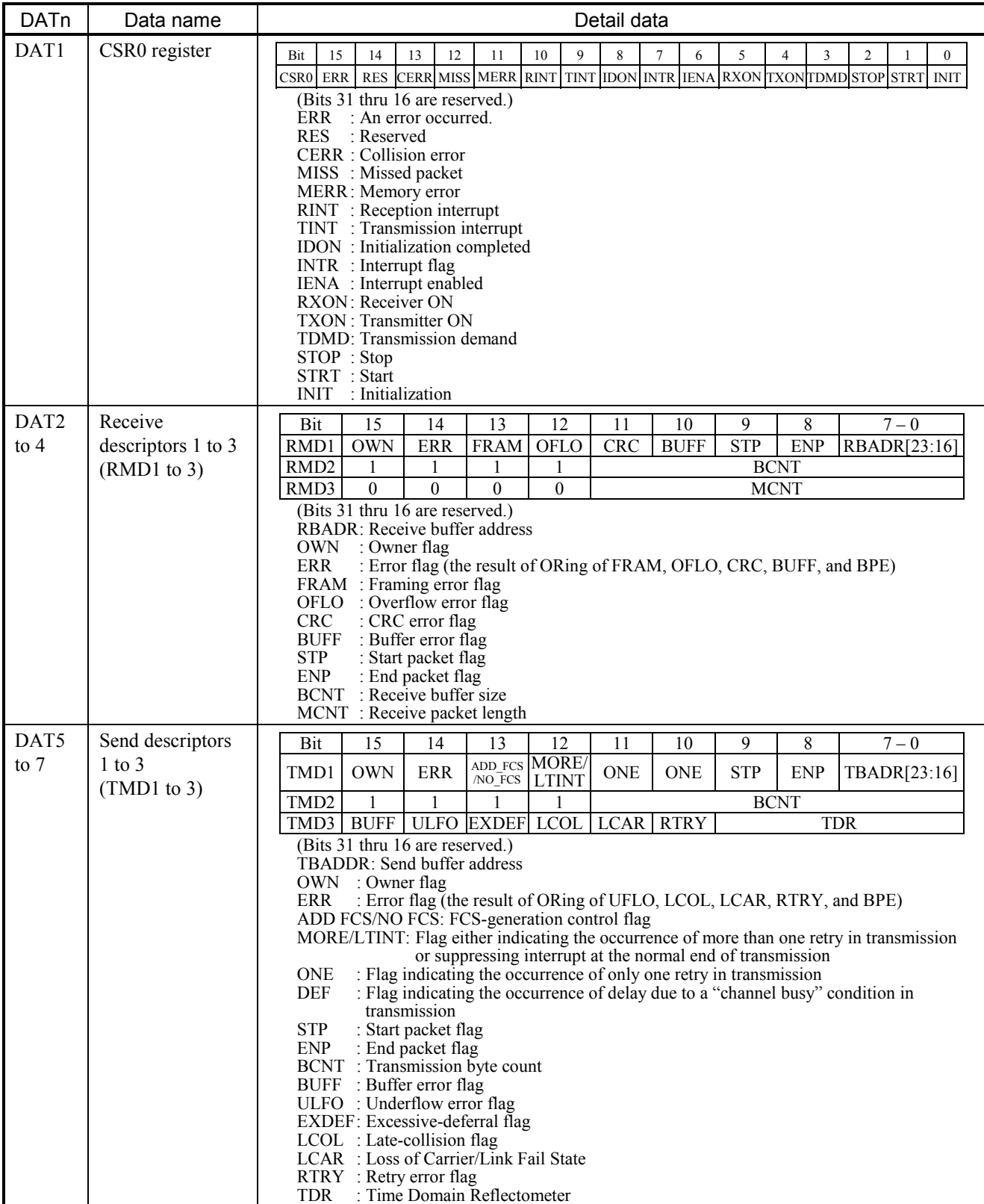

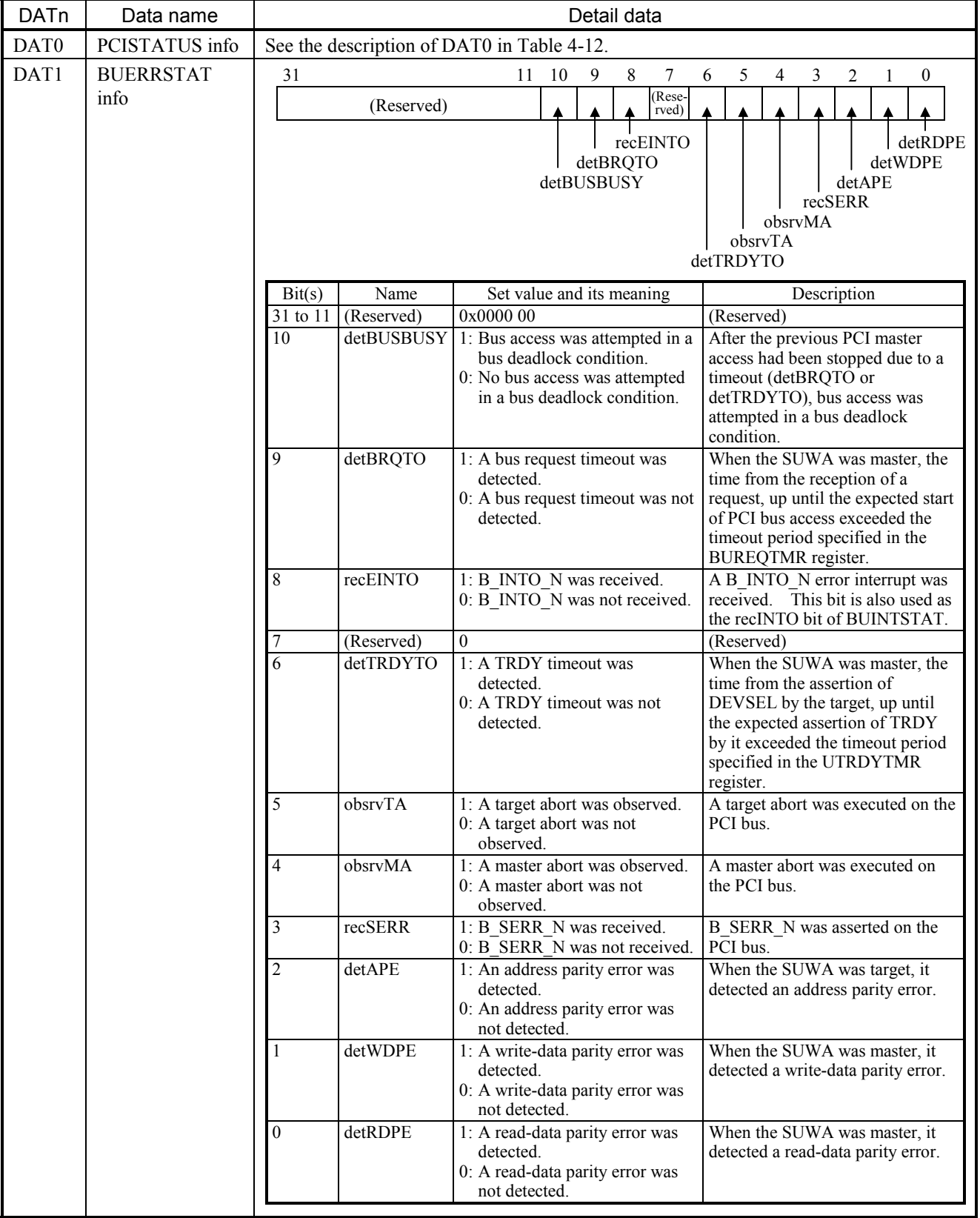

### Table 4-13 Error Detail Data for Built-in LANCE PCI Bus I/O Errors (EC=0x078014XX) (1/5)

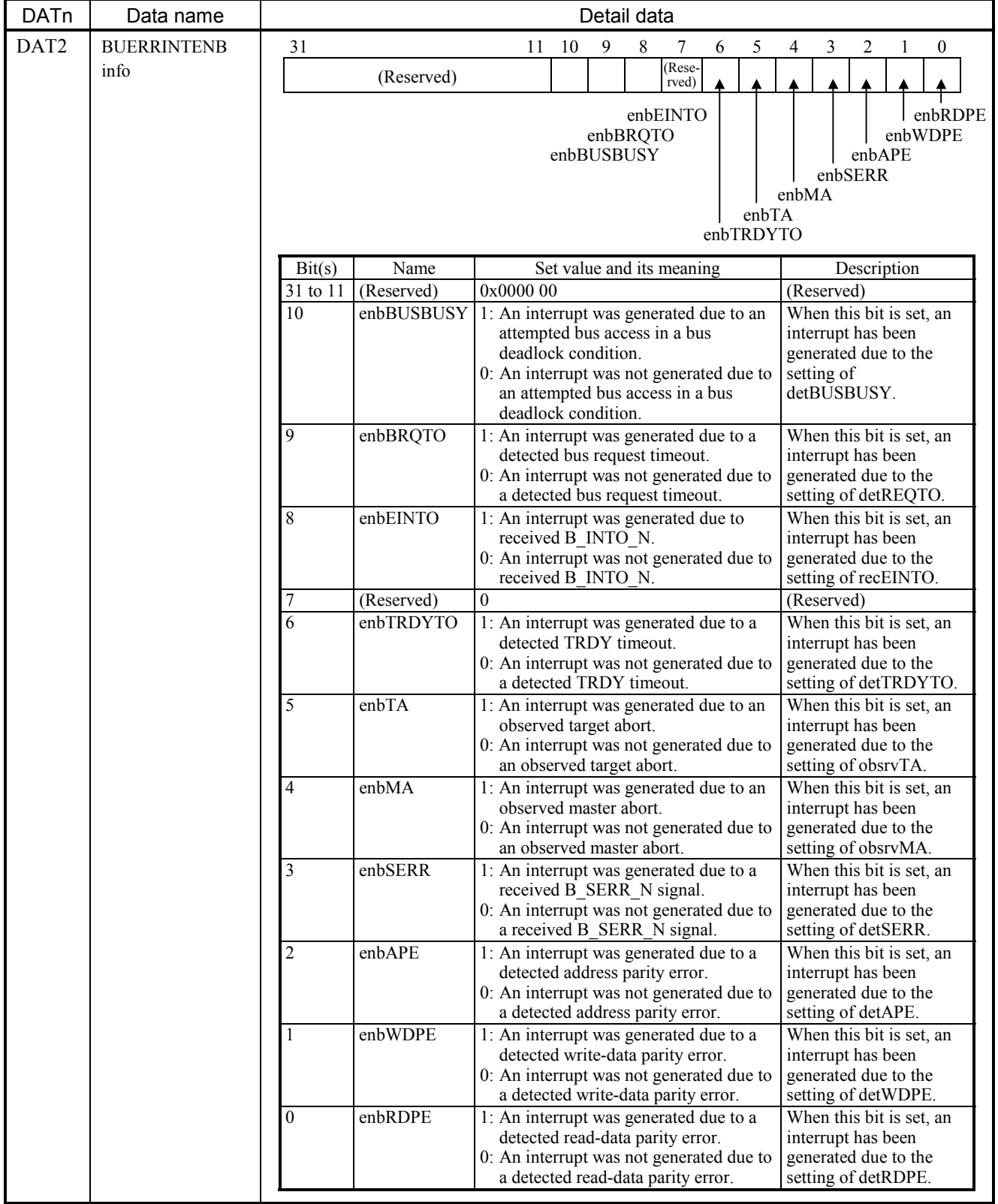

# Table 4-13 Error Detail Data for Built-in LANCE PCI Bus I/O Errors (EC=0x078014XX) (2/5)

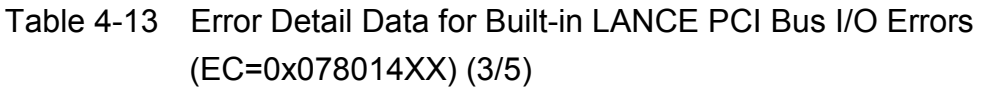

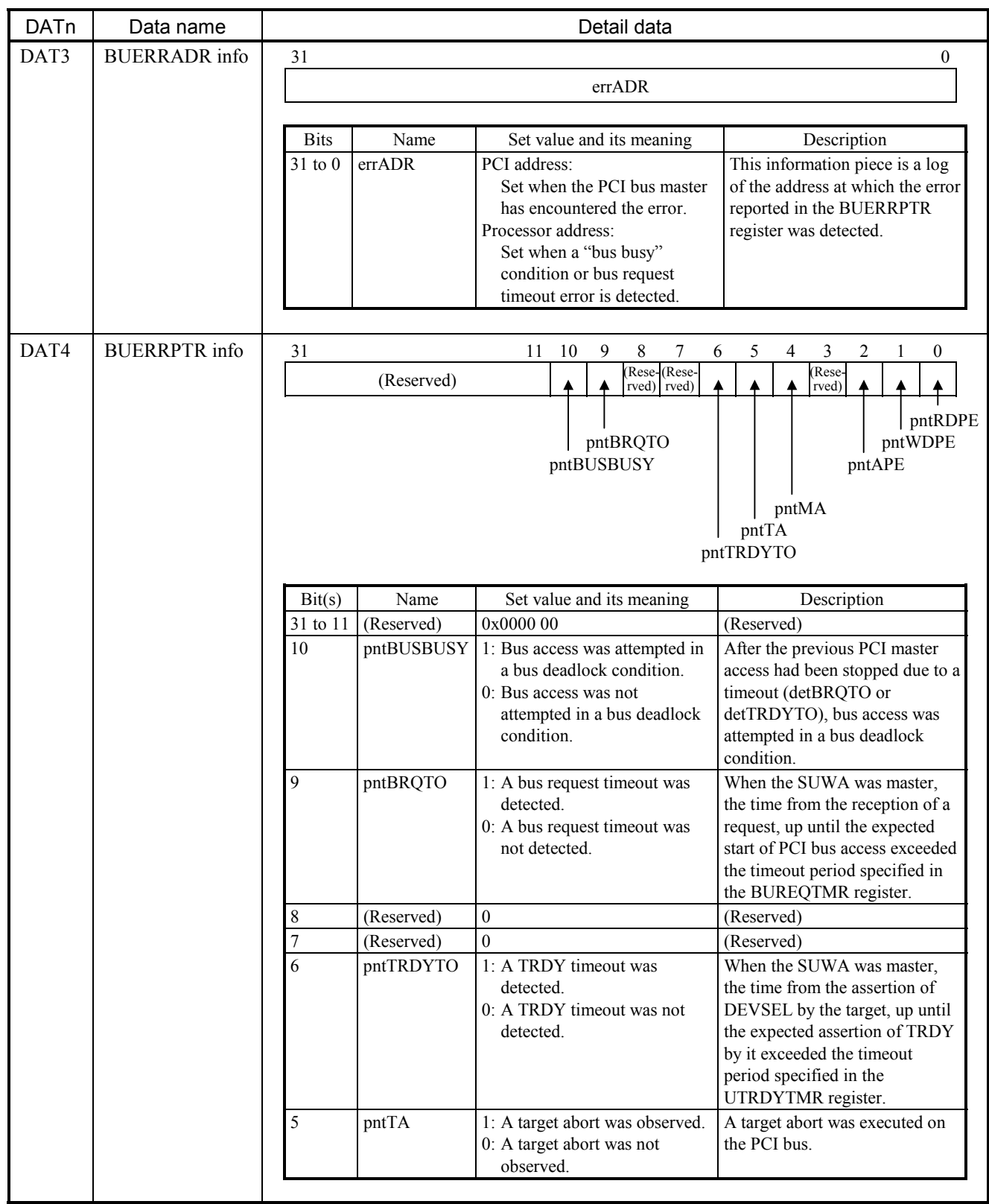

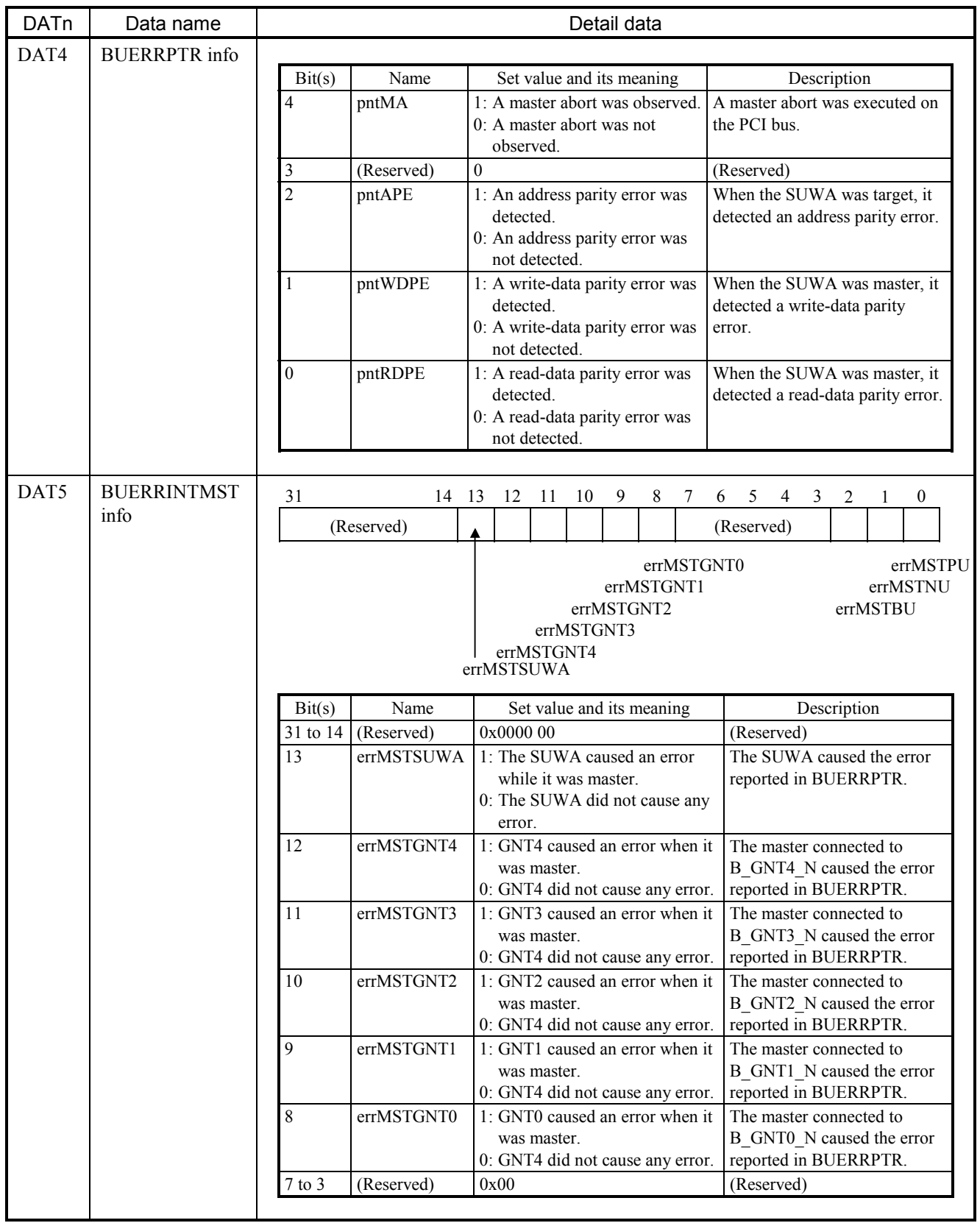

## Table 4-13 Error Detail Data for Built-in LANCE PCI Bus I/O Errors (EC=0x078014XX) (4/5)

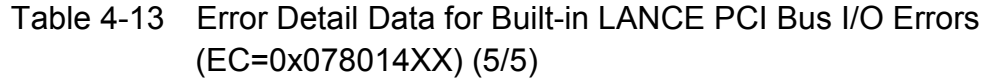

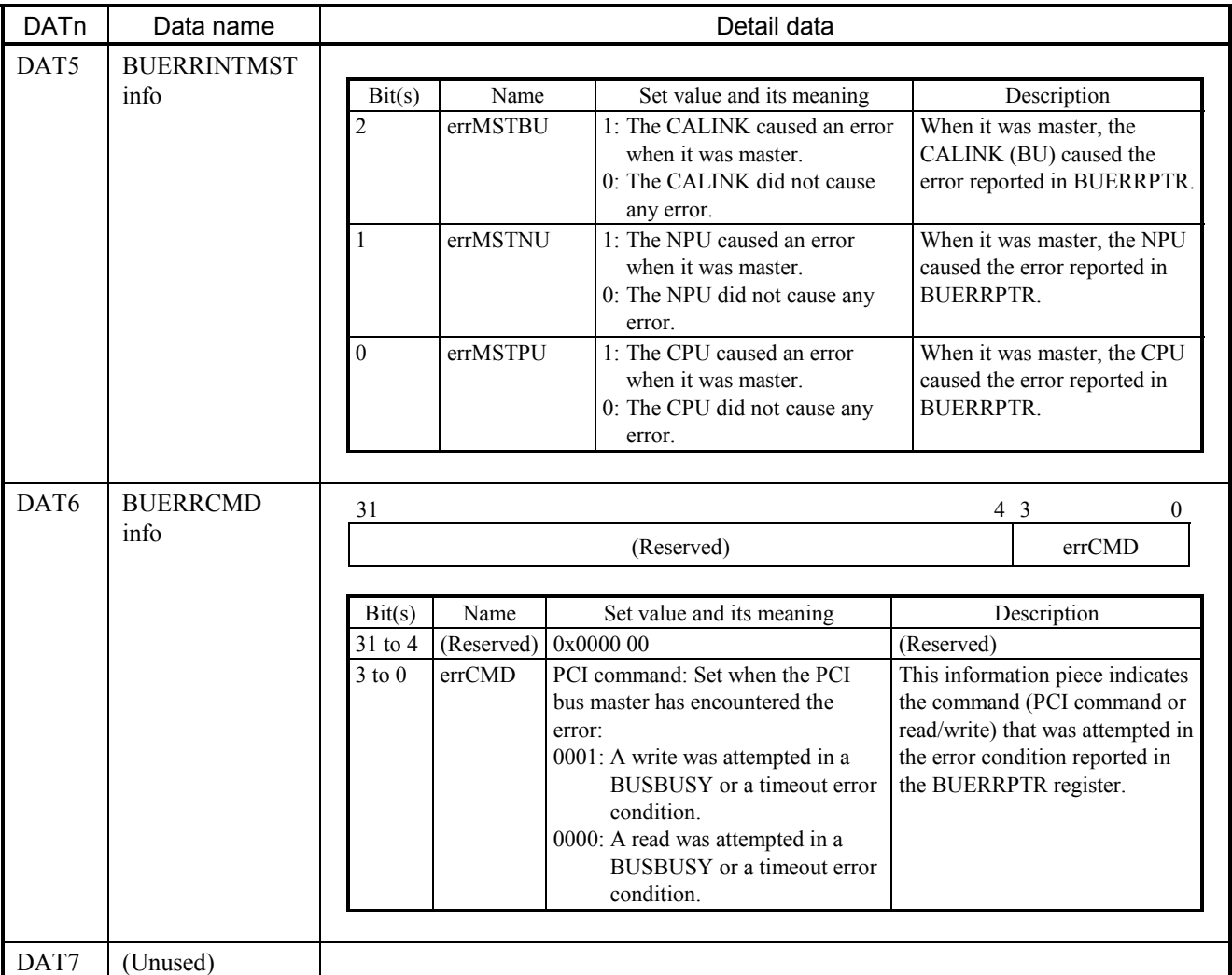

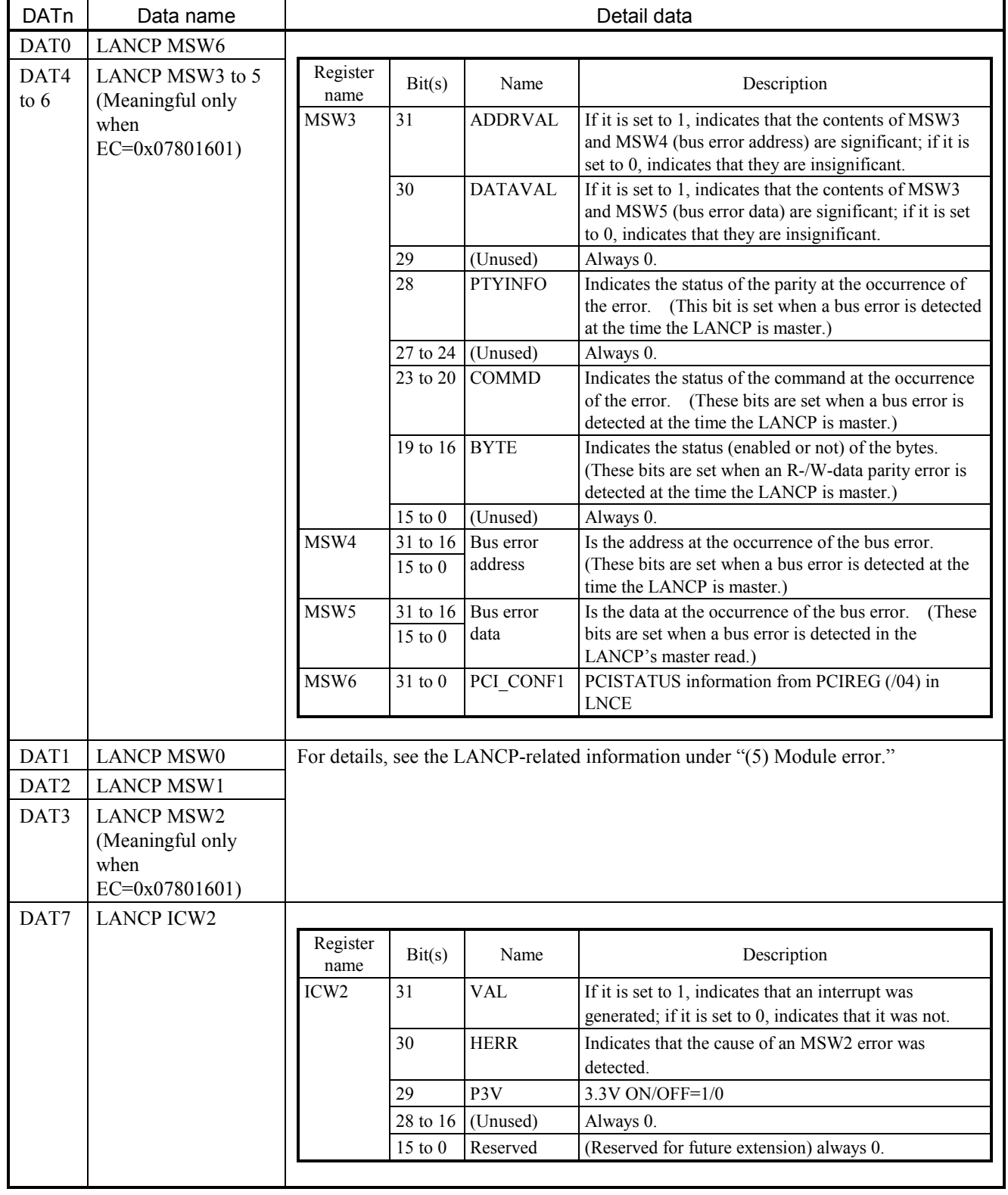

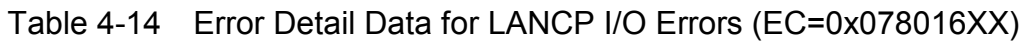

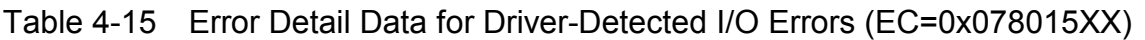

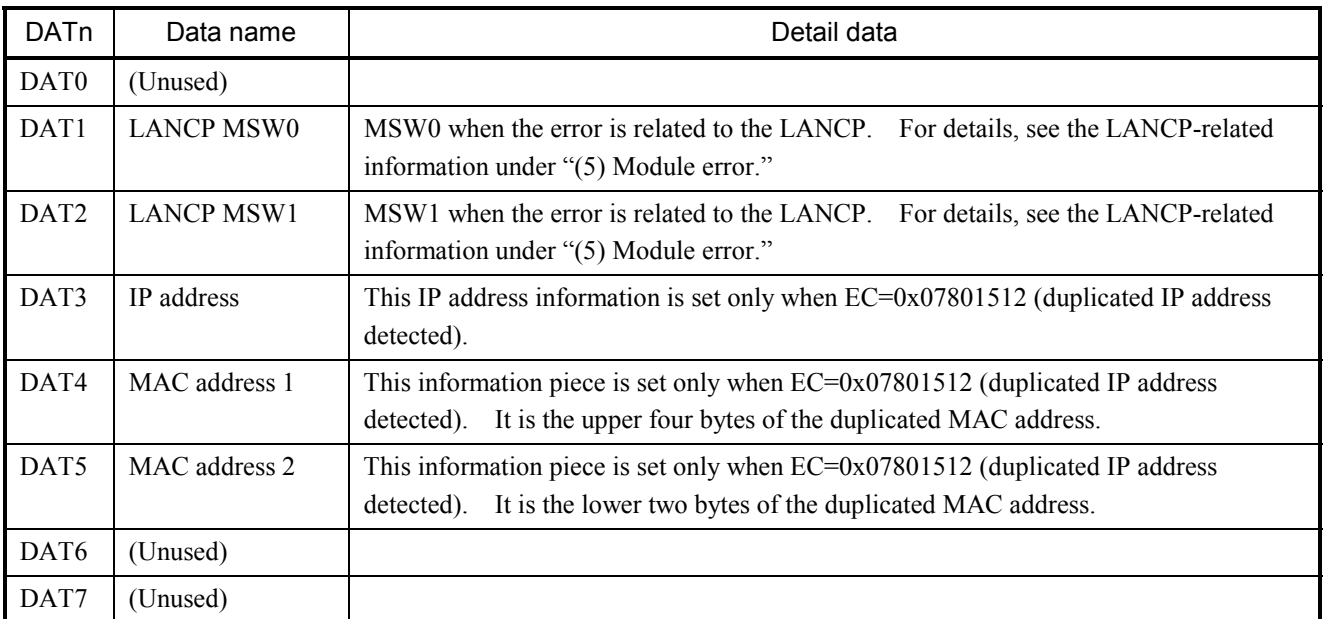

 $\bullet$  I/O error

This type of error is reported when a problem is detected during input or output with devices. The error detail data varies with devices in which an I/O error is detected.

Table 4-16 I/O Error Message Format

```
%CPMS-E-HARD-000x SITE=xxxxxxxxxxxxxx RC=xxxxxxxx yyyy/mm/dd hh:mm:ss LOG=xxx 
EC=xxxxxxxx I/O Error (subtitle) 
UNO =xxxxxxxx DEV =xxxxxxxx DVA =xxxxxxxx IOEC =xxxxxxxx TN =xxxxxxxx
DAT0 =xxxxxxxx DAT1 =xxxxxxxx DAT2 =xxxxxxxx DAT3 =xxxxxxxx DAT4 =xxxxxxxx 
DAT5 =xxxxxxxx DAT6 =xxxxxxxx DAT7 =xxxxxxxx DAT8 =xxxxxxxx DAT9 =xxxxxxxx 
DAT10 =xxxxxxxx DAT11 =xxxxxxxx DAT12 =xxxxxxxx DAT13 =xxxxxxxx DAT14 =xxxxxxxx 
DAT15 =xxxxxxxx DAT16 =xxxxxxxx DAT17 =xxxxxxxx DAT18 =xxxxxxxx DAT19 =xxxxxxxx
DAT20 =xxxxxxxx DAT21 =xxxxxxxx DAT22 =xxxxxxxx DAT23 =xxxxxxxx DAT24 =xxxxxxxx
DAT25 =xxxxxxxx DAT26 =xxxxxxxx DAT27 =xxxxxxxxx DAT28 =xxxxxxxx DAT29 =xxxxxxxx
DAT30 =xxxxxxxx DAT31 =xxxxxxxx DAT32 =xxxxxxxx DAT33 =xxxxxxxx DAT34 =xxxxxxxx
DAT35 =xxxxxxxx DAT36 =xxxxxxxx DAT37 =xxxxxxxx DAT38 =xxxxxxxx DAT39 =xxxxxxxx
DAT40 =xxxxxxxx DAT41 =xxxxxxxx DAT42 =xxxxxxxx DAT43 =xxxxxxxx DAT44 =xxxxxxxx
DAT45 =xxxxxxxx DAT46 =xxxxxxxx DAT47 =xxxxxxxx DAT48 =xxxxxxxx DAT49 =xxxxxxxx
```
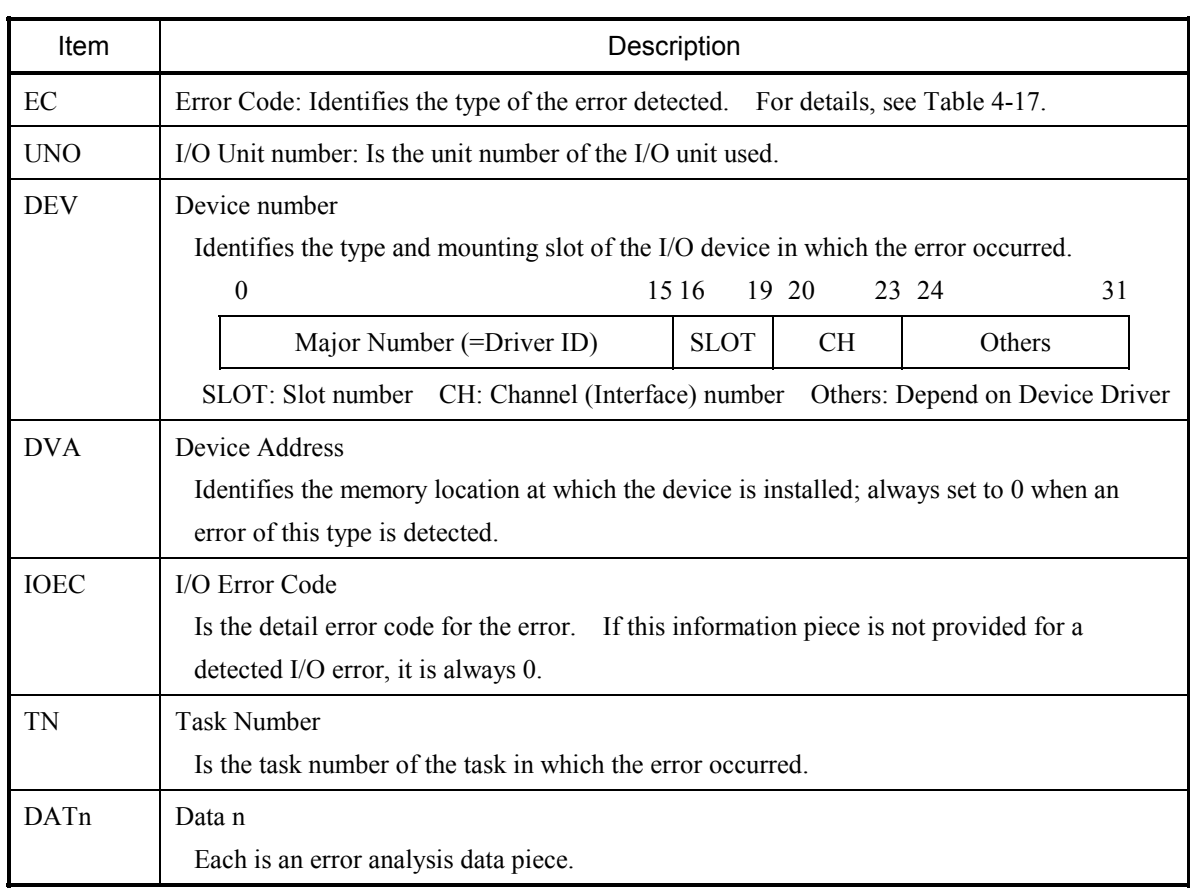

### 4 ERROR LOG INFORMATION

### Table 4-17 Error Codes, Subtitles, and Their Meanings (for I/O Errors)

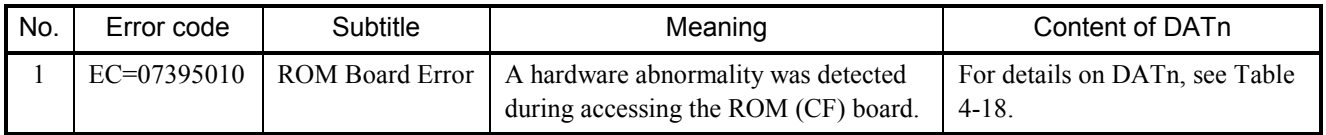

### Table 4-18 Error Detail Data for ROM Board Errors (1/2)

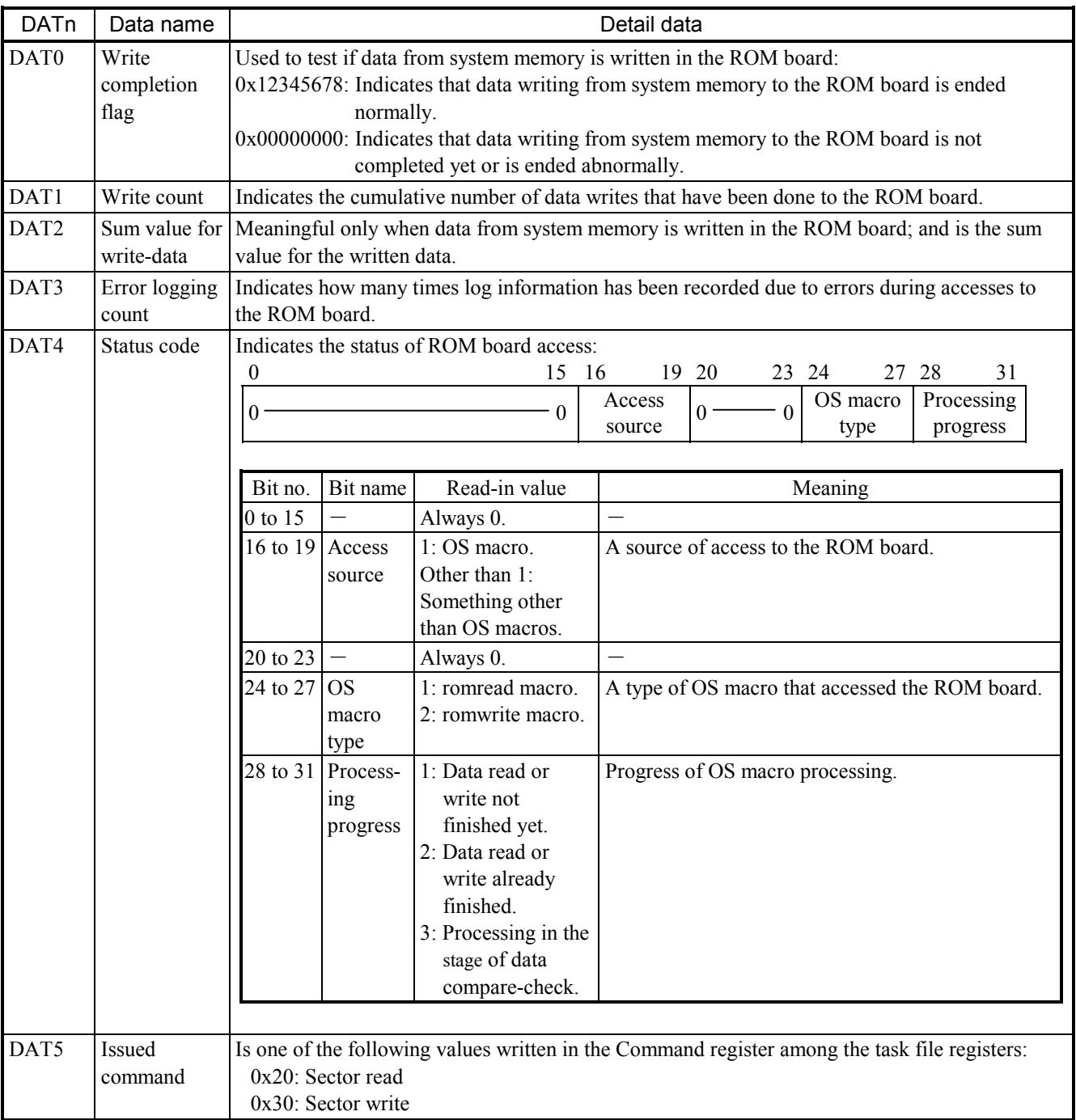

| <b>DATn</b> | Data name                | Detail data                                                                                                 |                                                                 |                                                                           |                                                               |                                     |                |             |                                               |                                                |                |                                                      |
|-------------|--------------------------|----------------------------------------------------------------------------------------------------|-----------------------------------------------------------------|---------------------------------------------------------------------------|---------------------------------------------------------------|-------------------------------------|----------------|-------------|-----------------------------------------------|------------------------------------------------|----------------|------------------------------------------------------|
| DAT6        | Status register          | Is a value read in from the Status register among the task file registers.                                  |                                                                 |                                                                           |                                                               |                                     |                |             |                                               |                                                |                |                                                      |
|             | value                    | 24<br>25<br>23<br>26<br>27<br>$\boldsymbol{0}$                                                              |                                                                 |                                                                           |                                                               |                                     |                |             | 28                                            | 29                                             | 30             | 31                                                   |
|             |                          | 0 BUSY RDY<br><b>DWF</b><br>DSC  <br>0<br>DRQ CORR                                                          |                                                                 |                                                                           |                                                               |                                     |                |             |                                               | $\theta$                                       | ERR            |                                                      |
|             |                          |                                                                                                    |                                                                 |                                                                           |                                                               |                                     |                |             |                                               |                                                |                |                                                      |
|             |                          | Bit no.                                                                                                    | Bit name                                                        | Read-in value                                                             |                                                               |                                     |                |             | Meaning                                       |                                                |                |                                                      |
|             |                          | 0 to 23                                                                                                    |                                                                 | $\equiv$<br>Always 0.                                                     |                                                               |                                     |                |             |                                               |                                                |                |                                                      |
|             |                          | 24                                                                                                    | <b>BUSY</b>                                                     | 0: Cause found.                                                           |                                                               |                                     |                |             |                                               |                                                |                |                                                      |
|             |                          |                                                                                                    |                                                                 | 1: Cause not found.                                                       | Access to the command buffer or registers was in<br>progress. |                                     |                |             |                                               |                                                |                |                                                      |
|             |                          | 25                                                                                                    | <b>RDY</b>                                                      | 0: Cause found.<br>1: Cause not found.                                    | Operation could be started immediately.                       |                                     |                |             |                                               |                                                |                |                                                      |
|             |                          | 26                                                                                                    | <b>DWF</b>                                                      | 0: Cause found.<br>1: Cause not found.                                    |                                                               | Data write failed.                  |                |             |                                               |                                                |                |                                                      |
|             |                          | 27                                                                                                    | <b>DSC</b>                                                      | 0: Cause found.<br>1: Cause not found.                                    | were complete.                                                |                                     |                |             | Preparations for access to the ROM (CF) board |                                                |                |                                                      |
|             |                          | 28                                                                                                    | <b>DRQ</b>                                                      | 0: Cause found.                                                           |                                                               |                                     |                |             |                                               |                                                |                | A read or write request was issued to read data from |
|             |                          |                                                                                                    |                                                                 | 1: Cause not found.                                                       |                                                               | or write data to the Data register. |                |             |                                               |                                                |                |                                                      |
|             |                          | 29                                                                                                    | <b>CORR</b>                                                     | 0: Cause found.                                                           |                                                               |                                     |                |             |                                               | A correctable error occurred and was corrected |                |                                                      |
|             |                          |                                                                                                    |                                                                 | 1: Cause not found.                                                       |                                                               | automatically.                      |                |             |                                               |                                                |                |                                                      |
|             |                          | 30<br>31                                                                                                    | ERR                                                             | Always 0.<br>0: Cause found.                                              |                                                               |                                     |                |             |                                               |                                                |                |                                                      |
|             |                          |                                                                                                    | An issued command abended due to the occurrence<br>of an error. |                                                                           |                                                               |                                     |                |             |                                               |                                                |                |                                                      |
|             |                          |                                                                                                    |                                                                 |                                                                           |                                                               |                                     |                |             |                                               |                                                |                |                                                      |
| DAT7        | Logical block<br>address | Is the logical block address (LBA) in ROM to which access was being made at the time the<br>error occurred. |                                                                 |                                                                           |                                                               |                                     |                |             |                                               |                                                |                |                                                      |
| DAT8        | Error register           |                                                                                                    |                                                                 | Is a value read in from the Error register among the task file registers. |                                                               |                                     |                |             |                                               |                                                |                |                                                      |
|             | value                    | 0<br>24<br>25<br>26<br>27<br>23                                                                             |                                                                 |                                                                           |                                                               |                                     |                |             | 28                                            | 29                                             | 30             | 31                                                   |
|             |                          | $\theta$ .                                                                                                  |                                                                 | $\theta$                                                                  | <b>BBK</b>                                                    | <b>UNC</b>                          | $\overline{0}$ | <b>IDNF</b> | $\overline{0}$                                | <b>ABRT</b>                                    | $\overline{0}$ | <b>AMNF</b>                                          |
|             |                          |                                                                                                    |                                                                 |                                                                           |                                                               |                                     |                |             |                                               |                                                |                |                                                      |
|             |                          | Bit no.                                                                                                    | Bit name                                                        | Read-in value                                                             |                                                               |                                     |                |             | Meaning                                       |                                                |                |                                                      |
|             |                          | 0 to 23                                                                                                    |                                                                 | Always 0.                                                                 |                                                               |                                     |                |             |                                               |                                                |                |                                                      |
|             |                          | 24                                                                                                    | <b>BBK</b>                                                      | 0: Cause found.<br>1: Cause not found.                                    | A defective block was detected.                               |                                     |                |             |                                               |                                                |                |                                                      |
|             |                          | 25                                                                                                    | <b>UNC</b>                                                      | 0: Cause found.<br>1: Cause not found.                                    | An uncorrectable error occurred.                              |                                     |                |             |                                               |                                                |                |                                                      |
|             |                          | 26                                                                                                    |                                                                 | Always 0.                                                                 |                                                               |                                     |                |             |                                               |                                                |                |                                                      |
|             |                          | 27                                                                                                    | <b>IDNF</b>                                                     | 0: Cause found.<br>1: Cause not found.                                    | Requested sector ID was in error or non-existent.             |                                     |                |             |                                               |                                                |                |                                                      |
|             |                          | $28\,$                                                                                                    |                                                                 | Always 0.                                                                 | $\overline{\phantom{0}}$                                      |                                     |                |             |                                               |                                                |                |                                                      |
|             |                          | 29                                                                                                    | 0: Cause found.<br><b>ABRT</b>                                  |                                                                           |                                                               | A command was aborted.              |                |             |                                               |                                                |                |                                                      |
|             |                          |                                                                                                    |                                                                 | 1: Cause not found.                                                       |                                                               |                                     |                |             |                                               |                                                |                |                                                      |
|             |                          | 30                                                                                                    | $\qquad \qquad -$                                               | Always 0.                                                                 |                                                               |                                     |                |             |                                               |                                                |                |                                                      |
|             |                          | 31                                                                                                    | <b>AMNF</b>                                                     | 0: Cause found.                                                           |                                                               | A common error occurred.            |                |             |                                               |                                                |                |                                                      |
|             |                          |                                                                                                    |                                                                 | 1: Cause not found.                                                       |                                                               |                                     |                |             |                                               |                                                |                |                                                      |
|             |                          |                                                                                                    |                                                                 |                                                                           |                                                               |                                     |                |             |                                               |                                                |                |                                                      |

Table 4-18 Error Detail Data for ROM Board Errors (2/2)

#### (4) Watchdog timer timeout error

This type of error is reported when a timeout is generated by the watchdog timer (WDT). A generated timeout indicates that, because a user task periodically executed to update the watchdog timer was not executed for some reason, the set time value could not be updated within the set timeout period.

If this type of error occurs, a link is automatically made to the built-in subroutine called WDTES. Users can create their own process as this subroutine.

The table below shows the general format of error messages for WDT timeout errors and describes each format element.

Table 4-19 Watchdog Timer Timeout Error Message Format

%CPMS-E-SOFT-0005 SITE=xxxxxxxxxxxxxx RC=xxxxxxxx yyyy/mm/dd hh:mm:ss LOG=xxx EC=05c70000 WDT timeout error TIME =xxxxxxxx

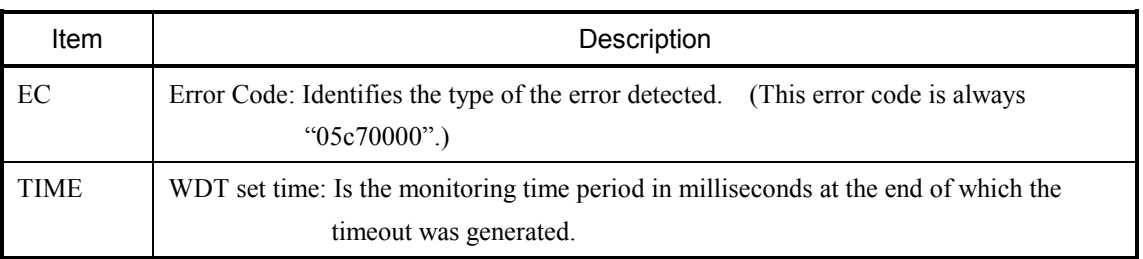

(5) Module error

This type of error is reported when a hardware abnormality is detected in a module. The table below shows the general format of error messages for module errors and describes each format element.

Table 4-20 Module Error Message Format

%CPMS-x-HARD-0006 SITE=xxxxxxxxxxxxxx RC=xxxxxxxx yyyy/mm/dd hh:mm:ss LOG=xxx EC=xxxxxxxx Module Error (subtitle)  $SLOT = xxxxxxxxx$  MSWO = $xxxxxxxxx$  MSW1 = $xxxxxxxxx$ DAT0 =xxxxxxxx DAT1 =xxxxxxxx DAT2 =xxxxxxxx DAT3 =xxxxxxxx DAT4 =xxxxxxxx  $DATA = XXXXXXXX$  DAT6 = $XXXXXXXX$  DAT7 = $XXXXXXXX$ 

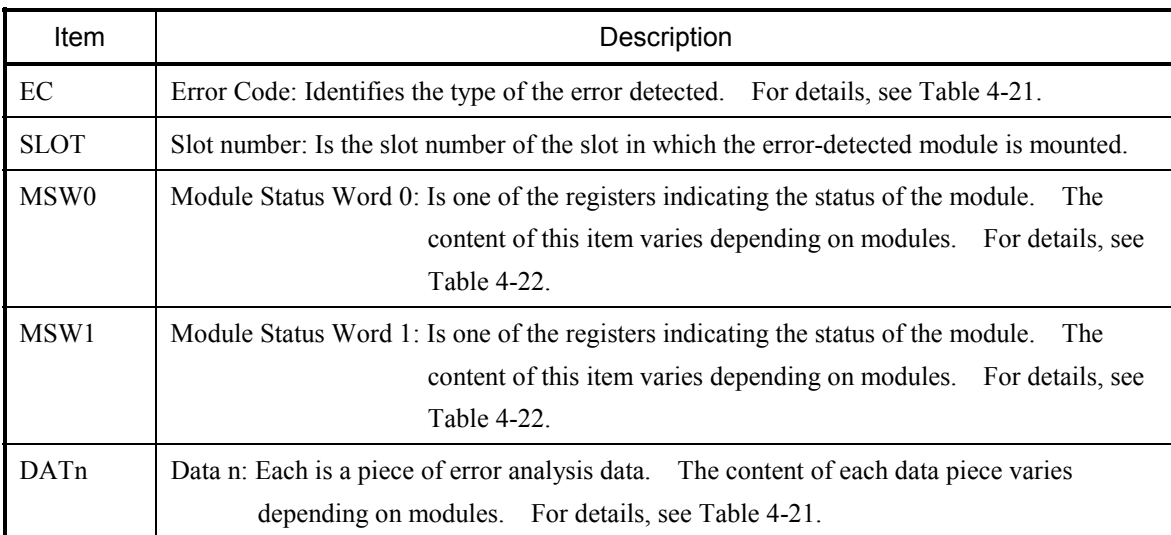

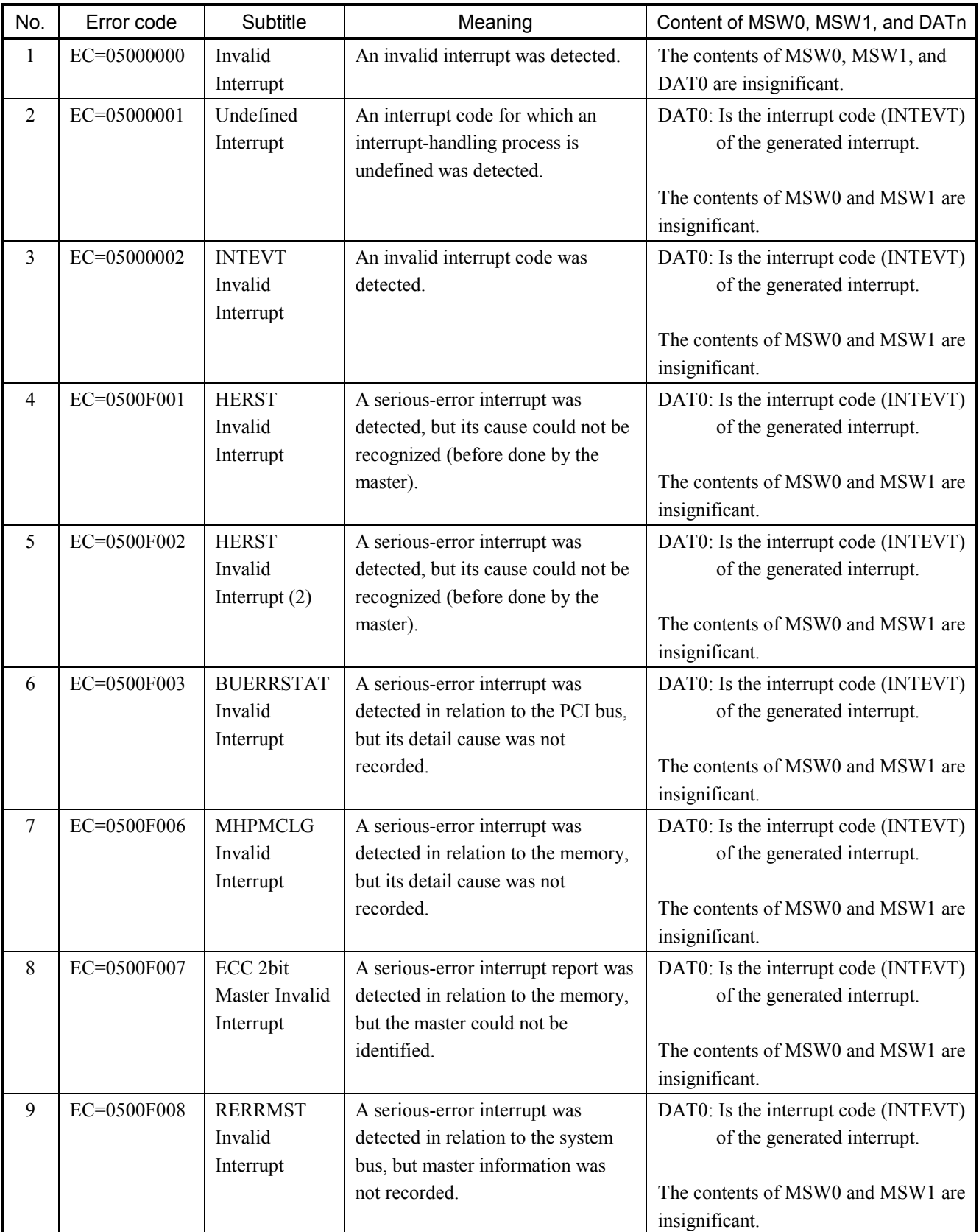

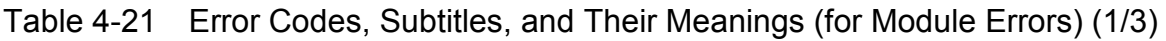

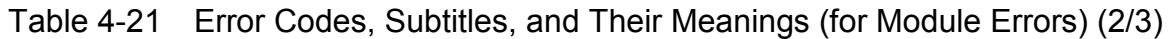

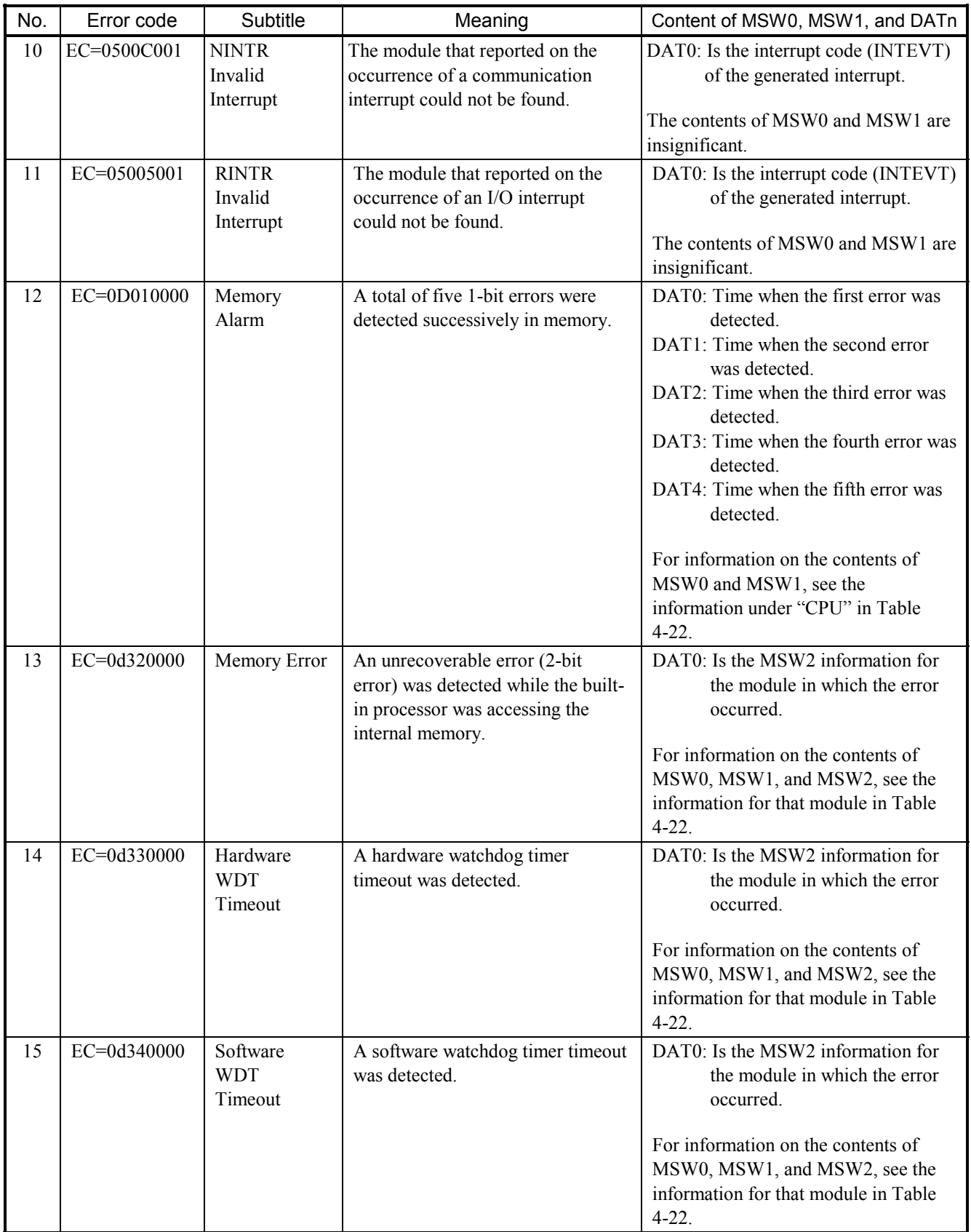

![](_page_313_Picture_153.jpeg)

![](_page_313_Picture_154.jpeg)

| Module name | <b>MSW</b>             | Detail data                      |                                             |                                                                                                    |  |  |  |
|-------------|------------------------|----------------------------------|---------------------------------------------|----------------------------------------------------------------------------------------------------|--|--|--|
| <b>CPU</b>  | MSW0                   | $\mathbf{0}$                     | $7\overline{ }$                             | 8<br>25<br>29<br>30<br>31<br>15<br>16<br>23<br>24                                                                                                    |  |  |  |
|             |                        |                                  | Interface ID                                | <b>BIST</b><br>$0 -$<br>$\overline{0}$<br><b>BIST</b><br>Module ID<br>$0$ .<br>MHI<br>$\mathbf{0}$<br>Cpbl                                                                                                    |  |  |  |
|             |                        | Bit no.                          | Bit name                                    | Read-in value<br>Meaning                                                                                                    |  |  |  |
|             |                        |                                  | Interface<br>ID                             | Module ID code provided for use in software<br>Interface ID                                                                                                    |  |  |  |
|             |                        | 8 to 15                          | Module<br>ID                                | Module ID<br>Module ID code provided for use in hardware                                                                                                    |  |  |  |
|             |                        | 16 to $23$                       | $\equiv$                                    | Always 0.                                                                                                    |  |  |  |
|             |                        | 24                               | <b>BIST</b><br>Cpbl                         | 0: Not supported.<br>Indicates whether or not the module supports self-<br>1: Supported.<br>diagnosis.<br>(This item is optional.)                                                                                                    |  |  |  |
|             |                        | 25 to 29                         | $\equiv$                                    | Always 0.                                                                                                    |  |  |  |
|             |                        | 30                               | <b>BIST</b>                                 | Is the operation status of the module's self-diagnosis<br>0: Self-diagnosis<br>ended.<br>function. (This item is optional.)<br>1: Self-diagnosis was<br>in process.                                                                                                    |  |  |  |
|             |                        | 31                               | MHI                                         | 0: Initialization<br>Is the initialization status of the module's hardware.<br>ended.<br>1: Initialization was                                                                                                    |  |  |  |
|             |                        |                                  |                                             | in process.                                                                                                    |  |  |  |
|             | MSW1<br>$\theta$<br>-1 |                                  | 2<br>3<br>4<br>5                            | 6 7 8 9 10 11 12 13 14 15 16 17 18 19 20<br>27 28 29 30 31                                                                                                    |  |  |  |
|             |                        | $\mathbf{0}$<br><sup>1</sup> RUN | $\mathbf{0}$<br><b>STBY</b><br><b>ERROR</b> | $\mathbf{0}$<br>$\overline{0}$<br>$\boldsymbol{0}$<br>$\mathbf{0}$<br>$\overline{0}$<br><b>NINT</b><br><sup>i</sup> rint<br>Module-specific status<br><b>MRDY</b><br><b>IMASTER</b><br>PCS OK<br>ETH2ACTV<br>I ETH2LINK<br>ETH1ACTV<br><b>ETH1LINK</b><br><b>IMERRF</b><br>l STBYF<br><b>LERRF</b><br>I RUNF<br><b>MERR</b> |  |  |  |
|             |                        | Bit no.<br>$\theta$              | Bit name                                    | Read-in value<br>Meaning                                                                                                    |  |  |  |
|             |                        | 1                                | RUN                                         | Always 0.<br>1: Module was in<br>Indicates a state of the module -- the RUN LED was lit<br>RUN state.<br>or blinking.                                                                                                    |  |  |  |
|             |                        | $\overline{2}$                   | <b>ERROR</b>                                | Presents error status info -- the ERR LED was lit or<br>0: An error was<br>detected.<br>blinking.<br>1: No error was<br>detected.                                                                                                    |  |  |  |
|             |                        | 3                                | $\qquad \qquad -$                           | Always 0.<br>$\equiv$                                                                                                    |  |  |  |
|             |                        | $\overline{4}$                   | <b>STBY</b>                                 | 1: Module was in<br>Indicates a state of the module -- the STBY LED was lit<br>STANDBY state.<br>or blinking.                                                                                                    |  |  |  |
|             |                        | 5                                | <b>MERR</b>                                 | Presents module error status info -- the MERR LED was<br>1: A module error<br>was detected.<br>lit or blinking.                                                                                                    |  |  |  |

Table 4-22 MSW Detail Data for Modules (1/6)

| Module name        | <b>MSW</b>       | Detail data     |                               |                                                                                     |                                                                                                    |  |  |  |  |
|--------------------|------------------|-----------------|-------------------------------|-------------------------------------------------------------------------------------|----------------------------------------------------------------------------------------------------|--|--|--|--|
| CPU                | MSW1             |                 |                               |                                                                                     |                                                                                                    |  |  |  |  |
| (continued         |                  | Bit no.         | Bit name                      | Read-in value                                                                       | Meaning                                                                                                    |  |  |  |  |
| from               |                  | 6               | <b>RUNF</b>                   | 1: RUN was<br>flickering.                                                           | Is a state of the module -- the RUN LED was<br>flickering.                                                             |  |  |  |  |
| preceding<br>page) |                  | 7               | <b>ERRF</b>                   | 1: ERR was                                                                          | Is a state of the module -- the ERR LED was                                                                            |  |  |  |  |
|                    |                  |                 |                               | flickering.                                                                         | flickering.                                                                                                    |  |  |  |  |
|                    |                  | 8               | <b>STBYF</b>                  | 1: STBY was                                                                         | Is a state of the module -- the STBY LED was                                                                           |  |  |  |  |
|                    |                  |                 |                               | flickering.                                                                         | flickering.                                                                                                    |  |  |  |  |
|                    |                  | 9               | <b>MERRF</b>                  | 1: MERR was<br>flickering.                                                          | Is a state of the module -- the MERR LED was<br>flickering.                                                            |  |  |  |  |
|                    |                  | 10              |                               | Always 0.                                                                           |                                                                                                    |  |  |  |  |
|                    |                  | 11              | ETH1LINK                      | 1: Transmission was                                                                 | Is the link setup status of port Ether1.                                                                               |  |  |  |  |
|                    |                  |                 |                               | in normal progress.                                                                 |                                                                                                    |  |  |  |  |
|                    |                  | 12              | ETH1ACTV                      | Reception was in<br>normal progress.                                                | Is the TX/RX status of port Ether1.                                                                                    |  |  |  |  |
|                    |                  | 13              | ETH2LINK                      | Reception was in<br>normal progress.                                                | Is the TX/RX status of port Ether1.                                                                                    |  |  |  |  |
|                    |                  | 14              | ETH2ACTV                      | Reception was in<br>normal progress.                                                | Is the TX/RX status of port Ether1.                                                                                    |  |  |  |  |
|                    |                  | 15              |                               | Always 0.                                                                           | CPU: Was in PCsOK state.<br>(Related to output.)<br>CPU: Was in MASTER state.<br>(Related to output.)                  |  |  |  |  |
|                    |                  | 16              | PCS OK                        | 1: PCS OK                                                                           |                                                                                                    |  |  |  |  |
|                    |                  | 17              | <b>MASTER</b>                 | 1: MASTER                                                                           | Is Master Ready state.<br>(Applicable only to the CPU.)                                                                |  |  |  |  |
|                    |                  | 18              | <b>MRDY</b>                   | 1: MRDY                                                                             | (Applicable only to the PU.)<br>Is PU Ready state.                                                                     |  |  |  |  |
|                    |                  | 19              | $\qquad \qquad$               | Always 0.                                                                           | Module-specific status<br>Indicates whether or not a common interrupt other<br>than the network-related was generated. |  |  |  |  |
|                    |                  | 20 to 27        | Module-<br>specific<br>status | Module-specific<br>status                                                           |                                                                                                    |  |  |  |  |
|                    |                  | 28 to 29        |                               | Always 0.                                                                           |                                                                                                    |  |  |  |  |
|                    |                  | 30              | <b>RINT</b>                   | 0: Cause found.                                                                     |                                                                                                    |  |  |  |  |
|                    |                  |                 |                               | 1: Cause not found.                                                                 |                                                                                                    |  |  |  |  |
|                    | MSW <sub>2</sub> | 31              | <b>NINT</b>                   | 0: Cause found.                                                                     | Indicates whether or not a network-related interrupt                                                                   |  |  |  |  |
|                    |                  |                 |                               | 1: Cause not found.                                                                 | was generated.                                                                                                    |  |  |  |  |
|                    |                  | 0 <sub>1</sub>  |                               |                                                                                     | 2 3 4 5 6 7 8 9 10 11 15 16 17 18 19 20 21 22 23 24 25 26 27 28 29 31                                                  |  |  |  |  |
|                    |                  | $0 - 0$         | <b>SWDT</b>                   | $0 - 0$<br><b>OSCLR</b><br><b>CLKSTP</b><br>EXE<br><sup>1</sup> ROMS<br><b>RAMS</b> | $0 - 0$<br><b>BRTOE</b><br><b>AERTR</b><br><sup>1</sup> RERTR<br><b>WPAW</b><br><b>UDTW</b><br><b>MSAW</b>             |  |  |  |  |
|                    |                  | VAL             | <b>HWDT</b><br><b>IMEME</b>   |                                                                                     | <b>BBTE</b><br><b>TTE</b><br>ATE<br><b>ADPE</b><br><b>RDPE</b><br><b>AAPE</b><br>RAPE                                  |  |  |  |  |
|                    |                  | Bit no.         | Bit name                      | Read-in value                                                                       | Meaning                                                                                                    |  |  |  |  |
|                    |                  | $\theta$        | <b>VAL</b>                    | 1: Significant.                                                                     | Indicates whether or not this register is significant.                                                                 |  |  |  |  |
|                    |                  |                 | $\overline{\phantom{0}}$      | 0: Insignificant.                                                                   | $\overline{\phantom{0}}$                                                                                               |  |  |  |  |
|                    |                  | $1$ to $2$<br>3 | <b>MEME</b>                   | Always 0.<br>1: Error detected.                                                     | An unrecoverable error occurred during access to the                                                                   |  |  |  |  |
|                    |                  |                 |                               | 0: Error not detected.                                                              | internal memory.                                                                                                    |  |  |  |  |
|                    |                  |                 |                               |                                                                                     |                                                                                                    |  |  |  |  |

Table 4-22 MSW Detail Data for Modules (2/6)

| Module name | <b>MSW</b> |                | Detail data              |                        |                                                                           |  |  |  |
|-------------|------------|----------------|--------------------------|------------------------|---------------------------------------------------------------------------|--|--|--|
| <b>CPU</b>  | MSW2       |                |                          |                        |                                                                           |  |  |  |
| (continued  |            | Bit no.        | Bit name                 | Read-in value          | Meaning                                                                   |  |  |  |
| from        |            | $\overline{4}$ | <b>HWDT</b>              | 1: Error detected.     | A hardware watchdog timer timeout was generated.                          |  |  |  |
| preceding   |            |                |                          | 0: Error not detected. | (For the CPU, this type of error is included in the                       |  |  |  |
| page)       |            |                |                          |                        | category of EXE errors.)                                                  |  |  |  |
|             |            | 5              | <b>SWDT</b>              | 1: Error detected.     | A software watchdog timer timeout was generated.                          |  |  |  |
|             |            |                |                          | 0: Error not detected. |                                                                           |  |  |  |
|             |            | 6              | <b>RAMS</b>              | 1: Error detected.     | A RAM checksum error occurred.                                            |  |  |  |
|             |            |                |                          | 0: Error not detected. |                                                                           |  |  |  |
|             |            | 7              | <b>ROMS</b>              | 1: Error detected.     | A ROM checksum error occurred.                                            |  |  |  |
|             |            |                |                          | 0: Error not detected. |                                                                           |  |  |  |
|             |            | $\,$ 8 $\,$    | <b>EXE</b>               | 1: Error detected.     | A hardware error occurred. (For the CPU, this type of                     |  |  |  |
|             |            |                |                          | 0: Error not detected. | error is either an HWDT or an SWDT stoppage.)                             |  |  |  |
|             |            | 9              | <b>CLKSTP</b>            | 1: Clock stopped.      | (For the CPU, this type of error is<br>The clock stopped.                 |  |  |  |
|             |            |                |                          | 0: Clock normal.       | an EXE stoppage.)                                                         |  |  |  |
|             |            | 10             | <b>OSCLR</b>             | 1: OS cleared.         | The OS was cleared.                                                       |  |  |  |
|             |            |                |                          | 0: OS normal.          |                                                                           |  |  |  |
|             |            | 11 to 15       |                          | Always 0.              |                                                                           |  |  |  |
|             |            | 16             | <b>RAPE</b>              | 1: Error detected.     | A received-address parity error was detected (when the                    |  |  |  |
|             |            |                |                          | 0: Error not detected. | module was master).                                                       |  |  |  |
|             |            | 17             | AAPE                     | 1: Error detected.     | An asserted-address parity error was detected (when the                   |  |  |  |
|             |            |                |                          | 0: Error not detected. | module was target).                                                       |  |  |  |
|             |            | 18             | <b>RDPE</b>              | 1: Error detected.     | A received-data parity error was detected (during a write                 |  |  |  |
|             |            |                |                          | 0: Error not detected. | by the master or during a read by the target).                            |  |  |  |
|             |            | 19             | <b>ADPE</b>              | 1: Error detected.     | An asserted-data parity error was detected (during a read                 |  |  |  |
|             |            |                |                          | 0: Error not detected. | by the master or a write by the target).                                  |  |  |  |
|             |            | 20             | ATE                      | 1: Error detected.     | An address cycle timeout error occurred. (Applicable                      |  |  |  |
|             |            |                |                          | 0: Error not detected. | only to the master.)                                                      |  |  |  |
|             |            | 21             | <b>TTE</b>               | 1: Error detected.     |                                                                           |  |  |  |
|             |            |                |                          | 0: Error not detected. | A transaction timeout error occurred. (Applicable only<br>to the master.) |  |  |  |
|             |            |                |                          |                        |                                                                           |  |  |  |
|             |            | 22             | <b>BBTE</b>              | 1: Error detected.     | A "BGACK signal busy" timeout error occurred.                             |  |  |  |
|             |            |                |                          | 0: Error not detected. | (Applicable only to the CPU.)                                             |  |  |  |
|             |            | 23             | <b>MSAW</b>              | 1: Error detected.     | A misalignment access was attempted.                                      |  |  |  |
|             |            |                |                          | 0: Error not detected. |                                                                           |  |  |  |
|             |            | 24             | <b>UDTW</b>              | 1: Error detected.     | An unsupported-transaction error was detected.                            |  |  |  |
|             |            |                |                          | 0: Error not detected. |                                                                           |  |  |  |
|             |            | 25             | <b>WPAW</b>              | 1: Error detected.     | A write-protected area write error was detected. (This                    |  |  |  |
|             |            |                |                          | 0: Error not detected. | type of error is limited to cases where write-protection is               |  |  |  |
|             |            |                |                          |                        | supported.)                                                               |  |  |  |
|             |            | 26             | <b>RERTR</b>             | 1: Error detected.     | A received error transaction was detected.<br>(Applicable)                |  |  |  |
|             |            |                |                          | 0: Error not detected. | only to the master.)                                                      |  |  |  |
|             |            | 27             | <b>AERTR</b>             | 1: Error detected.     | An asserted error transaction was detected.                               |  |  |  |
|             |            |                |                          | 0: Error not detected. |                                                                           |  |  |  |
|             |            | 28             | <b>BRTOE</b>             | 1: Error detected.     | A bus request timeout was generated. (Applicable only                     |  |  |  |
|             |            |                |                          | 0: Error not detected. | to the master.)                                                           |  |  |  |
|             |            | 29 to 31       | $\overline{\phantom{0}}$ | Always 0.              | $\overline{\phantom{0}}$                                                  |  |  |  |
|             |            |                |                          |                        |                                                                           |  |  |  |

Table 4-22 MSW Detail Data for Modules (3/6)

## 4 ERROR LOG INFORMATION

| Module name | <b>MSW</b>                    | Detail data                          |                                                                                     |                                                                  |                                                                                                    |  |  |  |  |  |
|-------------|-------------------------------|--------------------------------------|-------------------------------------------------------------------------------------|------------------------------------------------------------------|----------------------------------------------------------------------------------------------------|--|--|--|--|--|
| NCP-F       | MSW0                          | $\boldsymbol{0}$                     | 2<br>1                                                                              | 5<br>6<br>7                                                      | 16<br>23<br>24<br>31<br>8<br>15                                                                     |  |  |  |  |  |
|             |                               | <b>MHI</b>                           | <b>BIST</b><br>$0 -$                                                                | <b>RMVBL</b><br>$\theta$<br>Cpbl                                 | <b>BIST</b><br>$\Omega$ -<br>$\cdot$ 0<br>Interface ID<br>Hardware ID<br>Cpbl                       |  |  |  |  |  |
|             |                               | Bit no.                              | Bit name                                                                            | Read-in value                                                    | Meaning                                                                                             |  |  |  |  |  |
|             |                               | $\theta$                             | MHI                                                                                 | 1: Initialization in<br>progress.<br>0: Initialization<br>ended. | Indicates whether the module's hardware is in reset<br>condition.                                   |  |  |  |  |  |
|             |                               | 1                                    | <b>BIST</b>                                                                         | Always 0.                                                        | The operation status of the module's self-diagnosis<br>function                                     |  |  |  |  |  |
|             |                               | $2$ to $5\,$                         |                                                                                     | Always 0.                                                        |                                                                                                    |  |  |  |  |  |
|             |                               | 6                                    | <b>RMVBL</b><br>Cpbl                                                                | Always 1.                                                        | Indicates whether the module is hot-swappable.                                                      |  |  |  |  |  |
|             |                               | 7                                    | <b>BIST</b><br>Cpbl                                                                 | 0: Not supported.                                                | Indicates whether or not the module supports self-<br>diagnosis.                                    |  |  |  |  |  |
|             |                               | 8 to 15                              |                                                                                     | Always 0.                                                        | $\overline{\phantom{0}}$                                                                            |  |  |  |  |  |
|             |                               | 16 to 23                             | Hardware<br>ID                                                                      | Always 0x00.                                                     | A code identifying the module's hardware model                                                      |  |  |  |  |  |
|             |                               | 24 to 31                             | Interface<br>ID                                                                     | 0x30: LNC500                                                     | A module ID code provided for use in software                                                       |  |  |  |  |  |
|             |                               |                                      |                                                                                     |                                                                  |                                                                                                    |  |  |  |  |  |
|             | MSW1                          | $\boldsymbol{0}$<br><b>MINT RINT</b> | 3<br>$0 -$                                                                          | 5<br>$\overline{\mathcal{L}}$<br>6                               | 7<br>8<br>9<br>10<br>11<br>12<br>21<br>0 R6TO R6MA R6TA R6WP R6RP R7U8 R7DPE R7BE<br>$0 -$<br>$-0$  |  |  |  |  |  |
|             |                               | 22                                   | 23                                                                                  | 24<br>25                                                         | 26<br>28<br>29<br>30<br>31<br>27                                                                    |  |  |  |  |  |
|             |                               | <b>WRAPB</b>                         | <b>WRAPA</b>                                                                        | NETONLN WDTO MEME BTO                                            | $\Omega$<br>ERR RUN RMVBLREQ                                                                        |  |  |  |  |  |
|             |                               | Bit no.                              | Bit name                                                                            | Read-in value                                                    | Meaning                                                                                             |  |  |  |  |  |
|             |                               | $\theta$                             | <b>MINT</b>                                                                         | 1: Interrupt not<br>generated.<br>0: Interrupt<br>generated.     | Indicates whether or not a network-related interrupt was<br>generated.                              |  |  |  |  |  |
|             | <b>RINT</b><br>Always 0.<br>1 |                                      | Indicates whether or not an interrupt other than network-<br>related was generated. |                                                                  |                                                                                                    |  |  |  |  |  |
|             |                               | $2$ to $3$                           |                                                                                     | Always 0.                                                        | Indicates whether or not an internal timeout was<br>detected during access from the CPU.            |  |  |  |  |  |
|             |                               | $\overline{4}$                       | R6TO                                                                                | 1: Detected.<br>0: Not detected.                                 |                                                                                                    |  |  |  |  |  |
|             |                               | 5                                    | R6MA                                                                                | 1: Detected.<br>0: Not detected.                                 | Indicates whether or not an internal master abort was<br>detected during access from the CPU.       |  |  |  |  |  |
|             |                               | 6                                    | R6TA                                                                                | 1: Detected.<br>0: Not detected.                                 | Indicates whether or not an internal target abort was<br>detected during access from the CPU.       |  |  |  |  |  |
|             |                               | $\boldsymbol{7}$                     | R6WP                                                                                | 1: Detected.<br>0: Not detected.                                 | Indicates whether or not an internal parity error was<br>detected during write-access from the CPU. |  |  |  |  |  |
|             |                               | 8                                    | R6RP                                                                                | 1: Detected.<br>0: Not detected.                                 | Indicates whether or not an internal parity error was<br>detected during read-access from the CPU.  |  |  |  |  |  |
|             |                               | 9                                    | R7U8                                                                                | 1: Less than 8<br>0: Greater than or<br>equal to 8.              | Indicates whether or not the RTRDY count reached 8<br>(times) during burst read.                    |  |  |  |  |  |
|             |                               | 10                                   | R7DPE                                                                               | 1: Detected.<br>0: Not detected.                                 | Indicates whether or not a parity error was detected<br>during write-access from the CPU.           |  |  |  |  |  |
|             |                               | 11                                   | R7BE                                                                                | 1: Detected.<br>0: Not detected.                                 | Indicates whether or not an undefined-pattern CBE was<br>detected during write-access from the CPU. |  |  |  |  |  |

Table 4-22 MSW Detail Data for Modules (4/6)

| Module name        | <b>MSW</b>                                             | Detail data                 |                          |                                           |                                    |                      |                                                |                                                                   |  |  |  |
|--------------------|--------------------------------------------------------|-----------------------------|--------------------------|-------------------------------------------|------------------------------------|----------------------|------------------------------------------------|-------------------------------------------------------------------|--|--|--|
| NCP-F              | MSW1                                                   |                             |                          |                                           |                                    |                      |                                                |                                                                   |  |  |  |
| (continued         |                                                        | Bit no.                     | Bit name                 |                                           | Read-in value                      |                      |                                                | Meaning                                                           |  |  |  |
| from               |                                                        | 12 to 21                    |                          |                                           | Always 0.                          |                      |                                                |                                                                   |  |  |  |
| preceding<br>page) |                                                        | 22                          | <b>WRAPB</b>             |                                           | $1:$ Lit.<br>0: Not lit.           |                      |                                                | <b>WRAPB LED status</b><br><b>WRAPA LED status</b>                |  |  |  |
|                    |                                                        | 23                          | <b>WRAPA</b>             |                                           | $1:$ Lit.<br>0: Not lit.           |                      |                                                |                                                                   |  |  |  |
|                    |                                                        | 24                          | <b>NETONLN</b>           |                                           | $1:$ Lit.<br>0: Not lit.           |                      |                                                | <b>NETONLN LED status</b>                                         |  |  |  |
|                    |                                                        | 25                          | <b>WDTO</b>              |                                           | $1:$ Lit.<br>0: Not lit.           |                      |                                                | <b>WDTO LED status</b>                                            |  |  |  |
|                    |                                                        |                             | <b>MEME</b>              |                                           | $1:$ Lit.<br>0: Not lit.           |                      |                                                | <b>MEME LED status</b>                                            |  |  |  |
|                    |                                                        | 27                          | <b>BTO</b>               |                                           | $1:$ Lit.<br>0: Not lit.           |                      |                                                | <b>BTO LED status</b>                                             |  |  |  |
|                    |                                                        | 28                          | $\mathbf{0}$             |                                           | Always 0.                          |                      |                                                | $\qquad \qquad -$                                                 |  |  |  |
|                    |                                                        | 29                          | ERR                      |                                           | $1:$ Lit.<br>0: Not lit.           |                      |                                                | <b>ERR LED status</b>                                             |  |  |  |
|                    |                                                        | 30                          | <b>RUN</b>               |                                           | $1:$ Lit.<br>0: Not lit.           |                      |                                                | <b>RUN LED status</b>                                             |  |  |  |
|                    |                                                        | 31                          | <b>RMVBLREQ</b>          |                                           | 1: Requested.<br>0: Not requested. |                      |                                                | Indicates whether or not hot swapping was requested.              |  |  |  |
|                    |                                                        |                             |                          |                                           |                                    |                      |                                                |                                                                   |  |  |  |
| <b>LANCP</b>       | MSW0<br>$\sqrt{2}$<br>$\boldsymbol{0}$<br>$\mathbf{1}$ |                             |                          | 5                                         | 6                                  | $\tau$               | $\,8\,$<br>23 24<br>15 16<br>31                |                                                                   |  |  |  |
|                    |                                                        | MHI<br><b>BIST</b><br>$0 -$ |                          |                                           | $\cdot$ 0                          | <b>RMVBL</b><br>Cpbl | <b>BIST</b><br>Cpbl                            | $0 -$<br>$\mathbf{0}$<br>Hardware ID<br>Interface ID              |  |  |  |
|                    |                                                        | Bit no.                     | Bit name                 |                                           |                                    | Read-in value        |                                                | Meaning                                                           |  |  |  |
|                    |                                                        | 0                           | MHI                      | 1: Initialization in<br>0: Initialization | progress.                          |                      |                                                | Indicates whether the module's hardware is in reset<br>condition. |  |  |  |
|                    |                                                        |                             | <b>BIST</b>              | ended.<br>Always 0.                       |                                    |                      |                                                | The operation status of the module's self-diagnosis<br>function   |  |  |  |
|                    |                                                        | $2$ to $5\,$                |                          |                                           | Always 0.<br>Always 1.             |                      |                                                |                                                                   |  |  |  |
|                    |                                                        | 6                           | <b>RMVBL</b><br>Cpbl     |                                           |                                    |                      | Indicates whether the module is hot-swappable. |                                                                   |  |  |  |
|                    |                                                        | 7                           | <b>BIST</b><br>Cpbl      | Always 0.                                 |                                    |                      |                                                | Indicates whether the module supports self-diagnosis.<br>—        |  |  |  |
|                    |                                                        | 8 to 15                     | $\overline{\phantom{0}}$ |                                           | 0: Not supported.                  |                      |                                                |                                                                   |  |  |  |
|                    |                                                        | 16 to 23                    | Hardware<br>ID           | 0x32: LNC550<br>0x33: LNC560              |                                    |                      |                                                | A code identifying the module's hardware model                    |  |  |  |
|                    | Interface<br>24 to 31<br>$\rm ID$                      |                             |                          | Always 0x31.                              |                                    |                      | A module ID code provided for use in software  |                                                                   |  |  |  |
|                    |                                                        |                             |                          |                                           |                                    |                      |                                                |                                                                   |  |  |  |

Table 4-22 MSW Detail Data for Modules (5/6)

![](_page_319_Picture_184.jpeg)

![](_page_319_Picture_185.jpeg)

(6) Kernel warning

Although this type of message is not an error message, it indicates that an abnormality affecting the execution of the user program was detected.

The table below shows the general format of kernel warning messages and describes each format element.

### Table 4-23 Kernel Warning Message Format

```
%CPMS-W-xxxx-0007 SITE=xxxxxxxxxxxxxx RC=xxxxxxxx yyyy/mm/dd hh:mm:ss LOG=xxx
EC=xxxxxxxx Kernel Warning 
TN = xxxxxxxxxxDAT0 =xxxxxxxx DAT1 =xxxxxxxx DAT2 =xxxxxxxx DAT3 =xxxxxxxx DAT4 =xxxxxxxx 
DAT5 =xxxxxxxx DAT6 =xxxxxxxxx DAT7 =xxxxxxxxxMESSAGE=xxxxxxxxxxxxxxxxxxxxxxxxxxxxxxxxxxxxxxxxxxxxxxxxxxxxxxxxxxxxxxxxx 
         xxxxxxxxxxxxxxxxxxxxxxxxxxxxxxxxxxxxxxxxxxxxxxxxxxxxxxxxxxxxxxxxx
```
![](_page_320_Picture_145.jpeg)

### Table 4-24 Error Code and Its Meaning (for Kernel Warnings)

![](_page_320_Picture_146.jpeg)

### (7) Kernel information

This type of error is reported when a transient abnormality not affecting the execution of the user program at all is detected in the CPMS.

The table below shows the general format of kernel information messages, followed by a short description.

Table 4-25 Kernel Information Message Format

```
%CPMS-I-xxxx-0008 SITE=xxxxxxxxxxxxxx RC=xxxxxxxx yyyy/mm/dd hh:mm:ss LOG=xxx 
EC=xxxxxxxx Kernel information 
TN =xxxxxxxx 
DAT0 =xxxxxxxx DAT1 =xxxxxxxx DAT2 =xxxxxxxx DAT3 =xxxxxxxx DAT4 =xxxxxxxx 
DATA =xxxxxxxx DAT6 =xxxxxxxx DAT7 =xxxxxxxxMESSAGE=xxxxxxxxxxxxxxxxxxxxxxxxxxxxxxxxxxxxxxxxxxxxxxxxxxxxxxxxxxxxxxxxx 
        xxxxxxxxxxxxxxxxxxxxxxxxxxxxxxxxxxxxxxxxxxxxxxxxxxxxxxxxxxxxxxxxx
```
![](_page_321_Picture_68.jpeg)

#### (8) System down -- system error

This type of error is reported when an abnormality making further processing impossible is detected by the CPMS.

The table below shows the general format of error messages for system errors and describes each format element.

Table 4-26 System Down (System Error) Message Format

%CPMS-F-CPMS-0009 SITE=xxxxxxxxxxxxxx RC=xxxxxxxx yyyy/mm/dd hh:mm:ss LOG=xxx EC=xxxxxxxx System down (subtitle) TN =xxxxxxxx PC =xxxxxxxx EXPEV=xxxxxxxx FADR =xxxxxxxx SR =xxxxxxxx EXECD=xxxxxxxx PR =xxxxxxxx SP =xxxxxxxx GBR =xxxxxxxx MACH =xxxxxxxx MACL =xxxxxxxx R0 =xxxxxxxx R1 =xxxxxxxx R2 =xxxxxxxx R3 =xxxxxxxx R4 =xxxxxxxx R5 =xxxxxxxx R6 =xxxxxxxx R7 =xxxxxxxx R8 =xxxxxxxx R9 =xxxxxxxx R10 =xxxxxxxx R11 =xxxxxxxx R12 =xxxxxxxx R13 =xxxxxxxx R14 =xxxxxxxx R15 =xxxxxxxx FPSCR=xxxxxxxx FPUL =xxxxxxxx INST =xxxxxxxx xxxxxxxx xxxxxxxx xxxxxxxx xxxxxxxx xxxxxxxx xxxxxxxx xxxxxxxx (PC =)xxxxxxxx xxxxxxxx xxxxxxxx xxxxxxxx xxxxxxxx xxxxxxxx xxxxxxxx xxxxxxxx STACK=xxxxxxxx xxxxxxxx xxxxxxxx xxxxxxxx xxxxxxxx xxxxxxxx xxxxxxxx xxxxxxxx (SP =)xxxxxxxx xxxxxxxx xxxxxxxx xxxxxxxx xxxxxxxx xxxxxxxx xxxxxxxx xxxxxxxx  $PC =$  $xxxxxxx(x)$ FADR=xxxxxxxx(

![](_page_322_Picture_183.jpeg)

![](_page_323_Picture_267.jpeg)

![](_page_323_Picture_268.jpeg)
(9) System down -- kernel trap

This type of error is reported when an internal irrationality in the CPMS is detected during the execution of the CPMS.

The table below shows the general format of error messages for kernel traps and describes each format element.

Table 4-28 Kernel Trap Message Format

```
%CPMS-F-xxxx-000A SITE=xxxxxxxxxxxxxx RC=xxxxxxxx yyyy/mm/dd hh:mm:ss LOG=xxx
EC=05800000 System down (Kernel trap) 
FILE =xxxxxxxxxxxxxxxxxxxxxxxxxxxxxxxxxxxxxxxxxxxxxxxxxxxxxxxxxxxxxxxxx 
       xxxxxxxxxxxxxxxxxxxxxxxxxxxxxxxxxxxxxxxxxxxxxxxxxxxxxxxxxxxxxxxxx 
LINE =xxxxxxxx 
ERROR=xxxxxxxxxxxxxxxxxxxxxxxxxxxxxxxxxxxxxxxxxxxxxxxxxxxxxxxxxxxxxxxxx 
       xxxxxxxxxxxxxxxxxxxxxxxxxxxxxxxxxxxxxxxxxxxxxxxxxxxxxxxxxxxxxxxxx
```
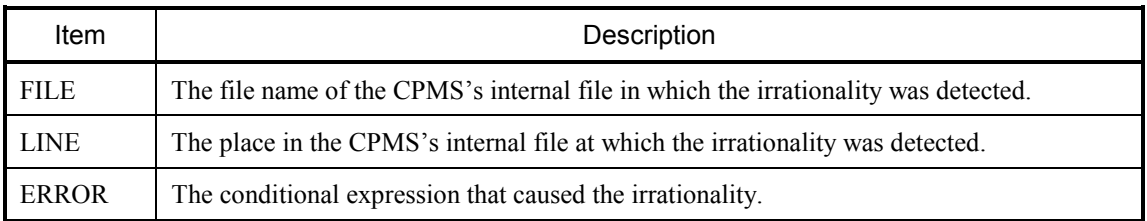

### (10) System down -- built-in subroutine error

This type of error is reported when an error making further processing impossible is detected by the CPMS during the execution of a built-in subroutine.

The table below shows the general format of error messages for built-in subroutine errors and describes each format element.

Table 4-29 System Down (Built-in Subroutine Error) Message Format

| %CPMS-F-SOFT-000B SITE=xxxxxxxxxxxxxx RC=xxxxxxxx yyyy/mm/dd hh:mm:ss LOG=xxx |                                                                                 |  |  |              |  |              |  |    |                                                                  |  |  |  |              |  |
|-------------------------------------------------------------------------------|---------------------------------------------------------------------------------|--|--|--------------|--|--------------|--|----|------------------------------------------------------------------|--|--|--|--------------|--|
| EC=xxxxxxxx ULSUB down (subtitle)                                             |                                                                                 |  |  |              |  |              |  |    |                                                                  |  |  |  |              |  |
|                                                                               | $NEST = xxxxxxxx$ $P0INT=xxxxxxxxx$ $ENTRY = xxxxxxxxxx$                        |  |  |              |  |              |  |    |                                                                  |  |  |  |              |  |
| PC.                                                                           | $=xxxxxxxx$ $EXPEV=xxxxxxxxx$ $FADR = xxxxxxxxx$ $SR = xxxxxxxxxx$              |  |  |              |  |              |  |    |                                                                  |  |  |  |              |  |
| PR                                                                            | $=$ xxxxxxxx SP                                                                 |  |  |              |  |              |  |    | $=xxxxxxxx$ GBR $=xxxxxxxxx$ MACH $=xxxxxxxxx$ MACL $=xxxxxxxxx$ |  |  |  |              |  |
| R <sub>0</sub>                                                                | =xxxxxxxx R1                                                                    |  |  | =xxxxxxxx R2 |  | $=$ xxxxxxxx |  | R3 | =xxxxxxxx R4                                                     |  |  |  | $=$ xxxxxxxx |  |
| R5                                                                            | $=$ xxxxxxx R6 $=$ xxxxxxxx R7 $=$ xxxxxxxx                                     |  |  |              |  |              |  |    | R8 =xxxxxxxx R9                                                  |  |  |  | $=$ xxxxxxx  |  |
| R <sub>10</sub>                                                               | $=xxxxxxxx$ R11 $=xxxxxxxxx$ R12 $=xxxxxxxxx$ R13 $=xxxxxxxxx$ R14 $=xxxxxxxxx$ |  |  |              |  |              |  |    |                                                                  |  |  |  |              |  |
| R <sub>15</sub>                                                               | $=$ xxxxxxx FPSCR=xxxxxxxx FPUL =xxxxxxxx                                       |  |  |              |  |              |  |    |                                                                  |  |  |  |              |  |
|                                                                               |                                                                                 |  |  |              |  |              |  |    |                                                                  |  |  |  |              |  |
|                                                                               |                                                                                 |  |  |              |  |              |  |    |                                                                  |  |  |  |              |  |
|                                                                               |                                                                                 |  |  |              |  |              |  |    |                                                                  |  |  |  |              |  |
|                                                                               |                                                                                 |  |  |              |  |              |  |    |                                                                  |  |  |  |              |  |
|                                                                               | $PC =$ $xxxxxxx($                                                               |  |  |              |  |              |  |    |                                                                  |  |  |  |              |  |
| FADR=xxxxxxxx                                                                 |                                                                                 |  |  |              |  |              |  |    |                                                                  |  |  |  |              |  |

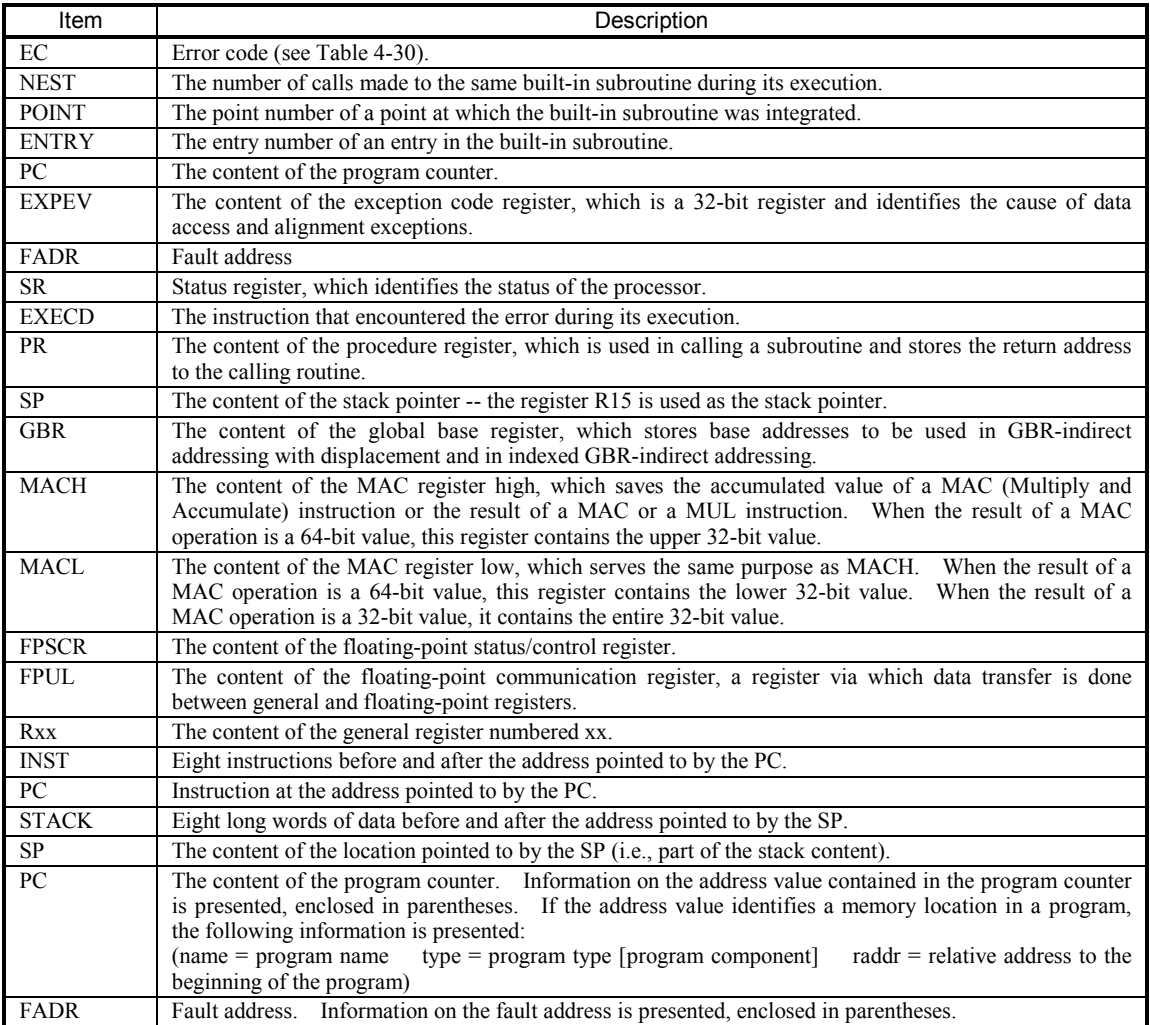

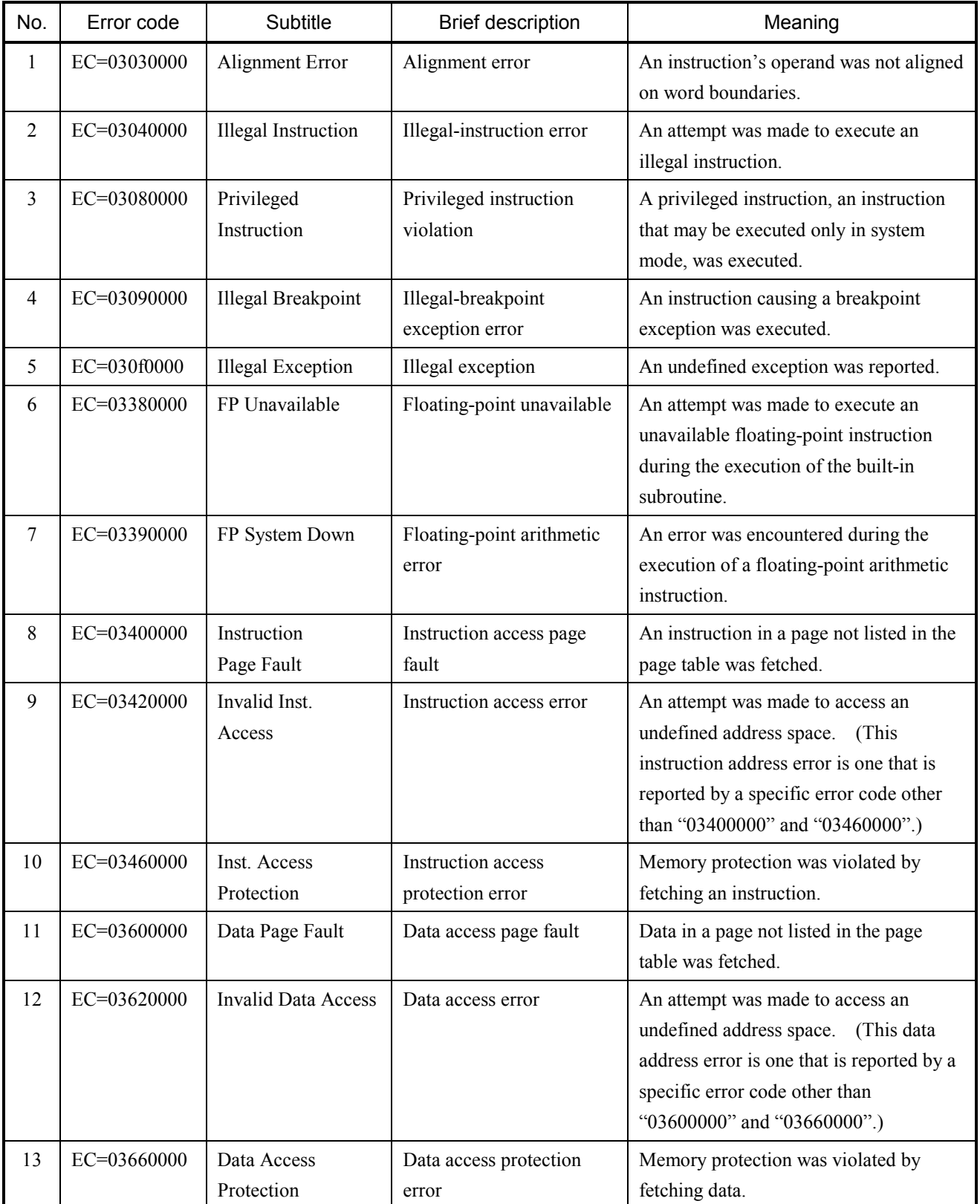

## Table 4-30 Error Codes, Subtitles, and Their Meanings (for Built-in Subroutine Errors)

### (11) System down -- built-in subroutine stoppage

This type of error is reported when a return value for a CPU stop request is returned from a built-in subroutine at the end of its execution.

The table below shows the general format of error messages for built-in subroutine stoppages and describes each format element.

Table 4-31 System Down (Built-in Subroutine Stoppage) Message Format

```
%CPMS-F-SOFT-000C SITE=xxxxxxxxxxxxxx RC=xxxxxxxx yyyy/mm/dd hh:mm:ss LOG=xxx 
EC=05140000 System down (ULSUB stop) 
NEST =xxxxxxxx POINT=xxxxxxxx 
RET =xxxxxxxx RET0 =xxxxxxxx RET1 =xxxxxxxx RET2 =xxxxxxxx RET3 =xxxxxxxx 
SUBFM=xxxxxxxx SUBSZ=xxxxxxxx SUBEC=xxxxxxxx 
DAT0 =xxxxxxxx DAT1 =xxxxxxxx DAT2 =xxxxxxxx DAT3 =xxxxxxxx DAT4 =xxxxxxxx 
DAT5 =xxxxxxxx DAT6 =xxxxxxxx DAT7 =xxxxxxxx DAT8 =xxxxxxxx DAT9 =xxxxxxxx 
DAT10=xxxxxxxx DAT11=xxxxxxxx DAT12=xxxxxxxx DAT13=xxxxxxxx DAT14=xxxxxxxx 
DAT15=xxxxxxxx DAT16=xxxxxxxx DAT17=xxxxxxxx DAT18=xxxxxxxx DAT19=xxxxxxxx 
DAT20=xxxxxxxx DAT21=xxxxxxxx DAT22=xxxxxxxx DAT23=xxxxxxxx DAT24=xxxxxxxx 
DAT25=xxxxxxxx DAT26=xxxxxxxx DAT27=xxxxxxxx DAT28=xxxxxxxx DAT29=xxxxxxxx 
DAT30=xxxxxxxx DAT31=xxxxxxxx DAT32=xxxxxxxx DAT33=xxxxxxxx DAT34=xxxxxxxx 
DAT35=xxxxxxxx DAT36=xxxxxxxx DAT37=xxxxxxxx DAT38=xxxxxxxx DAT39=xxxxxxxx
\sim
```
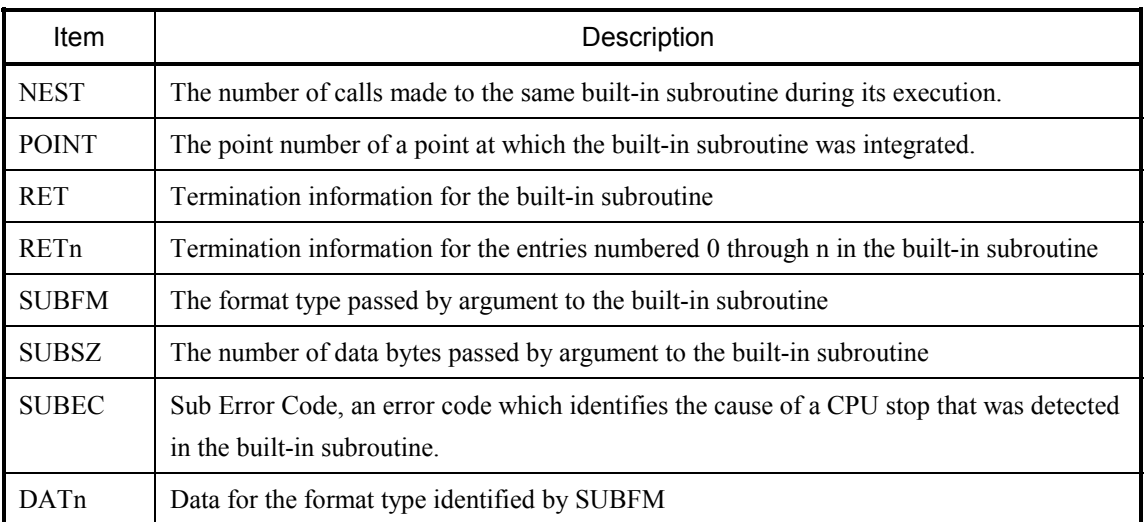

(12) ADT error

This type of error is reported when a specified access (R/W) is made to an address (trap) set by the user using the debugger.

The table below shows the general format of error messages for ADT errors and describes each format element.

Table 4-32 ADT Error Message Format

```
%CPMS-I-SOFT-000d SITE=xxxxxxxxxxxxxx RC=xxxxxxxx yyyy/mm/dd hh:mm:ss LOG=xxx
EC=05f00000 Program error (Address Detect Trap Error) 
TN =xxxxxxxx PC =xxxxxxxx SR =xxxxxxxx PR =xxxxxxxx SP =xxxxxxxx 
GBR =xxxxxxxx MACH =xxxxxxxx MACL =xxxxxxxx
R0 =xxxxxxxx R1 =xxxxxxxx R2 =xxxxxxxx R3 =xxxxxxxx R4 =xxxxxxxx 
R5 =xxxxxxxx R6 =xxxxxxxx R7 =xxxxxxxx R8 =xxxxxxxx R9 =xxxxxxxx 
R10 =xxxxxxxx R11 =xxxxxxxx R12 =xxxxxxxx R13 =xxxxxxxx R14 =xxxxxxxx 
R15 =xxxxxxxx FPSCR=xxxxxxxx FPUL =xxxxxxxx
FR0 =x.xxxxxxE+xxx FR1 =x.xxxxxxE+xxx FR2 =x.xxxxxxE+xxx FR3 =x.xxxxxxE+xxx
FR4 =x.xxxxxxE+xxx FR5 =x.xxxxxxE+xxx FR6 =x.xxxxxxE+xxx FR7 =x.xxxxxxE+xxx
FR8 =x.xxxxxxE+xxx FR9 =x.xxxxxxE+xxx FR10 =x.xxxxxxE+xxx FR11 =x.xxxxxxE+xxx
FR12 =x.xxxxxxE+xxx FR13 =x.xxxxxxE+xxx FR14 =x.xxxxxxE+xxx FR15 =x.xxxxxxE+xxx
XF0 =x.xxxxxxE+xxx XF1 =x.xxxxxxE+xxx XF2 =x.xxxxxxE+xxx XF3 =x.xxxxxxE+xxx
XF4 =x.xxxxxxE+xxx XF5 =x.xxxxxxE+xxx XF6 =x.xxxxxxE+xxx XF7 =x.xxxxxxE+xxx
XF8 =x.xxxxxxE+xxx XF9 =x.xxxxxxE+xxx XF10 =x.xxxxxxE+xxx XF11 =x.xxxxxxE+xxx
XF12 =x.xxxxxxE+xxx XF13 =x.xxxxxxE+xxx XF14 =x.xxxxxxE+xxx XF15 =x.xxxxxxE+xxx
DR0 =x.xxxxxxE+xxx DR2 =x.xxxxxxE+xxx DR4 =x.xxxxxxE+xxx DR6 =x.xxxxxxE+xxx
DR8 =x.xxxxxxE+xxx DR10 =x.xxxxxxE+xxx DR12 =x.xxxxxxE+xxx DR14 =x.xxxxxxE+xxx
XD0 =x.xxxxxxE+xxx XD2 =x.xxxxxxE+xxx XD4 =x.xxxxxxE+xxx XD6 =x.xxxxxxE+xxx
XD8 =x.xxxxxxE+xxx XD10 =x.xxxxxxE+xxx XD12 =x.xxxxxxE+xxx XD14 =x.xxxxxxE+xxx
BARA =xxxxxxxx BAMRA=xxxxxxxx BBRA =xxxxxxxx BASRA=xxxxxxxx 
BARB =xxxxxxxx BAMRB=xxxxxxxx BBRB =xxxxxxxxx BASRB=xxxxxxxx BRCR =xxxxxxxx
INST =xxxxxxxx xxxxxxxx xxxxxxxx xxxxxxxx xxxxxxxx xxxxxxxx xxxxxxxx xxxxxxxx 
     xxxxxxx (PC =) xxxxxxxxxxxxxPC =xxxxxxxx(___________) 
PR = xxxxxxxx ()
```
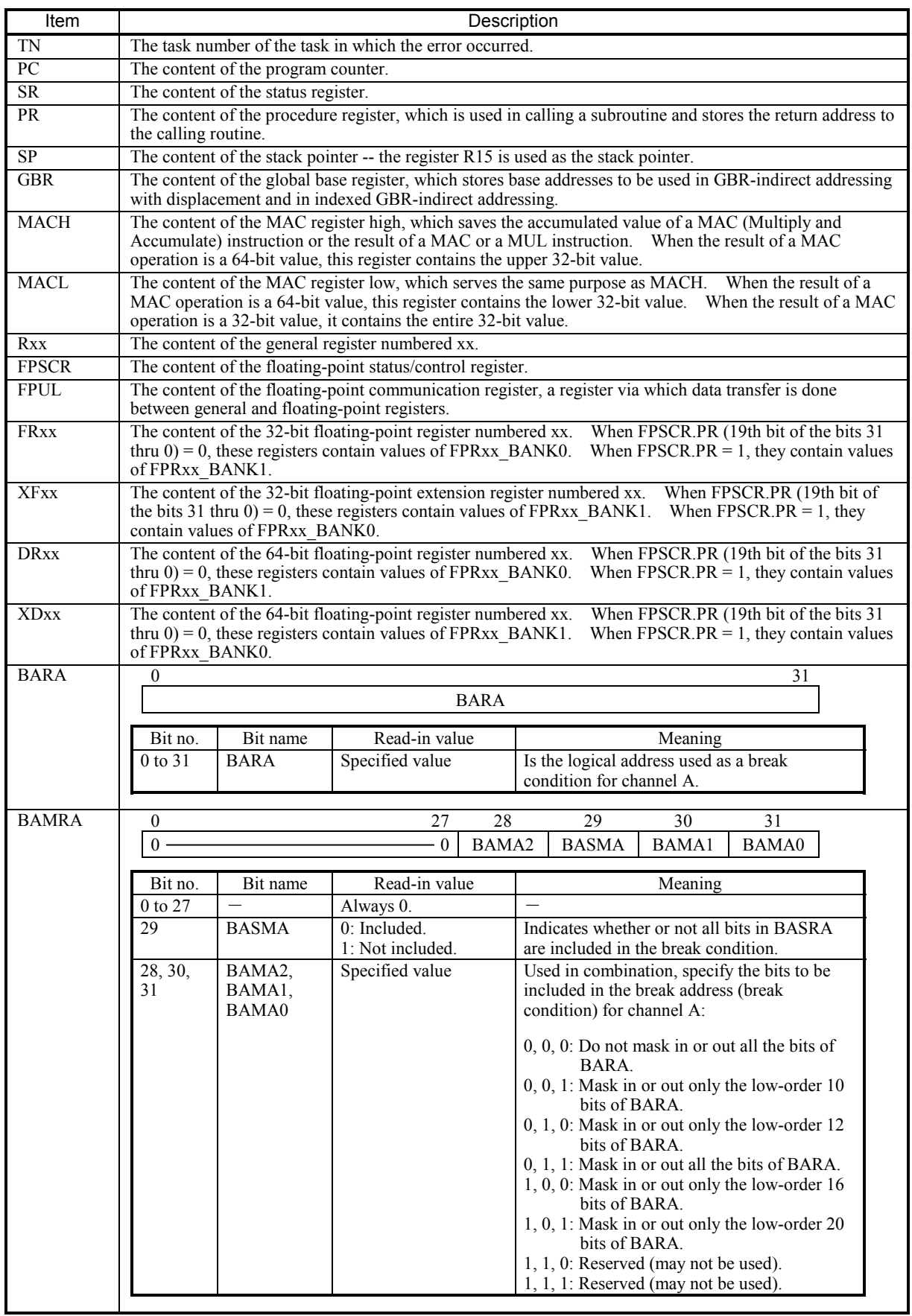

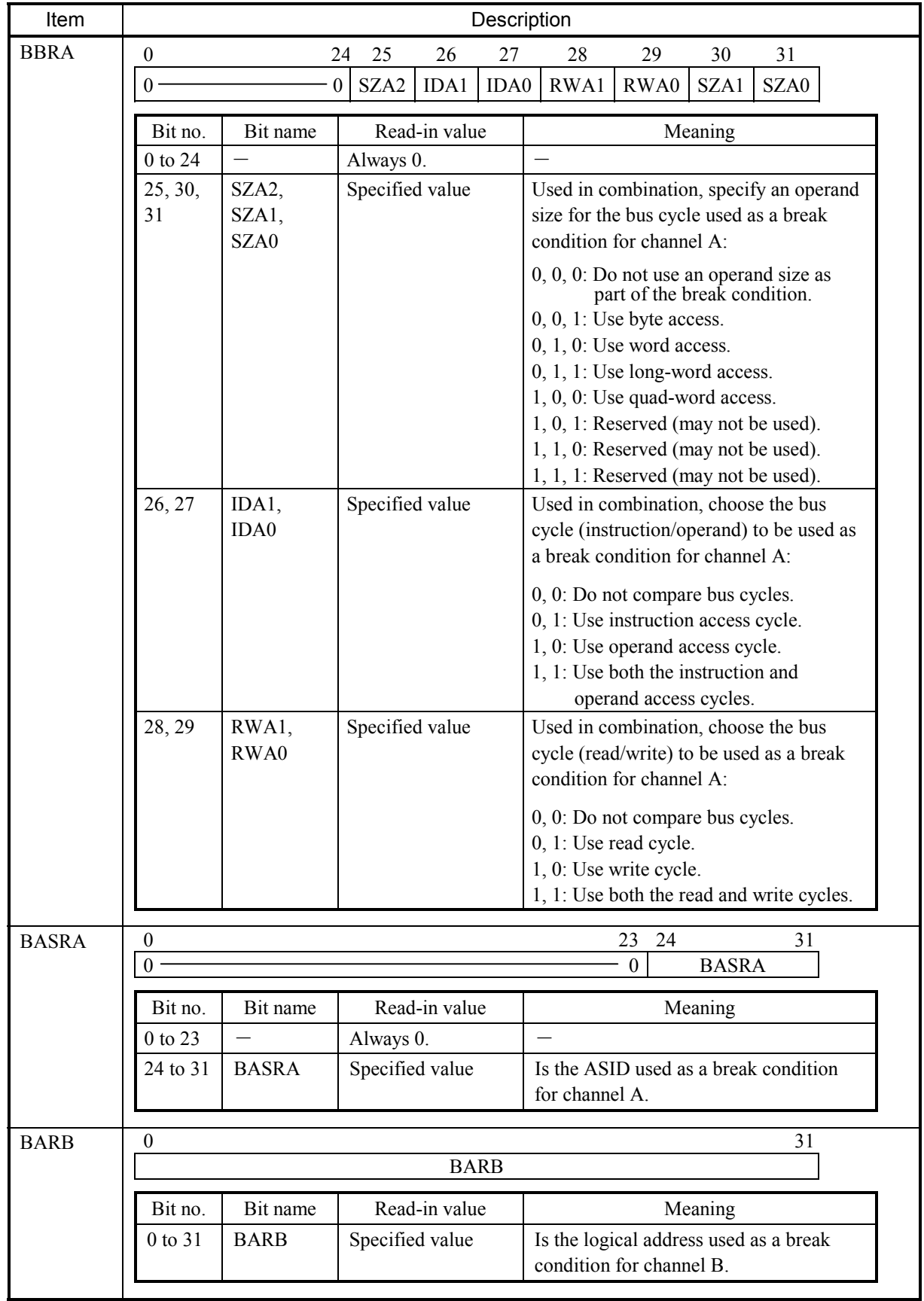

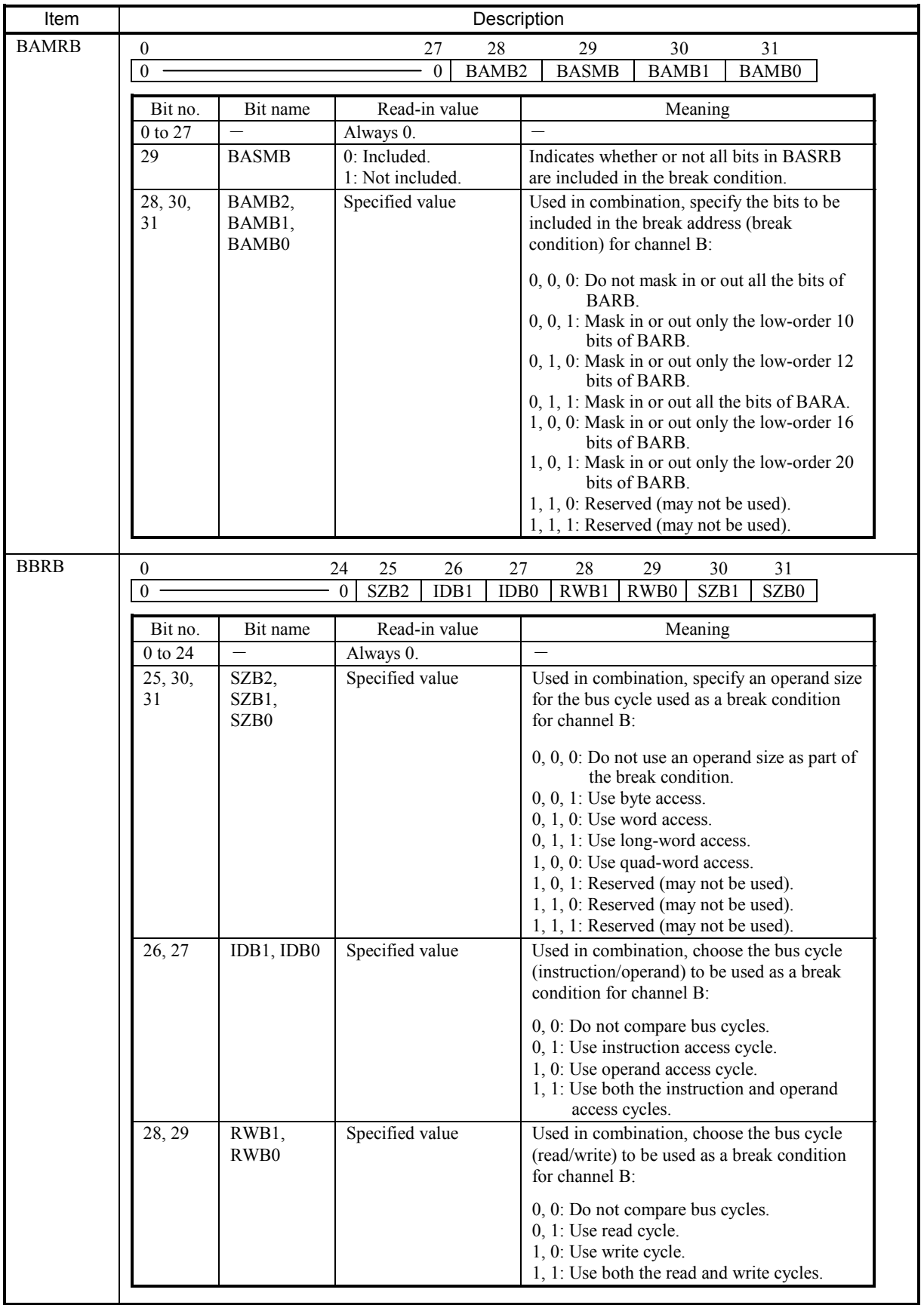

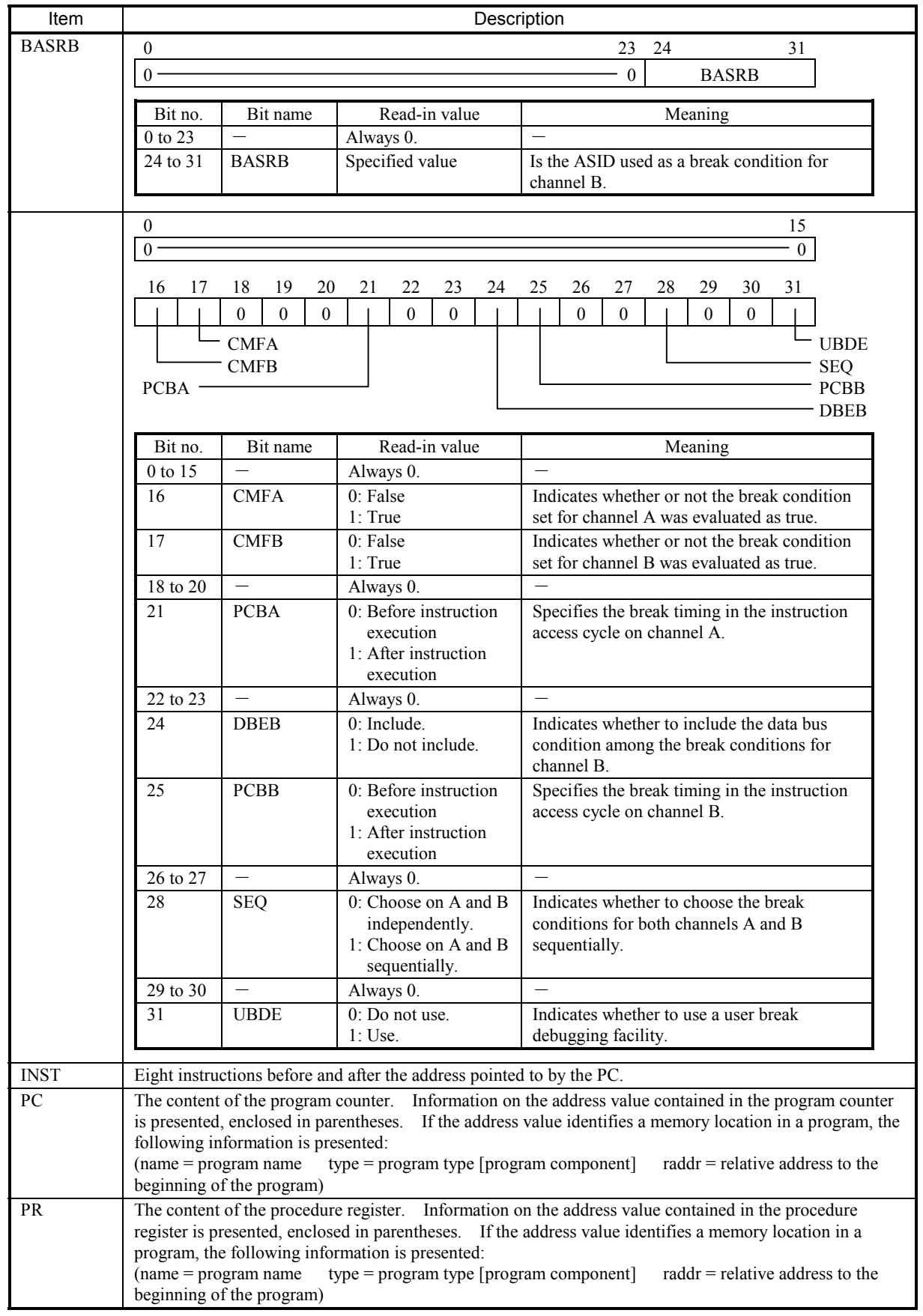

### (13) Memory error

This type of error is reported when a serious error (2-bit error by memory ECC) is detected in relation to memory.

The table below shows the general format of error messages for memory-related serious errors and describes each format element.

%CPMS-E-HARD-000e SITE=xxxxxxxxxxxxxx RC=xxxxxxxx yyyy/mm/dd hh:mm:ss LOG=xxx EC=03820000 Memory Error TN =xxxxxxxx PC =xxxxxxxx EXPEV=xxxxxxxx SR =xxxxxxxx PR =xxxxxxxx SP =xxxxxxxx GBR =xxxxxxxx MACH =xxxxxxxx MACL =xxxxxxxx R0 =xxxxxxxx R1 =xxxxxxxx R2 =xxxxxxxx R3 =xxxxxxxx R4 =xxxxxxxx R5 =xxxxxxxx R6 =xxxxxxxx R7 =xxxxxxxx R8 =xxxxxxxx R9 =xxxxxxxx R10 =xxxxxxxx R11 =xxxxxxxx R12 =xxxxxxxx R13 =xxxxxxxx R14 =xxxxxxxx R15 =xxxxxxxx FPSCR=xxxxxxxx FPUL =xxxxxxxx FR0 =x.xxxxxE+xxx FR1 =x.xxxxxE+xxx FR2 =x.xxxxxxE+xxx FR3 =x.xxxxxxE+xxx FR4 =x.xxxxxxE+xxx FR5 =x.xxxxxxE+xxx FR6 =x.xxxxxxE+xxx FR4 =x.xxxxxxE+xxx FR8 =x.xxxxxxE+xxx FR9 =x.xxxxxxE+xxx FR10 =x.xxxxxxE+xxx FR11 =x.xxxxxxE+xxx FR12 =x. xxxxxxE+xxx FR13 =x. xxxxxxE+xxx FR14 =x. xxxxxxE+xxx FR15 =x. xxxxxxE+xxx XF0 =x.xxxxxxE+xxx XF1 =x.xxxxxxE+xxx XF2 =x.xxxxxxE+xxx XF3 =x.xxxxxxE+xxx XF4 =x.xxxxxxE+xxx XF5 =x.xxxxxxE+xxx XF6 =x.xxxxxxE+xxx XF7 =x.xxxxxxE+xxx  $XFS = x$ xxxxx $E+xx$   $XFS = x$ xxxx $E+xx$   $XFI0 = x$ . xxxxx $E+xx$   $XFI1 = x$ . xxxxx $E+xx$ XF12 =x.xxxxxxE+xxx XF13 =x.xxxxxxE+xxx XF14 =x.xxxxxxE+xxx XF14 =x.xxxxxxE+xxx INST =xxxxxxxx xxxxxxxx xxxxxxxx xxxxxxxx xxxxxxxx xxxxxxxx xxxxxxxx xxxxxxxx  $xxxxxxx$  (PC =)  $xxxxxxxxxxxxx$ HERST =xxxxxxxx MERRADR =xxxxxxxx MERRDAT =xxxxxxxx MSYNDR =xxxxxxxx MHPMCLG =xxxxxxxx MLPMCLG =xxxxxxxx MECC =xxxxxxxx MSW2 =50000000 STATNP =xxxxxxxx STATCP =xxxxxxxx STATSLV =xxxxxxxx RERRLOG =xxxxxxxx RERRADR =xxxxxxxx RERRDAT =xxxxxxxx RERRMST =xxxxxxxx RERRCMD =xxxxxxxx MST\_TYPE=xxxxxxxx MST\_INFO=xxxxxxxx  $PC =$  $xxxxxxxx(x)$  )  $PR = xxxxxxxx$  ( )

Table 4-33 Memory Error Message Format

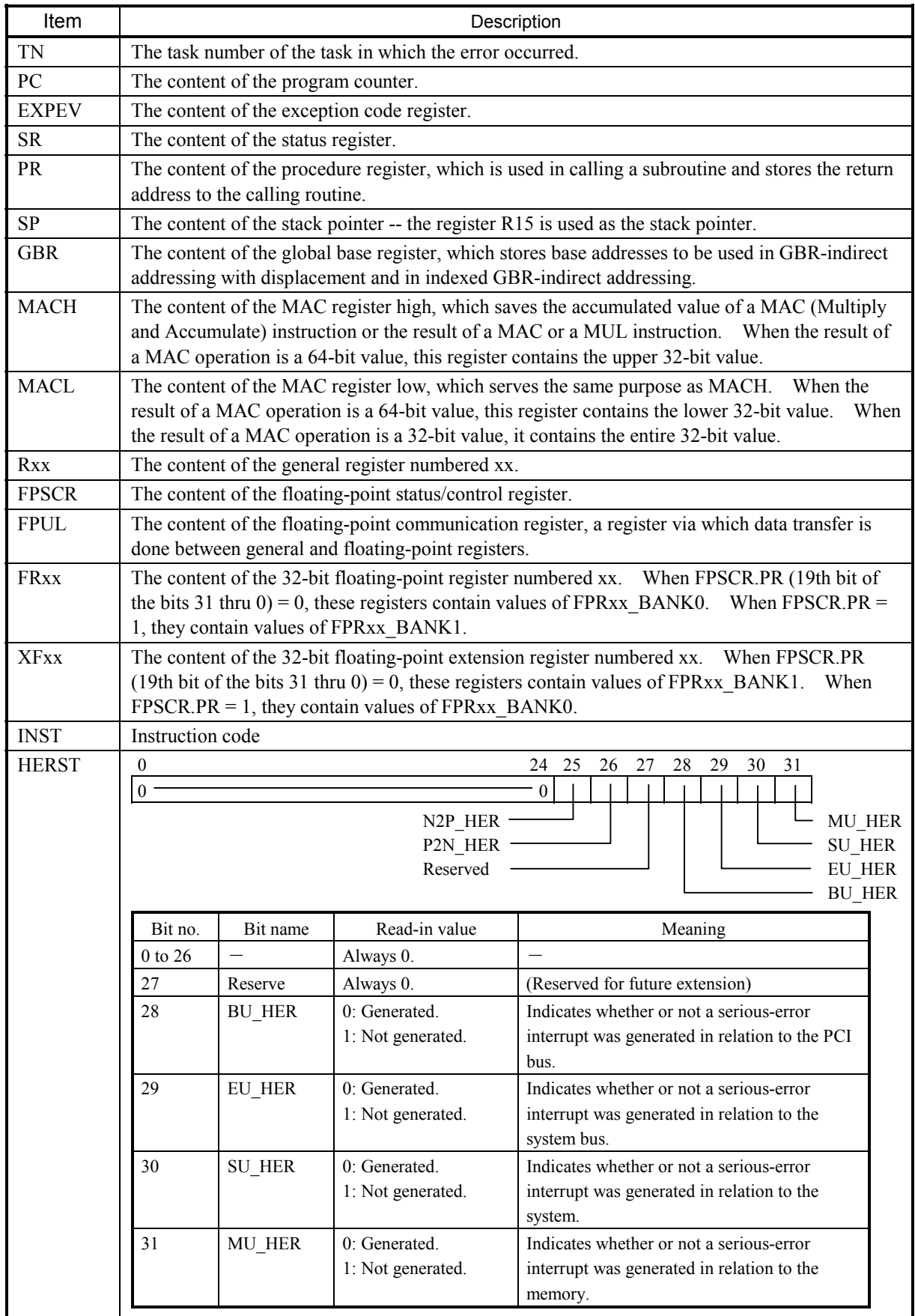

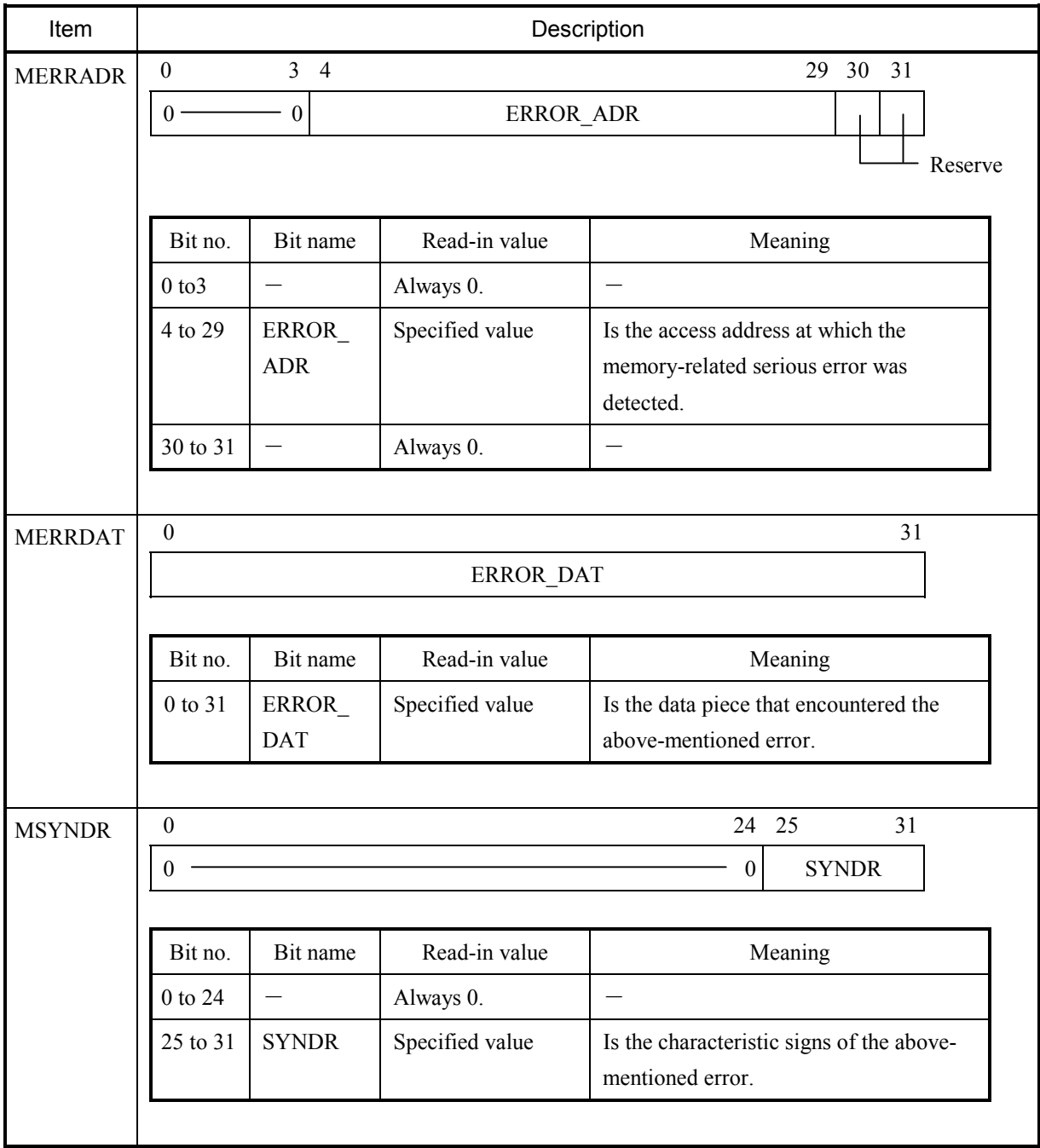

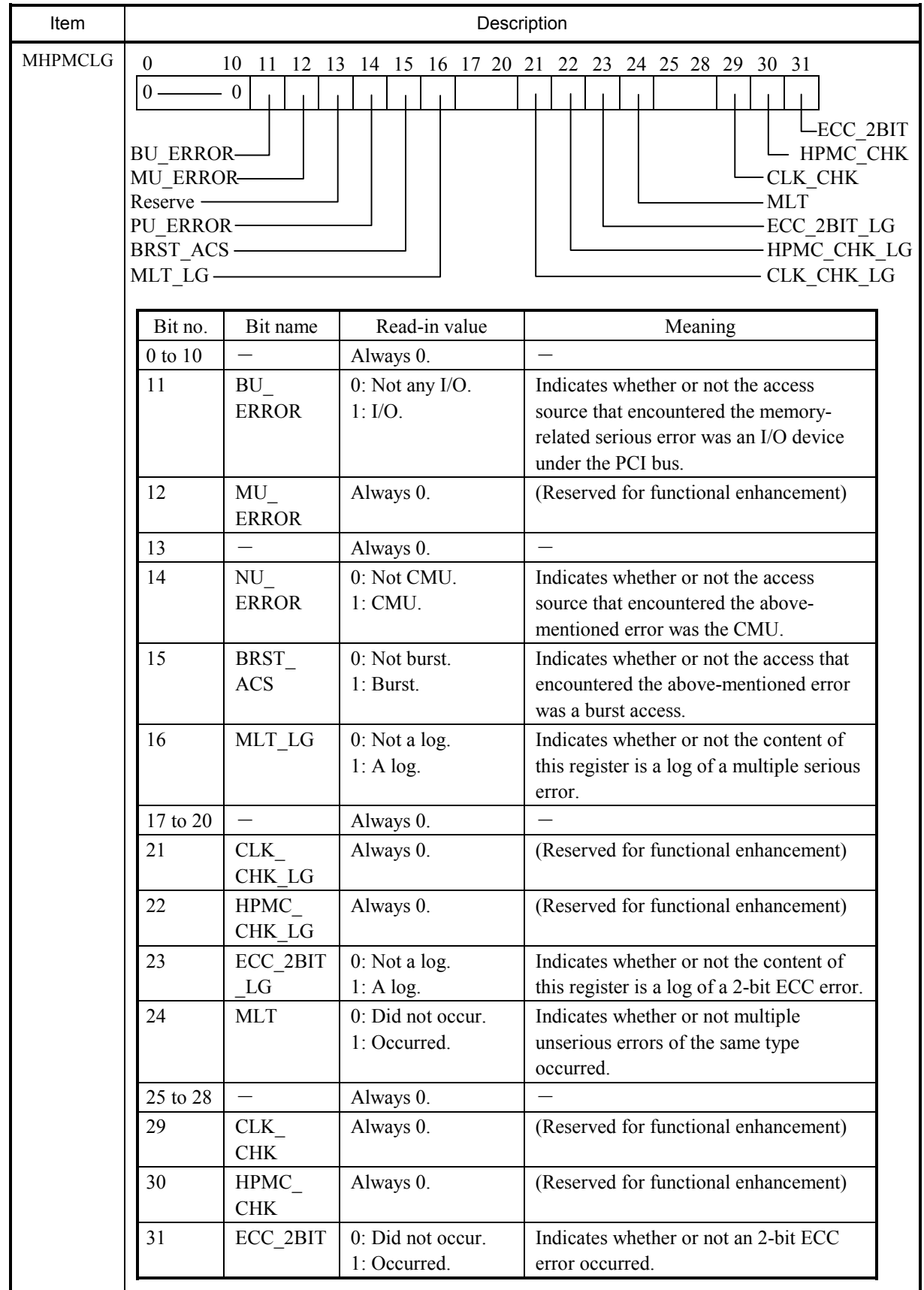

### 4 ERROR LOG INFORMATION

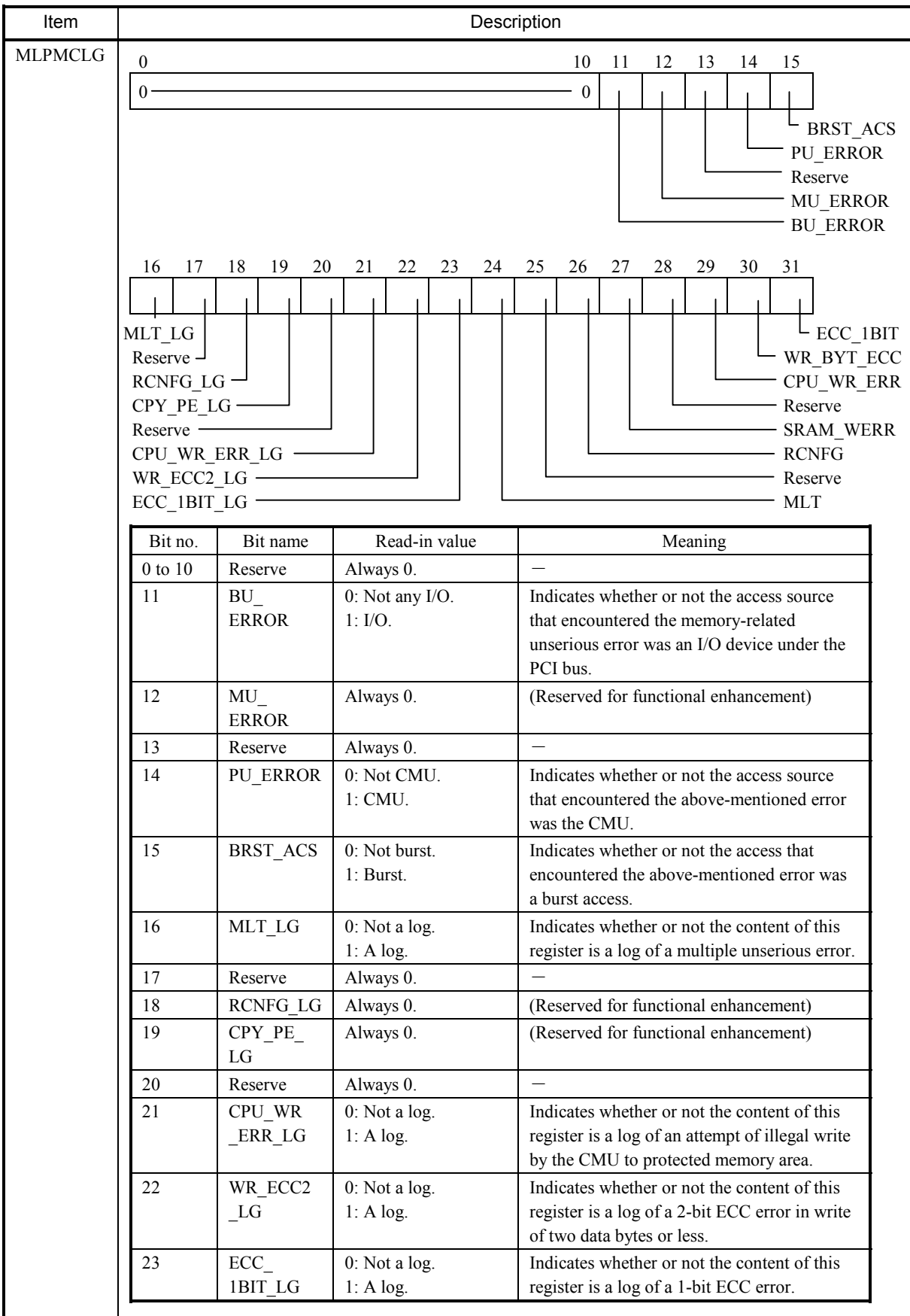

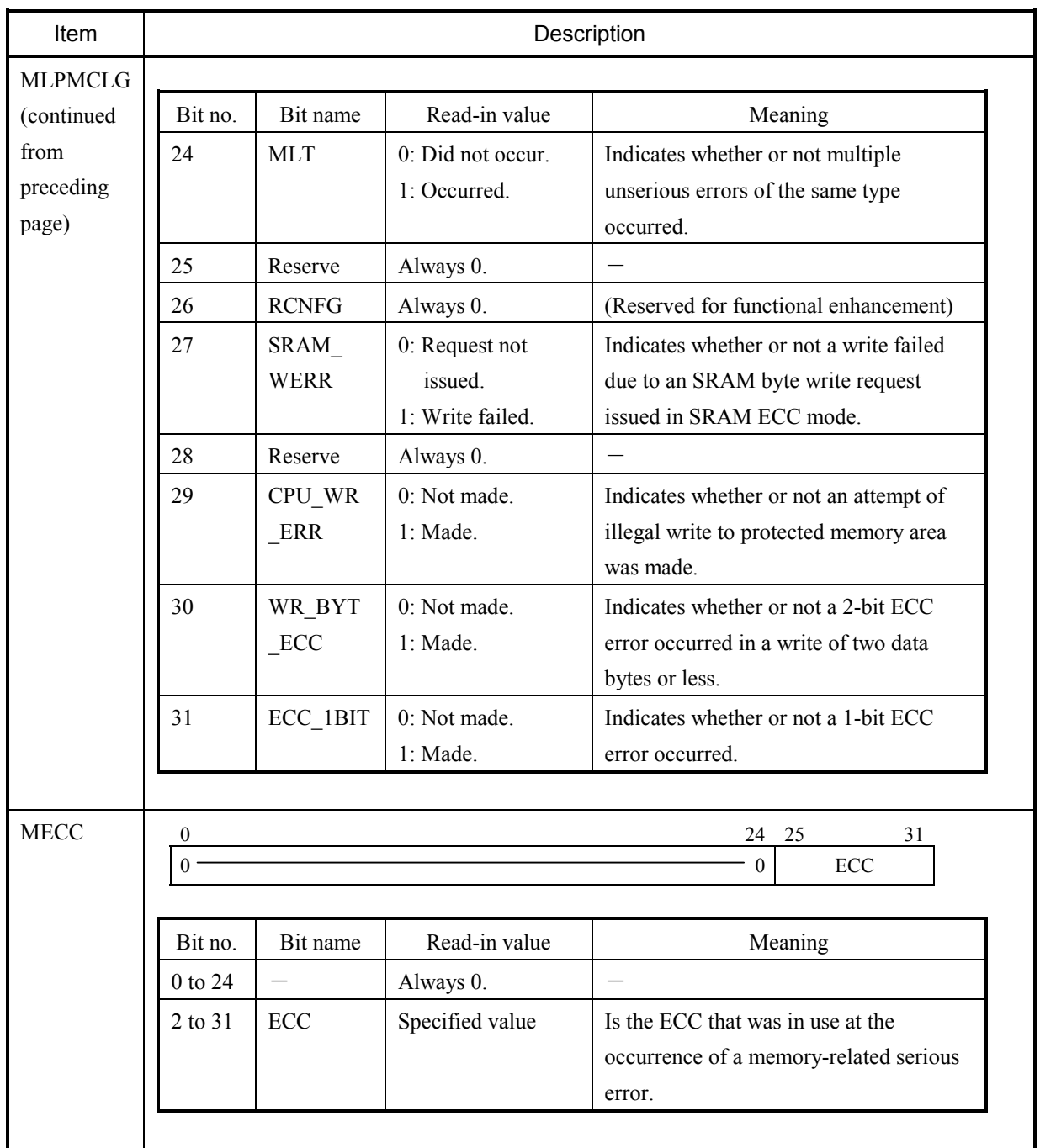

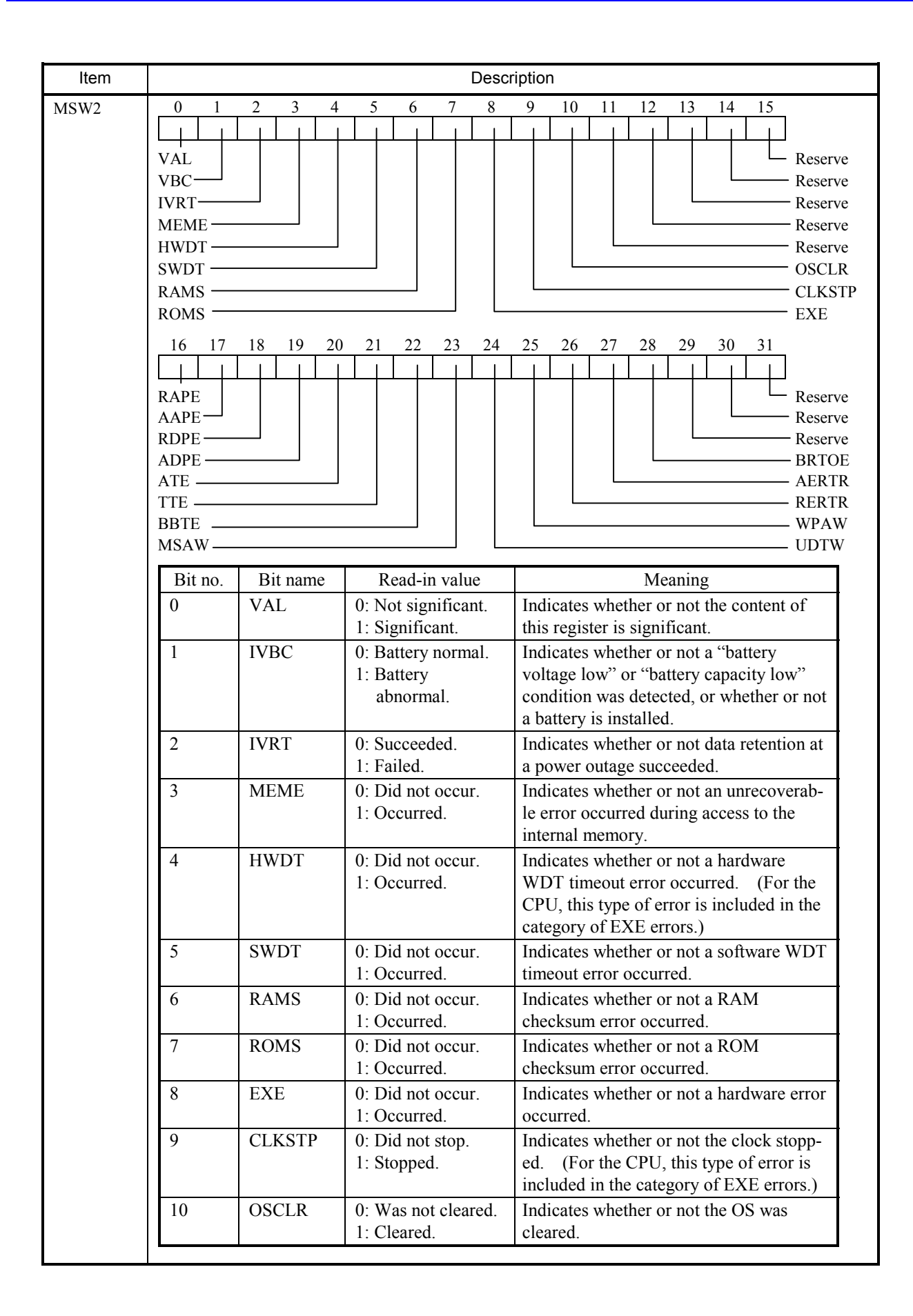

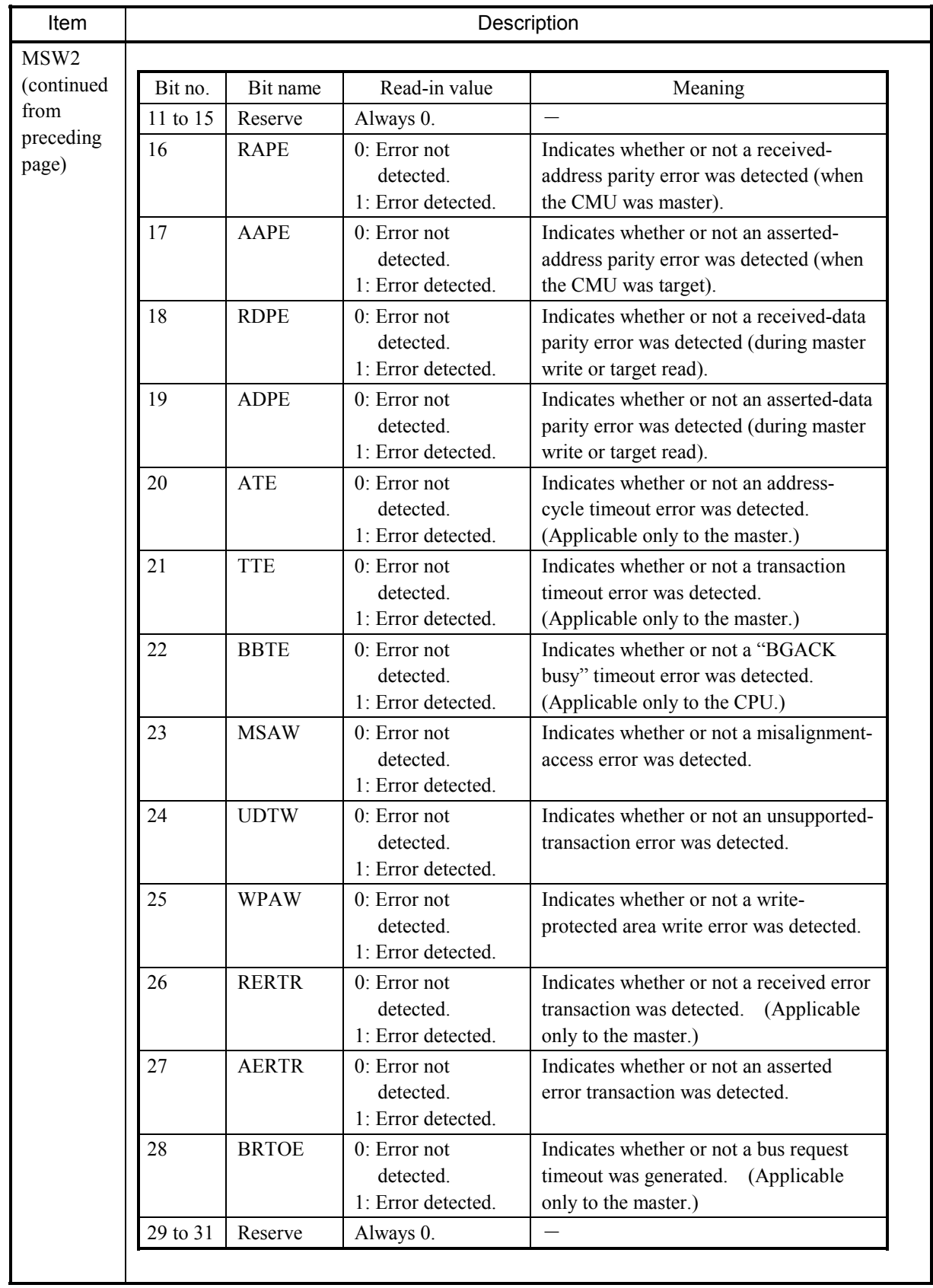

### 4 ERROR LOG INFORMATION

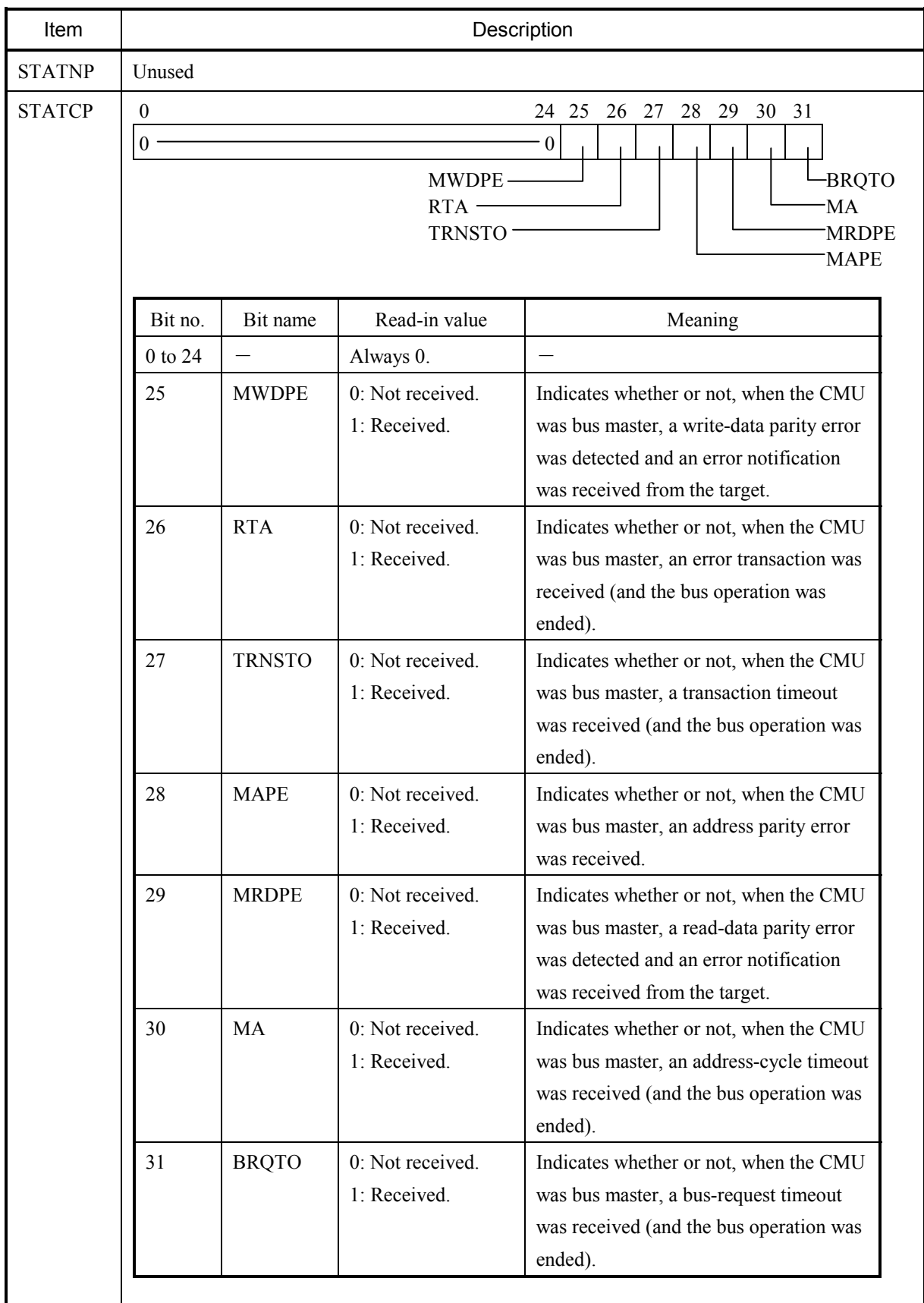

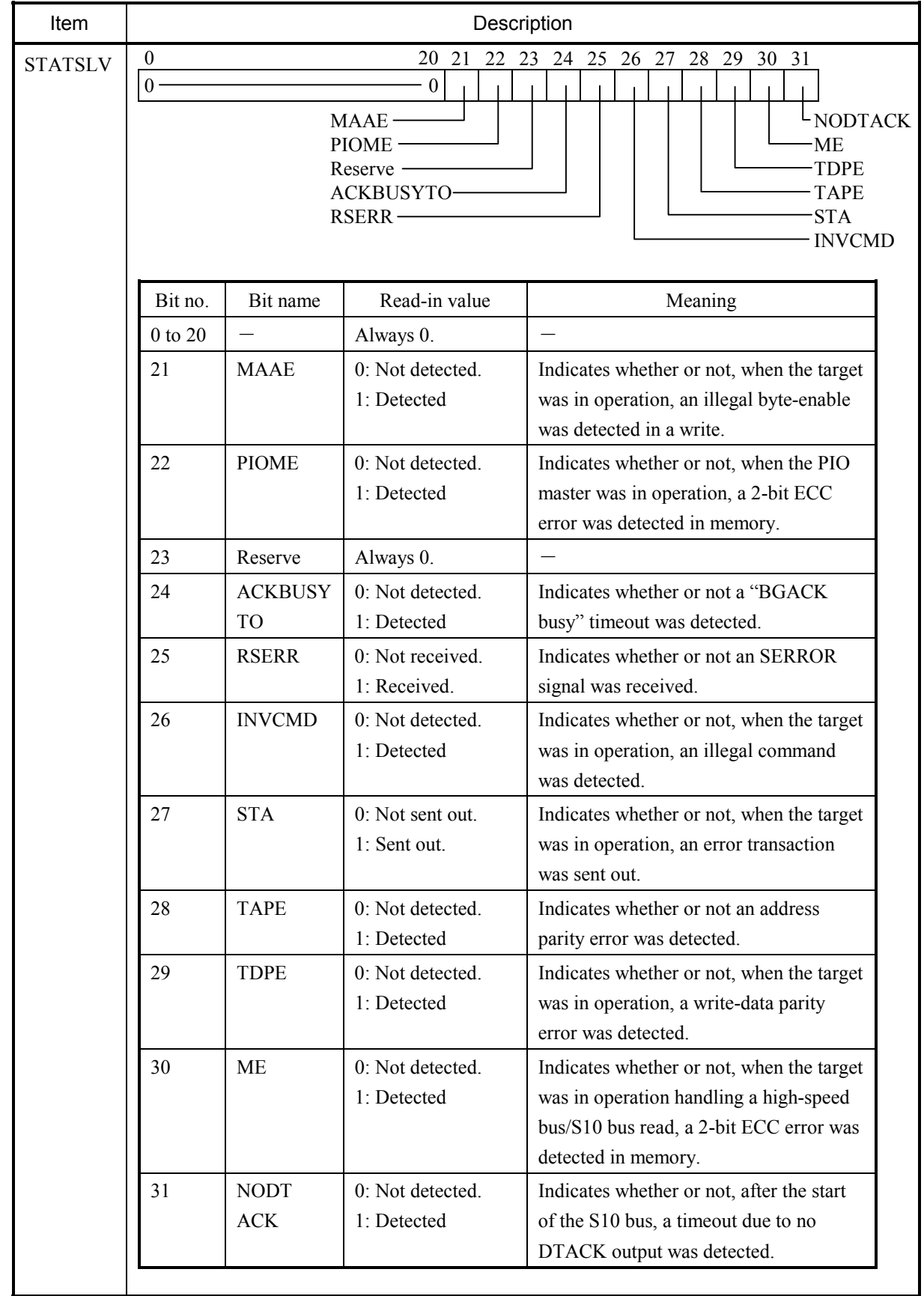

### 4 ERROR LOG INFORMATION

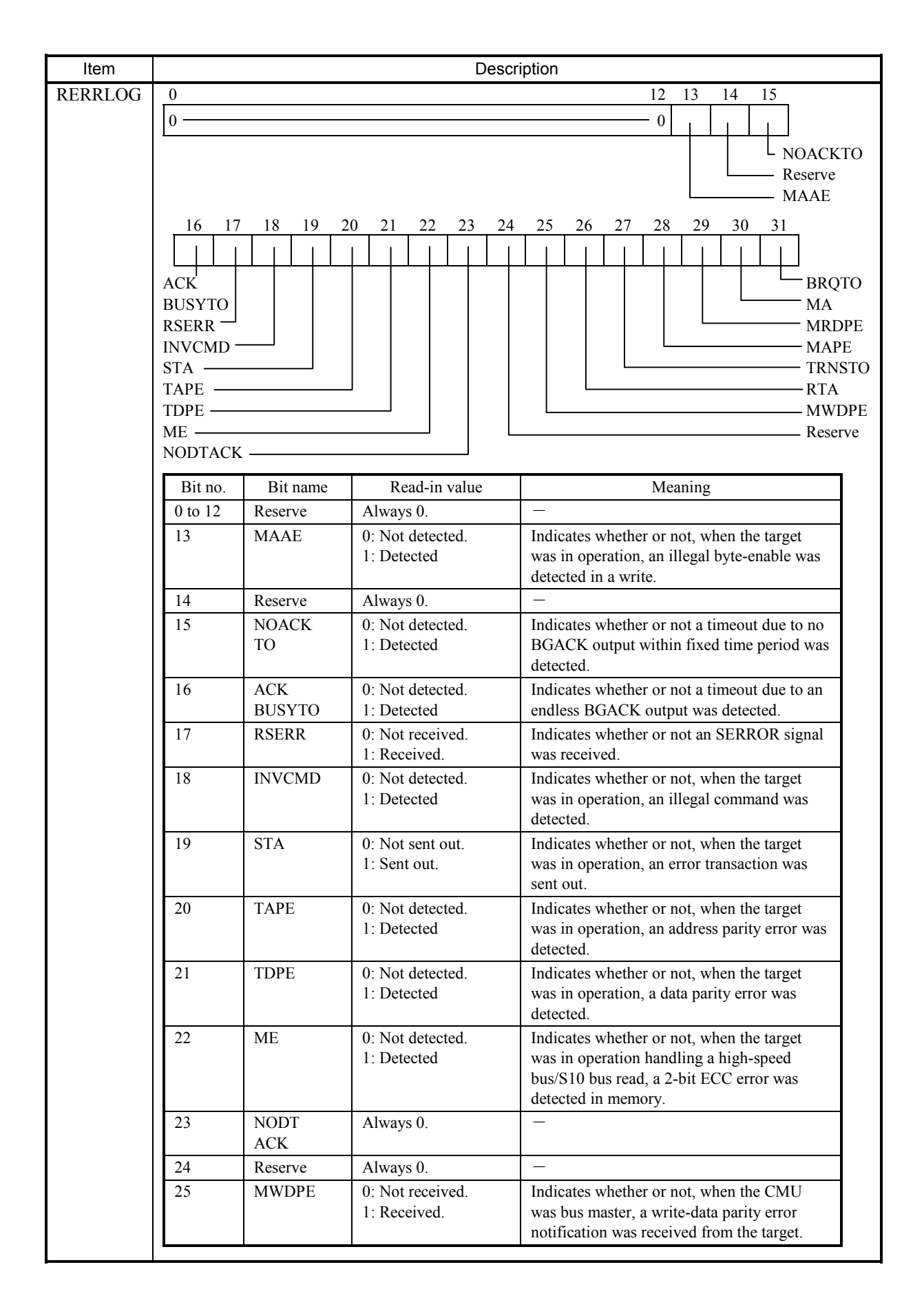

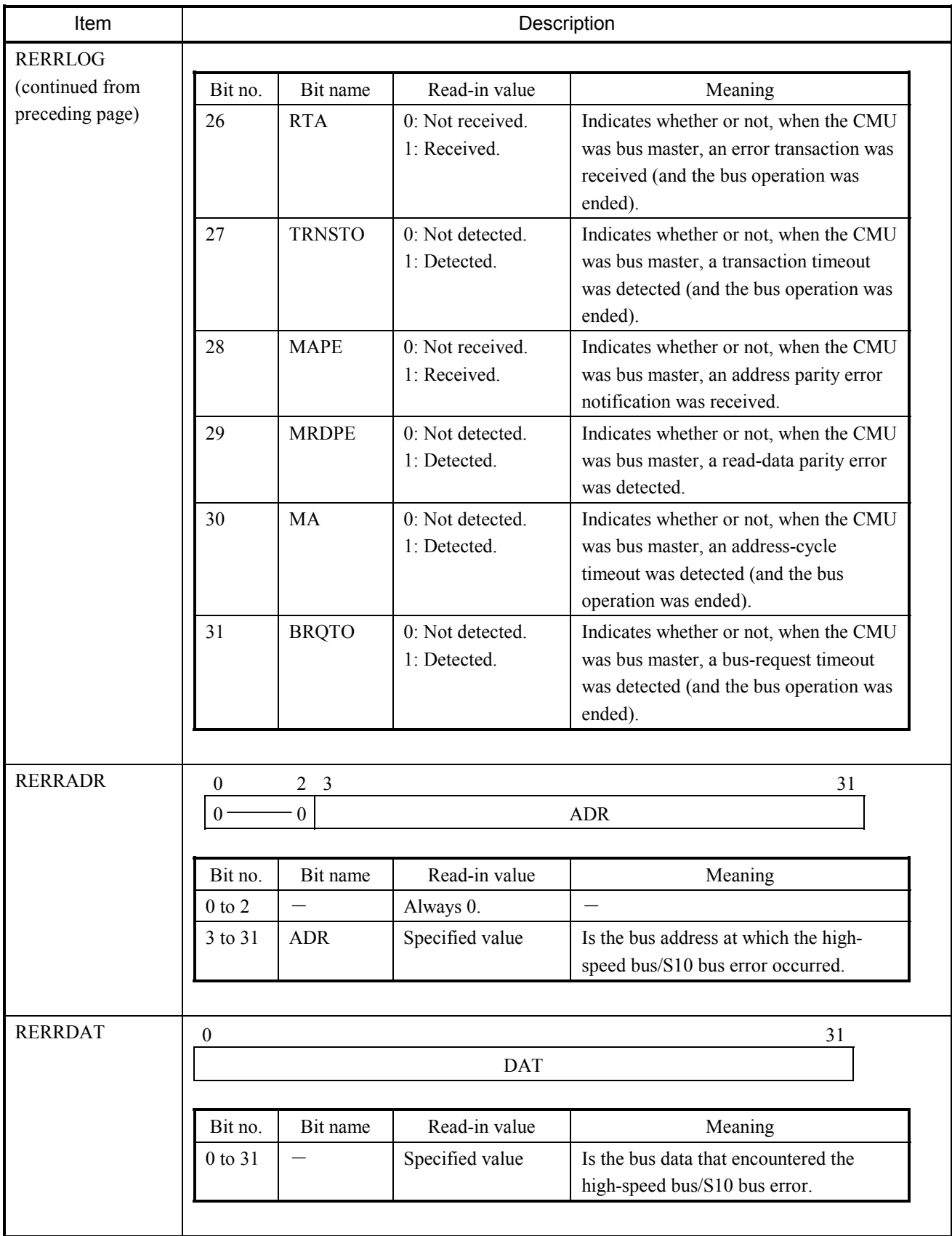

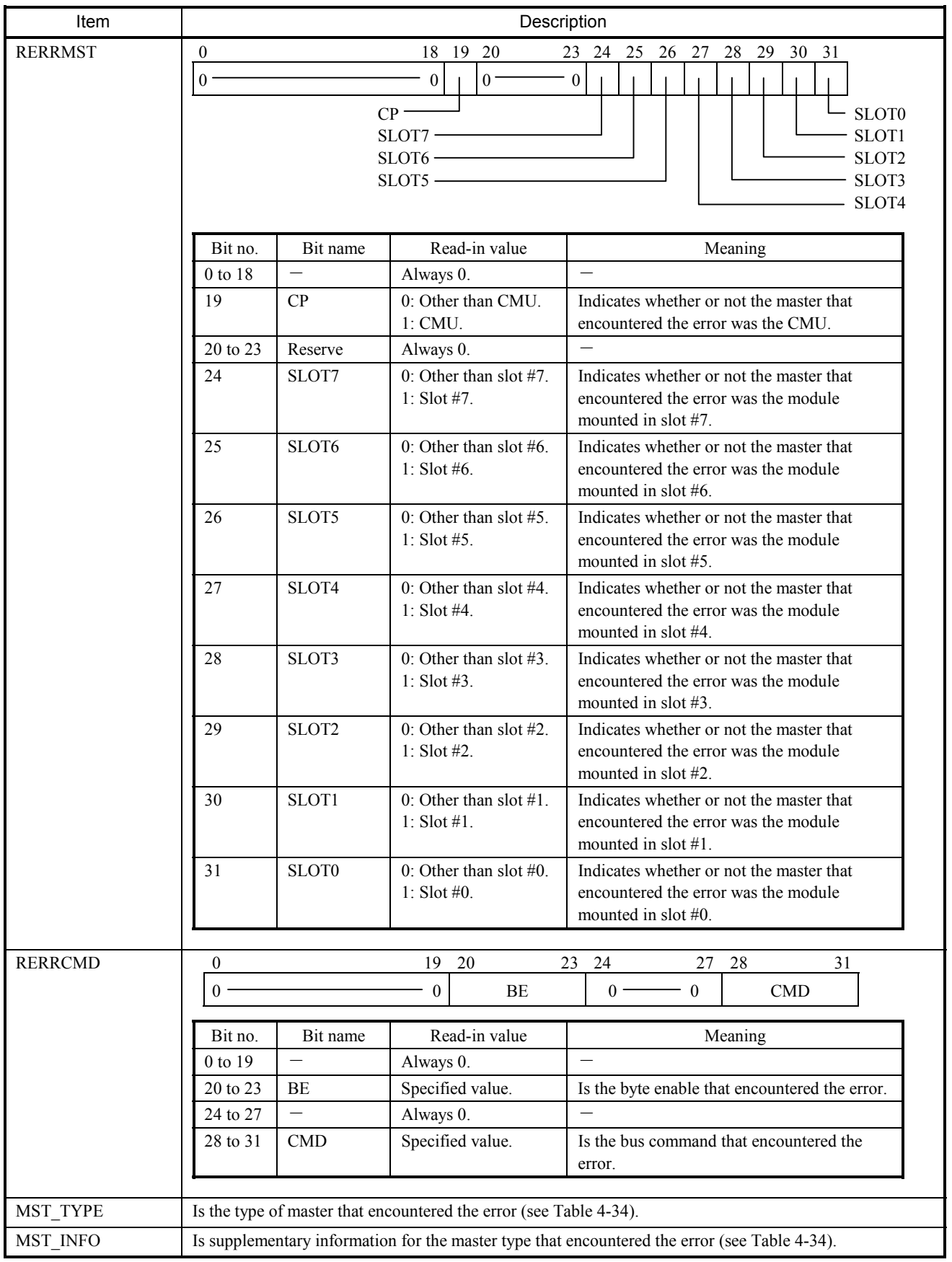

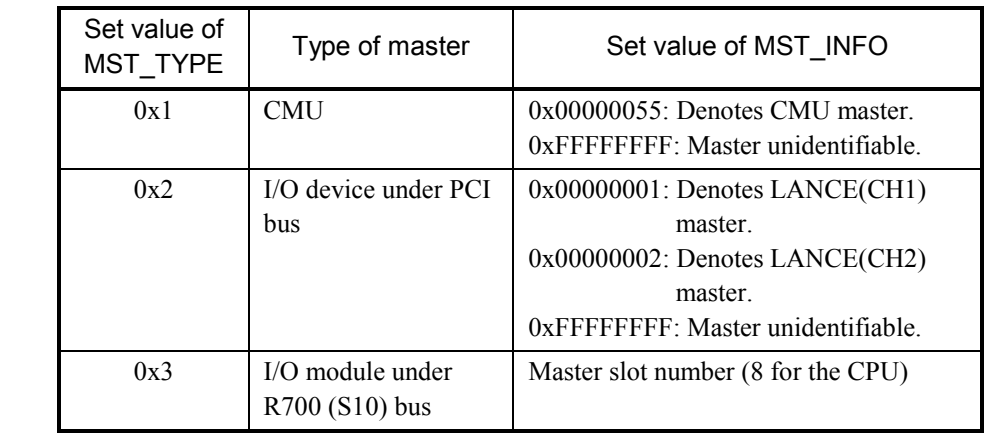

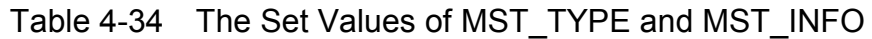

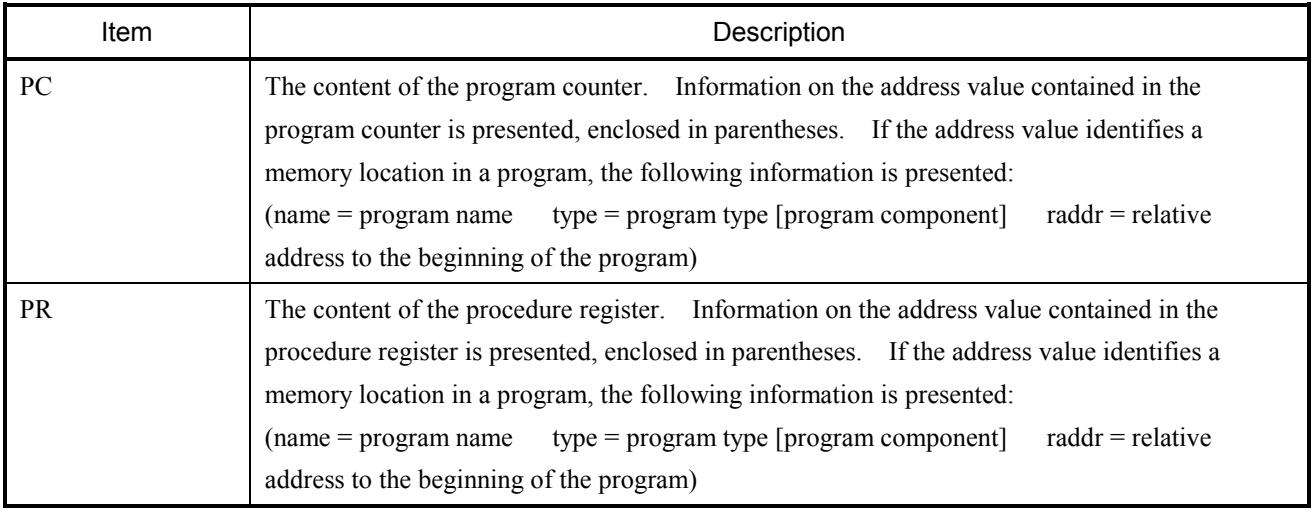

### (14) System bus error

This type of error is reported when a serious error is detected on the system bus.

The table below shows the general format of error messages for system bus errors and describes each format element.

Table 4-35 System Bus Error Message Format

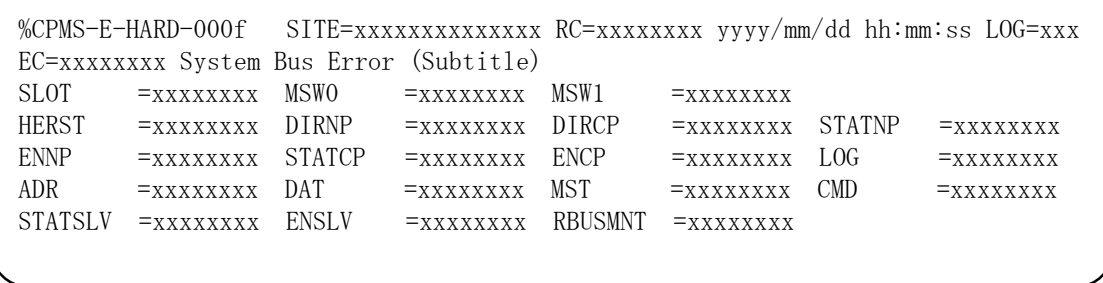

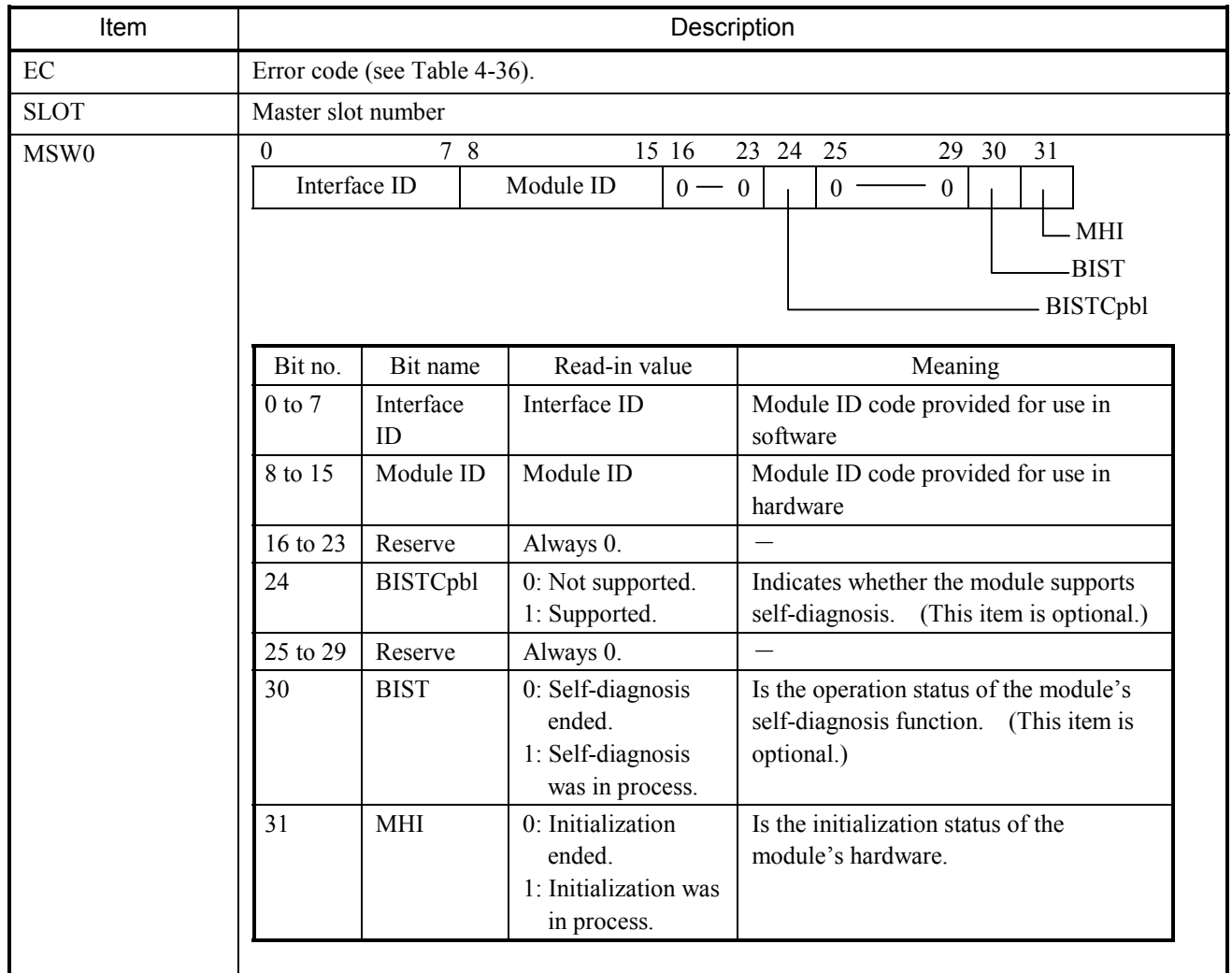

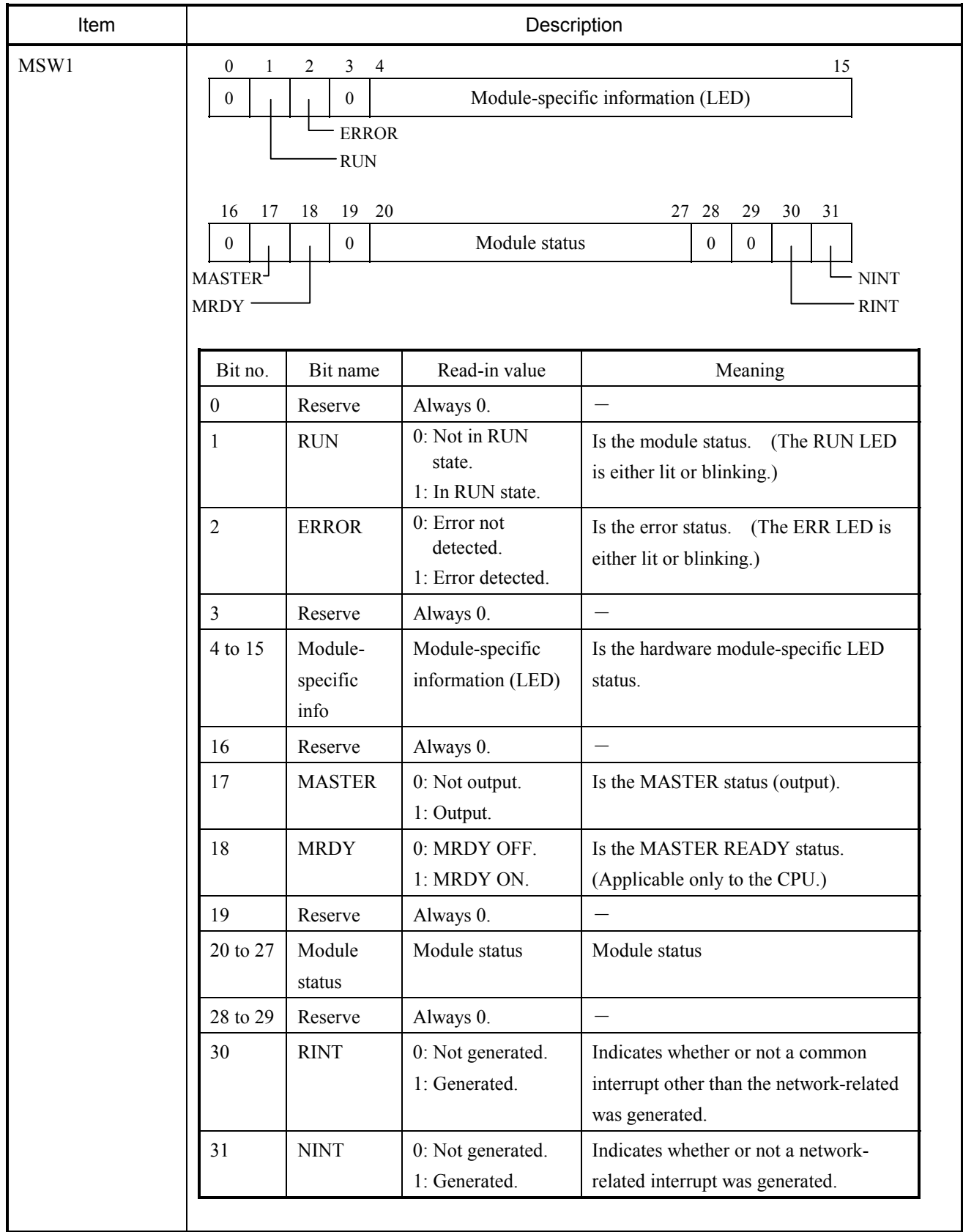

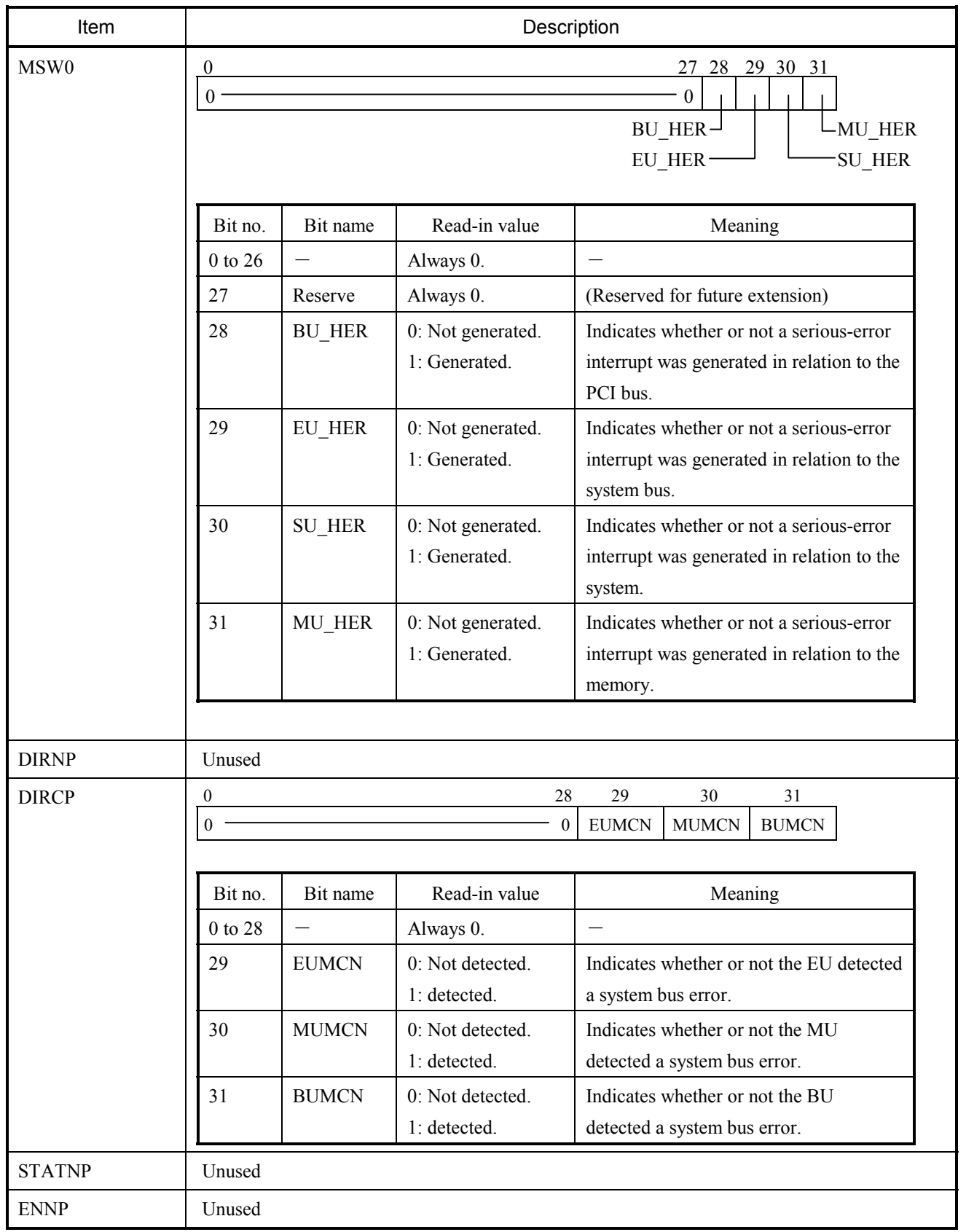

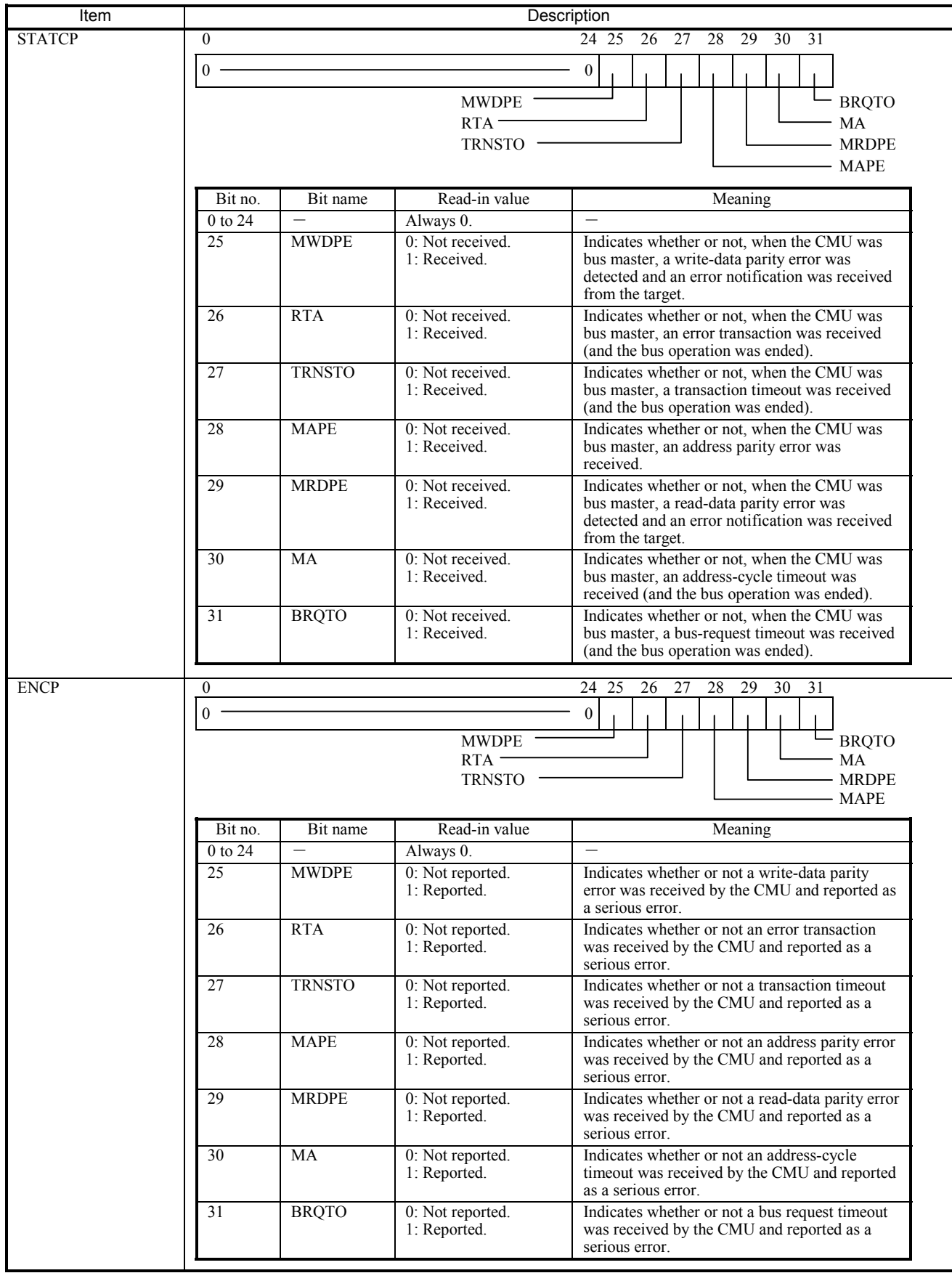

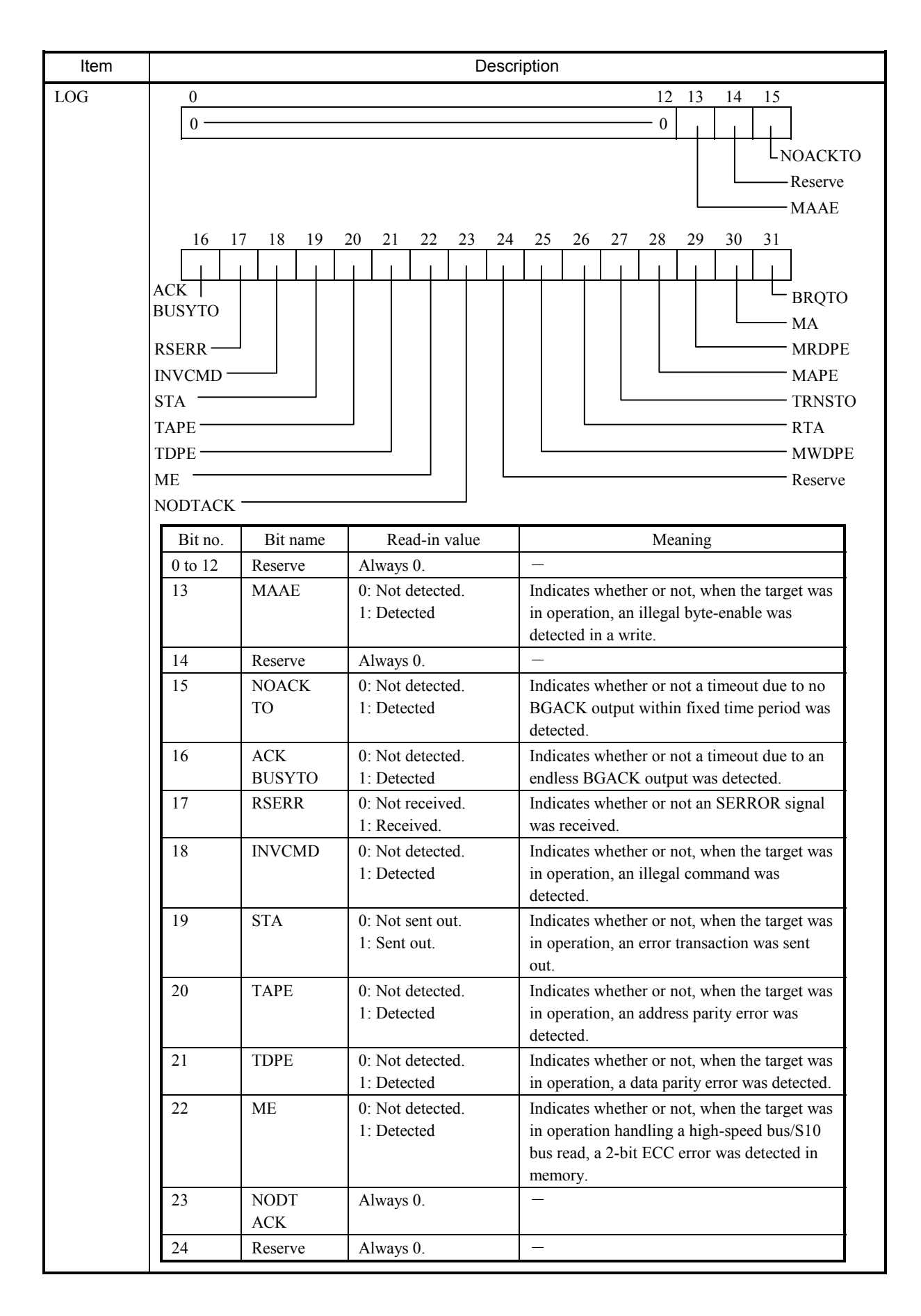

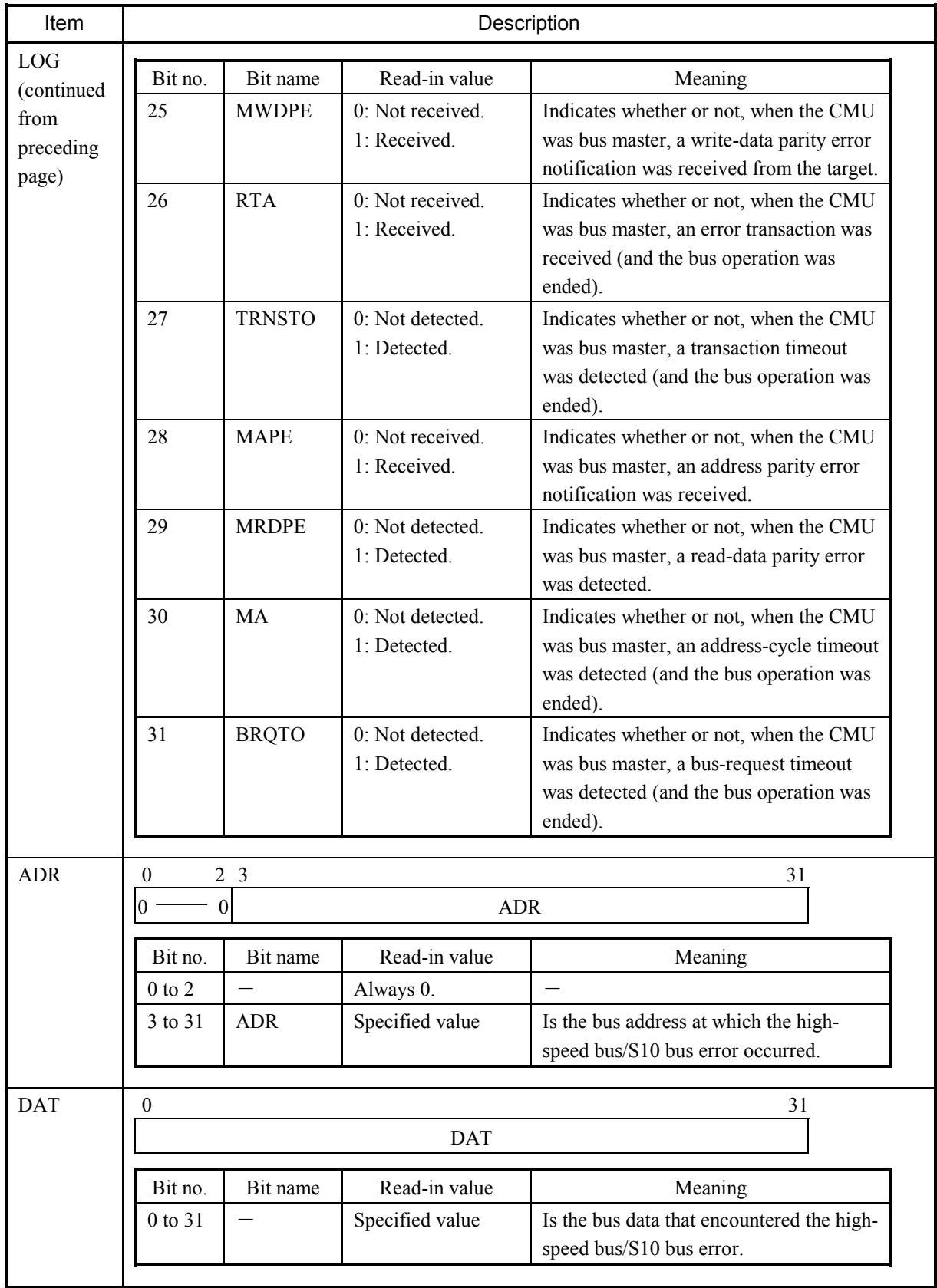

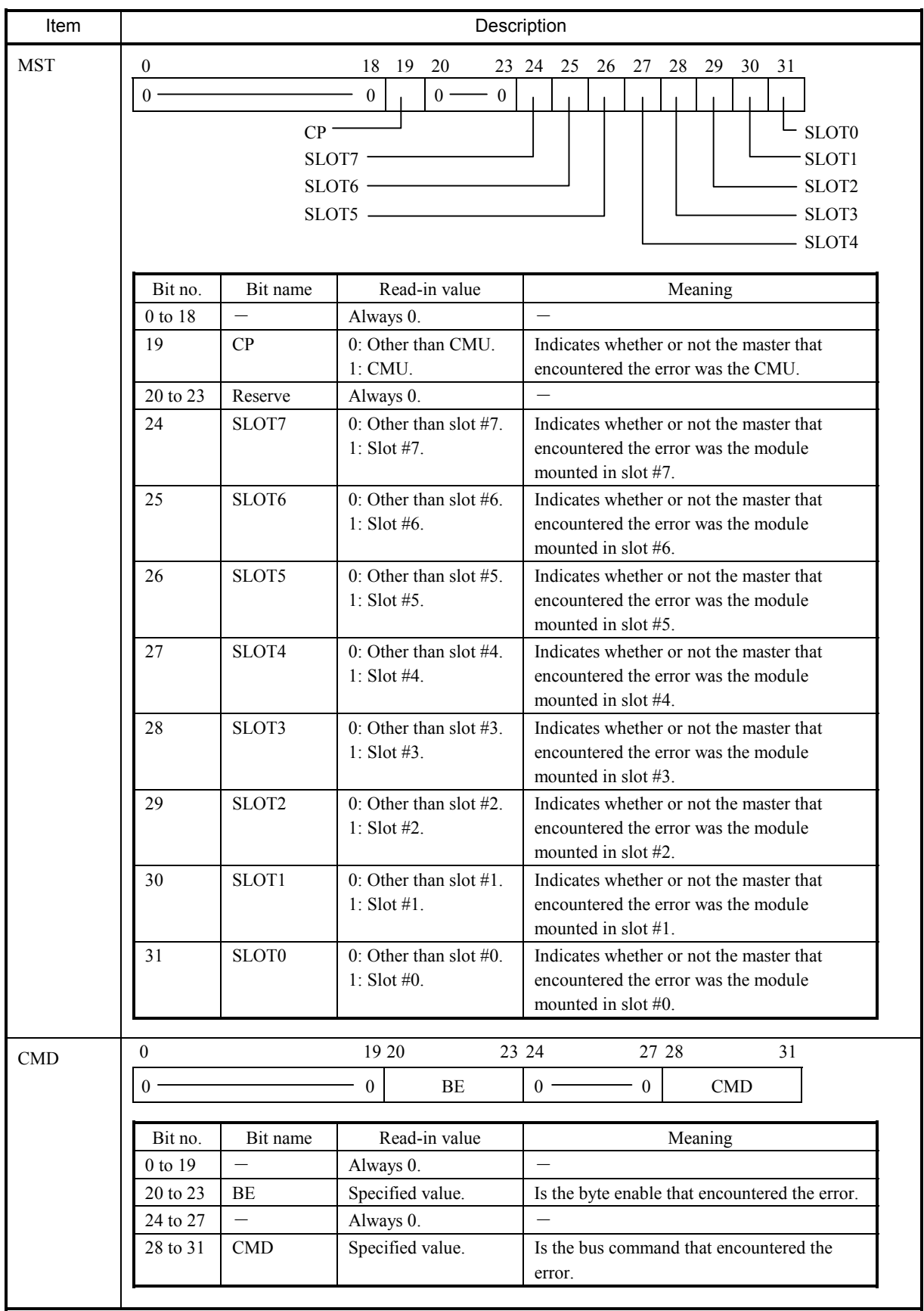

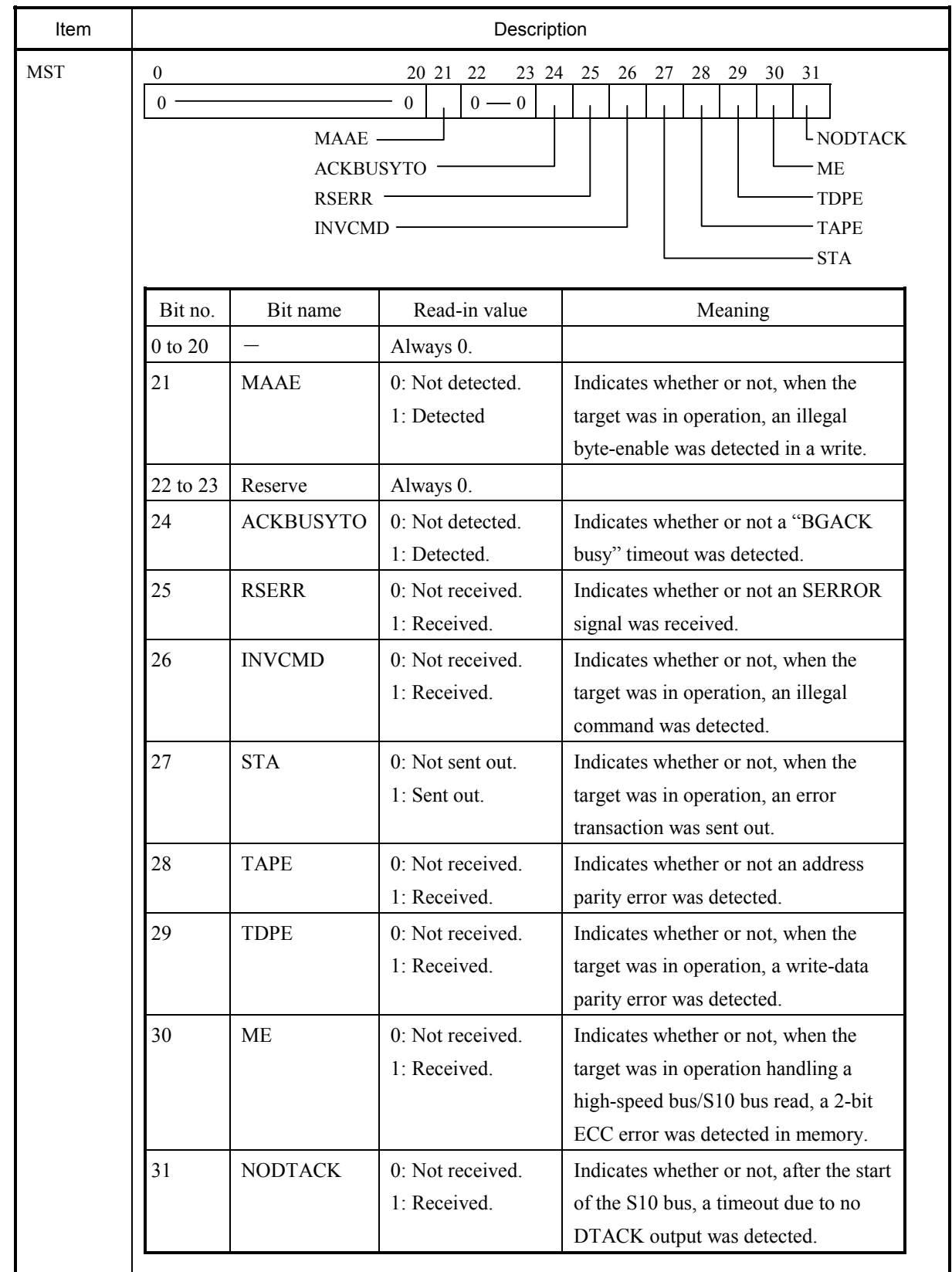

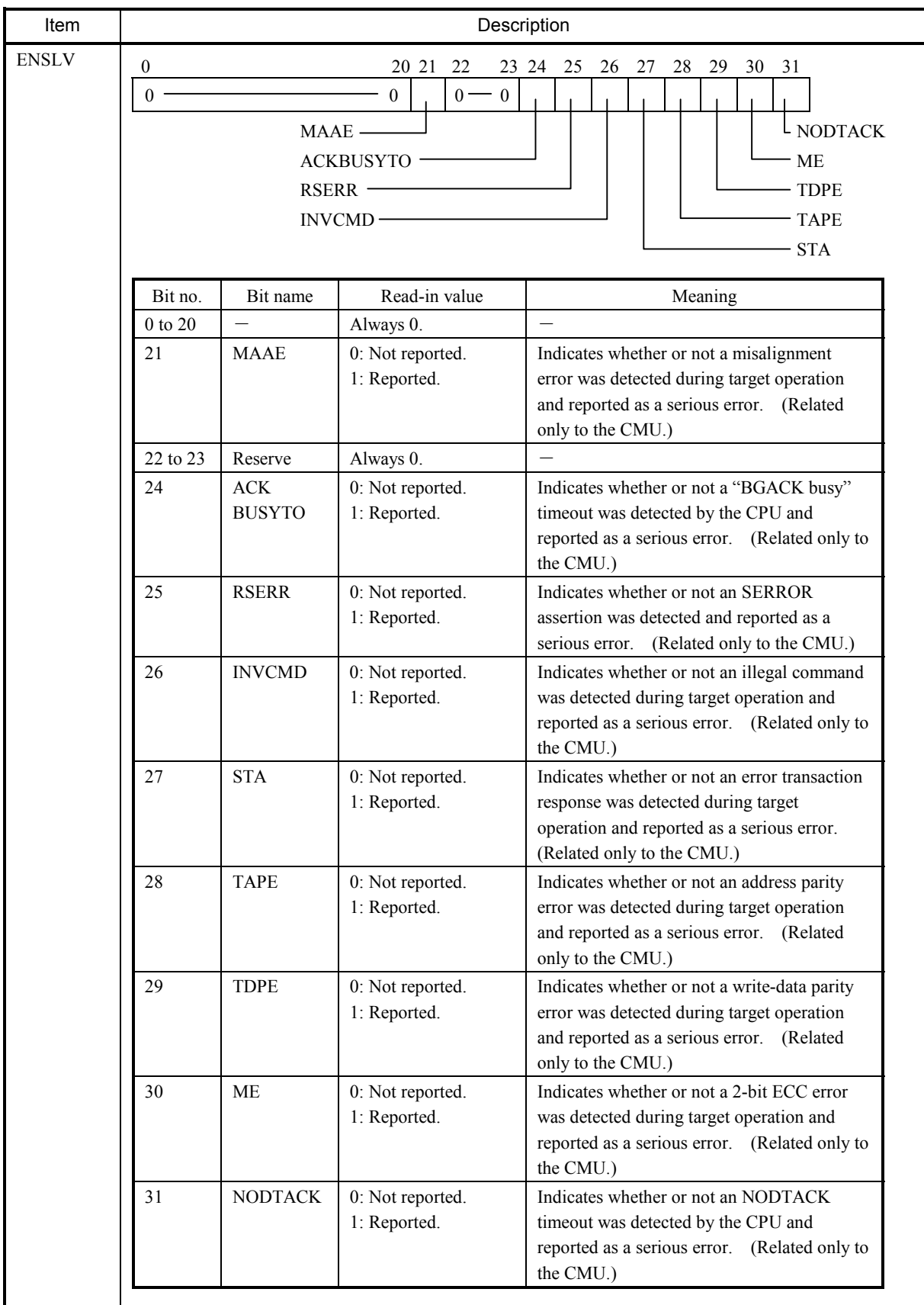

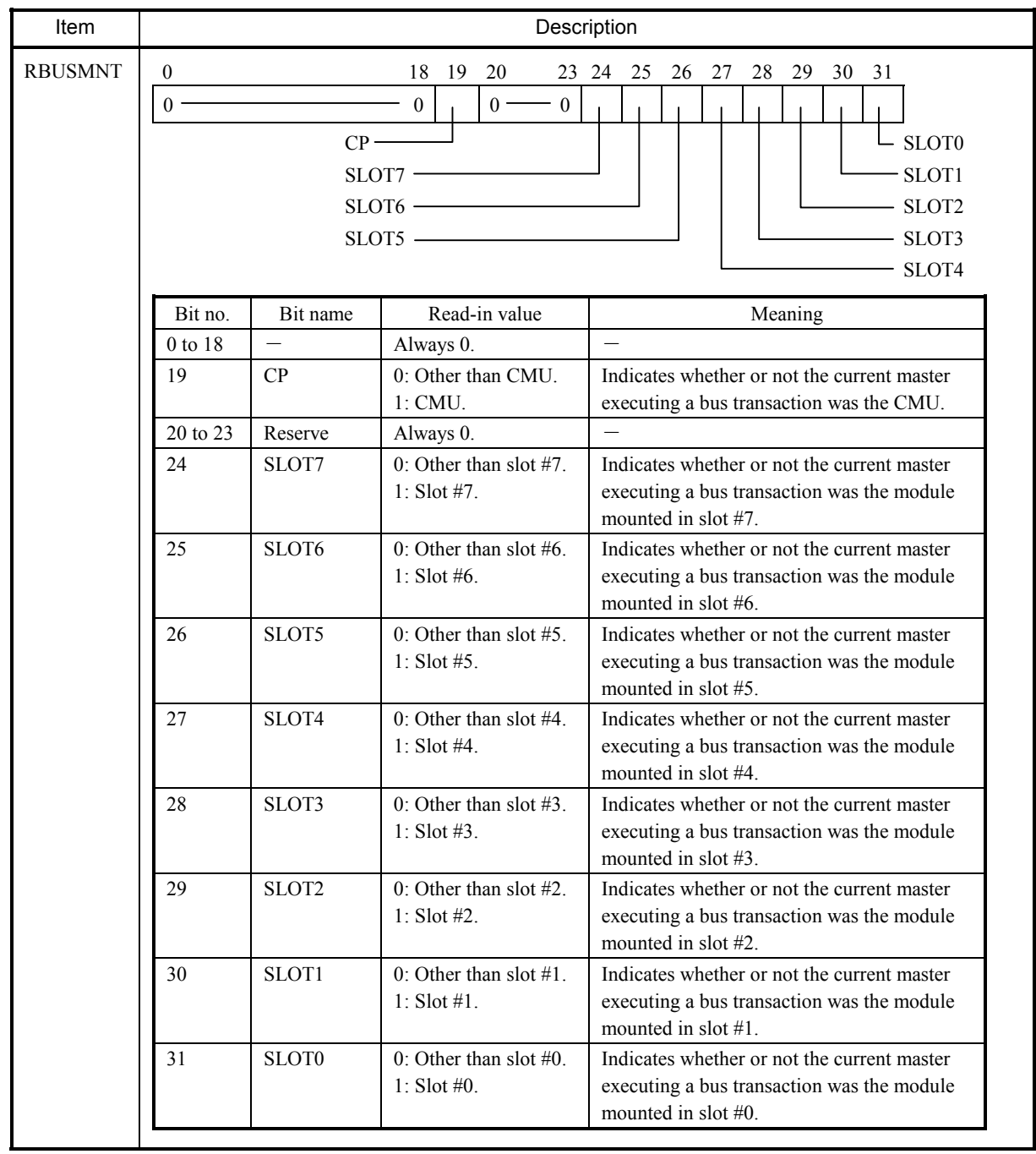

### Table 4-36 Error Codes

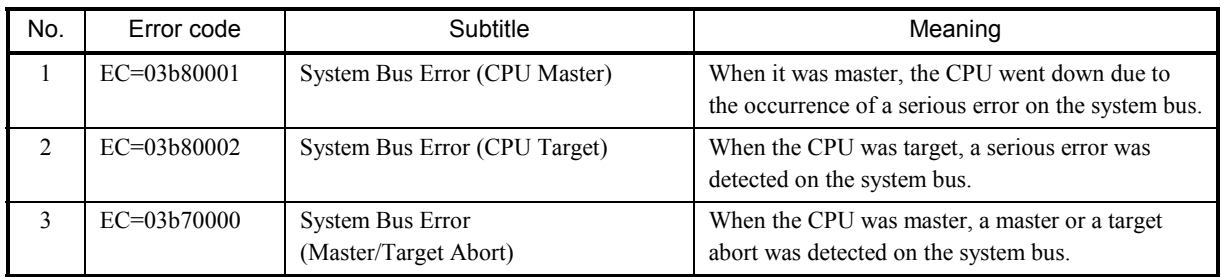

### (15) Other error

This type of error is one that is output by the user. The ECs and their meanings for other errors are defined by the user.

Table 4-37 Other-Error Message Format

```
%xxxx-x-xxxx-xxxx SITE=xxxxxxxxxxxxxx RC=xxxxxxxx yyyy/mm/dd hh:mm:ss 
LOG=xxx 
EC=xxxxxxxx 
0x00000000 xxxxxxxx xxxxxxxx xxxxxxxx xxxxxxxx `xxxxxxxxxxxxxxxx` 
0x00000010 xxxxxxxx xxxxxxxx xxxxxxxx xxxxxxxx `xxxxxxxxxxxxxxxx` 
0x00000020 xxxxxxxx xxxxxxxx xxxxxxxx xxxxxxxx `xxxxxxxxxxxxxxxx` 
0x00000030 xxxxxxxx xxxxxxxx xxxxxxxxxx \rightarrow xxxxxxxxxxxxxxxx
0x00000040 xxxxxxxx xxxxxxxx xxxxxxxx xxxxxxxx `xxxxxxxxxxxxxxxx` 
0x00000050 xxxxxxxx xxxxxxxx xxxxxxxx xxxxxxxx `xxxxxxxxxxxxxxxx` 
0x00000060 xxxxxxxx xxxxxxxx xxxxxxxx xxxxxxxx `xxxxxxxxxxxxxxxx` 
0x00000070 xxxxxxxx xxxxxxxx xxxxxxxx xxxxxxxx `xxxxxxxxxxxxxxxx` 
\sim
```
### RC: Return Code

EC: Error Code

Title: Is presented in the output format shown below. If the data for the title is unrecognizable by the CPMS, the title is presented in hexadecimal format.

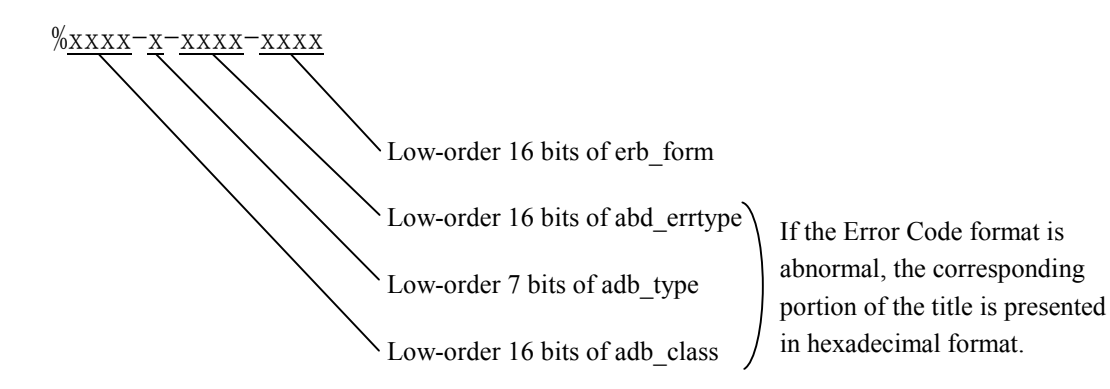

Operation explanation

### 4.4.4 Reading the DHP trace information

DHP trace information is displayed in the following format:

- The DHP facility displays trace information in reverse chronological order.
- DHP trace information is classified into three categories of task, idle, and OS, based on DISPATCH\_E events.
- For each DISPATCH\_E event, DATA1 values in the range 0x00000001 to 0x0000012C are the task numbers of tasks executed.
- Time information is displayed in seconds and fractions of a second, up to six decimal places (i.e., microseconds).
- For information on the one-to-one correspondence between DHP events and data pieces, see Table 4-38.

### <Example of DHP display>

Shown below is an example of a DHP display. Under the heading "Operation explanation" is explained what task was executed and what the OS did for tasks.

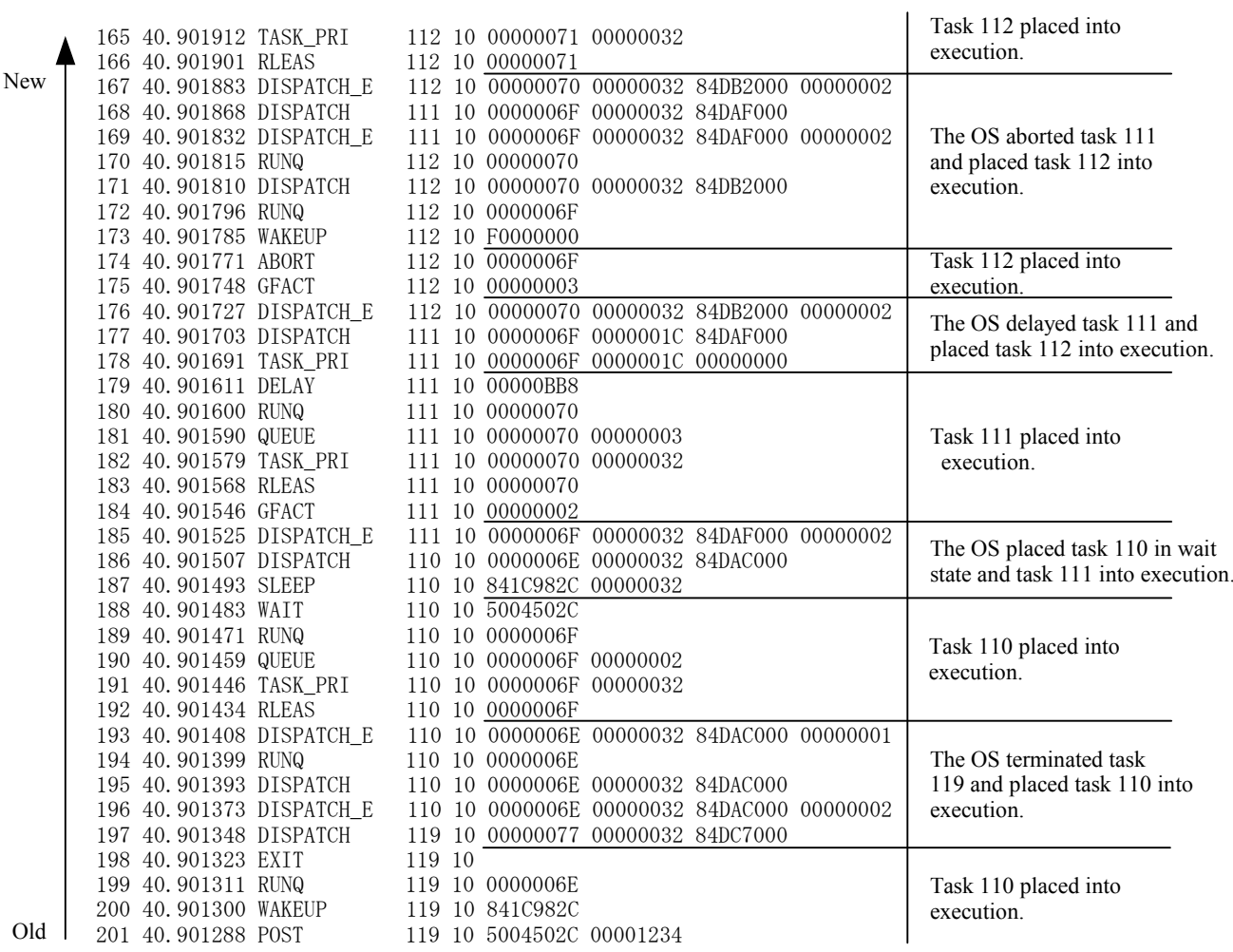

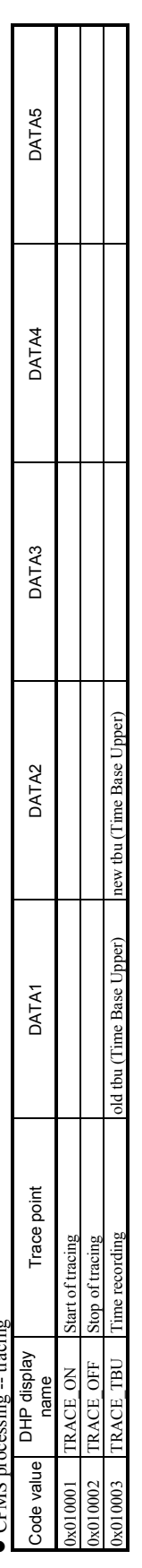

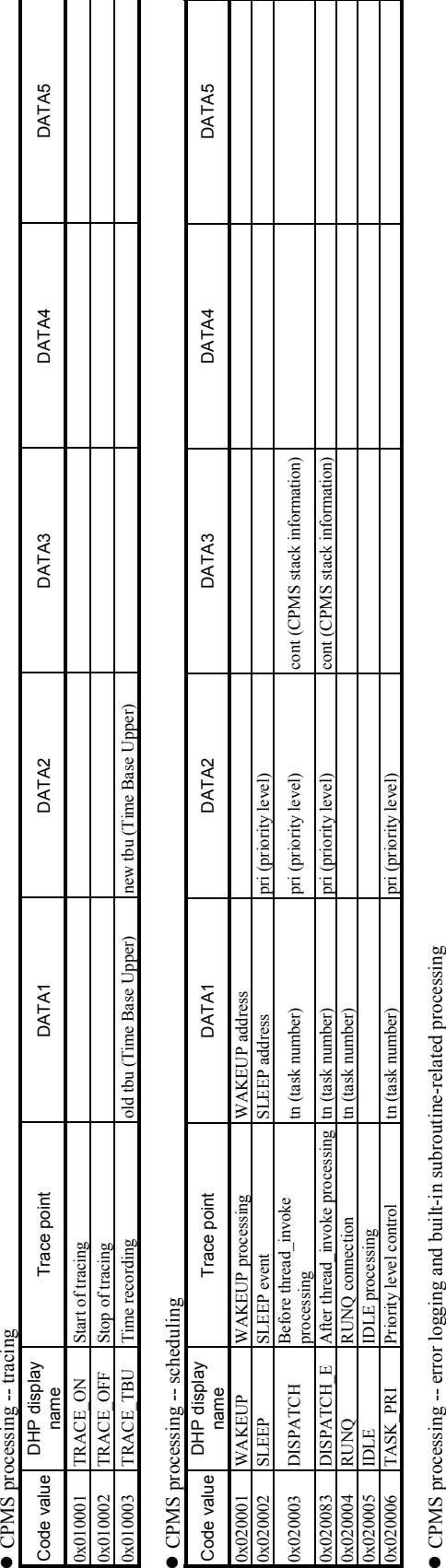

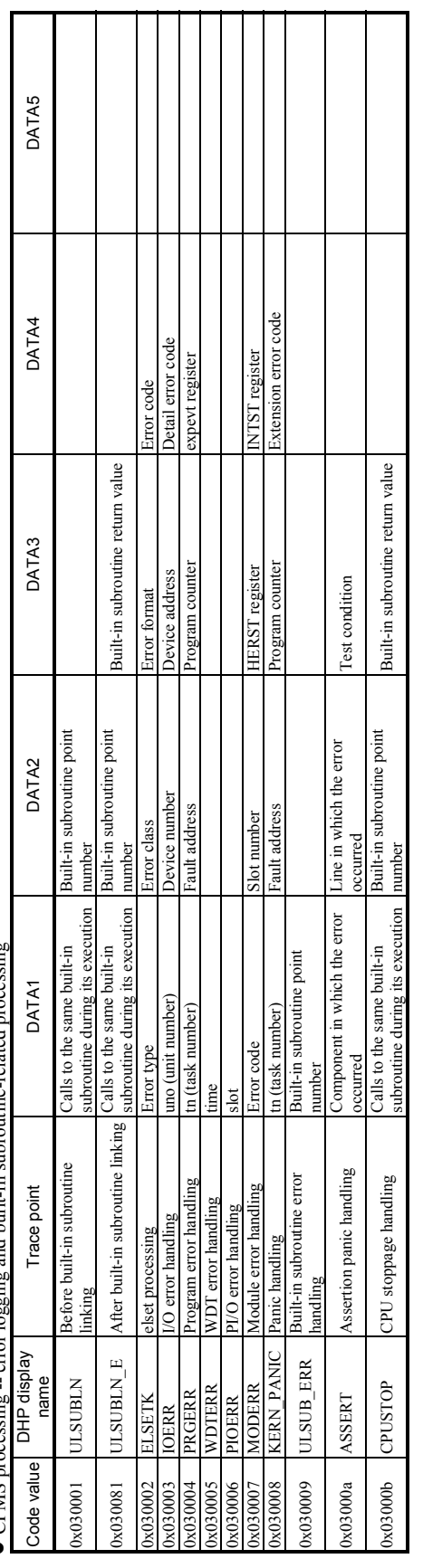

Table 4-38 DHP Codes (1/4)

# $\bullet$  CPMS processing -- startup and stop processing  $\bullet$  CPMS  $\cdot$

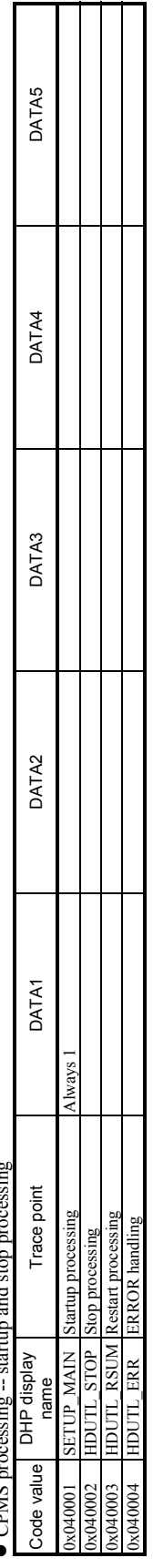

T

## $\bullet$  CPMS processing -- exception handling  $\bullet$  CPMS processing  $-$  exception handling

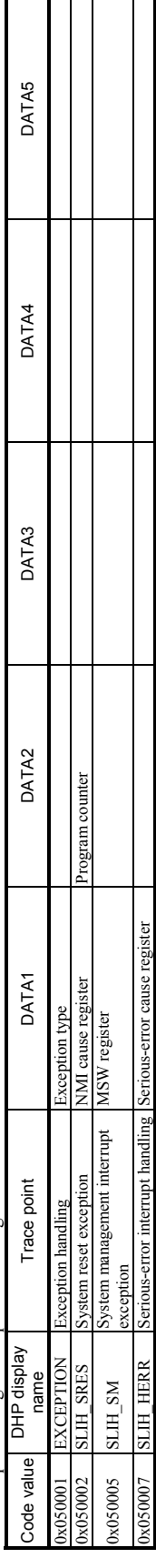
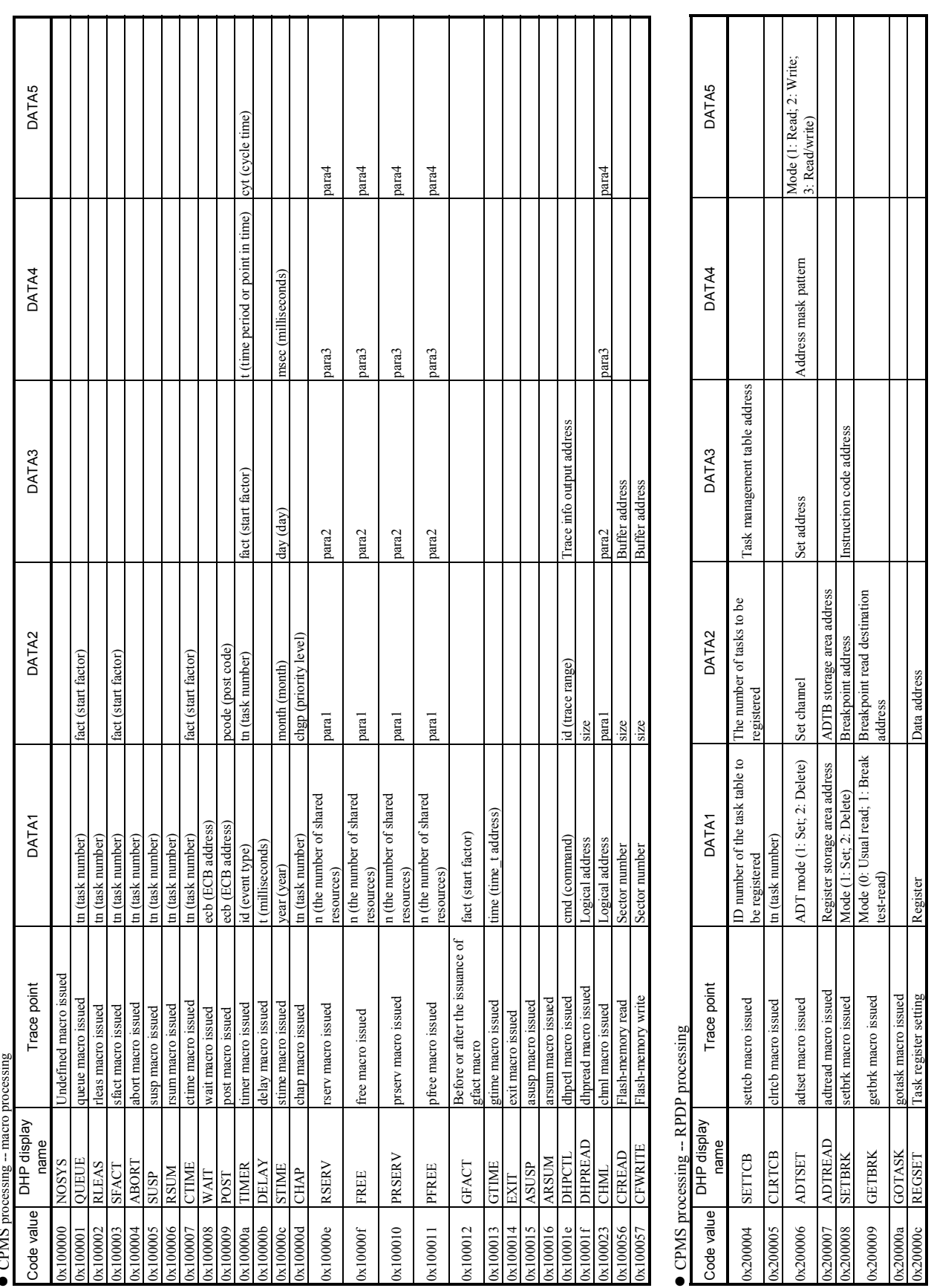

 $\bullet$  CPMS processing -- macro processing **PINIC** 

Table 4-38 DHP Codes (2/4)

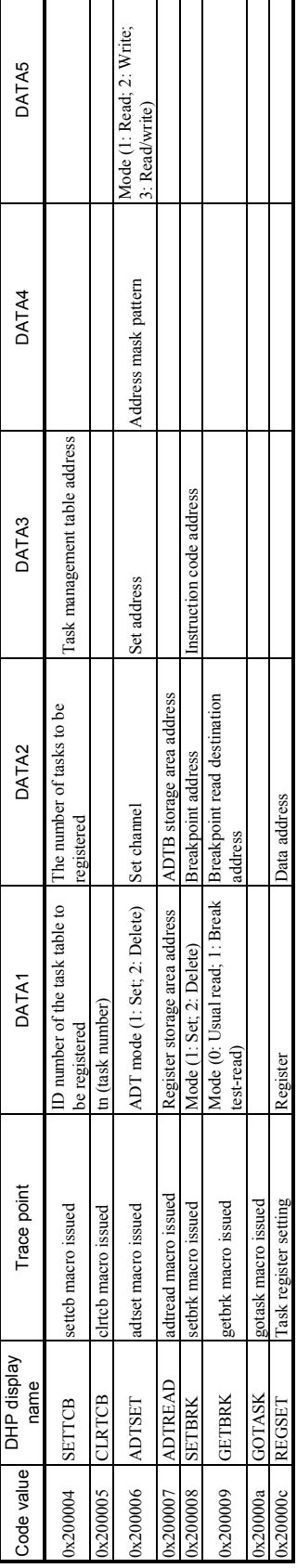

a sa kacamatan ing Kabupatèn Kabupatèn Ing Kabupatèn Kabupatèn Kabupatèn Kabupatèn Kabupatèn Kabupatèn Kabupat

| ■ RCTLNET (network driver) processing | DATA5               | Work area           | Work area                | Work area                                 | Work area            | Work area            | Work area                                                    | Internal task info                                        | Work area                                              | Address info length                                    | Option info length address        | Option info length address | Work area              | Work area    | Control info                | Work area                         | Start info 2                      |                                      | Interrupt info              |                                                   | Interrupt info            |                                   | Start info       |
|---------------------------------------|---------------------|---------------------|--------------------------|-------------------------------------------|----------------------|----------------------|--------------------------------------------------------------|-----------------------------------------------------------|--------------------------------------------------------|--------------------------------------------------------|-----------------------------------|----------------------------|------------------------|--------------|-----------------------------|-----------------------------------|-----------------------------------|--------------------------------------|-----------------------------|---------------------------------------------------|---------------------------|-----------------------------------|------------------|
|                                       | DATA4               | Work area           | Work area                | Work area                                 | Work area            | Work area            | Work area                                                    | IP address                                                | Work area                                              | Address info pointer                                   | Option info address               | Option info address        | Work area              | Work area    | Control info                | Data address                      | Start info 1                      |                                      | Status code                 |                                                   | Status code               |                                   | Start info       |
|                                       | DATA3               | Protocol            | IP address               | Work area                                 | Address info length  | IP address           | Lower word: Transmission<br>Upper word: Data length<br>flags | Port number                                               | Lower word: Reception flags<br>Upper word: Data length | Lower word: Reception flags<br>Upper word: Data length | Options                           | Options                    | Work area              | Work area    | Control info                | Controlled type and data length   | Command code and socket<br>status |                                      | Response info               |                                                   | Response info             |                                   | Start info       |
|                                       | DATA2               | Туре                | Port number              | Maximum number of waits for<br>connection | Address info pointer | Port number          | Buffer address                                               | Lower word: Transmission flags<br>Upper word: Data length | Buffer address                                         | Buffer address                                         | Level                             | Level                      | Socket shutdown method | Error number | Control info                | Frame length and transmission no. | Task info                         | Packet header info                   | Task info                   | LANCE descriptor info (TMD0,<br>IMD1, TMD2, TMD3) | Task info                 | Packet header info                | Task info        |
|                                       | <b>DATA1</b>        | uno (unit number)   | Socket ID                | Socket ID                                 | Socket ID            | Socket ID            | Socket ID                                                    | Socket ID                                                 | Socket ID                                              | Socket ID                                              |                                   | Socket ID                  | Socket ID              | Socket ID    | Unit number and slot number | Station number and command        | Socket ID                         | Socket ID+ETHER TYPE                 | Socket $ID$                 | Socket ID+FFFF                                    | Socket ID                 | Socket ID+ETHER_TYPE              | Socket ID        |
|                                       | Trace point         | SOCKET macro issued | <b>BIND</b> macro issued | LISTEN macro issued                       | ACCEPT macro issued  | CONNECT macro issued | SEND macro issued                                            | SENDTO macro issued                                       | RECV macro issued                                      | RECVFROM macro issued                                  | SETSOCKOPT macro issued Socket ID | GETSOCKOPT macro<br>issued | SHUTDOWN macro issued  | Macro abend  | L macro issued<br>IOCTI     | Remote CPU control<br>accepted    | NCP-FI/O start                    | Built-in LANCE/LANCP<br>transmission | NCP-F termination interrupt | Built-in LANCE/LANCE<br>termination interrupt     | NCP-F attention interrupt | Built-in LANCE/LANCP<br>reception | Software timeout |
|                                       | DHP display<br>name | SOCKET              | BIND                     | <b>LISTEN</b>                             | ACCEPT               | <b>CONNECT</b>       | <b>GEND</b>                                                  | SENDTO                                                    | RECV                                                   | <b>RECVFROM</b>                                        | SETSOCKOPT                        | <b>GETSOCKOPT</b>          | <b>SHUTDOWN</b>        | NET END      | NET CTLR                    | NET CTLR                          | NET_START                         | NET_START                            | NET TERM                    | NET_TERM                                          | NET ATEN                  | NET ATEN                          | NET STO          |
|                                       | Code value          | 0x300001            | 0x300002                 | 0x300003                                  | 0x300004             | 0x300005             | 0x300006                                                     | 0x300007                                                  | 0x300008                                               | 0x300009                                               | 0х30000а                          | 0x30000b                   | 0х30000с               | 0x30000d     | 0x300010                    | 0x300010                          | 0x300011                          | 0x300011                             | 0x300012                    | 0x300012                                          | 0x300013                  | 0x300013                          | 0x300014         |

Table 4-38 DHP Codes (3/4)

0x300015 NET SUB Error detected Error type Error type Error info Error info Error info Error info Error info Error info

**ITOT** detected

NET SUB

 $300013$ 

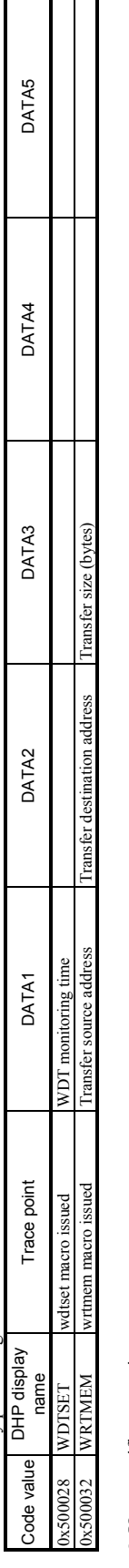

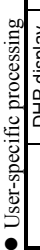

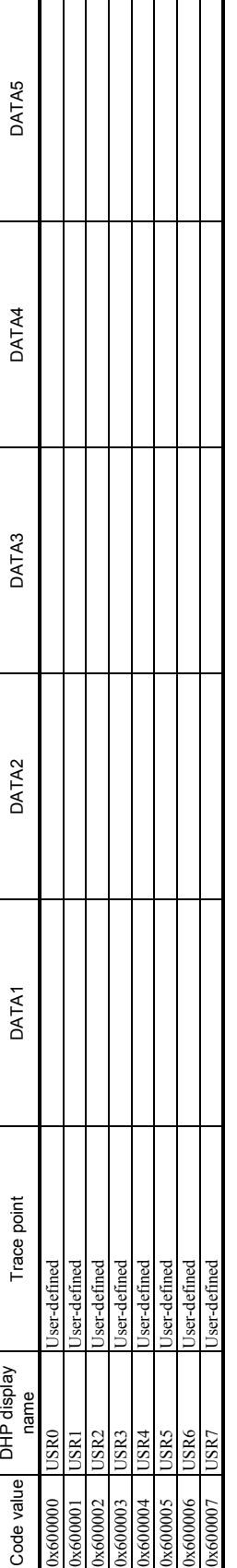

Table 4-38 DHP Codes (4/4)

### 4 ERROR LOG INFORMATION

## 4.5 Maintenance Commands

<Name>

svelog -- output error log information.

```
<Form>
```

```
svelog [-u site] [-f format] [-logno] [+case] [-d fname] [-o fname] 
one screenful of error log information 
{p}\{-\}\{\pm n\}\{ n \}{ no input } 
{ q }
```
<Description>

The svelog command reads error log information from the error log buffer in the controller and outputs it. The following are the options usable in this command.

-u site: Specifies the site name of the site to be acted on. This option is defaulted to the site name specified in the RSSITE environment variable.

-f format: Selects one of the following output formats in which to output the error log information.

This option is defaulted to m.

s: Outputs the error information in short format.

m: Outputs all the error information.

l: Outputs the error information along with the DHP trace information.

-logno: Outputs the error log information whose log number is specified by logno.

+case: Specifies the number of log cases to be displayed. This option is defaulted to "all existing error log information", in which case the option displays it in reverse chronological order.

- -d fname: Specifies a file in which to store the history of window operations (results of the operations). If the specified file is already existent, this option adds the new history data to the end of the existing file.
- -o fname: Specifies a file in which to store the error log information. If the specified file is already existent, this option deletes the existing file and creates a new file.

The display of the error log information can be controlled by using the following perusal commands:

- p, no input: Each displays the next page.
- -: Displays the previous page.
- n: Displays the information, starting from the n-th line from the beginning of the file.
- q: Exits the error log display process.

<Usage precautions>

- The svelog command can be used only when the user task is in RUN or STOP state.
- If the log number specified by -logno is greater than that of the latest error log information, the logno option displays the latest error log information.
- If both of the options -logno and +case are given, the +case option has priority.
- If the -f format option is omitted, m is assumed.

#### <Exit codes>

The svelog command returns one of the following exit codes at the end of its execution:

- 0: Normal termination made.
- 1: Parameter error detected.
- 2: Communication error detected.
- 3: Signal received.

#### 4 ERROR LOG INFORMATION

<Name>

svdhp -- display DHP trace information.

<Form>

svdhp [-u site] [+count] [-on|-off] [-d fname] [-o fname] [-f fname] one screenful of DHP information

 ${p}$  $\{-\}$  $\{\pm n\}$  ${ n }$ { no input }  ${ q }$ 

<Description>

The svdhp command displays in reverse chronological order the DHP trace information that is stored in the DHP trace buffer inside the PCs. The following are the options usable in this command. -u site: Specifies the site name of the site to be acted on. This option is defaulted to the site name specified in the RSSITE environment variable.

+count: Displays only the trace information piece specified by count. This option is defaulted to "all existing trace information".

-on: Changes the DHP recording mode to "enable".

-off: Changes the DHP recording mode to "disable".

-d fname: Specifies a file in which to store the history of window operations (results of the operations). If the specified file is already existent, this option adds the new history data to the end of the existing file.

- -o fname: Specifies a file in which to store the DHP display result. If the specified file is already existent, this option deletes the existing file and creates a new file.
- -f fname: Specifies the file name of a DHP log input file. When specifying this file name, specify an S10V site name as the site name.

The following is an example program using dhpread:

#### <Example program>

```
#include <cpms_dhp.h> 
extern char dhp g[4096];
main(){
           long size; 
          size=4096:
          dhpread(dhp_g, &size);
}
```
The display of the DHP trace information can be controlled by using the following perusal commands:

- p, no input: Each displays the next page.
- -: Displays the previous page.
- n: Displays the information, starting from the n-th line from the beginning of the file.
- q: Exits the DHP display process.

The svdhp command presents the DHP trace information in the following output format:

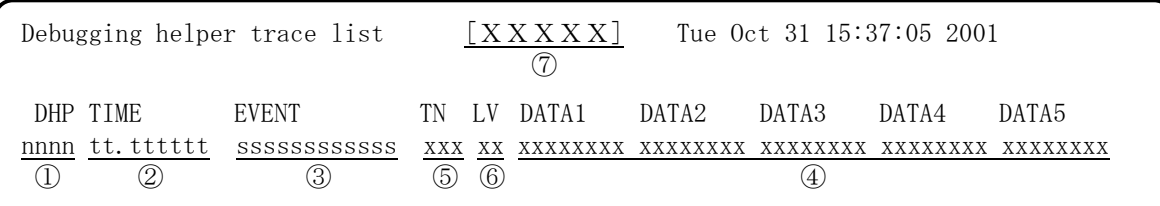

- ① ID number of a DHP trace info display
- ② Time of tracing done:

tt.tttttt Seconds Microseconds

- ③ Trace point type
- ④ Trace data (output in hexadecimal format)
- ⑤ Task number
- ⑥ Priority level
- ⑦ Site name, or the file name when the -f option was given.

#### 4 ERROR LOG INFORMATION

<Usage precaution>

• When the -on or -off option is given, this command does not display any DHP trace information.

<Exit codes>

The svdhp command returns one of the following exit codes at the end of its execution:

- 0: Normal termination made.
- 1: Parameter error detected.
- 2: Communication error detected.
- 3: Signal received.

<Name>

svcpunow -- display the CMU's load ratio.

#### <Form>

svcpunow [-u site] [-t second]

#### <Description>

The svcpunow command obtains accumulated IDLE time and point-in-time information for a specified site (CMU), computes a load ratio from the obtained information, and displays the result. Computation formula used:

PU load ratio = (measuring time - IDLE time) / measuring time

The following are the options usable in this command.

- -u site: Specifies the site name of the site to be acted on. This option is defaulted to the site name specified in the RSSITE environment variable.
- -t second: Specifies a measuring time in seconds (in the range 1 to 3600) for use in computing a PU load ratio. This option is defaulted to 1 (second).

<Usage precaution>

The svcpunow command cannot be input if another svcpunow command is already executing.

<Exit codes>

The svcpunow command returns one of the following exit codes at the end of its execution:

- 0: Normal termination made.
- 1: Abnormal termination made.
- 2: Communication error detected.
- 3: Signal received.

<Output format>

The svcpunow command uses the output format exemplified below.

```
2002/04/24 17:57:33 SITE=pcs01b_cp ** 1 second wait **
CPU(pcs01b cp) load ratio = 0.06\%
```
#### 4 ERROR LOG INFORMATION

#### <Name>

svtimex -- display task utilization information.

#### <Form>

```
svtimex [-u site] [tn] [-t second]
[tname]
```
#### <Description>

The svtimex command displays the following task utilization information: 1) the number of times a specified task was executed during a specified measuring time, 2) the accumulated execution time during that time period, and 3) the point in time at which the svtimex command is executed. The following are the options usable in this command.

-u site: Specifies the site name of the site to be acted on. This option is defaulted to the site name specified in the RSSITE environment variable.

tn: Specifies a task number in the range 1 to 255, which must be expressed either in decimal or hexadecimal (prefixed with "0x") format.

tname: Specifies a task name.

If neither of the tn and tname options is given, this command enters conversational mode and prompts you to enter a measuring time. Enter the desired measuring time value in the range 1 to 86400. Then, the command prompts you to enter task names or task numbers. You can enter up to 10 task names or numbers. Then, when you execute the svtimex command, just press the [Enter] key at the prompt.

-t second: Specifies a task utilization measuring time in seconds (in the range 1 to 86400). This option is defaulted to 1 (second).

<Usage precautions>

- If the -t option is entered to specify a measuring time, also enter the tn (task number) or tname (task name) option.
- The svtimex command is not accepted if another svtimex command is already executing.
- The tn and tname options may not be used in combination (i.e., they are mutually exclusive). In conversational mode, up to 10 task names or task numbers may be entered.

#### <Exit codes>

The svtimex command returns one of the following exit codes at the end of its execution:

- 0: Normal termination made.
- 1: Abnormal termination made.
- 2: Communication error detected.
- 3: Signal received.

<Output format>

The svtimex command presents task utilization information in the following output format:

2002/04/24 18:02:18 SITE=pcs01b\_cp \*\* 1 second wait \*\* sist(255) load ratio=0.00% execute count=0 total time=0.000sec average time=0.000sec THIS PAGE INTENTIONALLY LEFT BLANK.

# 5 APPENDIX

# 5.1 Tool Error Messages

# 5.1.1 Error messages from the LADDER CHART SYSTEM

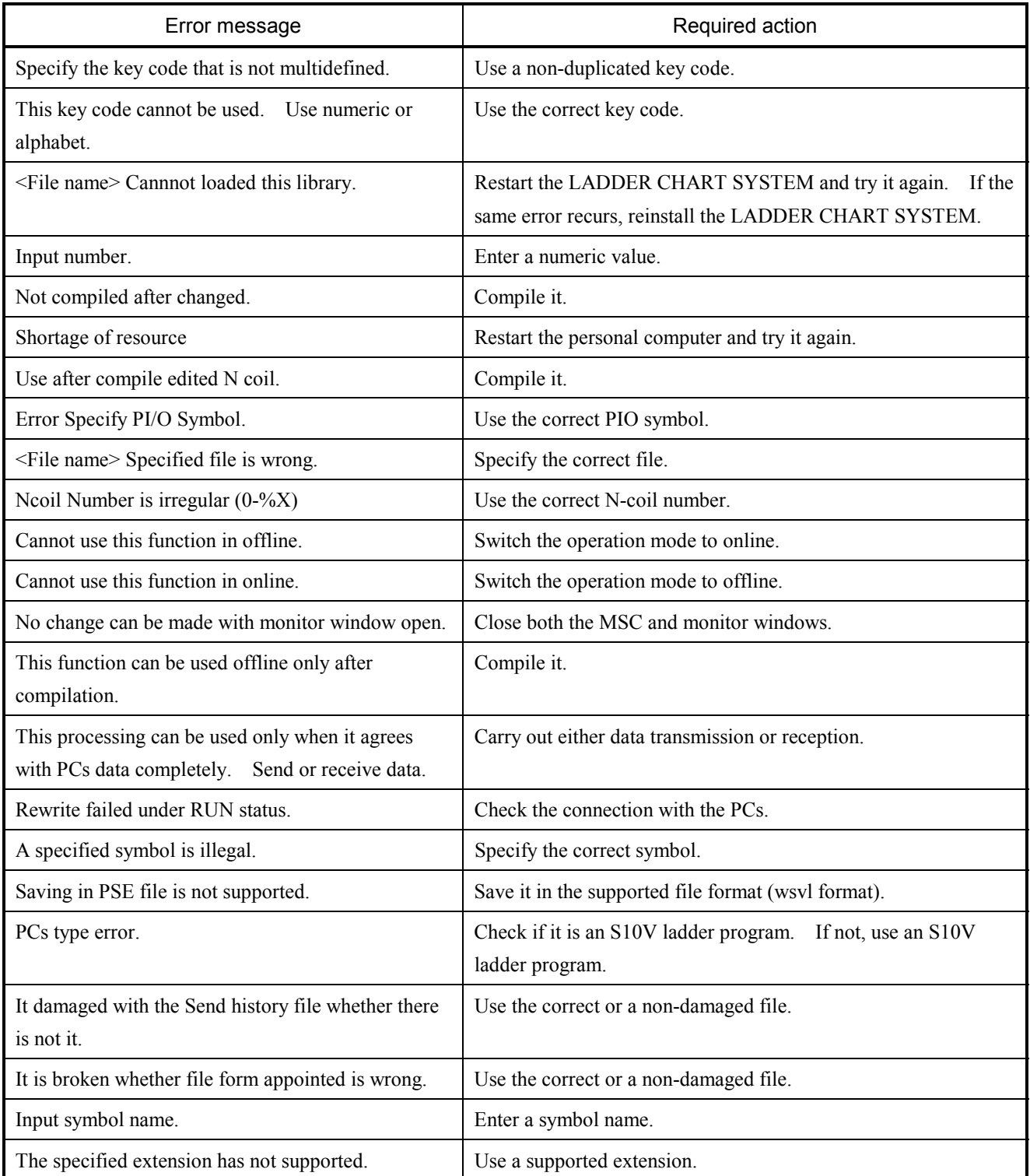

#### 5 APPENDIX

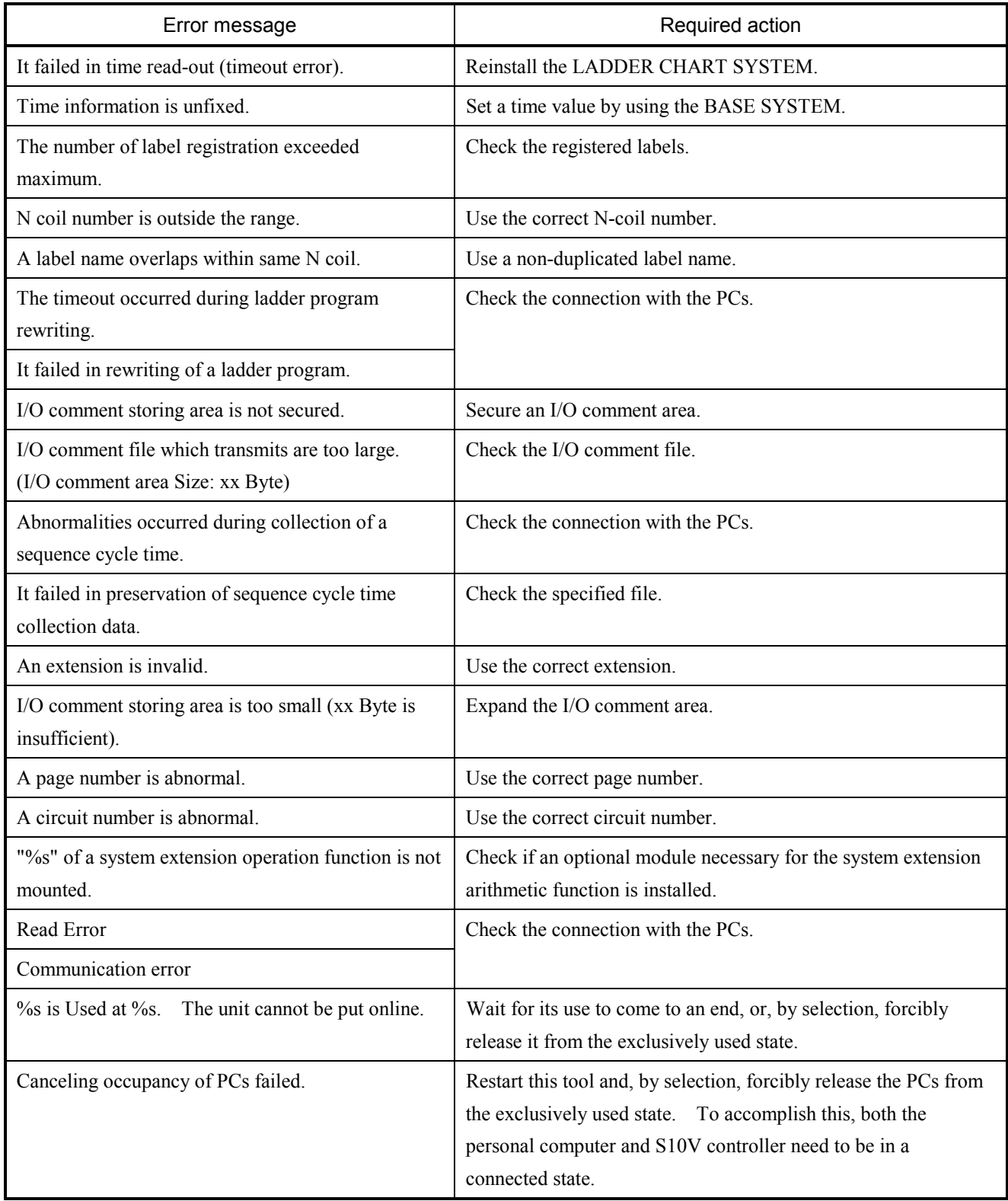

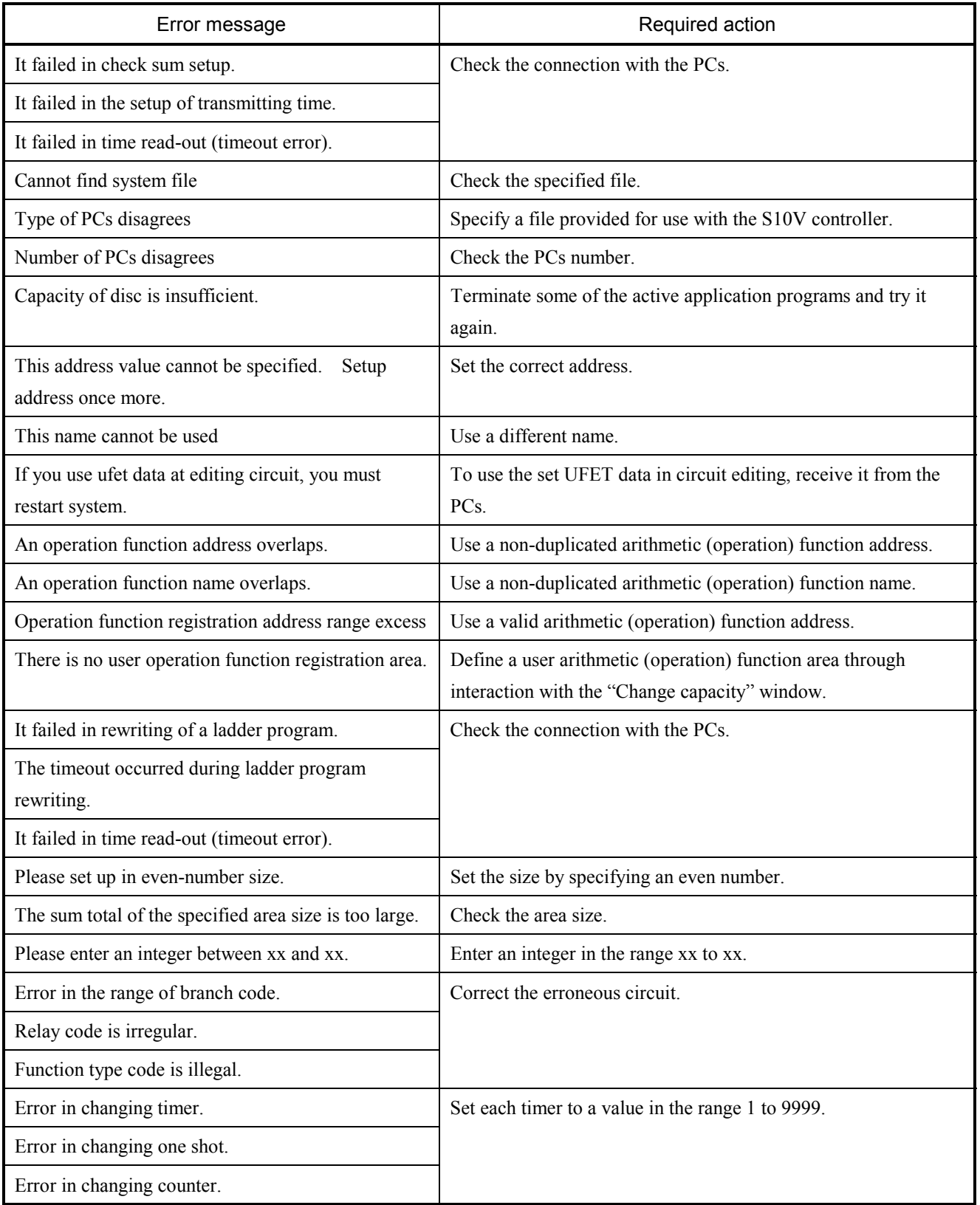

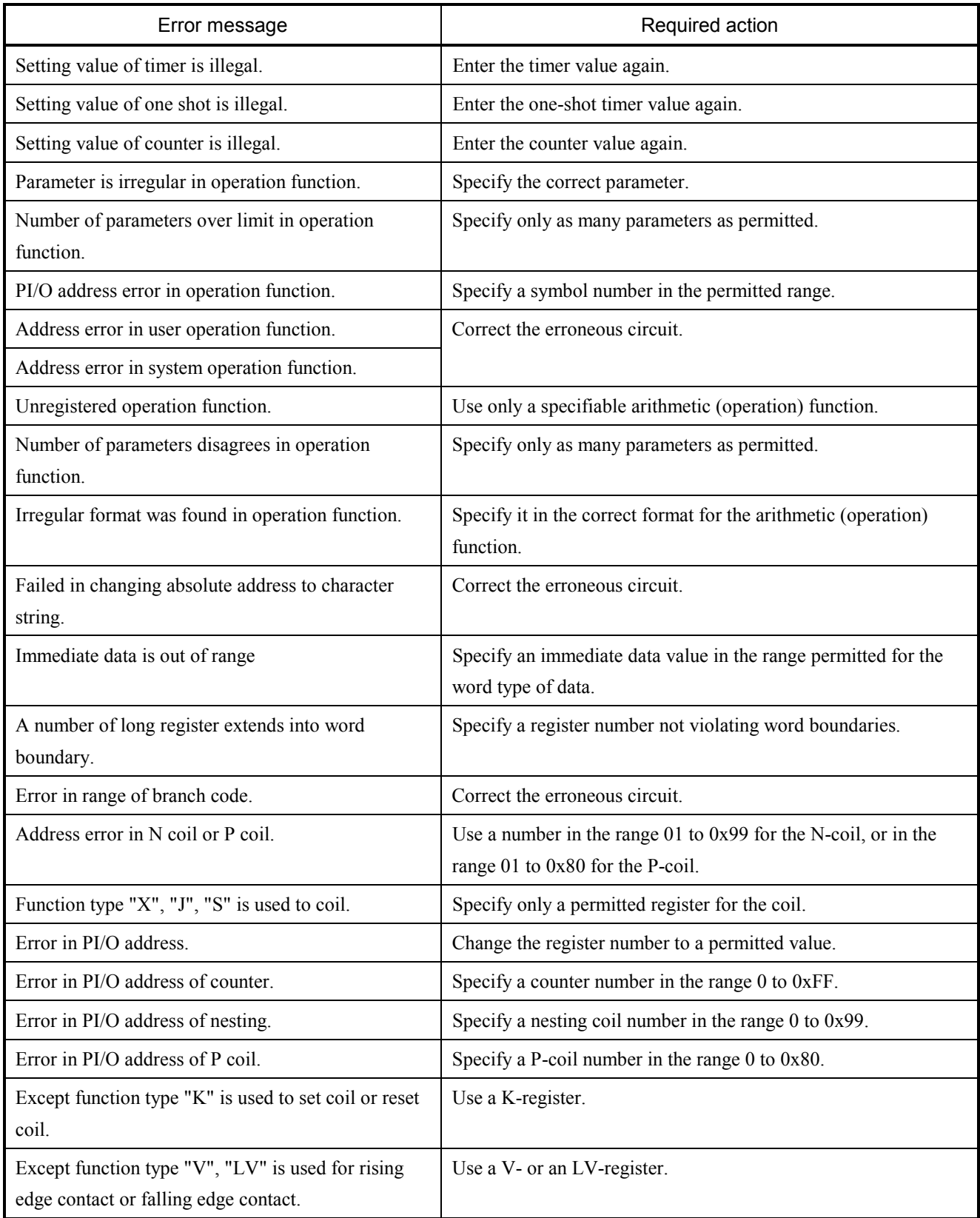

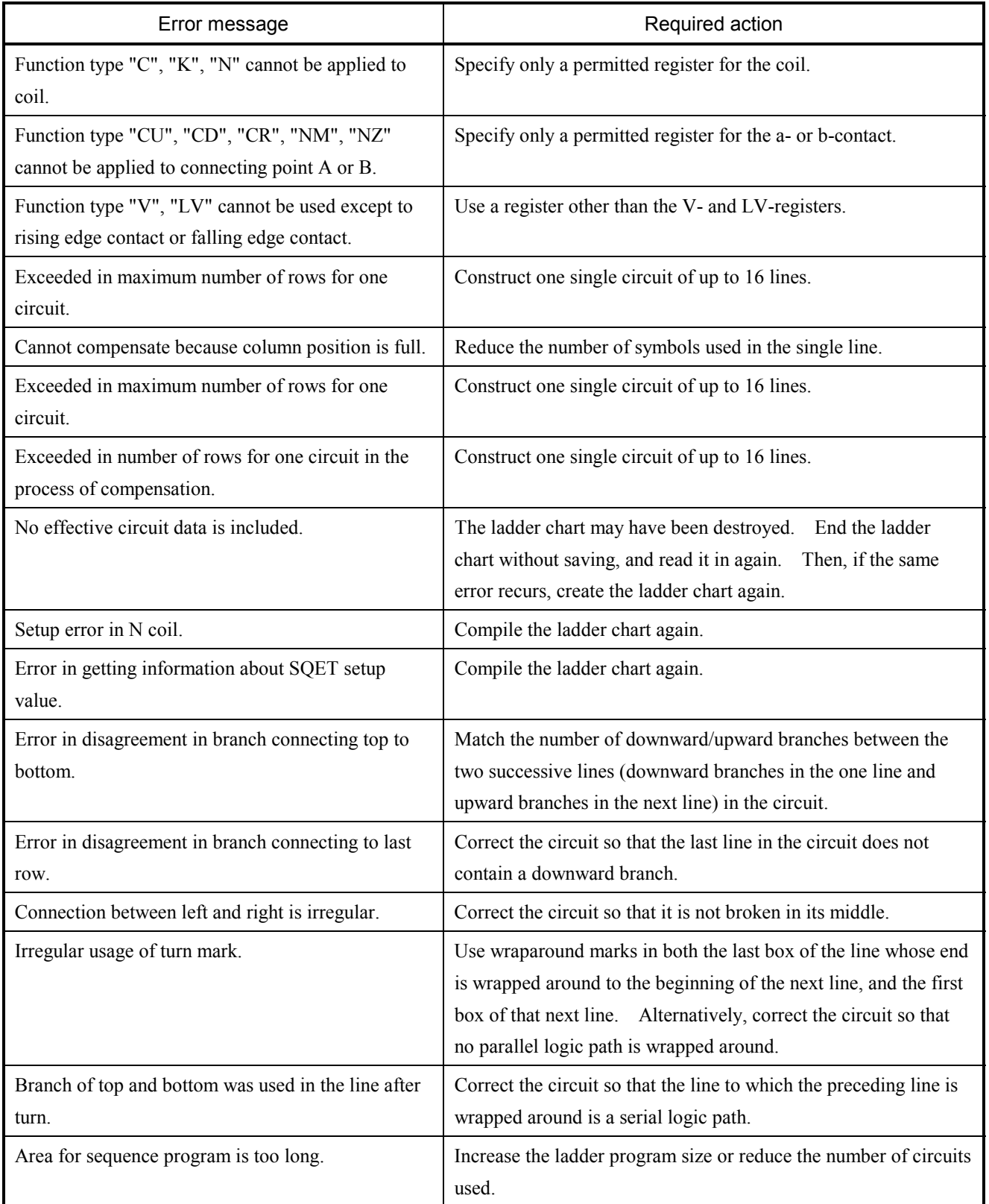

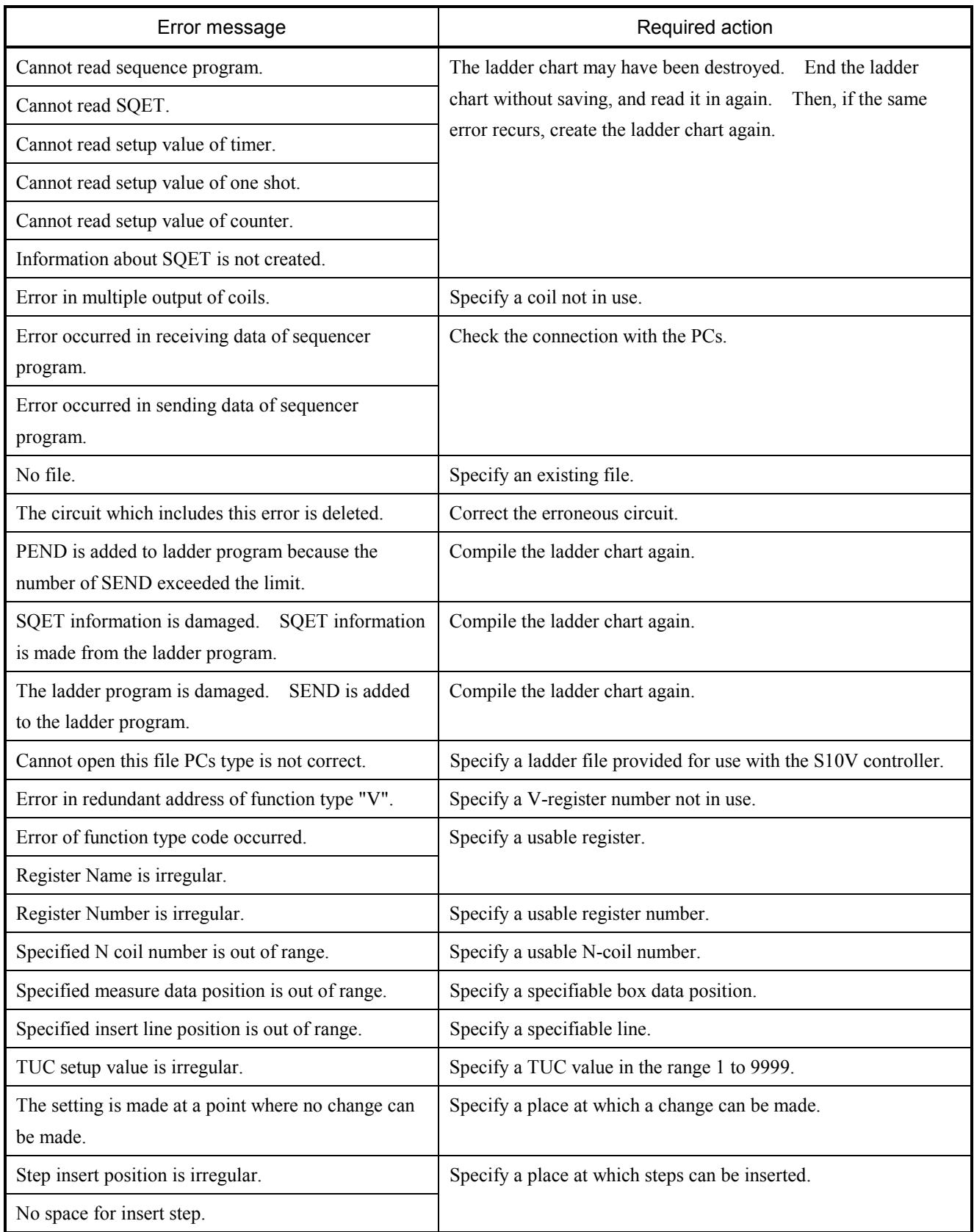

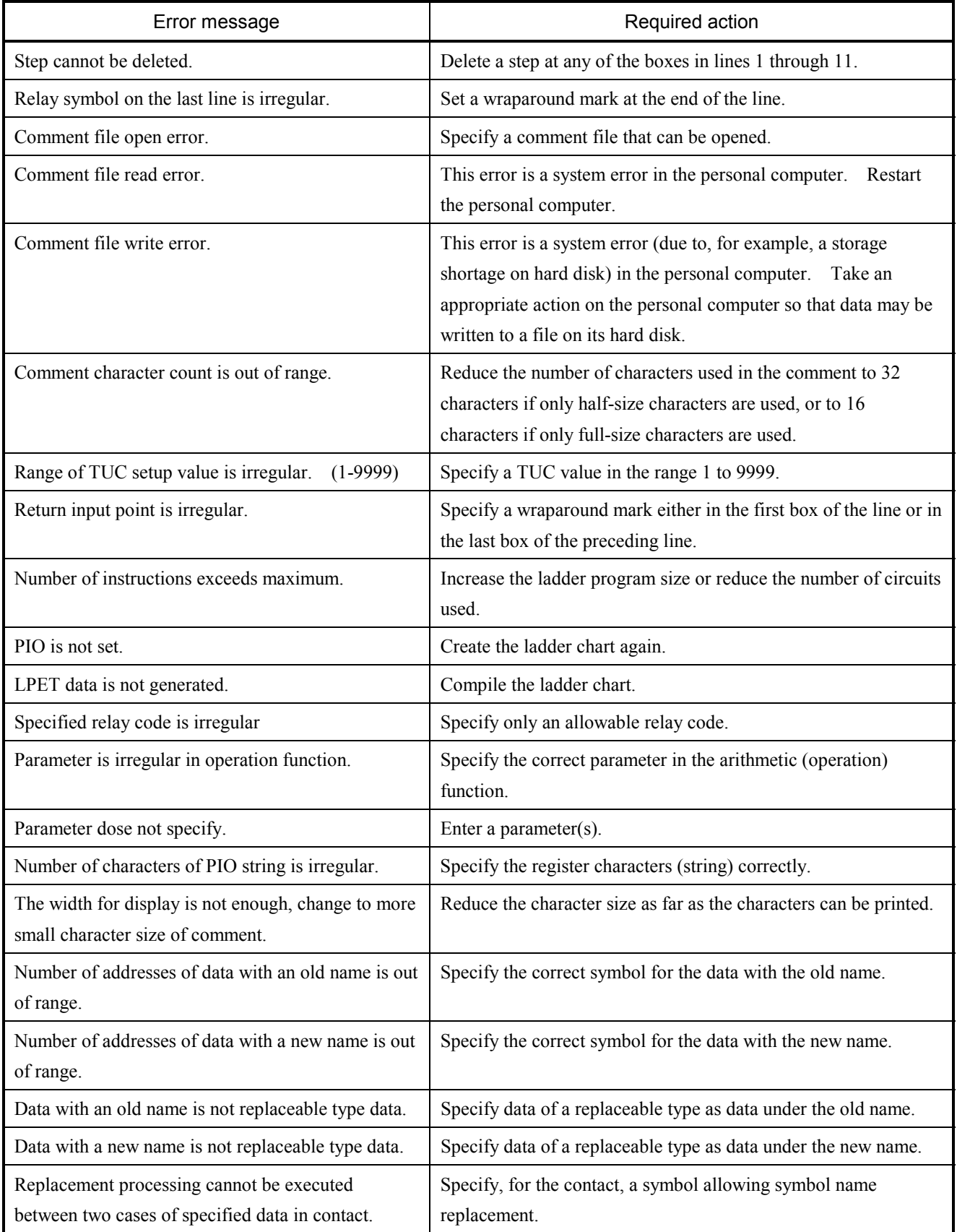

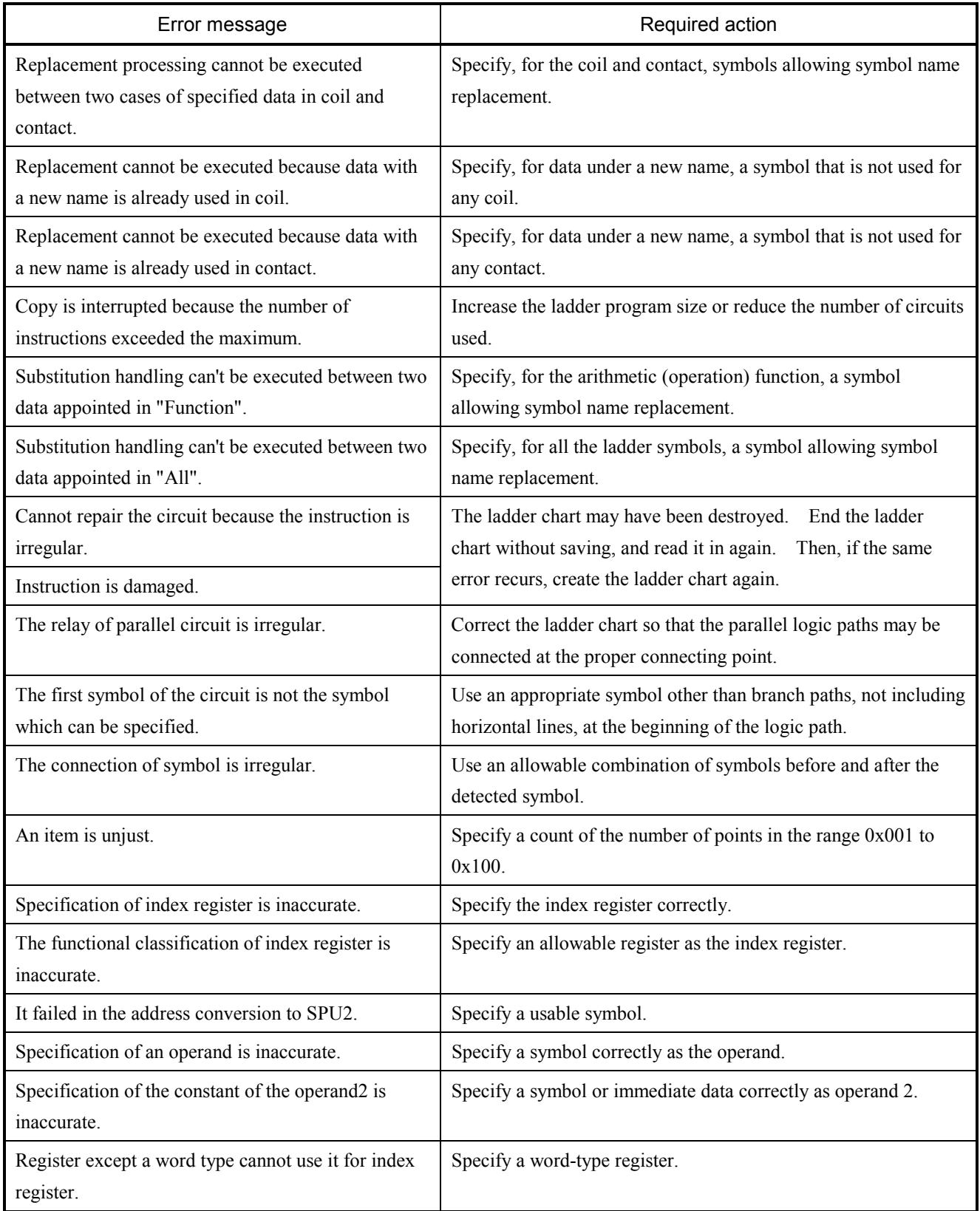

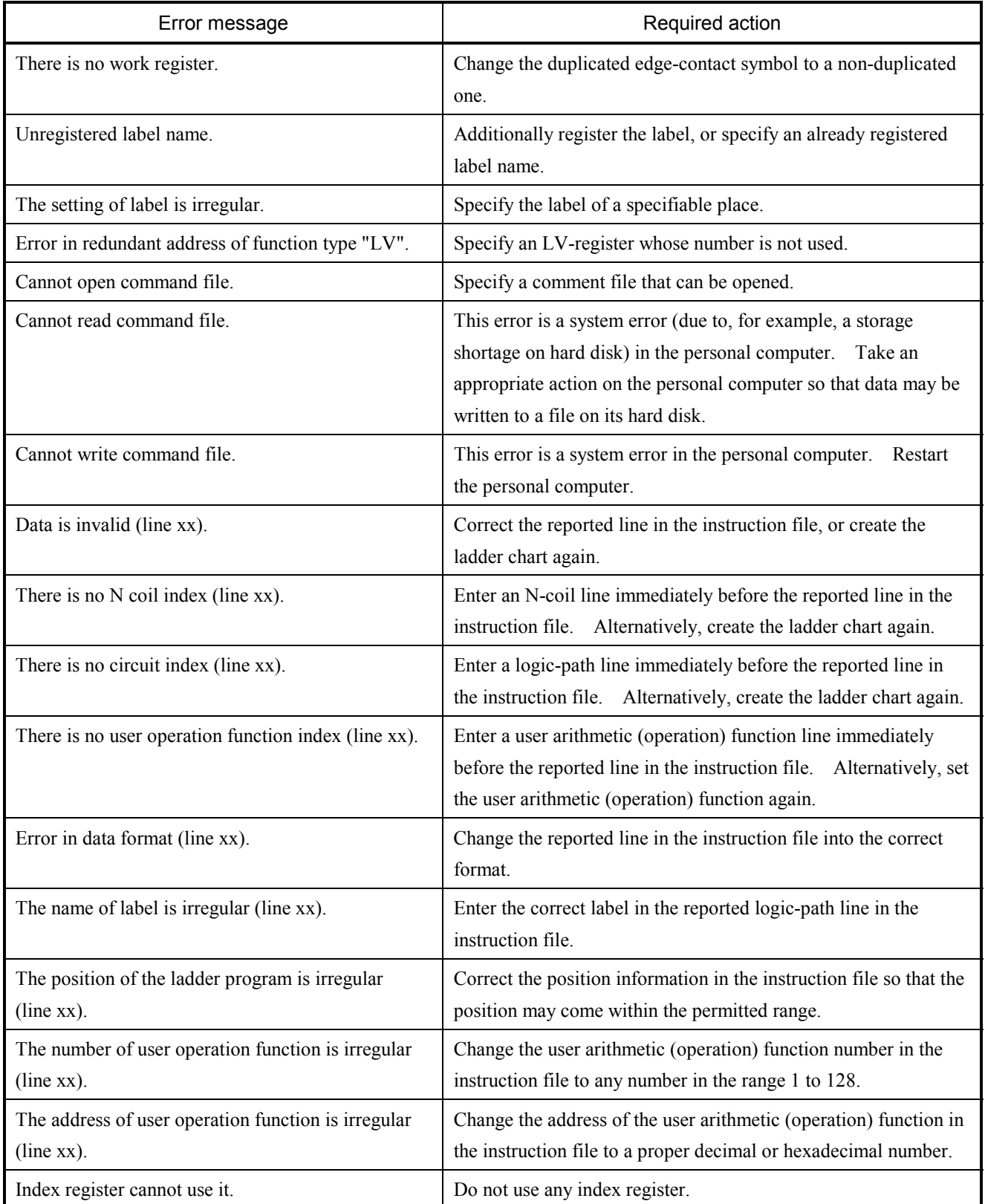

# 5.1.2 Error messages from the HI-FLOW SYSTEM

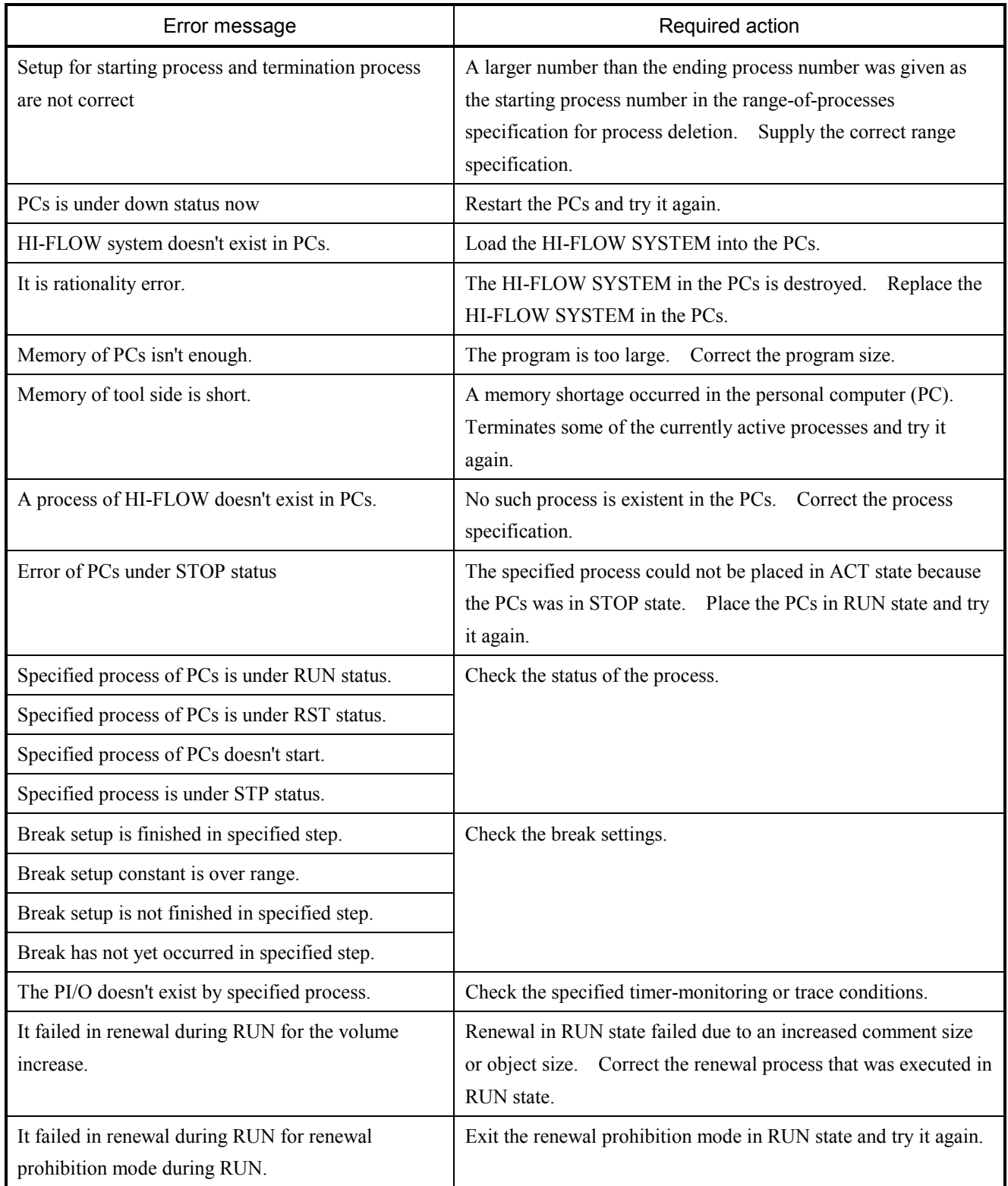

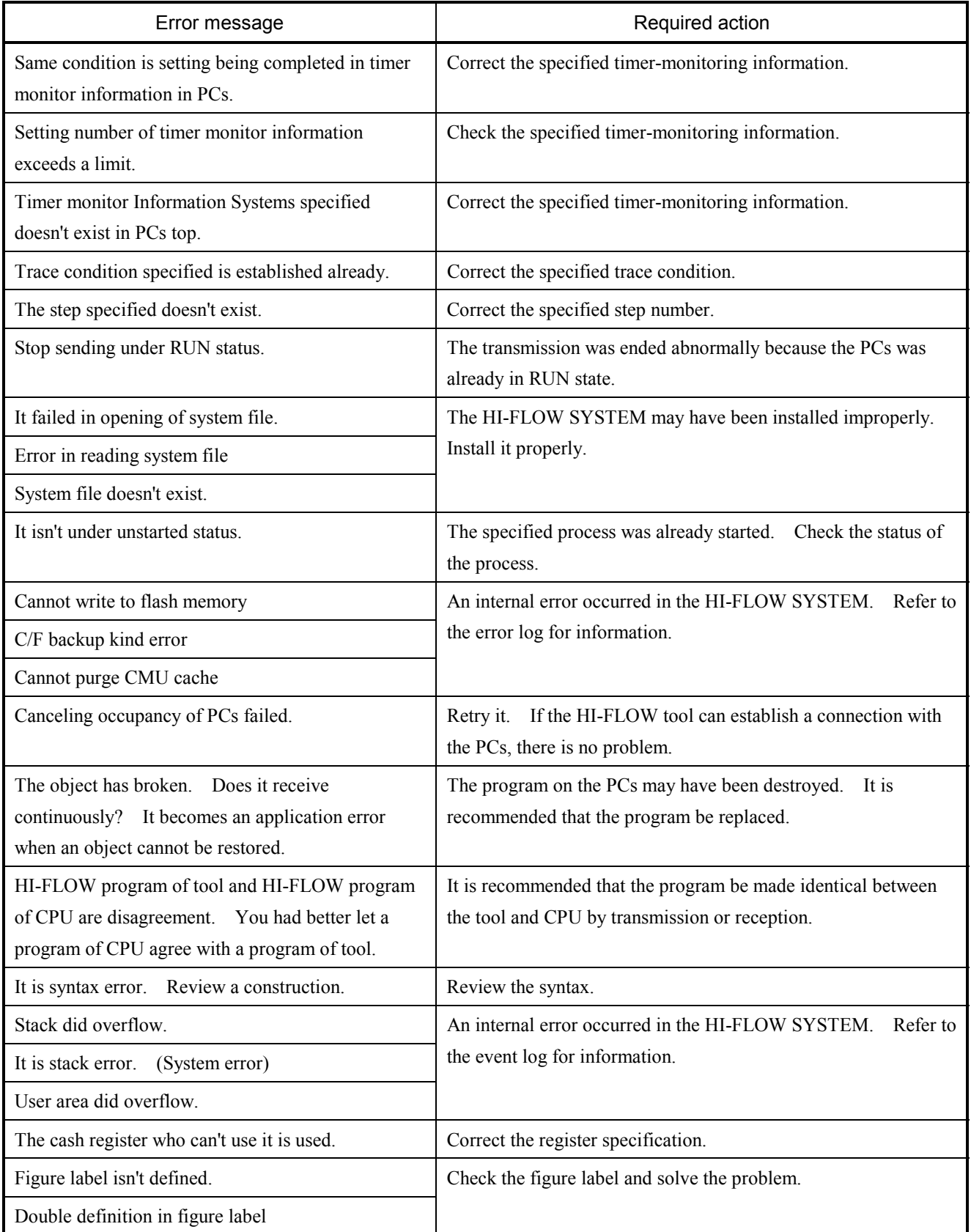

### 5 APPENDIX

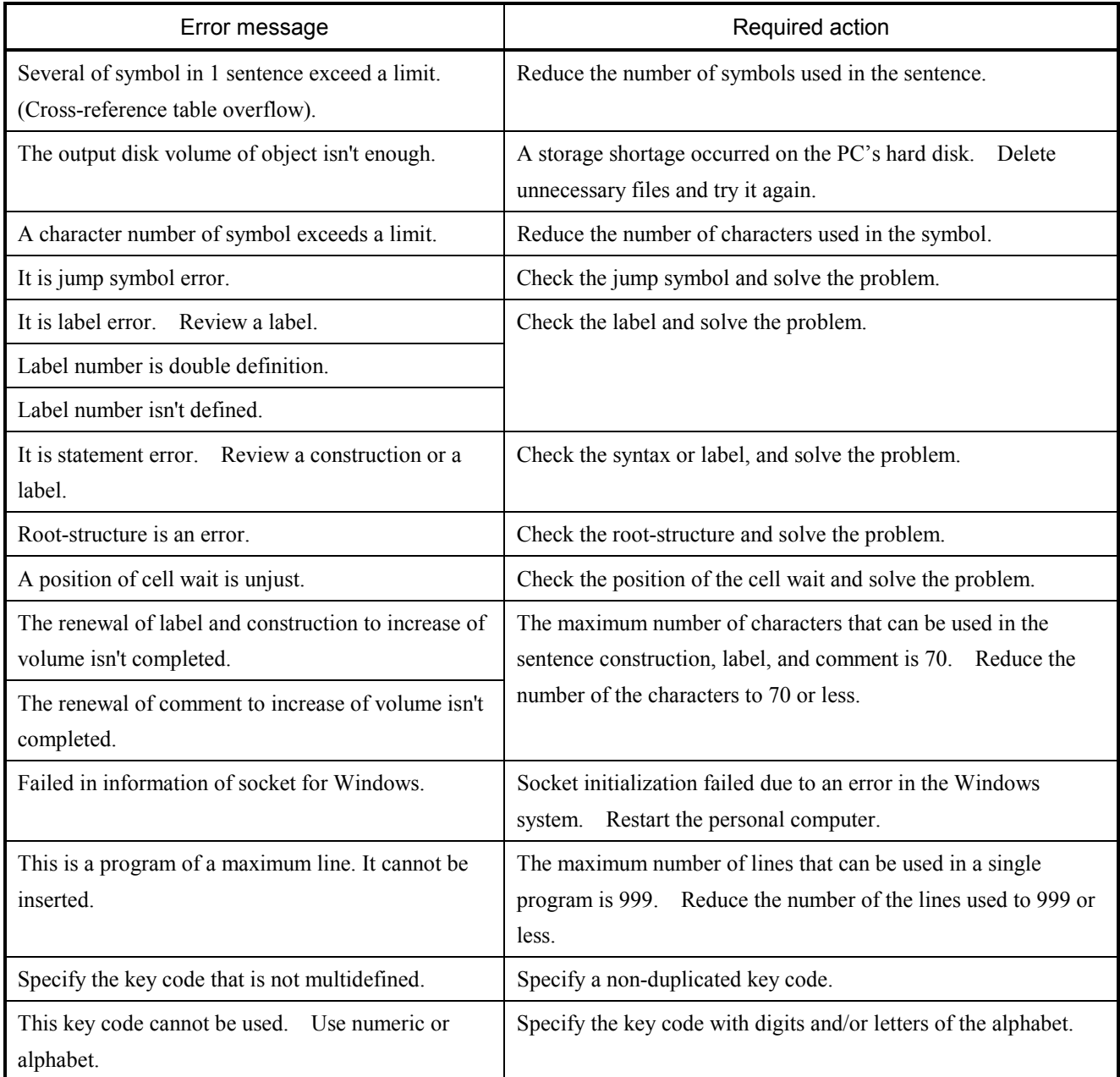

# 5.1.3 Error messages from the BASE SYSTEM

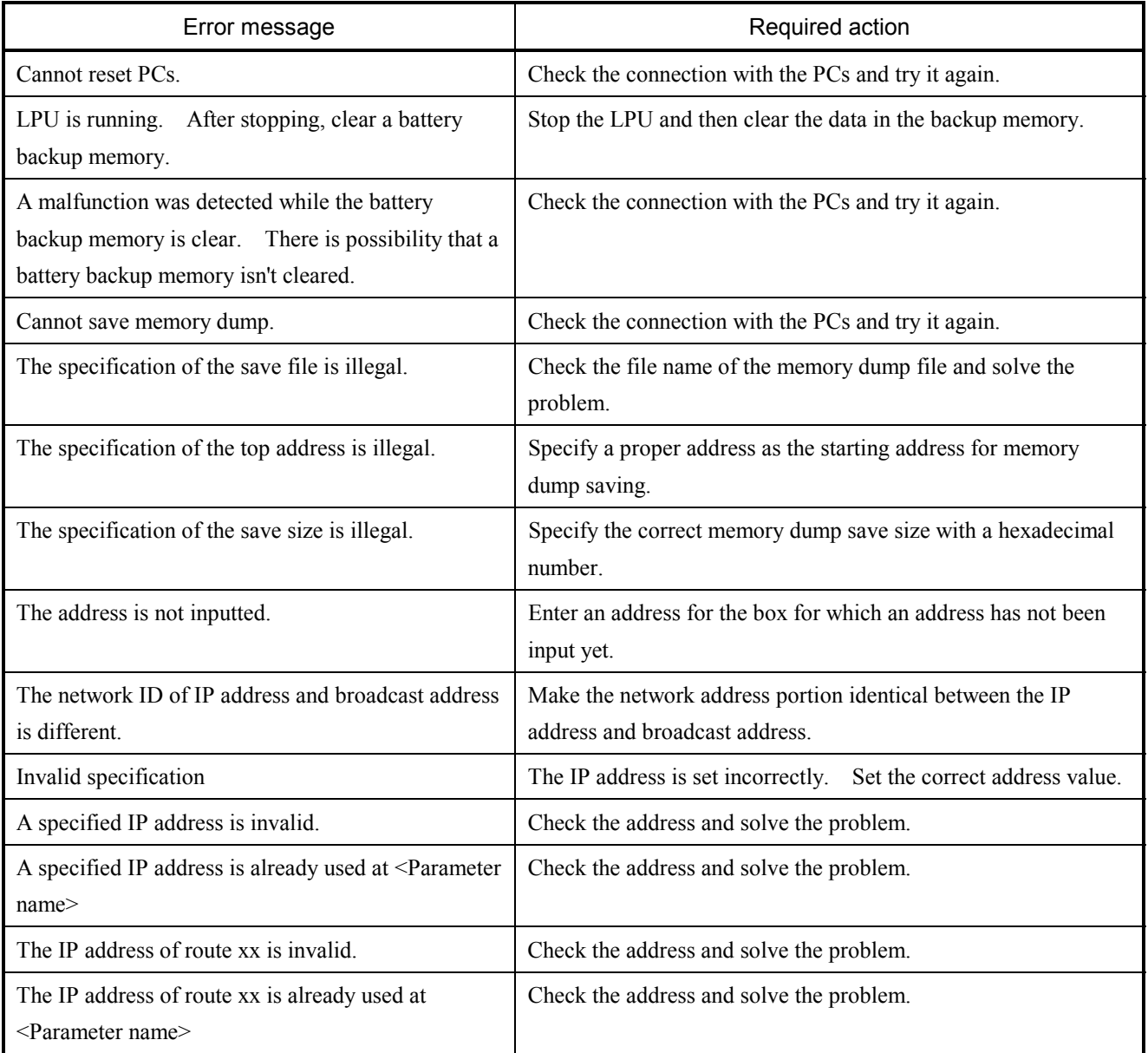

# 5.1.4 Error messages from the FL.NET SYSTEM

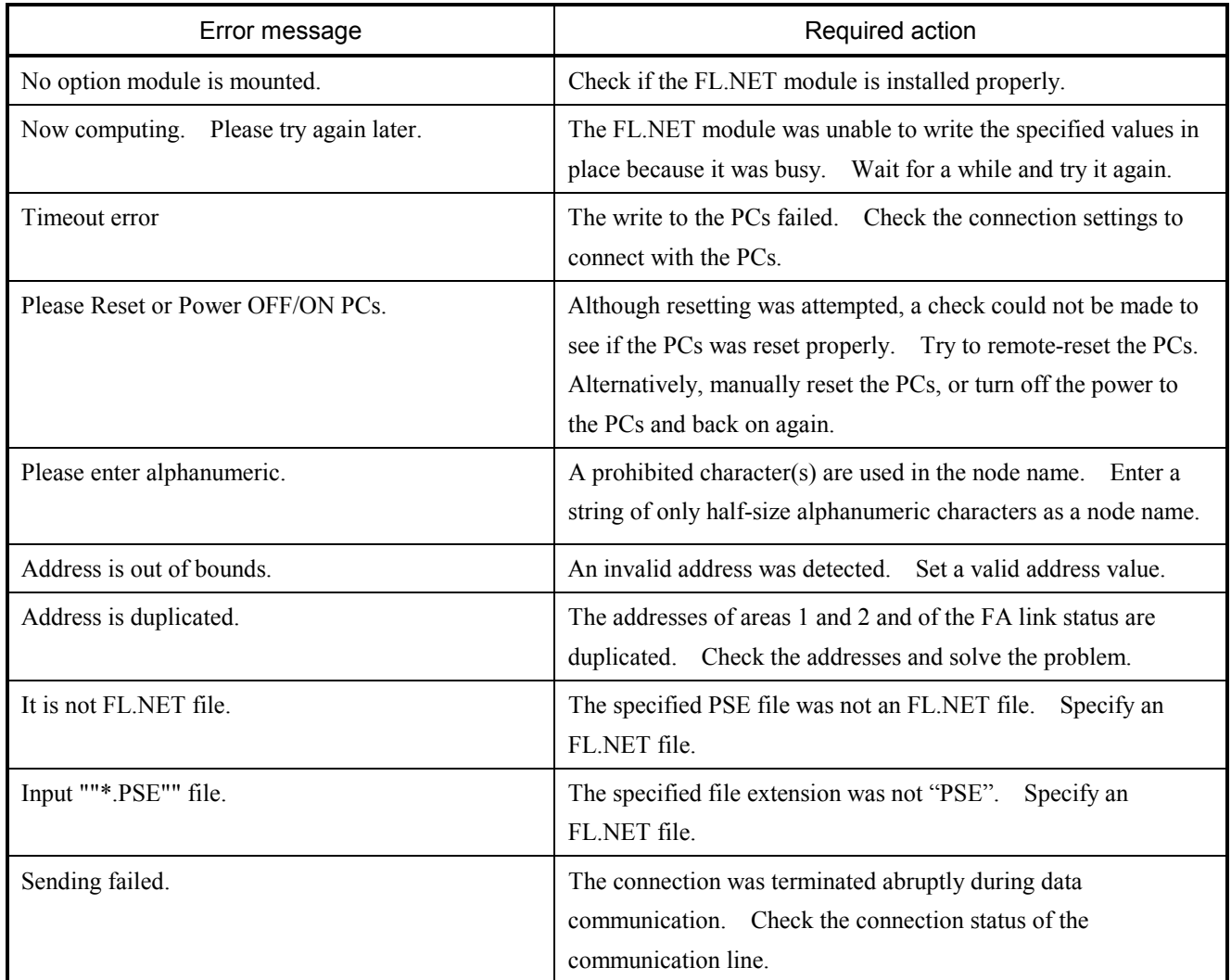

## 5.1.5 Error messages from the OD.RING/SD.LINK SYSTEM

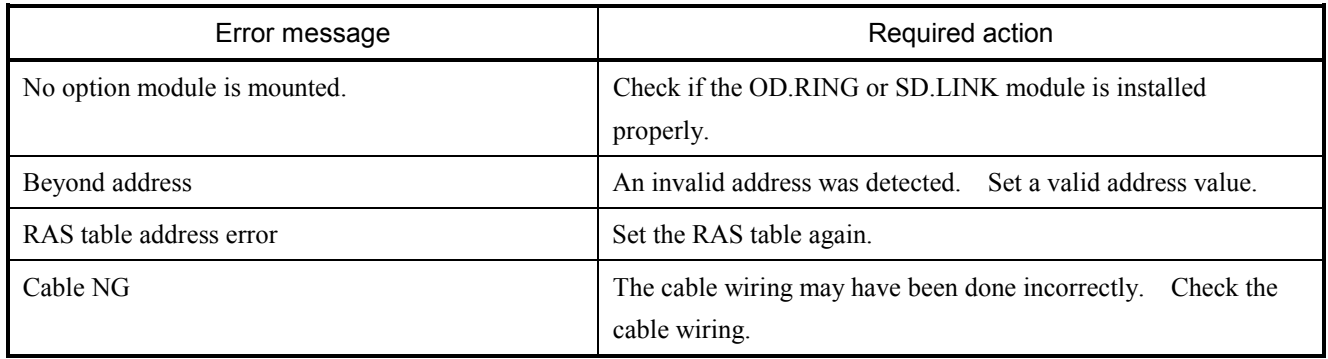

# 5.1.6 Error messages from the ET.NET SYSTEM

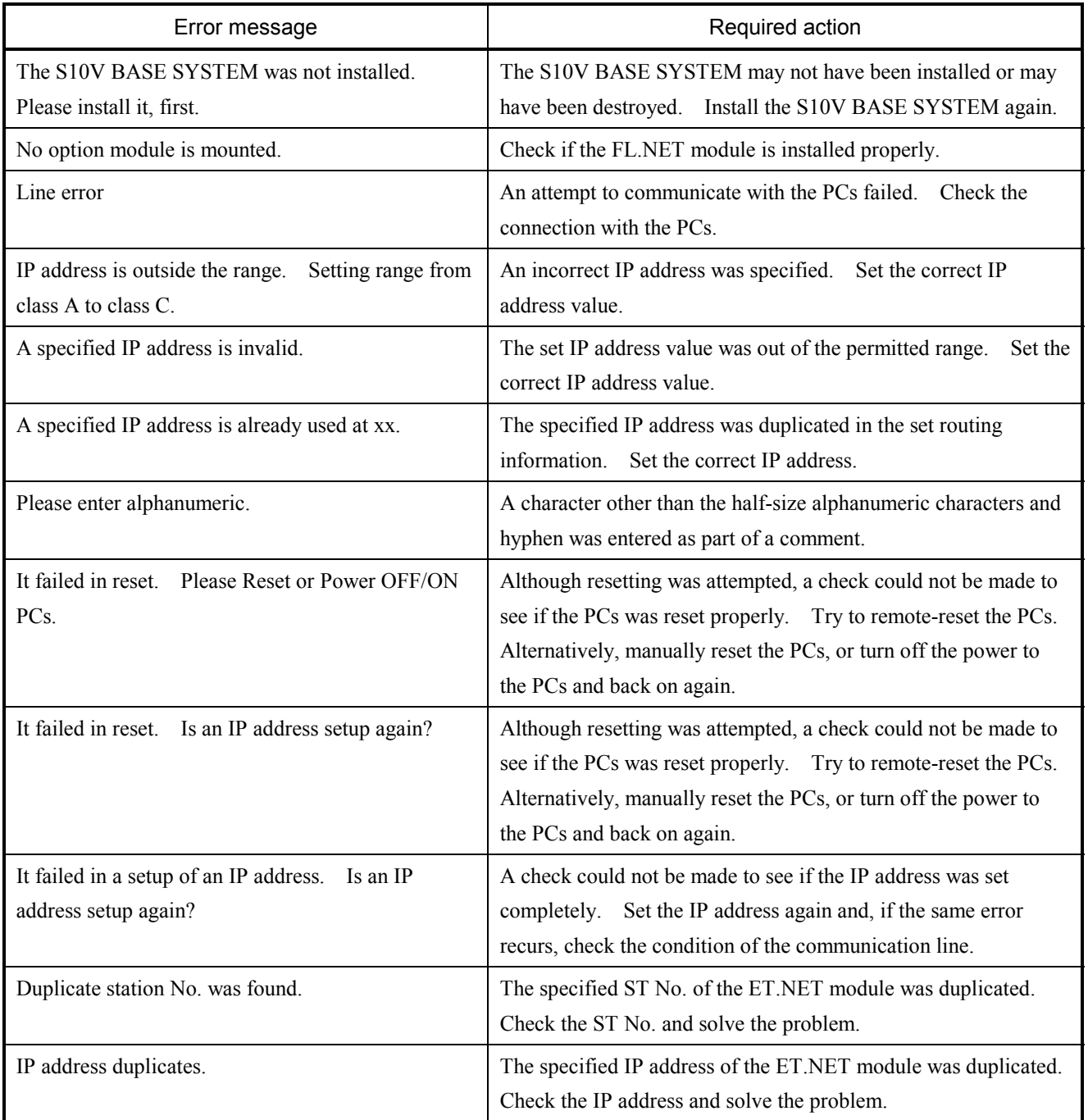

# 5.1.7 Error messages from the J.NET SYSTEM

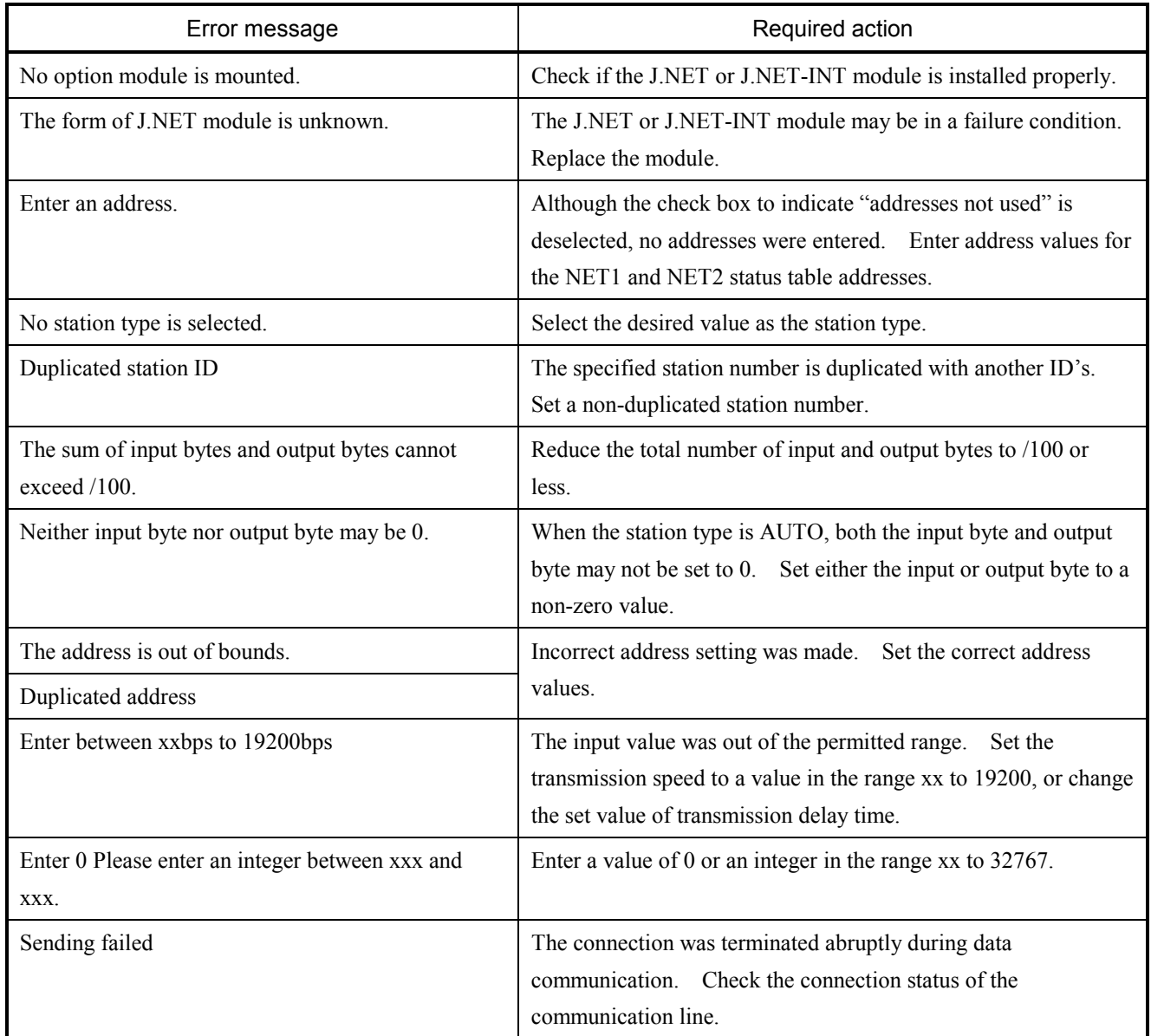

# 5.1.8 Error messages from the IR.LINK SYSTEM

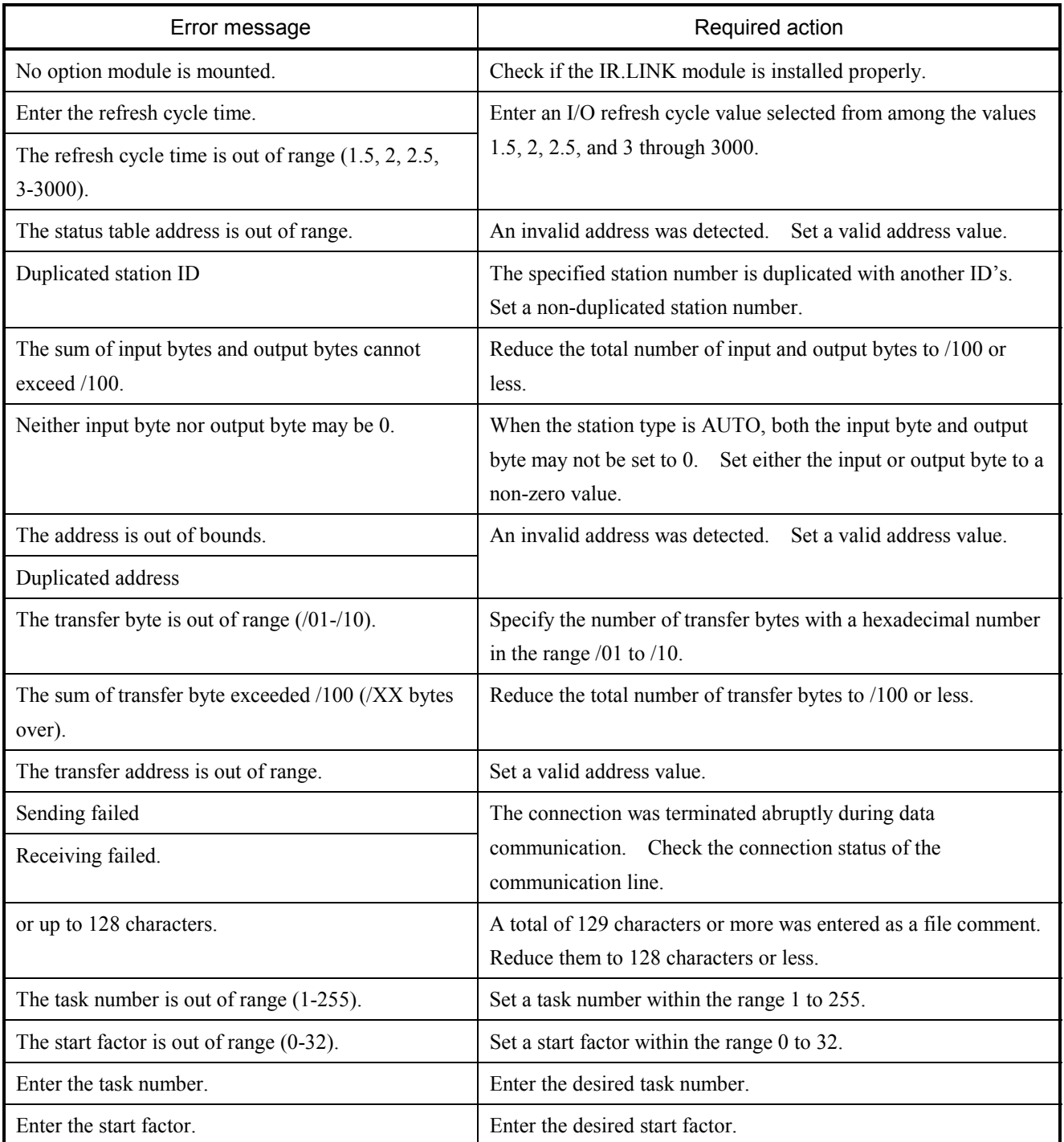

# 5.1.9 Error messages from the CPU LINK SYSTEM

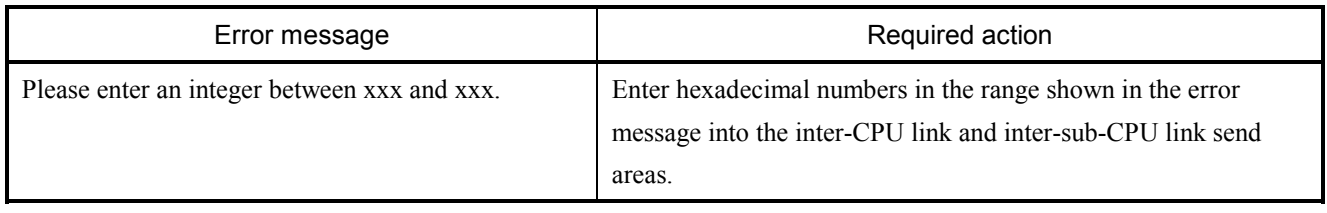

#### 5.1.10 Error messages from the EXTERNAL SERIAL LINK SYSTEM

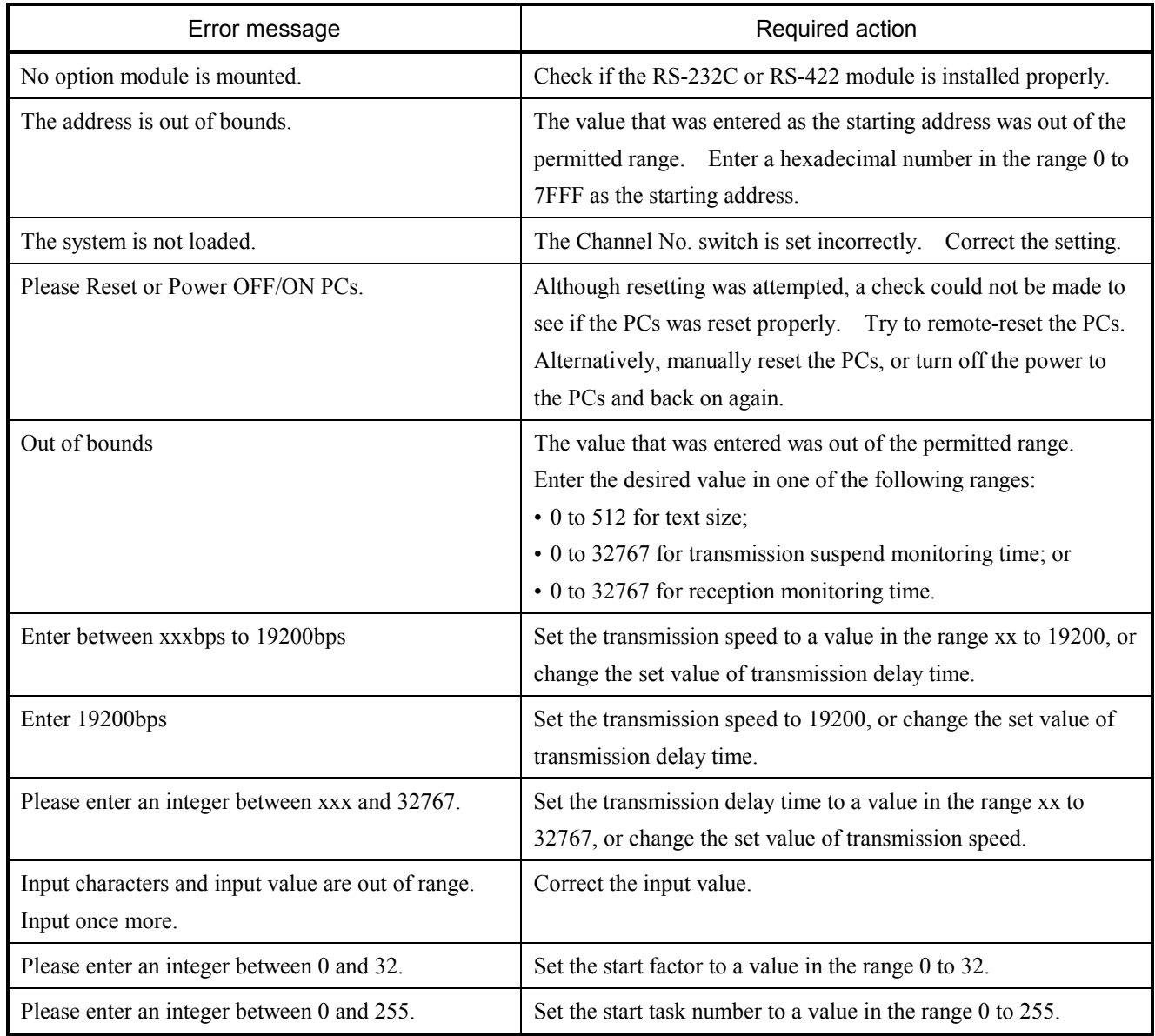

# 5.1.11 Error messages from the D.NET SYSTEM

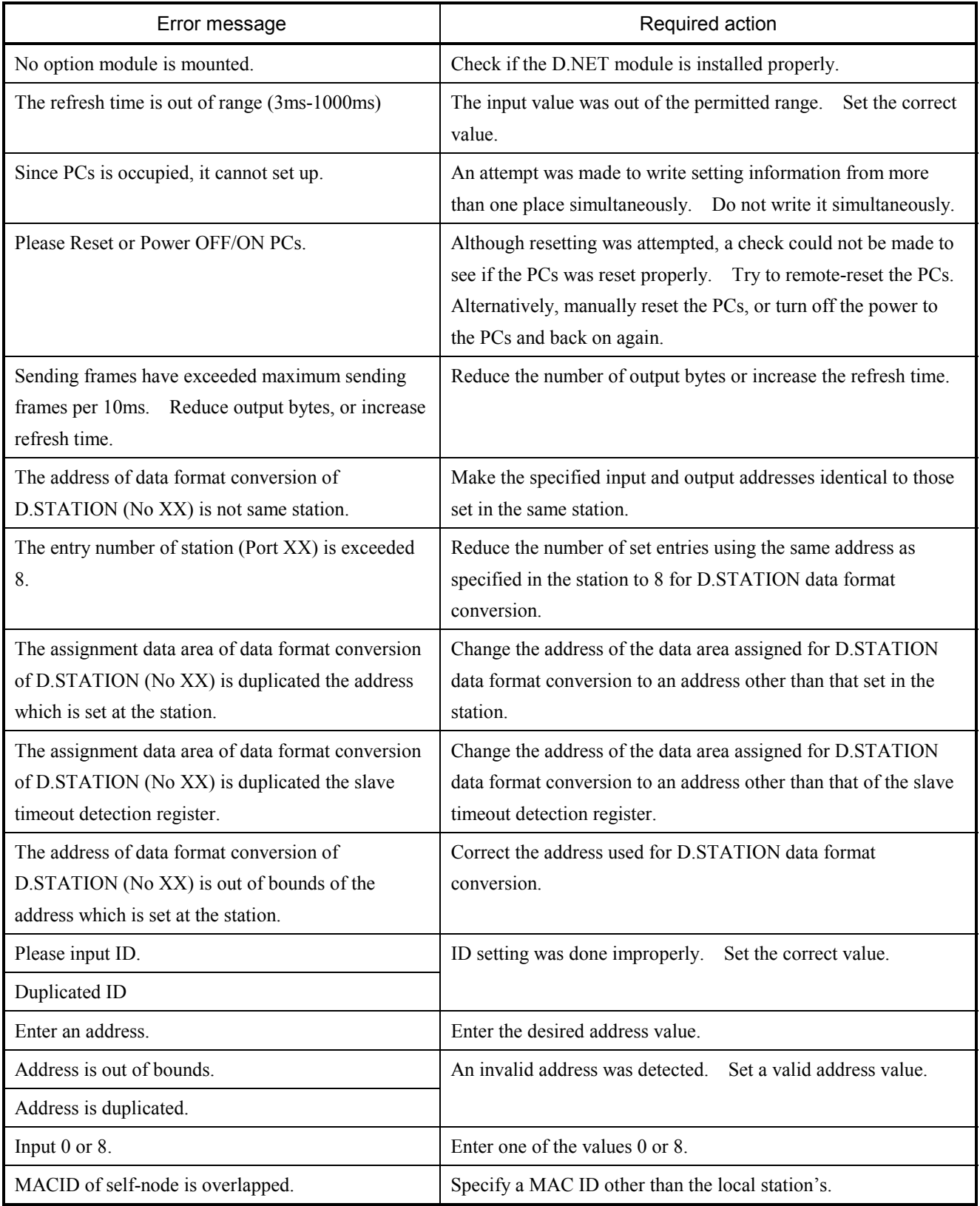

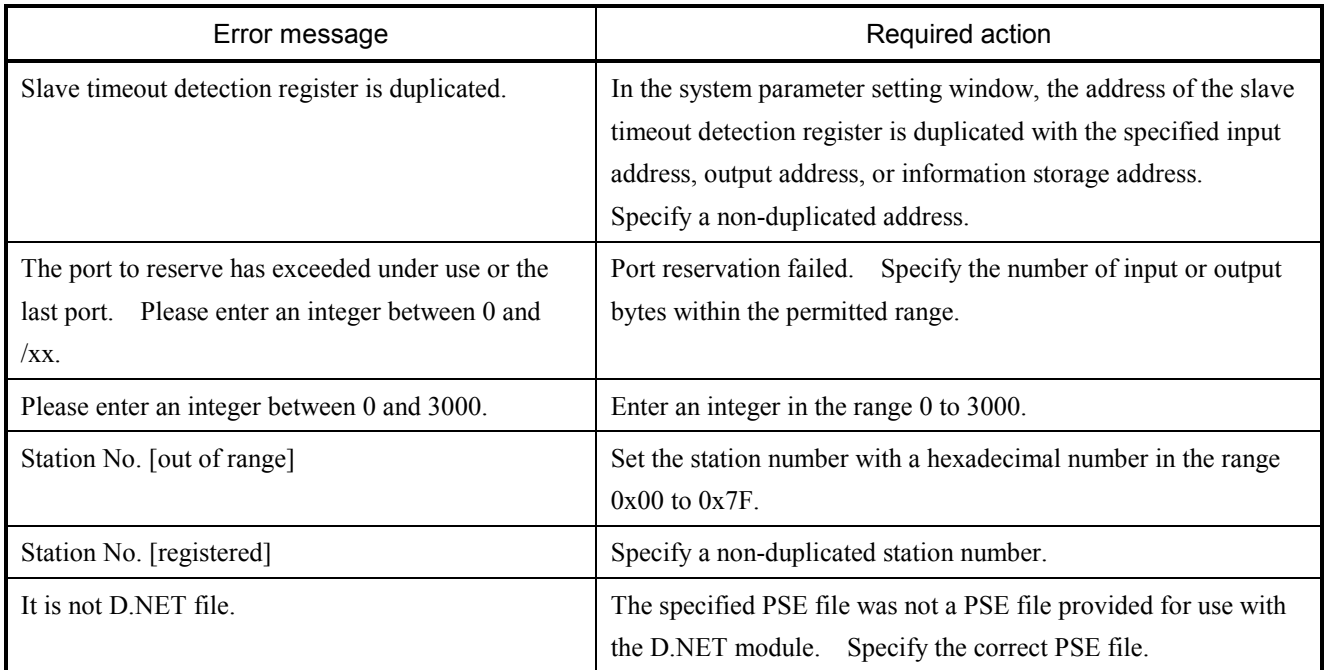

# 5.1.12 Error messages from the EQ.LINK SYSTEM

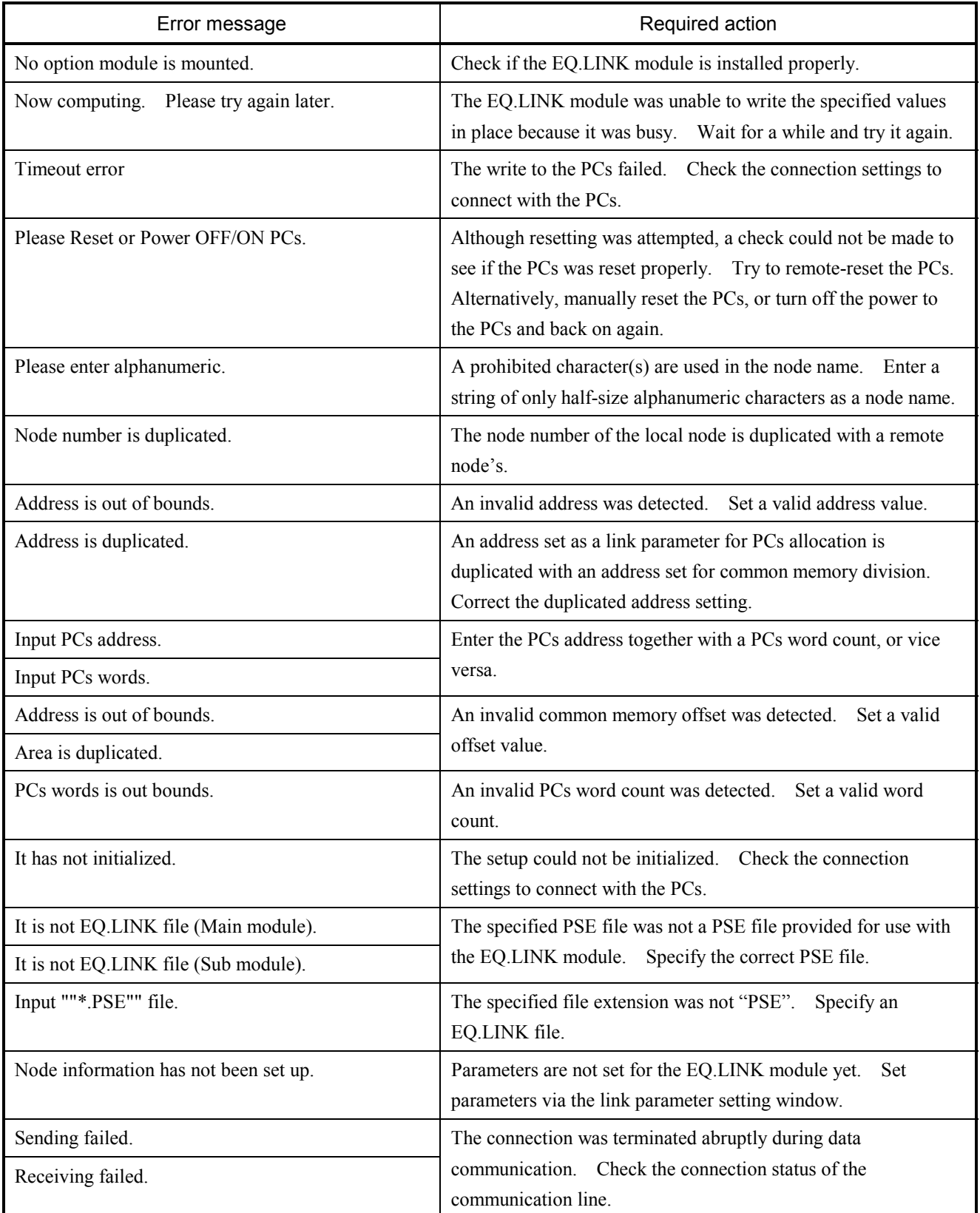

# 5.1.13 Error messages from the BACKUP RESTORE SYSTEM

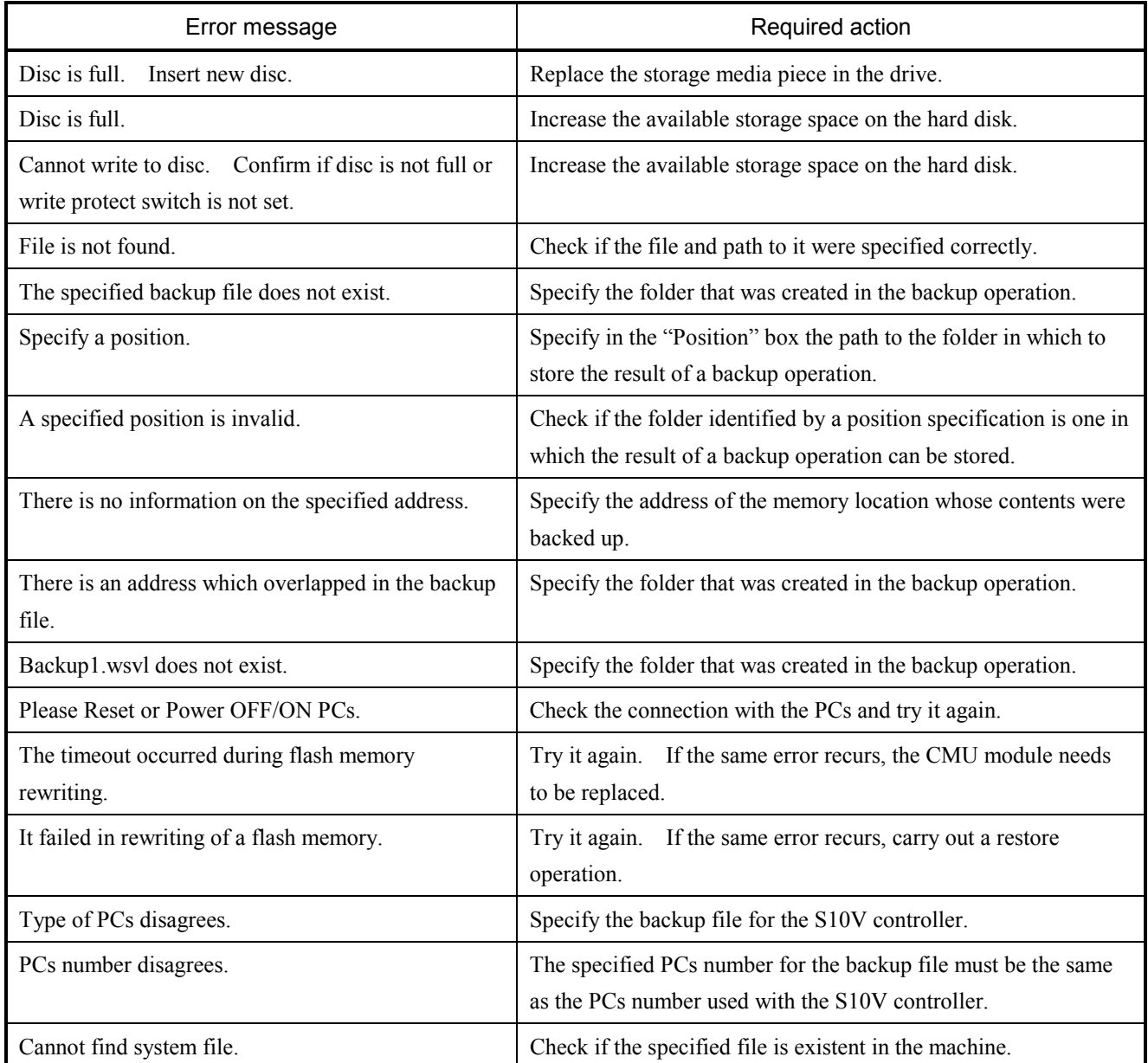

# 5.1.14 Error messages from the NX/Tools-S10V SYSTEM

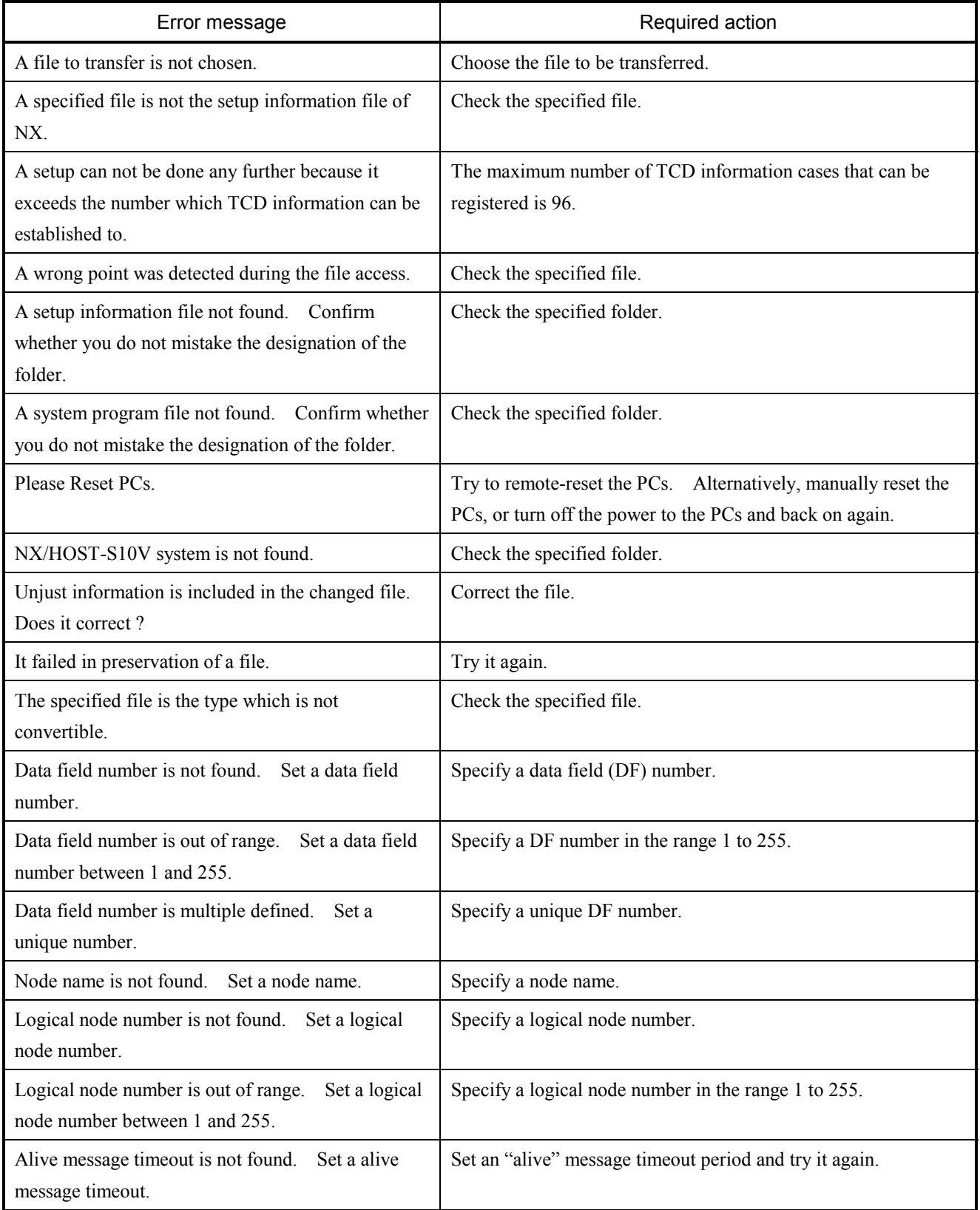
### 5 APPENDIX

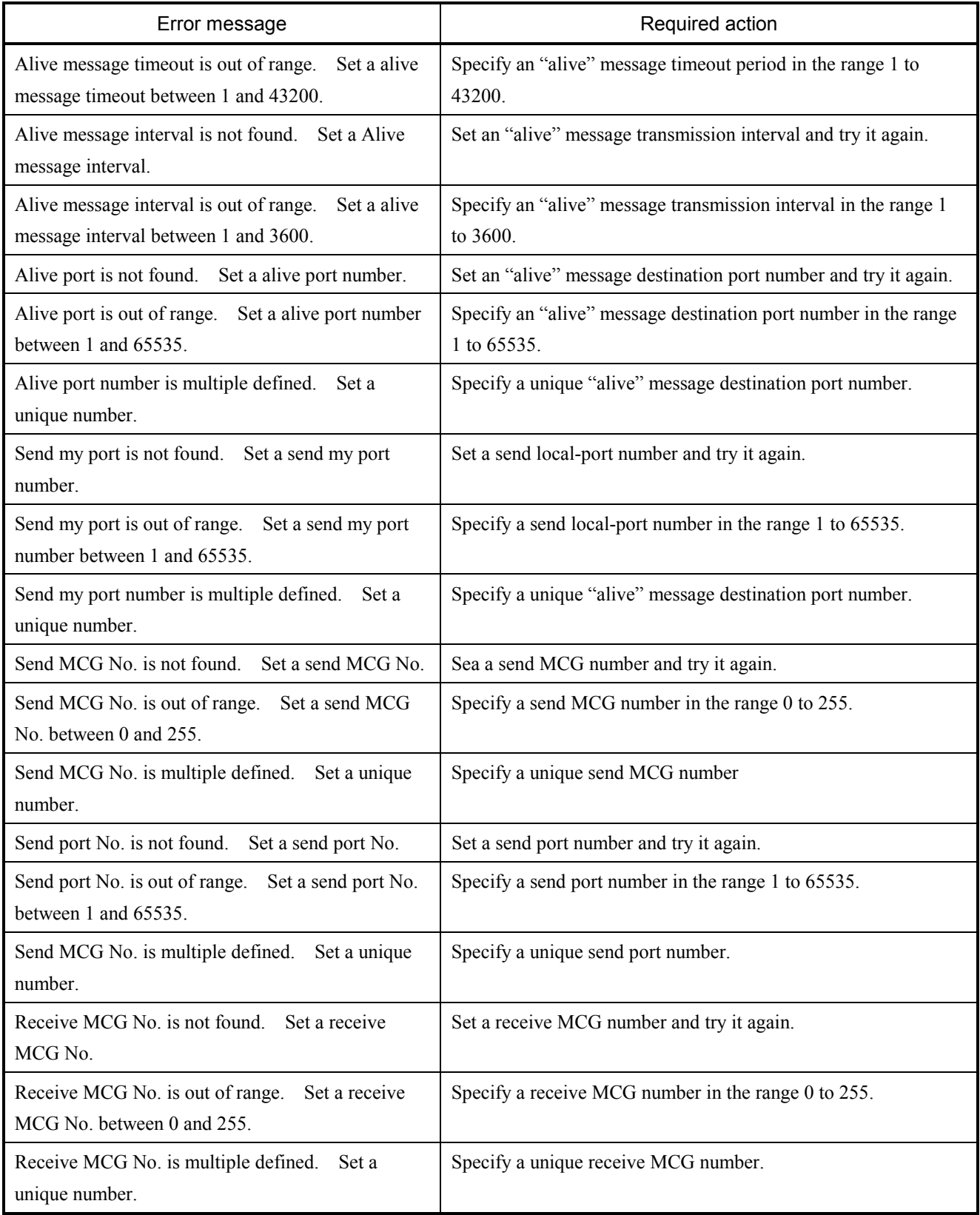

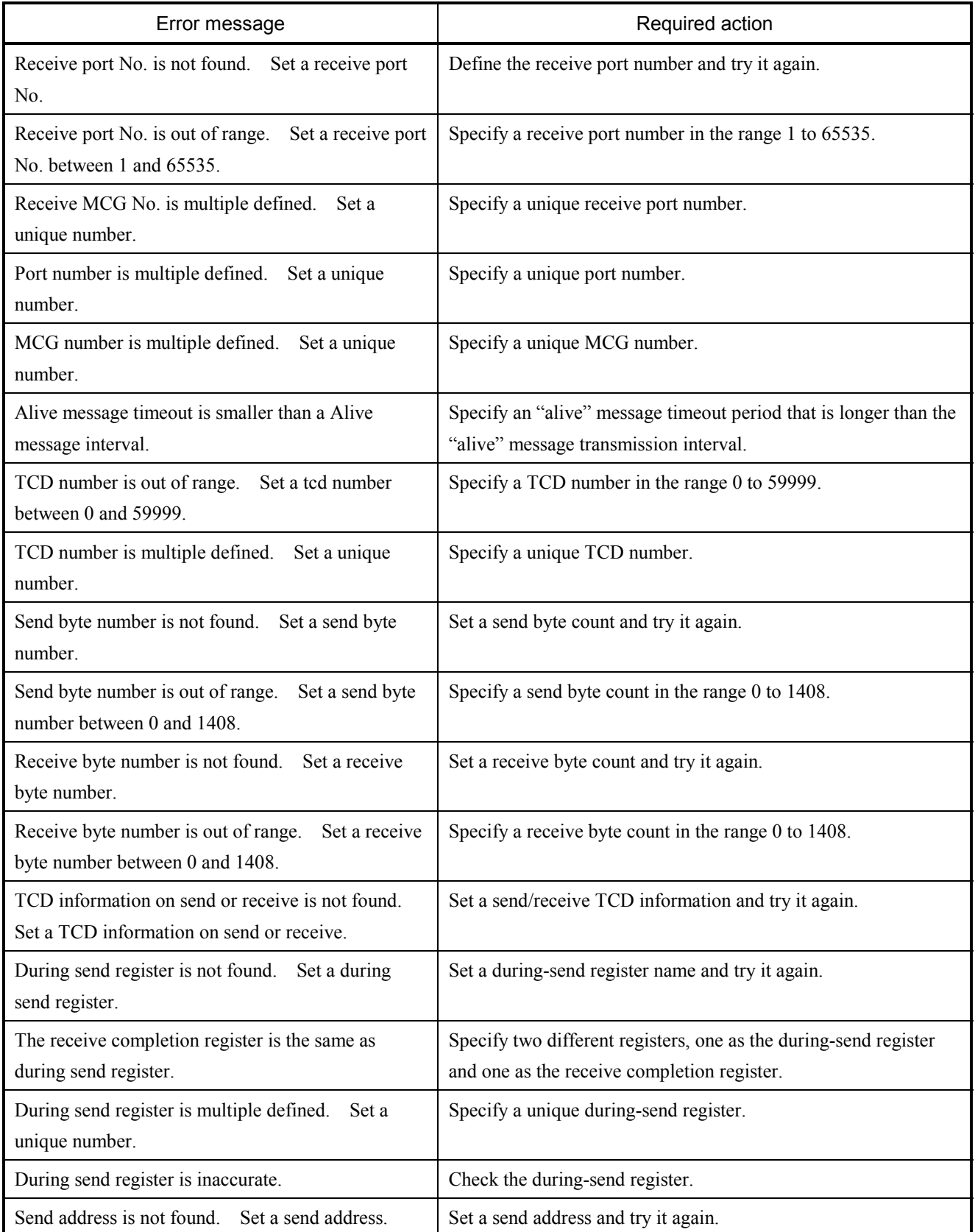

## 5 APPENDIX

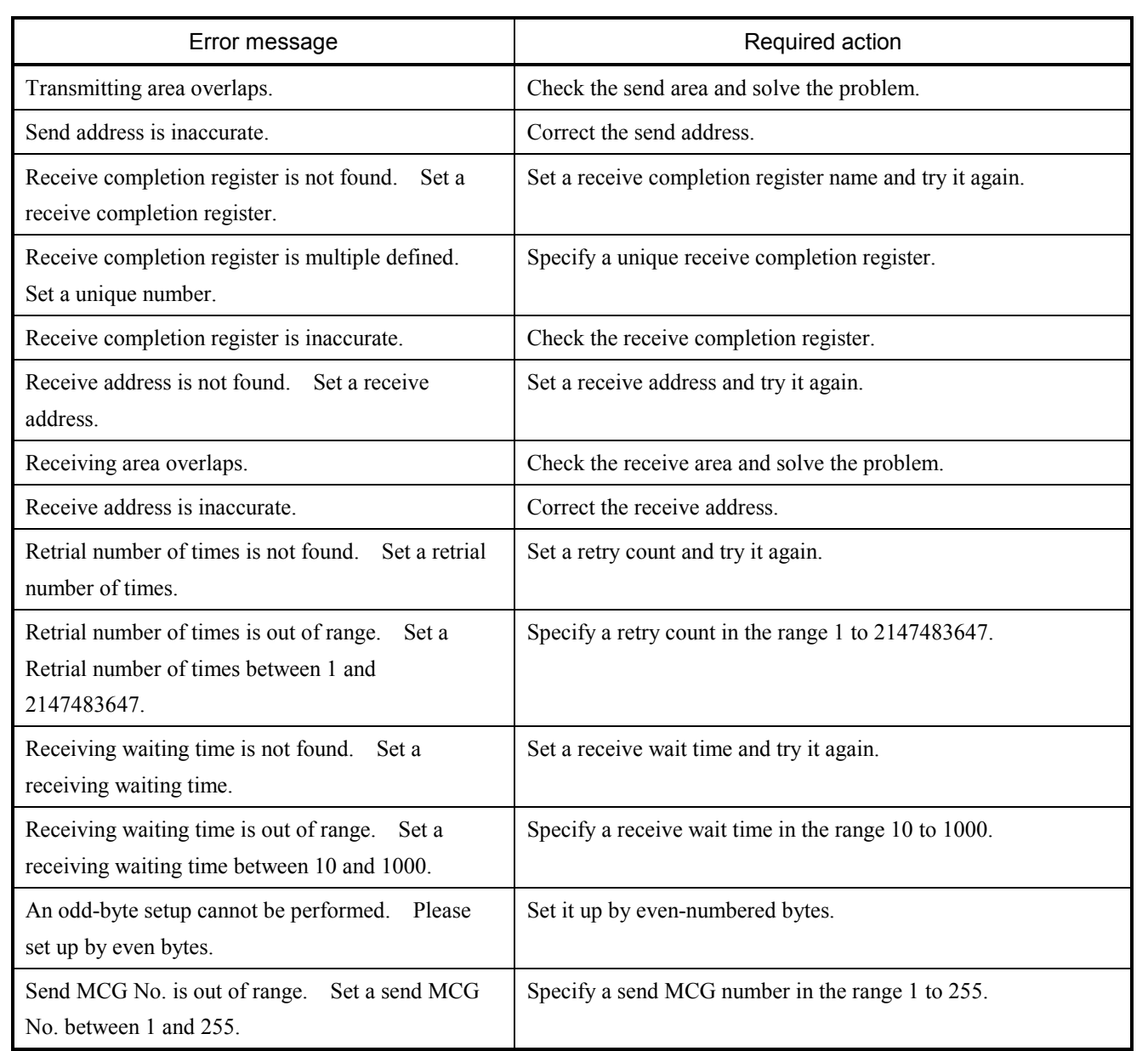

# 5.1.15 Error messages from the tools

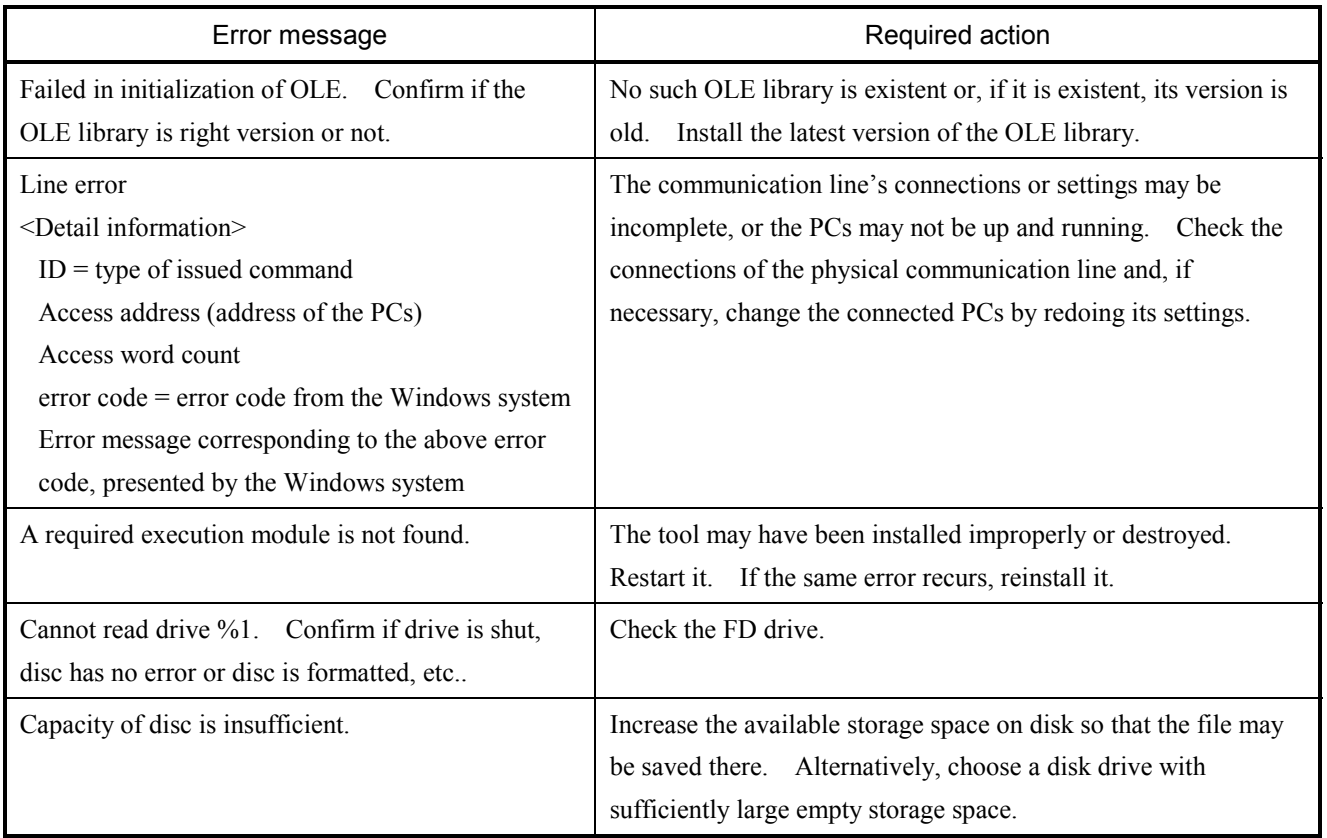

# 5.2 Trouble Report

### Fill out this form and submit it to local source.

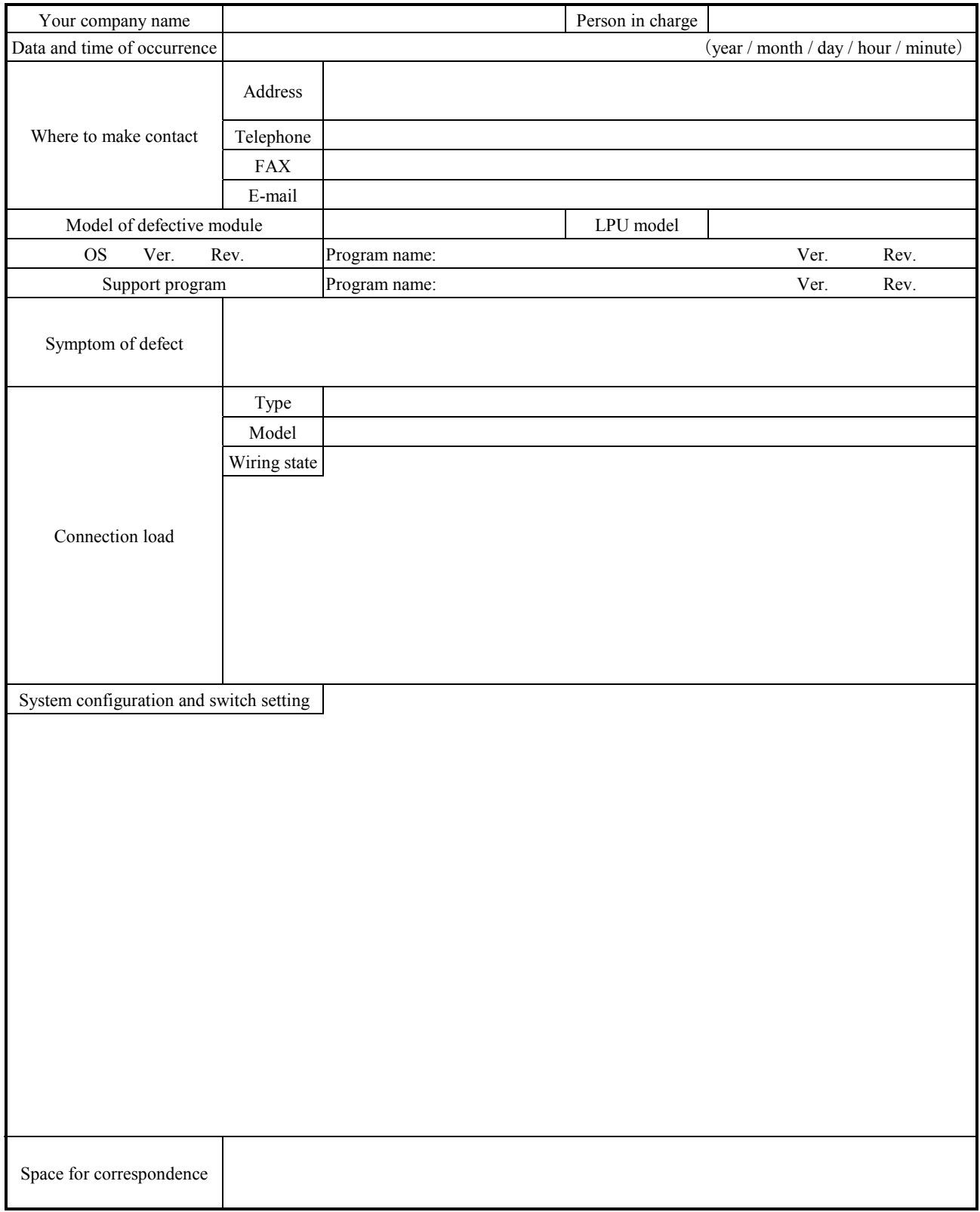